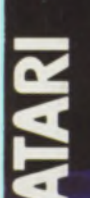

Die Fachzeitschrift für ATARI ST, TT und FALCON030

### Juli/August 94 **DM8,-**Ös. 64.- / Sfr. 8.- / Lit. 7500.

# **Sarbinonitore** 15<sup>n</sup> & 17<sup>n</sup>-Monitore **Natellane V** mi Aktuelle esseberichte

## **Software ATARI-Works DA's Layout ergolpro** papyrus 3.5

# Heatseeker

**ATARI-Laserdrucker**<br>am Falcon

**DE-Platten am ATARIZ** Patch für AHDI-Treiber

**Hi! Es soll ja mal wieder ein verdammt heißer Sommer werden. Sagt man. Für all die, die zuhause bleiben, denen es draußen zu heiß oder zu kalt ist, die keine Lust haben, auf den Herbst zu warten, bis es endlich neue ASH-Software gibt, haben wir echt gute Nachrichten:**

**Ab sofort sind neue Versionen unserer Klassiker und Verkaufsrenner zu haben.**

**Signum!3.5 kann jetzt rechnen, Zeilen sortieren, Wörter zählen und beherrscht Textkürzel. Schreiben und Gestalten ist natürlich auch weiterhin sehr elegant damit möglich.**

**Phoenix 3.5, die Datenbank für Anspruchsvolle, verfügt über eine flexible Volltextsuche, verwendet proportionale Schriften und ist noch einfacher zu bedienen. Das Farbgrafikprogramm Papillon 2.1 konvertiert locker alle gängigen Bildformate und arbeitet mit einem raffinierten Modul-Konzept.**

**So, und jetzt kommt der Hammer. Wir verkaufen diese drei Programme im Paket, genannt ASH-Office, für 498,- DM. Cool, oder?**

**Wer mehr wissen oder gleich bestellen will, ruft einfach an 06221 / 30 00 02**

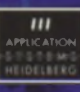

on 0 62.23 / 30 00 02 - Fax 30 03

### <span id="page-2-0"></span>**EDITORIAL**

# Wie es war zu Anfang...

ls im Jahre 1985 die ersten ATARI 520 STs auf den Markt kamen, waren sie aufgrund ihres Preis-Leistungsverhältnisses die Sensation in der Computerszene. ATARI setzte ein knappes Jahr später noch einen drauf, indem es die 8- MHz-Maschinen mit dem damals revolutionären 1 MB RAM-Speicher auslieferte. Zum Vergleich: aktuell war bei den PC-Kompatiblen das XT-Modell mit max. 640 KB RAM und 4,77 MHz.

Mittlerweile sind neun Jahre ins Land gegangen, bei ATARI gibt es das Falcon-Modell, das immernoch aufgrund seines Preis-Leistungs-Verhältnisses vom liegt, wenn man es mit einem Kompatiblen vergleicht, der die gleichen Leistungsdaten erbringen soll. Man muß einen PC mit diversen Hardware-Erweiterungen "aufrüsten", um an einen Falcon heranzukommen. Sicher haben PCs ihre Vorteile: Sie sind als Grundmodell billiger und lassen sich nach Bedarf modular erweitern. Doch man muß schon eine Menge PC-Know-how mitbringen, um all diese Erweiterungen - um die man in der Regel zumindest teilweise nicht herumkommt - auch richtig zu konfigurieren. Und PC-Fachhändler, die Sie im Zweifelsfalle richtig und vor allem kostenlos beraten, sind rar. Den Falcon dagegen schalten sie einfach an. Fertig! Neudeutsch "plug 'n' go" genannt. Sicherlich kann man die höheren Taktraten des PCs ins Feld führen, wird sich dann aber gleich sagen lassen müssen, daß mit einer Software-Bremse wie Windows, das auf den meisten PCs installiert sein dürfte, auch kein großer Staat mehr zu machen sei. RAM-Speicher benötigen Sie unter Windows jede Menge; doch auch das ist auf dem PC nur über Umwege zu lösen, da man alles, was über die "magischen" 640 KB geht, über Treiber-Software konfigurieren muß. Auch nicht jedermanns Sache. Zu guter Letzt ist es mit der Software-Kompatibilität der PCs auch nicht so weit her. Auf einem 1- MB-ATARI von 1986 können Sie in der Regel heute noch Ihre aktuellen Programme laufen lassen. Versuchen Sie das mal auf einem PC! Das aktuelle Programm läuft nicht auf Ihrem alten Rechner und das alte Programm nicht auf Ihrem neuen Rechner.

Somit zeigt es sich, daß man mit einem ATARI nach wie vor besser bedient ist als mit einem PC.

*Harald Egel*

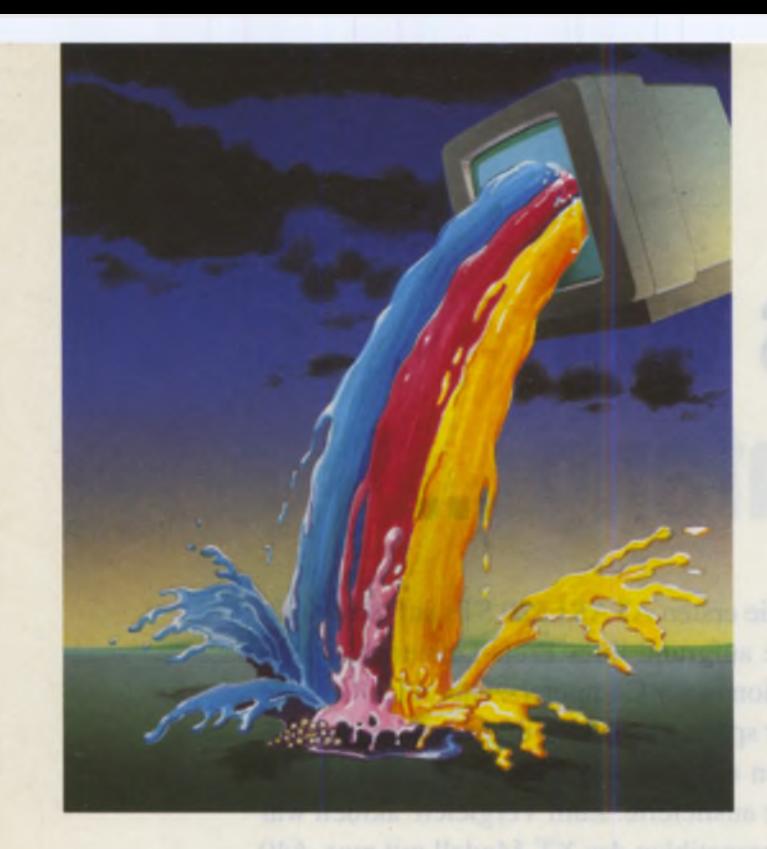

### Mehr Monitor, weniger Watt

15"- und 17"-Monitore im Test

Die CeBIT 1994 hat es gezeigt: eine neue Monitorgeneration steht vor der Tür. "Green-Technologie" ist das Zauberwort. Noch haben nicht alle Hersteller auf dieses Verfahren umgestellt, in unserem diesjährigen Testfeld befinden sich allerdings schon einige Geräte mit diesen Eigenschaften. Planen Sie also die Anschaffung eines neuen Monitors, dürfte unser Test für Sie ein absolutes Muß sein. Lesen Sie darüber ab

### Seite 38

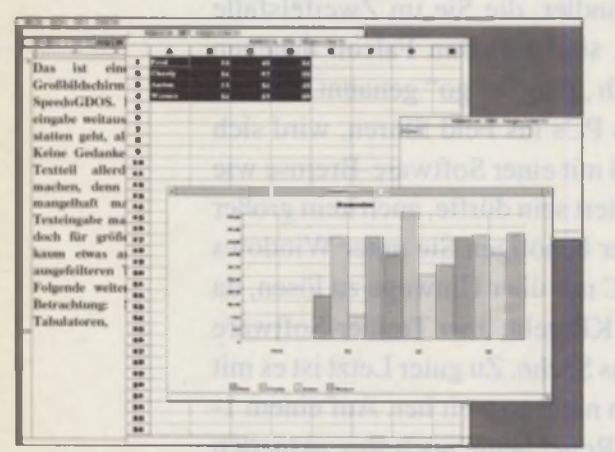

### ATARI Works

### Das langersehnte Multitalent

Schon lange war die ATARI-Gemeinde in Erwartung des ersten großen Multitalents für den ATARI, nach dem glücklosen Steve-Programm aus den Anfangstagendes Rechners. Der Name Works allein erinnert schon an ähnlich klingende Vorbilder aus anderen Rechnersystemen, und wir dürfen gespannt sein, ob eine der ersten deutschen Versionen des Programmes halten kann, was der Name verspricht

Seite 28

### T *I N H A L*

### **SOFTWARE**

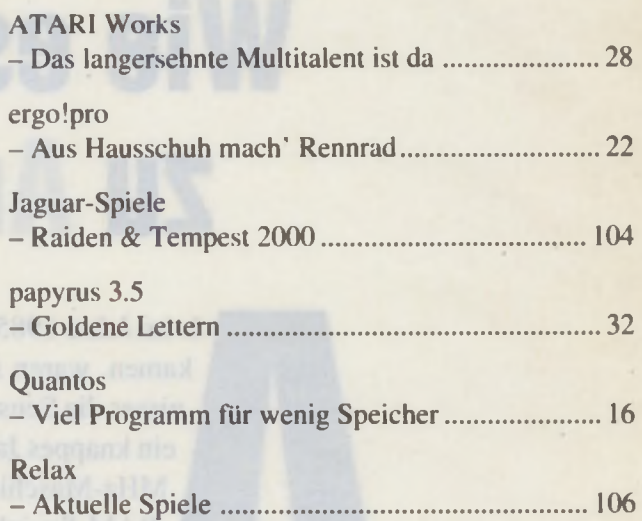

### **HARDWARE**

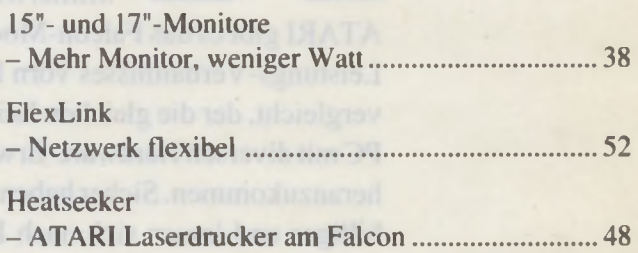

### **GRUNDLAGEN**

#### ATARIUM

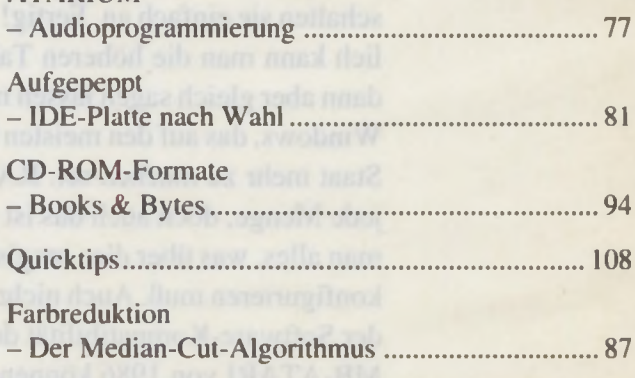

### DTP-PRAXIS

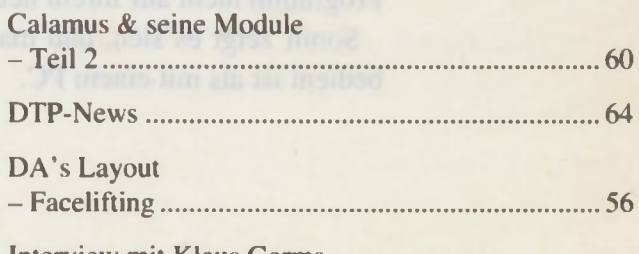

Interview mit Klaus Garms

& Raimund Thiel, adequate Systems....................66

#### $H$  $\boldsymbol{A}$  $\perp$ T **PUBLIC DOMAIN**

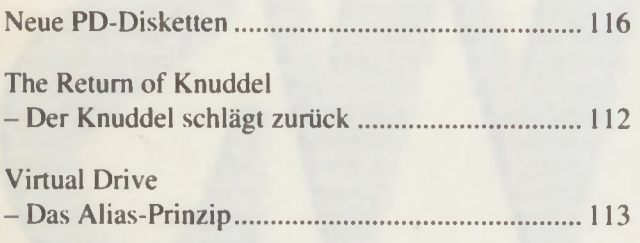

### **AKTUELLES**

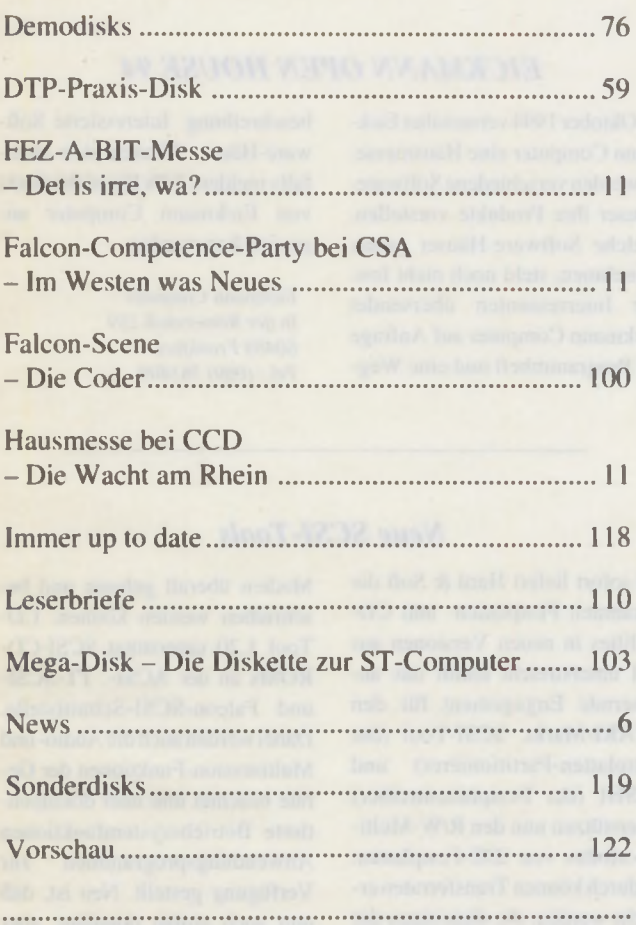

**RUBRIKEN** 

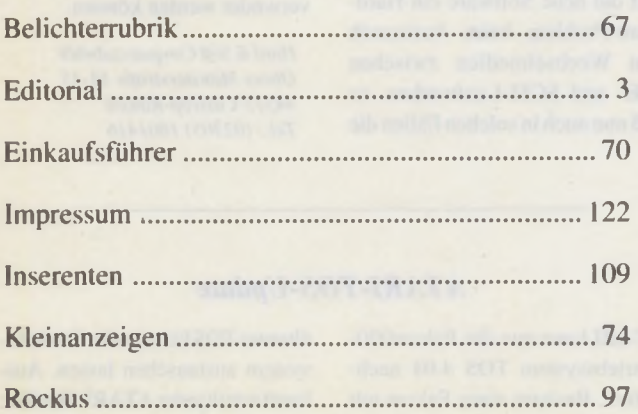

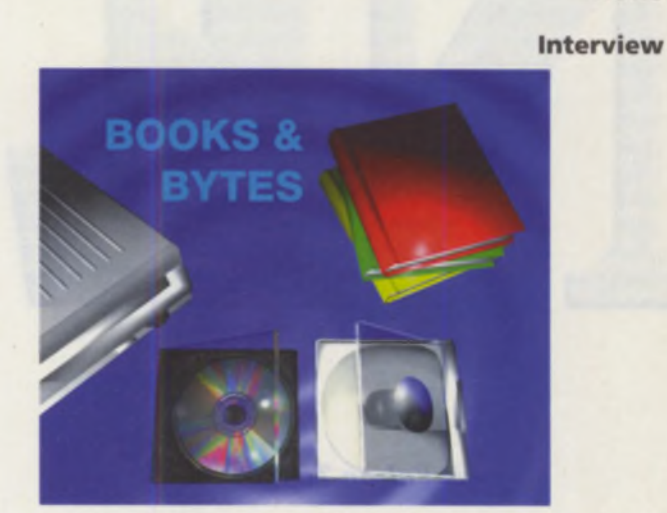

### **CD-ROM-Formate**

War am Anfang mit der Audio-CD noch alles ganz einfach, gibt es seit dem Eingreifen des Computers in die CD-Entwicklung ein ziemliches Dickicht an Informationen und verschiedenen Formaten. Wir möchten in unserem Artikel dem Interessierten ein paar grundlegende Information rund um CDs und deren Formate liefern.

Seite 94

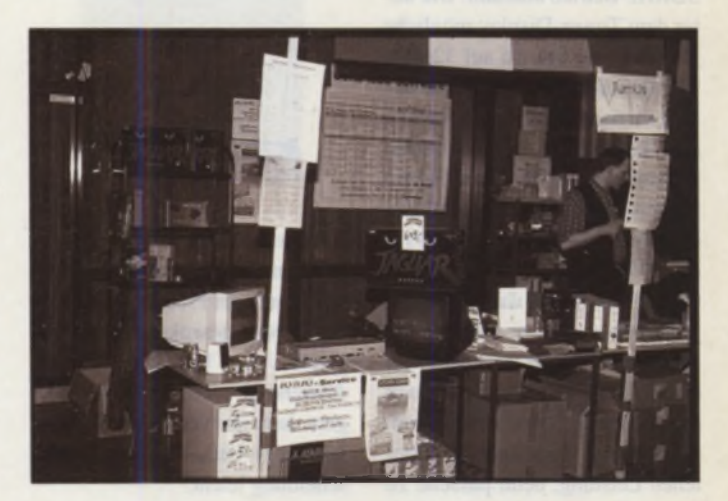

### Einer für alle, alle für einen FEZ-A-BIT, CSA-Falcon-Competence-Party & CCD-Hausmesse

Kleine und mittlere ATARI-Messen sind zur Zeit in. Das kann man zweifellos behaupten. Sage und schreibe fünf ATARIspezifische Messen gab es in den letzten Monaten. Der Trend zu Hausmessen, die meist direkt in den Räumlichkeiten von ATARI-Händlern oder Software-Häusern stattfinden, ist dabei nicht zu übersehen. Sie sind auch sehr praktisch, da sie einen regionalen Charakter haben und man sich sowohl als Anwender als auch als Händler bzw. Entwickler in einer eher familiären Atmosphäre besser und intensiver informieren kann.

7/8/1994 5

Seite 11

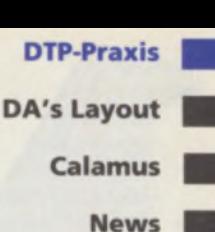

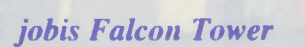

Der von jobis angebotene Tower-Umbau wurde weiterentwickelt, jobis zeigt auch hier, daß sich Details im Hardware-Bereich verbessern lassen. So wird jeder Tower nur noch mit Prozessorkühler und spannungsgeregeltem 230W Netzteil ausgeliefert. Die Erfahrungen der letzten 12 Monate haben gezeigt. daß sich dies in deutlich verbesserter Funktionsstabilität bei 32MHz-Betrieb auszahlt. Die unter dem Tower-Display mögliche Umschaltung von 16 auf 32MHz verfugt nun übereine Schutzschaltung für den 32MHz-lnterrupt und das Anzeigefeld. Geschwindigkeitsmessungen des jobis Falcon Towers mit 32MHz ergeben nun eine Performance von etwa 99% der TT030-Geschwindigkeit bei CPU-Tests. Somit wurde das von jobis selbst gesetzte Ziel des Ersatzes von TT030-Rechnem voll erreicht. Die Erweiterbarkeit und die gelungene Optik stehen damit im richtigen Verhältnis zur gebotenen Leistung, denn passend zu den auf den Messen gezeigten Einbauten. wie VME-Bus. Falcon Speed, internem Netzwerkadapter, Speichererweiterung. CD-ROM-Laufwerk etc.. verlangt der Anwender auch entsprechende

Rechnerleistung. Trotz der genannten Verbesserungen im Detail konnte der Preis des jobis Falcon Tower gesenkt werden. Das macht vielen bisherigen TT030- Anwendem oderST/STE-Aufsteigem dank des verbesserten Preis-Leistungs-Verhältnisses die Entscheidung leicht.

*jobis untemehmenssupport Samerhof 83224 Grassau im Chiemgau*

*Tel.: (08641) 5024*

### *jobis Falcon Tower EICKMANN OPEN HOUSE 94*

Im Oktober 1994 veranstaltet Eickmann Computer eine Hausmesse. Es werden verschiedene Software-Häuser ihre Produkte vorstellen. Welche Software-Häuser genau teilnehmen, steht noch nicht fest. Für Interressenten übersendet Eickmann Computer auf Anfrage ein Programmheft und eine Wegbeschreibung. Interessierte Software-Häuser können sich ebenfalls melden, falls Sie nicht direkt von Eickmann Computer angesprochen werden.

*Eickmann Computer In der Römerstadt 259 60488 Frankfurt Tel.: (069) 765409*

#### *Neue SCSI-Tools*

Ab sofort liefert Hard & Soft die bekannten Festplatten- und CD-Utilities in neuen Versionen aus und unterstreicht damit das andauernde Engagement für den ATARI-Markt. SCSI-Tool (der Festplatten-Partitionierer) und HuSHI (der Festplattentreiber) unterstützen nun den R/W-Multiple-Modus von IDE-Festplatten. Dadurch können Transferraten erreicht werden, die diejenigen der SCSI-Sehnittstelle deutlich übertreffen (Beispiel: Quantum LP240A an Falcon: über 2,5 Megabyte pro Sekunde). Weiterhin löst die neue Software ein Hardware-Problem beim Austausch von Wechselmedien zwischen IDE- und SCSI-Laufwerken. so daß nun auch in solchen Fällen die

### Medien überall gelesen und beschrieben werden können. CD-Tool 1.20 unterstützt SCSI-CD-ROMs an der ACSI-. TT-SCSIund Falcon-SCSI-Schnittstelle.

Dabei werden auch die Audio- und Multisession-Funktionen der Geräte beachtet und über dokumentierte Betriebssystemfunktionen Anwendungsprogrammen zur Verfügung gestellt. Neu ist. daß nun auch einige populäre, aber nicht ganz dem SCSI-Standard genügende CD-Laufwerke wie das ATARI CDAR 504 (auch mit Photo-CD!) und das Apple CD 150 verwndet werden können.

*Hard* <£ *Soft Computerzubehör Obere Münsterstraße 53-35 44575 Castrop-Rauxel Tel.: (02305) 1801416*

#### *Korrektur*

Leider befindet sich im Listing zum Artikel GEMDOS-Fix für Falcon030ein kleiner Fehler. Folgendes Patch-Programm in GFA-B ASIC behebt diesen bei dem ausführbaren Programm:

*'*» Pfad für FO3OHFIX. PRG ' (c) 1994 by MAXON-Computer

a\$ = "c:\auto\f030hfix.prg" OPEN 'U', #1, a\$ SEEK #1,314 PRINT #1, MKI\$ (£H6E14) CLOSE #1

### *ATARI-TOS-Update*

ATARI kann nun das Falcon030-Betriebssystem TOS 4.04 nachliefem. Besitzer eines Falcon mit

älterem TOS können das Betriebssystem austauschen lassen. Auskunft erteilt jeder AT ARl-Händler.

### Soft- und Hardware zu absoluten Spitzenpreisen

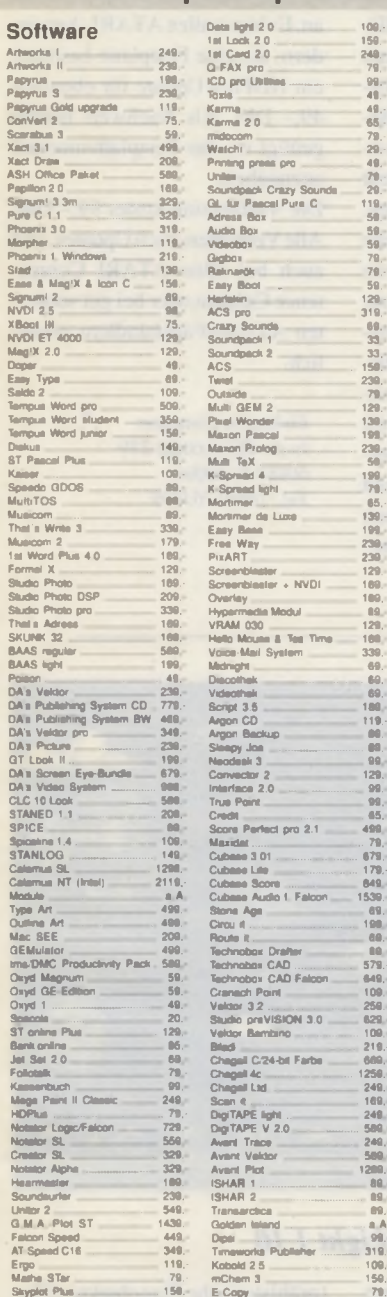

#### PD-SOFTWARE für ST/STE/TT/Falcon

109.<br>159.<br>159.

Unser Angebot umfaßt über 3000 PD-Disketten. Es sind alle gängen PD-Serien sowie eigene Sonderserien lieferbar. Preis pro Diskette ab 1.50 DM. Pooldisketten ab 2331 8,- bzw. 12,-. Aus-<br>führliche Beschreibungen aller lieferbaren Programme finden Sie in unserer kostenlosen Katalogdiskette. Neu: ab sofort lie-<br>fern wir als Softline-Mitglied die exclusive DL-Serie.

#### Supergünstige PD-Pakete

Jedes Paket besteht aus 16 Disketten zum Preis von DM 30.

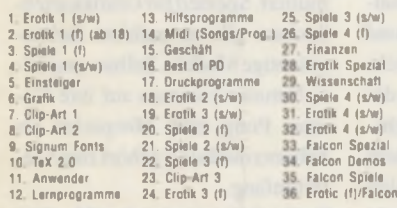

**PD-Service Rees & Gabler** Hauptstraße 56, 87764 Legau Telefon: 08330/623 Telefax: 08330/1382

Versandkosten: Vorauskasse 5.- DM, Nachname 8 - DM<br>Fordern Sie unseren kostenlosen Gesamtkatalog an

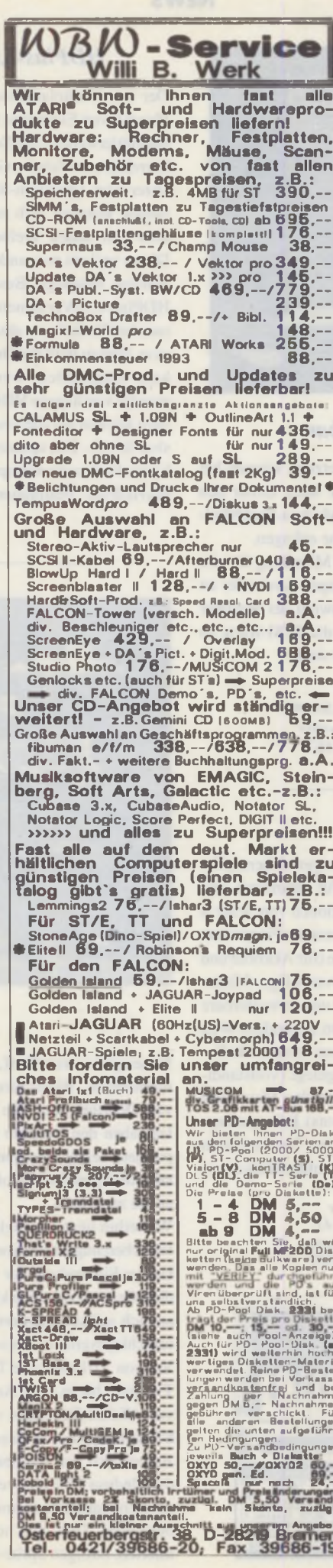

ro-

en,

.<br>ien

zu .<br>Die

j. . . .

.<br>Hise

'ei-

Dia:

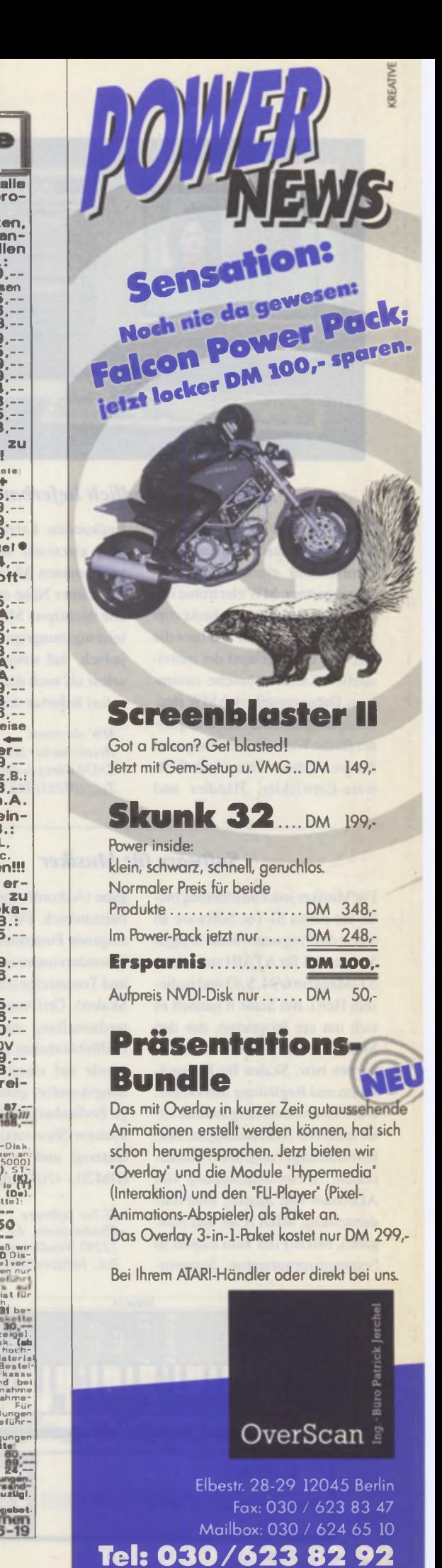

#### **NEWS**

Akmalle &

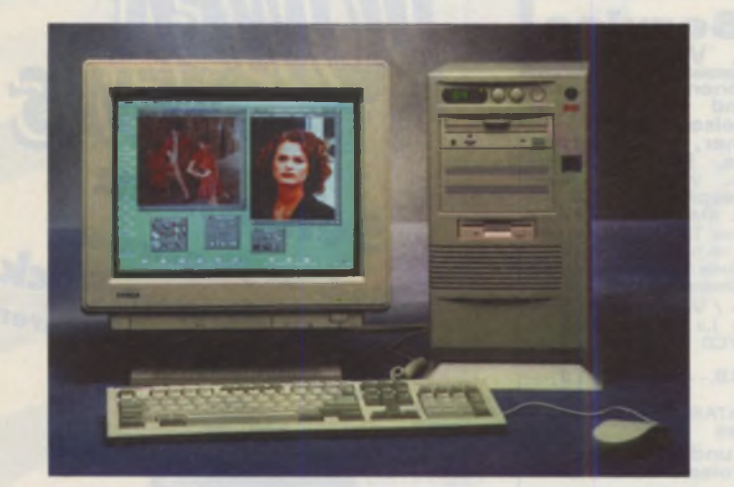

### *Medusa T40 endlich lieferbar*

Ab sofort gibt es für den Vertrieb der Medusa innerhalb von Deutschland einen neuen Ansprechpartner. MW electronic importiert die Mainboards direkt vom Schweizer Hersteller und baut die Rechner entsprechend der individuellen Kundenwünsche zusammen. Dabei versteht sich MW electronic als genereller Ansprechpartner fürdie Weiterentwicklung rund um die Medusa. Dies gilt für Software-Entwickler, Händler und

Endkunden. Letztere können bei MW electronic auch direkt den kompetenten Medusa-Fachhändler in ihrer Nähe erfragen.

Die wichtigste Mitteilung für alle leistungshungrigen Anwender ist jedoch, daß sowohl der Rechner selbst als auch die SCSl-Karte ab sofort lieferbar sind.

*MW electronic Heisterbacher Str. 96 53639 Königswinter Tel.: (02223) 1567*

### **Software für Musiker**

Für Musiker jeder Stilrichtung bietet die Firma SI-Tec Software ab sofort das Programm Scale It/Light Version 1.1 fürATARIan(s. Anz. ST-Magazin 6/94, S.83 und in diesem Heft). Bei Scale It handelt es sich um ein Programm, das den Musiker beim Erlernen von Akkorden bzw. Skalen für Improvisation und Begleitung unterstützt. Der Funktionsumfang umfaßt unteranderem: Akkordanalyse, Skalenvorschläge (auch über Akkordreihen!!!), Notendarstellung von Akkorden und Skalen, Intervalldarstellung, MIDI (Ein- und Ausgabe), MIDI-Files zum Export in Sequenzerprogramme, Songein-

gäbe (Akkordfolgen sichern), Tabulaturdruck. Für Gitarristen sind folgende Funktionen von Scale It besonders interessant: Fingersatzund Tonanzeige (für Akkorde und Skalen), Griffvorschläge, Miniaturdarstellung und erweiterbare Griffbibliotheken. Besonderer Wert wurde auf einen hohen Bedienungskomfort gelegt (vollständige Bedienbarkeit über Maus oder Tastatur-Shortcuts). Informationsmaterial und die Demoversion (DM 20,- +NN) sind erhältlich bei:

*SI-Tec Software Pfauhauserstr. 43 73240 Wendlingen Tel.: (07024) 7855*

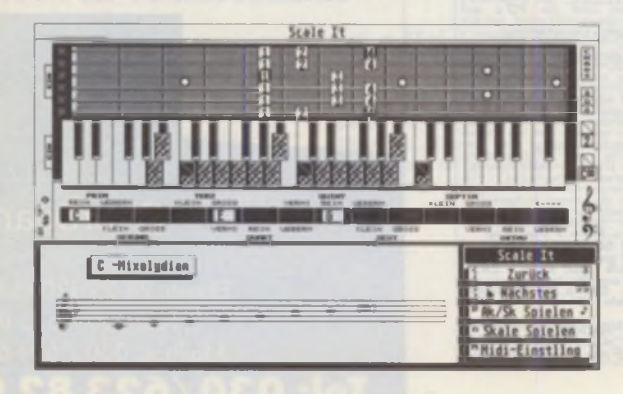

### *HDPlus-6.0-Festplattentreiber- Update*

Der neue Festplattentreiber HD-Plus 6.0 von Eickmann Computer hat mittlerweile einige Schönheitskorrekturen erfahren. Gerade Besitzer von Quantum-SCSI-Festplatten konnten sich noch nicht über den neuen Treiber freuen. Dieser und ein paar andere Fehler wurden beseitigt. Besitzer von HDPlus-6.0-Versionen bekommen bei Bedarf eine aktuelle Version. Hierzu muß die Originaldiskette eingeschickt werden. Anwender von älteren HDPIus-Treibern können auf die neueste Version für 49,- DM updaten. Derzeit bietet Eickmann Computer auch ein HDPlus-"Festplatten-Update"

an. Es bietet allen ATARI-Anwendem, die eine Festplatte besitzen, ein HDPIus-Update für ebenfalls 49,- DM. Als Nachweis hierfür genügt es, das Festplaltenmodell anzugeben.

Die Vollversion kostet 99,- DM. Alle Versionen, auch Updates, sind auch bei allen ATARI Competence Centern oder bei gut sortierten ATARI-Fachhändlern erhältlich.

*Eickmann Computer In der Römerstadl 259 60488 Frankfurt Tel.: (069) 763409*

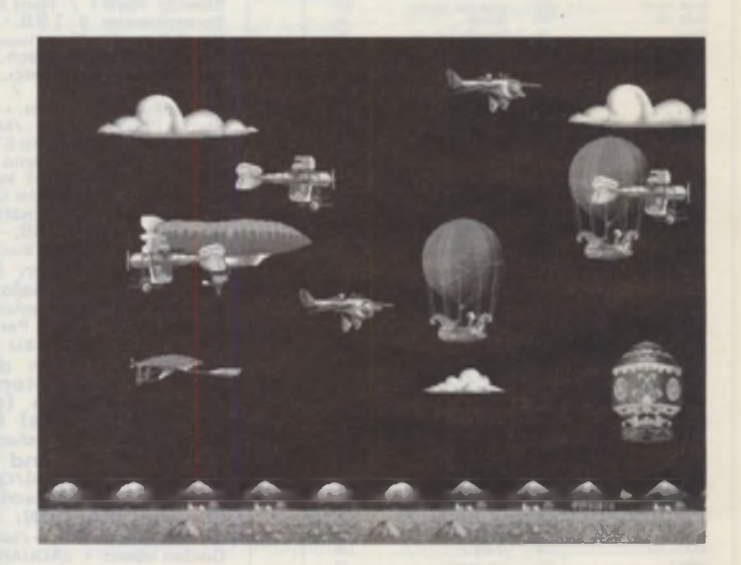

### *TwiLight 1.10*

Neues gibt es von TwiLight. dem modularen Bildschirmschoner von Delirium Arts. Die Entwickler haben den Vertrieb und Support jetzt selber übernommen, d.h. alle Anfragen sind ab sofort direkt an sie zu richten.

Weiterhin liegt TwiLight in einer fehlerbereinigten Version l.lOvor. Gegen Einsendung der Originaldiskette sowie eines frankierten und an sich selbst adressierten Rückumschlages erhalten An wender der Version 1.01 das neue TwiLight. TwiLight bietet allen Anwendern von ATARI-Rechnem, vom alten ST bis zum TT oder Falcon, sowie Anwendern von Nachbauten wie der Medusa T40 usw. verschiedene interessante Schonermodule. So beinhaltet TwiLight neben animierten. farbigen Sprite-Modulen (prähistorische Flugobjekte, "Flederfanten", Schmetterlinge ...) auch ein Modul, mit dem eigene Animationen erstellt werden können. Für Leute, die schon immer einen Rechner nach Industriestandard haben wolten. bietet TwiLight ein Modul, welches eine waschechte DOSe samt Anwender simuliert. Speziell fürGrafikkartenbesitzer gibt es mehrere farbenprächtige Module. Selbst verspielte Naturen kommen auf ihre Kosten: Pong zum Mitspielen als Schonermodul (!) gehört zum Lieferumfang.

TwiLight kostet ab sofort 70,- DM und ist unter folgender Adresse zu beziehen:

*Delirium Arts Lauffeuer Straße 11 74226 Nordheim*

### $in$  $TEMMe$ Sommerangebote **Im ATARI Competence Center** Köln Interface 2.3  $129. -$ Arabesque pro  $129. 129. -$ Convector 2 Arabesque pro  $199. -$ Convector 2 Zoom  $59. 39, -$ **Themadat Computer GmbH** Klettenberggürtel 5 50939 Köln Telefon (0221) 466 77 4 **Telefax** 466775

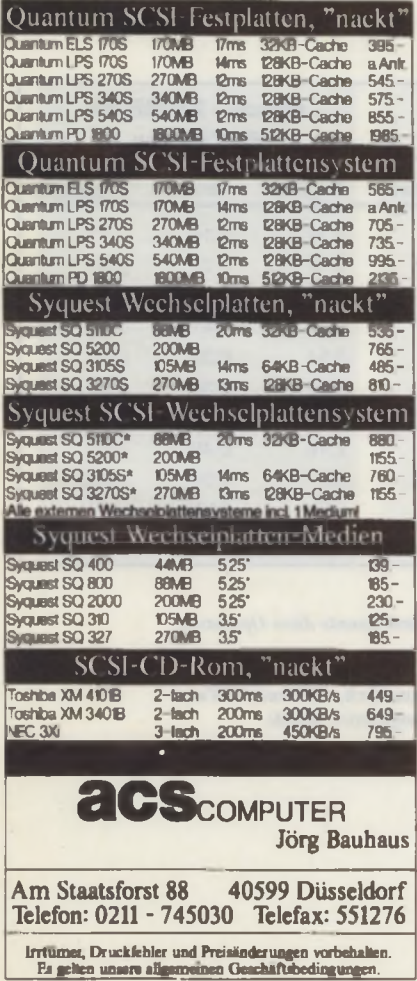

# MEDUSA T40

der richtige Rechner für anspruchsvolle Aufgaben

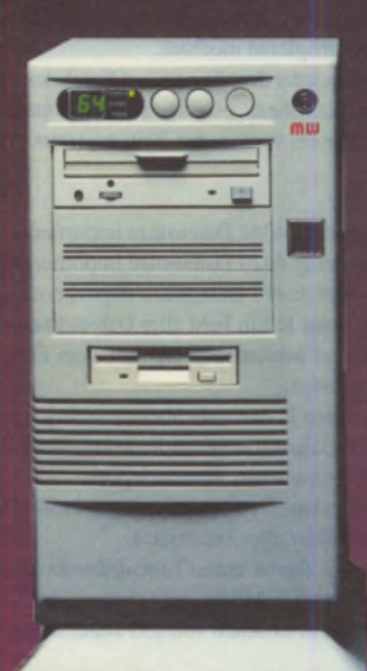

- 
- · MC68040 Prozessor · integrierter Coprozessor o intern 64 MHz, extern 32 MHz
- 
- 8 bis 128 MB RAM
- 
- 
- · TC-Grofikkarte mit I MB RAM NVDI-ET 4000 V 2.5 · 6 Haupt: 4 Atari-Bus-Steckplätze
- 
- o angepaßtes TOS 3.06
- 
- o TT-kompatibel
- 
- Optional
- (för High-End-Grafikkarten. WME-Bus-Karte Belichteranschluß, usw) e weitere Karten in Entwicklung
- 

### sofort lieferbar

Die Medusa T40 ist bereits seit über einem Jahr bei zahlreichen Anwendern im Einsatz. Sie ist durch ihren modularen Aufbau besonders geeignet für rechen-<br>intensive Anwendungen wie DTP, CAD, Bildverarbeitung, Simulationen Durch ihr offenes System läßt sie sich für jede Aufgabe flexibel ausbauen, Zukunft inklusive

Die folgenden Fachhändler stehen Ihnen gerne mit weiteren Informationen und für Beratung und Vorführung zur Verfügung

### Medusa-Fachhändler in Deutschland

**Betz Computer** Gärtnerstr. 80 20253 Hamburg Tel. 040/402014

**MW** electronic Heisterbacher Str. 96 53639 Königswinter Tel. 02223/1567 Fax 040/4905761 Fax 02223/26982

Velectronic

**Eickmann Computer** I. d. Römerstadt 259 Rehlingstr. 7 60488 Frankfurt Tel. 069/763409 Fax 069/7681971

**COMTEX** 79100 Freiburg Tel. 07 61/70 63 21 Fax 0761/706785

### Vertretung & Distribution in Österreich

**Akzente-Computer** Frauenstr. 40 89073 Ulm Tel. 0731/22551 Fax 07 31/9217612 **LISED Computer** Wagramerstr. 71 A-1220 Wien Tel. 01/7393322 oder /2317482

E.2 Ges.m.b.H. Lederergasse 2 A-9500 Villach Tel. 04242/247222 Fax 04242/410044

Änderungen und Druckfehler vorbehalten

#### **NEWS**

## **DIGITAL** ARTS *Nachtrag...*

#### **Wir machen da nicht mit!**

Wenn man die Verschleuderungspolitik mancher ATARI DTP Produkte verfolgt, kann man leicht das Gefühl haben, es ginge zuende mit DTP auf ATARI. Doch es gab noch nie so viele Neu- und Weiterentwicklungen wie heute und daran hat DIGITAL ARTS auch einen großen Anteil Die neuen Versionen von DA'S LAYOUT X.3 haben es zum Beispiel in sich und deshalb erhöhen wir auch die Preise - natürlich in Grenzen, versteht sich. Schließlich haben wir den Ruf zu verteidigen, das DTP SYSTEM mit dem besten Preis-Leistungsverhältnis zu haben. Und für Einsteiger bieten wir auch noch eine besonders günstige Lösung an. Natürlich kann man jederzeit von einem Produkt zum nächsthöheren upgraden zum reinen Differenzpreis, versteht sich.

**Eine ganze Produktfamilie...**

DA S LAVOUT ßUJ 2.3 199,- DM Von der Anzeige bis zum Buch lösen Sie damit jede Schwarz-Weiß-DTP-Aufgabe. Voller Funktionsumfang der großen Versionen im Satz-, Bildund Layoutbereich.

DA S LAVOUT BW 3.3 449, DM incl. Vektoreditor, Fonteditor, Vektorisierer und Barcode-Generator.

DA'S LAVOUT CD 4.3 699,- DM Erweitert den Funktionsumfang auf die komplette Farbmontage mit Prozeßfarbenverarbeitung und 8 Schmuckfarben hochoptimiert auf dem Monochromschirm mit einem Farb-Preview auf einem Zweitmonitor.

DA'S LAYOUT TC 5.3 999,- DM Mit dem neuen Farb-RIP arbeiten Sie in allen Farbauflösungen.

DA'S REPRO BUI 1.4 299,- DM Die klassische Halbton-Bildverarbeitung. Bis zu 10 Bilder von 16 MB gleichzeitig mit eingebauter virtueller Speicherverwaltung

DR'S REPRO CD 1.4 499,- DM Die klassische Farbbildverarbeitung. Professionelles Lithosystem incl. Farbseparation und Farbkorrektur.

#### **... Komplettsysteme...**

DA'S DTP SYSTEM BUJ 748,- DM DA'S UNYOUT BUJ 3.3 und DA'S REPRO BUJ 1.4. DA'S DTP SYSTEM CD 1198,- DM DA'S LAYOUT CD 4.3 und DA'S REPRO CD 1.4 DA'S DTP SYSTEM TC 1498.- DM DA'S LAYOUT TC 5.3 und DA'S REPRO CD 1.4

**und tolles Zubehör!**

DA'S KALIBRATIONS-MODUL 300,- DM Monitorkorrektur und Druckfarbensimulation auf dem Bildschirm mit der TC-Version

DA'S ARCHIV MODUL 200, - DM Grafik- und Bildarchiv mit Abbildung zum direkten Einladen der in der grafischen Datenbank selektierten Objekte.

DA'S COMPOSE MODUL 300,- DM Transparente Montagen, Überlagerungen, Umfärbungen, weiches Einmaskieren, Stufenglättung durch Verrauschen usw. durch dreistufiges Filterkonzept (Objekt, Maske, Hintergrund).

#### **Wir bringen Leistung!**

DIGITAL ARTS GmbH - Anrather Str. 300 D-47807 Krefeld - Tel: 02151/396064

#### ... zum Datenhankvergleichstest zwischen 1st\_BASE 2.0, TWIST II und Phoenix 3.5 in der ST-Computer 6/94

Auf Grund zweierlei verwendeter Bildschirmauflösungen auf dem Falcon und einer daraus resultierenden unterschiedlichen Speicherbelegung haben sich im Test einige Fehler zu ungunsten von Phoenix 3.5 eingeschlichen, die wir korrigieren möchten.

Um auch der der allgemeinen Kritik des fehlenden Praxisbezuges entgegenzukommen, wurde hier ein veränderter Test angesetzt.

#### Tests:

Import i: 4381 Datensätze importieren Import 2: 4424 Datensätze importieren

Import 3: 417 Datensätze importieren

Rechnen 1: Ein Feld aller Datensätze (9222). um *eins* inkrementieren. Auf dem Feld liegt kein Index.

Rechnen 2: Auswahl überein indiziertes Feld (158 Datensätze gefunden) und diese Felder mit einem neuen Wert belegen.

Volltextsuche:SucheeinesTextausdrucks über alle Felder aller Datensätze.

Suche: Suche eines Textausdrucks über ein indiziertes Feld.

Löschen: Löschen von 235 Datensätzen.

#### Testumgebung:

Quantum 340 LPS mit CACHE90.PRG. Die Testdatenbank bestand aus 13 Feldern (Text. Zahl. Datum. Float) mit 5 Indexfeldem. Die maximale Datensatzgröße betrug etwa 600 Bytes. Ausgehend von einer leeren Datenbank, wurden die Tests in der oben aufgeführten Reihenfolge ausgeführt. Es wurde, soweit möglich bzw. bekannt, auf maximale Geschwindigkeit konfiguriert.

#### Anmerkung:

Aufgrund der Cache-Strategie (Daten- und Index-Cache) von Phoenix steigt die Performance hier nahezu linear mit dem zur Verfügung stehenden RAM-Speicher. Twist benutzt in ähnlicher Weise einen Index-Cache. Wenn die Datenbank komplett in den Speicher paßt, dann puffert Twist auch die Daten.

Bei obiger Konfiguration konnte Twist die Daten nicht puffern, und Phoenix stand 1.4 MB (880\*656/16) bzw. 1.9 MB (640\*480/sw) Cache-Speicher zur Verfügung (siehe Index- und Datengröße der Testdatenbank).

*Bezugsquellen:*

*lsl\_Base 2.0, Victor Soft, 249,-*

**Twist II. MAXON Computer. 298,-**

*Phoenlx 3.5, Application Systems. 298,- IACHTUNG: neuer Preis seit dem I. Mai)*

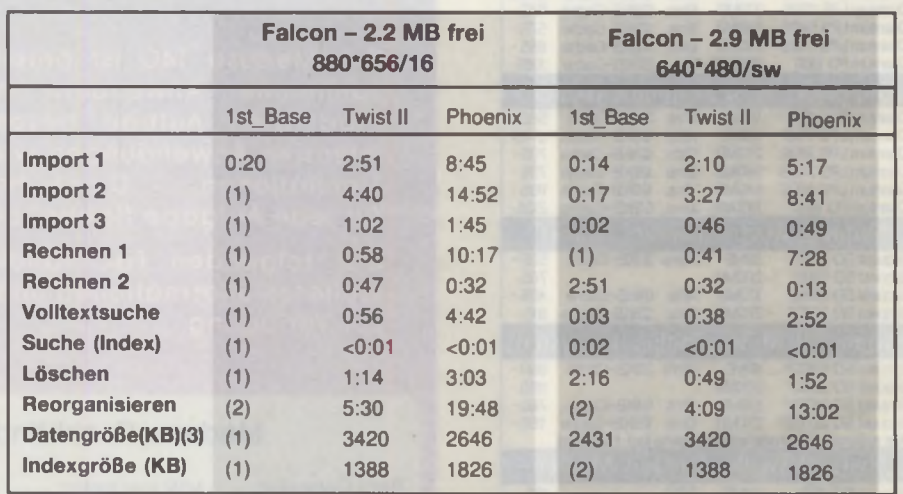

*(!) Da nicht genügend RAM-Speicher zur Verfügung stand, konnte diese Operation nicht ausgeführt werden.*

*(2) Entfällt bei lst\_Base.*

*(J) Ist Base und Phoenix komprimieren alle Felder automatisch, während bei Twist aus Geschwindigkeitsgründen nur ein langes Textfeld komprimiert wurde.*

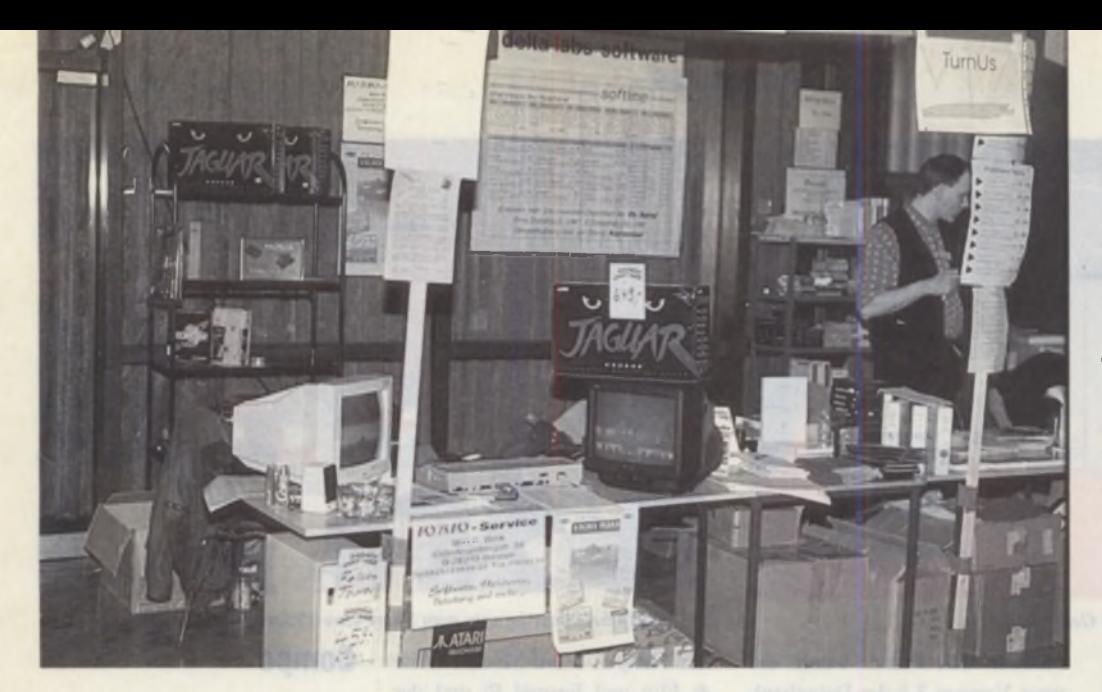

### **Regionale ATARI-Messen**

# Einer für alle, alle für einen

**Kleine und mittlere ATARI-M essen sind zur Zeit in. Das kann man zweifellos** behaupten. Sage und schreibe fünf ATARI-spezifische Messen gab es in den letzten Monaten. Der Trend zu Hausmessen, die meist direkt in den Räumlichkei**ten von ATARI-Händlern oder Software-H äusern stattfinden, ist dabei nicht zu übersehen. Sie sind auch sehr praktisch, da sie einen regionalen Charakter haben** und man sich sowohl als Anwender als auch als Händler bzw. Entwickler in einer eher familiären Atmosphäre besser und intensiver informieren kann.

ber die proTOS und die<br>Hausmesse von Hard&<br>Soft haben wir bereits in<br>der letzten Ausgabe etwas geber die proTOS und die Hausmesse von Hard& Soft haben wir bereits in schrieben. Inzwischen sind die FEZ-A-BIT in Berlin, die CSA-Falcon-Competence-Party in Gelsenkirchen und die CCD-Hausmesse in Kiedrich hinzugekommen. Da sich die Liste der Aussteller auf allen Messen sehr ähnlich ist. haben wir beschlossen, einen Gesamtbericht zu erstellen, die Highlights für Sie zusammengefaßt und eine Liste der jeweiligen Aussteller erstellt.

### <span id="page-10-0"></span>FEZ-A-BIT Det is irre, wa?

War im letzten Jahr die FEZ-A-BIT in Berlin noch ein Geheimtip für ATARI-Besitzer. so wurde in diesem Jahr ganz deutlich, daß sich diese Veranstaltung im Freizeitund Erholungszentrum Wulheide zu DER ATARI-Veranstaltung im östlichen Deutschland entwickelt hat. Unter den Ausstellern traf man alte Bekannte wieder, die sich 14 Tage zuvor schon in Ulm auf der proTOS ein Stelldichein gaben.

Fast alle namhaften Entwickler. Händler und Vertriebsfirmen waren diesmal auch in Berlin mit dabei. Auch die Reaktion seitens der Besucher war erfreulich positiv. Schließlich konnte man auf der Messe fast alles, was der ATA-RI-Markt derzeit zu bieten hat. erwerben und direkt mit nach Hause nehmen - einschließlich der brandneuen Spielekonsole .Jaguar" , von dereinige Exemplare über die Ladentheke gingen. Auch Falcons konnte man bei einigen Händlern sogar zu besonders günstigen Messepreisen kaufen.

### Vorträge

Neben den eigentliche Ausstellerpräsentationen gab es begleitend zur Messe auch Vorträge und Demonstrationen, die in einem Kinosaal abgehalten wurden. Besonders interessant erschien uns die

Vorführung des ATARI-Linux-Betriebssystems. Dieses in der DOS-Welt weit verbreitete Unix-Derivat befindet sich inzwischen auch in der ATARI-Version in einem weit fortgeschrittenen Entwicklungsstadium. Man kann davon ausgehen, daß die erste voll funktionsfähige Version des ATA-RI-Linux in einigen Wochen verfügbar ist.

Eindrucksvoll waren auch die Jaguar-Demonstrationen. Alle derzeit verfügbaren Spiele konnte man in Aktion sehen. Gleich nebenan bei WBW gab es den Jaguar (in begrenzten Stückzahlen) auch zu kaufen. Doch auch neue Produkte für die ATARI-Computer-Linie gab es zu sehen.

### CCD-Hausmesse Die Wacht am Rhein

Das verträumte Städtchen Kiedrich war diesmal der Veranstaltungsort für die CCD-Hausmesse. Umrahmt von Weinbergen hatte man am 14. Mai den Ansturm der Atarianer auszuhalten. Neben der Firma CCD. die diese Hausmesse initiiert hatte, fanden sich auch noch eine stattliche Anzahl von Fremdausstellem im ..Haus des Gastes" ein. Über mangelnden Anklang konnte man sich sicherlich nicht beschweren, tummelten sich doch nach Angaben des Veranstalters im Laufe des Tages ca. 1400 Besucher in dem Saal.

### CSA-Falcon-Competence-Party Im Westen was Neues

Am 29. und 30. April 1994 veranstaltete das Gelsenkirchener AT A-RI-Competence-Center CSA in seinen Geschäftsräumen in der Wilhelminenstraße in Gelsenkirchen die erste Falcon-Competence-Party. Der Andrang von weit über tausend Besuchern spiegelte deutlich das anhaltend starke Interesse der ATARI-Gemeinde an neuen Hard- und Software-Produkten für ihre Rechner wider. Man kann also ohne weiteres behaupten. daß diese Party ein durchschlagender Erfolg war.

Ziel dieser Falcon-Competence-Parties. die von einer Gruppe aktiver und engagierter Händler ins Leben gerufen wurden, ist es, dem interessierten Anwender die Leistungsfähigkeit im ATARI-Hardund Software-Bereich kompetent aufzuzeigen. Der Termin bei CSA war der erste in einer ganzen Serie von Veranstaltungen; die nächsten finden in Freiburg, Frankfurt. Köln usw. statt. (Die Termine werden rechtzeitig in der ST-Computer bekanntgegeben.) Die Veranstaltungsorte sind so ausgewählt, daß der Anwender möglichst im Umkreis von einer Stunde Fahrtzeit eine kompetente Leistungsshow für seinen Computer geboten bekommt.

Doch nun zu den Ausstellern; wir haben sie in alphabetischer Ordnung aufgeführt. Wie bereits erwähnt, war nicht jede Firma auf allen drei Veranstaltungen vertreten; darauf wurde bei dieser Aufstellung allerdings keine Rücksicht genommen.

#### **AKTUELLES**

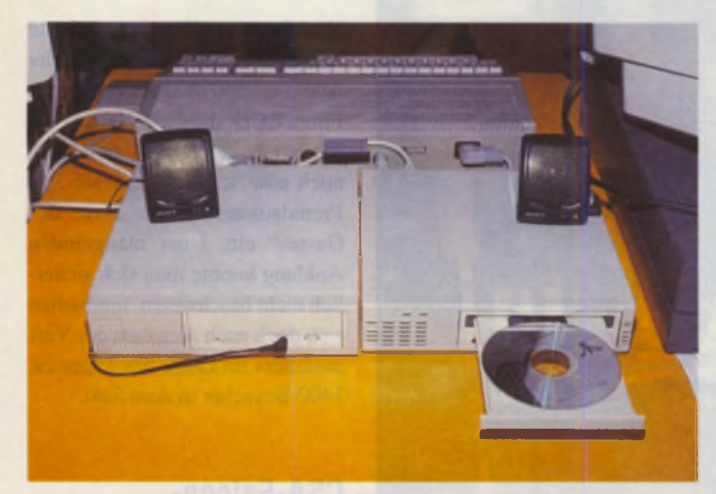

**Die neuen CD-ROM-Laufwerke von Gellermann** 

#### Adequate Systems

Alle Calamus-Fans waren hier richtig aufgehoben. Mit seinen drei neuen Modulen für den Calamus zeigt Adequate Systems, daß die Entwicklung dieses DTP-Sy stems ständig weitergeht.

### Application Systems

Bei dem Heidelberger Software-Haus fand MagiX! reißenden Absatz. Das alternative Betriebssystem soll in Kürze auch in der Falcon-kompatiblen Version erhältlich sein. Ferner wurde die neue Version 3.5 der Datenbank Phoenix vorgestellt.

### **CCD**

CCD war nur auf der eigenen Hausmesse vertreten. Tempus Word liegt jetzt in der Version 2.85 vor. Neben vielen kleineren Änderungen wurde u.a. die gesamte Silbentrennung neu überarbeitet, ferner finden Berechnungen in Tempus Word nun nach der Punkt-vor-Strich-Rechnung statt. Weiterhin wurden noch die bei-

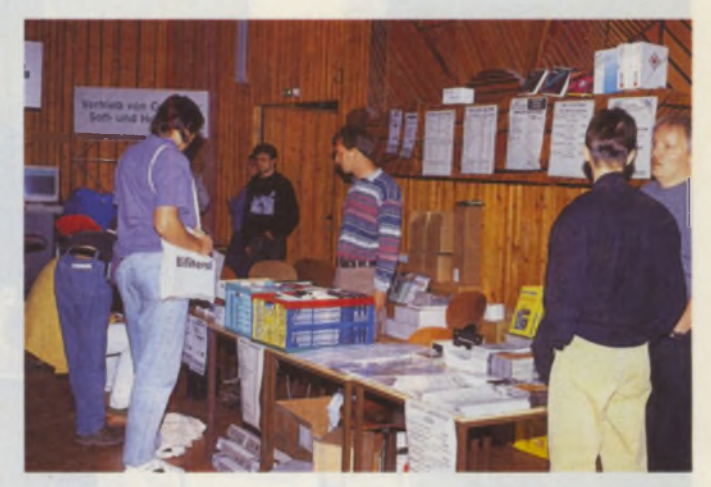

Bei Wohlfahrtstätter konnte man Shareware-Programme auf CD erhalten.

den Tempus-Word-Module Write & Flip und Formel Pi und der Disk-Monitor Diskus gezeigt.

#### **Comtex**

Bei Comtex konnte ein Beschleunigermodul für den Falcon begutachtet werden, das den Rechner bis an die Grenzen des Machbaren beschleunigt: 36 MHz CPU- und 18 MHz Bustakt sind hier die Eckwerte, die mehr als eine Verdopplung des bisherigen Leistungsvermögens des Rechners versprechen.

#### Compo

Wem das noch nicht reicht, der muß den Schritt zu einem ganz neuen Rechner, der Medusa, machen. Diesen Rechner konnte man u.a. am Stand von Compo sehen. Er schlägt in Sachen Geschwindigkeit und leider auch in Sachen Preis mit einem 68040-Prozessor mit 33 MHz, der den Arbeitstakt intern nochmals verdoppelt, einem mit CPU-Takt betriebenen Fast-RAM und einer schnellen Grafikkarte bestückt alle bisher verbrei-

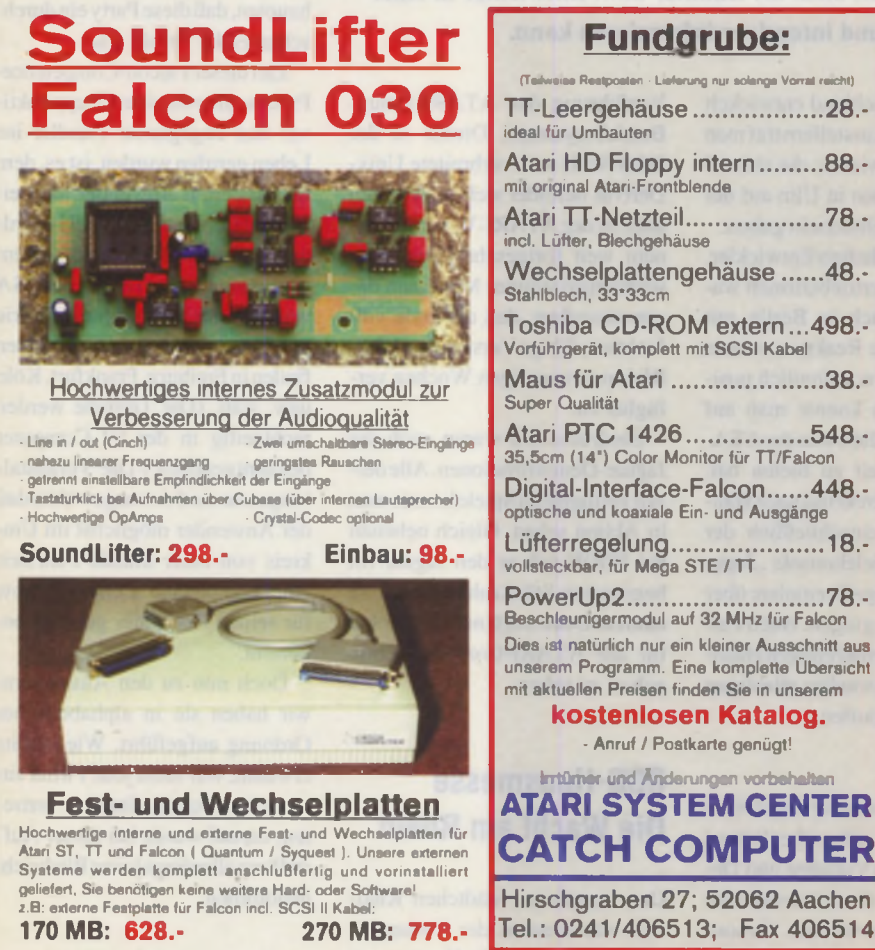

### **Fundgrube:**

<span id="page-11-5"></span><span id="page-11-4"></span><span id="page-11-3"></span><span id="page-11-2"></span><span id="page-11-1"></span><span id="page-11-0"></span>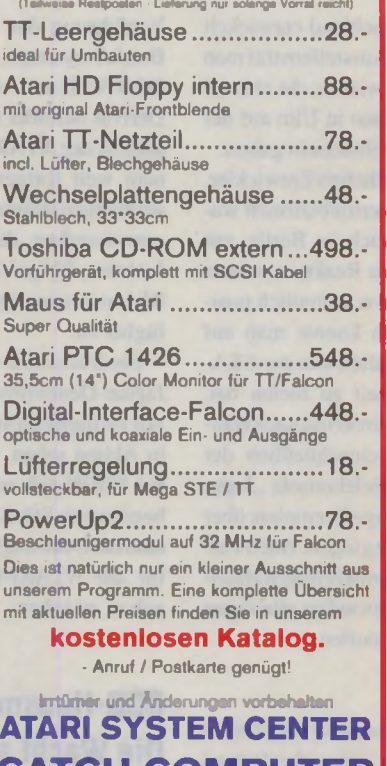

<span id="page-11-6"></span>Hirschgraben 27; 52062 Aachen Tel.: 0241 /406513; Fax 406514

auf 2 oder 4 MB für 1040 STE / Mega STE . Zwei oder vier SIMM-Module mit je 1MB, die ohne Lötarbeiten nur in die im Rechner vorhandenen Sockel gesteckt werden. Lieferung natürlich trotzdem mit ausführlicher Einbauanleitung. **2 MB: 149.- 4 MB: 298.-** 4 MB: 298.-<br>- *January 1*<br>- *January 1* ffff lllllt cccccccccccccccc:ooc •» cc-y«iST *g* 1 m <.^i<,nnnfinnnnn<¥W- J **CC-MeoST Ramkarte** Die teilsteckbare Speichererweiterung für alle Atari ST, Aufrüstung auf 2/2.5 oder 4 MB. Einfachster Einbau durch minimale Anzahl der Lötpunkte (17 Stk.), mechanisch sicher fixiert, 'baumelt nicht im Rechner rum", kann für Servicearbeiten leicht entfernt werden, ausführliches, bebildertes Einbauhandbuch. Die 2/2,5MB Karte chträglich auf 4 MB aufgerü Auf Wunsch natürlich auch mit Einbau: **2/2.5 MB: 248.- 4 MB: 398.-**

**Vollsteckbare Speichererweiterung** 

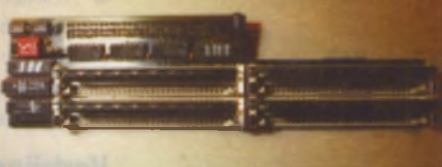

#### **CC-MegTT Fastramkarte**

vollsteckbare TT Fastramkarte, die mit Simm-Modulen von 4 MB bis auf 128 MB erweiterbar ist. "Die höhere Geschwindigkeit gegenüber der Konkurrenz, die größtmögliche Aufrüstbarkeit, die Verträglichkeit hinsichtlich der verwendeten SIMM-Module sowie der günstige Preis sprechen eindeutig für die MegTT-Karte" Quelle: ST-Computer 9/1993, Seite 118-119.

**ab 298.-**

### *HBS 640er Serie*

Die HBS 640 Serie bietet mehr Cache und eine höhere Taktfrequenz als alle anderen 68000 Beschleuniger. Bis zu 4facher Geschwindigkeit ist möglich! Auch MultiTOS und Mag'x bereiten uns mit den HBS-Beschleunlgem keine Probleme.

#### Ein paar Pressestimmen:

...der subjektive Eindruck beim Arbeiten mit einem HBS-System unterscheidet sich kaum von dem eines TTs...

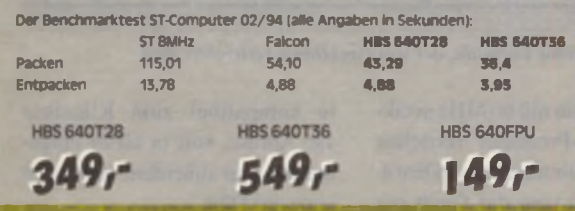

### *WD Harddisk 40-50 MB*

Eine richtige Festplatte wollten Sie schon immer? Nur die richtige haben Sie noch nicht gefunden? Die Angebote waren ihnen entweder zu teuer, oder die Festplatte war ihnen zu groß? Dann haben wir genau die Platte, die Sie brauchen: ca. 40-50 MB, anschlußfertig an alle ST und STE-Computer, natürlich inkl. Harddiskcontrollerl Die Festplatten werden betriebsbereit ausgeliefert, Sie brauchen nicht mehr zu formatieren und brauchen auch keine teuren Zusatzgeräte mehr, wie bei vielen

anderen preiswerten Angeboten! Schlagen Sie zu, anderen preiswerten Angeboten! Schlagen Sie zu,<br>Lieferung nur, solange der Vorrat reicht!!<br>**4 9 9 in der Vorrat reicht!!** 

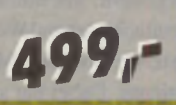

### *Quantum Harddisk 100-120 MB*

Unser Tip des Monats! Ein absoluter Knüller! Festplatten des Markenherstellers Ouantum zu einem Preis, der einem die Entscheidung leicht macht. Jede Platte zwischen 100 und 120 MB, natürlich anschlußfertig für alle ST/STE Computer, inkl. Harddiskcontroller und Festplattensoftware. Die Festplatten werden betriebsbereit ausgeliefert. Sie brauchen nicht mehr zu formatieren und benötigen auch keine teuren Zusatzgeräte mehr, wie bei vielen anderen preiswerten Angeboten! Schla-

gen Sie zu, Lieferung nur solange der Vorrat gen Sie zu, Lieferung nur solange der Vorrat

### *SyQuest WP105MB*

Vom Erfinder der Wechselplatte: das 8,89cm (3,5") Medium, ob als Backupspeicher oder zum einfachen Transport von größeren Datenmengen: noch nie haben Sie so einfach 105 Megabyte in die Tasche gesteckt!

Natürlich anschlußfertig inkl. Medium (einzeln für 129,- DM) für

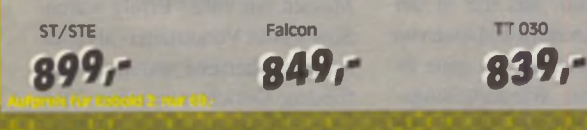

### *SONY-CD-ROM-laulwerk*

Holen auch Sie sich die Welt der Multimedia mit diesem hochwertigen Sony-Laufwerk mit Double-Spin-Technik und Multisessionfähigkeit in ihr Heim! Natürlich mit einem ausgezeichneten Controller und guter Software. Die sekundenschnelle Installation ermöglicht es Ihnen, sofort in die Tiefen der Multimedia einzudringen. Als kleines Bonbon erhalten Sie eine erste CD\* aus dem fast unüberschaubaren Angebot der CDROMs dazu!

\* -Altersnachweis erforderlich!

## *i m e x*

Die Speicherweiterung für alle, die ihren Speicherplatzproblemen den Garaus machen wollen...

von der Oualitat hat sich sogar das ST-Magazin in der Ausgabe 11/92 überzeugt: sie schrieben:

Stärken: extrem kleine 2/3/4 MB Speicherweiterung, voll durchkonstruiert, solide Verarbeitung, ausführliches Handbuch, ausgewogenes **Preis-Leistungsverhältnis** Schwächen: KEINE!

Fazit: Mit Abstand die beste Speicher-Erweiterung für Atari ST Computer, die [...] am Markt zu haben ist.

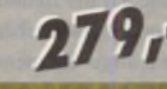

*ATKEY*

Hochwertiges AT-Tastaturinterface für den Anschluß an ALLE Atari-Computer. Natürlich inkl. Falcon, STE und TT. Die optimale Lösung nicht nur für den Einbautower.

ATKEY ohne Tastatur\_\_\_\_\_\_\_\_\_ 99,- ATKEY + Keyboard ohne Klick ...149- ATKEY + Keyboard mit Klick ....... 159,-ATKEY +Cherry G80 ohne Klick 249,- ATKEY ♦ Cherry G80 mit Klick.... 298,-

### *faltonW IN G S*

falconWiNGS ist eine mit SIMM-Modulen bestückbare Speichererweiterung für den Falcon 030. Die falconWiNGS kann wahlweise mit 4 oder 16MB bestückt werden, wobei der Falcon von den 16MB leider nur 14MB nutzen kann. falconWiNGS kann sehr leicht eingebaut werden, da NICHT(!) gelötet werden muß, sie wird lediglich in den vorgesehenen Steckplatz im Falcon gesteckt.

Selbstverständlich ist der Speicher der falconWiNGS völlig kompatibel zum Original-RAM, mit dem Vorteil, daß nun mehr Speicher zur Verfügung steht als vorher. Sie können jede Art von SIMMs verwenden, jedoch sollten Sie darauf achten, daß Sie SIMMs benutzen, die 80ns oder schneller sind (Das Original-RAM hat ebenfalls 80ns). Im Zweifel fragen Sie einfach Ihren Fachhändler.

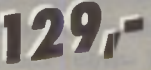

### <span id="page-12-0"></span>*hdpLINK & hdPIlOT*

*Eine Nummer, die Sie kennen sollten..,*

**P** 

Wenn Sie ein SCSHnterface für den Anschluß von Festplatten an Atari ST/STE Computer suchen, dann werden Sie am hd-PUNK nicht vorbeikommen Oie oesamte Elektronik wurde in ein hochintegriertes PID gepackt, das ganze wir von einem modernen Bestückungsroboter auf eine mehrlagige, elektronisch geprüfte Leiterplatte gelötet und dann In ein Kabel eingegossen. Als Ergebnis erhalten Sie ein SCSHnterface. das einfach wie ein Kabel aussieht und genauso einfach wird es auch benutzt Sie verbinden die Festplatte und Ihren Computer einfach mit dem hdpLINK, das wars! Sie brauchen sich weder mit Jumpern auf der Harddisk rumargem, noch irgendwelche Jumper auf dem SCSHnterface zu verstellen Alles geht voiautomatisch volig logisch ist dann, daß unsere Software hdPlLOT genauso einfach zu bedienen ist. Ein Vermögen brauchen Sie dafür auch nicht hinzulegen, denn unsere Preise sind kundenfreundlich!

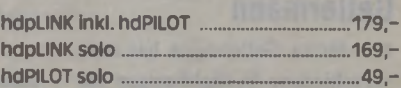

### *SOFT- und HARDWARS*

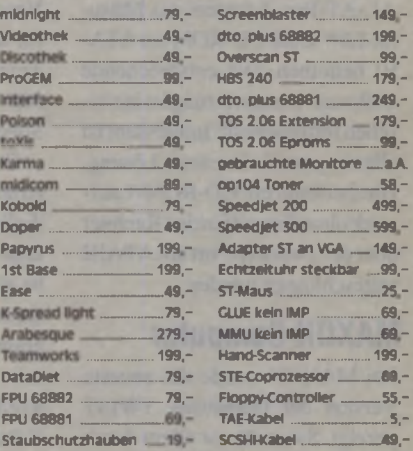

### *Monitore*

**nnim m nm**

AM148: .Das sehr gute Bild, der integrierte Tonteil und die einfache Anschlußmöglichkeit machen den AM 148 zur Zelt ganz klar zu DER Alternative zum SM 124-

Positiv: strahlungsarm, sehr scharfes Bild, integriertes Tonteil mit Lautsprecher Negativ: nicht für VGA (TT/Falcon) Oueue ST Computer 12/93 **348,-**

\_ und wenn es etwas größeres sein soll:

### **47cm (17")**

\* V . *\* V ' ' •ja : \* i l u

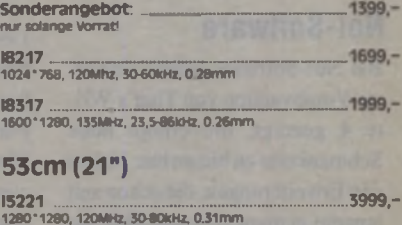

**18621**<br>1600 <sup>-</sup> 1280, 135MHz, 24,8-85kHz, 0.26mm<br>Multifiat, Multivision, entspiegelt . 5499,-

 $\mathbf{k}$ 

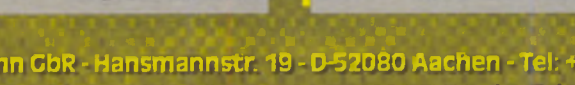

798,-

**& Neumann GbR - Hansmannstr. 19 - D-52080 Aachen - Tel: +49(0)^41 5530 01 - Fax: 55 86 71 Heyer i sales Agency -1flaastrichterlaan 130 - NL-6291 EV Vaals - ' el: +31(0)4454 66 475 - Fax: 62 151** U P I *mm i* zuzüglich Frachtkosten

teten Rechner und erweist sich so als ideale Calamus-Workstation.

### Digital Arts

Neben DA's Layout TC. das in dieser Ausgabe ausführlicher vorgestellt wird, wurde DA's Photoscreening gezeigt. Bei dem Programm handelt es sich um eine Prozeßbildverarbeitung, deren Qualität anhand beeindruckender Andrucke und Proofs belegt wurde. Interessant für alle DTP-und EBV-Spezialisten ist auch der Batch-Betrieb von DA's Photoscreening, mit dem man quasi über Nacht auch aufwendige Jobs erledigen lassen kann.

#### Gellermann

Die Firma Gellermann hat zwei verschiedene Fertiglösungen für den Anschluß von preiswerten CD-ROMs eindrucks voll demonstriert. Zunächst läßt sich mittels des 1DE-AL-AT-Bus-Adapters das Mitsumi-Low-Cost-CD-ROM am ATA-RI betreiben. Die entsprechende Software-Unterstützung ist inzwischen fertiggestellt. Interessant ist allerdings auch die zweite Lösung. Hierbei kann ein CD-ROM-Laufwerk ohne Eingriff in den Rechner über den Drucker-Port am ATARI angeschlossen werden.

### MAXON Computer

Bei MAXON wurde die neueste Version der Datenbank TWIST gezeigt. Sie weiß vor allem durch ihre Geschwindigkeit und ihre leichte Bedienbarkeit - auch bei komplexen Relationen - zu überzeugen. Daneben wurde von eifrigen ATARI-Bastlem freudig registriert. daß das neue GAL-Programmiersystem endlich verkauft wurde.

### MW Electronic

Auch an den Ständen von MW-Electronic konnte man den Medusa-Rechner sehen, der mit seiner Geschwindigkeit beeindruckte.

#### No!-Software

Bei No!-Software wurde eine erste Vorabversion von That's Write 4 gezeigt, die einige neue Schmankerln zu bieten hat: Neben den Erweiterungen, die schon seit langem geplant sind und über die auch schon des öfteren berichtet wurde, wird es aufgrund der hohen Nachfrage der Benutzer eine

Tabellensatzfunktion ähnlich der des Windows-Bestsellers Win-Word geben, um die Gestaltung von Tabellen noch einfacher möglich zu machen. Außerdem wird That's Write umeinige Importformate erweitert: So wird man mit der Version 4 GEM-Vektorgrafiken. TIFF-. IFF-, PCX-, CRG-. TGA- und STAD-Bilder einiesen und im Text plazieren können. Außerdem steht mit dem RTF-Imund -Export eine Kommunikationsmöglichkeit mit anderen Rechnerwelten zur Verfügung. Auf Wunsch konnte man dort auch die ..Light-Version" von That's Write sehen, die unter dem Namen ..That's Write Classic" angeboten wird. Bei ihr wurde das Konzept von That's Write auf die Bedürfnisse des Gelegenheitsschreibers ausgedünnt, wichtige Elemente wie Speedo-Unterstützung wurden jedoch beibehalten. Die Classic-Version von That's Write nimmt für sich in Anspruch, die einzige Textverarbeitung zu sein, die bei I MB RAM auch noch skalierbare

Speedo-Fonts unterstützt. Das Vektorzeichenprogramm Arabesque II ist quasi fertig, lediglich das Handbuch fehlt noch; aber bei Erscheinen dieser Ausgabe dürfte auch diese Hürde übersprungen worden und das Programm bereits auslieferungsfertig sein. Es ist nun voll farbfähig geworden, bietet aber ausschließlich Vektorgrafikfunktionen. Der Rastergrafikteil ist komplett noch nicht vorhanden, wird jedoch später mit einem Upgrade zu dem Programm hinzukommen. Obwohl das Programm den Namen des Vorgängers trägt, ist Arabesque II eine Neuentwicklung, lediglich die Icons stammen aus derselben Feder wie die in der Urversion.

#### Overscan

Endlich konnte man bei Overscan einen Protoypen des Falcon-Beschleunigers Afterbumer sehen. Leider war das Gerät noch nicht funktionsfähig, aber immerhin handelte es sich bereits um eine Platine aus der Serienfertigung. Man kann davon ausgehen, daß zum Zeitpunkt des Erscheinungstermins dieser Ausgabe der ST-Computer die ersten Afterbumer ausgeliefert werden. Das Board kann mit enormen Leistungsdaten

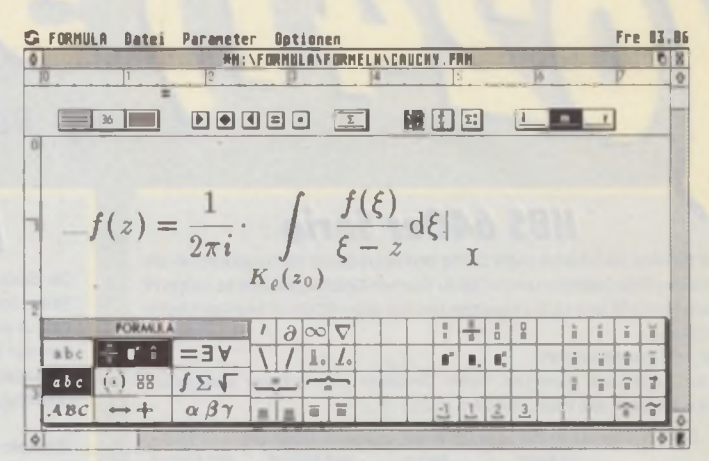

*Der Formeleditor Formula, der von PageDown vertrieben wird.*

aufwarten. Ein mit 66 MHz getakteter 68040-Prozessor verrichtet auf dem Afterbumer seinen Dienst. Zudem kann man das Gerät mit Fast-RAM aufrüsten. Sobald uns ein funktionsfähiges Exemplardieser Karte vorliegt, werden wir genauer darüber berichten.

### PageDown

Hier wurde der neue Formeleditor Formula vorgestellt. Mit ihm lassen sich auf einfache Art und Weise Formeln erstellen und als IMG-Datei exportieren. Dabei hat sich der Autor qualitätsmäßig eng an das TeX-Satzsystem angelehnt.

#### R.O.M.-Logicware

Natürlich war auch der Initiator der FEZ-A-BIT, die Firma R.O.M.-Logicware. mit eigenen Ständen vertreten und zeigte unter anderem die neueste Version der Textverarbeitung papyrus Gold. So gehört ab sofort eine Rechtschreibkorrektur mit zum Lieferumfang des Programms, wobei hier auf ein fremdes System, welches auch in Tempus Word und Script 3 zu finden ist, zurückgegriffen wurde. Ebenfalls ganz neu ist ein externer Thesaurus, ein Hilfsprogramm, das die in der Schule gefürchteten (und auch von uns Schreiberlingen nie ganz zu vermeidenden) Wiederholungsfehler unterbindet, da es auf Wunsch die in der Datenbank verfügbaren Wörter mit gleicher oder ähnlicher Bedeutung zum Suchbegriff ausgibt. "Locate" arbeitet als Modul in papyrus. Außerdem konnte R.O.M. eine kleine, aber durchaus feine Adreßverwaltung unter dem Namen Pegasus ankündigen. die einige sehr interessante Features zu bieten hat. Sie ist hinsichtlich der Serienbriefschnittstel-

le kompatibel zum Klassiker lst\_Adress, voll in GEM eingebunden und außerdem auch noch netzwerkfähig.

### Trifolium

Wer's gerne rhythmisch mag, war bei Trifolium bestens aufgehoben, denn dort konnte man das Drumcomputerprogramm Fdrum auf einem Falcon hören. Fdrum kann bis zu 16 digitalisierte Instrumente gleichzeitig steuern.

### VHF

Für alle PC-Besitzer bot VHF die Alternative: die PC-Einsteckkarte Janus, die einen ATARI emuliert. Der Einsatz ist allerdings erst ab einem 386er PC sinnvoll.

#### Wohlfahrtstätter

Auch die Firma Wohlfahrtstätter war auf den Veranstaltungen vertreten und zeigte die bereits in der vorletzten Ausgabe vorgestellte Shareware-CD. Eine zweite CD ist bereits in Vorbereitung und wird inzwischen erhältlich sein.

### Resümee

Insgesamt kann man ganz klar sagen. daß die kleinen und mittleren Messen ein voller Erfolg waren. Sowohl auf Veranstalter- als auch auf Besucherseite waren nur zufriedene Gesichter zu sehen. Man kann davon ausgehen, daß diese Art der regionalen Präsentationen von ATARI-Produkten Schule machen wird und weitere Veranstaltungen. wie sie ja u.a. im Rahmen der Falcon-Competence-Parties bereits angekündigt sind, zu erwarten sind. Man kann dem nur zustimmen, da der Markt darauf allemal positiv reagiert.

*DJ/HE/CM*

### **SPIELRAUM Spiele**

V. Meyer<br>Wöhrstr. 17 - 91054 Erlanger

Tel.: 09131/205093 - Fax: 09131/205083 Geöffnet von 11.00 - 17.30 Uhr · Sa. bis 14.00 Versandtelefon 11.00 - 19.00 Uhr · Sa. bis 14.00

### $\overline{a}$   $\overline{a}$   $\overline{$

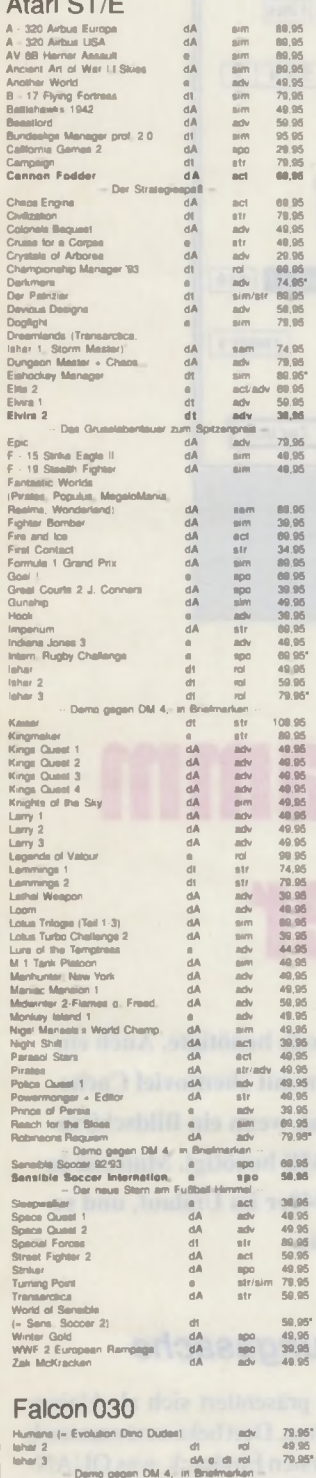

ürzel: dA = doutschea Hendbuch, engl. Text + dl = deutsch<br>a = englech + spa = Sport + ad: = Adico, Pallilore + adv =<br>benteuer + ol = Rollenspiel + str = Strategie + sim = Simulation<br>sem = Sammlung + \* = Ankündigung

49.95

aem<br>no gegen DM 4,- in Br<br>dA

Sie "Ihr" Spiel noch nicht gefunden? Wir noch weit mehr auf Lager, u.a. jede Menge<br>Inderposten! Rufen Sie an und fordern Sie<br>Is kostenlose Prais- und Spieleliste an.

Porto: 1 Spiel 10,-, 2 Spiela 8,-, 3 Spiele 6,-, dar<br>über frei: Bei Vorkasse – der V ersandkosten

Händleranfragen erwünscht

## Bei uns gibt's mehr als nur tolle Preise!

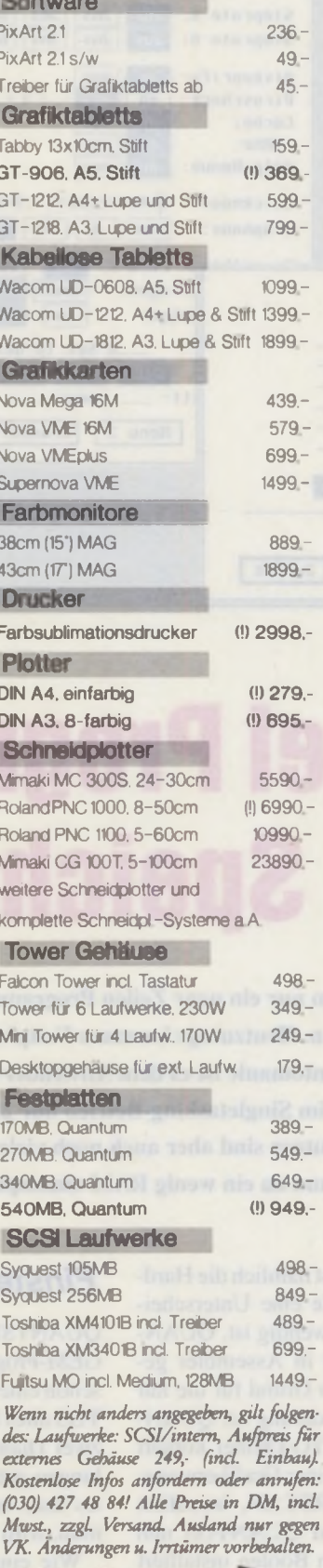

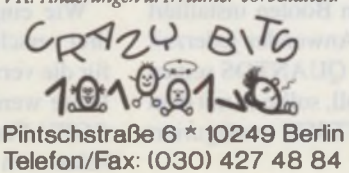

**BSS** Seit 1986 werden unsere kaufmännischen Gesamtlösungen und unser Support erfolgreich in Betrieben und Ein-

richtungen genutzt. Nachfolgende Module bilden das umfangreichste modular aufgebaute Warenwirtschaftssystem mit integrierbarer Finanzbuchhaltung für den Atari:

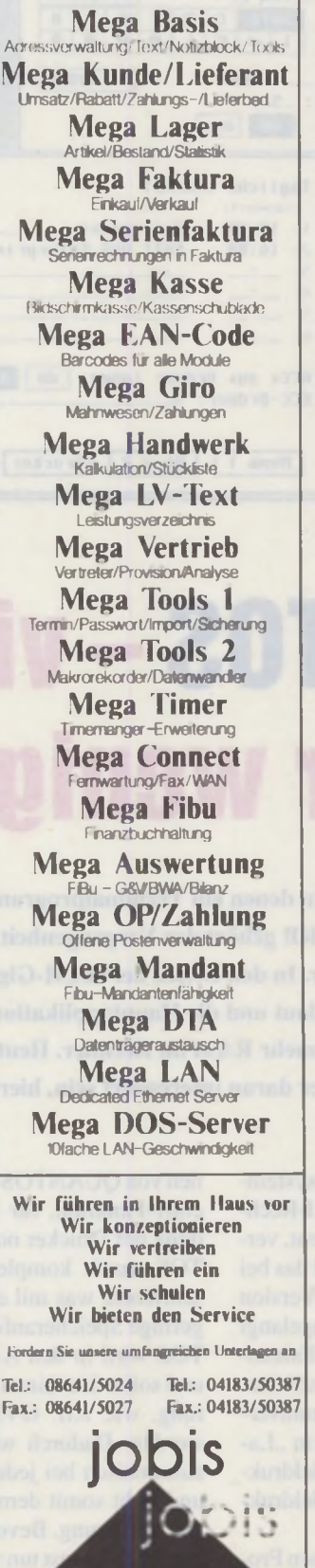

unternehmenssupport

Layout-Service Landeshauptstadt Kiel Schleswig-Holstein **ATARI** Fachwerkstatt Eckernf. Str. 83 24116 Kiel Tel.: 0431-180966 Fax.: 17080 Für die Herstellung von Regional Für die Herstellung von Regional Programme de erzeugenden Programme de erzeugenden Programme ist nicht mehr erforderlich, fertigen is Sie Ihre Reprovorlagen selbst! Lighthen-Fotoplotter mit FALCON030 16MByte Ram Karte aus eigener Fertigung Mit 0 Wait States, nur von uns erhältich! Programmierer's Schonkost! **THE THE Offical** A I A Developer **Documentation** TOS 1.0 - 5.0 DM 120,-Software-Vertrieb-L-S-K Fast Fourier, NEU Falcon Hardiskrecord! Analyseprogramm für 8/16BIT SOUND<br>Samples, 2D/3D Darstellung, DM 398,<br>GAL-ED Gatter setzen & editieren, assemblieren,<br>JEDEC Daten sichern, fertig, DM 498,-**SE ADRESS** als ACC/APP einsetzbar, komfortable Adressverwaltung mit IMPORT EX PORT Modulen, die DATEN sind selk DM 79. tierbar! **SE-FAKT** kalkuliert EK, HP, VK & Angebote, Lie-Ferschein, Quittungen, Rechnungs &<br>Mahnwesen integriert. DM 298, **SE-FAKT PRO** wie vor, mit virtueller Adress- und Literature<br>stenverwaltung UM 498 DM 498. **SE-FAKT SPE** wie vor, individuelle Anpassung für Ihren Betrieb, Preis auf Anfrage.

-CUS Solaranlagenberechnung DM 498,<br>-DEMO's der Programme pro<br>-Programm-Disk DM 20, **PD. Shareware & Demos** ca. 900MByte Software! für User mit & ohne Modem! \*\* BOX-SMELLING \* INFO-DISK nur DM 5.-**MAILBOX-Mauserich:** 

0431-180966 18. 3 Uhr

Kosten: nur DM 60,-/Jahr

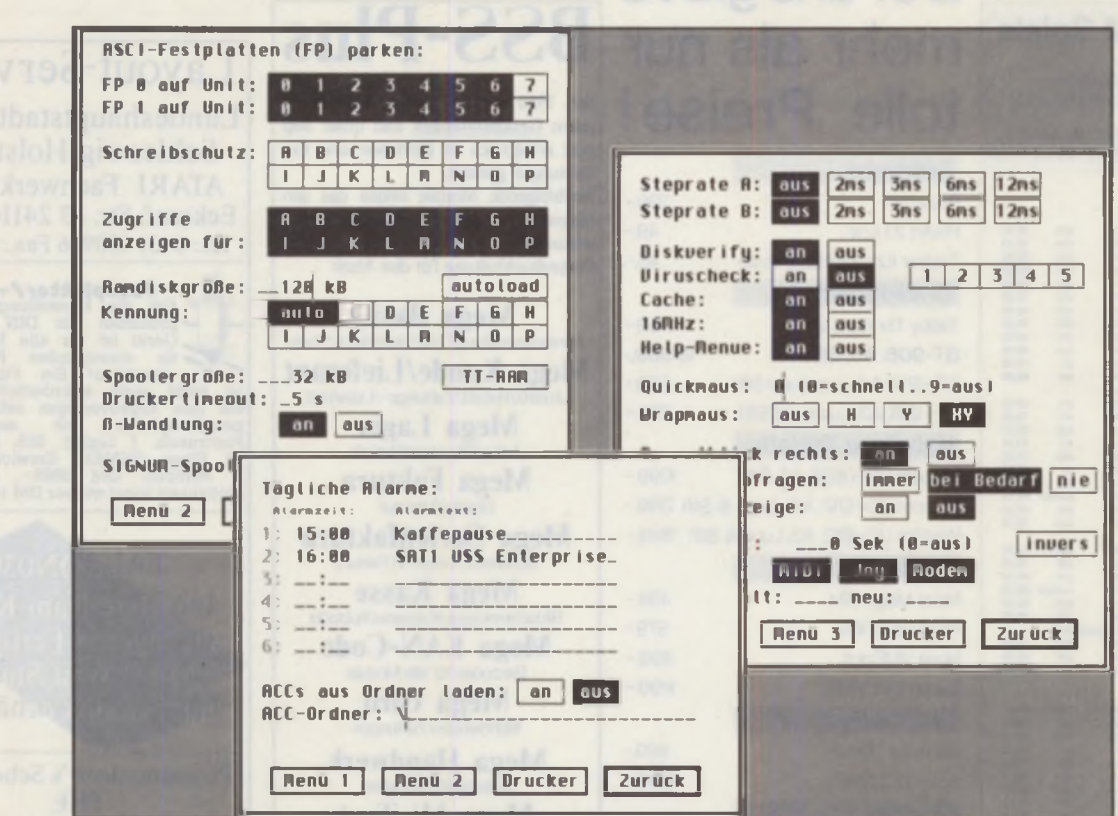

# **QUANTOS - viel Programm für wenig Speicher**

Vorbei sind die Zeiten, in denen ein Terminalprogramm nur ein paar Zeilen Programmcode benötigte. Auch ein Hauptspeicher von 512 KB gehört der Vergangenheit an. Heutzutage kommen Festplatten mit ebensoviel Cache-Speicher in den Rechner. In den Zeiten der RAM-Gigantomanie ist es dem Anwender egal, wenn ein Bildschirmschoner 200 KB RAM klaut und die Hauptapplikation im Singletasking-Betrieb nur 2,8 MB benötigt. Man hat ja schließlich 4, 8, 16 oder mehr RAM im Rechner. Heutzutage sind aber auch noch viele 1040er im Umlauf, und so werden gerade diese User daran interessiert sein, hier und da ein wenig RAM einzusparen.

UANTOS, eine Betriebssystemerweiterung für alle ATARI-Rechner mit TOS-Betriebssystem, verbraucht nur schlappe 20 KB – und das bei diversen Funktionen. Die aktuelle Version ist nunmehr bei Nummer 2.5 angelangt und hat in der letzten Zeit diverse Falcon-Anpassungen erhalten. Im wesentlichen gibt es drei verschiedene Programmversionen von QUANTOS. Es gibt ein "Laserjet-QUANTOS", ein "24-Nadeldrukker-QUANTOS" und ein "9-Nadeldrukker-QUANTOS".

Grund für diese drei verschiedenen Programmversionen sind die aufwendigen Druckerroutinen. Eine der vielen Funktio-

nen von QUANTOS ist nämlich die Hardcopy-Funktion, für die eine Unterscheidung der Drucker notwendig ist. QUAN-TOS wurde komplett in Assembler geschrieben, was mit ein Grund für die nur geringe Speicheranforderung ist. QUAN-TOS wird in den AUTO-Ordner kopiert und sollte dort hinter einer Grafikerweiterung, wie z.B. OVERSCAN, installiert werden. Dadurch wird QUANTOS nun automatisch bei jedem Booten installiert und steht somit dem Anwender jederzeit zur Verfügung. Bevor QUANTOS seinen täglichen Dienst tun soll, sollte es mit dem mitgelieferten QUANTSET konfiguriert werden.

### **Einstellungssache**

QUANTSET präsentiert sich als kleines GEM-Programm. Dort bekommt man auch schon einen ersten Eindruck, was QUAN-TOS alles kann (Bilder 1,  $2 + 3$ ). Über die zwei Dialoge werden alle Grundeinstellungen getätigt. Was nun QUANTOS alles kann und wo man Abstriche machen muß, wird im folgenden beschrieben.

Wie eingangs schon erwähnt, gibt es drei verschiedene QUANTOS-Versionen für die verschiedenen Druckersequenzen. Diese werden besonders bei der HARD-COPY-Funktion benötigt. Nach dem altbekannten Alt/Help läßt sich mit der Maus

### Schneller als die Konkurrenz erlaubt: 28800 Bit pro Sekunde ab 599 DM

Da staunt die Konkurrenz: Ein V.FastClass-Modem mit einer Übertragungsrate von bis zu 28800 Bit pro Sekunde (das sind bis zu 115200 Bit pro Sekunde mit Datenkompression nach V.42bis) und deutscher Postzulassung schon für 599 DM? Das gibt's nicht? Doch, und zwar hier

Telejet 28800, V.FastClass, V.32bis und natürlich Datenkompression nach V.42bis und MNP5 sowie Fax nach V.17 (14400 Bit pro Sekunde), incl. 3 Jahren Garantie, komplettem Kabelsatz und unserem Softwarekit mit DFÜ- und Fax-Shareware- bzw. Demosoftware für alle Rechner der ST/TT/Falcon-Familie nur ST/TT/Falcon-Familie nur

Natürlich immer noch lieferbar: Tornado FM 144 HY mit einer Übertragungsrate von 14400 Bit pro Sekunde nach V.32bis (bzw. bis zu 57600 Bit pro Sekunde mit Datenkompression) und Fax mit 14400 Bit pro Sekunde nach V.17, natürlich mit dem ST-Softwarekit **349 DM**

Neben den Modems liefern wir auch eine umfangreiche Palette an DFÜ- und Faxsoftware für den Atari-ST/TT/Falcon, z. B. CoNnect, DAS Terminalprogramm fiir die ST/TT/Falcon-Familie oder die Fax-Software CoMa. Fragen Sie nach den aktuellen Preisen!

EDV-Service Dirk Johannwerner

Bertolt-Brecht-Straße 9 - 50829 Köln - Telefon und Fax: 0221/5002894

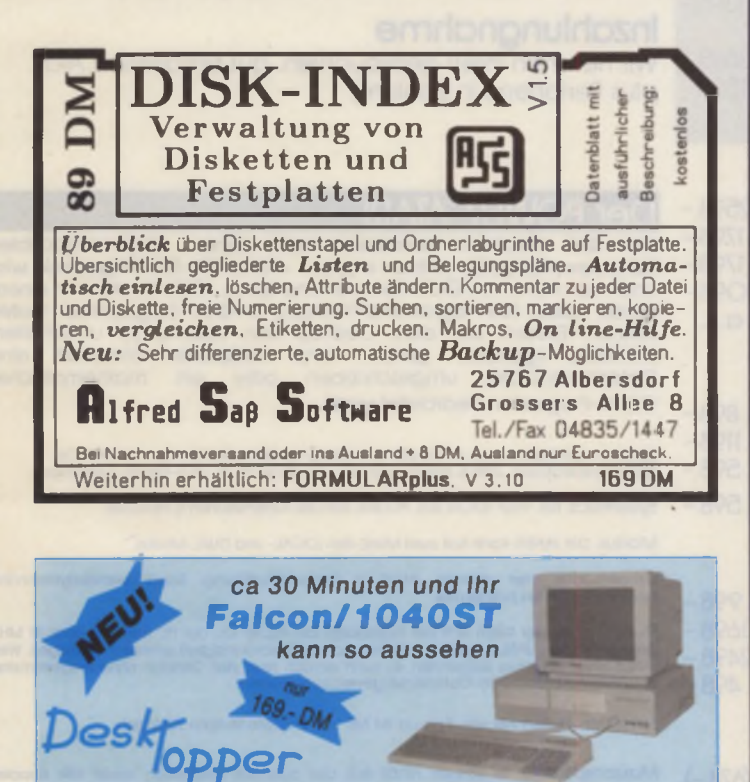

Noch öem llm oau Dietef DESKTOPPER, nebst einem stablien Aufsatz für ihren Maaltor, 45 cm freien Raum oberhalb aer Rechnerplatine für diverse Erweiterungskarten<br>Zwei nach aussen führende 3 5°/5 25°<br>3 5° Einbaupiafz ermoglichen den Ein-<br>3 5° Einbaupiafz ermoglichen den Ein-<br>bau von fast allen gängigen SCSI &

**AT Fastplatten**systemen (auch Week-<br>sejplattem (CD-Rom und Streamer)<br>Naturlich kann man ein Zusafznetzteii<br>und Lüfter bei Bedarf einbauen, Man<br>kann auch eine zweite Floppy oder<br>das Originaldrive vorne einbauen.

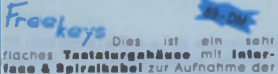

originalen Tastatureinheit. Der Einbau<br>ist extrem einfach **(keine Läterbeit)**<br>Auch Ihre **Maeschlossen.**<br>fartan hier angeschlossen.

**POWER UP**<br>
Enhancement Contains and the Maritan Container Container and the Maritan Street Street Street Street Street Street Street Street Street Contains the Street Contains the Container of the Container of the Contain

**A T -K iti** Kabel zum Einbau einer 3 5" AT-Piatte in den Faicon **7 9 .-D M**

**F lo p p y -K it:** Kabel \* Befestigungen zum Einbau einer 3 5" Floppy vorn (Original od zweite) **4 9 .-D M**

 $=$  Liquidition of  $\Gamma$ Die Gehäusespezialisten für den ATARI

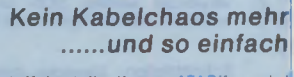

Das Kunststoffoberteil ihres ATARI's wird<br>einfach durch den "DESKTOPPER" ersetzt.<br>Dabei kann man die Tastatureinheit ausstecken<br>und sie in das "FREE-KEYS" (nicht im Grundpreis<br>enhalten) Gehäuse einbauen. Inklusive ausführ-

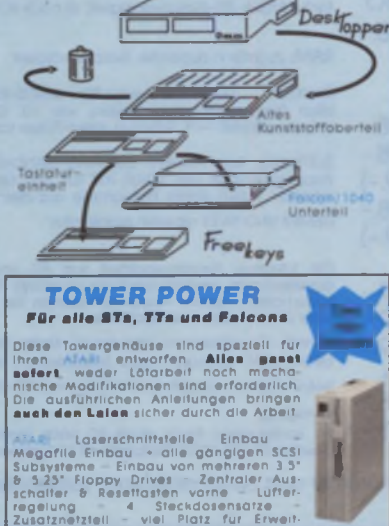

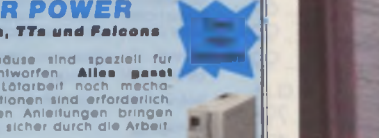

Magafile Einbau - alle gangigen SCSI<br>Magafile Einbau - alle gangigen SCSI<br>Subsysteme Einbau von mehreren 3.5<br>16.325 Floppy Drives - Zentraler Australie<br>Tenater - Brestanden van Gelanden von Tenater<br>Zuattrieftel - viel Plat

**ANRUF GENÜGT** Tel. 07131 95720 Fax. 957234 - Riedstr. 2 - 74076 Heilb

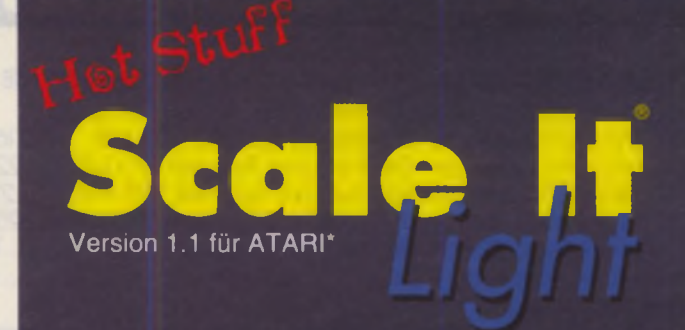

**Welcher Akkord ist es? Welche Skalen passen? Wie klingen Akkord und Skale zusammen?...**

**...diese Fragen können Sie jetzt vergessen!**

#### Für wen ist Scale lt?

- Für Gitarristen, Keyboarder, Saxophonisten usw...
- Was bietet Scale It?
- Akkordanalyse
- Skalenvorschläge (auch über Akkordreihen !!!)
- Darstellung der Skalen und der Akkorde auf Klaviatur, Gitarrengriffbrett und als Noten
- Erweiterbare Griffbibliothek
- Mimaturdarstellung (der Gitnrrenakkorde/-griffe)
- Fingersatz- und Tonanzeige
- Notation, Tabulatur
- Volle Druckerunterstützung
- MIDI (Eingabe und Ausgabe)
- MIDI-Files zum Export in Sequenzer-Programme
- Tastatur-Shortcuts
- Online-Help
- Special-Features: *i*
- Mausmenü
- Walking Boxe

### **Bitte schicken Sie mir Informationsmaterial**

Die Demo-Version für DM 20,-<sup>\*\*</sup> (zuzügl. NN). **"W ird beim Kauf der Vollversion angerech**

**Ausschneiden und mit Vor- und Zuname, Straße, PLZ/Wohnort, Telefon/Fax an:**

#### **Sl-Tec Software**

ich wi

**Entwicklungs- und Vertriebsgesellschaft mbH Pfauhauserstraße 43**

**73240 Wendlingen** 7 3240 Wendlingen<br>Telefon/Fax: 07024/78 55 **t s 5/Tec** •ST/STE/TT/FAICON 030 mil mind. 1 MB ST-RAM Monitoraunösunung: 640x400 und 640x480

1

Goethestraße 7 64407 Fränkisch Crumbach

**YSTEME** Telefon 0 61 64 - 46 01

 $\tilde{\epsilon}$ 

Design

#### Kombi Stationen kpl. mit Syquest 105 MB oder 270 MB Standard Doppelgehäuse, Software, alle Kabel, Medium. MHDX 270-110 Quantum 170 MB mit Syquest 105 MB ........... 1698-MHDX 340-270 Quantum 340 MB mit Syquest 270 MB ...... 2298-MHDX 540-110 Quantum 540 MB mit Syquest 105 MB ..........2198-MHDX 540-270 Quantum 540 MB mit Syquest 270 MB ...... 2598-Aufpreis für Mega ST Format mit Host Adapter [198-198-198-198-1]  $68-$

ISCHER COMPUTER S

Aufpreis für Apple Mac Design... Weitere Kombi-Stationen auf Anfrage.

### **Wechselplatten Neuheiten**

Kleines Format (liest und schreibt auch 105 MB) MHDS 270 Syquest 270 MB, Medium, Controller .......................1498<br>MHDX 270 Syquest 270 MB, Medium , MAC, Atari ...................1398. Normales Format (liest auch 44 und 88 MB Medien) MHDS 200 C Syquest 200 MB, Medium, Controller 1698.<br>MHDX 200 C Syquest 200 MB, Medium : MAC, Atari ........... 1598 Matrix Graphikkarten VME - Bus, True - Color

### **Matrix Graphikkarten** VME Bus. True Color

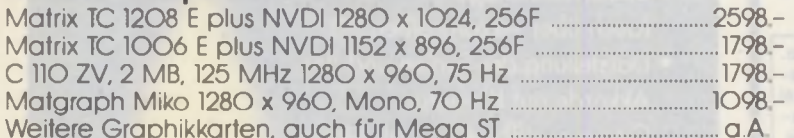

### **Matrix Dialtizer für TT 030**

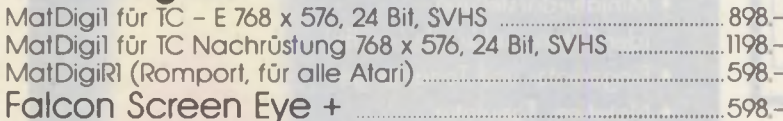

### <span id="page-17-0"></span>**Monochrom Monitor plus Graphikkarte**

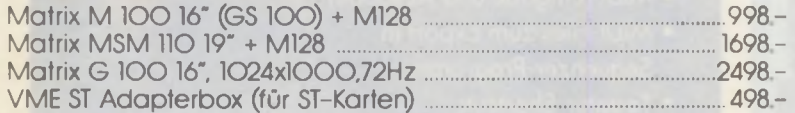

### **AT-IDE Einbaufestplatten für Falcon 030**

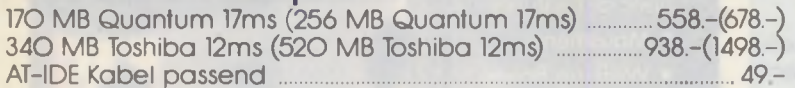

#### **SCSI Einbaufestplatten**  $A$ .

Gigabyte DAT Streamer, anschlußfertig für Atari TT 030 

### **Ausstellungsgeräte (solange Vorrat)**

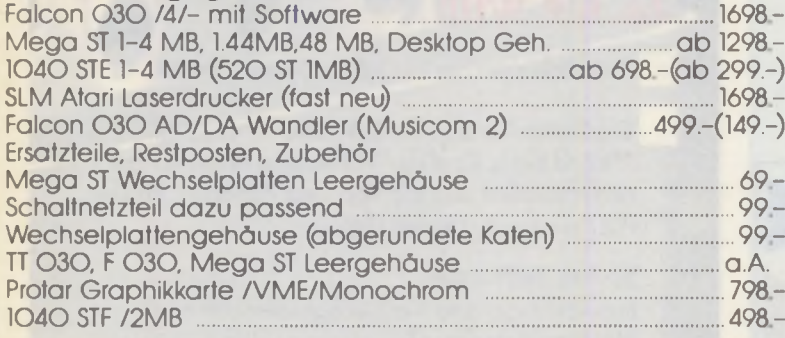

### **CD-ROM Laufwerk**

Toshiba CD-ROM XM-3401B, plus DOS OS 7.0 .........798-

**Professioneller RGB-FBAS Wandler LgA** 

### Notebooks, Laptops

Atari Stacy, Atari Notebook  $a.A.$ (Restposten, solange Vorrat) 

### **Belichter Interfaces**

#### **Inzahlunanahme**

Wir nehmen Ihren gebrauchten, gut erhaltenen Atari plus Peripherie in Zahlung

### **Der POWER-ATARI**

Rechner kombiniert mit einer ATARI-kompatiblen **486** Fin. Hardware-Karte, die einfach in jeden 486-er ISA-Slot eingesteckt wird und man hat einen DOS-Rechner und einen ATARI-Rechner in einem Gerät, wobei 486 Programme PARALLEL zu ATARI-Programmen laufen können. Einfach auf dem Desktop den Rechnertyp umschalten, wåhrend irgendwo gerade eine Festplatte formatiert, eine Datenbank-Datei umgeschrieben oder ein mathematisches Grafik-Programm bearbeitet wird.

System: 486 Rechner mit JANUS 68000/16MHZ-Karte für den ISA-Bus mit TOS 206<br>Systemunterstützung: JANUS arbeitet mit den vorhandenen PC-BUS-Karten zusammen.

Systembus, ISA VESA IOCAL Bus PCLBus fost alle Graphildanten (Chinsötze)

Modus: Die JANUS-Karle hat zwei Modi, den LOCAL- und DUAL-Modus

Localmodus: Hier arbeitet JANUS in ST-Hoch-Autlösung Sogar befriebssystemnahe<br>Programme-laufen-problemtos.

Dualmadus: Hier teilen sich die Prozessoren die Arbeit. Da der PC meistens über 33 MHZ getaktet ist, wird JANUS enorm entlastet und die Geschwindigkeit erheblich gesteigert. Wird JANUS enorm entlastet und die Geschwindigke

Speicher: AT-Rechner von 4 bis ca. 64 MB und 2-32 MB ST-Ram zusätzlich

Massenspeicher: Es können AI/IDE-BUS und SCSI-BUS Festplatten, sowie alle Floppies<br>verwendet werden. DOS- und AIARI-Dateien können auf der gleichen Festplatte<br>nebeneinander existieren, Keine komplizierten Extraformatierung

Schnittstellen: Sämtliche Schnittstellen des PC's werden mitbenützt. Es können alle<br>handelsüblichen PC-Peripheriegeräte, wie Drucker, Scanner, Monitore, Interface-Karten<br>verwendet werden.

.<br>Atari-Geråte – Die meisten ihrer bisherigen Peripheriegeräte wie Modern, Drucker,<br>Monitor, Scanner, Massenspeicher können weiterbenützt werden. Geschwindigkeit 2-12 fache MEGA-STE-Geschwindigkeit, je nach PC-Takt

#### RAM: Zugriffe in doppelter Geschwindigkeit

Struckhur. Durch das System PC + JANUS-Karte wird die Janus-Karte durch den PC in fast citien. Peripherieangelegenheiten, wie z.B. Grafikkarte, Pufferspeicher fiehen entlichtet einer fiehen mit einer fiehen schneiten als der ATARI TT 030. für Festplatte, etc.

Software: Kein Problem bei ATAR-STANDART- und Profi-Software. Gewährleistet ist die Zusammenarbeit von JANUS mit TOS und MULTITOS, die so reibungslos wie beim Original arbeiten. JANUS startet Programme aus dem AUTO-Ordner GEMINI UND NVDI arbeiten problemios.

Die intensive Zusammenarbeit von PC und JANUS-Karte ergibt nicht nur Geschwin-<br>digkeitsvorteile, sondern auch die gewohnte AIARI-DESKTOP-und Software-Umgebung kann<br>beibehalten werden. Ausserdern können Sie jederzeit in den unter DOS/Windows weitergrbeiten.

Vorteile Die gesammte Welt der PC-Karten steht Ihnen zur Verfügung Grafik in Echtzeit bei 1280 X 1600 Truecolor mittels Spezializarten, oder einfach normale Karten, alle PC-üblichen Netzwerke ect. Endlich ein Arbeiten mit PC-Tostatur. Sömtliche PC-Schnittstellen stehen zur Verfügung

Wir konfigurieren finnen einen PC nach Wunsch, 486 DX-2/66 MHZ, oder PENTIUM, wenn<br>gewünschl, mit AT/IDE-Festplatte, SCSI-Geräten PCI-BUS, und und und Preise auf Antrage

Alle Preise sind unverbindlich empfohlene Verkaufspreise Preise in DM. Irrtümer und Zwischenverkauf vorbehalten, Lieferung solange Vorrat.

 $\mathbf{\Omega}$  0 61 64 - 46 01

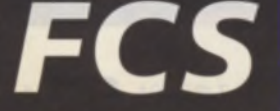

Rufen Sie uns an - Wir liefern per Versand Abholen nur gegen Terminabsprache

Fax 06164 - 3748

 $\odot$  0 61 64 - 46 01

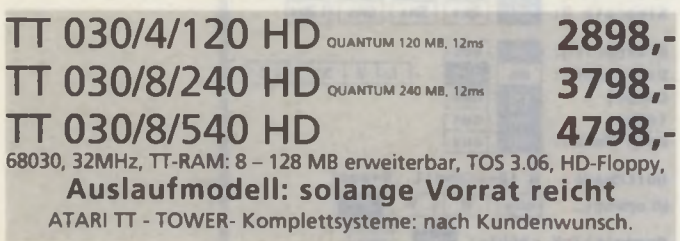

**ATARI MEGA STE/TT Inzahlungnahme ATARI FALCON Inzahlungnahme**

### NEU: 270 MB SYQUEST Wechselplatte

**Wechselplatte: MHDS-270 kompl. für ATARI, Apple, DOS-Rechner**

### **Wechselplatten**

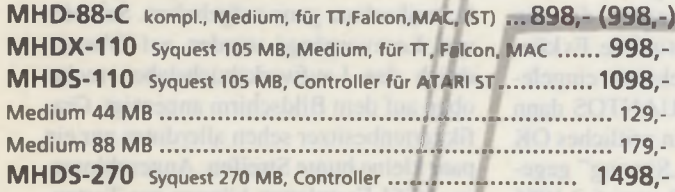

### **Festplatten-Komplettsysteme**

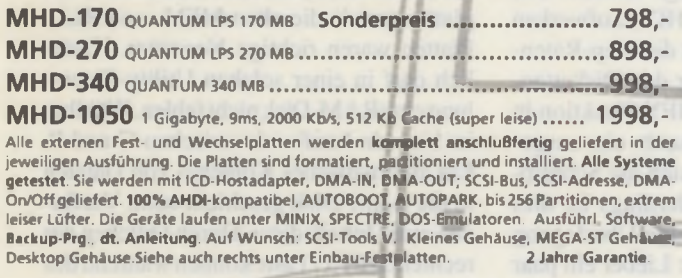

### **Kombi-Stationen**

Fest- und Wechselplatte in einem Gehäuse MHDS-88-170 SYQUEST 88 MB mit QUANTUM 170 MB . . . . . . . . . . . 1598, MHDS-105-270 syquest 105 MB mlt quantum 270 MB ........... 1998,-MHDS-105-545 syquest 105 MB mH COLINER 545 MB .............. 2998, weitere Kombi-Stationen

### **CD-ROM - Foto CD, multisession**

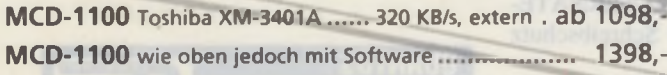

### **Floppy-Stationen**

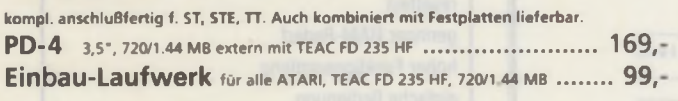

### **Magneto-Optische-Platten**

### 128-MB Fujitsu M2511A

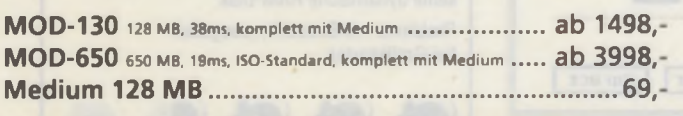

Rufen Sie uns an - Wir liefern per Versand Abholen nur gegen Terminabsprache

**Fax 0 6164- 37 48** Zwischenverkauf und Irrtümer vorbehalten.

#### **Power ATARI 550**

Dieser Rechner besteht aus einem echten Vesa Local Bus PC mit Intel 486-DX2/66 MHz Processor , 1 MB High-Speed Grafikkarte (incl. 1200 x 1600 Pixel, 70 Hz ). Festplatte nach Wunsch, Floppy's PC-Tastatur, Maus, DOS 6.x, Windows 3.xx, (oder Windows NT), und dazu das Geniale: Eingebaut ist ein kompletter Rechner auf ATARI Basis mit 68000/10 MHz (2-32 MB ST-RAM); PC außerdem 4-64MB. Diese in ST-Computer getestete Zusatzkarte JANUS erreicht von 2-12 fache Mega STE Performance. Ein echter PC und ein echter ATARI zusammen in einem TOWER **Preis auf Anfrage**

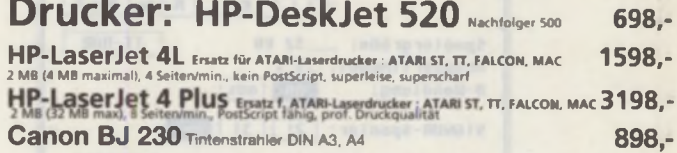

### **Grafikkarten:**

**MATRIX MatGraph TC 1208 E + NVDI 2698,-**

**Monitore**

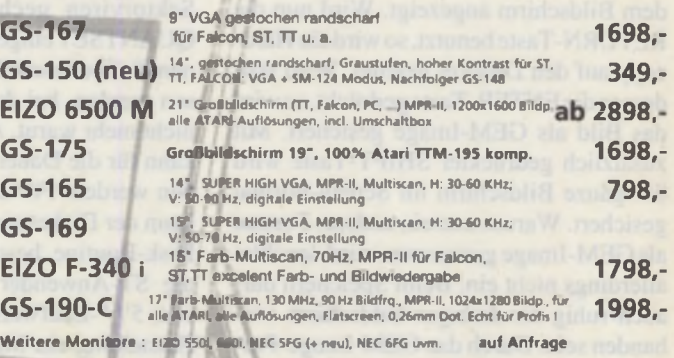

### **Einbau-Festplatten**

(1) ATARI-STE: Platten-Kit (2) ATARI-TT-Kit<br>(3) extern für TT/MAC

**1398,-**

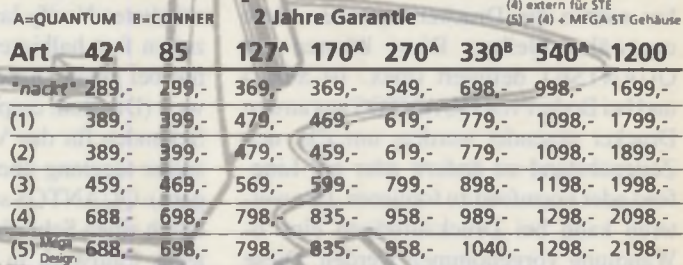

### **2,2 Gigabyte, 9ms**

Alle Einbauplatten (außer "nacht") werden mit ATARI-Festplattendedel,Befestigungsmaterial, Software, dt. Anleitung, SCSI-Kabel, Y-Kabel<br>fert. Del (3): hompl. anschlußfertig für TTAlac, incl. Kabel, Software. Bei (4) wie 3, für<br>5A STE passend, ST, incl. ICD-Kontroller. bei [

### **HIGH END MONITORE** Tools V, Fast-File-Mover. **EIZO T5500 17** S/w. MPR II. 1280 x 1024

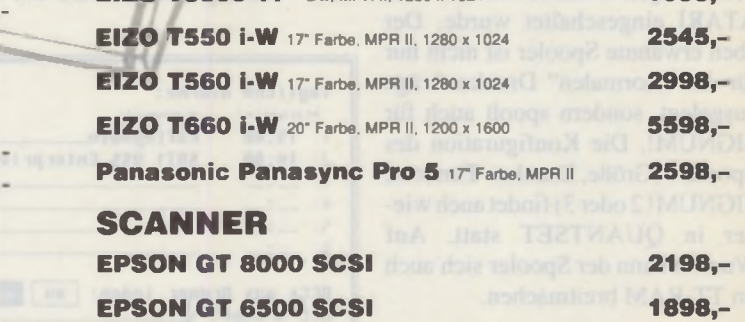

**Restposten: MEGA ST, 1040, Monitore Festplatten**

**Fragen Sie nach !**

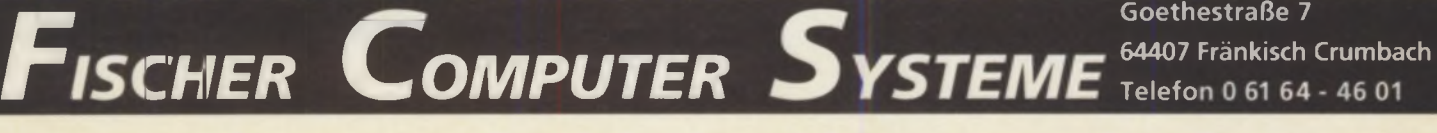

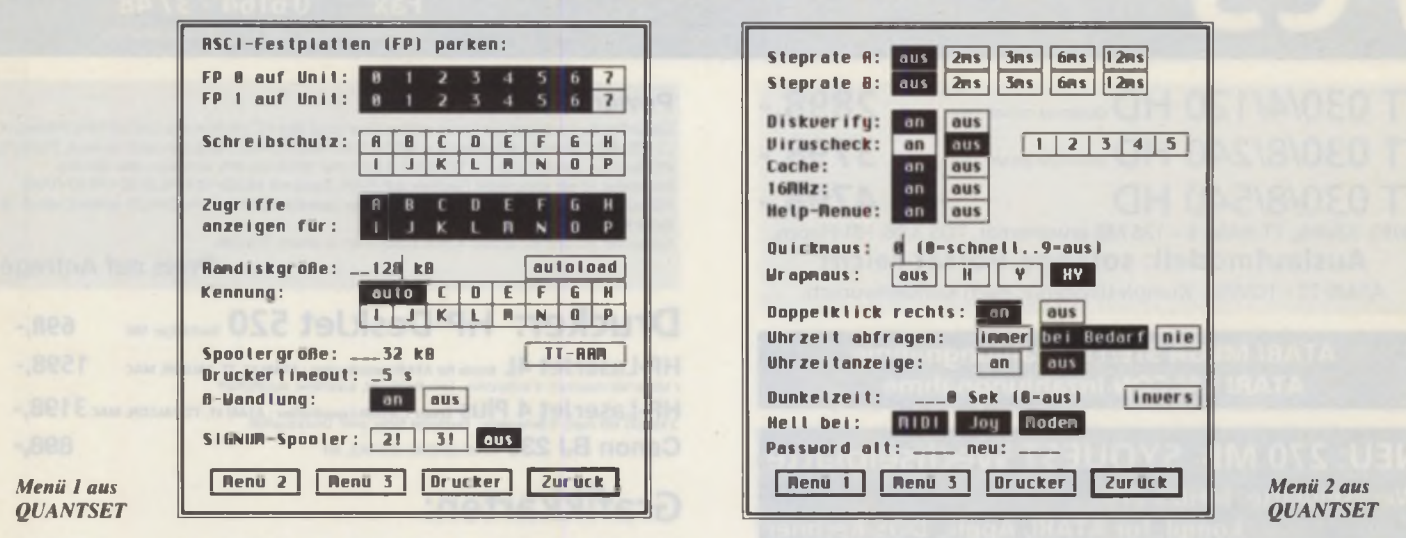

ein belieber Ausschnitt markieren. Dabei werden die Koordinaten links oben auf dem Bildschirm angezeigt. Wird nun die RETURN-Taste benutzt, so wird die Hardcopy auf den Drucker geleitet. Wird statt dessen die ENTER-Taste gedrückt, so wird das Bild als GEM-Image gesichert. Mit zusätzlich gedrückter SHIFT-Taste wird der ganze Bildschirm im Screen-Format gesichert. Warum nun ein anderes Format als GEM-Image genommen wird, leuchtet allerdings nicht ein. Beim Speichern darf auch ruhig ein farbiger Bildschirm vorhanden sein. Durch das GEM-Image-Format ist aber eine Farbanzahl von maximal 256 Farben möglich. Beim Thema Drukker sollten die Druckersequenzen nicht unerwähnt bleiben. Diese können mit **OUANTSET** definiert (max. 10 Stück) und bei Bedarf von OUANTOS aus an den Drucker gesendet werden, um z.B. den Zeilenabstand zu ändern oder ein Linefeed oder Formfeed zu forcieren. Des weiteren kann bei Druckaufträgen eine ß-Wandlung vorgenommen werden. Diese Funktion wird ebenfalls in QUANTSET eingestellt. HP-Deskjet-Besitzer kennen das Problem mit der Einschaltreihenfolge, das eines der Schnittstellen zwischen dem ATARI und dem HP-Deskjet ist. QUAN-TOS weckt bei eingeschaltetem Drucker den Deskjet, wenn dieser erst nach dem

ATARI eingeschaltet wurde. Der eben erwähnte Spooler ist nicht nur für alle "normalen" Druckaufträge ausgelegt, sondern spoolt auch für SIGNUM!. Die Konfiguration des Spoolers (Größe, Drucker-Timeout, SIGNUM! 2 oder 3) findet auch wieder in QUANTSET statt. Auf Wunsch kann der Spooler sich auch im TT-RAM breitmachen.

### **Speichermedien**

Ein zweites großes Anwendungsgebiet dreht sich rund um die Speichermedien. Die langsamsten Datenträger, die Disketten, werden beim Zugriff auf Boot-Sektorviren gecheckt, sofern dies in QUANTSET eingeschaltet wurde. Es können fünf bekannte Boot-Sektoren eingelesen werden, bei denen OUANTOS dann nicht mehr warnt. Auch ein zeitliches OK kann für die Dauer einer "Sitzung" gegeben werden. Für das TOS vom 6.2.1986 kann der Diskettenzugriff durch die Fast-Disk-Routine beschleunigt werden. Für die ST-Anwender von HD-Laufwerken oder 5<sup>1</sup>/."-Laufwerken ist die Step-Raten-Einstellung ein Muß. Für den Diskettenbetrieb ist auch die VERIFY-Funktion in **OUANTOS** gedacht. Durch ein ausgeschaltetes Verify lassen sich die Schreibzeiten fast halbieren. Allerdings ist dies nur bei guten Disketten eine Überlegung wert (Die Red. empfiehlt: Lieber ein paar Sekunden für das Verify opfern, als sich später tagelang über verlorene Daten ärgern). QUANTOS schützt Ihre Laufwerke durch einen Schreibschutz, der gezielt für jedes Laufwerk in QUANTSET gesetzt werden kann. Beim Schreibversuch auf ein geschütztes Laufwerk kommt bei den meisten Anwendungen die Frage, ob abgebrochen werden oder ein erneuter Schreibversuch stattfinden soll. Wird beim Wiederholungsversuch die ALTERNATE-Taste gedrückt, wird der Schreibschutz

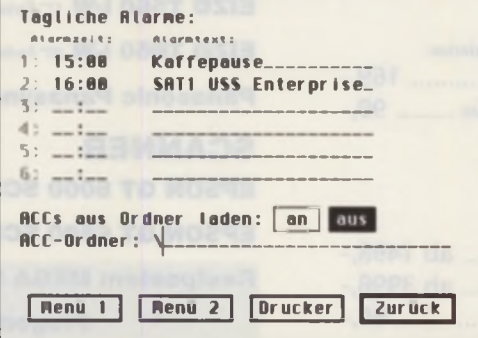

Menii 3 aus OUANTSET

einmalig aufgehoben, mit zusätzlich gedrückter linker SHIFT-Taste wird der Schreibschutz ganz aufgehoben. Schreibund Lesevorgänge werden auf Wunsch durch den Laufwerksbuchstaben rechts oben auf dem Bildschirm angezeigt. Grafikkartenbesitzer sehen allerdings nur ein paar kleine bunte Streifen. Angeschlossene ACSI-Festplatten können per Tastendruck geparkt werden. Jeder Plattenbesitzer kennt den Lärm einer laufenden Festplatte; gerade die alten MFM- und RLL-Platten waren richtige Nervtöter. Natürlich darf in einer solchen Utility-Sammlung eine RAM-Disk nicht fehlen. Wählbar ist hier ein Laufwerk zwischen C und P. Ein automatisches Kopieren von Dateien in die RAM-Disk geschieht beim Vorfinden einer Inhaltsdatei. Durch Drücken der rechten SHIFT-Taste können während des Bootens sogar der AUTO-Ordner und Accessories von der RAM-Disk geladen werden. Auffallend ist bei allen Massenspeichereinstellungen, daß grundsätzlich nur bis Laufwerk P gedacht wurde. Durch alternative Betriebssysteme (MagiX!, MultiTOS) sind aber durchaus mehr Laufwerke vorhanden, oder zumindest Laufwerke mit Kennungen jenseits von P.

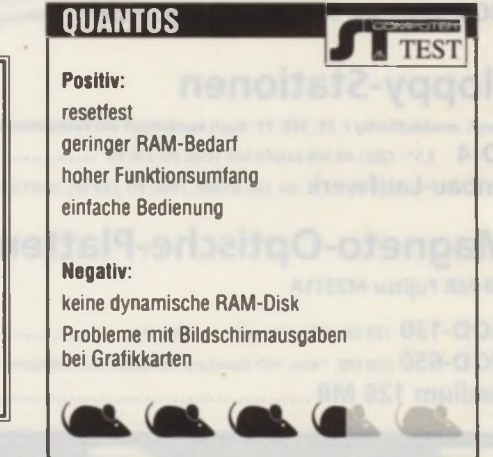

### **Gut im Bild**

Wer noch keinen High-End-Monitor besitzt, der sich nach gewisser Zeit selbst dunkel schaltet, freut sich über den einbauten Bildschirmschoner. Der Schirm wird hierbei auch wirklich dunkel geschaltet (wahlweise kann er aber auch invertiert werden). Viele Bildschirmschoner bieten heutzutage soviele Animationen an. daß von einer Schonung oder einem Strom sparen nicht die Rede sein kann. Die einzige Schonung ist und bleibt die komplette Dunkelschaltung! Der Bildschirm kann von QUANTOS auch direkt mit der ESCAPE-Taste dunkel geschaltet werden. Zusätzlich kann ein Paßwort aktiviert werden, auf das der böse Freund während der Pinkelpause auch nicht am Rechner rumdamelt. **OVERSCAN-Besitzer der er**sten Stunde kennen das Problem, daß der rechte Bildschirmrand auf einmal links mit auftaucht. OUANTOS kann durch Tastendruck die Synchronisation wieder hinbiegen, ohne den Rechner zu resetten. Hardware-Uhrenbesitzer haben (fast) immer eine korrekte Zeiteinstellung. QUANTOS liest in diesem Fall diese Zeit ein. Falls eine solche Uhr nicht vorhanden ist, kann der User beim Booten zur Zeiteingabe aufgefordert werden. Eine Konfiguration findet wie immer in **OUANTSET** statt. Die Zeit mit dem Datum und dem Wochentag wird auf Wunsch rechts oben auf dem Bildschirm angezeigt. Ist die Darstellung aktiviert, wird die aktivierte **CAPSLOCK-Taste durch den** invertierten Wochentag angezeigt. Wo eine Uhr ist, ist ein Wecker nicht weit. In QUAN-TOS können für die nächsten 24 Stunden sechs verschiedene Alarmzeiten mit entsprechendem Text eingestellt werden. Bei einem Alarm steht der Rechner still und wartet auf den Druck der ESCAPE-Taste. Warum eine Begrenzung auf die nächsten 24 Stunden existiert, ist an dieser Stelle noch unklar, da viele Computer tagelang durch irgendwelche Aktionen (Mailbox, Ravtraycing) in Betrieb sind.

### **Freie Fahrt für** freie Mäuse

Die progressive Quickmaus in **OUANTOS** läßt sich in zehn verschiedenen Stufen aktivieren. Die schnellste Stufe ist aber selbst auf einem großen Monitor [20 Zoll (50,8 cm) oder noch mehr] kaum zu gebrauchen, da die Maus fast nicht mehr zu bändigen ist. Wer an die Bildschirmgrenzen stößt, kann mit aktivierter WRAP-Maus auf der gegenüberliegenden Seite wieder in den Standard-Orbit (Bildschirm) einfahren. Anwender, die sich mit dem linken Doppelklick öfters abmühen, können diesen über die rechte Maustaste simulieren. Einstellung wie gehabt in **QUANTSET. Neben CACHE** und BLITTER ein- und ausschalten können BIT 6 und 7 umgeschaltet werden. Auch die **Taktfrequenz des MEGA STE** kann mit Hilfe von OUAN-TOS umgeschaltet werden. Wer jetzt sagt, er brauche diese oder jene Funktion gar nicht, sollte sich immer noch vor Augen halten, daß QUANTOS nur 20 KB vom RAM des Rechners abzwackt; ohne RAM-Disk und ohne Spooler. Dafür bleiben einige ACC-Slots frei und/oder einige Hundert KB RAM. Natürlich hat QUAN-TOS noch einige Macken, die dem einen oder andern nicht passen. So paßt sich die Größe der RAM-Disk nicht automatisch an ihren Inhalt an, und alle Bildschirmoperationen gehen von einem ST-/TT-kompatiblen Bildschirmaufbau aus. Karten-Besitzer gucken in die altbekannte Röhre. GEM-Fanatiker werden bei den Menüs sicherlich zu schreien anfangen, aber andererseits ist dadurch erst die kleine Größe machbar. Durch den geringen Preis von 69,- DM und den hohen Funktionsumfang kann QUANTOS überzeugen.  $JH$ 

## SoundPool

### Pro-Audio Tools für Falcon 030

#### Das 8-Track Harddisk Recording Paket

Mit dem neuen SoundPool 8-Track Audio Recording Studio steht für den Falcon 030 ein solides Audio Produktions System für sämtliche Audio Anwendungen zur Verfügung. Das Falcon Audio Out Interface bietet ACHT Einzelausgänge in Studio Qualität zum Anschluß an das Mischpult. Die Audio Recording Studio Software verwaltet acht Audio Tracks mit übersichtlicher Grafik

Geeignet sind SCSI und IDE (auch interne) Platten Hardware + Software zusammen nur unglaubliche DM 798,

#### **Das Streamer Paket**

Zum Backup Ihrer wertvollen Daten - das SoundPool Streamer System DataDat! Falcon SPDIF Interface mit optischen und koaxia len Ein- und Ausgängen zum Anschluß an jeden DAT-Recorder, zusammen mit DataDat Streamer Software. Über 1 GB Daten passen

auf eine 120 min DAT-Cassette. Geeignet zum Backup sämtlicher **Dateien** Hardware + Software zusammen

nur DM 498.-

### **Das Mastering Paket**

Audio Master ist das professionelle digitale Schnitt- und Bearbeitungssystem für alle Musiker, Produzenten und Toningenieure, die aus ihren Musikaufnahmen das

"Beste" herausholen wollen. Verlustfrei und schnell werden neue Abläufe festgelegt oder Lautstärken optimiert. Samplegenaues Schneiden und verschiedene Crossfades ermöglichen es, auch schwierige Schnitte unhörbar zu machen. Audio Master Harddisk Recording Software, DataDat Streamer

und SoundPool Falcon SPDIF-Interface nur DM 896.-

Audio Master kann durch zusätzliche DSP Module zur kompletten Mastering Workstation ausgebaut werden. Erhältlich sind zur Zeit:

### · Audio Master Analyser Modul

Die Lautstärken der einzelnen Frequenzbänder (Terzband und Linearmodus) werden in Echtzeit und frei skalierbar dargestellt. Dieses flexible Meßinstrument läuft auch GEM-konform unter Multi-TOS als selbstständiges Programm.

#### • Audio Master Equalizer Modul

Zur Bearbeitung des Audio Materials stehen sechs professionelle vollparametrische stereo Equalizer zur Verfügung. Die resultierende Übertragungskennlinie wird grafisch dargestellt.

· Audio Master MIDI Sync. Modul MIDI Timecode Ausgabe und Sync Start stellen die Verbindung zu externen Geräten her. MIDI Triggerfunktion für Keyboards.

### Bestelladresse und Info-Hotline: **SoundPool**

Postfach 1112 74 373 Zaberfeld Fon 07046-90215 Fax 07046-90315

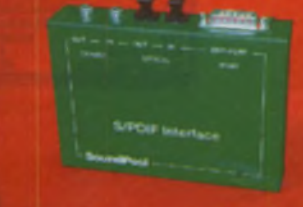

# **Aus Hausschuh mach' Rennrad**

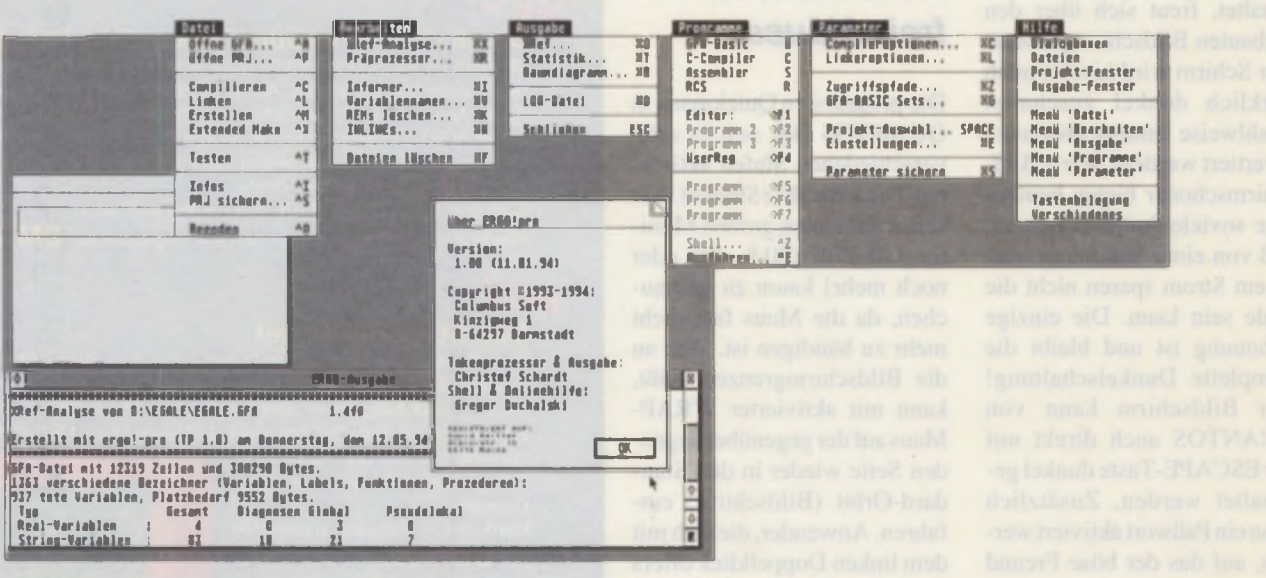

# **GFA-BASIC mit ergo!pro**

GFA-BASIC erfreut sich euch im neunten Jahr seines Bestehens ungebrochener Beliebtheit. Geschwindigkeit und Funktionsumfang haben ihm einen großen Anhängerkreis gesichert. Gleichwohl lassen die bekannten Mängel (wie z.B. die fehlende Online-Hilfe oder die spartanische Compiler-Shell) manchen GFA-Programmierer bisweilen neidisch zu anderen Systemen schielen.

iermit ist dank ergo!pro – so verheißt es die Werbung - endlich Schluß, denn ergo!pro stellt nicht nur die genannten Mängel ab, sondern bietet darüber hinaus eine Fülle weiterer Funktionen, die den Programmieralltag erheblich erleichtern sollen. Wie sich diese Versprechungen in der Praxis bewähren, soll dieser Test zeigen.

Tatsächlich wartet das Programm mit einem beeindruckenden Leistungsumfang auf: Von der Shell mit Projektverwaltung und dem kontextsensitiven GFA-Handbuch über einen Präprozessor bis hin zur Sourcecode-Analyse mit Fehlerdiagnose wird alles geboten, was das Programmiererherz begehrt.

### ergo!pro - die Shell

Zunächst einmal kann man von ergo!pro aus alle benötigten Programme wie GFA-Interpreter, Compiler, Linker, Resource-Construction-Set, Assembler und C-System erreichen. Außerdem kann ergo!pro weitere frei definierbare Programme starten. Per Tastendruck gelangt man so schnell von einem Programm zum anderen.

Ein sehr praktisches Element ist die Projektverwaltung: Die meisten Programmierer arbeiten gleichzeitig an mehreren Programmen, so daß es naheliegt, für diese verschiedenen Projekte unterschiedliche Einstellungen vorrätig zu halten. In der Regel gehören zu einem Projekt mehrere Dateien, wie z.B. eine Resource-Datei, eine Anleitungsdatei, eine Dokumentation, evtl. Bilder und weitere Daten. Mit ergo!pro kann man nun mehrere Dateien zu jedem Projekt angeben. Zusätzlich lassen sich verschiedene "projektabhängige" Programme definieren, die aufgerufen werden können. All diese Daten werden im Projektfenster angezeigt (siehe Titelbild).

Ruft man nun z.B. per Taste "R" das Resource-Construction-Set auf, werden automatisch alle RSC-Dateien geladen, die Sie im aktuellen Projekt definiert haben. Natürlich geht das Spiel auch umgekehrt: Haben Sie z.B. Ihren Lieblingseditor angemeldet und dazu noch die Endungen "TXT" und "DOC" angegeben, genügt ein Klick auf eine TXT- oder DOC-Datei, und schon wird der Editor gestartet und ihm die entsprechende Datei übergeben, um die Datei automatisch einzuladen.

Sehr nützlich ist auch die Unterscheidung zwischen globalen und projektabhängigen Programmen. So können Sie manche Programme definieren, die sich von Projekt zu Projekt ändern (etwa ein Programm, das einen Shareware-Registrierungsschlüssel generiert), und andere, die Sie in mehreren Projekten benötigen (wie einen Editor).

### **Oberfläche**

Ergo!pro ist ein sauberes GEM-Programm, das mit MultiTOS und ähnlichen Erweiterungen keine Probleme hat (lediglich der GFA-Interpreter stellt unter MagiX! ein Hindernis dar, da er nur im Single-Modus gestartet werden kann). Neben dem Projektfenster wird ein weiteres Fenster geöffnet, in dem alle Ausgaben erscheinen (zumeist die Analyse-Informationen und Log-Dateien des Präprozessoroder Compiler-Laufes).

### **Vor dem Compilieren...**

... ist der Einsatz eines Präprozessors sinnvoll. Was sich bei anderen Programmier-

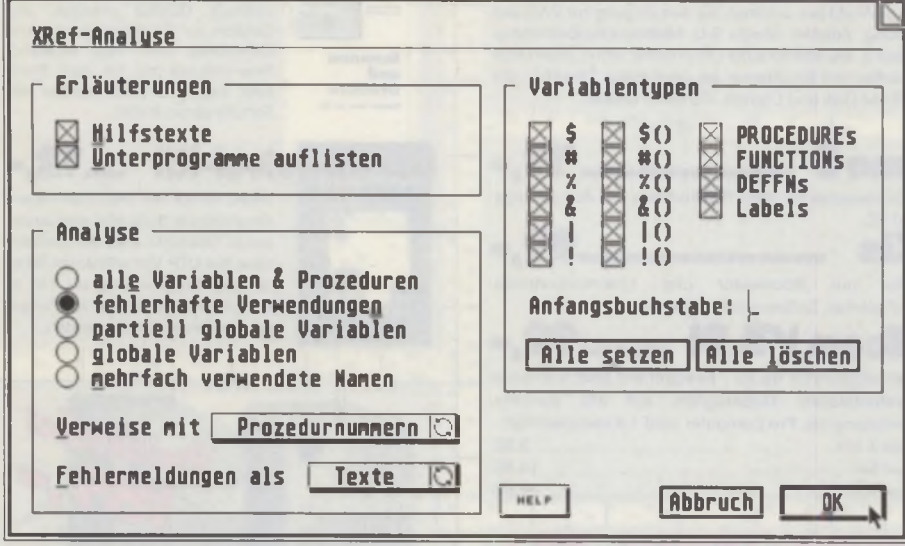

*Hier arbeitet die Crossreferenz-Analyse.*

sprachen wie C bewährt hat, kann für GFA-BASIC nur recht und billig sein. Mit dem ergo!pro-Präprozessor lassen sich automatisch eine ganze Reihe von Funktionen ausführen. Dazu gehört z.B. das Löschen von Zeilen, die per Kommentarzeile gesondert markiert wurden. Da man die Markierungen selbst bestimmen kann, lassen sich auf diese Weise aus ein und demselben Quellcode verschiedene Programmversionen erzeugen: eine eingeschränkte Demo-Version, eine normale Version und eine Professional-Version. Zusätzlich kann man Programmteile (wie z.B. leidige "RESERVE"-Befehle) markieren, die in compilierten Programmen nicht Vorkommen sollen. Außerdem kann der Präprozessor automatisch alle überflüssigen Programmteile, die gar nicht benutzt werden, entfernen, was das erzeugte Programm manchmal erheblich verkürzt und u.U. beschleunigt. Auch das Ersetzen sogenannter symbolischer Variablen ist möglich: Man belegt eine Reihe von Variablen fest mit Werten und verwendet nun im Programm diese Variablen anstatt ihrer Werte, um so zu einem besser zu lesenden und zu wartenden Quelltext zu kommen. Überall, wo eine solche Variable vorkommt, setzt der Präprozessor nun den ihr zugewiesenen Wert ein. Der Vorteil liegt auf der Hand: Man erhält ein schnelleres und kürzeres Programm.

Derartige Änderungen werden übrigens grundsätzlich nicht in die Original-GFA-Datei geschrieben, damit in keinem Falle etwas verlorengeht.

### *Analyse...*

... wird von ergo!pro großgeschrieben. Jeder Programmierer kennt das Problem: mit zunehmender Programmgröße wird es immer schwieriger. Ordnung und Übersicht zu bewahren. Kleine Fehler (und seien es nur Tippfehler) bei Variablen und Prozeduren haben dann oft große Wirkungen. Die Fehlersuche ist meist ein mühsames und zeitraubendes Unterfangen.

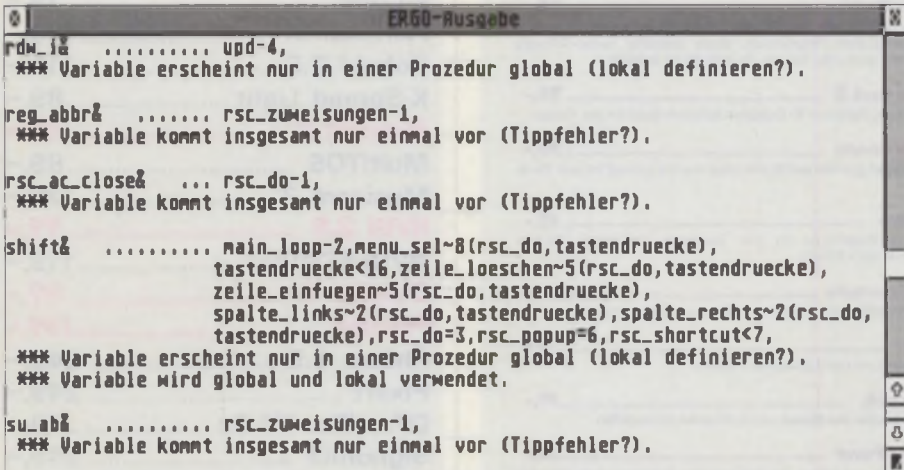

*Auswahl der auszugebenden Daten*

Da hilft die Crossreference-Analyse von ergolpro weiter. Frei konfigurierbar lassen sich Listen der verwendeten Variablen erzeugen (mit Angabe, in welcher Prozedur sie verwendet wurden und ob als lokale, als Übergabe- oder als globale Variable). Hier können auch verschiedene Filter vorgeschaltet werden, so daß nur bestimmte Variablentypen (z.B. nur Integer- und Float-Variablen), bestimmte Namen oder z.B. nur globale Variablen ausgegeben werden. Besonders trickreich und nützlich ist hierbei die automatische Fehlerdiagnose. Ergo!pro zeigt hierbei alle Stellen auf. an denen Variablen falsch oder zweifelhaft eingesetzt werden.

In vielen dieser Fälle liegt ein Programmierfehler vor. Wenn z.B. eine Variable nur einmal im ganzen Programm vorkommt, hat sich der Programmierer vertippt. Auch andere Fehler können aufgedeckt werden, z.B. fehlende "Local"-Deklarationen: Dann ist es überflüssig, eine Variable global im Speicher zu halten, da sie nur von einer einzelnen Prozedur benutzt wird.

Diese Listen kann man natürlich auch ausdrucken. und - was noch viel besser ist - Sie haben innerhalb des GFA-Interpreters Zugriff auf diese Listen. Dazu gibt es ein Accessory, von dem Sie später noch mehr hören werden. Es kann vom Interpreter aus aufgerufen werden, und von dort aus hat man in einem GEM-Fenster Zugriff auf alle von ergo!pro ermittelten Daten. Sind Sie nun fleißig am Programmieren und überlegen sich, ob Sie nicht eine Variable in ihrer Bedeutung verändern möchten, können Sie einfach schnell mal nachsehen. von welchen Prozeduren die Variable benutzt wird. So sieht man schnell, worauf man achten muß und welche Aktionen völlig ungefährlich für die Funktion des Programmes sind.

Statistiken über die verwendeten Variablen, Prozeduren und Funktionen kann ergolpro ebenfalls ausgeben.

### *Bäume...*

... sind bei ergo!pro eher klar strukturiert als grün und durchwachsen und geben einen grafischen Überblick über einen Quelltext. Welche Prozedur wird von wo aus aufgerufen? Welche Prozeduren werden für eine bestimmte Routine benötigt? All diese Auskünfte kann eine Baumstrukturanalyse durch ergo!pro geben. Diese läßt man sich am besten zu Papier bringen und kann so am effektivsten die Übersicht bewahren.

Damit dieses Diagramm bei umfangreicheren Programmen nicht zu "unhandlich" wird, erzeugt ergo!pro auf Wunsch eine optimierte Darstellung, die durch Ver-

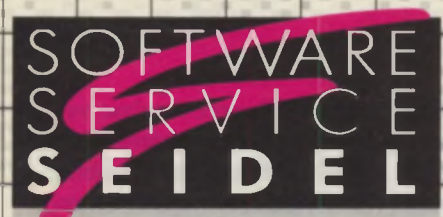

**Hundrik Seidel** Halenstr. 16, 24226 Heikendorf Tel: 0431-241 247, Fax: 0431-245 230 **RTY: SEIDEL#** 

# CD-RO

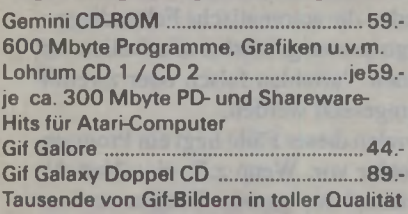

### **CD-ROM-Station**

Toshiba XM 4101: Double Speed-Laufwerk für Daten CD's, Photo CD-tauglich (Multisession) und Audio CD's

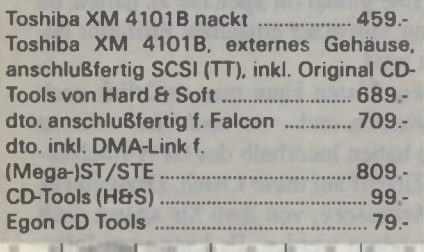

49,-20 Distanten für Mid-Anwender. 350 tolle Songs im Steinberg-<br>Format und viele Programme wie Sequencer. Soundeditoren. Notensatz el

**Buchfuhrung und Statistik.** 

Einsteiger ...

Eine wirklich komplette Grundausstattung mit Software. 25 Dit<br>mit starken Utilities, sinnvollen Anwendungsprogrammen bis hin<br>Musik- und Grafik-Programmen

#### Science .

20 Distanten für Wissenschaftler / Schüler / Lehrer usw. Viele<br>Interessante Programme aus den Bareichen Mathematik, Physik,<br>Chemie und Biologie. Darunter Datensammlungen, Simulationen,<br>Meßwertanslysen, Funktionsplotter etc

STE-Demo-Paket  $-29.$ 10 Disketten mit tollen Demos, die das letzte an Sound und Grande aus Ihrem Rechner herausholen.

lekte.

und-

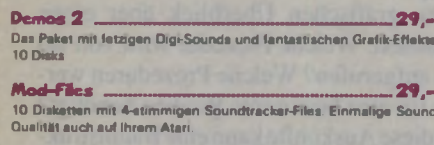

TI-Pack | . .33,-10 Disketten mit speziell auf den TT abgestimmter Software (Demos, Icons, Grafiksoftware, viele TT-Utilities).

 $TF$ Pack  $2 -33 -$ 10 Disketten mit speziell auf den TT abgestimmter Software

Siber Manuschen und meistgelasene Buch der Weit für den Gemputer auf 7 Disks, inkl. elektronischer Konkordanz (Elberfelder Übersetzung).

**HPLPack**  $19 -$ 6 Dialetten mit vielen nutzlichen Programmen rund um die Deskjet-

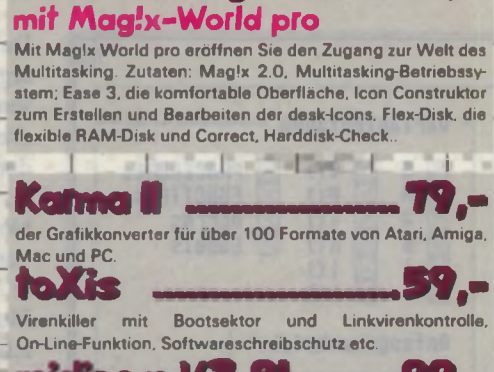

midicom V3.91  $1.12$ Netzwerksoftware für bis zu 7 Rechner mit allen wichtigen Netzwerkfunktionen: Dateizugriffe auf alle Rechner. Druckumleitung etc. Pro Computer wird 1 Kabel benötigt:  $980$ Midikahal 2.5m Midikabal 5m ... 1480 Midikahal 10m 29.80

#### **Jechnobox Drafter** 51,-

Die Sensation schlechthin: Profi-CAD für unter hundert Mark! Das meistverkaufteste CAD-Programm für den Atari jetzt zum absoluten Hammerpreis! Mit Farbunterstützung, .<br>Ausgabetreibern, Perspektivenmodul, vollständiger Bemaßung für Zeichnungen bis DIN AO in bis zu 9999 verfügbaren Ebenen. Ein absoluter Hit.

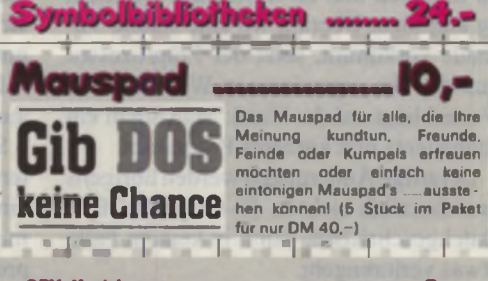

ю,-Das Mauspad für alle, die Ihre Meinung kundtun, Freunde,<br>Feinde oder Kumpels erfreuen

CPX-Module ...

Eine Sammlung an interessanten, nützlichen oder einfach mal spaßi-<br>gen CPX-Modulen auf 2 Disks **Fonts**  $-49 -$ 

Form 2 Contents that the distance of the Manufacture Care 2 Contents and the State of the State of the State of Paper 14 Distance Contents and further geometric All Distance Care Contents and the State Contents and Papers

Signum Utfitty-Pack .. **10.** The Distance of the Contemporary of the Contemporary of the Contemporary of the Section of the Contemporary of the Section of the Section of the Section of the Section of the Section of the Section of the Contemporary of t

**Druck-Utilities**<br>8 Disks für die taglichen Druckjobs, ob es nun darum geht, Formulare<br>richtig, auszufüllen, Poster zu drucken, oder perfekte. Etiketten zu drucken oder

**GNU-Ghost Script** .. Diese 5 Disks enthalten den leistungsstarken Postscript-Interpretar.<br>Damit konnen Sie mit nicht Postscript-fahigen Druckern die Vorteile<br>von Postscript nutzen und in perfekter Qualität drucken.

Falcon Pack I ...  $73$ 10 Disketten mit einer interessenten Softweresammlung von speziell<br>Falcon-lauglichen Programmen, sowie apszieller Falcon-Software<br>wie Harddiskrekorder, Demos, Sounds, Musik & Grafik

Falcon Pack 2 .33.-Ein weiteres Paket mit 10 Disketten Software-Spaß für den Falcon.

**Folcon Demos** 35. 10 Disketten prallvoll gefullt mit tollen Demos speziell für den Raub-

**Hardelisk**  $12 -$ Nutzliche Programme für Ihre Festplatte (Optimierer, Backup<br>Programmetc.). 3 Disks

Gesetzestexte Das HGB, BGB und SIGB als ASCII-Texte auf Disk. 3 Disks

 $.9. -$ 

J9.-

2 Dislastien mit den wichtigsten Packern.

**Denkspiele<br>5 Disksten mit den Besten und kniftligsten Denkspielen** 

Finance Privat  $R -$ 5 Distatten, mit denen Sie Ihre privaten Finanzen unter Kontrolle belcommen

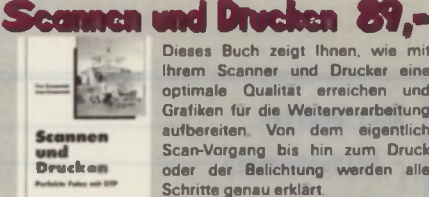

Dieses Buch zeigt Ihnen, wie mit Ihrem Scanner und Drucker eine optimale Qualitat erreichen und Grafiken für die Weiterverarbeitung aufbereiten. Von dem eigentlich Scan-Vorgang bis hin zum Druck oder der Belichtung werden alle Schritte genau erklärt.

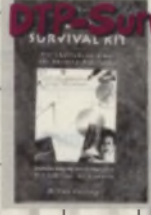

vival-Kit ... 72.-Dieses kompetent und unterhaltsam geschriebene Buch gibt eine umfassende Übersicht über die Geheimnisse des DTP. Von effizienten Tricks bei der Texterfassung bis hin zu komplexeren Problemen wie Farbseperation finden Sie alles erklart.

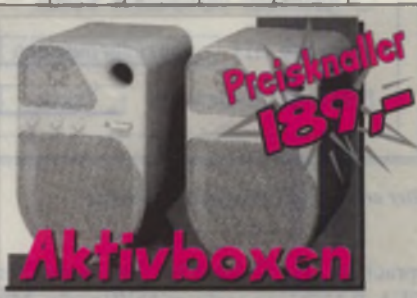

### **80 WattPower**

Fantastischer Klang dank 2-Wege Baßreflex-System mit integriertem Verstärker, Lautstärke- und Klangregelung. Anschließbar an STE, Mega STE, TT, Falcon, Walkman, Discman etc. Die Power-Box für satten Sound. Mit integriertem Netzteil, direkt ans 220V **Natzl** 

Wenn Sie auf Ihre Nachbarn Rücksicht nehmen müssen: 25 Watt Aktivboxen .........99,-Die Standard-Ausführung, natürlich auch mit Lautstärke- und Klangregelung und Netzteil. 10 Watt Aktivboxen ........... 69,-(Die Boxen-Preise sind Paarpreisel)

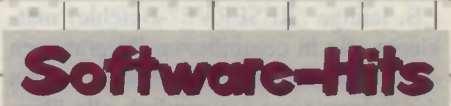

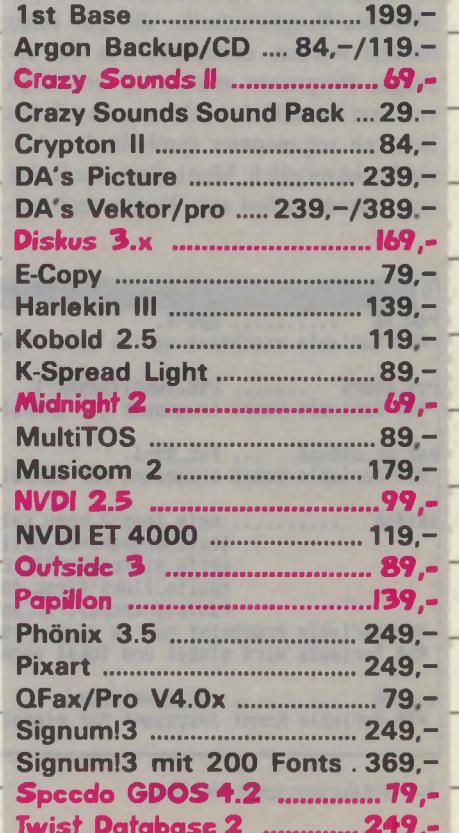

## **T r** DFU **TeleOffice**

TeleOffice ist das Profi-Faxprogramm. Senden und Empfang von Faxen. Serienfaxe, zeitversetztes Faxen, leistungsstarke Adressverwaltung, Archivierung von Telefaxen. Direktfax z.B. aus Calamus, direkter Fax-Entwurf mit Text und Grafik und eine dokumentierte Schnittstelle zeichnen dieses leistungsstarke Programm des Telekommunikationsspezielisten TKR aus.

### **MultiTerm Pro .... 69,-**Der professionelle BTX/VTX/Datex-J-Decoder. Mit

Ihrem Modem haben Sie dann Zugang zum unüberschaubaren Angebot des BTX/Datex-J-Systems MultiTerm Pro arbeitet in allen Auflösungen und bietet beispielhaften Komfort: Autologin. Makro-Recorder. Download von Telesoftware. Druck- und Protokollfunktion.

#### hitem und Teleoffice se.

**> a \* >**

**Modems** Qualität von TKR. Alle Modems mit 50DM Wertgutschein zur Anmeldung im BTX/Datex-J. Handbuch. Seriell-Kabel. TAE-Telefonkabel. und Zulassung

\_\_\_\_\_\_\_\_\_\_\_\_\_\_ m . Aufwendiges Modem Made in Germany', 14400 Bit/s. NMP 2-5, V42/V42bis. effektiv bis 57.600 Bit/s. Fax senden u empfangen. 20 Rufnummern Security-Call-back

**Tarboline First a municipality of Tarboline Material Material Material Material Strategy of Tarboline Strategy** bis 76800 Bit/s. Fax senden & empfangen mit 14400.

**Sternberg mundern Marshall Sternberger Sternberger**<br>High-Speed zum Taschengeldpreis: 14400 Bit/s. NMP 2-5. V42/V42bis. effektiv bis 57600 Bit/s. Fax senden und empfangen. Schickes, kompaktes Designergehäuse

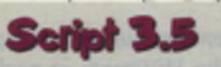

Die aktuelle Version jetzt zum<br>Hammeroreis. Viele machtige Hammerpreis. Funktionen wie Fußnoten. Serienbriefe etc. und nicht zuletzt auch die verfügbare Schriftenvielfalt machen das Programm für Vielschreiber interessant.

Aufpreise für: 200 Fonts

 $30.$ 90

Clip-Art Pack

### **DTP mit Calamus Calamus** Calamus, das DTP-Programm schlechthin, jetzt im Power Bündle: Calamus I.09N,

» j h \* j \* *>*

 $\blacksquare$ 

**Giga-Paket**

Vcktorfont-Editor und Outline Art I.I, dem Vektorgrafikprogramm. Und damit das Gestalten noch mehr

 $j$   $\blacksquare$   $\blacksquare$   $\blacksquare$ 

Spaß macht, packen wir noch IOO Vektorgrafiken und eine Sammlung Vektorfonts obendrauf. Mit diesem Paket stehen Ihnen alle Möglichkeiten für hochwertige Layouts bis hin zum Satz von fertigen Druckvorlagen in perfekter Qualität zur Verfügung. Ob es nun einfach eine Einladungskarte, ein Prospekt, eine Anzeige oder gleich ein ganzes Buch ist. dieses Paket ist das ideale Werkzeug.

Die ideale Ergänzung zu Ihrem Calamus-Paket: 200 Vektorrahmen......................... 89.- 750 Vektorgrafiken.........................89.- 220 Designer-Vektorfonts .............149,- 66 Headline-Fonts ........... 8000 Clip-Art Grafiken....................99,-

**Upgradc auf**

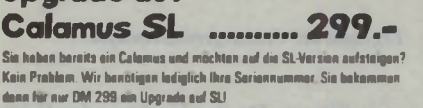

Sie haben bereits ein Calamus und mochten auf die SL-Version aufsteigen? Kein Problem. Wir benötigen lediglich Ihre Serienni dann für nur OM 299 am Upgrade auf SU

**LIS** 

Die freundliche Profitextverar-

beitung zum Niedrigpreis. Viele besondere Funktionen, wie zum Beispiel die vollige Freiheit im Textsatz durch Microspacing, drehbare Textobjekte u.v.m. machen die Arbeit mit diesem Programm dank der einfachen Bedienbarkeit zum Vergnügen

Die Business- & DTP-Erweiterung zu Papyrus: Tabellen-<br>satz & Kalkulation, Vektorgrafik, aut. Objektumfluß,

.<br>200 Fonts, Aufpreis \_\_\_\_\_\_\_\_\_\_\_\_\_\_\_\_\_\_ 30,-<br>Clip-Art, 8000 Grafiken, Aufpreis \_\_\_\_ 90,-Clip-Art, 8000 Grafiken, Aufpreis ...

**Original Calamus SL** Calamus SL. das professionelle Farb-Publishing System zum

Hammerpreis! Sie bekommen natürlich die vollständige Originalversion, d.h. inkl aller Module und Handbuch. **Papyrus** - Type Design **MAN ROOP** 

Fonteditorexperten Hasso Baudis. Mit diesem Programm können Sie endlich Ihren Zeichensätzen Ihre ganz persönliche Note geben. Sei es. daß Sie bestehende Zeichensätze an Ihre — Bedürfnisse anpassen wollen oder sich selber als Font-Designer kreativ engagieren wollen. Mit Typedesign halten Sie ein leistungsfähiges

— Werkzeug zur Zeichensatzergestaltung in den Händen. Type Design liest und schreibt seriali-Papyrus Gold-Upgradc Pack ..................139,- sierte und freie Zeichensätze, bietet vielfältige<br>Die Business-& DTP-Erweiterung zu Papyrus: Tabellen- – Kerningfunktionen, eine Online-Hilfe.

satz & Kalkulation. Vektorgrafik, aut. Objektum fluß. Und wenn Sie Type-Design zusammen mit ei aut. Stichwort & Inhaltsverzeichnisse etc.<br>SpeedoGDOS 4.2. Aufbreis (mummum 50. Alexander Erne Dacien aus and b BA 50 ... "SO,- $\qquad$  — dann kostet Type Design nur noch DM 50,-...

\_1 1 I I I J I I l I L \_ I\_\_ Hiermit bestelle ich:

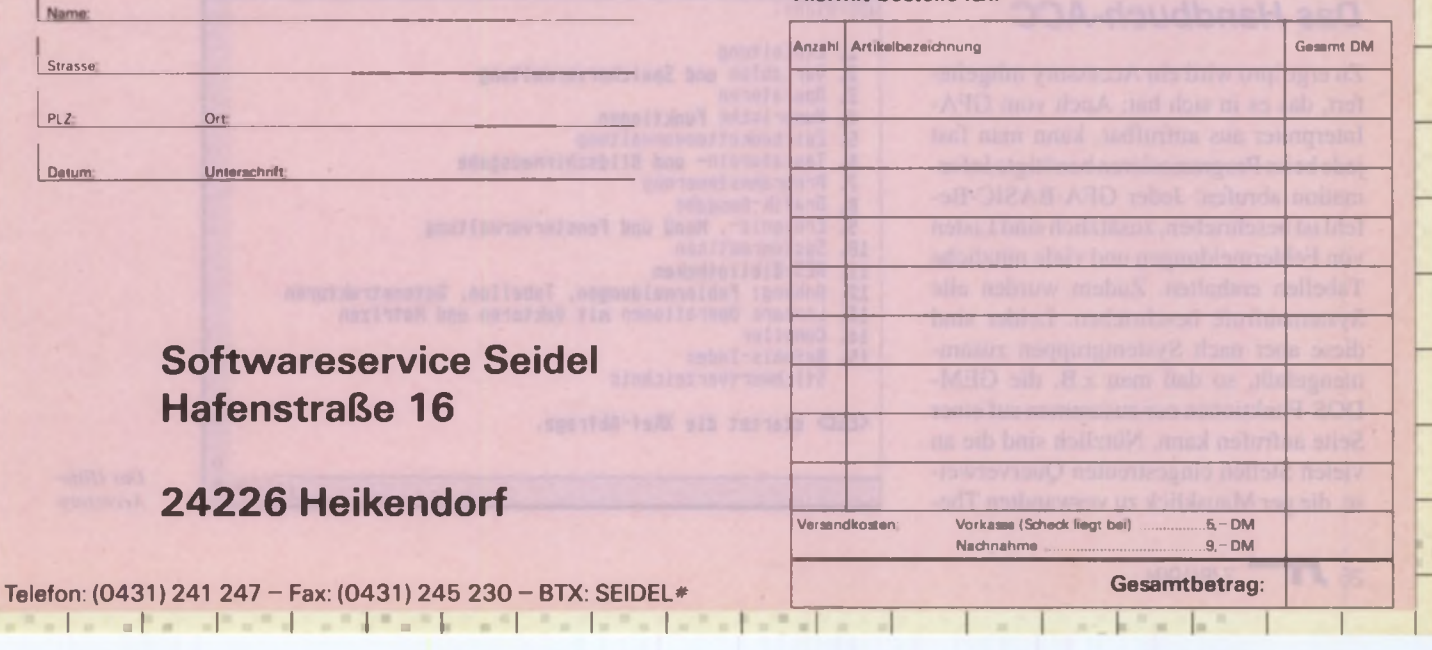

wendung von Querverweisen den Platzbedarf drastisch reduziert.

### **Immer gut informiert**

Mit der "Informer"-Funktion kann man an den Anfang jeder Prozedur und Funktion eine Übersicht der verwendeten Variablen und Aufrufe einfügen lassen. So sind die Informationen, vor Ort<sup>+</sup> verfügbar, was bei der Programmierung von Vorteilist("Was? z\_anz% wird von dieser Prozedur benutzt? Das darf ja wohl nicht sein ..."). Diese eingefügten Zeilen können ebenso schnell aktualisiert wie wieder entfernt werden.

### **Funktionell**

Weitere Funktionen zur Bearbeitung des Quelltextes können hier nur kurz angerissen werden: Ergo!pro kann Variablennamen automatisch verändern. Neben der Wandlung von Punkten und Unterstrichen ist die Codierung der Namen möglich (dies ist praktisch, wenn man den Quelltext eines Programms weitergeben muß, aber vor unbefugten Blicken schützen möchte). Natürlich fehlt auch das Löschen von Kommentarzeilen nicht, und zu guter Letzt ist das automatische Abspeichern bzw. Einladen aller INLINE-Bereiche eines Programms möglich. All diese Operationen werden mit hoher Geschwindigkeit ausgeführt.

#### **Hilfe!**

Die Information des Benutzers wurde von den Programmierern von ergo!pro sehr wichtiggenommen: Neben allgemeinen Hilfen (vom Menü aus erreichbar) kann man in allen Dialogen detaillierte Informationen zu jedem Text, Schalter oder Button erhalten. Ein Mausklick mit gedrückter Shift-Taste reicht aus, so daß der Blick in das mitgelieferte Handbuch nur noch selten nötig ist.

### **Das Handbuch-ACC**

Zu ergo!pro wird ein Accessory mitgeliefert, das es in sich hat: Auch vom GFA-Interpreter aus aufrufbar, kann man fast jede beim Programmieren benötigte Information abrufen: Jeder GFA-BASIC-Befehl ist beschrieben, zusätzlich sind Listen von Fehlermeldungen und viele nützliche Tabellen enthalten. Zudem wurden alle Systemaufrufe beschrieben. Leider sind diese aber nach Systemgruppen zusammengefaßt, so daß man z.B. die GEM-DOS-Funktionen nur zusammen auf einer Seite aufrufen kann. Nützlich sind die an vielen Stellen eingestreuten Querverweise, die per Mausklick zu verwandten The-

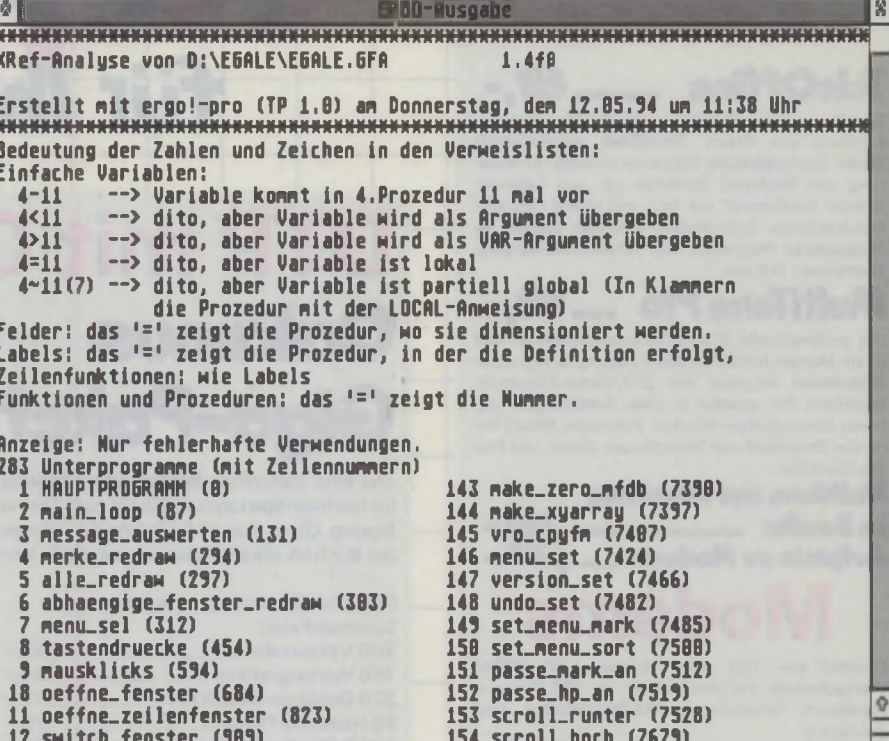

Ergebnis der Crossreferenz-Analyse

14 schliesse\_fenster (965)

13 fensmenu (956)

men führen. Da der Umfang der Erläuterungen über das Originalhandbuch hinausgeht, kann der "schwarze Ordner" ab sofort von Tisch verbannt werden.

Wird das Accessory vom Interpreter aus aufgerufen, so erkennt es, ob der Cursor auf einem GFA-Befehl steht und springt selbstständig zu der passenden Hilfsseite. Auch umgekehrt gibt es eine, Zusammenarbeit": Beliebige Teile der Hilfstexte können auf Knopfdruck in den Interpreter "eingespielt" werden. So lassen sich die Syntaxbeispiele oder Parameterlisten ohne lästige Tipperei in das Programmeinfügen. Vom Accessory aus hat man übrigens vol-

len Zugriff auf Cross-Referenz-Analysen, was sogar variablenweise (Suche mit Wildcards möglich!) geschehen kann. Auch hier funkioniert die Kommunikation mit dem Interpreter: Es wird automatisch die Analyse zu der Variablen unter dem Cursor ausgegeben.

 $\mathbf{r}$ 

155 scroll\_links (7826)

156 scroll\_rechts (7869)

Das Accessory benötigt nur sehr wenig Speicherplatz, da die Hilfstexte je nach Bedarf geladen werden. Es ist mit einem mitgelieferten Extraprogramm umfangreich konfigurierbar.

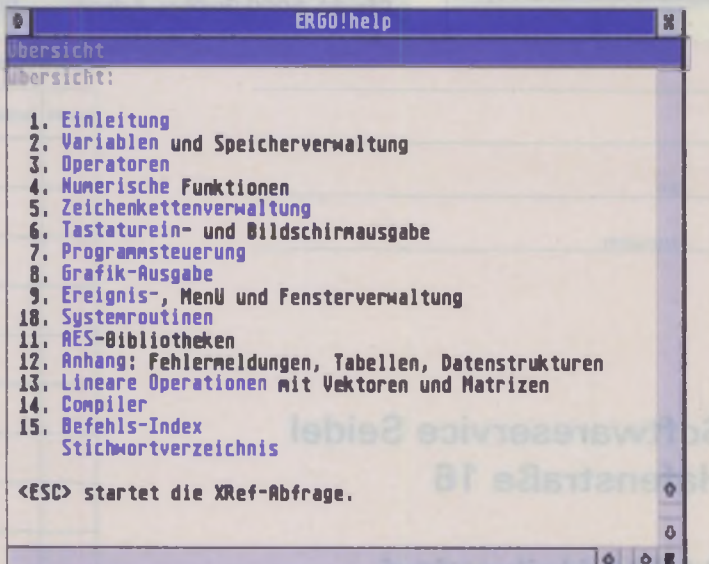

Das Hilfe-Accessory

### *Aufstieg in den Hyperraum*

Im Vergleich zum früheren ergo! 1.5 erhält der Anwender ein in allen Gesichtspunkten verbessertes Programm: Aus ergo!pro ist ein sauberes GEM-Programm geworden. Zur Analyse werden nun die GFA-Sourcecode-Dateien verwendet, wodurch das bisherige Abspeichem und Einladen der Source als LST-Datei entfällt. Dies allein bewirkt einen Geschwindigkeitsvorteil von ca. Faktor 15!

Durch die Aufteilung des Programmes in eine Shell und einen sog. Token-Prozessor, der alle Arbeiten am Quelltext erledigt, ist ergo!pro noch speichereffizienter geworden.

Leider mußte die Dokumentationsfunktion bei der Neuprogrammierung von ergo! "dran glauben", was sicherlich den ein oder anderen Anwender schmerzen wird.

### *Alltag*

Im täglichen Einsatz bewährt sich ergo!pro ständig und immer wieder. Besonders die Shell und das Hilfe-Accessory werden ständig benötigt. Bei regelmäßigen Überprüfungen hilft eine Analyse weiter, und bevor man sein Programm veröffentlicht, tut der Präprozessor seine Dienste und ..staucht" das Programm nochmal gehörig zusammen - ein Tastendruck genügt, um automatisch den Präprozessor, den Compiler und den Linker ausführen zu lassen.

### *Fazit*

Der Einsatz von ergo! pro bestätigt, daß derGFA-Programmiererfürden Preis von 148,- DM ein ausgereiftes Produkt erhält, das sich im täglichen Einsatz schnell bezahlt macht. Die zahlreichen, für die Praxis durchdachten Funktionen erleichtern das Programmieren in jeder Hinsicht und unterstützen die Erzeugung von sauberen, optimierten Programmen. Aus dem "nackten" GFA-BASIC wird ein komfortables System, das nunmehr geeignet ist, die neidischen Blicke der anderen Programmierer auf sich zu ziehen.

*David Reiner*

*Bezugsquelle: COLUMBUS SOFT Kinzigweg I 64297 Darmstadl Tel.: <06151) 596875*

*Preis: 148,- DM. Upgrade: 89,- DM Demo-Version mit eingeschränktem Funktionsumfang: 10,- DM*

### ergo!pro **TEST Positiv** gute Analyse von Programmen umfangreicher Präprozessor nützliche Shell Hilfe-ACC hohe Geschwindigkeit Negativ: Listing-Funktion (aus ergo! 1.5) fehlt

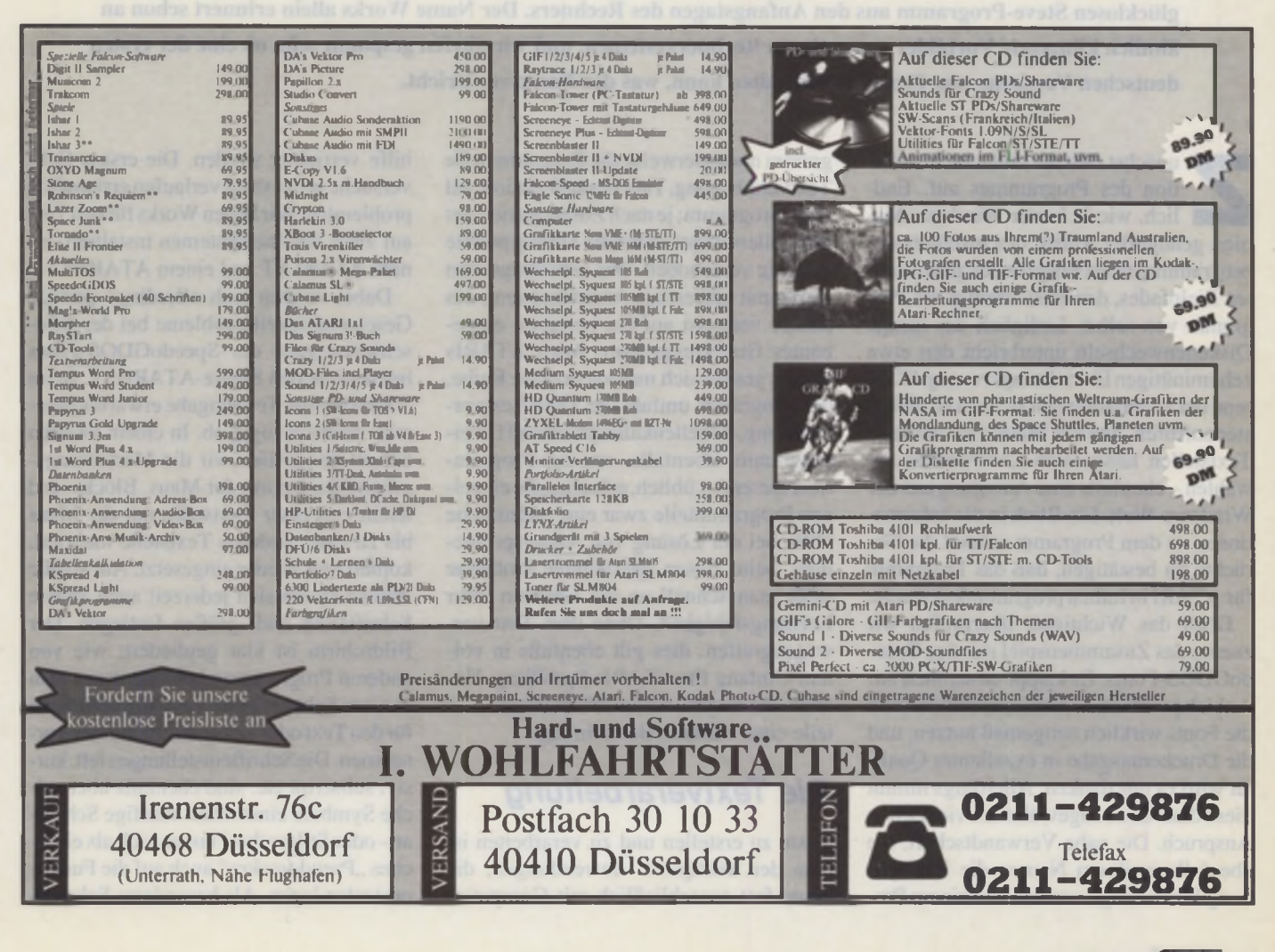

ATARI-

**Works** 

**THE ER** Das ist eine Großbildschirm<sup>[</sup> ISpeedoGDOS. t *\** eingabe weitaus statten geht, als Keine Gedanke Textteil allerd ... machen, denn | on *U* har 1 11  $\overline{\mathbf{1}}$ mangelhaft ma Texteingabe ma doch für größt sy kaum etwas a ausgeleilteren Tae Folgende weiter as | Betrachtung: **83**<br>**84**<br>**85**<br>**86** Tabulatoren, ... ||27||18||30||31||31||31| Elima Element Element Element

# Das langersehnte Multitalent ist da

Schon lange war die ATARI-Gemeinde in Erwartung des ersten großen Multitalents für den ATARI, nach dem glücklosen Steve-Programm aus den Anfangstagen des Rechners. Der Name Works allein erinnert schon an ähnlich klingende Vorbilder aus anderen Rechnersystemen, und wir dürfen gespannt sein, ob eine der ersten deutschen Versionen des Programmes halten kann, was der Name verspricht.

unächst fällt die einfache Installation des Programmes auf. Endlich, wie in bester Windows-Manier. genügt der Aufruf des Installationsprogrammes nebst Eingabe des gewünschten Zielpfades, den Rest erledigt das Programm von selbst. Lediglich das lästige Diskettenwechseln unterbricht den etwa zehnminütigen Einrichtungsvorang. Während der Installation läßt sich ein Hilfefenster aufrufen, und via Mausklick auf fette Textstellen lassen sich Unterpunkte anwählen - ebenfalls eine Anregung aus der Windows-Welt. Ein Blick in die Informationen zu dem Programm scheint die Gerüchte zu bestätigen, daß das Programm für ATARI in Indien programmiert wurde.

Doch das Wichtigste überprüfen wir zuerst, das Zusammenspiel mit den SpeedoGDOS-Fonts. Es klappt tatsächlich auf Anhieb problemlos. Damit lassen sich nun die Fonts wirklich zeitgemäß nutzen, und die Druckerausgabe in exzellenter Qualität wird es uns danken. Allerdings nimmt diese dann auch ungewöhnlich viel Zeit in Anspruch. Die nahe Verwandtschaft, die ebenfalls in ihrem Namen die Bezeichnung Works trägt, verbindet in einem Programm normalerweise die Programmteile Textverarbeitung, Tabellenkalkulation und Dateiprogramm; je nach Zusatznamen des Herstellers liegen dabei die Schwerpunkte beliebig verschoben. Das eine Programm wartet mit hilfreichen Assistenten auf, das andere verweist auf ein besseres, eingebautes Grafikprogramm. Auch ATARIs Works gesellt sich nahtlos in diese Reihe, das Programm umfaßt die Teile Textverarbeitung, Tabellenkalkulation und Dateiprogramm. Ebenfalls, wie bei Programmen dieser Art üblich, erlauben die einzelnen Programmteile zwar eine ordentliche Hilfe bei der Lösung von Alltagsproblemen, beim Lösen speziellerer Probleme stößt man schnell an die Grenzen ihrer Leistungsfähigkeit. Ohne dem Test vorwegzugreifen: dies gilt ebenfalls in vollem Umfang für ATARIs Sprößling. Unterziehen wir jetzt die einzelnen Programmteile einer näheren Betrachtung.

### *Die Textverarbeitung*

Texte zu erstellen und zu verarbeiten ist eine der häufigsten Anwendungen, die heute fast ausschließlich mit Computerhilfe verrichtet werden. Die ersten Gehversuche im Textteil verlaufen erstaunlich problemlos. W ir haben Works für den Test auf zwei Rechnersystemen installiert, einem ATARI ST und einem ATARI TT.

Dabei zeigten sich allerdings geringe Geschwindigkeitsprobleme bei der Bildschirmausgabe der SpeedoGDOS-Fonts beim einfachen 8MHz-ATARI-ST. Beim TT verlief die Texteingabe erwartungsgemäß deutlich zügig ab. In einem zweiten Schritt überprüfen wir die Markierungsmöglichkeiten mit der Maus. Blöcke sind leicht von einer Textstelle mit der Maus bis zu einer anderen Textstelle markiert, kopiert und wieder eingesetzt. Auf solche Blöcke lassen sich jederzeit auch andere Schriftarten und -großen festlegen. Der Bildschirm ist klar gegliedert; wie von anderen Programmen bekannt, kann man in einer Schalterleiste viele Einstellungen für den Text oderTabulatorfunktionen vornehmen. Die Schrifteinstellungen fett, kursiv, subscript etc. sind ebenfalls über solche Symbole einstellbar. Häufige Schriftart- oder Stilwechsel lassen sich als einfaches "Pseudomakro" auch auf die Funktionstasten legen. Als besonderes Schman-

28 J 7/8/1994

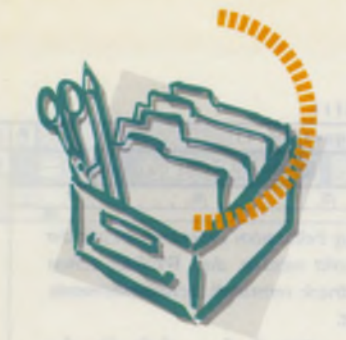

PW IST **Die ATARI-Datenbank der neuen Zeit**

# DATEN - EINFACH BINÄR!

#### **+ Extrem hohe Geschwindigkeit**

TWIST II ist extrem schnell bei allen Festplattenoperationen. Hat der Rechner genügend freien Speicher, puffert TWIST die Daten zusätzlich im RAM und wird damit noch schneller.

#### **+ Relationen**

TWIST II bietet das. was Datenprofis brauchen. Direkte 1:1,1:N und sogar N:M-Relationen. Verbundmasken (auch Daten fremder Datenbanken lassen sich in einer Maske erzeugen, ändern und löschen). Suchen in allen Feldern mit Wildcards und Ähnlichkeitssuche.

#### **Einfache Bedienung**

TWIST II entkräftet die Auffassung, daß Datenbanken kompliziert sein müssen. Selbst komplexe Datenbanken lassen sich schnell erzeugen, ansprechend gestalten und leicht bedienen.

#### **Modernes Konzept**

Einfache Erstellung von Datenbanken, Reports. Suchen, etc. ohne komplizierte Programmierung. Die Datenbankstruktur ist jederzeit änderbar, auch bei bereits existierenden Daten. Damit kann man auch mal schnell ein Feld hinzufugen, verändern oder löschen, ohne gleich eine langwierige Reorganisation vornehmen zu müssen. Echtzeit-Kodierung mit Paßwortschutz. Der integrierte Editor als Feldtyp eröffnet neue, bisher nicht gekannte Anwendungsmöglichkeiten. und die flexible Grafik- und Sound-Einbindung ebnet den Weg auch für multimediale Daten.

#### **•f Zukunftskompatibel**

TWIST II kennt keine Schranken, läuft auf allen ATARI-Rechnem ab 1MB. in Monochrom oder Farbe (auch auf Grafikkarten) und auf Wunsch sogar als Accessory.

### TWIST II - Spaß mit Daten

MAXON Computer GmbH • Industriestr. 26 • D-65760 Eschborn Tel.: 061 96 /481811 • Fax: 061 96/4 18 85

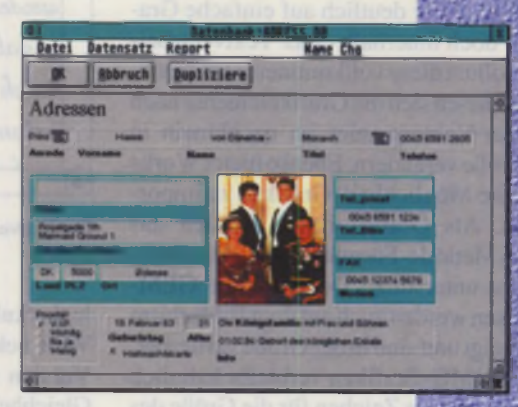

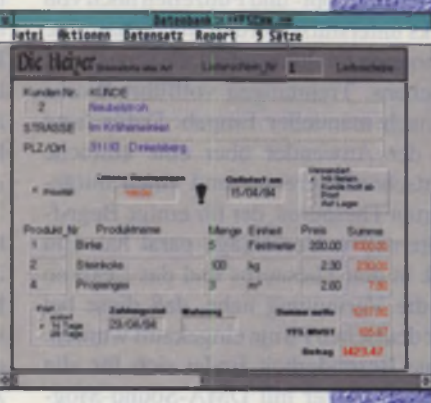

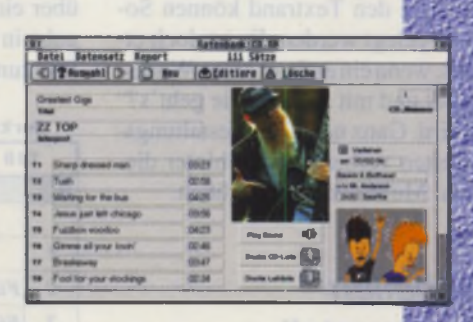

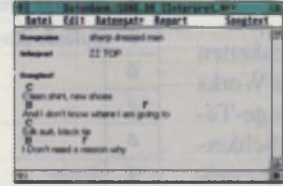

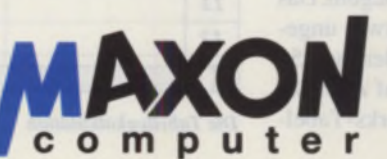

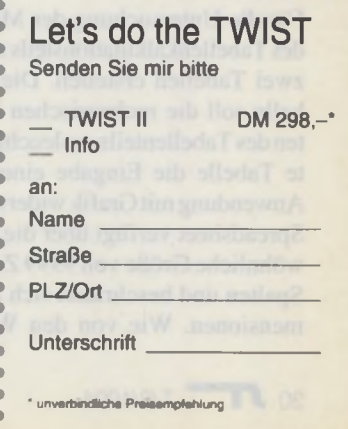

kerl finden wir in der Symbolleiste Einstellmöglichkeiten für den Cursor, die häufigsten Grafiksymbole und für die Linienstärke. In der Tabulatorleiste sind per Maus Tabulatoren jeglicher Art oderEinzüge links und rechts zu setzen.

Doch gar nicht so selbstverständlich für eine einfache Textverarbeitung sind die Fähigkeiten von Works, mit Grafiken umzugehen. Einerseits bietet Works die Möglichkeiten an, einfache Grafiken innerhalb von Works zu erstellen. Die Betonung liegt hier deutlich auf einfache Grafiken, doch innerhalb einer Textverarbeitung sollten diese vollkommen ausreichen. Dabei lassen sich die Grafikelemente nach feinster Vektormanier im nachhinein in der Größe verändern. Ebenso bietet Works dazu die Möglichkeit, Grafiken zu importieren. Als Grafikformate werden das GEM-Metafile-Format sowie das IMG-Format unterstützt. Doch nur die GEM-Grafiken werden auch auf dem Bildschirm angezeigt und sind in der Größe variierbar. Für die IMG-Grafiken verbleibt lediglich ein Rahmen als Zeichen für die Größe des **Bildes.** 

Während Kopf- und Fußzeilen noch von Works unterstützt werden, sucht man eine Fußnotenverwaltung oder Indexerstellung vergebens. Trennungen vollführt Works nur nach manueller Eingab. Dafür freut sich der Anwender über eine einfache Rechtschreibkorrektur und einen mitgelieferten Thesaurus, der für einige Begriffe alternative Vorschläge parat hat. Ein Blick in den Thesaurus und das Lexikon legt die Vermutung nahe, daß diese bei einer deutschen Firma eingekauft wurden.

Eine Besonderheit findet sich für alle Works-Benutzer mit DMA-Sound-Möglichkeiten. An den Textrand können Sounddateien gelegt werden. Es ist doch etwas Nettes, wenn ein anderer einen Works-Text einlädt und mit "Hallo, wie geht's?" begrüßt wird. Ganz neue Textgestaltungsmöglichkeiten verbergen sich hinter dieser Option. Multimedia läßt grüßen.

### **Der Tabellen**kalkulationsteil

Für die Untersuchung der Möglichkeiten des Tabellenkalkulationsteils mußte Works zwei Tabellen erstellen. Die Savage-Tabelle soll die rechnerischen Möglichkeiten des Tabellenteils ausleuchten, die zweite Tabelle die Eingabe einer alltägliche Anwendung mit Grafik widerspiegeln. Das Spreadsheet verfügt über die etwas ungewöhnliche Größe von 9999 Zeilen auf 256 Spalten und beschränkt sich auf zwei Dimensionen. Wie von den Works-Tabel-

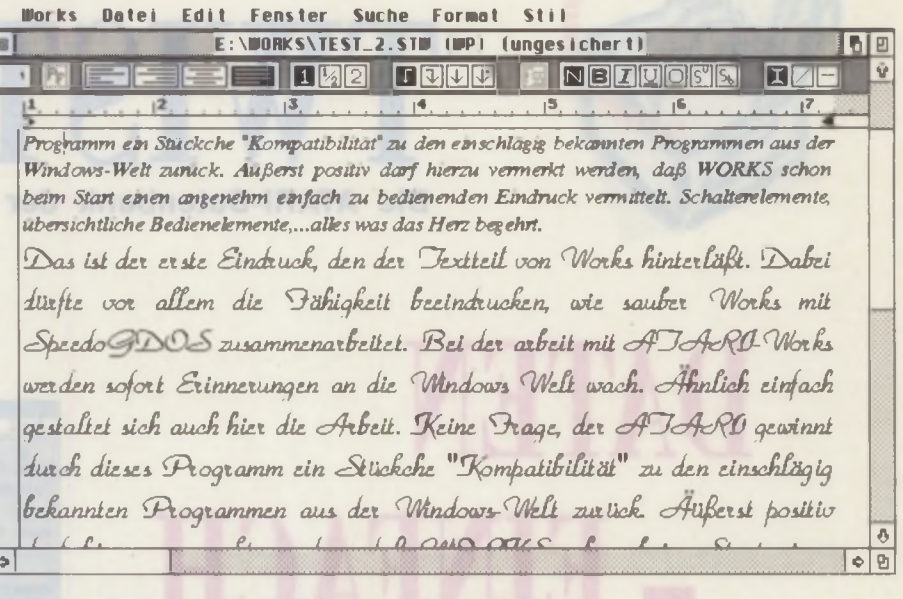

Die Textverarbeitung von ATARI-Works benutzt SpeedoGDOS-Fonts.

lenkalkulationsteilen aus der MS-DOS-Welt bekannt, eröffnet ATARIs Works-Version ebenfalls eine Formel mit dem Gleichheitszeichen als Formelerkennungszeichen statt des Klammeraffens. Lotusund LDW-Liebhaber werden dies mit Bedauern feststellen. Demgemäß fallen die Importier- und Exportierfunktionen äu-Berst spärlich aus und beschränken sich auf das ASCII-Format und das wenig gebräuchliche RTF-Format. Doch bei der Arbeit fallen einige Besonderheiten des Tabellenteiles angenehm auf. Die Spaltenbreite läßt sich mit der Maus einstellen. Zell- und Blockinhalte können mit der DEL-Taste gelöscht werden. War man etwas zu schnell mit dem Löschen, verfügt das Programm, als einzig mir bekanntes ATARI-Tabellenkalkulationsprogramm. über eine UNDO-Funktion! Bei der Eingabe in die Tabelle merkt sich Works die Richtung der Eingabe und behält diese auch bei der Betätigung der RETURN-Taste bei. Als äußerst nützlich bei der Arbeit muß man die scnellen Kopierfunktionen "nach rechts ausfüllen" und "nach unten ausfüllen" nennen. Ebenfalls läßt sich beispielhaft einfach eine Sortierfunktion aufrufen. Für den späteren Ausdruck ist es besonders angenehm, die Seitengrenzen jeweils im Arbeitsblatt markiert zu finden.

Doch bei soviel Licht müssen auch die Schattenseiten des Kalkulationsprogrammes genannt werden. Die Ärgerlichkeiten beginnen bei den Kommazahlen, denn das Komma wird nur als Dezimalpunkt akzeptiert. Während K Spread mit 125 und LDW-Power-Calc mit 92 eingebauten Funktionen aufwarten, bietet Works lediglich 53 eingebaute Funktionen an. Auf Makros, gerade in einer Tabellenkalkulation sehr hilfreich, muß man ganz verzichten. Titel lassen sich nicht einfrieren, und

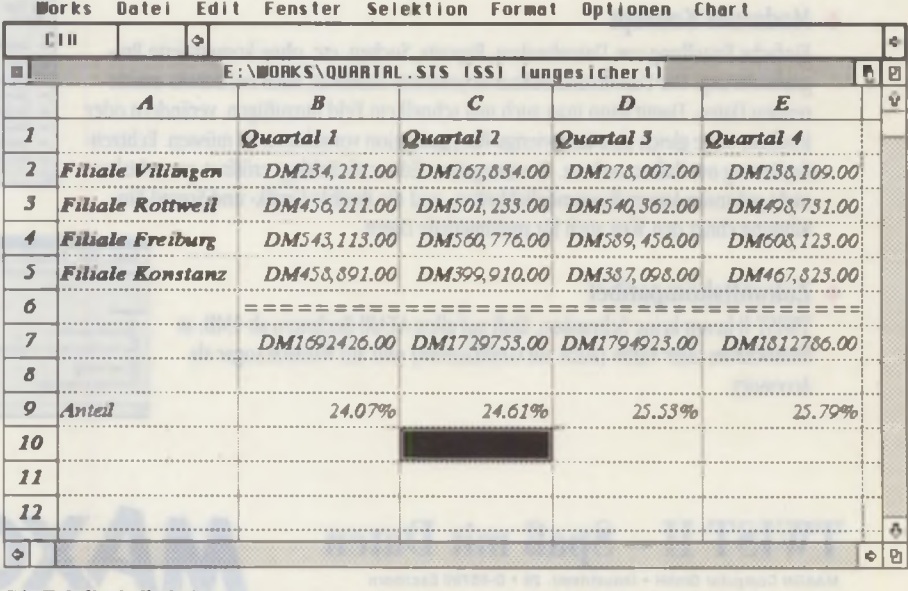

**Die Tabellenkalkulation** 

für das Fenster gibt es keine Teilungsmöglichkeit. Im Gegensatz zum Textteil lassen sich Fonts nicht für einzelne Tabellenbereiche festlegen, nur verschiedene Schriftstile lassen sich für bestimmte Bereiche unterschiedlich einstellen. Beim Savage-Test, bei dem mehrere verschachtelte Funktionen, die sich gegenseitig aufheben, eingegeben werden, benötigt Works 130 Sekunden, während die Konkurrenten K -Spread  $(35.2 s)$  und LDW  $(36.8 s)$  deutlich schneller abschneiden. Der Rechenfehler beträgt dabei 8,2E-8, ein Wert, der etwa im Mittelfeld der Tabellenkalkulationsprogramme für den ATARI anzusiedeln ist. Works bietet dabei die Möglichkeit, bis zu 15 Nachkommastellen anzuzeigen.

Im zweiten Tabellenbeispiel sollte Works unser Zahlenmaterial vornehmlich in Grafiken umwandeln. Bei den Grafikfunktionen blieben wir auf fünf verschiedene Typen des zweidimensionalen Bereiches beschränkt. Lediglich Linien, Balken, gestapelte Balken, Kombigrafiken und Tortendiagramme sind implementiert. Ansonsten ging die Tabellenerstellung erfreulich leicht von der Hand, auch wenn die Darstellung der Währungsbeträge mit vorangestelltem DM-Betrag nicht überzeugen konnte.

### **Der Datenbankteil**

Eigentlich sollte dieser Teil eher die Bezeichnung Dateiprogramm tragen. Eine Datenbank muß ganz anderen Anforderungen genugen Is das, was Works hier zu leisten vermag. Unser Ziel sollte die Erstellung einer Adreßdatei sein. Die Eingabe der Feldnamen, der Bildgröße und des Formates der Datenzelle geschieht mit der Maus in kürzester Zeit. Als ebenso problemlos erweisen sich die Dateneingabe und der Wechsel zwischen Listen und Formulardarstellung. Daten lassen sich schnell neu sortieren, und je nach verwendeten Datentypen können auch einfache Berechnungen durchgeführt werden. Einfache Suchfunktionen sind schnell über Dialogfelder in Klartext ohne Formeln erstellt und durchgeführt. So könnte eine Suche lauten: Ort ist Frankfurt und Umsatz ist größer als 100000. Datenfelder lassen sich sowohl in der Formularmaske als auch in der Listendarstellung leicht mit der Maus verschieben. Selbst Reports sind schnell angelegt.

Wie im Tabellenteil gilt jedoch auch hier: da alles wirklich sehr einfach ist, müssen Abstriche in der Leistungsfähigkeit hingenommen werden. Die Verzweigungen aus Datenfeldern zu anderen Dateien ist nicht möglich, und auch die Abfragemöglichkeiten, obwohl sehr ansprechend in Text gekleidet, bieten nur einge-

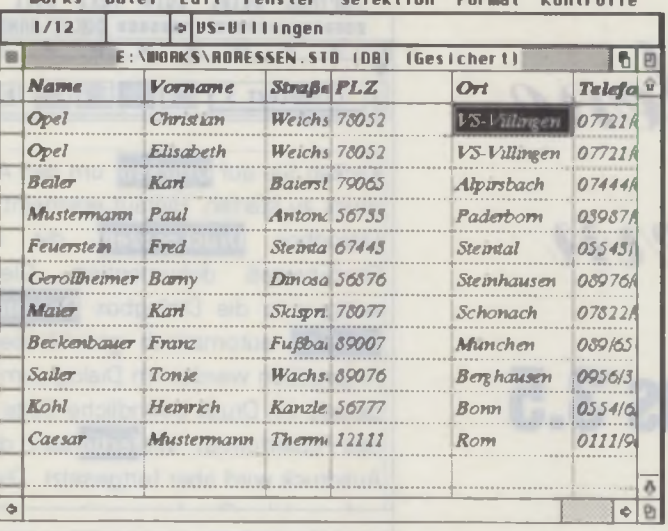

**Eine typische** Anwendung für die Datenbank ist die Adreßverwaltung.

schränkte Möglichkeiten. Dennoch stellt der Datenbankteil in seiner einfachen Bedienung ein Musterbeispiel für andere Programme dar, wie leicht sich doch die Bedienung derartiger Programme gestalten läßt.

### **Das Zusammenspiel**

Der wichtigste Hintergedanke der integrierten Pakete liegt in dem Zusammenspiel der einzelnen Komponenten. Zunächst ist hier zwischen den Programmteilen über Block ausschneiden und Block einfügen ein sehr einfacher und leistungstarker Datenaustausch möglich. Ähnliches findet sich beispielsweise in der Windows-Zwischenablage wieder. Eine weitere häufig verwendete Möglichkeit des Zusammenspiels von Textverarbeitung und Datenbank findet man bei der Serienbrieferstellung. Hierfür zeigt sich Works ebenfalls bestens gerüstet.

### **Fazit**

Sieht man einmal von zwei Abstürzen während der Testphase ab, und ignorieren wir die etwas langsame, aber exzellente Druckerausgabe, die SpeedoGDOS zu verantworten hat, kommen wir zu folgendem Schluß:

**ATARI** Works stellt ein wichtiges Programm für den Rechner dar. Einerseits verfügt nun auch dieser Sektor über ein integriertes Paket, das sich in keiner Weise hinter anderen Programmen mit der Bezeichnung Works zu verstecken braucht. Somit hätte der ATARI alle Berechtigung. auch im schulischen Bereich, der häufig Works durch Vorschriften der Kultusministerien fordert, wieder zu mehr Geltung zu gelangen. Andererseits verhindert solch ein Komplettprogramm Raubkopien. Hat man ein einfach zu bedienendes Programm mit einer durchaus lesenswerten 190seiti-

gen Dokumentation, wird man von der Verwendung dubioser Raubkopien ohne Anleitung sicherlich gerne absehen. Doch wie bei allen integrierten Paketen gilt auch für ATARI Works: hat man sich einmal mit einem Programmteil auseinandergesetzt und ist mit seinen gestiegenen Fähigkeiten im Umgang mit dem Programm an dessen Grenzen gestoßen, wird man sich dafür ein entsprechendes Spezialprogramm zulegen. Dies sollte also durchaus als ein positives Signal für die Software-Häuser gewertet werden. Und schließlich können sich die Händler freuen. So wie die ganz großen Computerdiscounter in Deutschland die Rechner mit immer größeren Software-Paketen über die Ladentheke schieben, kann nun auch dem ATARI eine Komplettlösung beigelegt werden.

Christian Opel Bezugsquelle: Compo-Software Vaalser Str. 540 52074 Aachen Tel.: (0241) 83098 Preis: DM 299,-**ATARI-Works TEST** Positiv: SpeedoGDOS wird genutzt Textverarbeitung mit hoher Funktionalität qutes Zusammenspiel der einzelnen Komponenten gutes Handbuch preiswert Negativ: Tabellenkalkulation etwas langsam Datenbank nicht relational

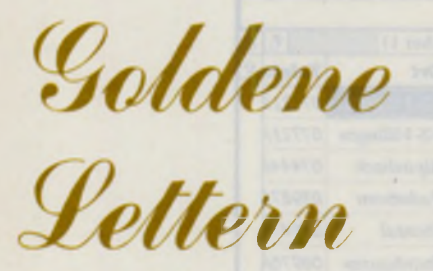

papyrus 3.5

PAPYRUS Datei Edit Text Stil Spezial Objekt Zoom Einstellung BREEBERBERBERBERBERBERBE DOKUS\HANDBUCH\MORKBOOK.PAP BERBERBERBERBERBERBERBE  $\overline{13}$  $|4$  $\sqrt{5}$  $|6|$  $\sqrt{2}$ Zeichensatz Auswahl Fließtext S E E E DOOG The Quick Brown Fox Jumps of Century Schoolbk  $\hat{Q}$ Light itain Klicken Sie auf Drucken, um den Aus-Dutch 801 Roman Caramond ITC **Pob** druck zu starten. Hierauf erscheint die Rold Humanist 521 Dialogbox Druckprozeß die den Zapf Humanist  $\overline{8}$  $\circ$ **Punkt** 18 Druckprozeß dokumentiert. Gleich-Dutch  $\overline{14}$ 12 **Monsco Rono** zeitig wird die Dialogbox Dokument -14 Antikro  $B/H$ π drucken automatisch geschlossen. Autimez 20 Angegeben werden im Dialog zum Druck  $24$  $\boxtimes$  zeigen nark gerade im Druck befindliche Seite, die le Abbruch  $\overline{a}$ Laden... das Papierformat. Mit fertig kann die Dialo setzen zurück Ausdruck wird aber fortgesetzt. Dies ist !

Mit neuen Funktionen wie dem automatischen Umfluß von Bildern und einer neuartigen Wortprüfung begeistert papyrus GOLD 3.5 immer mehr Anwender. Weitere Highlights wie flexible Layouts und eine mächtige Tabellenfunktion runden das Konzept ab.

ach dem Programmstart zeigt sich papyrus zunächst als Textverarbeitung mit einer intuitiv bedienbaren Oberfläche. Alle Dialoge liegen in Fenstern, womit andere Prozesse unter Multi-TOS und MagiX! ungestört im Hintergrund laufen können. Die meisten sind zudem nichtmodal und können über einen "setzen"-Button ausgeführt werden, ohne daß der Dialog geschlossen wird. Ändert man beispielsweise den Zeichensatz für einen Textteil, kann man sich das Ergebnis im nicht überdeckten Bereich des Textfensters gleich ansehen, um eventuell im selben Arbeitsgang weitere Anderungen vorzunehmen. Besonders bevorzugt sind hier die Besitzer eines Großbildschirms. da die Dialoge dann neben dem Textfenster liegen können.

### Zeichensätze

Papyrus verwaltet sämtliche Speedo-, Signum!2- und GEM-Schriften als Familien, was den Umgang mit verschiedenen Schnitten und Größen erheblich erleichtert. Speedo-Fonts können bis zu 2560 Punkt frei skaliert werden. Der Zeichensatzdialog ist teilweise dem NeXT abgeschaut und von entsprechender Genialität. Auf den ersten Blick fällt der Button "mark." auf. Mit einem Klick auf "markieren" können sämtliche Textstellen, die mit der eingestellten Schrift geschrieben sind, gleichzeitig als unzusammenhängender Block markiert werden. Im nächsten Schritt läßt sich dann beispielsweise ein anderer Zeichensatz wählen. Einfacher ist der Umgang mit Zeichensätzen nicht denkbar.

### **Arbeit am Text**

Die Vorteile der unzusammenhängenden Blockmarkierungen lassen sich in papyrus noch an anderen Stellen sinnvoll einsetzen. So können für nachträgliche Änderungen an bestimmten Textteilen von Hand mehrere Blöcke gleichzeitig markiert und beispielsweise kursiv gesetzt werden. Eine praktische Funktion für normale oder unzusammenhängende Blöcke ist das sogenannte drag & drop, bei dem ein Block mit der Maus verschoben oder mit Shift kopiert werden kann. Grundsätzlich sorgt bei allen Blockoperationen eine automatische Korrektur überfüssiger oder fehlender Leerzeichen für die nötige Konzentration auf den Text. Hat man sich dennoch einmal vertan, steht ein umfangreiches Undo und Redo zur Verfügung.

### **Absatz-Stilformate**

Eine weitere Anwendung der unzusammenhängenden Blöcke findet sich bei den Absatz-Stilformaten. Auch hier steht ein "markieren"-Button zur Verfügung, mit dem alle Textteile selektiert werden, denen ein bestimmtes Absatz-Stilformat zugewiesen ist. Ein Absatz-Stilformat ist ein Absatz-Lineal, das einen Namen erhält. Neben den Formatierungseinstellungen lassen sich den Absatz-Stilformaten noch Textstile wie bestimmte Zeichensätze zu-

ordnen. In längeren Texten weist man z.B. Überschriften, Fließtext und eingerückten Absätzen jeweils ein eigenes Absatz-Stilformat zu, um bei späteren Änderungen immer alle Absätze eines Formats gleichzeitig umstellen zu können. Zur automatischen Erstellung eines Inhaltsverzeichnisses muß bei den entsprechenden Absatz-Stilformaten der Überschriften die Funktion ..ins Inhaltsverzeichnis" eingeschaltet werden. Alles Weitere erledigt ein Mausklick.

### **Zoom**

Zur besseren Übersichtlichkeit läßt sich der Text in papyrus mit einem freien Zoom z.B. in die Druckauflösung vergrößern oder in einen Seitenvorschaumodus verkleinern. Besonders anwenderfreundlich ist die Möglichkeit, den Text in jeder Zoomstufe normal weiterbearbeiten zu können.

### **Textobjekte**

Sobald sich für den Anwender komplexere Gestaltungsaufgaben ergeben, hat papyrus einige Funktionen zu bieten, die sonst meist nur aus Layout-Programmen bekannt sind. Neben normalem Fließtext können frei positionierbare Textobjekte in den Text eingefügt werden, womit sich für die Gestaltung eine neue Dimension öffnet. Dies gilt insbesondere, da in Textobjekten alle Formatierungsmöglichkeiten vom Blocksatz bis zum Einzug zur Verfügung stehen.

### Text und DTP für Gelegenheitstäter und Vollprofis

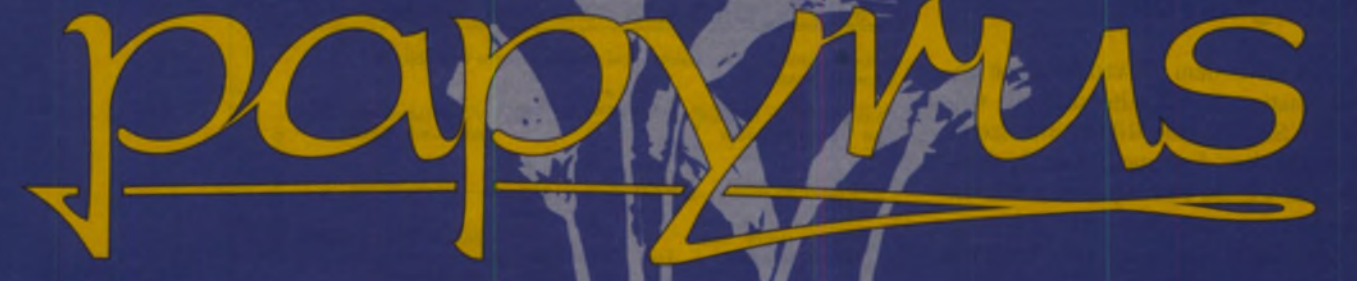

# schockierend\* einfach anzuwenden

# **Recycling!**

Gegen Einsendung eines Textoder DTP-Programms mit aktueliem Kaufpreis über 195. DM erhalten Sie papyrus 3.5 für 149.- DM oder papyrus GOLD für 249,- DM.

# siehe auch Test in diesem Heft!

**papyrus** Version 35 jetzt mit super-modernem Korrektursystem

249. - DM papyrus GOLD-Erweiterung 149. - DM

ebenfalls incl. Wörterbuch & Korrektur

 $50 - DM$ 

 $40 - DM$ 

129. - DM

Heatseeker Adapter zum Anschluß eines Atari SLM-Laserdruckers an den Falcon 030 198,- DM

**SpeedoGDOS 4.2** stark verbesserte, aktuelle GDOS-Version für Vektorzeichensätze offiziell von Atari autorisiert, im Paket update alter Versionen

Vektor-Fontpakete viele tolle neue Schriften ab 99,-DM Formula der geniale Formelsatz-Editor für papyrus und andere 99,- DM

**Pegasus** die einfach tolle Adreßdatenbank

und noch viel mehr: Vektorzeichen-, Präsentations-, TrueColor-Mal- & CAD-Programme Videodigitizer: für Bilder aus Videorecorder/-kamera mächtige Programmiersprachen (Lattice C 5.6, DevPac Assembler, DSP Assembler...)

Weiter Info anfordern oder gleich bestellen bei

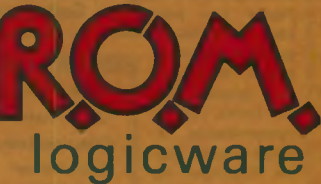

Raschdorffstraße 99 **13409 Berlin** Fax 030 / 491 93 67 Tel 030 / 492 41 27

### **Spaltensatz und Zeitungslayout**

Papyrus bietet dem Anwender einen onlineformatierenden Spaltensatz mit vollem WYSIWYG (die Bildschirmanzeige entspricht dem Ausdruck). Der Spaltensatz steht wie die Textobjekte auch in der Grundversion von papyrus zur Verfügung. In Zeitschriften hat meist jede Seite ein anderes Lavout. Mit der GOLD-Erweiterung besteht für derartige Lavouts die Möglichkeit, beliebig viele Stammseiten zu definieren und bestimmten Textseiten zuzuweisen. Sobald z.B. über den Dialog "Seitenlayout" mehrere Spalten für den Spaltensatz eingestellt werden, können die Rahmen der einzelnen Spalten frei positioniert und mit Objektgriffen in Größe und Form verändert werden. In Verbindung mit weiteren Textobjekten können somit selbst komplizierte Zeitungs-Layouts gestaltet werden. Ein Standardbeispiel wäre bei einem dreispaltigen Layout die Verkürzung von zwei oder drei Spalten am oberen Ende, um für ein Bild oder eine abgesetzte Textbox Platz zu machen.

Zur Vermeidung vereinsamter Zeilen am Seiten- bzw. Spaltenende kann eine Mindestzahl zusammenzuhaltender Zeilen eines Absatzes eingestellt werden. Mit einstellbaren Absatzabständen vor und nach Absätzen läßt sich in papyrus GOLD mit ein paar Handgriffen ein ansprechendes Druckbild erzeugen.

### **Bilder umfließen**

Bei aufwendigeren Lavouts wird der automatische Textumfluß um Bilder und Objekte unverzichtbar. Aber auch in einspaltigem Text wirken umflossene Bilder eleganter als zwischen Absätzen liegende. In papyrus GOLD kann der Umfluß im Dialog "Objekt-Ausrichtung" für jedes Bild oder Objekt gesondert eingestellt werden. Dabei läßt sich ein Abstand zwischen Text und Bild festlegen. Der Text fließt auch

#### **SOFTWARE**

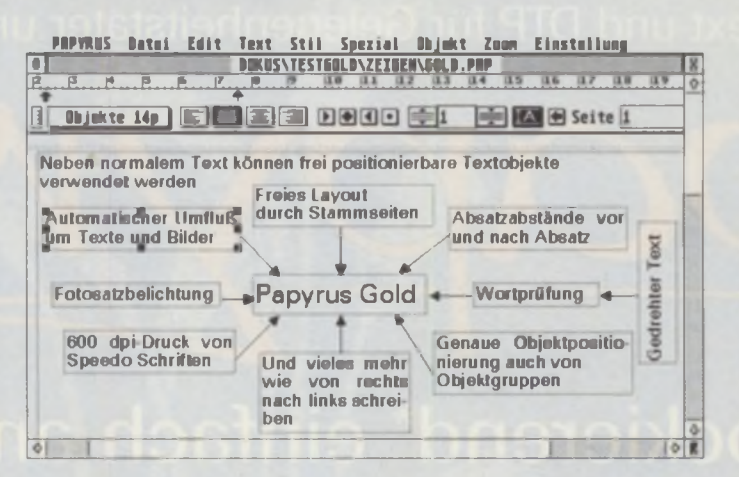

dann korrekt um ein Bild, wenn dieses mehrere Spalten überlappt. In vollständig überdeckten Spalten werden Bilder von oben nach unten umflossen. Ansonsten fließt der Text immer auf der Seite um ein Bild, auf der mehr Platz vorhanden ist.

### **Vektorgrafik & Fotosatz**

Pixel-Grafiken lassen sich insbesondere bei feineren Strukturen und Graurastern nur mit Qualitätsverlusten in der Größe verstellen. Häßliche Moire-Muster und Ungenauigkeiten sind meist die Folge. Bei Vektorgrafiken sind beide Probleme gelöst, da hier verlustfrei vergrößert werden kann. Zur genauen Einstellung der Graustufen von Vektorgrafiken oder Hintergrundmustern läßt sich in papyrus GOLD eine Aufhellung in Prozent einstellen.

Bei derart professionellen Ergebnissen liegt es nahe, auch Satzbelichter direkt in hohen Auflösungen bis 2400 dpi anzusprechen, was über das ISS-Format wie bei DA's Layout von Digital Arts möglich ist. Preislich günstig ist die gespiegelte Druckausgabe mit einem 600-dpi-Laserdrucker auf Spezialfolien, die von modernen Offset-Druckereien wie belichtete Filme verwendet werden.

### **Tabellen**

Jede angelegte Tabelle läßt sich komfortabel mit der Maus proportional oder spaltenweise vergrößern und verkleinern. Die Tabellenfelder lassen sich drehen, zu grö-Beren Einheiten vereinigen und mit Füllmustern hinterlegen. Da die Tabellenfelder quasi kleine Objekte sind, vergrößern sie sich bei der Texteingabe automatisch und erlauben so mehrzeiligen Fließtext in Tabellenfeldern. Schließlich kann jede Teillinie einzeln ausgeblendet oder in ihrem Linienstil verändert werden.

Textobjekte eignen

tionen oder auch für

Bildbeschriftungen.

sich für Präsenta-

### Wortprüfung

Ab der Versionsnummer 3.5 steht den Anwendern der Grundversion und der GOLD-Erweiterung eine umfangreiche Wortprüfung zur Verfügung. Mit bis zu neun Wörterbüchern kann der Text auf Tippfehler durchsucht werden. Da papyrus bei vielen Funktionen etwas Besonderes bietet, darf auch hier ein Bonbon nicht fehlen: Auf Wunsch zeigt papyrus alle unbekannten Wörter im Text gleichzeitig mit einer gezackten Unterstreichung an. Dies hat den Vorteil, daß Texte wesentlich schneller korrigiert werden können. Zum Nachschlagen eines zweifelhaften Wortes genügt ein Rechtsklick auf den hervorgehobenen Begriff, und der Dialog zur Wortprüfung wird aufgerufen. Nach Abschluß der Korrektur können alle verbliebenen markierten Wörter gleichzeitig in ein Wörterbuch aufgenommen werden. Auf Wunschkennzeichnet papyrus bereits während des Schreibens alle unbekannten Wörter.

### **Multitasking**

Um unter Multitasking-Systemen leichter an das System-Desktop zu gelangen, läßt sich das papyruseigene Desktop abschalten. Papyrus nutzt auch die neuesten Funktionen von Multitasking-Systemen wie die Fenster-Iconifizierung unter Multi-TOS. Wie in GEM-konformen Programm üblich,

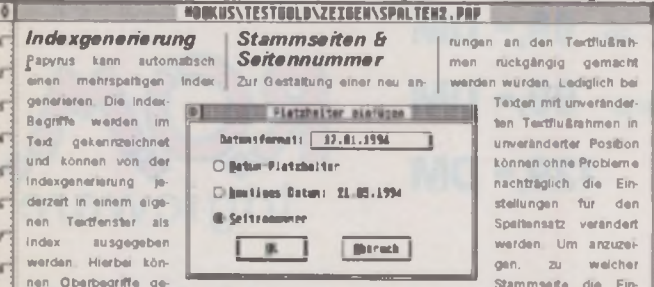

PAPYRUS Datei Edit Text Stil Spezial Ibjekt Zuon Einstellung

bildet werden, im Index köngelegten. Stemmente klicken. stellungen in der Dialogbox nen für bestimmte Einträge Sie auf Zur Stamm seite. Zuvor Serbenlayout gehören, ist der Zeichen wie z.B. ein 'R" fur Name der Stammseite in soilte sichergestellt sein, daß Referenzial eingestellt werdie eingegebenen Werte in die dann vor den entder Dialogbox Saßenlavcut

snem Pop-Up-Menu aufgefind, Her kann auch zw

Durch den automatischen **Bildumfluß** sind auch anspruchsvolle Lavouts möglich.

7/8/1994

Die ACC's verfügen über eine Menge interessanter Dinge für Sie und Ihren ATARI. Wir werden Sie auf diesen Seiten regelmäßig über den neuesten Stand von Hardware und Software informie ren. So wissen Sie gleich, wos es für Ihren ATARI an Hard- und Software gibt, was es kostet und wo Sie es bekommen. Die ACC's beraten Sie und können Ihnen in der Regel die Produkte auch zeigen, die Sie dann meist gleich mitnehmen können. Wenn Sie

 $199.$ 

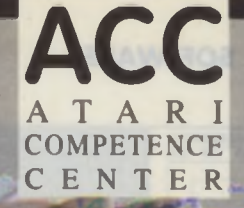

den Weg sparen wollen, wird thnen Ihr ACC die Produkte auch gern zustellen. Bei Nachfragen haben Sie außerdem einen kompetenten Ansprechpartner. Wos wollen Sie mehr? Wenn Sie Anregungen und Wünsche haben, wenden Sie sich ebenfalls an Ihr zuständiges ACC. Wer weiß, vielleicht brauchen Sie auf die Erfüllung gar nicht lange zu warten? Wir ACC's stehen für ATARI und für unsere ATARI-Kunden ein!

### **én mit ATARI** Sehen, Festhalten, Beleb

6

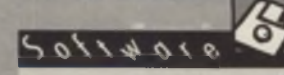

#### **VIDEO** OVERLAY

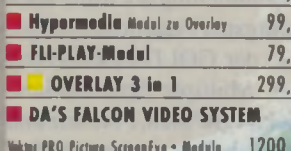

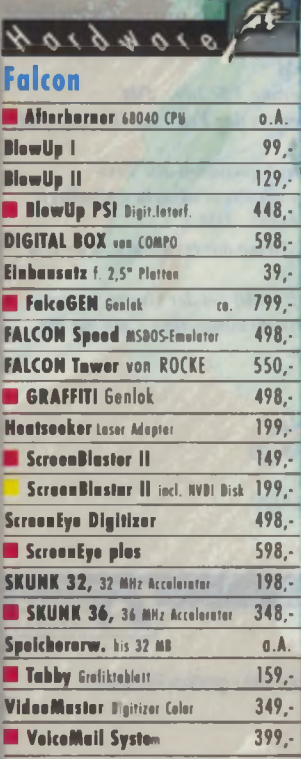

1ST Word Plas 4.0 199. 15T Word Plus Bpdate out 4.0 99 pupyros 3, logische lastvererheitung 299. **PEPYFUS GOLD Enveloping** 149, SpeedeCDOS 4.2 in R.O.M. Berdle 50, **THAT's Write 3.0**  $399.$ THAT's Write Classic 188 99,-Daten & Büro ATARI WORKS Text, Daten, Tehellon 299 **FREEWAY**  $298.$ K-Sproad 4 Tabellonks/kolation  $248.$ **K-Sproad Light**  $99 -$ **THAT's ADRESS 2**  $199.$ **Sonstige**  $199.$ DavPac Nocro Assembler DavPac FALCON DSP Assembles  $199.$ **FORMEL X2**  $149.$ HDPlas 6.0 Horddisktraibarpaket  $99.$  $79. -$ **JetSet 2.0 Emploted for ATARI SLM** Lattica C 5.6 ST/TT/Falcon his 68040 399,-**MULTITOS**  $99.$ SpeedeGDOS 4.2 99,-SpeedeGDOS 4.2 Update  $40.4$ **VRAM030** 99.

 $9104110c$ 

**Text** 

# $21046104$

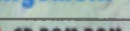

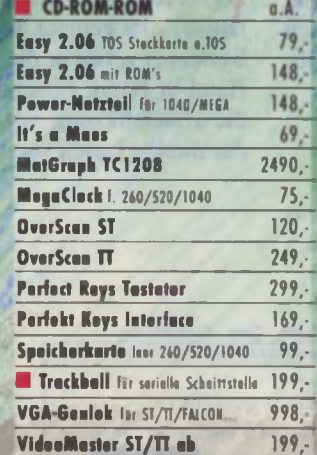

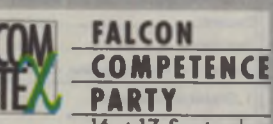

16.+17.September **COMTEX Computersysteme Freiburg** INFO: 0761-706321

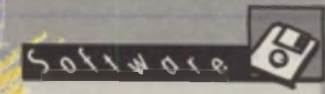

### Grafik

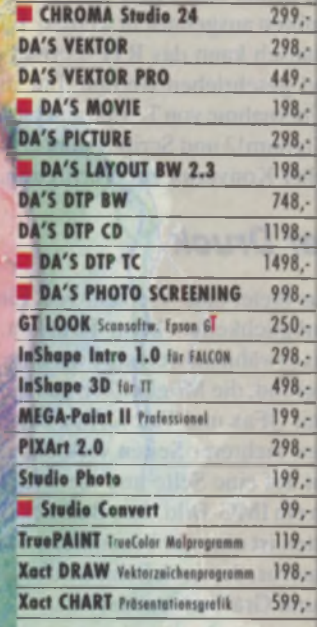

### **MUSIK**

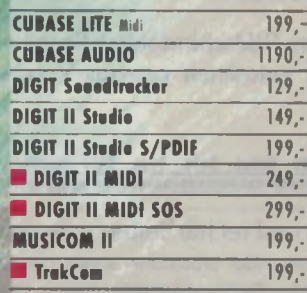

## ACCOMPETENCE

10717 Dodin 24118 Kiel **21335 Lineburg** 27195 Brown 45881 Gelsenkin 50939 IZI 51379 Levenlane 60488 Frankfurt **Datapley GashH Computer & Service** Simulanoda PS DATA GashH **CSA GmbH TEAM Come Rolf Rocks Comp** Eida mu Computer

**Businessine** 25 Gutanlargstraße 2 Heiligengeiststraße 20 Faulunstruße 48/52 Wilhelminenstreße 29 Klettenberggürtel 5 I obnizi In der Römerstadt 259

030/8619161 /8613315 0431/569444 /7700390 04131/46122 /402422  $/12870$ 0421/170577 0209/42011 /497109 0221/466774 /466775 02171/2624  $/47448$ 069/763409 /7681971

ብ

 $149.$ 

**VRAM 030 + NVDI** 

- Neue Henbugne ader neue Saftware

- Bundle-Angebote

**III** - Preisänderungen 65232 Text 67547 Wes 70372 Stutt

**72070 10%** 

79100 Freib

86157 Augs

90409 III

1 - Updates ador Upgrates

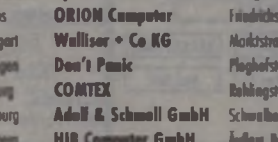

theology Studio is

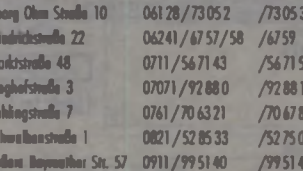

**bytum** und An

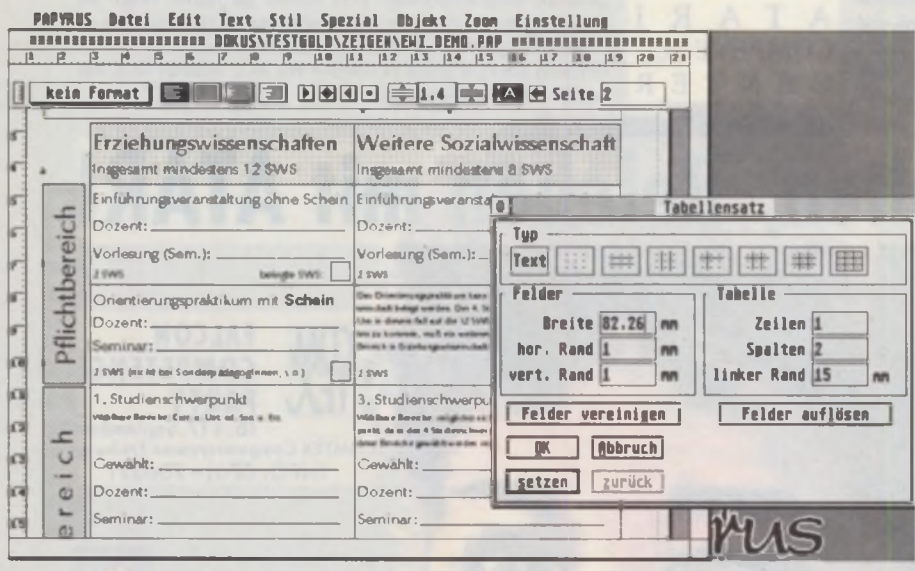

Wird in einem Tabellenfeld eine neue Zeile eingefügt, wächst die gesamte Tabellenzeile.

können Bilder und Texte über das GEM-Klemmbrett ausgetauscht werden. Für den Datentausch kann das RTF-Format gelesen und geschrieben werden. Für die direkte Übernahme von Texten aus 1st Word Plus, Signum!2 und Script2 steht ein automatischer Konverter zur Verfügung.

### **Unter Druck**

Papyrus bietet eine Vielzahl von Einstellungsmöglichkeiten beim Drucken. Besonders erwähnenswert sind der Druck im Hintergrund, die Möglichkeit zur Faxausgabe mit OFax und Tele Office sowie das Drucken mehrerer Seiten verkleinert und gedreht auf eine Seite und die Druckausgabe in ein IMG-Bild. Das Bedrucken von Ettiketten ist eine der besonderen Stärken von papyrus, das auch Schmuckfarben für Texte und Grafiken unterstützt.

durch ein neues Cache-Verfahren genauso schnell verarbeitet werden wie Signum!2-Fonts. Die Funktion lag in der Beta-Version bei Redaktionsschluß noch nicht vor, soll aber bis zur Auslieferung fertiggestellt sein. Gleiches gilt für die Unterstützung des XACC-Protokolls, das als Schnittstelle insbesondere für das Formelsatzprogramm Formula gedacht ist.

Für die folgende Version 3.6 ist eine Stilleiste zur Auswahl der Schrift angekündigt. Mehrere Seiten sollen nebeneinander darstellbar sein, und mit einer Floskelfunktion sollen längere Textbausteine in den Text eingefügt werden können.

Für eine spätere Version von papyrus ist das DTX-Format zur Kommunikation mit DTP-Produkten wie DA's Layout von Digital Arts geplant. Unter Multitasking-Systemen arbeiten die Programme dann Hand in Hand. Ebenfalls vorgesehen ist die Unterstützung von Farbbildern und das direkte Laden von Cypress-Texten.

### **Fazit**

Seit zwei Jahren ist papyrus kontinuierlich weiterentwickelt worden und mittlerweile zu einem umfangreichen Programm herangereift. Das Office-Modul als erstes grö-Beres Upgrade ist zum Bestandteil der GOLD-Erweiterung geworden. Einer intensiven Produktpflege sieht man sich beim Berliner Software-Haus R.O.M. Logicware verpflichtet.

Die GOLD- und auch die Grundversion liefen im Test wie in der langzeitigen Anwendung stabil. Aufgrund seiner Funktionalität und einfachen Bedienbarkeit wird papyrus in Zukunft so manchen neidvollen Blick auch vom Macintosh auf sich ziehen.

### Übersicht

Zur leichteren Orientierung seien hier noch einmal die wichtigsten Funktionen aufgeführt, die nur in der GOLD-Erweiterung zu finden sind: Multiple Stammseiten, Bildumfluß, Vektorgrafiken, Fotosatz und IMG-Ausgabe, Tabellen, automatisches Stichwort- und Inhaltsverzeichnis, Serienbriefe, Formularmodus, Absatzabstände. Hagen Henke

Preis: 249, - DM GOLD-Erweiterung 3.5: 149,- DM Crossgrades senken den Preis um 100-150 DM.

Eingeschickt werden können alle Textverarbeitungen mit einem aktuellen Kaufpreis von mindestens 200,- DM. Demo 5,- DM; Demo mit Handbuch: 49,- DM

Speicherbedarf: 1 MB bei der Grundversion ohne Speedo-Fonts; mindestens 2 MB für die **GOLD-Version.** 

Bezugsquelle: R.O.M. Logicware Raschdorffstraße 99 13409 Berlin Tel.: (030) 4924127

### **Ausblick**

Auf dem Bildschirm sollen Speedo-Fonts ab der getesteten papyrus-Version 3.5

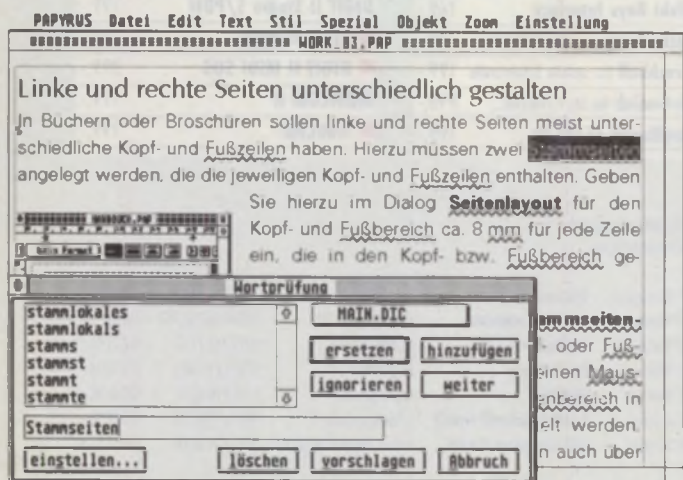

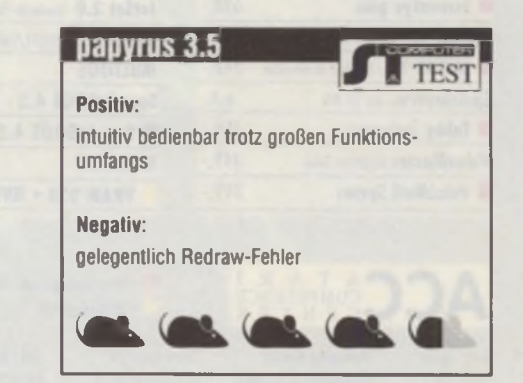

Die von der Wortprüfung markierten Wörter können schnell durchgesehen und korrigiert werden.
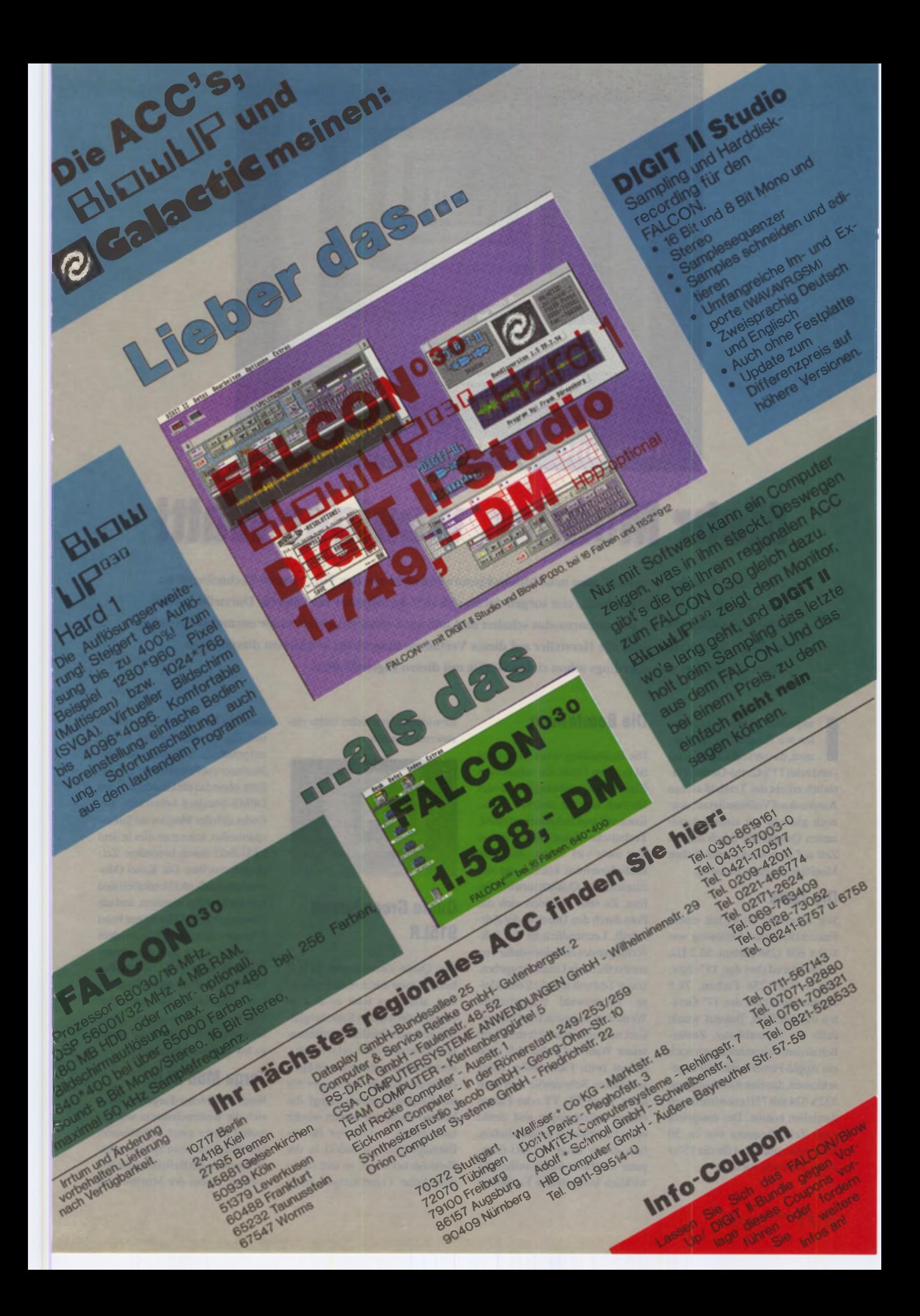

**15"- und 17"-Monitore im Test** 

# Mehr Monitor, weniger Watt!

Die CeBIT 1994 hat es gezeigt: eine neue Monitorgeneration steht vor der Tür. "Green-Technologie" ist **das Zauberwort. Spezielle Schaltkreise sorgen dafür, daß sich der M onitor bei längerer Darstellung eines schwarzen Bildes in den Strom sparm odus schaltet und nur noch einen Bruchteil seiner normalen Leistung benötigt. Noch haben nicht alle Hersteller auf dieses Verfahren um gestellt, in unserem diesjährigen Testfeld befinden sich allerdings schon einige G eräte mit diesen Eigenschaften.**

**i i** nsgesamt 16 Monitore konn-<br>
ten wir für den Test bekom-<br>
men, davon sechs 15"(38cm)<br>
- und zehn 17"(42cm)-Geräte. Nansgesamt 16 Monitore konnten wir für den Test bekommen, davon sechs 15"(38cm) türlich erhebt das Testfeld keinen Anspruch auf Vollständigkeit, dennoch glauben wir einen interessanten Querschnitt durch die zur Zeit auf dem Markt befindlichen Monitore gezogen zu haben.

## Die Tests

Wir haben die Tests mit einem Falcon030 in der Auflösung von 800 x 608 (256 Farben. 55.2 Hz. noninterlaced) bei den 15"- bzw. 944 x 720 (256 Farben. 78.5 Hz,interlaced) bei den 17"-Geräten durchgeführt. Benutzt wurde dafür ein Screenblaster. Zusätzlich zu dem Falcon haben wirnoch ein Apple-PowerBook 180 angeschlossen, das eine Auflösung von 832 x 624 mit 75Hz noninterlaced darstellen konnte. Das entspricht einer Zeilenfrequenz von ca. 50 KHz, was zumindest für die 15"er einen Härtetest darstellt.

## Die Beurteilung

Die Beurteilung eines Monitores ist in erster Linie von subjektiven Eindrücken abhängig. Jeder Mensch hat ein anderes Farb-, Kontrast- und Schärfeempfinden. Technische Daten helfen einem hier nicht viel weiter. Auch die Bildschirmfotos können nur unzureichende Qualitätsurteile liefern. Zu sehr verändert sich das Foto durch den Druck in der Zeitschrift. Letztendlich ist das Sehvermögen des einzelnen dafür verantwortlich, ein Urteil abzugeben. UnserTest soll lediglich eine kleine Vorauswahl ermöglichen. Wenn man an einem Kauf interessiert ist. sollte man sich das Gerät seiner Wahl auf jeden Fall noch einmal beim Fachhändler näher anschauen. ScheuenSie sich auch nicht, Ihren ST, TT oder Falcon einmal mitzubringen und direkt beim Fachhändler anzuschließen, falls dieser keine ATARI-Computer im Hause haben sollte. Ein wirklich kompetenter Fachhändler wird dagegen sicher nichts einzuwenden haben.

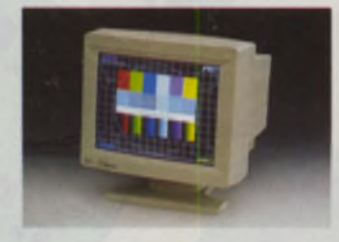

## Qume GreenScreen 915LR

Der Qume GreenScreen 915LR besticht zwar durch seine Einfachheit, allerdings fehlt es ihm an benutzerdefinierten Speicherplätzen für verschiedene Auflösungen. Er besitzt zwar zehn Presets. aber nur einen veränderbaren Speicherplatz. Einzig der Regler für die Kissenentzeming bringt ihn bei den Bedienelementen wieder nach vome. Der Knopf für die Entmagnetisierung steckt in der Gehäuserückwand, so daß schon erhebliche Verrenkungen nötig sind, um ihn zu betätigen. Erfreulich für die PC-Besitzer ist die mitgelieferte Software, die dem Benutzerein Powersaving ermöglicht, ohne daß die Grafikkarte den DPMS-Standard beherrscht. Befindet sich der Monitor im Stromsparmodus, kann man dies in dem LED-Feld durch besondere Zeichen feststellen. Die Kabel (Monitoranschluß- und Netzkabel) sind fest am Monitor montiert, und ein Austausch ist bei Defekt nur beim Reperaturdienst möglich. Bei dem Testgerät zeigte sich am oberen Bildschirmrand ein deutlicher Schatten, weshalbdie Helligkeitsverteilung dort die Note 'schlecht' bekam. Ansonsten ist der Qume ein kompakter Monitor für geringe bis mittlere Ansprüche.

## Targa M88 NLD

Beim 15"(38cm)-Targa befinden sich die Bedienelemente wie gewohnt hinter einer Frontblende. Die insgesamt neun Speicherplätze können nach Belieben geändert werden, wobei der Monitor sich

die Einstellungen nach 3 Sekunden dauerhaft merkt. Falls die Fabrikeinstellung irgendwann benötigt wird, kann man den Resetschalter betätigen, und alle Einstellungen werden zurückgesetzt. Hinter den Positionierungstasten für den Bildschirm versteckt sich auch die Kissenentzerrung.

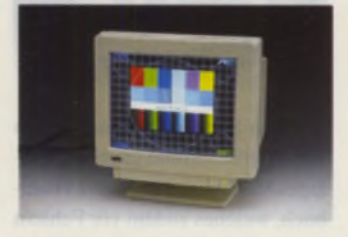

Für diese sind dann aber schon zwei Hände nötig, da mehrere Tasten auf einmal gedrückt werden müssen. Auffällig war imTest, daß der Targa M88 NLD bei Bildwechselfrequenzen um 60 Hz ein deutliches horizontales Zittern der Pixel-Linien zeigte. Bei höheren Frequenzen lieferte er dagegen ein einwandfreies Bild. Schwach ist auf jeden Fall das Handheft, in dem wirklich nur das Allemotwendigste enthalten ist.

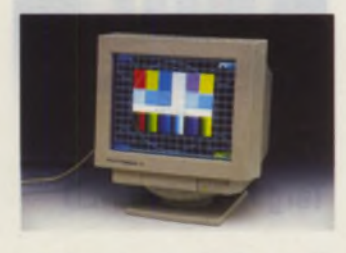

## Sampo AlphaScan 15e

Der Sampo AlphaScan I5e hat eine Funktion, die in dieser Monitorklasse schon sehr selten ist. Er bietet die Möglichkeit, die einzelnen RGB-Werte zu verändern. Dadurch ist eine individuelle Farbeinstellung möglich. Diese ist aber nur einmalig speicherbar, so daß sie für alle acht Auflösungsmodi gilt. Leider muß sich der Anwender mit einem sehr schlechten Handbuch zufriedengeben. Zusätzlich kommt noch der Strahlungsreichtum bei diesem Monitor dazu. Beim Bild selber zeigte der Monitor nur ganz leichte Konvergenzschwierigkeiten in den Ecken. Bei der Helligkeitsverteilung wurde es von der Mitte aus kreisförmig dunkler und zu den Rändern hin wieder etwas heller, was aber kaum weiter störend war.

Durch die gute Bedienbarkeit und die Farbkalibrierungsmöglickheit kann sich der Sampo-Monitor im Feld der 15"er durchaus behaupten.

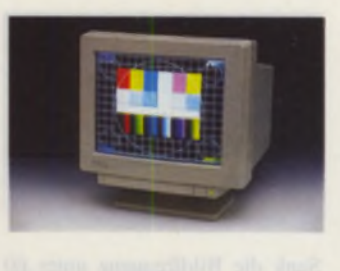

## Visa LR8650

Der Visa LR 8650 ist absolut baugleich mit dem Targa M88 NLD. Auch hier zeigten sich die gleichen Probleme im 60 Hz-Bereich, was darauf hindeutet, daß es sich dabei um ein Konstruktionsproblem handeln muß. Der hier vorliegende Monitor hatte zudem arge Konvergenzfehler, was auf schlechte werksseitige Kalibrierung schließen läßt. Die Schärfe leidet natürlich durch die schlechte Konvergenz, und der Visa mußte somit gegenüber dem Targa noch etwas abgewertet werden. Resümmierend bleibt da nur der Rat, sich diesen Monitortyp (Targa oder Visa) erst beim Händler zeigen zu lassen, da es anscheinend starke Fertigungsschwankungen gibt.

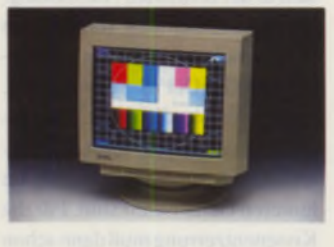

## Mitsubishi DiamondScan 15FS

Normalerweise ist man von Mitsubishi hohe Qualität und gewissenhafte Verarbeitung gewohnt. Leider kann der Diamond Scan 15FS dem nicht ganz Rechnung tragen. Unsere Testauflösung von 800 x 608 in 256 (bei 56Hz) konnte der Monitor nicht korrekt darstellen. Es fehlen am linken und rechten Rand einfach ein paar Millimeter des Bildes (siehe Foto). Auch das Nachjustieren der Bi Idbreite brachte keine Verbesserung. Hier wurde der Regelbereich ganz klar zu eng gewählt. Auch bei der Bedienung muß man Abstriche machen, gegen Tipptastenbedienung ist ja eigentlich nichts einzuwenden, aber warum muß man den Monitor aus- und (mit zwei gleichzeitig gedrückten Tipptasten) wiedereinschalten. um anschließend die Kissenentzerrung einstellen zu können? Das erscheint uns doch sehr umständlich. Schade.denn wasdie Bildqualität an sich betrifft, ist der Mitsubishi deutlich im oberen Qualitätsbereich anzusiedeln.

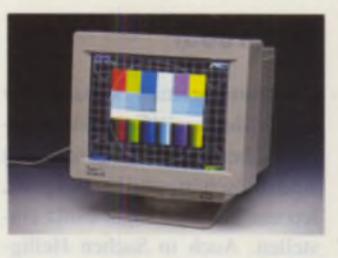

## Hitachi 15MVX Plus

Der kleine Hitachi erzeugt ein sehr schönes Bild, welches sich durch eine sehr gute Bildgeometrie und eine gute Konvergenz und Schärfe auszeichnet. Eine eher seltene Funktion in dieser Monitorklasse ist die Trapezentzerrung. Im Verbund mit der Kissenentzerrung läßt sich die gute Bildgeometrie erreichen. Beim Anschluß am Falcon zeigte sich aber ein Problem: Zeilenfrequenzen oberhalb von ca. 40 KHz vertrug der Hitachi nicht mehr und schaltete das Bild einfach ab. Moderne Monitore in dieser Klasse sollten hier mehr leisten können. Wer allerdings mit Zeilenfrequenzen bis 40 KHz. auskommt, bekommt mit dem Hitachi einen sauber verarbeiteten und exakt eingestellten Monitor mit guter Bildwiedergabe.

## AcerView 76i

Der Acer ist der erste Monitor unseres Testes aus der 17-Zöller-Reihe. Er war zwar bereits im letzten Jahr bei uns auf dem Prüfstand. aber durch seine Leistungsdaten kann er sich durchaus auch mit dem diesjährigem Testfeld messen. Erfreulich ergonomisch ist das On-Screen-Display. welches alle Einstellungen des Monitors klar darstellt.

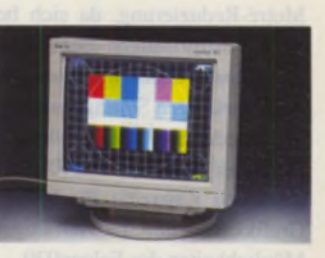

Durch ein paar wenige Tasten lassen sich diese bequem ändern. Nach wie vor ist der Acer View 76i eine gute Wahl in dieser Monitorklasse.

## Panasync Pro 5

Neben dem Acer ist auch der Panasync Pro 5 ein Wiederholungstäter in unserem Testfeld. An ihm haben sich nach dem letzten Test sicherlich die meisten Geräte zu messen Denn neben den diversen Einsteilmöglichkeiten wie z.B. Weißabgleich, Moiré-Reduzierung usw. bietet der Panasync Pro 5 ein hervorragendes Bild. Wie schon im letzten Test beschrieben, kann lediglich die Konvergenz nicht eingestellt werden. Da bis dato noch kein neueres Modell von Panasonic vorgestellt wurde, kann man annehmen, daß zum Jahreswechsel vielleicht Modelle eingeführt werden, in denen neue Funktionen implementiert sind.

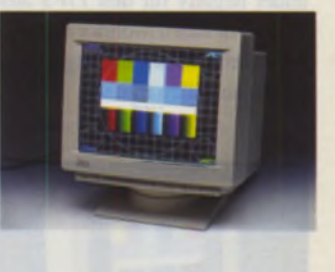

## Hitachi 17MVX Plus

Der 17er Hitachi hat gegenüber seinem kleinen Bruder natürlich viele Vorteile. Zunächst verträgt er erwartunsgemäß mehr als die etwas mageren 40 KHz Zeilenfrequenz seines kleinen Bruders, so daß er selbst eine Auflösung von 1280 \* 1024 in 74 Hz problemlos darstellt. Allerdings traten beim Testgerät sichtbare Konvergenzfehler in der rechten oberen Ecke auf. die zur Abwertung führten. Auch die Helligkeitsverteilung hat etwas eingebüßt, da sich fast über das gesamte Bild ein kleiner Schatten legt, der sich zum Rand hin aufhellt. Vermißt wurde auch eine

Moire-Reduzierung, da sich bei einigen Auflösungen diese häßlichen Muster deutlich zeigten. Mit 31 einstellbaren Settings und drei verschiedenen Farbeinstellungen bietet der Hitachi 17 MVX Plus genügend Kapazität für heutige Grafikkarten und die vielfältigen Möglichkeiten des Falcon030.

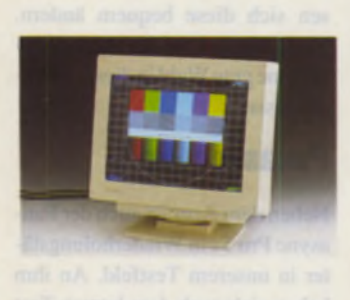

## Mitsubishi Diamond Scan 17FS

Wie schon beim kleinen Bruder sind es Kleinigkeiten, die das ansonsten gute Gesamtbild verschlechtern. Leichte Konvergenzfehler am rechten Rand und geringe Unschärfen trugen zum geteilten Eindruck bei. ln keinem Bereich konnte der Mitsubishi sich auf den ersten Platz drängeln, ist allerdings weit entfernt vom letzten Platz. Gegenüber dem Diamond Pro 17 ist hier doch ein Unterschied zu merken, der sich leider negativ für den I7FS auswirkt. Für einen Monitor in dieser Preisklasse hätten die Ergebnisse besser ausfallen müssen.

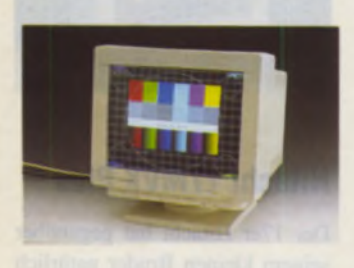

## Sampo AlphaScan 17x

Im Gegensatz zum kleinen Bruder und im Vergleich mit den Mitbewerbern in seiner Klasse enttäuscht der Sampo AlphaScan 17x. Arge Schwierigkeiten mit der Helligkeitsverteilung und mittlere Konvergenzfehler führten zur Abwertung. Das sehr schlechte Handheft bietet kaum Hilfe. Allerdings läßt sich der Monitor so gut bedienen, daß ein Handbuch fast überflüssig wird. Leider setzt sich der Anwender auch hiereiner erhöhten Strahlung aus, das MPR-II-Zertifikat fehlt. Einziges Trostpflaster bleibt der Preis von unter 2000,- DM. In dieser Preisregion, in der sich sonst eher gute I5-Zöller bewegen. kann er deutlich Boden gut machen.

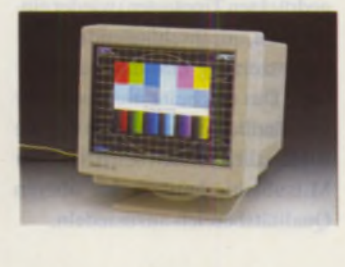

## Eizo T560i

Erwartungsgemäß konnte der ElZO-Monitor in fast allen Bereichen überzeugen. Ungeschlagen sind Bildschärfe und Konvergenz, letztere läßt sich sogar exakt einstellen. Auch in Sachen Helligkeitsverteilung und Farbkonstanz bleiben kaum Wünsche offen. Ungewöhnlich, aber dennoch gut durchdacht, ist die Bedienung. Ein einziger Einsteilregler ohne mechanischen Anschlag ist für alle Parameter zuständig. Verläßt man den Wertebereich eines Parameters. macht der Monitor dies akustisch durch Piepsen deutlich. Leider liegen die Bedienelemente sehr weit am unteren Rand des Geräts, so daß man schon tief in den Schreibtischstuhl sinken muß. um die Beschriftungen zu erkennen. Durch die Power-Save-Funktion ist dieser Monitor auch ökologisch auf dem Stand derTechnik. Bleibt das Bild eine gewisse (einstellbare) Zeit schwarz, schaltet der Monitor in den Spargang und verbraucht so nur noch ca. 10 Watt. Dauemutzer werden dies bei der nächsten Stromrechnung garantiert bemerken.

## Sony CPD1730

Der Sony ist natürlich mit der Sony-Erfindung, der "Trinitron"-Bildröhre, ausgestattet, die von Haus aus schon ein gutes Ergebnis erwarten läßt. So zeigt sich auch bei Konvergenz, Schärfe. Farbkonstanz und Helligkeitsverteilung kaum eine Schwäche. Trotz oder gerade wegen der umfangreichen Beeinflussungsmöglichkeiten des Bildes durch die Kissenentzerrung, Trapezentzerrung. Kissenbalance und Trapezbalance fällt es dem Anwender schwer, eine optimale Bildgeometrie in kurzer Zeit einzustellen. Beim Anschluß an den Falcon zeigte sich ein weiteres Problem.

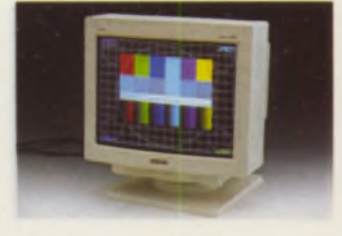

Sank die Bildfrequenz unter 60 Hz. wurde das Bild nicht mehr korrekt dargestellt. Dies machte sich durch einen vertikalen Helligkeitsverlauf bemerkbar. Durch die fehlende Entmagnetisierungsmöglichkeit. die fehlende Farbeinstellung und den fehlenden Factory-Reset bleibt der Sony CPD 1730 hinter den Erwartungen zurück.

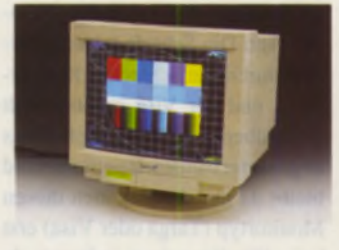

## **MAG MX17S**

Üppig an Anschlüssen und sparsam in der restlichen Ausstattung. Diese Beschreibung kommt dem inzwischen schon etwas veralteten MAG MX17S am nächsten. Allein der Versuch, die Konvergenz zu verändern, führt zu Blutarmut im Arm. da diese Regler am hinteren Gehäuseteil sind. Für die Kissenentzerrung muß dann schon ein Abgleichbesteck her. welches sich in den wenigsten Haushalten befinden dürfte. Hervorzuheben ist die Trinitron-Röhre bei einem Monitor in dieser Preisklasse, entsprechend brillant und scharf ist sein Bild. Allgemein betrachtet, ist der MAG MX17S ein gutes, preiswertes Gerät der Mittelklasse. Durch sein digitales Display kann er zudem die Unannehmlichkeiten in der Bedienung wieder wettmachen.

## Visa LR8750

Der Visa LR8750 ist schlicht und einfach ein schöner Monitor. Es gibt kaum einen Punkt, an dem

man viel auszusetzen hat. Zwar wurde an Reglern einiges eingespart. aber auch ohne Trapezentzerrung und Konvergenzabgleich zeigt der Monitor ein gutes Bild.

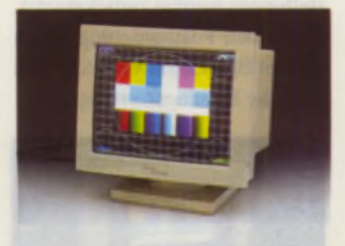

Auch in Sachen Design hat man sich deutlich Mühe gegeben. Einziges Manko ist das magere Handbuch. welches zudem vor Fehlem strotzt. Erfreulich ist die einfache Bedienung der Tipptasten, die im Monitorfuß integriert sind. Kontrast- und Helligkeitsschieberegler befinden sich seitlich rechts am Gehäuse, so daß alles leicht von vorne zu bedienen ist. Auch der Preis läßt kaum noch Wünsche offen.

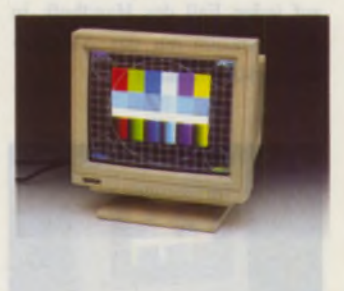

## Targa TM4210 NLD

Um es gleich vorwegzunehmen: Der Targa-Monitor hat eine nicht optimale Bildgeometrie, die sich zudem nicht korrigieren läßt. Die spartanische Ausstattung des Targa TM4210 NLD bietet neben den Positions-, Kontrast- und Helligkeitsreglem nur noch eine Entmagnetisierung. Dabei hätte er eine Kissenentzrrung wirklich nötig. Bei der Testauflösung (944 x 720 in 256 Farben) auf dem Falcon zeigte sich der Monitor auch nicht gerade von der besten Seite. Im Foto mit dem Testbild sind deutlich Schlangenlinien zu erkennen, die sich horizontal durch das gesamte Bild zogen. Auf dem normalen Desktop war ein krasser Helligkeitsverlauf von oben nach unten zu sehen. Erstaunlicherweise trat dieser Effekt allerdings nur dann auf, wenn der linke Bildrand helle Bildinformationen enthielt. Wurde dort ein Bild mit viel

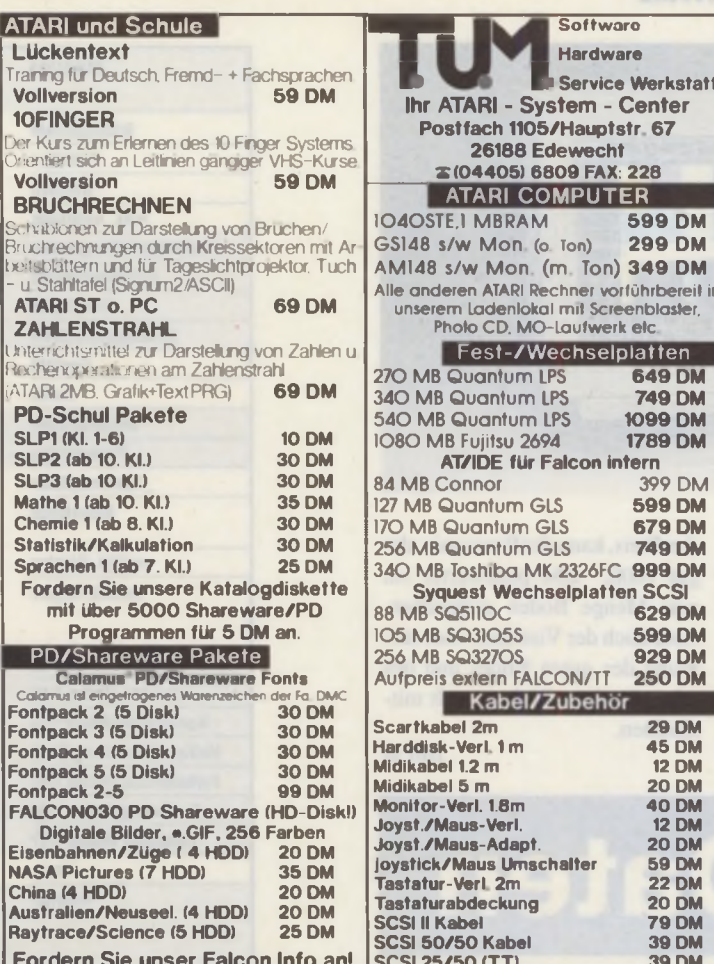

## **SOFTHANSA ATARI-Systemcenter**

SOFTHANSA GmbH \* Untersbergstraße 22 \* 81539 München FAX 089/6924830 TEL 089/6972206 slie, 7 Februari v. Hauptbeknhaft ... Worauf Sie sich verlassen können!

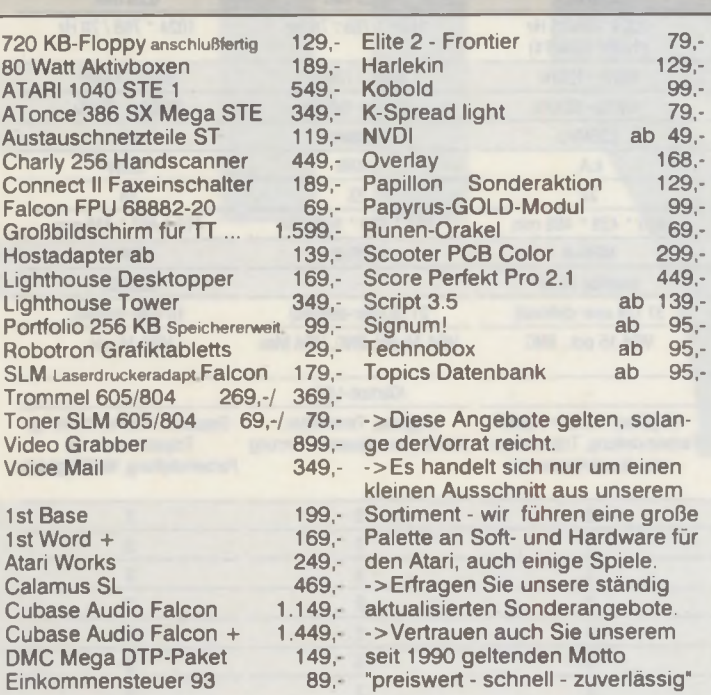

Lagerartikal liefern wir actort binnen 24 Stunden per Post aus! Bestellannehme rund um die Uhr (außerhalb der Geschäftszeiten durch Anrufbeantworter). Alle Preise zuzuglich Versandkosten (Vorkasse DM 5 Nachnahme DM 12.- Incl. Zahlkartengebühr, Monitore, Computer etc. gewichtsabhangig). Einbauten und Reparaturen nach Absprache. Prelaanderungen vorbehalten, Bankverbindung; DSK-Bank München Konto-Nr. 14007096. BLZ 700 107 30. Postbank München Konto-Nr. 367792-806. BLZ 700 100 80

## **CrazySounds II** Jetzt noch heftiger

umm

**Service Werkstatt** 

Ton)

**599 DM** 

**299 DM** 

**649 DM** 

**749 DM** 

**1099 DM 1789 DM** 

399 DM 599 DM

679 DM 749 DM

629 DM **599 DM** 

**929 DM** 

**29 DM**<br>45 DM

**12 DM** 

**20 DM**<br>40 DM

**12 DM** 

**20 DM** 

**59 DM** 

**22 DM**<br>**20 DM** 

**79 DM 39 DM** 

39 DM

2326FC 999 DM

Man kennt es aus Science-Fiction-Filmen: Computer reden zu Menschen, geben Warnungen und wichtige Hinweise aus oder verblüffen durch intelligente Bemerkungen . Mit CrazySounds wird genau das in jedem ATARI-Rechner zur Wirklichkeit, und zwar mit besonderem Charme. Stellen Sie sich vor, Ihr Rechner meldet sich bei einer Fehlermeldung mit den Worten des Kanzlers "Ich finde das zutiefst besorgniserregend!", zu eine Frage sagt selbiger "Das ist keine Frage, die ich mit Priorität behandeln werde!". Gibt ein Programm eine Warnmeldung aus (z.B. "Nicht genügend-Speicher"), kommentiert der Rechner das mit "Ich will eine neue Platte, Du Geizkragen!". Somit treten wichtige Mitteilungen auch akustisch in Erscheinung, und das Arbeiten mit dem Rechner wird wesentlich unterhaltsamer

**Ms / 0** 

 $\mathcal{F}(\mathcal{A})$ 

**Itan Text** 

**El GEI (El GEI DE LA PERSONA DE LA PERSONA DE LA PERSONA DE LA PERSONA DE LA PERSONA DE LA PERSONA DE LA PERSONA DE** 

a I Anfana

**IEQ** 

 $c \circ m$  p

53  $e<sub>1</sub>$ 

**Birte** 

creatysquadis Datei Gotioner

Für Abwechslung ist auch

gesorgt, denn **CrazySounds** unterlegt jede Meldungen mit unterschiedlichen Sprüchen, und wiederholt sich daher selten. Und es geht noch weiter: Das Formatieren einer Diskette wird mit dem Geräusch einer Kettensäge oder eines Preßlufthammers begleitet, die Tastatur klannert wie eine alte Schreibmaschine, die Kirchturmuhr schlägt zur vollen Stunde, und die Fenster müßten auch mal wieder geölt werden.

Kurzum - der Rechner lebt!

## **Neu in Version II:**

- · Vertonen von Buttons (textabhängig, jedem Button sein eigener Sound
- · Neue Fensteraktionen, Verschieben, Vergrößern, Toppen, Schließen, Slider-Bewegen
- · Freie Alarmzeiten
- · Gesprochene Uhrzeit in bis zu 10 deutschen Dialekten
- · Menü- und Accessory-Anwahl · Neuer Konverter mit starken Schneidewerkzeugen und
- grafischer Anzeige
- · globale Lautstärkeeinstellung
- · Neue Samples, Geräusche und Politiker

## Für alle ST/STE/TT und Falcon ab TOS 1.04

**DM 79, -** Upgrade DM 39,-

**MAXON Computer GmbH** Industriestr. 26 D-65760 Eschborn Tel.: 06196 / 481811 Fax: 061 96/41 885

Schwarz dargestellt, war der vertikale Helligkeitsverlauf nicht wahrnehmbar. Leider ist der Targa trotz seines doch recht niedrigen Preises nicht gerade empfehlenswert.

## Die Testsieger

Erstaunlich sind die deutlichen Qualitätsunterschiede, die bei unseren Testgeräten zu erkennen waren. Noten von sehr gut bis schlecht waren im Testfeld dabei. Dies zeigt eindeutig, daß die Monitortechnologie noch lange nicht am Ende ist, viele Innovationen sind bereits verwirklicht, aber genauso viele Wünsche sind noch ofen. Eindeutige Testsieger gibt es nach unserem Ermessen eigentlich nicht. Den ersten Platz bei den l5"-Monitoren teilt sich der Sampo mit dem Hitachi; hätte letzterer etwas mehr Leistung in Sachen

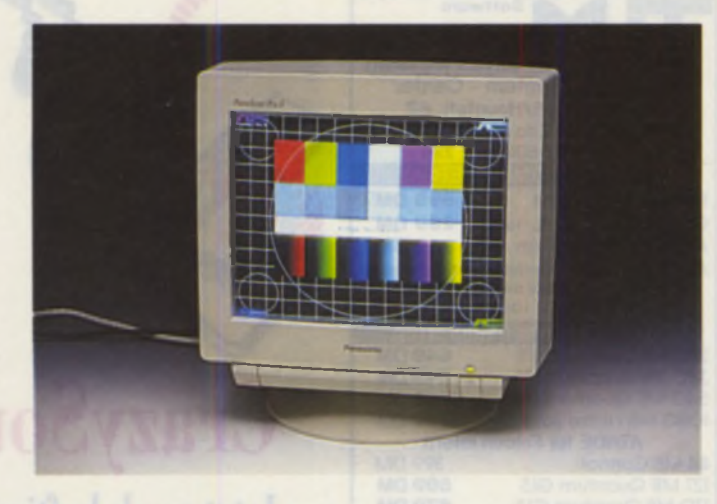

Zeilenfrequenz, wäre er sicher deutlicher Sieger in der 15"-Klasse geworden. Beiden 17"-Geräten sieht es ähnlich aus. Der Eizo und der Panasonic liefern sich hier bittere Gefechte, wobei von der Leistung her der Eizo klar die Nase vom hat. Berücksichtigt man aber

den Preis, kann der Panasonic, der gut 1000,- DM preiswerter ist, eine Menge Boden gutmachen. Aber auch der Visa kann hier aufgrund des guten Bildes und des sehr günstigen Preises noch mitmischen.

*JH/CM*

Monitor

Bilddlagonale **Bildröhre Dotpitch** max. Auflösung

Bildwiederholfrequenzen Zeilenfrequenzen **Bandbreite** Leistungsaufnahme

> Speicherplätze Anschlüsse

Gewicht Maße strahlungsarm Powersaving

zusätzl. Display zusätzl. Regler

> \_\_\_\_\_\_\_\_\_\_\_\_\_\_\_\_\_\_ Preis Vertrieb

Blldgeomatrie (Hotan 1-5) Schirta (Wotan 1-5) Konvergenz (Motan 1-5) Helllghaltvertelling (1-5) Farhlionstanz (Noten 1-5) Bedienung (Noten 1-5) Handbuch (Noten 1-5)

# **Die Daten**

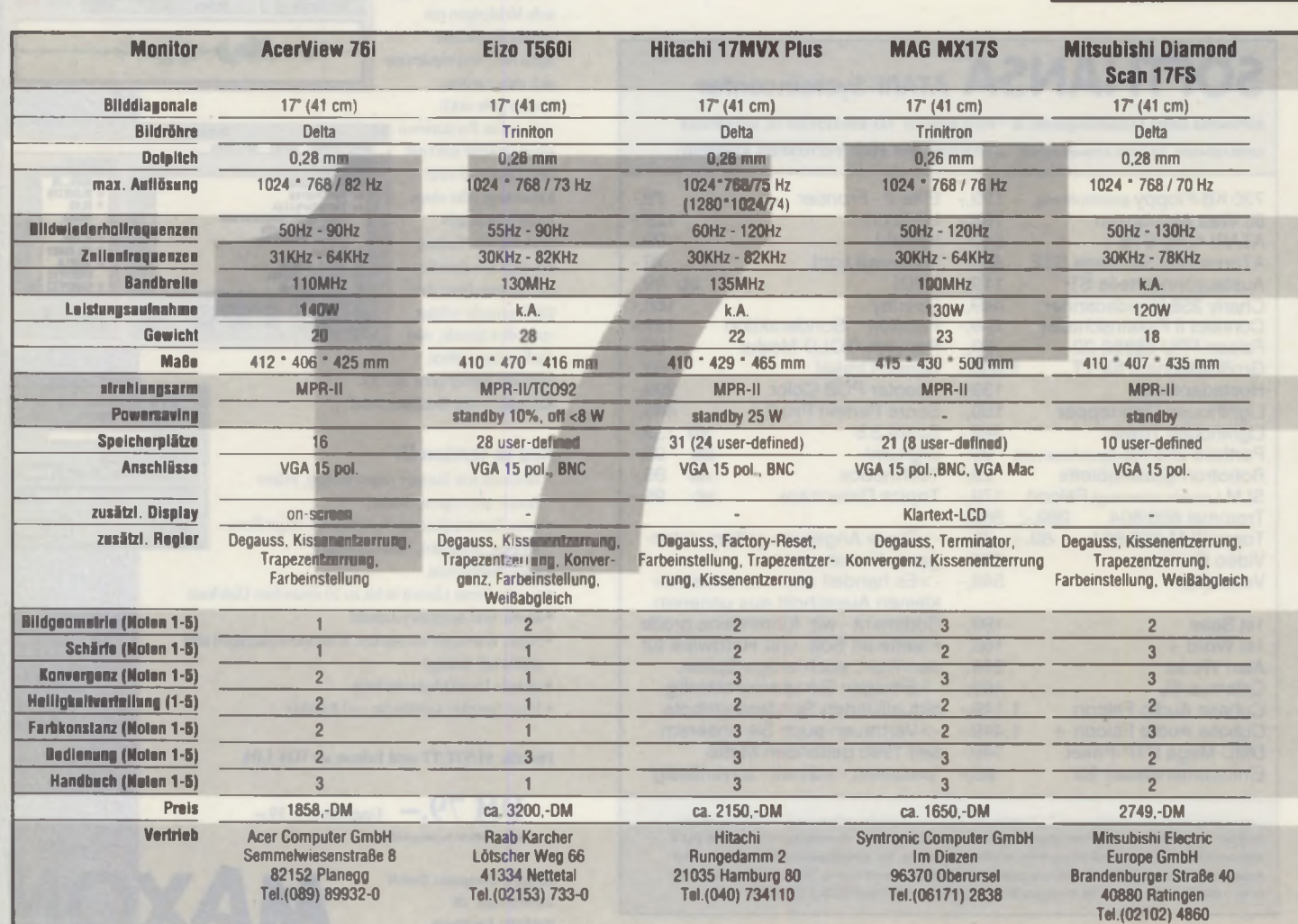

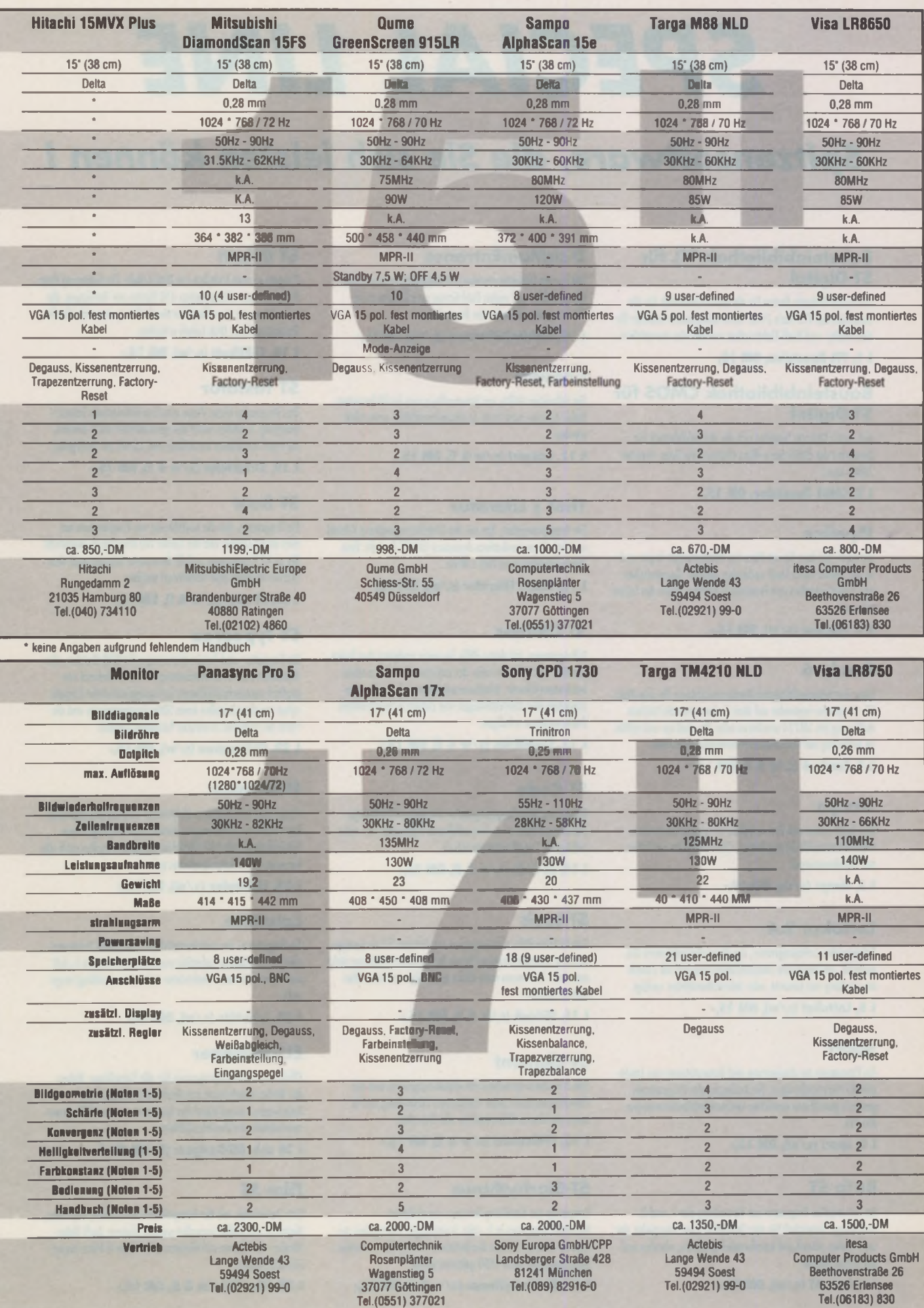

# *S P E C I A L L I N E*

## *S pitzensoftw are, die Sie sich leisten können i*

## **Bausteinbibliothek TTL für ST-Digital**

Auf dieser Diskette finden Sie die Makrobibliothek für die Bausteine der TTl-Serie 74xx. Viele interessante Bauteile für den Hobby- und Profi-Elektroniker wurden hier verwirklicht.

11,TTl Bausteine, DM15,-

## **Bausteinbibliothek CMOS für ST-Digital**

Aul dieser Diskette befindet sich die Makrobibliothek für Bausteine der (MOS-Serie 40xx (Gatter, Flip-Flops, Inverter. Zähler usw.)

L 2, CMOS Bausteine, DM 15,-

## **Pipeline**

Ein Spiel, bei dem Sie ein Netz aus Rohrleitungen legen und so die Häuser einer Stadt verbinden müssen. Gemeinheiten wie Einbahnstraßen und Totenköpfe machen Ihnen das Leben schwer.

L 3, Pipeline (s/w), DM 15,-

## **Emula 6**

Einer der leistungsfähigsten Monitoremulotoren für den Atari ST. Sie können entweder auf dem Farbmonitor die höchste Auflösung des SM124 emulieren oder die niedrige und mittlere Auflösung auf dem Monochrommonitor darstellen.

L 4, Emula 6 (s/w & f), DM 15,-

## **O oops**

Wer Tetris kennt und ihm verfallen ist, wird in Ooops eine weitere Herausforderung finden, denn Ooops ist wie Tetris nur dreidimensional.

15, Ooops (s/w), DM 15,-

## **Lottokat 2.4**

Erfolgreiches Lottoprogromm, dos über eine integrierte Datenbank, umfangreiche Statistikfunktionen und die Zusam menstellung von Gesamt- oder Johresübersichten verfügt.

16, lottokat (s/w), DM 15,-

## **Sport**

Ein Programm zur Auswertung und Unterstützung von Leichtathletik-Veranstaltungen. Die Auslegung des Progrommes geschah gemöfl den amtlichen Leichtathletikbestimmungen des DLV.

L 8, Sport (s/w), DM 15,-

## **BuTa ST**

Ein universelles Programm zur Verwaltung der 1. und 2. Bundesliga. Entwickelt für den Statistiker oder Totospieler, der seine Daten schnell und komfortabel speichern, ohrulen und dorstellen möchte.

19, BuTa ST (s/w), DM 15,-

## **DiskMainEntrance**

DME ist ein Diskettenmonitor mit integriertem Assembler/ Disassembler und vielen Funktionen zum Ändern eines Directory, der FAT oder des Bootsektors.

L 10, DiskMainEntrance (s/w), DM 15,-

## **Convert**

Ein hilfreiches Utility zur Umwandlung von Grofiklormoten. Dabei können auch Forb- in Monochrombilder gewandelt werden.

L 11, Convert  $(s/w \triangle f)$ , DM 15,-

## **That's Literatur**

Ein Programmpaket, das ous der Literaturverwohung Y-Datei und dem Kommunikations-Accessory Lit-ACC besteht. Eine ideale Ergänzung zu Ihat's Write.

L 13, Ihat's Literatur (s/w), DM 15,-

## **ST Utilities**

9 Programme, mit deren Hilfe Sie unter anderem den freien Speicher des Rechners oder der externen Speichermedien bestimmen können, Inhaltsverzeichnisse auf den Drucker ousgeben oder Umrechnungen von Zahlen in verschiedene Zahlensysteme erledigen.

1 13, ST-Utilities (s/w & f), DM 15,-

## **ST Code**

Datenverschlüsselungsprogramm, mit dem sich beliebige Dateien mit Hilfe eines frei wahlbaren Paßwortes vor unberechtigtem Zugriff schützen lassen.

 $114$ , ST-Codo (s/w & f), DM 15,-

## **ST-Look**

Komfortable Hilfe zum Anzeigen von Dateien (ür denjenigen, dem die normale Anzeige/Druck-Funktion des Desktops nicht auscekht. Es können auch Bilder angezeigt und Datenfiles editiert werden.

115, ST-Look (s/w & f), DM 15,-

## **ST-Element**

Das Programm berechnet das Molekulargewicht und die Elementaranalysen jeder chemischen Verbindung und ist somit ein ideales Hilfsmittel für olle Chemiker.

 $116$ , ST-Element (s/w & f), DM 15,-

## **ST-Biorhythmus**

Programm zur Erstellung des ganz persönlichen Monatshiorhythmus in 1- oder 3 monotigen Intervallen. Außerdem können Sie den Biorhythmus eines jeden Menschen berechnen, der nach I8S0 geboren wurde.

L 17, ST-Biorhythmus (s/w & f), DM 15,-

## **ST Etikett**

Programm zum Erstellen von Disk-Labels. Zur Sorierung Ihrer Programmsammlung stehen 350 Motive zur Verfügung, die zusammen mit einer flexiblen Beschriftung eine individuelle Gestaltung Ihrer Disk-Labels erlauben.

I. 18. ST-Etikett (s/w), DM 15,-

## **ST Tastatur**

Das Programm bietet Ihnen eine frei definierbare Tastaturbelegung. Es stehen somit alle gewünschten ASCII-Zeichen, die sonst nur schwer erreichbar sind, direkt zur Verfügung.

 $119$ , ST-lastatur (s/w & f), DM 15,-

## **ST Boot**

Ein Programm, dos die Ausführung von Programmen ous dem AUTO-Ordner und das loden von Accessories überwacht. Bis zu 42 Programme und 42 Accessories können noch dem Starten aktiviert oder deaktiviert werden.

L 20, ST-Boot (s/w & f), DM 15,-

## **ST Typearea**

Ein Formatier' und Ausdrucksmanoger für SDO-Daleien, also Dokumente der Textverarbeitung SIGNUM!. Anhand von grafisch veranschaulichbaren Satzspiegelentwürfen können schon voc dem Erstellen eines SDOs Fontparameter und die Form des späteren Ausdrucks festgelegt werden.

123, ST-Typearea (s/w), DM 15,-

## **Elektrolex**

Programm zum Zeichnen elektrischer Schohkreise und beliebiger anderen Zeichnungen. Neben einer umfangreichen Symboltabelle mit 140 möglichen Symbolen werden auch alle Features eines Molprogrammes geboten.

L 24, Elektrolex (s/w), DM 15,-

## **Lohntüte**

Ein Programm, um auch komplizierte Lohnsteuer-Jahresausgleiche zu erstellen. Lohntüte wurde on die seit dem 1. Juli bestehende Situation (befristeter Lohnsteuerzuschlag) onge paßt.

L 25, Lohntüte (s/w), DM  $15,-$ 

## **ELT-Designer**

Effekt- und Lauftitelprogramm für alle Videofilmer. Neben der Weiterverarbeitung von Grafiken im Degas- oder Neochrome-Formot bietet das Programm u.a. ouch Programmierbarkeit und Überblendeffekte.

I 26 o+b, EIT-Designer (f), DM 20,-\*

## **Film ST**

Eine Datenbank, mit der fotografische Dokumente, also Dias, Negative und Bilder verwaltet werden können. Auch Video bänder, Aufnahmen auf Bändern oder Super-8-Eilme lassen sich archivieren.

L 27, Film ST (s/w & f), DM  $15,$ -

## **Quantum ST**

Mit diesem Programm können gescannte Bilder (bis 9999 dpi) quantitativ ausgewertet, d.h. Flächen und Entfernungen innerhalb des Bildes gemessen werden.

L 30, Quantum (s/w), DM  $15$ .

## **ST-Newton**

Leistungsfähiges Simulationsprogramm ous der Physik, das zur Darstellung von Teilchenbewegungen in beliebigen Kraftfeldern dient und somit ein nützliches Hilfsmittel für Hobbyphysiker, Lehrer und lernende ist.

L 31, ST-Newton (s/w), DM 15,-

## **Air-Rifle**

Simulation eines Wettkampfes mit einem Luftgewehr. Sie treten in einer Liga für Ihren Schützenverein on und versuchen, die Deutsche Meisterschaft für sich zu entscheiden.

132, Air-Rifle (s/w), DM 15,-

## **MIDI-Paket 1**

Diese Oatendiskefte enthält 14 Musikstücke im MIDI-Filestandart 1, die mit Hilfe eines MIDI-Keyboords und eines Sequenzer abgespielt werden können.

133, Midi-Paket 1, DM 15,-

## **Mezzoforte**

32 Spur Sequenzer mit einer Aufnahmekopazität von über 80000 Noten bei 1 MByte Speicher und einer Auflösung von 1/768 ppq. Wahlweise Pattern oder Bandmaschinenprinzip, zahlreiche Funktionen zur Nachbearbeitung.

134, Mezzoforte (s/w), DM 15,-

## **Kfz-ST 1.04**

Ein Programm, dos zur Ermittlung der Kfz-Kosten für die Steuererklärung dient. Es hilft auf komfortable Weise beim Sparen von Lohn, und Einkommensteuer.

135, Kfz-ST (s/w), DM15,-

## **TOP-SPS Simulator**

MH dem vorliegendem Programm ist es möglich, SPS-Programme in der Programmiersprache STEP 5 einzugeben und anschließend als Simulation zu starten. Die grafische Ausarbeitung eines Kontaktplans ist möglich.

L 36, TOP-SPS (s/w), DM 15,-

## **Ashita**

Guter und preiswerter Vokabeltrainer, der besonders einfach zu bedienen ist. Im Lieferumfang sind bereits einige tausend Vokabeln für die Sprachen Französisch, Spanisch und Lotein enthoben

137, Ashita (s/w), DM 15,-

## **UniShell**

Das Programm UniShell dient als Ersatz für den GEM-Desktop. Besonders im Festplattenbetrieb bietet UniShell gegenüber dem Desktop zahlreiche Vorteile. 138, UniShell (s/w), DM 15,-

## **Uni-Format 2.6**

MH dem Utility Uni-Format kann nahezu jedes Disketten foemot erzeugt werden, ganz glich oh es sich nun um 3,5' oder 5,25' Standard- oder HD-Disketten handelt

L 39, Uni-Format, DM 15,-

## **HCOP216 Pro**

Universelles Programm zum Ausdrucken von vielen gängigen ST-Bdschirmfocmoten. Besonders wertvoll ist die Möglichkeit, auch farbige Bilder auf dem Drucker ausgeben zu können.

L 40, HCOPY 216 Pro (s/w), DM 15,-

## **1 st Science Plus**

Anpassung von Ist Word Plus an den HP DeskJet 500, durch die eine optimale Nutzung der eingebauten Schriften diese Druckers ermöglicht wird.

L 41, 1st Science plus, DM 15,-

## **Knete**

Programm zur effektiven Organisation Ihrer privaten Finanzen. Sämtliche anfallenden Vorgänge können bequem, noch Konten und Warengruppen strukturiert und erfaßt werden. 142, Knete, DM 15,-

## **Grundur**

Eine Sammlung von Grundsatzurteilen, mit denen Sie Ihr Recht erfahren und durchsetzen können. Alltäglich konn es zu Situationen kommen, in denen Ihnen Grundur weiterhilft. L 43, Grumlur (s/w), DM 15,-

### **Trainer**

Das Programmpaket entstand aus der Bemühung, Trainer beliebiger Sportarten bei der Erstellung Ihrer Trainingspläne zu unterstützen.

144, Trainer (s/w), DM 15,-

## **Ingenium**

Professionelle Adressverwahung für den privaten und professionellen Einsatz, die sich durch übersichtliche Funktionen und leichte Bedienbarkeit ouszekhnet.

145, Ingenium (s/w), DM 15,-

## **Gemplus**

Modulbibliothek für den ST Pascal plus Programmierer, die insgesamt 25 neue Routinen zur Verfügung stellt und so die Erstellung benutzerfreundlicher GEM-Programme erleichtert. L 46, GemPlus (s/w), DM 15,-

## **ST Feld V1.6**

Der ous dem Physikunterricht bekannte Versuch, bei dem der Einfluß positiver und negativer Ladungsträger auf feine Bsenfeilspäne untersucht wird. Dadurch kann die Ausbreitung der Feldlinien anschaulich untersucht werden.

L 47, ST-Feld (s/w & f), DM 15,-

## **Tabulex V I. 42**

Tabellenkalkulation, die auf maximal 100 x ISO Zellen operieren kann. Berechnungsformeln können hier leicht definiert werden. Auch statistische Auswertungen sind möglich.

L 48, Tabulex, DM 15,-

## **Resource Converter**

Mit dem Programm lassen sich auf einfoche Art und Weise Megamax Modulo II bzw. Pascal.Pls Quelltext Dateien erstellen, die den Programmcode zur Behandlung von Dialogboxen enthoben. Diese Quellcodes können dann schnell und bequem in eigene Programme eingebunden werden.

149, Resaurte Converter, DM 15,-

## **Gem plus für C**

Gemplus für Pure C und Turbo C ist eine Protierung und zugleich Weiterentwicklung der Pascal Version. Durch die Verwendung von C ergibt sich eine enorme Codeverkürzung.

L 50, Gemplus für C, DM 15,-

## **Backup**

Backup ist ein voll GEM eingebundenes, komfortables Festplatten- Bockup-Programm. Ihre Daten werden dabei gepackt abgespeichert

151, Bockup, DM 15,-

## *B e s t e l l c o u p o n*

## **Неіт Verlag GmbH**

Heidelberger Landstraße 194 64297 Darmstadt-Eberstadt Tel. (0 61 51) 94 77 0 Fax (0 61 51) 94 77-18

Bitte senden Sie mir folgende Sonderdisketten an Adresse: nebenstehende Adresse. Die Versondkosten betragen DM 6,- (Ausland 10,-). Ab einer Bestellung von 5 Disketten entfallen die Versandkosten. Ich zahle □ per Scheck/bar □ Nachnahme.

Bitte notieren Sie vor jeder Diskettennummer ein T für Special Line! Alle Preise sind unverbindlich empfohlene Verkaufspreise \* Diese Produkte laufen nicht auf Atari M E G A STE und TT

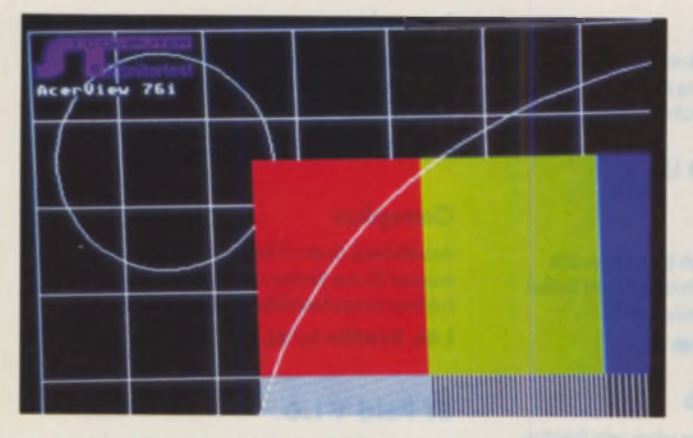

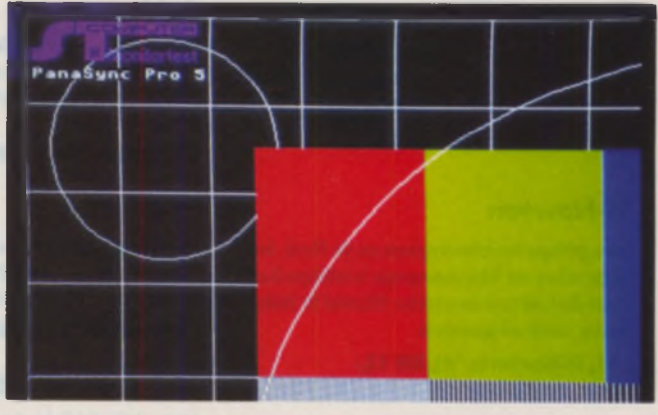

# **Der Sehtest**

*Auf der linken Seite oben und der gesamten rechten Seite sind die Testbilder der l7"-Monitore zu sehen.*

*Die Testbilder der IS"- Monitore sehen.*

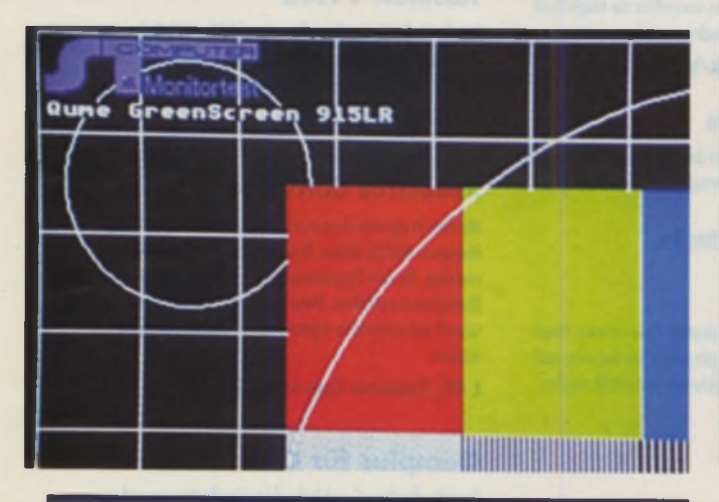

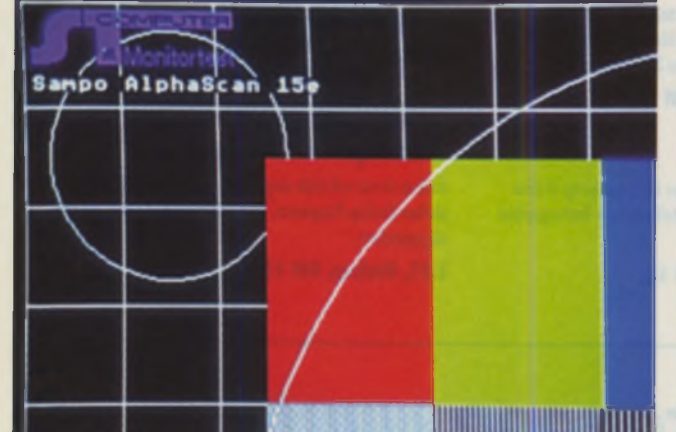

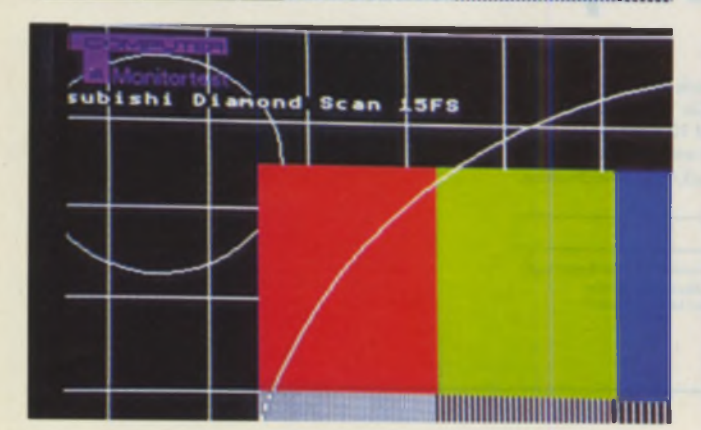

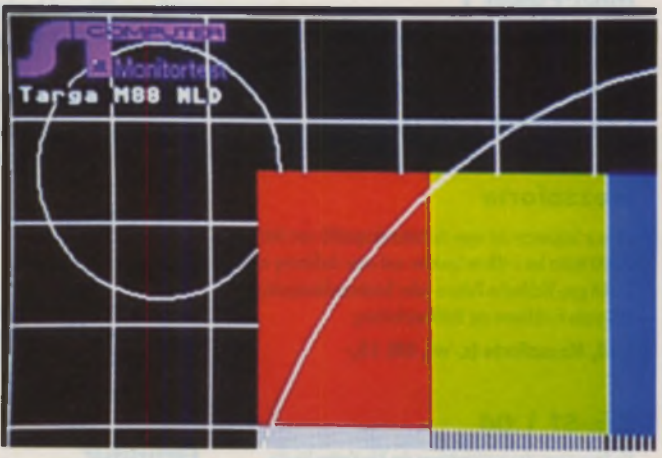

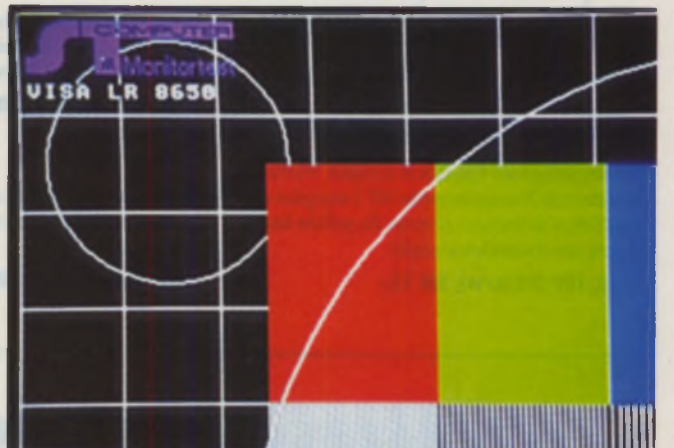

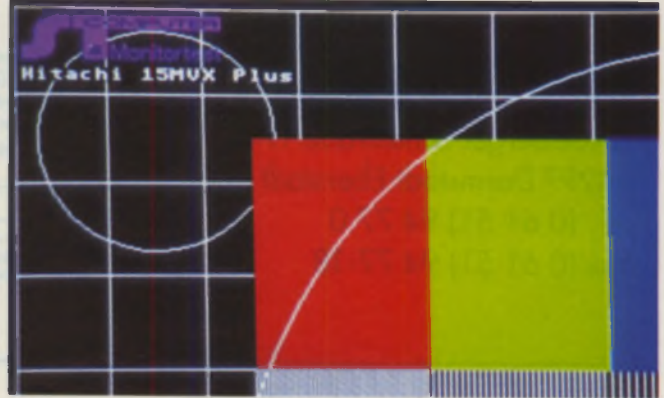

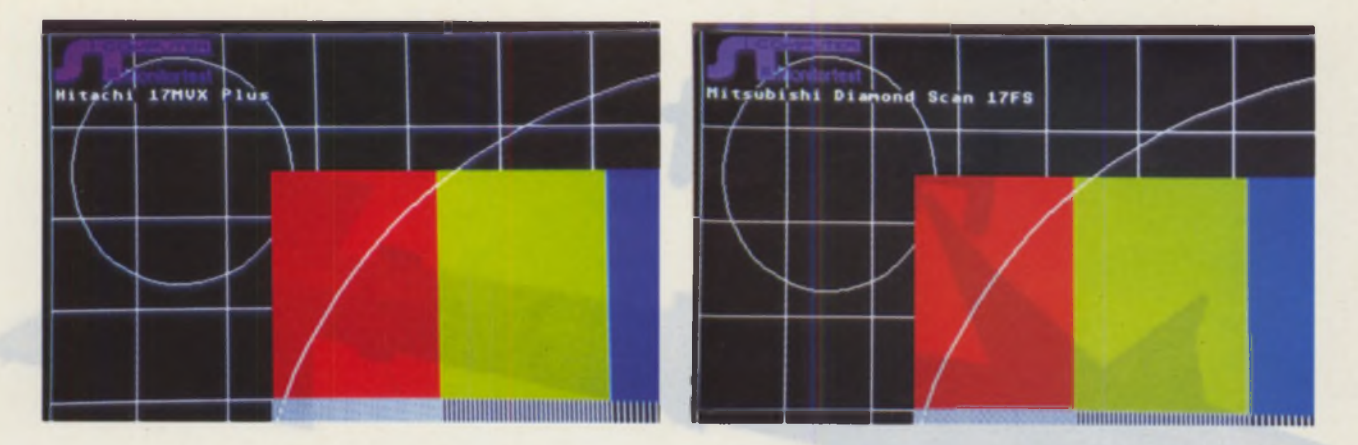

**Jeder Testkandidat mußte sich unser Testbild gefallen lassen. Jeweils die linke, obere Ecke davon haben wir fotografiert.**

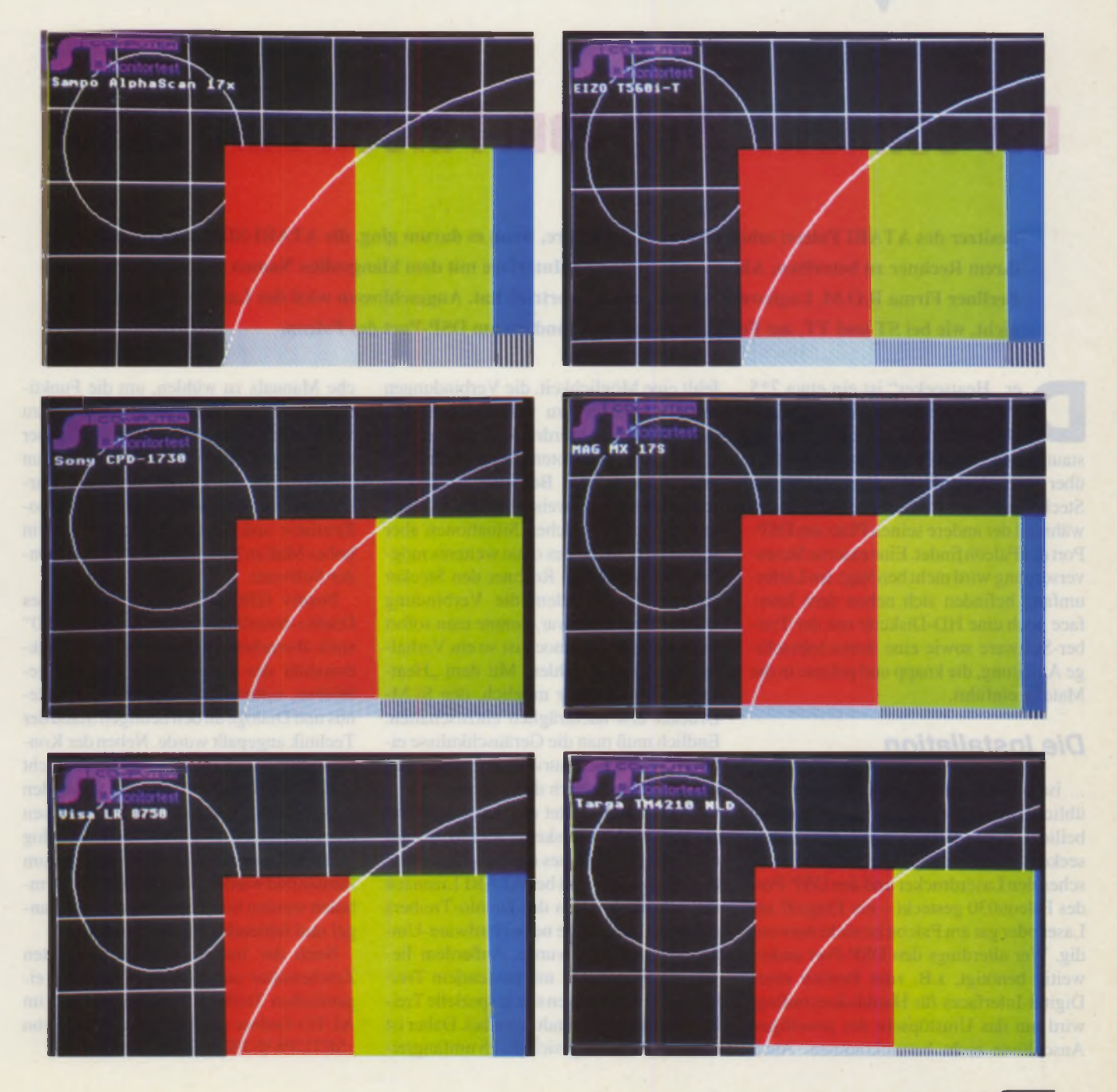

7/8/1994 **JT** 47

Heatseeker

haben wir fotografiert.

## Der schnelle Weg vom Falcon zum Laser

**Besitzer des ATARI Falcon sahen bislang in die Röhre, wenn es darum ging, die ATARI-SLM -Laserdrucker an ihrem Rechner zu betreiben. Abhilfe schafft nun ein Interface mit dem klangvollen Namen "Heatseeker", das die Berliner Firma R.O.M. Logicware seit kurzem im Vertrieb hat. Angeschlossen wird der Laserdrucker jedoch nicht, wie bei ST und TT, am Festplattenanschluß, sondern am DSP-Port des Falcon.**

er "Heatseeker" ist ein etwa 7\*5 \*2 cm kleines schwarzes Kästchen. das zunächst durch sein erstaunliches Gewicht auffällt. Er verfügt über zwei Anschlüsse, deren einer den Stecker des Laserdruckerkabels aufnimmt, während der andere seinen Platz am DSP-Port des Falcon findet. Eine externe Stromversorgung wird nicht benötigt. Im Lieferumfang befinden sich neben dem Interface noch eine HD-Diskette mit der Treiber-Software sowie eine deutschsprachige Anleitung, die knapp und präzise in die Materie einführt.

## *Die Installation***...**

... ist schnell getan: der Controller, der üblicherweise den SLM-Laserdruckern beiliegt, wird gänzlich durch den "Heatseeker" ersetzt; das Kästchen wird zwischen den Laserdrucker und den DSP-Port des Falcon030 gesteckt – ein Eingriff am Laser oder gar am Falcon ist nicht notwendig. Wer allerdings den DSP-Port anderweitig benötigt, z.B. zum Betrieb eines Digital-Interfaces für Harddiskrecording. wird um das Umstöpseln der jeweiligen Anschlüsse nicht herumkommen. Auch

fehlt eine Möglichkeit, die Verbindungen des "Heatseeker" zu verschrauben. Mit dem sperrigen Laserdruckerkabel ist also etwas Vorsicht geboten, damit die Stecker nicht während des Betriebes herausrutschen. Erfreulicherweise verhält der "Heatseeker" sich in solchen Situationen aber sehr robust. So war es ohne weiteres möglich, bei laufendem Rechner den Stecker abzuziehen. Nachdem die Verbindung wieder hergestellt war, konnte man sofort weiterdrucken; dennoch ist so ein Verhalten nicht zu empfehlen. Mit dem "Heatseeker" ist es sogar möglich, den SLM-Drucker erst nachträglich einzuschalten. Endlich muß man die Geräuschkulisse eines ATARI-Lasers nurdann ertragen, wenn man auch tatsächlich drucken will.

Erfreuliches sichtet das Auge auch auf der beiliegenden Diskette: R.O.M. hat auf die Entwicklung eines eigenen Treiberpaketes verzichtet und bei ATARI Lizenzen der neusten Version des Diablo-Treibers erworben, der an die neue Hardware-Umgebung angepaßt wurde. Außerdem liegen ein FontGDOS mit passendem Treiber und Zeichensätzen sowie spezielle Treiber für einige Anwendungen bei. Daher ist es nicht notwendig, sich durch umfangrei-

che Manuals zu wühlen, um die Funktionsweise der "Heatseeker"-Software zu verstehen: wer einmal einen SLM-Laser am ST oder TT betrieben hat, kann ihn nun ebensoleicht am Falcon benutzen. Darüber hinaus sorgen der erprobte Diablo-Emulator und der GDOS-Treiber für ein hohes Maß an Kompatibilität zu bestehender Software.

Positiv fällt auf, daß die Menüs des Diablo-Installations-Tools "Setup630" stark überarbeitet wurden. So ist die Funktionalität des Programmes dieselbe geblieben. während die Gestaltung der Menüs und Dialoge an den heutigen Stand der Technik angepaßt wurde. Neben der Konfiguration des Diablo-Treibers ermöglicht "SETUP630" den Reset des SLM, den Ausdruck der Testseite und das Auslösen eines Formfeed. Der Error-Report-Dialog gibt den Zustand des Druckers analog zum Bedienfeld wieder. Mit den gleichen Symbolen werden hier Papierstau. Tonermangel und fehlendes Papier gemeldet.

Nach der Installation der benötigten Zeichensätze und dem Speichern des eigentlichen Treibers "DIAB630.PRG" im AUTO-Ordner des Falcon mit Hilfe von "SETUP630.PRG" kann's losgehen.

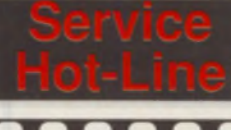

105MB extern

SCSI II (Falcon)

420 MB Conner

105 MB Syquest

**Externe Slim Line Fest/Wechselplatten** Systeme mit nur 2.54cm Bauh zusätzlicher interner SCSI SLOT. incl. Software SCSI Tools Junior.

105MB Syquest

105 MB Syquest extern+Medium 749,-270 MB Syquest extem+Medium 1198,- 170 MB Quantum extern 549,-270 MB Quantum extern 629, 340 MB Quantum extern 729,- 540 MB Quantum/Conner extern 1079, 650 MB Toshiba CD ROM extern 599,- Datenkahel für SCSI SLIM LINE SCSI 1(25 pol SUB D z.B. TT) 19.

ACSI/DMA ST (LINK.-8 Geräte) 99.- ACSI/DMA ST (V.Micro. 1 Gerät) 79,-<br>Aufnreis SCSI Tools Vollversion 49.-Aufpreis SCSI Tools Vollversion Aufpreis CD Tools Vollversion 49.-

SCSI ♦ AT BUS Fest-und Wechselplatten ♦ CD ROM Rohlaufwerke

170 MB Qunatum/Conner 398.- 398,- 270 MB Quantum/Conner 499,- 479,- 340 MB Quantum/Conner 569,- 559,-<br>420 MB Conner 589,-

540 MB Quantum/Conner 829,- 769,- 650 MB CD Toshiba 4101 459,-<br>105 MB Syquest 498,- 479,-

270 MB Syquest 898.- 879,- 44 MB Medium 128.- ab 5 St. 119.- 88 MB Medium 169.- ab 5 St. 159,- 105 MB Medium 119,- ab 5 St. 109,- 270 MB Medium 199,- ab 5 St. 189,-

105MB extern<br>+Medium+Softw. **749,-** SCSI TopLINK

Controller ab

material u. Software)

420 MB Conner

SCSI Kabel und Zubehör SCSI GehauseSystem mit Netzteil SCSI In/Out. für Fest-o.Wechselpl.169. SCSI II Kabel Falcon 49.-SCS11 Kabel (25 pol SUB D) 19,90 2\*SCSI (beidseitig 50 pol Centr.) 19.90 SCSI Fest und CD ROM Treiber SCSI Tools 6.x oder CD Tools 99.-<br>SCSI Tools + CD Tools 149,-Aufpreis SCSI Tools Jun. - Vollv. 449,-

SCSI LINK (SCSI Controller im Kabel integriert) incl. Festplattentreiber SCSI Tools Junior. 129,beim Kauf einer Festplatte 99,-F.inbaufestplatten für Mega ST SCSI = (lötfreier Einbau incl. Montage-

AT BUS = (incl AT BUS TOS CARD mit TOS 2.06. Montagematerial + Software)

170 MB Quantum /Maxtor 469,- 498.- 270 MB Quantum/Conner 549.- 529.- 340 MB Quantum/Conner 619,- 598,

540 MB Quantum/Conner 949.- 839.- **Einbaufestplatte für 1040ST/520ST** \* Festplatte incl. Montagematerial AT BUS TOS Card + TOS 2.06+Softw 120 MB AT BUS 2.5" für 1040 ST 579 250 MB AT BUS 2.5" für 1040 ST 799.-

SCSI/AT Bus

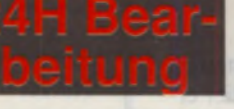

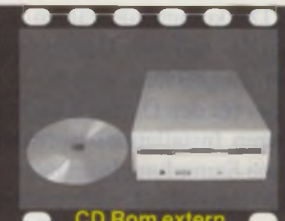

## CD ROM SCSI *I - J J Q* extern+Softw.

650 MB CD ROM incl.CD Tools Junior. TOP Qualität von Apple. Multisession incl.SCSI I Kabel. Läuft an nahezu jedem SCSI Controller (z.B. herausgeführter SCSI Port einer Festplatte) 549.-

extemes CD ROM Laufwerk mit Toshiba CD ROM 4 CD Tool Jun. 599,-

SCSI LINK Controllerkabel für AnschluB am ACSI/DMA Port **499,-**<br>- Aufpreis CD Tools Junior auf CD Tools Vollversion

CD Sofware CDTool. incl AUDIO ACC. GDPS für Photo CD. Bildverarbeitung. digitales Übertragen der AUDIO Daten 99.

### CD's Atari PD 4 Shareware

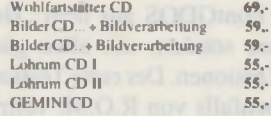

## Grafik CD's aus den Bereichen<br>Technik & Business 19,90

Hintergründe & Stilleben 19.90 platte 4 Multi TOS Ishar 1 - Adventure 89,-<br>Naturlandschaften 19.90 dto. mit 120 MB Festplatte 1929.- Ishar II - Adventure 89.

## Falcon o. 1040

Atari Falcon oder 1040 BIG Tower BIG Tower. 230 Watt Netzteil. Speed Display. Schlüsselschalter, 2\*3.5"+5\*<br>5.25" Einschübe). Alle Schnittstellen mit Ausnahme des ROM Ports ( optional ) können nach außen geführt werden. Incl. ausführliche Einbauanlcitung.

incl. PC Tastaturinterface. Alle Anschlüsse herausgeführt. Beim Falcon ist der Einbau einer 3.5\* AT BUS Festplatte möglich (Adapter erforderlich)

Option: IDE Adapter 2.5\*-3.5\* 29,- Option: PC Tastatur Standard 49,- Option: PC fast. Cherry o keytr 109,-

## **Telcon Computer**<br> **19.90** Falcon 030. 4 MB ohne Fest 1529, **Falcon Software**<br> **19.90** platte **Multi TOS**<br> **19.90** dto. mit 120 MB Festplatte 1929, Ishar II - Adventure

externe Grafikerw.912\*612.70Hz + 49.- Transartica - Action/Strategie 89.

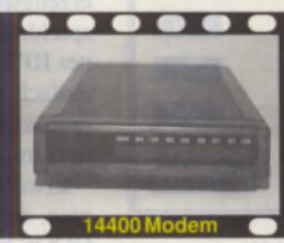

## 14400 High *O Q Q* Speed Modem  $289$ , -

### 14400 TOP HIGH Speed Modem mit Postzulassung

14400 High Speed Modem  $\mathbb Z$ yxcel Modem U 1496 $\mathbb E$  679, Zyxcel Modem U 1496EG (BZT) 879,- Zyxcel Modem U1496EG+ (BZT) 1098. RS 232 Kabel 14. TKR Faxsoftware für Atari 39,-

Grafikkarte Crazy Dot s True Col. 698,- High Cokir Mtxlul Crazy Dots (ait) 49,- Grafikkarte NOV A+ (VME) Grafikkarte SUPER NOVA (VME) a.A.

Monitor GS148 aus Austauschl Monitor GS 148 (SW/GS Monitor für ST/TT u. Falcon)

**Hard&Soft** *direkt*

**Telefon: 02305/1** 

## **Fest- Wechselplatten CD ROM,Falcon Zub.**

16/32/36 MHz für Falcon

TOP Grafiksoftware Screen Resolution Switchbox (incl. Switchbox VGA/SM 124)<br>- 1024 \* 768 Pkt (64-70 Hz) 129,-

Falcon Zubehör

16/32/36 MHz Falcon Beschleuniger per Software 4 Hardware läßt sich dieser bis auf dem orig. Systemtakt herunter-schalten. Der Einbau belegt keinen Einbauslot. Incl. TOP Einbauanleitung 32 MHz Beschleuniger für Falcon Der Klassiker, läuft in nahezu jedem Atari Falcon 030. 99,-

Falcon Grafikerweiterungen ab 69,- Screen Wond. Pro(-9l2\*6l2.70Hz)

2.5" Festplatten für Falcon 030 2.5\* 130 MB 449,- 2.5° 250 MB 698, Einbaurahmen 4 2.5" Kabel 39.- Kühlelement für Grafikchip 39,-

DOS Emulator Falcon SPEED 379,-Falcon Speed  $+$  DOS  $+$  Windows 499.-<br>Falcon Ram Karte (ohne Ram) 59.-Falcon Ram Karte (ohne Ram) Falcon Ram Karte mit 16MB a-A. Monitore (siehe Drucker+Monitore)

## Falcon o. 1040 **299, -**

Falcon oder 1040 BIG TOWER 299,-Option: PC Tastaturinterface 99,-<br>Option: ROM Port Herausfuhrung 99,-Option: IDE Adapter 2.5"-3.5" 29,-<br>Option: SCSI II intern + extern 89,-Option: SCSI II intern + extern Option: PC Tastatur Standard Option: PC Tast. Cherry o. Keytr. 109,-Option: Festplatten (siehe Preise AT BUS Rohlaufwerke)

Desktopgehäuse fur Falcon oder 1040

Desktopgehäuse Falcon oder 1040 199.- Option: Festplatten (siehe Preis AT BUS Rohlaufwerke)

Naturlandschaften 19,90 dto. mit 120 MB Festplatte 1929,- Ishar II - Adventure 89.<br>
Transport & Verkehr 19,90 externe Grafikerw.912°612.70Hz + 49,- Transartica - Action/Strategie 89.

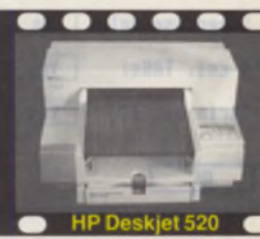

## DruckerHP *r\* Deskjet 520

Drucker

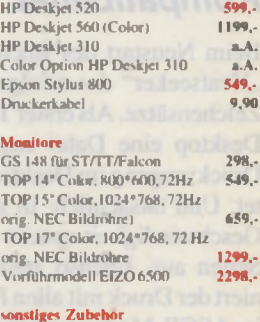

## Overscan ST

1 MB Simm f. 1040STE/M. STE 84,-TT Fastramkarte (- 32MB leer) 298, dto. mit 4 MB 639,-

Postfach 101408 44577 Castrop-Rauxel

Telefax: 02305/32463

**ST/TT Zubehör Monitore, Drucker**

SCSI AT Bus

## 270MBChassis *A Q Q* **Quantum**

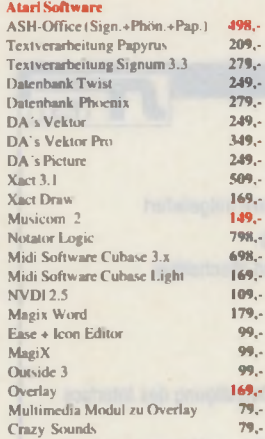

### alten Lighthouse Tower (nur solange Vorrat reicht) neue Kunstofffnmtblende 29,-

Lighthouse Tower

Lighth. Mega

Der Einbau ist lötfrei.

ATARI ST Zubehör 400 DPI Maus für ST/TT/Falcon 39,- Echtzeituhr intern 89,-<br>Tastaturkabel Mega ST 19,-Tastaturkabel Mega ST Speed Bridge Mega STE 79.-Speed B ridge Mega ST 69, Schaltnetzteil 50/65 Watt 98.-Doppelpack Toner 605 69,-

Druckfehler, Preisänderungen und Lieferbarkeit Vorbehalten. Wir liefern ausschließlich zu unseren AGB's (Zusendung gegen Rückporto möglich). Diese treten bei

Annahme der Ware in Kraft. Der Verkauf erfolgt nur über den Versand. Eine Abholung ist nicht möglich.

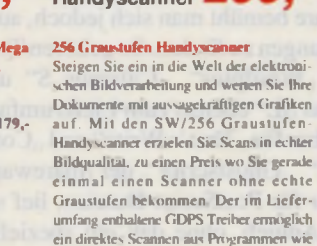

256 GS Han dy scanner 299. Option: Bildverarbeitung Scan It 79,-<br>Option: Texterkennung SYNTEX 279,-

Cranach. Chagall. Scan IT etc.

28 oder 36 MHz ST Beschleuniger 28 MHz -HBS 640 299,-36 MH/ HBS 640 479,-

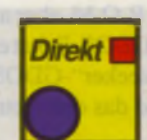

(>rankkarten für ST/TT

Grafikkarte NOVA Mega ST 449.- Grafikkarte Nova VME 649,-<br>Grafikkarte NOVA+ (VME) 829,-

## nur solange Vorrat reicht 169,-

Bestellanschrift: Hard & Soft *direkt* Computerzubehör GmbH

Telefon: 02305/18042

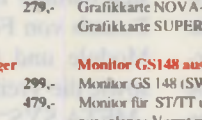

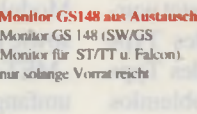

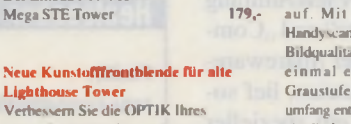

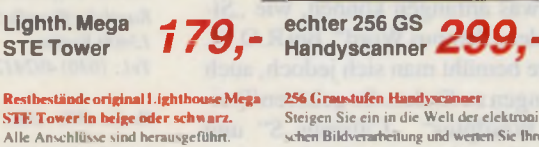

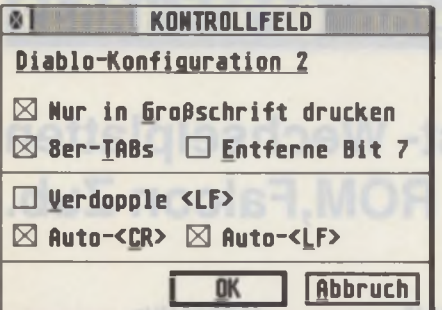

Den Diablo per CPX konfigurieren

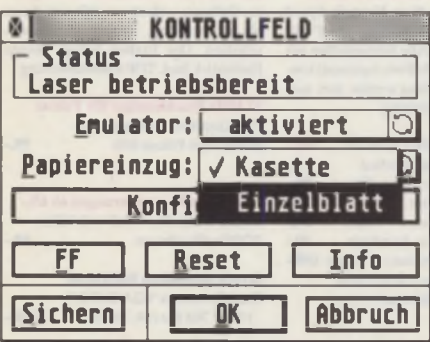

**Der Hauptdialog des CPX** 

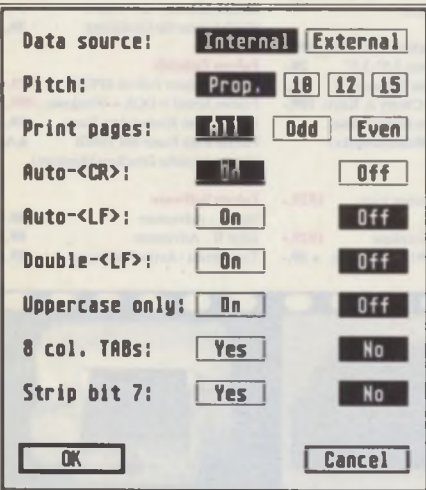

Der Konfigurationsdialog des Diablo

## Kompatibilität

Beim Neustart des Rechners meldet der "Heatseeker" das erfolgreiche Laden der Zeichensätze. Als erster Test wird auf dem Desktop eine Datei angeklickt und der Druckvorgang im Desktop-Dialog gestartet. Und tatsächlich: in gewohnt zugiger Geschwindigkeit spuckt der Drucker die Seiten aus. Ebenso zuverlässig funktioniert der Druck mit allen Programmen, die im ASCII-Modus ausgeben. Getestet wurde dies sowohl mit Druckern des Typs SLM 804 als auch mit solchen des Typs SLM 605. Beide verrichteten problemlos ihren Dienst; das Druckbild ist gewohnt sauber, die Geschwindigkeit erfreulich schnell und der Speicherbedarf des Emulators wie immer gering. Auch der Test

mit etwas exotischeren Betriebssystemen wie "MiNT" und "MultiTOS" verlief erfolgreich. Die kommende Falcon-Version von "MagiX!" soll den Diablo ebenfalls auf Anhieb ansprechen können.

Neben der für den Diablo-Emulator unverzichtbaren Installations-Software finden wir eine Sammlung bekannter Laser-Zeichensätze auf der Diskette sowie ein völlig neues CPX, mit dem während des Betriebes die Konfiguration des Emulators verändert werden kann. Als zusätzliches Feature zeigt das CPX ständig den Zustand des Lasers an - ein Papierstau wird hier ebenso gemeldet wie ein abgeschalteter Laser. Und wenn man für den Ausdruck eines Listings plötzlich nur noch in Großbuchstaben drucken möchte: das CPX stellt's ein.

## **Zusätzliche Features**

Der "Heatseeker" hat jedoch mehr zu bieten als nur den Diablo-Emulator. Als nächstes soll der mitgelieferte GDOS-Treiber "SLM-HS.SYS" seine Alltagstauglichkeit unter Beweis stellen. Er arbeitet nicht nur mit dem FontGDOS aus dem "Heatseeker"-Paket, sondern mit allen gängigen GDOS-Versionen. Der erste Testkandidat ist die ebenfalls von R.O.M. vertriebene Textverarbeitung papyrus. Seit einiger Zeit bietet das Programm die Möglichkeit, auch über GDOS-Treiber zu drucken. Die über den "Heatseeker" mit einem SLM 605 erzeugten Ausdrucke verschiedener Beispieldokumente sind nicht von denen eines HP Lasers zu unterscheiden. Genauso einfach arbeiten alle anderen über GDOS druckenden Programme, die getestet wurden, mit dem "Heatseeker" zusammen.

Etwas schwieriger wird es bei Programmen, die weder mit dem Diablo noch mit GDOS etwas anfangen können, wie "Signum!" oder "Tempus Word". Bei R.O.M. Logicware bemüht man sich jedoch, auch hier Lösungen zu finden. So gehören Treiber für "Wordplus", "Calamus S" und "Calamus SL" ebenso zum Lieferumfang wie Treiber für "That's Write" und "CompoScript". "Ghostscript", der Shareware-Emulator für PostScript-Dateien, lief sogar auf Anhieb, ohne daß ein spezieller Treiber installiert werden mußte.

Auf der beliegenden Diskette fanden sich darüber hinaus noch einige für den Betrieb von FontGDOS hilfreiche CPX-Module und GDOS-Rasterzeichensätze sowie die Treiber "MEMORY.SYS" und "META.SYS", die zum üblichen Lieferumfangeines ATARI-GDOS gehören. Auf Wunsch ist bei R.O.M. aber auch ein komplettes SpeedoGDOS-Paket erhältlich, mit dem der "Heatseeker"-GDOS-Treiber auf Anhieb lief und das den Betrieb von Pro-

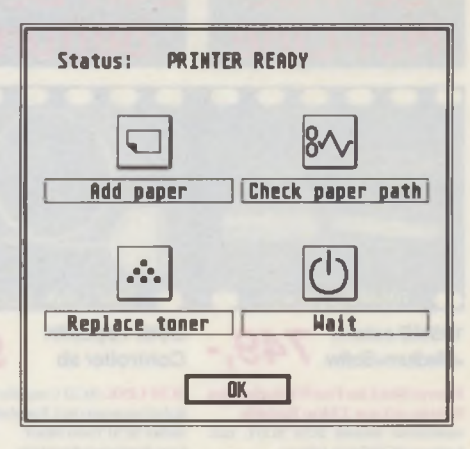

**Bedienfeld-Symbole auch im Error-Dialog** 

grammen wie "XAct", "Papillon", "Prolist" und anderen gestattet.

## **Fazit**

Mit diesem umfangreichen Treiberpaket stehen die ATARI-Laserdrucker zahlreichen Applikationen auch auf dem Falcon030 zu Verfügung, so daß als Fazit festzuhalten bleibt, daß R.O.M. sich mit dem "Heatseeker" erfolgreich der eingeschworenen ATARI-Fans angenommen hat, deren SLM-Laser bislang am Falcon zur Untätigkeit verdammt waren. Durch die robuste Verarbeitung und den unproblematischen Betrieb werden die 199,-DM für das Gerät zu einer lohnenden Anschaffung. Es bleibt zu wünschen, daß bald noch mehr Programme den, Heatseeker" unterstützen. Besonders der Druck über den "SLM-HS.SYS"-GDOS-Treiber ist hier anzustreben, damit nicht für jedes Programm ein eigener Treiber geschrieben werden muß.

Frank Schneider

Bezugsquelle: R.O.M. Logicware Raschdorffstraße 99 13409 Berlin Tel.: (030) 4924127

Preis: 199 - DM

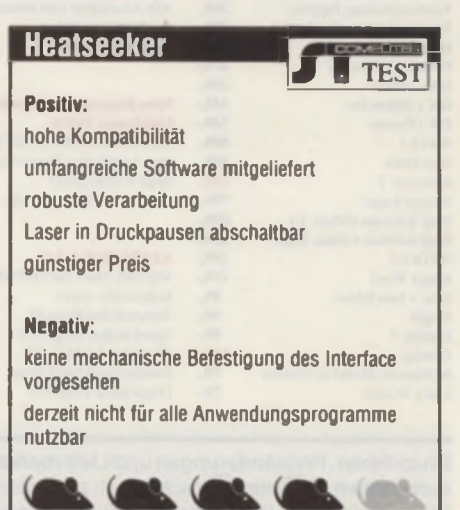

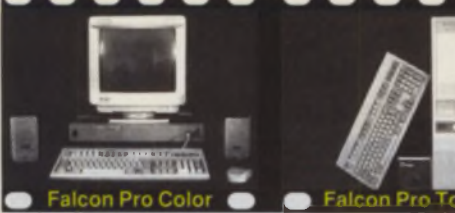

## Desktop,170MB<br>14"Mon. +... **3199,-**

Falcon Pro Color komplettsystem

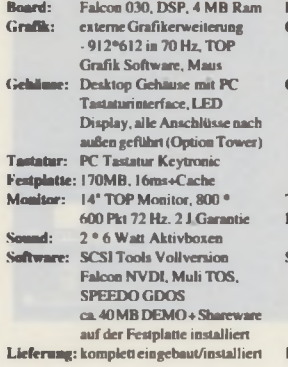

dto. eingebaut im BIG Tower ♦ 198. dto. mit DOS Emulator **+449.**-<br>dto. mit DOS + Windows **+99.**dto. mit DOS  $\div$  Windows  $\div$  99,-<br>dto. mit 420 MB Festnlatte  $\div$  179. dto. mit 420 MB Festplatte +179,-<br>Aufpreis 14 MB +1199,-Aufpreis 14 MB ♦ 1199, ohne Farbmonitor - 500,<br>ohne Aktivboxen - 50.

Option

Aufpreis Speed Resolution Card 4398,- Aufpreis 32 MHz ♦129,- Aufpreis 15\* Monitor **+149,**<br>Aufpreis 17\* Monitor **+798**.

Tower, 105MB  $2000$ Syquest+ $....$   $Z$  $JJJ,$ 

Falcon Pro Tower Komplettsystem

Board: Falcon 030. DSP. 4 MB Ram externe Grafikerweiterung Switchbox-1024\*768-70 Hz TOP Grafik Software. Maus Gehäuse: BIG Tower Gehäuse. 230 Watt Netzteil. 2 • 3-5%4 • 5.25\* mit PC Tastaturinterface. Speed Display. Schlüsselschalter. Alle Anschlüsse außer Rom Port nach außen geführt PC Tastatur Keytronic Festplatte: 105MB Wechselplatte Syquest incl. Medium Software: SCSI Tools Vollversion Falcon NVDI. Mulü TOS. SPEEDO GDOS ca.40 MB DEMO + Shareware auf Festplatte installiert I Jeferung: komplett eingebaut/instal I iert Preis: 2998.-

dto. + DOS Emulator+DOS.WIN +549. dto mit 270 MB Wechselplane +498.<br>zusätzliche 170 MB Festplatte +449. zusätzliche 170 MB Festplatte zusätzliche 420 MB Festplatte +649. zusätzlich mit Toshiba CD ROM +499, 15\* Monitor (NEC Bildröhre) 17\* Monitor (NEC Bildröhre) +1499,-<br>Rom Port Herausführung + 49. Rom Port Herausführung + 99.-<br>Aufpreis 14 MB + 1199.-Aufpreis 14 MB 4 1199,-<br>Aufpreis Speed Resolution Card 4349,-80Watt Aktivboxen (TOP Sound) +179,-

## œ od Roeni Ci

## 32/36/40 Mhz + **399, ·**<br>SuperGrafikerw. **399,** •

d Resolution Card Bis40 MHz CPU/20 MHz Bustakt bnngen nicht nur mehr CPU Leistung, sondern beschleunigen auch den Bildschirmautbau und Zugriff auf die interne Peripherie bis zu 45%. Die Geschwindigkeit läßt sich per Soft-/Hardware in 6 Stufen bis auf de original Takt herunterschalten. Zusätzlich haben wir eine leistungsfähige Grafikerweiterung integriert, welche den Falcon zu bisher unerreichten Grafikauflösungen verhilft (z.B. 1024 <sup>\*</sup> 768 Pkt in 64-70Hz 1280\*800 in über IOOHzinteri..800\*600 Punkte in 70 Hz bei 256 Farben und 640 \* 400 Punkte in 70 Hz bei Tnie Color). Der VMG Generator zum Einstellcn individueller Bildschirmauflösungen ist kinderleicht zu bedienen. Die Grafikhardware verfugt über einen stufenlosen Clockgene rator. Im Gegensatz zu Low Cost Grafikerweiterungen welche den Grafikchip belasten wird mit unserer Grafikerweitening annährend die gleiche Betriebstemperatur des Grafikchips erreicht wie mit den internen 32 MHz Clock Low Cost Grafikerweiterungen nehmen wir in Zahlung.

Speed Resolution Card 398,<br>Einhau in Ihren Computer +100, Einbau in Ihren Computer

### ext. Grafikerweiterungen + Switchbox Grafikerweiterung zum direkten Anstekken an dem Computer (nur 2.5\* cm tief) mit Monitor Umschaltbox (VGA/SM 124/ RGB). Top Grafikauflösungen bis 1024 \* 768 Pkt in 64-70 Hz + TOP Softw.)  $149$ ,-<br>dto. als Switchbox (ohne Grafik) 99,dto. als Switchbox (ohne Grafik) 99,-

## **Falcon Computer + Falcon Zubehör**

## **Falcon Tower** Falcon Lower 399.-

K.Icon Pur Falcon 030, 4MB + externe Grafik

erweitcrung (9l2\*6l2in70Hz) 1599,-

dto. mit 120 MB Festplatte 1998.-

### Falcon BIG Tower

Für einen vollständiges Falcon BIG Tower System (2 \* 3J\* ♦ 4 • 5.25\* Einschübe), mit leistungsstarken 230 Watt Netzteil, leisen Lüfter und eingebauten PC Tastaturinterface haben Sie bisher 600 - 800 DM bezahlen müssen. Zu teuer meinen wir! Der oben beschriebene Tower incl. Montagematerial und vorbildlicher Einbauanleitung zum lötfreien Einbau des Falcon in den Tower kostet nur 398,-.Trotz des besonders günstiges Preis kommt die Optik (mit Speed Display. Schlüsselschalter etc.) und Qualität nicht zu kurz. Alle Anschlüsse des Falcon (Romport optional) sind nach außen geführt.

Falcon Tower mit PC Tastaturinterf. 398,<br>IDE Adapter+Kabel für 3.5° FP. 29,-IDE Adapter+Kabel für 3.5° FP  $SCSI$  II Port intern + extern  $89$ , Rom Port Herausführung+Puffer. PC Tastatur Keytronic

Desktop Gehäuse (Metall) 279,- Verwandelt Ihren Falcon mit wenigen Handgriffen in einen DESKTOP Computer. Der Einbau einer 3.5" Festplatte ist in das Desktopgehäuse möglich. Lieferung incl. PC Tastaturinterface ♦ PC Tastatur

. . . . .

## 32 MHz Falcon Speeder **99,-**32 MHz Falcon Speeder

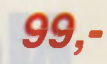

Der Klassiker läuft in nahezu jedem Atari Falcon 030

### Falcon Zubehör • SCSI II Kabel für Falcon 030 59.- 650 MB Toshiba CD Rom extern<br>incl. SCSHI Kabel + CD Tools incl. SCSI II Kabel + CD Tools 105 MB Wechselplatte extern incl. Medium 4 SCSI II Kabel (nur 27.5 mm hoch) 799,-<br>Falcon Ramkarte (leer) 69 Falcon Ramkarte (leer) 69, Falcon Ramkarte mit 16 MB 1349, Falcon Ramkarte mit 16 MB - Falcon Ramkarte mit 16 MB bei Inzahlungsnahme der orig. 4MB 1199,- - DOS Emulator Falcon Speed 449,- - 250 MB 2.5\* Einbaufestplatte 799, externe Grafikerweiterung Scre Wonder PRO (912\*612 in 70 Hz) 79,- Einbausatz für 2.5\* Festplatte im Falcon + SCSI Tools Jun. 49,

dto. incl. Kühlelement für Falcon Grafikchip 99.

### Falcon Software

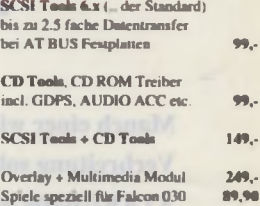

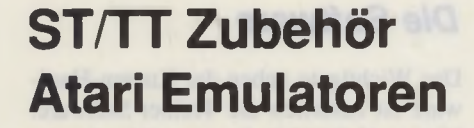

## **NEUHEIT: 149,-**SCSI II LINK

Preis: 3199.-

ohne Aktivboxen

Aufpreis 17<sup>e</sup> Monitor

Optionen:<br>dto. cingeb

Ein LINK Controller der seinsesgleichen in Leistung und Preis sucht. Echten SCSI II Kommandosatz, Panty, läuft mit Peripheriegräten welche mit keinen anderen Link Controller laufen (z.B. Apple PowerCD). Die Hardware des Controllers det sich im Centronicsstecker und wird einfach zwischen dem Atari und dem SCSI Gerät gesteckt. Lieferung ab Ende Juni incl. SCSI Tools Vollversion. SCSI II Link 149,-

### diverse SCSI Controller

sehr leistungsfähig und 1000fach bewährt.

## Vantage I - Parity 169.- SCSI Controller mit Parity Modul. DMA IN/OUT. ACS l/SCSI Umschaltung. 8 Dev

Vantage Micro 149.- Zum Einbau einer Festplatte in den Mega ST incl. Montagematerial.

## ext.ToshibaCD **CAC** Rom+CDTool *O \** externes Toshiba CD ROM Laufwerk

sehr kompakt. Mulitsession. Double Speed incl. Software CD Tools

## Systeme mit nur 2.54cm Bauh

Software SCSI Tools Vollversion I05 MB Syquest extem+Medium 799,-

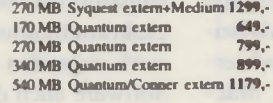

### Datenkabel für SCSI SLIM LINE

SCSI II (Falcon)

ier aufgeführten Produkte erhalten Sie bei Hard & Soft ode bei Ihren Alan Fachhändler Hard & Soll bietet Ihnen noch umfangrei Steigen Sie ein in die Welt der elektronischen Bildverarbeitung und werten Sie Ihre Dokumente mit aussagekräftigen Grafiken auf Mit den SW/256 Graustufen Handy scanner erzielen Sie Scans in echter Bildqualität. zu einen Preis wo Sie gerade einmal einen Scanner ohne echte Graustufen bekommen. Der im Liefenunfang enthalte-ne GDPS Treiber ermöglicht ein direktes aus Programmen wie Cranach. Chagall. Die Bildverarbeitung Scan It welche auf jedem ST/IT/IT mit jeder beliebigen Grafikkarte und Grafikauflösungen lauflahig ist gehört zum Liefenunfang. 256 GS Handyscanner + Scan It 379,-

### Atari ST Emulatoren

Gemuintor incl. TOS 2.06 Mit 80486-40 ca. 2.5 \* so schnell wie HM0

**JANUS** incl. TOS 2.06 Mit 8048666, -25\*» schnell wie 1040

in Atari.PC u. MAC Peripherie I bemüht schwerpunktmäßig anzubieten, welche bei zu

TOS 2.06 mit oder ohne AT BUS Mit der TOS Card 2.06 bringen Sie wieder frischen Wind auf Ihren Desktop. Mit der AT Bus Tos Card erweitern Sie Ihren Computer um eine interne AT Bus Festplatten Schnittstelle. Der gemischte Betrieb von ACSI/SCSI u. AT BUS ist auch möglich Mit einer  $2.5^{\circ}$  Festplatte kann diese auch in den Atari 1040 ST integriert werden.

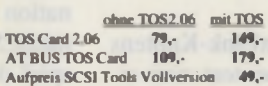

120 MB Einbaufestplatte 1040 ST

Speichererweiterung ST - 4 MB erw Micro Ram 2.5MB 349,-steckbar 398,- dto. mit 4 MB 529,- steckbar 579,-

anderen Computersystem genutzt werden können Wir bieten Ihnen auch besonders leistungs starke PC Systeme mit und ohne  $n$  ST Em

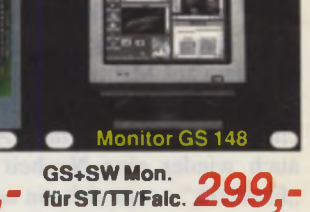

## GS 148 für ST/TT/Fakon

Haid *&* Soft hat den Monitor GS 148. der die Tradition des SM 124 mit gestochen scharfen Kontrast und sauberer Bild-geometrie fortsetzt. Die Anschlußfreudigkeit macht Ihn fiir viele Computer nutzbar. Mit der Grafikerweitening Overscan sind Auflösungen von 736\*480 Pkt möglich. Mit dem SET aus Monitor GS 148 und Grafikkarte NOVA rüsten Sie Ihren Computer zu einen vollständigen Grau-stufen Bildverarbeitungssystem auf.

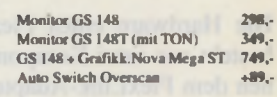

### Software SCSI Tools. CD Tools

SCSI Tools 6.x 99,- CD Tools Bundle: SCSI Tools  $+$  CD Tools 149,-<br>Update 3.x -6.x xx,- Upd. 5.x-6.x 15,-Update 3.x -6.x xx,- Upd. 5.x-6.x

Für Kunden welche diesen Support nicht benötigen bieten wir über Hard & Soft DIREKT Atan Produkte . Peripherie zu Discount Preisen an

Anschrift + Ladenlokal

Hard & Soft Charles Computerzubehör GmbH 44575 Castrolo-Bauxel Computerzubehör GmbH Telefon: 02305/18014 Computerzubehör GmbH 44575 Castrolp-Rauxel **I Computerzubehör GmbH** Computerzubehör GmbH

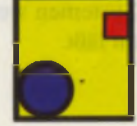

## 起转头 故事 **256GS H. Scanner CO GO TOS/AT BUS Card CO GO Monitor GS 148** Tos 2.06 mit/ o. AT Bus ab / C*ly m*

256 Graustufen Handysca

DieTransferrate bei kleinen Blöcken ist größer als bei der gleichen SCSI Festplatte.

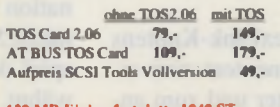

incl. AT BUS TOS Card4TOS2.06 649,-

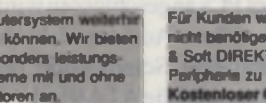

Toshiba CD Rom extern 649,-Exteme Slim Line Fest/Wechselplatten

zusätzlicher interner SCSI SLOT, incl.

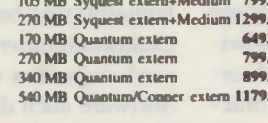

SCSI I (25 pol SUB D) 19,-<br>SCSI II (Falcon) 19,-ACSI/DMA ST (LINK.-8 Geräte) 129,- ACSI/DMA ST (V.Micro. I Gerät) 79,-

Produkt Support und

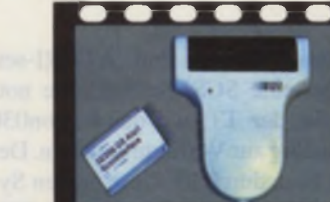

echter 256 GS<br>Handyscanner **379, -**

**HARDWARE** Falcon Computer Desk Datei Index Extras  $\frac{1}{2}$ û û E) Netzwerk PAM's..<br>Optionen. Nachricht.. BAGDAD..<br>Benutzer.. flexibel Filelocking..

## FlexLink von PAM-Software

Schluß.. Reset.. Laufwerke. **Maus zeigen** debug

**Manch einer wird es gar nicht wissen: auch ATARI-C om puter lassen sich professionell vernetzen! Zwar ist die** Verbreitung solcher Netzwerke nicht so groß wie bei anderen Systemen, aber dennoch stehen Netzwerke auf ATARI-Basis in Sachen Leistungsfähigkeit den "großen" Systemen in nichts nach.

orreiter auf dem professionellen Netzwerksektor für ATARI-Computer war und ist die Firma PAM-Software aus Mainz. Tausende installierter Systeme sprechen eine deutliche Sprache. In jüngster Zeit hat PAM-Software auch wieder eine Neuheit anzubieten. "FlexLink" nennt sich ein neues System, das aus einer neuartigen Netzwerkknoten-Hardware und dazugehöriger Software besteht. Das Besondere an FlexLink ist aber die Kompatibilität zu anderen Computersystemen, auf die wir im folgenden Bericht näher eingehen werden.

## *Die Hardware*

Die Hardware eines FlexLink-Knotens besteht aus zwei Komponenten: zum einen dem FlexLink-Adapter und zum anderen dem eigentlichen Ethernet-Adapter. Letzterer stammt ursprünglich aus der PC-Welt. Es handelt sich dabei um eine steckbare Hardware, die üblicherweise an den Printer-Porteines PCs angeschlossen wird. Leider kann man diese Adapter nicht direkt an der parallelen Schnittstelle des ATARIs betreiben, weil die ATARI-Hardware ein paar hierfür notwendige Leitungen einfach nicht zur Verfügung stellt. Hier setzt der FlexLink-Adapter an. Er wandelt eine SCSI-Schnittstelle in einen PC-konformen Printer-Port. ATARI-seitig ist also eine SCSI-Schnittstelle notwendig, die der TT und der Falcon030 standardmäßig zur Verfügung stellen. Der FlexLink ist dadurch für diese beiden Systeme bestimmt. Alte ATARIs mit ACSI-Schnittstelle lassen sich noch nicht mit dem FlexLink betreiben. Dafür gibt es eine spezielle Hardware die allerdings teurer ist.

Der Umweg über die SCSI-Schnittstelle hat dafür zwei entscheidende Vorteile: Zum einen ist die SCSI-Schnittstelle ATARIseitig DMA-fähig, kann also ohne Zutun der CPU mit Daten versorgt werden, zum anderen kann man die FlexLink-Kombination auch an andere Computersysteme mit SCSI-Schnittstelle anschließen. Als Beispiel dafür sei der Apple-Macintosh erwähnt. Zwar haben alle neueren Macintosh-Modelle bereits serienmäßig eine Ethemet-Schnittstelle eingebaut, ältere Geräte aber, wie z.B. der Mac II, Mac LC oder die PowerBooks, können damit noch nicht dienen. Auch an diesen Geräten läßt sich der FlexLink betreiben. Es ist sogar möglich, ein Netzwerk im Mischbetrieb, also mit ATARIs, Macs und PCs in einem Netz zu fahren, was den Datenaustausch zwischen den Systemen wesentlich komfortabler werden läßt.

## *Die Software*

Das Wichtigste neben der Knoten-Hardware ist natürlich die Treiber-Software. Hier greift PAM-Software auf den bereits bewährten Treiber aus den älteren PAMs-Net-System zurück. Leicht modifiziert und mit neuen Features ausgestattet, verrichtet der Netzwerktreiber auch auf dem Falcon-030 (ab TOS 4.01) problemlos seinen Dienst. Das PAMs-Net ist homogen aufgebaut, das heißt, es kann von jedem Knotenrechner auf jeden anderen zugegriffen werden. Die Laufwerke der jeweiligen Computer erscheinen ganz normal auf dem Desktop und werden wie eigene Festplattenpartitionen behandelt. Jedoch läßt sich exakt konfigurieren, wer auf welches Laufwerk zugreifen darf. Daneben bietet die Software auch die Möglichkeit, über das Netz zu drucken, auch hier kann man per Konfiguration festlegen, auf welchen Drukker im Netz gedruckt werden soll. Dies läßt sich sinnvollerweise auch noch während des Betriebs ändern. Dazu existiert ein Pop-up-Menü, das jederzeit aufrufbar ist und in dem einige wichtige Parameter zur Laufzeit verändert werden können. Daneben verfügt die Netzwerk-Software noch überein einfaches Nachrichtensystem, mit dem man Mitteilungen in Textform an jeden Knoten im Netz verschicken kann.

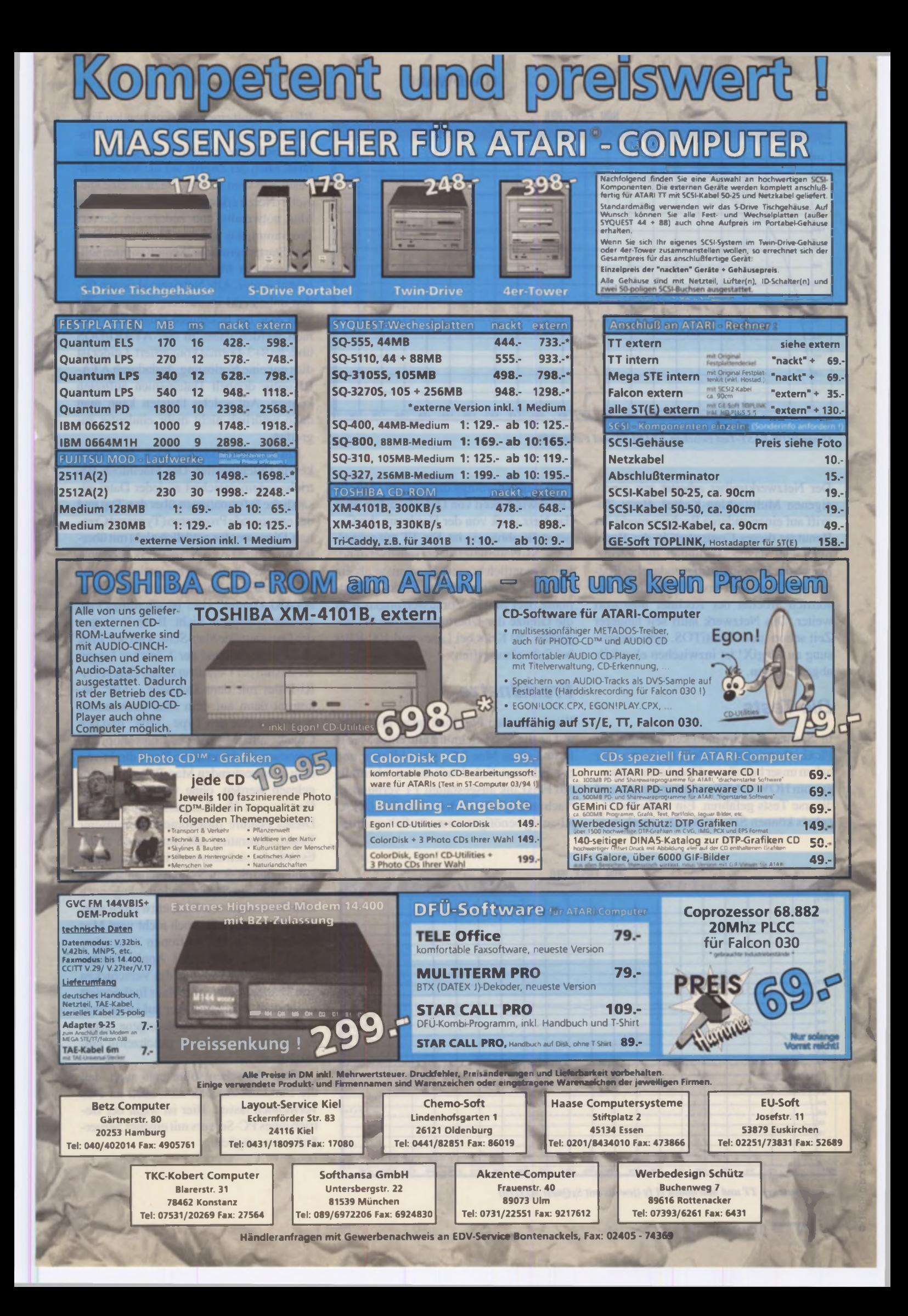

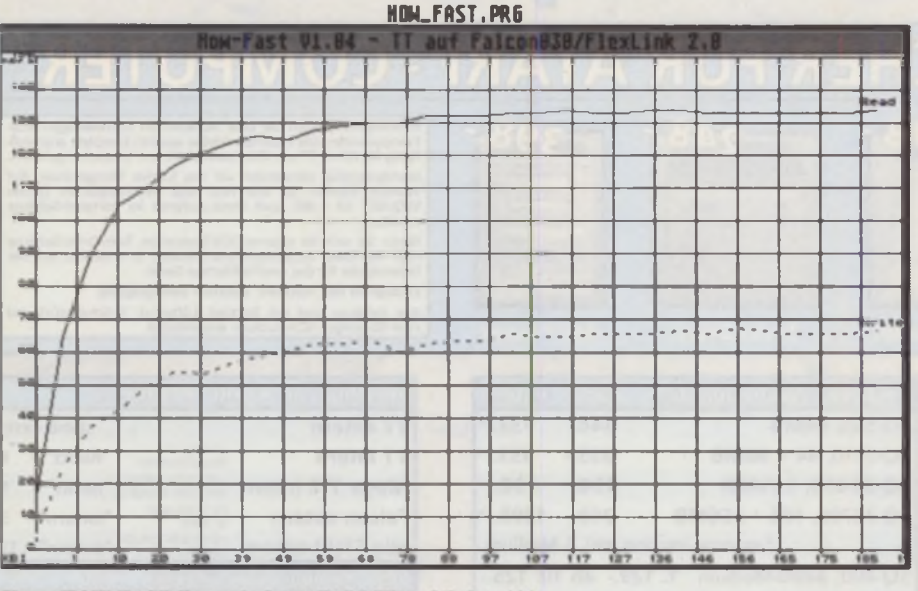

**Unser HOW-FAST-Test zwischen ATARI TT und Falcon030...** 

Der Netzwerktreiber arbeitet mit einem eigenen Multitasking-Kemel. Beim Zugriff auf einen anderen Rechner merkt der Benutzer dieses Computers in der Regel nicht viel davon. Lediglich die Performance des Systems, insbesondere bei Plattenzugriffen, wird etwas gebremst. Ansonsten arbeitet der Rechner ungestört weiter. Das Netzwerk läuft seit längerer Zeit schon unter MultiTOS. Eine Anpassung an MagiX! ist inzwischen ebenfalls abgeschlossen.

## *Die Tests*

In Sachen Geschwindigkeit kommt der FlexLink auf ganz ansehnliche Werte. W ir haben unser bewährtes Festplattentestprogramm HOW-FAST zu Rate gezogen und diverse Tests gefahren. Ein typisches Ergebnis können Sie der Grafik entnehmen. Man muß allerdings dazu sagen, daß die Geschwindigkeit von Datentransfers über das Netz stark von der Hardware der Gegenstelle abhängig ist. Ein TT mit schneller SCSI-Platte liefert dabei selbstverständlich wesentlich bessere Ergebnisse als ein 8-MHz-ST mit einer Megafile-30-Festplatte. Bei besten Voraussetzungen liegt die Grenze der Übertragungsrate bei ungefähr 250 KB/s bei Lese- und 100 KB/s bei Schreibzugriffen.

## *Fremdnetze*

Wir haben den FlexLink quasi als Härtetest an die SCSI-Schnittstelle eines Mac II fx und eines Mac LC angeschlossen und per Ethemet-Kabel mit einem ebenfalls mit FlexLink ausgestatten TT verbunden. Nach anfänglichen Schwierigkeiten (ATA-Rl-seitig benötigt man zusätzlich noch das

|             | <b>HOM_FAST.PRG</b>   |  |    |           |    |       |         |  |                         |     |                |  |     |     |     |         |                              |     |         |             |
|-------------|-----------------------|--|----|-----------|----|-------|---------|--|-------------------------|-----|----------------|--|-----|-----|-----|---------|------------------------------|-----|---------|-------------|
|             |                       |  |    |           |    |       |         |  | <b>Now-Fast V1.84 -</b> |     | п              |  |     |     |     |         | auf Mac II fx (Sylluest 278) |     |         |             |
| 100/100     |                       |  |    |           |    |       |         |  |                         |     |                |  |     |     |     |         |                              |     |         |             |
| 10-5        |                       |  |    |           |    |       |         |  |                         |     |                |  |     |     |     |         |                              |     |         |             |
| $rac{1}{2}$ |                       |  |    |           |    |       |         |  |                         |     |                |  |     |     |     |         |                              |     |         |             |
| total       |                       |  |    |           |    |       |         |  |                         |     |                |  |     |     |     |         |                              |     |         |             |
| 00          |                       |  |    |           |    |       |         |  |                         |     |                |  |     |     |     |         |                              |     |         |             |
| B           |                       |  |    |           |    |       |         |  |                         |     |                |  |     |     |     |         |                              |     |         |             |
| 56          |                       |  |    |           |    |       |         |  |                         |     |                |  |     |     |     |         |                              |     |         |             |
| 75          |                       |  |    |           |    |       |         |  |                         |     |                |  |     |     |     |         |                              |     |         |             |
| 72          |                       |  |    |           |    |       |         |  |                         |     |                |  |     |     |     |         |                              |     |         |             |
| 64          |                       |  |    |           |    |       |         |  |                         |     |                |  |     |     |     |         |                              |     |         |             |
| 64          |                       |  |    |           |    |       |         |  |                         |     |                |  |     |     |     |         |                              |     |         | <b>lead</b> |
| $= 0$       |                       |  |    |           |    | a lin |         |  |                         |     | <b>College</b> |  | -   |     |     |         |                              |     |         |             |
| <b>BB</b>   |                       |  |    |           |    |       |         |  |                         |     |                |  |     |     |     |         |                              |     |         |             |
| 5.5         |                       |  |    |           |    |       |         |  |                         |     |                |  |     |     |     |         |                              |     |         |             |
| 46          |                       |  |    |           |    |       |         |  |                         |     |                |  |     |     |     |         |                              |     |         |             |
| 44          |                       |  |    |           |    |       |         |  |                         |     |                |  |     |     |     |         |                              |     |         |             |
| 48          |                       |  |    |           |    |       |         |  |                         |     |                |  |     |     |     |         |                              |     |         |             |
| 54          |                       |  |    |           |    |       |         |  |                         |     |                |  |     |     |     |         |                              |     |         |             |
| 55          |                       |  |    |           |    |       |         |  |                         |     |                |  |     |     |     |         |                              |     |         |             |
| be          |                       |  |    |           |    |       |         |  |                         |     |                |  |     |     |     |         |                              |     |         |             |
| 24          |                       |  |    |           |    |       |         |  |                         |     |                |  |     |     |     |         |                              |     |         |             |
| 36          |                       |  |    |           |    |       |         |  |                         |     |                |  |     |     |     |         |                              |     |         | deste       |
| vol         | $\mathbb{R}^{\times}$ |  |    |           |    |       |         |  |                         |     |                |  |     |     |     |         |                              |     |         |             |
| 12          | ٠                     |  |    |           |    |       |         |  |                         |     |                |  |     |     |     |         |                              |     |         |             |
|             | ٠                     |  |    |           |    |       |         |  |                         |     |                |  |     |     |     |         |                              |     |         |             |
|             |                       |  |    |           |    |       |         |  |                         |     |                |  |     |     |     |         |                              |     |         |             |
|             |                       |  |    |           |    |       |         |  |                         |     |                |  |     |     |     |         |                              |     |         |             |
| <b>KB1</b>  |                       |  | z. | <b>Se</b> | 75 |       | 188 125 |  | 15.0                    | 17% | 208 225        |  | 254 | 275 | 380 | 325 360 | $-275$                       | 400 | 425 458 | 475         |

**...** *und zwischen TT und Macintosh II fx (jeweils mit SyQuest SQ3270)*

MetaDOS mit einem entsprechenden Treiber, der aber im Lieferumfang der Netzwerk-Software enthalten ist) gelang uns tatsächlich der Zugriff auf die Macintosh-Festplatte vom TT aus. Dazu ist eine spezielle Netzwerktreiber-Software für den Mac notwendig und zudem ein Server-Programm, das auf dem Mac in den Ordner "Startprogramme" kopiert werden sollte. Auch der Mac arbeitet dann wie gewohnt weiter. Alle Netzwerkaktionen finden unbemerkt im Hintergrund statt. Die vom Mac her bekannten langen Dateinamen werden dabei in das ATARI/DOS übliche 8+3-Format konvertiert. Leider ist dies nureine Notlösung, da dadurch ATA-Rl-seitig doppelt Dateinamen auftreten können. Auf solche Dateien kann man dann natürlich nicht mehr eindeutig zugreifen.

Ein Problem bereitet auch der umgekehrte Datentransfer. Das Macintosh-Betriebssystem speichert zu jeder Datei zusätzliche Informationen über den Typ und daserzeugende Programm (Type undCreator). Diese werden natürlich nicht mit übertragen, woher soll das Netzwerk auch wissen welches Programm beispielsweise eine TIFF-Grafik erzeugt hat, wenn diese vom ATARI kommt? Hier ist allerdings eine clevere Lösung in Sicht. Beim Erzeugen der Datei auf der Mac-Seite wird der Type und Creator anhand der 3 Zeichen langen Extension per Default erzeugt. Eine ATA-RI-Datei mit dem Extender ,,.TIF' bekommt dann auf dem Mac automatisch beispielsweise den Type "TIFF" und den Creator "8BIM" (Adobe Photoshop) zugewiesen. So kann diese Datei direkt von dem entsprechenden Mac-Programm eingelesen werden, ohne vorher Type und Creator von Hand anpassen zu müssen. Dieses Feature funktionierte bei unserer Testkonfiguration allerdings noch nicht. Es befindet sich also noch in Arbeit. Damit kann man mit dem System schon sehr gut arbeiten, einige Sachen sind allerdings noch nicht konsequent zu Ende entwickelt worden. Man kann z.B. noch nicht vom Mac aus auf ATARI-Partitionen zugreifen. Auch der Ausdruck auf Apple-Drucker und vom ATARI aus und das Verschicken von Textnachrichten an Macs funktioniert noch nicht. Positiv ist aber auf jeden Fall, daß Apple-Talk (das Apple-eigene serielle Netzwerk) weiterhin gleichzeitig einsetzbar ist.

Nicht übersehen sollte man auch, daß die FlexLink-Adapter sich auch an PCs verwenden lassen. Hier ist sogar der Betrieb eines PC-Servers mit eigener Server-Software möglich.

## **Resümee**

Leider reicht der Platz nicht aus, um alle Funktionen und Möglichkeiten des Netzwerks ausführlich zu besprechen. Wir möchten an dieser Stelle bereits auf einen Netzwerkschwerpunkt verweisen, der in einer der nächsten Ausgaben der ST-Computer erscheinen wird. Dort werden verschiedene Netzwerke eingehend besprochen. Doch zurück zum FlexLink; für ca. 900,- DM pro Netzwerkknoten erhält der Anwender eine akzeptable Hardware und eine ausgereifte und bewährte Software. Zwar ist das FlexLink-System etwas teurer als vergleichbare Netzwerke auf PCs, wer jedoch besonders auf die Vernetzung verschiedener Systeme, insbesondere Macintosh, angewiesen ist, kommt um den FlexLink von PAM-Software nicht herum

 $CM$ 

**Bezugsquelle: PAM-Software GmbH** Carl-Zuckmayer-Straße 27 55127 Mainz-Drais Tel.: (06131) 476312

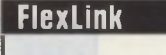

Positiv: gute Geschwindigkeitsergebnisse verschiedene Systeme in einem Netz möglich homogene Struktur MultiTOS- und MagiX!-tauglich

**TEST** 

## **Negativ:**

recht schwierige Installation / Konfiguration

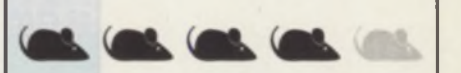

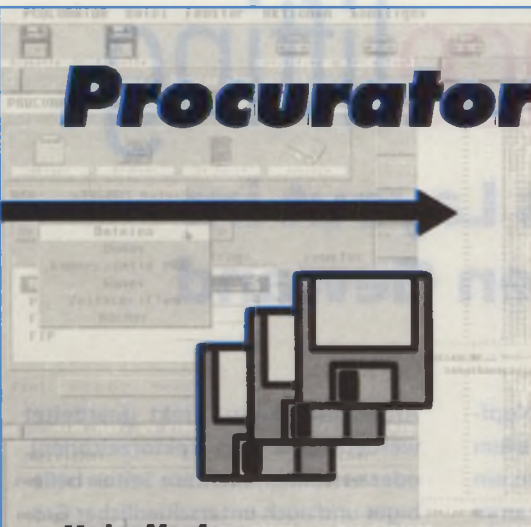

## **Heim Verlag** Heidelberger Landstraße 194 . 64297 Darmstadt Tel. (061 51) 94 77-0 . Fax (061 51) 94 77-18

- Das Konzept

Mit Procurator orhalten Sie eine moderne Datun din trotz das kompulston Erscheinungsbildes ruich un Funktionen ist. Procurator ermöglicht Ihnen, Ihre ganzen Diskotton , Zuitschriften- und Bücherbestür zu verwalten, ohne erst umständlich Eingabernasken zu orstellen. Wer sich einmel mit diesem Programm beschäftigt hat, wird sefert feststellen, daß die Bedienu ein Höckstmaß am Komfortabilität und Effizienz durdella

## $-$  Aufbau

Das Programm hestelt aus 7 verschiedenen Kategori<br>en, denen joweils Bibliotheken zugeordnet werden können. Jode Bibliothek besteht wiederum aus bis zu 2.147.483.647 Dotensätzen. An Kutugorien sind. verhanden: PD-Serien, Daten- und Programme-Disks, Demos, Kommerz, Programme, Games, Zeitschriften, Bücher. Diesen können Sie nun jeweils Bibliothakan unteractivon, via z.B. untor die Kategorie Daten-Disks<br>die Bibliotheken "MOD-Files", "GIF-Files" etc. Dadurch wird thaen ormöglicht, Ihre Daton übersichtlich zu verwalte

### - Funktionsumfang

· Die Bibliotheken können in bis zu 3 verschiedenen Detailstufen im Fenster angezeigt, ausgedruckt und im<br>ASCII-Format axportiert worden = Suchen mit Wildcats « Sortieren nach Prieritäten » Die Arbeitsaberfläche,<br>das Menü sewie alle Dialoge können optional in Fenster gelegt warden.

**Weitere Optionen** 

· Online-Help aus jeder Situation heraus aufrufber. · Jukebox · Die aktuelle Speicherplotzbelegung ist<br>immer abrufbar. • Verwendung der GDOS-Zeichensätze numer understallung in Fonstarn, « Einfache Einstel-<br>bei der Textdurstallung in Fonstarn, « Einfache Einstel-<br>Jung Ihres persönlichen Druckertreibers, « Uneingeschränkte Lauffähigkeit in allen Auflösungen ab<br>640–400 Fixeln, = Uneingeschränkte Lauffähigkeit unter MadriTOS. · Das Programm ist sowohl als GEM-Applikation als auch als Accessory louffühig. . Für Atori ST(a)/TT/Falcon mit mind. 1 MB RAM.

### **Dar Prais**

Procurator kostoł DM 79,- (unverbindliche Proisomp foldung) zzgl. Vorsandkoston (insgesumt DM 85,-).

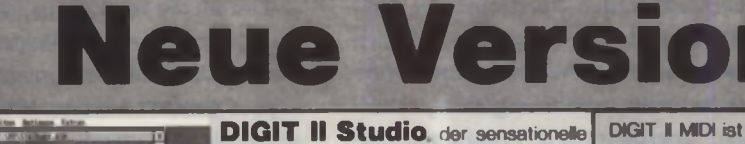

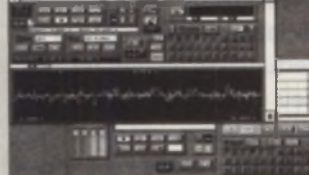

Falcon-Sampler / Harddiskrecorder liegt jetzt in der brandneuen Version 2.0 vor.

Schon die erste Version löste Begeisterung in der europäischen Fachpresse aus (z.B. ST-Nieuws 2/94. ST-Computer 2/94: 4 1/2 Mausel. Version 2.0 setzt neue Maßstabe

Zu den bisherigen Standardfunktionen wie: Aufnahme/Wiedergabe in RAM oder auf Harddisk, Non-destructive editing und echte Schnitte (ausschneiden, kopieren, einfügen), Blockoperationen, umfangreichen Ex/Importen (WAV, AVR, HSN, SMP, BLS, STK, SLI) usw, sind neue mächtige Funktionen dazugekommen. So können Sie Blocke weich ein/ausblenden, mit Hall versehen oder umdrehen (natürlich mit UNDO-Möglichkeit), bei Aufnahme und Wiedergabe Tab-Marker absetzen oder anspringen und anderes mehr. Verbesserte Festplattenroutinen erlauben auch bei langsamen Platten höhere Sample-

frequenzen. Der Sequenzer ist mehrspung. Das einzige was unverändert geblieben ist: Der Preis von 149 DM! (mit S/P DIF Unterstützung 198 DM)

n für alla 197**°TT's: Sampler:** Start: 169 DM, Star MID1 198 DM, Wizard STE/TT 248 DM.<br>neie "Baundfraeber DIGIT 129 DM, Chiptraeber Musicklon 2.0. 89 DM.

DIGIT II MIDI ist endlich da! Zusätzlich zu den Studio 2.0-Funktionen können Sie noch: Blöcke als Instrument verwenden und per MIDI oder Tastatur spielen; Blöcke mit umfangreichen Effekten versehen; In einer aufwendigen DSP-Page hochwertige Effekte bei Aufnahme und Wiedergabe einrechnen; Mit einem Synthesizer eigene Samples erzeugen oder vorhandene nachträglich verfremden. Preis: 248 DM

**DIGIT II MIDI SDS** Zusätzlich unterstützt dieses Programm S/P-DIF-Interface (digitale Ein/Ausgange) sowie den Sample-MIDI-Dumpstandard. Preis 298 DM (ab 6/94)

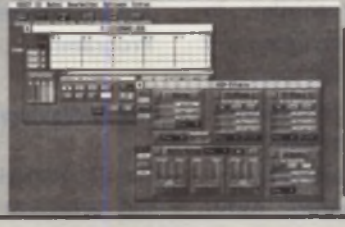

## **UMTAUSCHAKTION** Bei Kauf von DIGIT II nehmen wir Ihren bisherigen Falcon-Sampler/Recorder in Zahlung! Weiteres erfahren Sie bei uns.

Versand: Vorkasse/Kreditkarte : Inland 7 DM, Ausland 15 DM Porto/VP, Nachnahme (nur Inland) : 15 DM Porto/VP GALACTIC . Kreative Camputer-Anwendungen . Julienstr. 7 . 45130 Essen . Tel. +49-0201/79 20 81 . Fax +49-0201/78 03 04

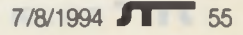

## **DA's Layout** Calamus **DE'S LAW** Datei Optionen 文字画す **All UIII PRIMING Interview** Strüchstär 8.20  $8$  EH  $8$ Joins | Cancel 515 公内分 **CONTRACTOR**

*Bild 1: Nicht nur für " Kartenarbeiter*" *ist die Outline-Funktion eine große Hilfe. Strichstärken einfacher Vektorlinien (wie auf der Karte) werden übernommen und m it etwas nacharbeiten in einen echten Outline-Zug umgesetzt.*

Neben CALAMUS existiert mit DA'S LAYOUT eine zweite Familie von DTP-Programmen, die inzwischen auf eine lange, wechselseitige Entwicklungsgeschichte zurückblicken kann. Seine Herkunft aus einem reinen Font- und Vektoreditor (DIDOT, DIDOT LineArt) hat DA's Layout dabei nie verleugnet, im Gegenteil. Manche Probleme des Vorgängers "DIDOT Professional" sind erst aus dieser Vergangenheit heraus zu verstehen.

# Facelifting DA's Layout im neuen Gewand

**AMELIA NEU SERVICE SERVICE SERVICES SERVICES SERVICES SERVICES SERVICES SERVICES SERVICES SERVICES SERVICES SERVICES SERVICES SERVICES SERVICES SERVICES SERVICES SERVICES SERVICES SERVICES SERVICES SERVICES SERVICES SERVI** ber auch viele Vorteile bietet dieses Konzept, das für mich eigentlich erst jetzt, mit der zum Tragen kommen. Mit dieser läßt es sich zudem endlich auch auf allen Grafikkarten direkt im Farbmodus arbeiten.

## **Neue Optik**

**DTP-Praxis**

**News**

Die augenfälligste Veränderung wird gleich nach dem Programmstart sichtbar. Die Programmoberfläche wurde komplett überarbeitet, mit dem Ergebnis einer deutlich besseren Benutzerführung. Gab es bisher mehrere (4!) Verschachtelungsebenen, durch die man sich zu den gewünschten Werkzeugen klicken mußte und die selbst nach etwas Einarbeitungszeit nur sehr langsam durchschaubar wurden, so bietet TC nun einen aufgeräum ten und sehr anwenderfreundlichen Desktop. Platz geschaffen wurde auch dadurch, daß zusätzliche oder nicht häufig benötigte Module wie die zum Lieferum fang gehörenden: Fonteditor, Autotracer und Barcodemodul, in die Kopfzeile ausgegliedert wurden. Vor allem Neueinsteigern wird dadurch nun ein schnellerer Zugang zum Programm ermöglicht.

Zwischen den 5 Bearbeitungsfeldern (Seiten-, Vektorobjekt-, Satz-/Text-, Bild- und Vektorpfadbearbeitung) kann durch Anwählen des jeweiligen Icons in der Kopfzeile jederzeit gewechseltwerden. Durch einfaches Umplazieren der Werkzeug-Icons läßt sich zudem auf jeder Programmebene eine individuelle Arbeitsumgebung schaffen. Übergeordnete Programmfunktionen sind über Menüleisten anwählbar, wobei das schon vorhandene Konzept von "DA's Vektor" übernommen wurde. Ein neuer Eintrag 'Services' ermöglicht den Aufruf anderer DA's-Programme wie DA's Picture oder Look, mit anschließender Rückkehr ins DTP-Programm.

## **Neue Werkzeuge**

Das grundsätzliche Programmkonzept hat sich nicht verändert: Auf einem

Arbeitstisch kann direkt gearbeitet werden (z. B. zum Vektorzeichnen), oder es können mehrere Seiten beliebiger und auch unterschiedlicher Größe nebeneinander bearbeitet werden. Insgesamt verwaltet das Programm in einem Klemmbrett bis zu 999 Seiten, von denen eine beliebige Auswahl zur Bearbeitung auf den Tisch geholt werden kann.

Fast all die Werkzeuge, die in DA's Vektor Pro bereits im Vektorteil vorhanden sind, können nun auch in DA's Layout genutzt werden. Hier sind vor allem die Werkzeuge zur Erzeugung von Farbverläufen, Biendings und die Multikopierfunktion interessant.

Ganz neu ist die automatische Erzeugung von Outlines und das Joinen von Vektorpfaden. Diese Funktionen machen DA's Layout mit allen anderen Werkzeugen zu einem äußerst hilfreichen Werkzeug für die grafische Arbeit. Mir ist kein anderer Vektoreditor bekannt, der die hier vorzufindenden Möglichkeiten in einer einzigen Programmumgebung bietet. Die praktische Anwendung von "echten Out-

## **DA's Layout**

Calamus

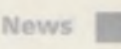

Interview

*Bild 2 bis 4: Sich überschneidende Pfade (z.B. bei Schreibschriften) stellten den Anwender bisher vor große Probleme, sobald 'echte' Outlines benötigt wurden. Nun trennen den Benutzer nur noch wenige Mausklicks von einer perfekten Outline, die nicht nur für Schneidplotter-Anwendungen interessant ist. Auch für alle anderen grafischen Arbeiten ist die Handhabung eines echten Outline-Objektes generell zu bevorzugen; vor allem, wenn - wie in diesem Beispiel - das Objekt durch eine Umrißlinie begrenzt werden soll.*

lines" zeigt sich nicht nur beim Folien-Plotten - hier natürlich besonders und unverzichtbar. Schon kleine Wegweiser oder Stadtpläne, auf Broschüren und Anzeigen oft zu finden ("so finden Sie zu uns ..."), waren bisher als reine Vektorobjekte nicht einfach zu erzeugen. Man kann sich bei derartigen Gestaltungsarbeiten zwar mit unterschiedlichen Strichstärken helfen, also: Straßen als Vektorlinien zeichnen, z.B. 4p Strichstärke, schwarz, Fläche transparent. Dann eine 1:1-Kopie genau über die erste Anlage gelegt, Strichstärke 2p, weiß. Fertig waren die Straßennetze mit schönen Doppellinien. Was aber nun, wenn diese Grafik zum Beispiel aus DA's Layout in den Calamus im portiert werden sollte? Die CVG-Formate von DA's Layout und Calamus sind immer noch nicht bis ins letzte kompatibel, was sich eben auch durch eine nicht korrekte Übernahme der Linienstärken bemerkbar macht.

Aber diese Klippe kann ja nun elegant umschifft werden. Um beim Beispiel "Wegeskizze" zu bleiben: Eine kleine Skizze mit Wegen und etwas hervorzuhebenden Bundesstraßen wird in DA's Layout auf 2 Layer verteilt. Auf dem ersten werden, vielleicht mit dem gescannten Ausschnitt des Stadtplans im Hintergrund, die Wege als einfache Vektorlinien gezeichnet. Anschließend wird auf der Objektebene (Fläche transparent, Linien schwarz) die gewünschte Liniendicke eingestellt. Diese Einstellung dient nur zur korrekten Einschätzung der zu erzeugenden "Wegbreite" für die Outlinegenerierung. Die hier vorgenommenen Einstellungen können dann bei der Umsetzung automatisch übernommen werden.

Einige Fehler sind jedoch bei der Berechnung komplexerer Pfade noch vorhanden. Nachdem z.B. mit der Outline-Funktion die Breite des Weges durch Vektorpfade beschrieben wurde (sich überschneidende Linien, also die "Kreuzungen", werden dabei automatisch gejoint!), soll nochmals eine etwas dünnere Outline für die schwarze Begrenzung erzeugt werden. Das Ergebnis war in diesem zweiten Schritt aber immer unbefriedigend.

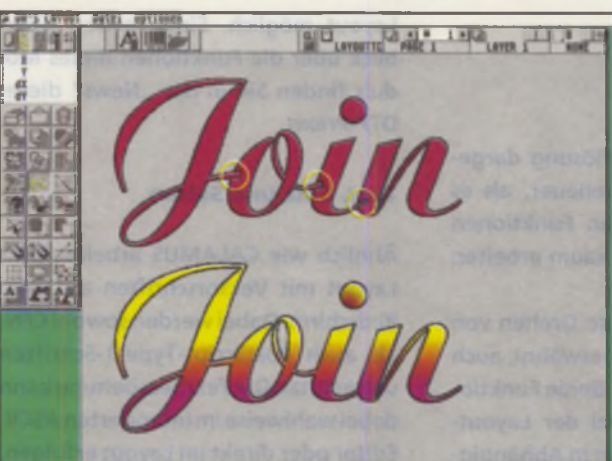

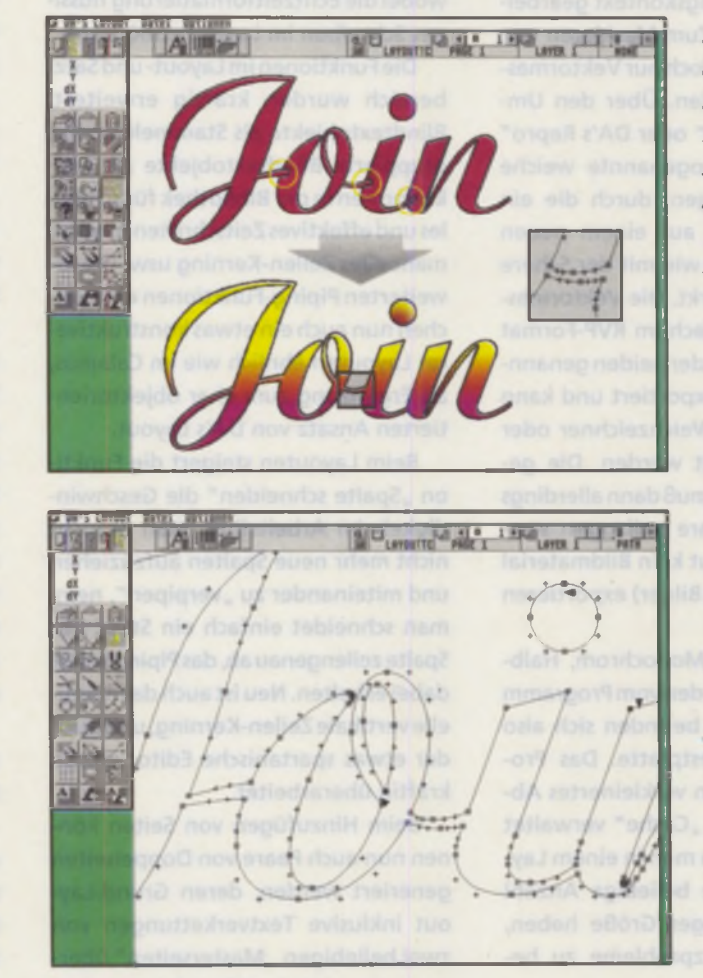

**Tracen, Bilder und Masken**

Wie jedes gute Vektorprogramm kann auch DA's Layout Hintergrundbilder für eine anschließende Vektorisierung laden. Unverständlich ist mir nur, warum das weit verbreitete IMG-Format nun nicht mehr ladbar ist und erst über den mitgelieferten Konvertierer ins DA's-interne TIM-Format gewandelt werden muß!

Für diese Arbeiten steht dann aber ein Autotracer für alle Bildtypen zur Verfügung. Die Vektorisierung beschränkt sich also nicht nur auf monochrome Bildformate. Jedes Bild, ob Monochrom, Halbton oder Farbe, kann zum Vektorisieren genutzt werden. Zum manuellen Nachbearbeiten oder auch zum Erzeugen einer Objektmaske kann dabei bis in Bildschirm-Pixel-Größe gezoomt werden, wobei das jeweilige

**DA's Layout**

**C alam us**

**N ew s**

**Interview**

Bild in der Originalauflösung dargestellt werden kann! Genauer, als es DA's Layout mit diesen Funktionen ermöglicht, wird man kaum arbeiten können.

Das leichte stufenlose Drehen von Bildern habe ich bereits erwähnt, auch die Objektmaskierung. Beide Funktionen sind besonders bei der Layout-Arbeit von Vorteil, wenn in Abhängigkeit zum Gestaltungskontext gearbeitet werden muß. Zum Maskieren von Bildern können jedoch nur Vektormasken genutzt werden. Über den Umweg "DA's Picture" oder DA's Repro" kann auch eine sogenannte weiche Maskierung erfolgen, durch die ein freigestelltes Bild auf einem neuen Hintergrund nicht wie mit der Schere ausgeschnitten wirkt. Die Vektormaske wird dann einfach im RVP-Format (das Vektorformat der beiden genannten Programme) exportiert und kann dort als Pfad für Weichzeichner oder Sprühdose genutzt werden. Die gesamte Maskierung muß dann allerdings in der EBV-Software vollzogen werden, da DA's Layout kein Bildmaterial (z.B. hier gedrehte Bilder) exportieren kann.

Alle Bilder, ob Monochrom, Halbton oder Farbe, werden vom Programm virtuell verwaltet, befinden sich also immer auf der Festplatte. Das Programm lädt nur ein verkleinertes Abbild, das in einem "Cache" verwaltet wird. Deshalb kann man in einem Layout praktisch eine beliebige Anzahl Bilder von beliebiger Größe haben, ohne Speicherplatzprobleme zu bekommen.

Diese virtuelle Bildverwaltung ist auch der Grund, warum alle Bilder in DA-spezifischen Formaten (TIFF-Blockformate TIM, TIH und TIC) vorliegen. Weitere Formate müssen erst mit den mitgelieferten Konvertierprogrammen in die DA-Formate gewandelt werden. Elegante Möglichkeiten für EBVnahe Arbeiten direkt im Programm werden mit dem neuen "Compose-

Modul" für die TC-Version von DA's

Layout möglich. Einen ersten Überblick über die Funktionen dieses Moduls finden Sie in der "News" dieser DTP-Praxis.

## **Text, Satz und Seiten**

Ähnlich wie CALAMUS arbeitet DA's Layout mit Vektorschriften auf dem Bildschirm. Dabei werden sowohl CFNals auch PostScript-Type-1-Schriften unterstützt. DieTextbearbeitung kann dabei wahlweise im integrierten ASCII-Editor oder direkt im Layout erfolgen, wobei die Echtzeitformatierung flüssiges Schreiben im Layout ermöglicht.

Die Funktionen im Layout- und Satzbereich wurden kräftig erweitert: Blindtextobjekte als Stammelemente, gruppierte Blindtextobjekte als Artikelformen in der Bibliothek für schnelles und effektives Zeitschriften-Layout, manuelles Zeilen-Kerning usw. Die erweiterten Piping-Funktionen ermöglichen nun auch ein etwas konstruktiveres Layouten ähnlich wie im Calamus, als Ergänzung zum eher objektorientierten Ansatz von DA's Layout.

Beim Layouten steigert die Funktion "Spalte schneiden" die Geschwindigkeit im Arbeitsfluß. Man braucht nicht mehr neue Spalten aufzuziehen und miteinander zu "verpipen", nein, man schneidet einfach ein Stück der Spalte zeilengenau ab, das Piping bleibt dabei erhalten. Neu ist auch das manuelle vertikale Zeilen-Kerning, und auch der etwas spartanische Editor wurde kräftig überarbeitet.

Beim Hinzufügen von Seiten können nun auch Paare von Doppelseiten generiert werden, deren Grund-Layout inklusive Textverkettungen von zwei beliebigen "Masterseiten" übernommen wird. So läßt sich bei Bedarf auch ein komplettes Buch-Layout in einem Arbeitsgang anlegen, wenn man zuvor die beiden linken und rechten Grundseiten aufgebaut hat.

Die neue Funktion, Seiten zum Arbeiten in 90-Grad-Schritten zu drehen, zeigt sich in der Praxis als äußerst nützlich. Bei gestürzten Textblöcken oder Objekten, die bei komplexen Horizontal- und Vertikalfalzen kreuz und quer auf der Seite ausgerichtet und oft auch verbessert werden müssen, ist diese Funktion fürs zügige Arbeiten sehr hilfreich. Auch der Texteditor wurde überarbeitet und bietet nun wesentlich mehr Editier- und Formatierfunktionen.

Daß die Entwickler von DA's Layout auch den Calamus im Auge behalten, zeigt sich neben den vektoriellen Maskierungen und dem für die Gestaltungsarbeit in DA's Layout wichtigen Compose-Modul auch an der neuen Montagefunktion zur Ausrichtung von Objekten. Mit dieser Funktion können nun im Layout, ganz ähnlich der "Toolbox" des Calamus, alle Objekte bündig zueinander ausgerichtet werden.

Insgesamt macht DA's Layout mit den neuen Upgrades, vor allem mit der TC-Version, einen sehr großen Schritt nach vorne. Auch wer mit Calamus als zentraler Layoutsoftware arbeitet und häufig Vektoranlagen oder Plot-Vorbereitungen zu erledigen hat, sollte sich DA's Layout ruhig genauer anschauen. Als reiner Vektorillustrator leistet diese Software hervorragende Dienste im grafischen Alltag. Einige Ungenauigkeiten in der bereits ausgelieferten Version wurden prompt mit einem kostenlosen Update behoben. Kleine "Schönheitsfehler" sind noch vorhanden, z.B. ist DA's Layout für Multitasking-Betrieb unter MagiX! nicht geeignet und hier nur im Single-Modus anzuwenden.

DA's Layout wird in 4 Versionen angeboten, die nun auch einzeln erhältlich sind:

DA's Layout 2.3 BW (Schwarzweißversion) für 199,- DM. Sie bietet den vollen Funktionsumfang der anderen Programmversionen, bis auf den Vektorpfadeditor und die Module.

DA's Layout 3.3 BW (Schwarzweißversion) 449,- DM

DA's Layout 4.3 CD (Farbversion: Arbeit auf Monochrommonitor, Farb-Preview auf entsprechendem Zweitmonitor) 699,- DM

DA's Layout 5.3TC (Farbversion, alle Grafikkarten) 999,- DM

*Jürgen Funcke*

## **Leserservice**

## **Die Diskette zur DTP-Praxis**

**Oie neue Disk zu DTP-Praxis ist da! Auf der 3. Diskette finden Sie wie immer Gestaltungen und Grafiken, die in der DTP-Praxis diskutiert werden, Dokumente und Einstellungen, die Ihnen bei der täglichen gestalterischen Arbeit hilfreich zur Seite stehen, sowie ausgewählte Vektortonts, Utilities und Programme für die grafische und typografische Feinarbeit im ATARI-DTP; viele der hier vorgestellten Dateien und Programme gibt es exklusiv nur auf der DTP-Praxis Disk.**

DM 49,-

### Calamus-Modul:

Vurm

DTP-Praxis

Ein 'Stempel-Modul\* für die Ausgabe im Stempelformat für DA's Picture. Beliebige Bereiche eines Calamus-Dokuments können mit diesem Modul als Stempel für die Arbeit in DA's Picture exportiert werden. Eine Anleitung liegt als Readme bei.

### Calamus goes MagiX:

Alle Calamus-Versionen seit Juni '93 enthalten einen kleinen Bug. der alle Tastatureingaben unter Multitasking-Umgebungen blockiert. Das Patch-Programm vom Calamus-Programmierer Harald Siegmund behebt diesen Fehler, so daß nunauch Calamus S und SL unter MagiX und MultiTOS problemlos laufen.

### Tasten.CKT:

Sinnvolle Tastaturbelegung für Calamus S/SL, mit einer Tastaturbelegungs-Übersicht als CDK-Dokument zum Ausdrucken. Die wichtigen und häufig benötigten Funktionen

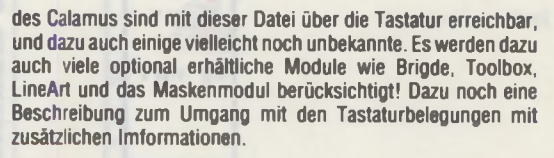

## Fraktale:

Mit dem SL-Modul LineArt lassen sich auch fraktale Elemente aus allen Calamus-Objekten erzeugen, wie unser LineArt-Workshop in den letzten Ausgaben der DTP Praxis zeigte. Wem die dort vorgestellten Beispielen trotzdem nur schwer nachvollziebar blieben. bekommt hier die Original-Abbildungen der Fraktale mit Erläuterungen zur Arbeitsweise in LineArt. Dazu noch weitere Grafiken zum LineArt-Workshop als CDK-Dokumente für Calamus S und SL.

## Fonts:

Wieder einige ausgewählte Fonts im CFN-Format.

## Textkonverter:

Exklusiv für die DTP-Praxis Disk von Günther Kreidl (Digital Arts). Konvertiert Text aus dem PC-Programm WORD 5.0 nach ASCII, und macht ihn damit für alle textverarbeitenden Programme verfügbar.

### DA's Picture Konverter:

Ein nagelneues Konvertierprogramm von Digital Arts. Konvertiert alle wichtigen Grafikformate (mono/grau/TC). DA's Picture-Konverter läuft auf allen Grafikkarten.

Bestellen können Sie die Diskette zum Preis von 49 - DM bei

## PSH Medienvertrieb

**Georgenstraße 38b, 64297 Darmstadt, Tel. 0 61 51 / 94 77-0**

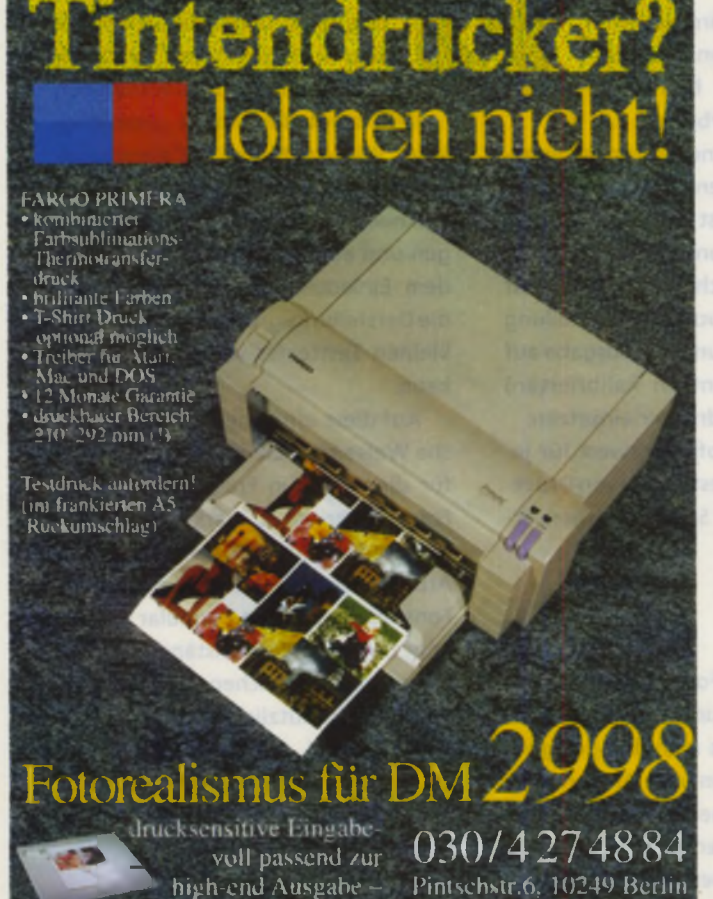

das WACOM Gratiktablett - CR12Y BVG 104801 B

das W A C O M Graf iktablett TöA-Quin das W A C O M Graf iktablett TöA-Q

**O<sub>O</sub>**<br> **GOOD HARASE COMPUTERSYSTEME**<br> **GOOD + UMRÜSTUNG<br>
COOD + REPARATUR**<br>
COOD + REPARATUR

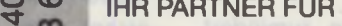

- **WARDSTUNG**<br>
FREPARATUR
	- REPARATUR
	-

**66** 

**EFAX** 

 $\sim$   $\sim$   $\sim$  SERVICE 00 VON ATARI UND PC COMPUTERN<br>88 UND ZUBEHÖR 8 UND ZUBEHÖR

**X**<br>
MIR NEHMEN IHRE COMPUTERTEILE<br>
WHO AUCH IN ZAHLUNG **AUCH IN ZAHLUNG** 

LU LU HAASE COMPUTERSYSTEME . STIFTPLATZ 2 45134 ESSEN

## **Belichtung \$ Druck**

**Calamus-Belichtung: 10,- DM pro Film (24x32 cm)** zzgl. 10,- DM Einrichtung, PP u. MwSt. größere Mengen zu Sonderkonditionen

**4C-Lithos mit Proof: jede Größe bis 40x50 cm**

**Drucksachen: Geschäftspapiere, Prospekte, Broschüren, Aufkleber, u.v.m.**

*A lles in 1a-Q ualltät zu Super-Preisen,*

*Fordern Sie unser Angebot an!* 

Druck- & Werbeagentur Kerstin Hinrichsen Ziegeleistraße 7 · 37627 Stadtoldendorf fin 0 55 32-20 21 MW 0 55 32-12 99

**DA s Layout**

**Calamus**

## **News**

**Interview**

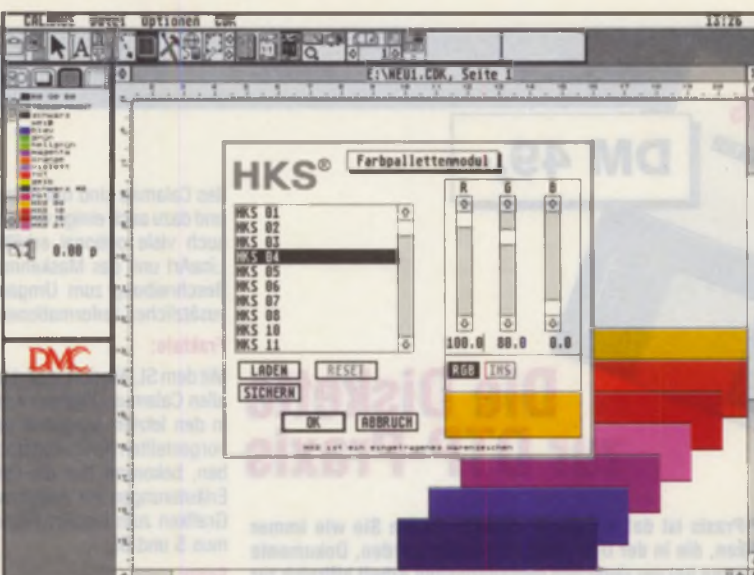

*In diesem Formular des HKS-Moduls können die HK5- Farben auf eine korrekte Bildschirmdarstellung getrimmt werden. Damit sieht es im* **Monitor schon fast** *so schön aus, wie im fertigen Druck.*

Auch in diesem Monat wollen wir in unserer Übersicht zu den kleinen Hilfen fürs DTP einige Calamus-Module vorstellen. Manch ein Modul kennt man vielleicht nur dem Namen nach; was für Anwendungsvorteile sich fürs tägliche Calamus-DTP damit unter Umständen ergeben, bleibt da oft im Dunkeln. Bringen wir da also etwas Licht hinein.

# **Calamus und seine Module**

## **4C-HKS-Modul**

Im Offsetdruck wird man, zumindest im deutschsprachigen Raum, fast ausschließlich mit HKS-Druckfarben konfrontiert werden. Daneben trifft man, oft zum Leidwesen der Drucker, immer öfter auch auf die "Pantone-Palette". Diese ist im angloamerikanischen Raum weit verbreitet und daher auch häufig in der dort entwickelten Software für PC und Mac zu finden.

Wie der Name schon sagt, handelt es sich beim HKS-Modul nicht um eine Farbliste für den Calamus. Im Farbmenü des Calamus befindet sich der Eintrag "Palettenfarben", über den die Farben des geladenen Moduls erst einzeln in die Farbliste kopiert werden müssen und dann für alle Objekte zur Verfügung stehen. Das HKS-Modul arbeit also genau so, wie das zum Calamus-Lieferumfang gehörende Modul zur "Focoltone-Palette".

Wie in dieser können auch im HKS-Modul die Farben über ein Formular auf die Bildschirmdarstellung kalibriert werden. Damit wird das HKS-Modul für all diejenigen interessant sein, die häufig mit Schmuckfarben arbeiten, z.B. für die Briefbogen- und Visitenkartengestaltung. Auch wenn die Schmuckfarbenseparation erst im neuen SL-Update zur Verfügung steht, läßt sich dieses Modul auch jetzt schon sehr sinnvoll für die drucknahe Darstellung auf dem Monitor und zur Ausgabe auf den (dann hoffentlich kalibrierten) Farb-Tintenstrahldrucker einsetzen.

Fazit: Sehr em pfehlenswert für jeden, der bei der Gestaltung von Druckvorlagen oft mit Schmuckfarben arbeitet.

## **Fontjongleur**

Je mehr Fonts im Font-Ordner auf der Festplatte liegen, um so häufiger stellt sich die Frage, wie man den geeigneten Font für die konkrete Anwendung findet. Die optische Kontrolle in Form eines Schriftmusterbuchs bietet hier sicher die beste Übersicht. Daß sich der

Überblick über die Schriftstile aber auch direkt im Calamus (S/ SL) recht komfortabel vornehmen

läßt, zeigt das Modul "Fontjongleur". Wird das Modul im Calamus aufgerufen, lassen sich ganze Font-Familien nacheinander in einer Liste anzeigen und einzelne Schnitte bereits vor dem Einladen ansehen, wobei auch die Darstellungsgröße der Zeichen des kleinen Testtextes verändert werden kann.

Auf diese einfache und übersichtliche Weise können nach und nach alle für die Arbeit in Frage kommenden Fonts ausgewählt, markiert und erst dann auf Knopfdruck komplett in den Arbeitsspeicher geladen werden. Das Font-Image wird im Formular ebenso angezeigt wie der vollständige Name des gewählten Zeichensatzes.

Fazit: Ein nützliches Utility für die Font-Auswahl. Auch dann, wenn der Arbeitsspeicher nur klein ist und nicht erst alle Fonts geladen werden sollen, ist dieses Modul eine Hilfe.

**D A 's Layout**

### **C-Quadrat und StopWatch**

Dieses Modul ermöglicht genaue Abmessungen im Calamus-Layout. Man kann beispielsweise mal eben die Schrifthöhe nachmessen, Rahmenabstände überprüfen oder auch Winkelund Flächenberechnungen schnell und einfach durchführen. Nach Ziehen einer Maßlinie werden im Modulfenster sofort die entsprechenden Abmessungen dargestellt. Als Maßeinheiten sind cm, cicero, inch, pica und cm2 einstellbar. Durch einen Mausklick kann zudem eine Maßeinheit in die andere umgerechnet werden.

Bei der Auftragsverwaltung im Calamus soll "Stopwatch" helfen. Die Arbeitszeit an einzelnen Projekten kann über dieses Modul in einer Liste kundenorientiert festgehalten und als Datei abgespeichert werden. Am Ende eines Projekts als Report ausgegeben, erhält man die genaue Auflistung der für die einzelnen Aufträge verwendeten Zeit. Das Modul läßt sich sinnvoll immer dann einsetzen, wenn nach festen Stundenhonoraren abgerechnet werden soll, aber auch, um eine effektive Kalkulationsbasis zu ermitteln.

### **Merge**

Das Merge-Modul haben wir bereits in der STC 5/94 ausführlicher vorgestellt. Da sich zur Arbeit mit "Merge" beliebige Rahmen in Bildrahmen umgewandeln lassen, sind die kreativen Anwendungsmöglichkeiten des Moduls nahezu grenzenlos. Um unterschiedliche Rahmentypen des Calamus mit Merge zu bearbeiten, müssen diese als Pixel-Bild vorliegen. Eine unter Umständen notwendige Konvertierung, z.B. bei der Nutzung eines Textrahmens oder Vektorobjektes, übernimmt Merge dabei automatisch. Somit kann jedes Objekt, das sich auf der Calamus-Dokumentenseite befindet, mit anderen Objekten mit Hilfe einer beliebigen Maske zu einem einzigen Bild verschmolzen werden. Das Egebnis ist dann immer ein neues Bild, wahlweise Grau, RGB, oder CYMK. Die möglichen Anwendungen reichen dabei von der Erzeugung einfacher Halbdurchsichtigkeit in Bildern über Farbveränderungen bis hin zu weichen Maskierungen oder Verfremdungseffekten.

Das Vorschau-Formular ist die kreative Werkzeugkiste von Merge. In diesem Formular werden alle Eingaben für die Bildarbeiten getätigt. Das zukünftige Ergebnis der aktuellen Einstellungen erscheint dabei sofort in der jeweils bestmöglichen Bildschirmdarstellung in einem Preview! Man kann hier also beliebig mit den Farbebenen, Invertierungen und unter-

schiedlichen Prozentwerten spielen und sieht immer sofort das Endergebnis, das sich dann bei Bedarf ohne Aufwand korrigieren läßt. Erst dann, wenn man mit dem gezeigten Resultat zufrieden ist, wird die eigentliche Berechnung ausgelöst.

Fazit: für die kreative Bild-

gestaltung im Calamus eine echte Bereicherung in der gestalterischen Arbeit.

## **Cut+Plot**

Module sollen im Calamus auch Spezialanwendungen ermöglichen, für die der "Normal-Anwender" dann nicht extra bezahlen muß. So die Philosophie des modularen Konzeptes des Calamus. Cut+Plot ist solch ein Modul, mit dem die Ansteuerung von Schneide-Plottern aus Calamus heraus möglich ist. Alle Objekte, die intern als Vektorobjekte vorliegen, können neben den richtigen Vektorobjekten direkt geplottet werden, ohne sie zuvor vektorisieren zu müssen. Dazu gehören auch im Calamus gesetzter Text und Rasterflächenrahmen.

Cut+Plot stellt lediglich die Ausgabemöglichkeit auf den Plotter zur Verfügung. Die Vorlagen und der Textsatz werden wie üblich im Calamus gemacht.

Die Arbeitsweise im Plot-Modul ist denkbar einfach und insofern auch recht komfortabel: Nachdem im Calamus die Seitengröße entsprechend dem Maß der Folie eingestellt worden ist, also beispielsweise auf 1,60x0,47m für einen CAMM 1, werden im Calamus

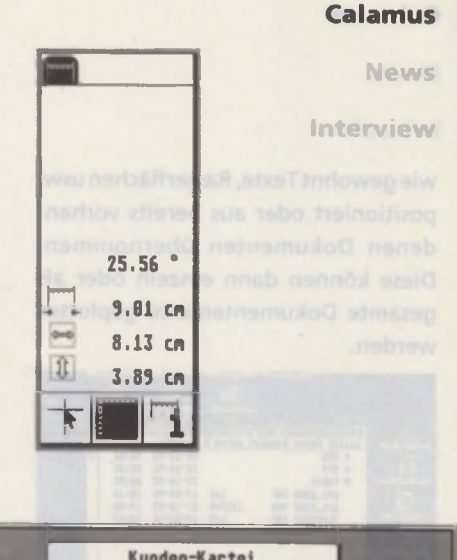

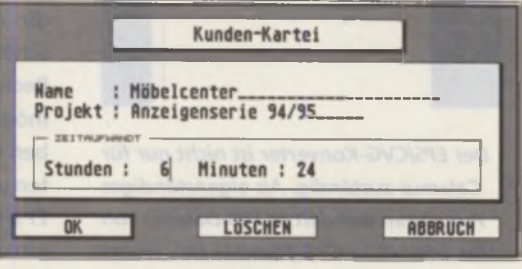

*C-Quadrat (oben) und* StopWatch. Mit StopWatch *können die Arbeitszeiten am Calamus Kundenspezifisch erfaßt werden. Für genaue Abstände, Winkel und Flächenmaße im Layout sorgt C-Quadrat.*

**A**

**A**

**B**

*M it dem neuen Paint-Modul bekommt der Calamus einen neuen EBV-Schwerpunkt. Alle Rahmentypen lassen sich zum Malen, Retuschieren und " malerischen Übertragen" nutzen. Im Beispiel wurde ein Pixel-Bild als Quellbild ganz sanft und spielend einfach in einen Textrahmen gemalt. In der nächsten ST-Computer werden wir über " Paint*" *ausführlicher informieren.*

A S

7/8/1994 **J T "** 61

DA's Layout

## **Calamus**

News

**Interview**

wie gewohnt Texte, Rasterflächen usw. positioniert oder aus bereits vorhandenen Dokumenten übernommen. Diese können dann einzeln oder als gesamte Dokumentenseite geplottet werden.

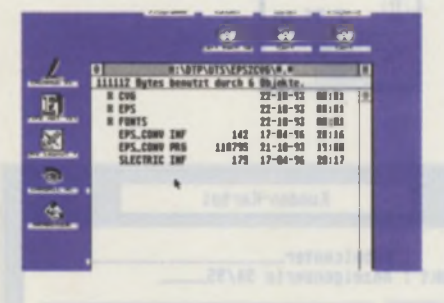

Der *EPSICVG-Konverter ist nicht nur für Calamus zuständig. Als eigenständiges Programm wandelt er EPS-Dateien von Mac oder PC in CVG-Formate um, wobei auch das farbfähige* CVG *1.* / *unterstützt wird.*

Wer schon mit Calamus S oder SL arbeitet, findet mit diesem Modul eine effektive und vor allem auch sehr kostengünstige Plot-Software, da zur Übernahme bereits vorhandener Daten sowie der Neuanlage von Grafiken alle Funktionen des Calamus genutzt werden können.

## **Zwischen den Welten: MacSee und EPS-CVG-Konverter**

MacSee und der EPS-CVG-Konverter sind eigenständige Programme und für die Austauschbarkeit von Daten zwischen ATARI-Software und anderen Rechnerwelten zuständig. MacSee ermöglicht dabei das Lesen und Schreiben von am Mac formatierten Disketten und Wechselplatten am ATARI. Der EPS-Konverter liest PostScript-Daten ein und konvertiert sie ins ATARIfreundliche CVG-Vektorformat, wobei auch Farben und Font-Zuweisungen erhalten bleiben. Im EPS-File befindliche Font-Anweisungen können durch CFN-Fonts ersetzt werden.

EPS-Formate können von vielen Programmen von Mac und DOS geschrieben werden, und so gibt es eben leider auch viele unterschiedliche EPS-'Standards", auch wenn sie alle die Extension "EPS" tragen. Der EPS-CVG-Konverter ist für EPS-Dateien im weit verbreiteten lllustrator-1.0-Format ausgelegt. Das neuere 3.0-Format, das beispielsweise auch vom Calamus-Modul "Brigde" geschrieben wird, liest er also nicht. Vielleicht bemüht sich ja doch noch einer bei DMC oder adequate Systems und erweitert den Konverter um dieses neuere Format. Oder vielleicht gleich einen direkten EPS-lmport-Treiber für den SL ...

Fazit: Zwei wichtige Programme für alle, die häufig mit anderen Rechnersystemen kommunizieren müssen.

*Jürgen Funcke*

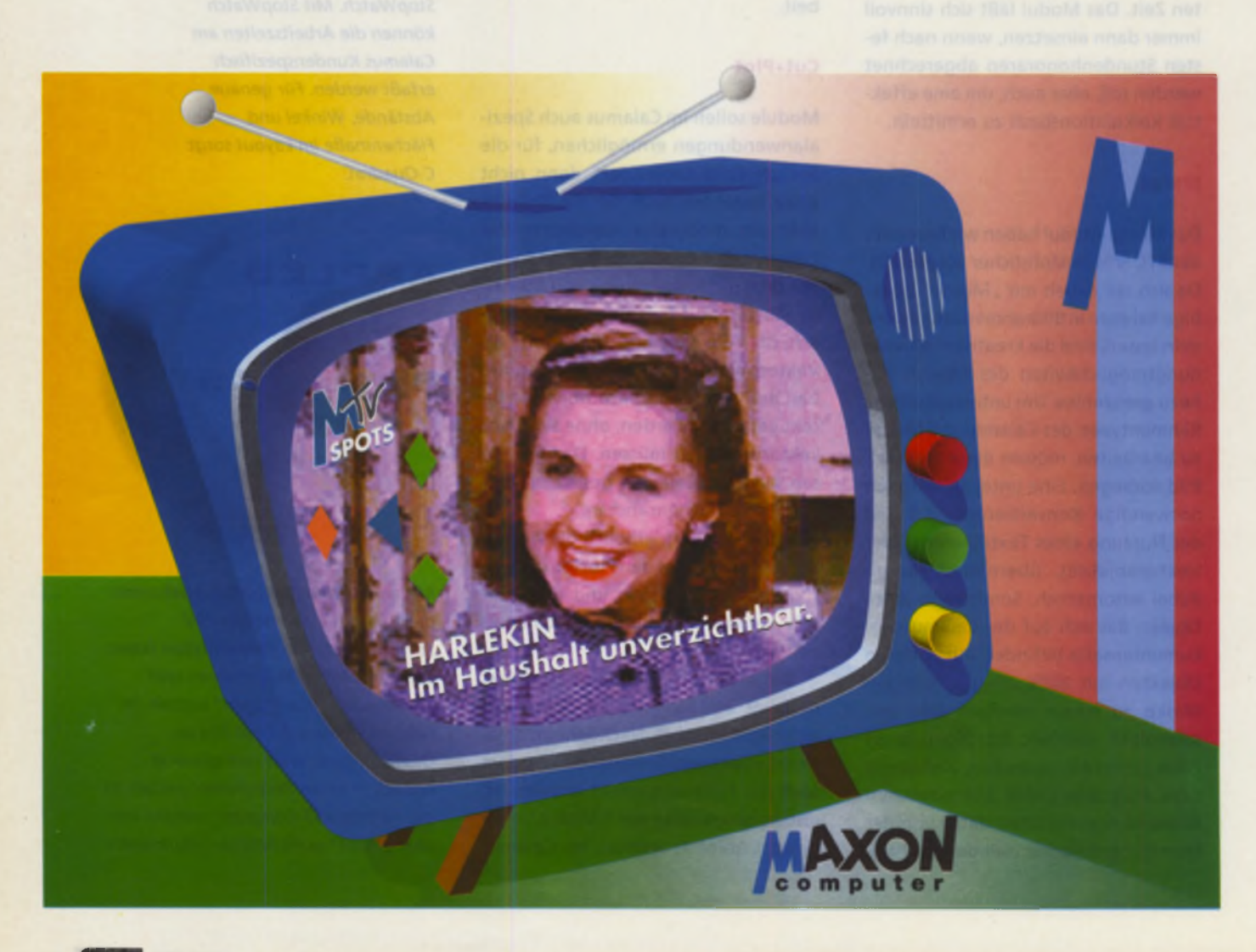

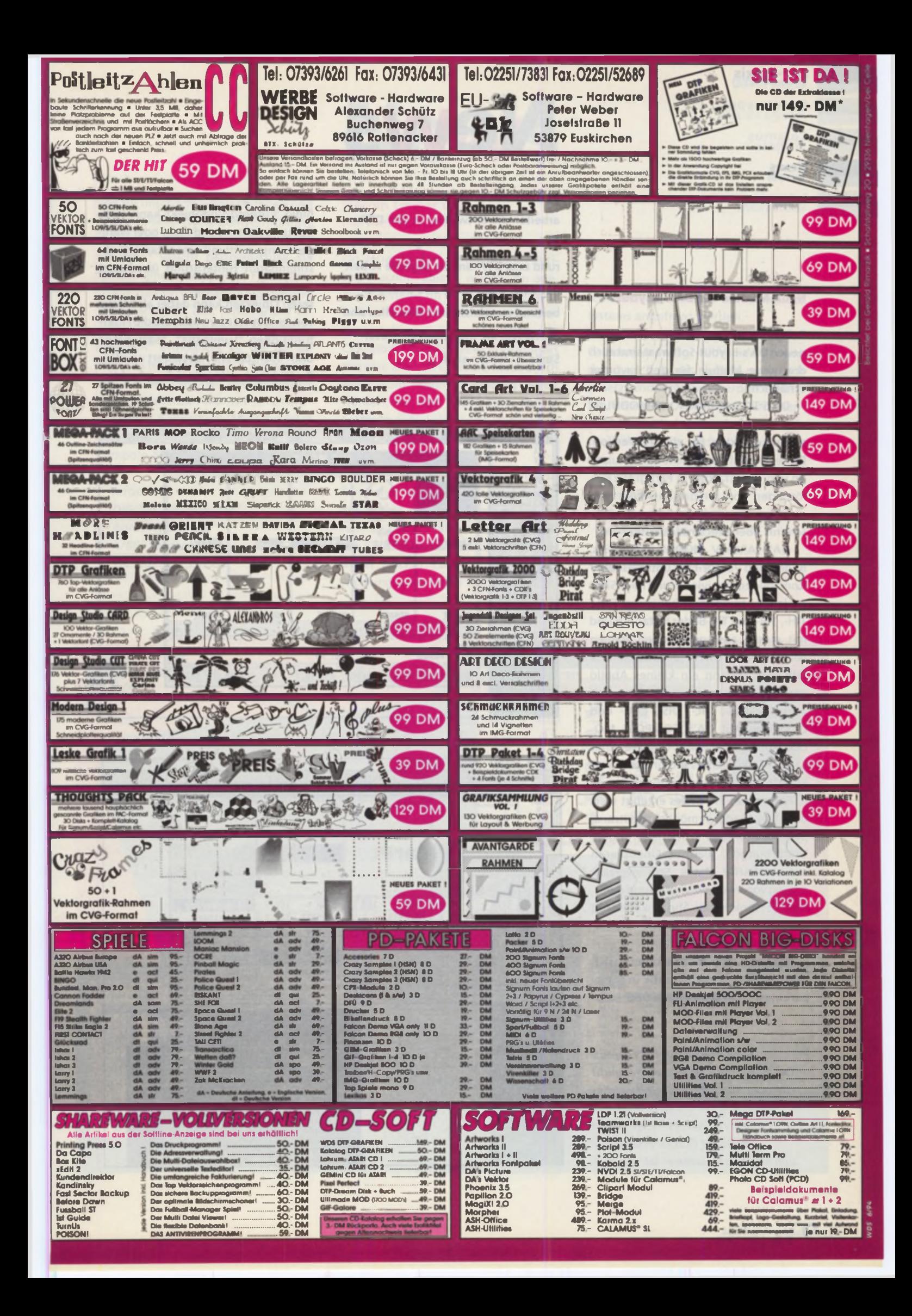

**DA's Layout Calamus**

**News**

**Interview**

## **Neue Module für DA's Layout**

Zeitgleich mit der Fertigstellung der neuen DA's-Layout-Software sind auch drei neue Module für den Layouter erhältlich:

DA'S TC-KALIBRATIONS-MODUL ist eine Druckfarbensimulation und Bildschirmkorrektur für die TC-Version. Dieses Modul ermöglicht die Simulation von Druckfarben in Farbgrafikauflösungen von mindestens 8 Bit und gleichzeitig auch die Korrektur des Bildschirms über drei Gradationskurven.

DA'S ARCHIV MODUL erlaubt es, Bilder- und Vektor-Files unter visueller Kontrolle zu archivieren und nach Sicht zu laden. Es können beliebige TIM-, TIH-, TIP- und TIC-Bilder installiert und mit einem aussagekräftigen Namen versehen werden. Für jedes installierte Bild wird sodann ein kleines Abbild erzeugt und angezeigt. Dasselbe gilt auch für DIG-, DIL-, DIS-, CVG- und GEM-Files. Mit DA'S COMPOSE MO-DUL können beliebige Objekte eines Layout-Dokumentes miteinander verknüpft und ein resultierendes Objekt in Form eines TIC-Bildes erzeugt werden. Das Modul ermöglicht teiltransparente Montagen, Überlagerungen, Umfärbungen, weiches Einkopieren mit unscharfer Maske, Stufenverrauschung von Vektorverläufen und mehr. Wer hier funktionale Ähnlichkeiten mit dem Calamus-Modul "Merge" vermutet, liegt richtig!

Mit dem Compose-Modul lassen sich Text-, Bild- und Vektorgrafik in transparenten Überlagerungen und Farb-

*Neue Module für DA's Layout: Das neue Compose-Modul ermöglicht transparente Montagen und weiches Einmaskieren, Um-färbungen und einiges mehr. Das Archiv-Modul verwaltet Grafiken und Bilder zum direkten Einladen in DA's Layout.*

Was tut sich in der DTP-Szene? Woran arbeiten die Entwickler in den DTP-Software-Häusern? Wo gibt es Neues rund ums DTP, um die tägliche Arbeit mit Satz, Gestaltung und Bildverarbeitung zu erleichtern? Dies alles sind die NEWS, die monatlich an dieser Stelle zu finden sind.

**News**

abstimmungen kombinieren. Ein bliebiges Vordergrundobjekt kann farblich umgestimmt und mehr oder weniger transparent mit einem farblich abstimmbaren Hintergrund überlagert werden. Eine beliebige Anzahl von weiteren Objekten kann dabei als Maske verwendet werden, über die die Filterfunktionen "Luminanz", "Sättigung" und "Transparenz" gesteuert werden. Zusätzlich sind Weichzeichnerfunktio-

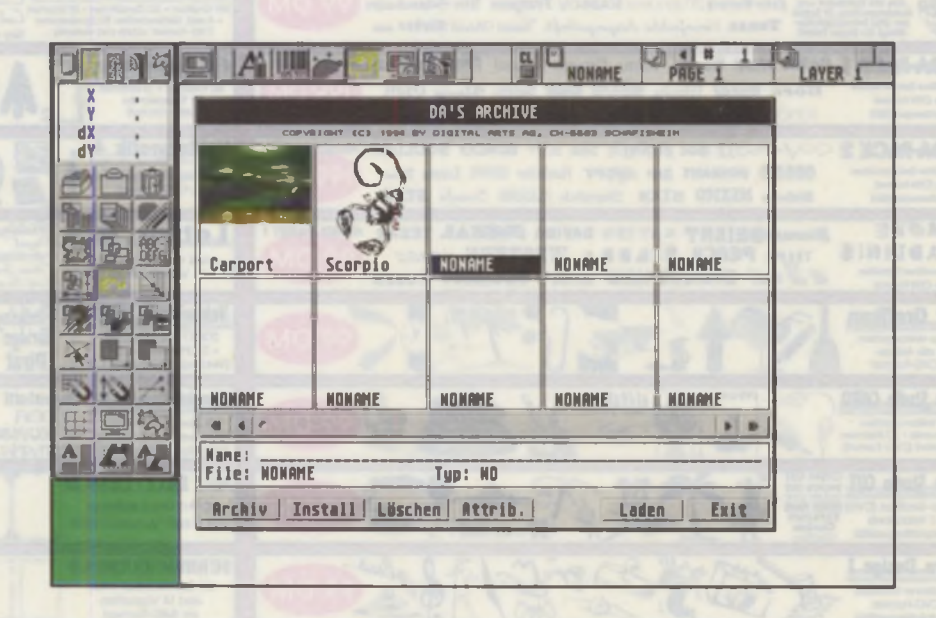

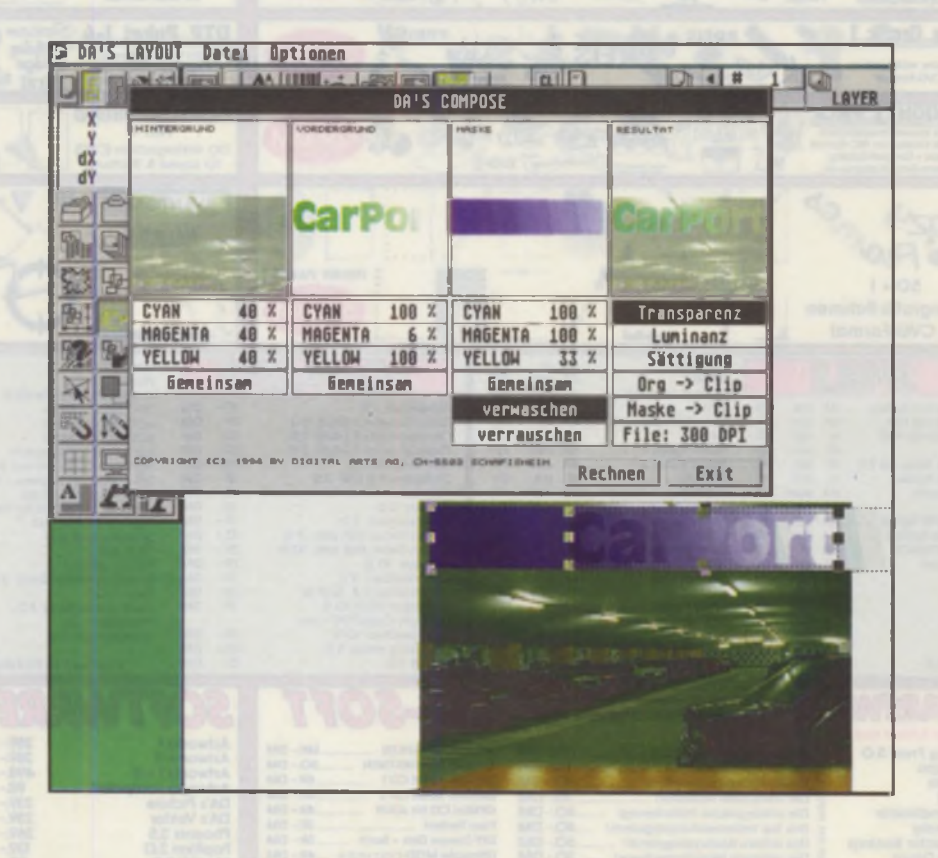

DA's Lavout

Calamus

**News** 

Interview

nen für unscharfe Einblendungen und Rauschfunktion zur Stufenvernichtung in Vektorverläufen vorhanden. "Verwaschen" weicht beispielsweise die Kanten eines vektoriellen Freistellers so auf, daß ein weicher Übergang vom Vordergrund in den Hintergrund erzielt werden kann. Die Option "Verrauschen\* ermöglicht es, die bei einem vektoriellen Verlauf entstehenden Kanten zwischen den einzelnen Farben unsichtbar werden zu lassen.

Das TC-Kalibrations-Modul kostet 300,-; DA's Archiv-Modul 200,-; DA's Compose-Modul 300,-.

## *Infos bei:*

*DIGITAL ARTS GmbH A nrather Str. 300 47807 Krefeld Tel.: (02151) 396064*

## **Wacom Treiber und H ilfslinien -M o du l**

Ein neuer Treiber für die drucksensitiven Wacom-Tabletts wurde von adequate Systems für ATARI-Rechner entwickelt. Er wird einfach im Auto-Ordner installiert und kann dann über ein CPX-Modul kom fortabel konfiguriert werden. Danach kann die Maus durch das Wacom-Tablett vollständig ersetzt werden. Mit dem neuen Paint-Modul eröffnen sich damit auch im Calamus neue grafische Möglichkeiten der professionell angewandten EBV.

**News**

Auch die Wacom-Tabletts, in Größen von DIN A5 bis A2 lieferbar, sind nun direkt bei adequate Systems erhältlich. Das A5-Tablett kostet mit Treiber 1200.-, das A4+ (mit 30x30cm sensitiver Fläche) 1500.-. Software-Entwicklungsunterlagen für die Treiberschnittstelle können bei adequate Systems angefragt werden.

Das neue Hilfslinien-Modul für den Calamus ist fertig! Hilfslinien können damit im Calamus endlich numerisch gesetzt und verändert werden. Zusätzlich lassen sich angelegte Hilfsliniensätze verwalten und für verschiedene wiederkehrende Aufgaben archivieren.

### *Infos bei:*

e i datei Einstellungen i der der Sterne und der Sterne und der Sterne und der Sterne und der Sterne und der S<br>Datei Einstellungen und der Sterne und der Sterne und der Sterne und der Sterne und der Sterne und der Sterne  $[$ S M1t 18 Mov, 1993  $[$ G 14.34  $\bullet$  12479 KB frei

**LUTT HOW ITO** CALCULATOR

**■a eI LCUT1 LI TVOICKUTIL RRINTUa enieitT***%* **■«««I** *9* **HP** *M* **Ml** *<2*

**s t** <sup>113</sup> *£***vraa** *<sup>M</sup>***enr«k**

**«mo« niMonv KRTIMt . 1**

a

**s**

*adequate Systems GmbH Am Steinern Kreuz 19 64297 Darmstadt Tel..(06151) 53269*

ft

E

\_\_\_\_\_\_\_ \_\_\_\_\_\_ 12,**r**

**-**

## **RIFKII**

HARLEKIN 3, das multifunktionale Allround-Talent, ist mit seinen mehr als 30 verschiedenen Programm-Modulen jederzeit hilfreich zur Stelle, sei es zum Schreiben eines Briefes, für Notizen oder einen Termin, zum Kopieren von Dateien, zum Übertragen einer Datei per DFÜ oder zu vielem, vielem mehr. Durch seine spei-

chersparende Modultechnik läßt er sich an die persönlichen Wünsche des Anwenders anpassen HARLEKIN 3 vereinigt u.a.: Editor, Informationsmanager, Terminplanung, Terminalarm, DFÜ-Terminalprogramm, Bildschirmschoner, Disk- und Speichermonitor, Taschenrechner, Datei-Utility, Formatier- und Kopierprogramm, Makroprozessor, RAM-Disk, intelligenten Drucker-Spooler, Zeichensatz- und Tastatur-

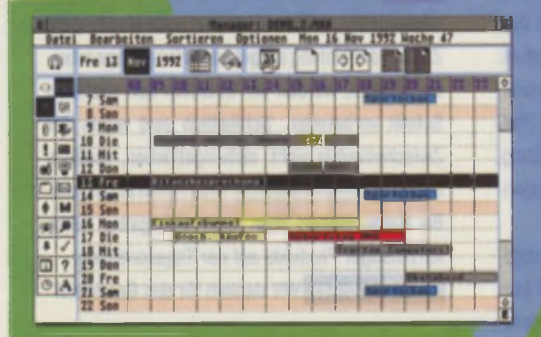

Editor, flexiblen Fileselector, Maus-Speeder, ASCII-Tabelle, erweitertes Kontrollfeld und, und, und ... HARLEKIN 3 läuft als Accessory auf jedem ST/STE/TT und der Falcon-Serie.

unverbindliche Preisempfehlung M C O m p u t e

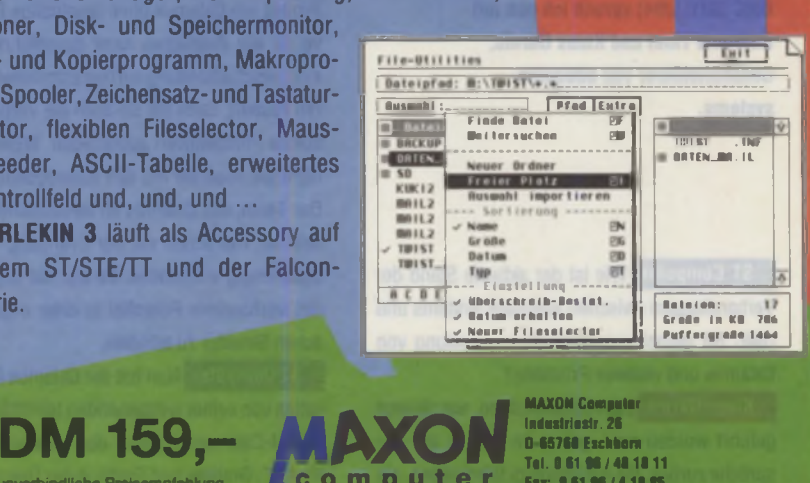

0 65760 Eschborn Tel. 0 61 96 / 48 Fax: 0 6196/4

1811 18 85

**DA's Layout**

**Calamus**

**News**

**Interview**

*Interview mit Klaus Garms und Raimund Thiel, Geschäftsführer von adequate Systems*

# Möglichkeiten, die wir nutzen werden.

**Wie bekannt, haben die ehemaligen Calamus-Programmierer Anfang dieses Jahres eine eigene Firma gegründet, adequate Systems. Und seit dieser Zeit lauten auch die Verhandlungen zwischen adequate Systems und DMC um die zukünftige Weiterentwicklung des Calamus. Das aktuelle, neue Update des Calamus SL wird nun von DMC fertiggestellt und dürfte wohl in Kürze zur Auslieferung kommen. Doch wie geht es dann weiter? Nach dem Interview mit Dr. Riedl aus der Geschäftsleitung von DMC (STC 5/94) sprach ich nun mit Raimund Thiel und Klaus Garms. Geschäftsführer von adequate Systems.**

**ST Computer:** Wie ist der aktuelle Stand der Verhandlungen zwischen adequate Systems und DMC zur gemeinsamen Weiterentwicklung von Calamus und weiterer Produkte?

Klaus Garms: Die Verhandlungen, wie sie jetzt geführt worden sind, gehen im Prinzip auf Gespräche zurück, die wir schon geführt haben, als wir noch für DMC gearbeitet haben. Wir würden

nach wie vor eine solche Zusammenarbeit als sinnvoll sehen und begrüßen. Zu solchen Verhandlungen ist natürlich ein beiderseitiges Interesse essentiell notwendig. Im Moment stellt sich für uns die Situation so dar, daß DMC an einer solchen weiteren Zusammenarbeit kein Interesse äußert.

ST Computer: Wie wird es da weitergehen mit dem Calamus SL?

Raimund Thiel: Calamus SL ist an sich ein so mächtiges System, daß die Entwicklung von Calamus nicht unbedingt im Vordergrund stehen muß,

> sondern auch über die Module vonstatten gehen kann. Das sieht man ja auch schon an unseren neuen eigenen Modulen. **K.G. Im EBV-Bereich hatte** das Calamus-System eindeutig eine Lücke. Diese Lücke füllen wir folgerichtig mit den ersten drei Modulen MERGE, FILTER und PAINT. Es ist uns klar, daß das System noch viele weitergehende Möglichkeiten bietet, die wir auch nutzen werden.

ST Computer: Kann man

denn sagen, daß der Calamus als System grundsätzlich schon so stabil ist, daß die Programmentwickiung nur noch über die Module weiterlaufen kann?

**ER.T.:** Gut. es gibt sicher noch einige grundsätzliche Verbesserungsmöglichkeiten in Calamus selbst, z.B. die Schmuckfarbenseparation, aber Calamus ist de facto jetzt schon sehr ausgereift, und unserer Meinung nach wird sich die Modulphilosophie erst jetzt richtig zeigen.

ST Computer: Was hat Euch zum Abschied von DMC und zur Gründung einer eigenen Firma bewogen?

**E K.G.:** Auf die Dauer kann man ein solches Projekt wie Calamus ohne langfristige Perspektive für alle Beteiligten nicht durchführen. Wenn eine Geschäftsleitung auf hierarchischen Strukturen besteht, dann hat sie auch die Verpflichtung, solche Perspektiven aufzuzeigen. Wenn sie dies nicht tut, muß sie mit den Konsequenzen leben. Das Team, das Calamus im wesentlichen entwikkelt hat, war schon vor der Gründung von DMC unabhängig entstanden. Es war nur folgerichtig, das vorhandene Potential in einer organisatorischen Struktur zu bündeln.

§1 Computer: Nun hat der Calamus NT, abgesehen von seiner weitgehenden Identität mit dem ATARI-Calamus, ja auch den "Quasi-Standard-Vorteil": Grafiker und Profis in der Druckvorstufe können leichter mit Kunden vom Massenmarkt

PC kommunizieren, und gerade für Neukunden ist der PC, da für ATARI das Wort "Marketing" scheinbar nicht existiert, wohl näher als ein TT, Eagle oder die Medusa. Was tür Vorteile bietet da noch der Calamus auf der ATARI-Plattform?

**B. I. B** Der Vorteil liegt in der vorhandenen, breiteren Soft- und Hardware-Plattform. NT ist im Moment ein sehr kleiner Nischenmarkt, und es ist noch nicht abzusehen, daß sich das ändern wird. Zusätzlich ist Calamus SL mit dem ATARI ein zuverlässiges und produktives Werkzeug, das sich in der Praxis tausendfach bewährt hat.

K.G. Hinzu kommt noch, daß das TOS-Betriebssystem mit seinen Weiterführungen, z.B. in MagiX!, handhabbarer ist als die meisten anderen Systeme und wesentlich effizienter mit der Hardware-Rechenleistung umgeht.

**ST Computer:** adequate systems und Digital Arts sind die beiden Firmen, die derzeit den ATA-RI-DTP-Markt durch ständig neue und innovative Entwicklungen bestimmen. Zwischen Calamus und DA's Layout gab es in den letzten Jahren ja eher einen Kleinkrieg als eine anwenderfreundliche Kompatibilität der Formate. Günther Kreidl (Digital Arts) sagte auf dem DTP-Forum der Pro-TOS in Ulm etwas von einem "möglichen Zwischenformat", das den Austausch auch von Dokumentenformaten zwischen beiden Layoutern ermöglichen könnte. Sind hier also Annäherungen in Sicht?

K. G. Die Rivalität, wie sie in der Öffentlichkeit gesehen wurde, hat zwischen den beteiligten Personen in dieser Schärte eigentlich nie existiert. Man sollte aber auch die technischen Schwierigkeiten nicht unterschätzen, vor allem, wenn es um die Dokumentenformate geht. Wir sind aber nach wie vor aufgeschlossen dafür, Austauschmöglichkeiten zwischen verschiedenen Produkten herzustellen. Beispielsweise können wir jetzt schon Filtereinstellungen und Pinselinhalte zwischen unseren Modulen und DA's Picture austauschen. **ST Computer Was ist in Zukunft noch von** 

1 K.G. Wir haben Konzepte schon immer langfristig angelegt. Während wir jetzt noch eine längere Zeit auf der bislang aufgebauten Grundlage arbeiten können, werden wir trotzdem den nächsten Schritt vorbereiten. Schließlich sind wir in der Zwischenzeit ja nicht stehengeblieben, sondern haben auch grundsätzlich neue Ideen entwickelt. Bis dahin stehen aber noch eine ganze Reihe kurzfristiger Produkte auf der Tagesordnung.

adequate Systems zu erwarten?

ST Computer: Wir danken für das Gespräch!

*Mit Raimund Thiel und Klaus Garms sprach Jürgen Funcke.*

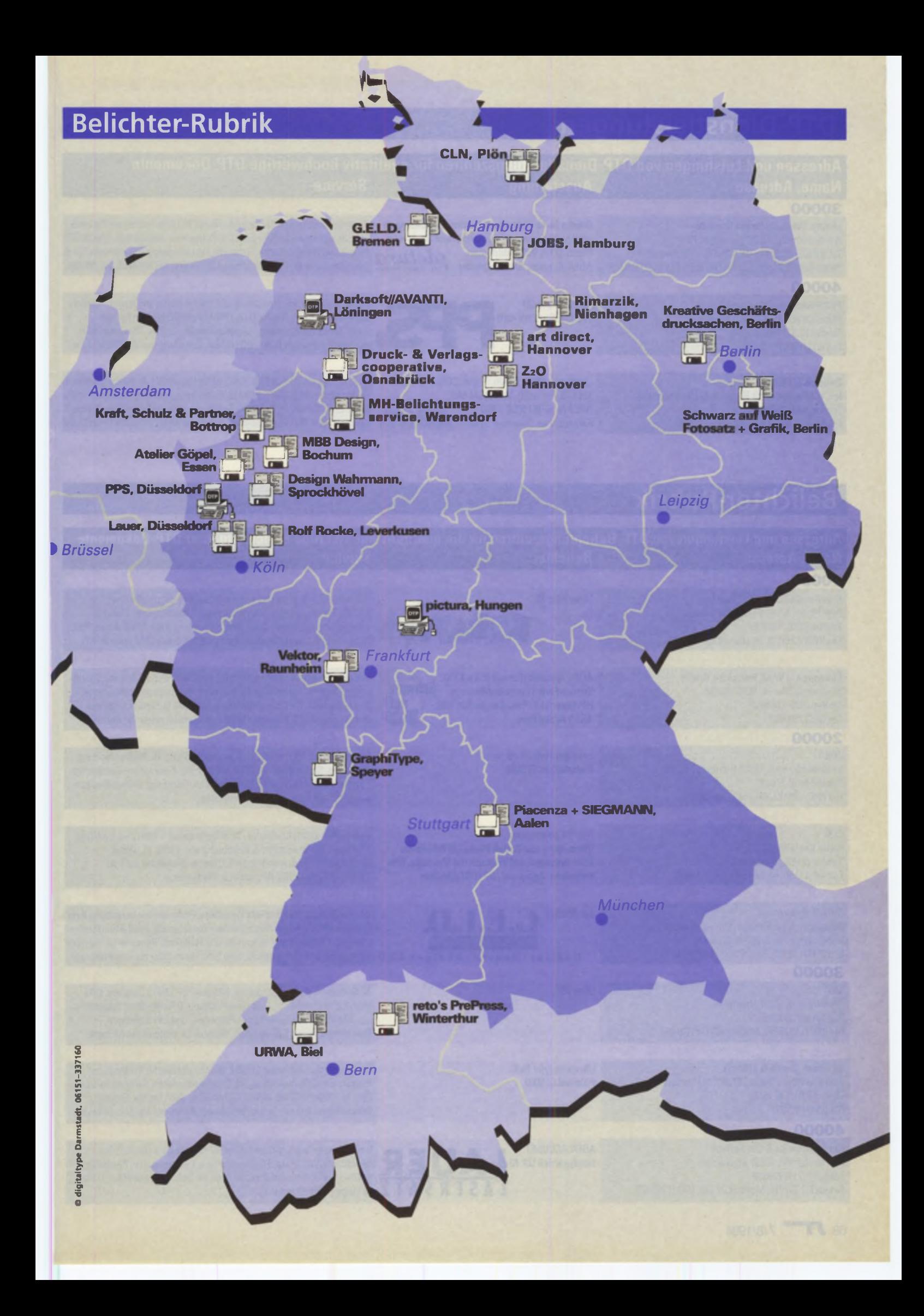

## **DTP-Dienstleistunqen**

### Adressen und Leistungen von DTP-Dienstleistungszentren für qualitativ hochwertige DTP-Dokumente **Name, Adresse Contracts Ausstattung Service 3 0 0 0 0** pictura. Werbung Studio Computer Am Lindenberg 10,35410 Hungen IV Tel. (06402) 2836, Fax (06402) 3131 / Berlinerstr. 14, 35080 Bad Endbach, Tel. (02776) 8694, Fax (02776) 6271 **4 0 0 0 0** PPS.Photo-Fachlabor GmbH Hüttenstraße 41,40215 Düsseldorf Telefon (0211) 9947-0 Fax(0211)9947-176 Shinko 24-bit Thermosublimation, Belichtungen sw/4c/24h Service, Übernahme und Druck von Photo-CD & Video Bilddaten, *pictura* AGFA-Scanner, Schneidplotter Photorealistische Ausdrucke (ohne Raster/16,7 Mio. Farben) auf Papier & Folie, Belichtungen (Staffelpreise!) und Scanservice (Auflicht & Durchlicht, EEV Plotservice, Videoproduktion, Fotostudio, Industriephotographie,Lithographie III Druck, Datenübernahme (DOS&MAC) auf CD, MO(660MB), WP(4468), Disc, Modern dem Kodak Photo CD (Professionelle Filmentwicklung und Überspielung von Negativen und Nedat Photo CD (Professionelle Filmentwicklung und Überspielung von Negativen und Negativen und Professionelle Filmentwicklung und Übers Workstation PIW 4200 Dias auf MASTER Photo CD und PRO Photo CD bis rum Format 4 x 5". Photo CD-Beratung, Kopieren von Photo-CDs, Thermosublimationsausdrucke von Photo-CD Bildern, Erstellung von WRITABLE CDs Darksoft//AVANTI Inh. Ulf Dunkel, Alter Postweg 6,49624 Löningen Telefon (05432) 4306 Fax (05432) 30820, Mailbox (05432) 30565 Linotronic 300 R, ATARI TT+FALCON, MO-Disks Belichtungen: Calamus 1.09, S/SL), (DA's Layout i.V.), 4c-Bildverarbeitung, 128 MB, PhotoCD, WP 88+44 MB, 4c-Proofs, Dateigröße b. 240 MB, Text-, Satz- & Anzeigenagentur, DTP (über 2500 Schriften), Calamus-Schulung, Datenerfassung & -Konver-Farbscanner, Dryproof-System **AVANTI** tierung (BABYLON), Portoanalysen, Lettershop (MAIL Service & Direct Malls) **Belichter-Rubrik** Adressen und Leistungen von DTP-Belichtungszentren für die qualitativ hochwertige Belichtung Ihrer DTP-Dokumente **Name, Adresse Service Service Service Service Service Service** 10000 Kreative Geschäftsdrucksachen Poschinger Straße 32a, 12157 Berlin Telefon (030) 7935019 Fax (030) 7935119, Modem (030) 7935219 Linotronic 70 Belichtungen aus Calamus und OAs Layout auch sofort incl. Kaffee, Belichtungskonten mit auflagenunabhängigen Preisen, Übernahme von Photo CD Oaten, Scanservice mit AGFA Arcus Plus, Satz, Layout, Logos, Druckabwicklung. Infobroschüre anfordern! Schwarz auf Weiß Fotosatz + Grafik Siemensstraße 74,12247 Berlin Telefon (030) 7969853 Fax (030) 7967567 **au** AGFA Accuset (Format 355 x XXX),<br>Shinko-Farb-Thermosublimation, SCTIW2IZ Shinko-Farb-Thermosublimation, HP-Laserjet 4, Tinte Canon BJC 800, AGFA Arcus Plus Druckauftragsabwicklung, kompl. Layoutsatz durch gelernte Schriftsetzer, Belichtungsservice für Calamus-Dokumente, Staffelpreise, Scan-Service, Thermosublimationsdruck A4, Laserdruck 600 dpi Belichtungen 600-3000 dpi, PostScript-Belichtungen auf Anfrage!

20000

JOBS Schinkelstraße 9,22303 Hamburg Telefon (040) 276433 Fax (040) 276433, Mailbox (040) 276302

CLN

Kieler Kamp 49,24306 Plön Telefon (04522) 8484 von 9-22 h Fax (04522) 60167, Modem (04522) 8486

G.E.LD. Produktion Gesellschaft für Entwurf, Litho und Druck Humboldtstraße 6,28203 Bremen Fon (0421) 72660, Fax 701894, Box 74217

## **3 0 0 0 0**

 $220$ Türkstraße 4,30167 Hannover Telefon (0511) 1316277 Fax (0511) 1316298, Modem (0511) 1316298

art direct, prante & schmitz Vahrenwalder Straße 257,30179 Hannover Telefon (0511) 671514 Fax(0511)372221

## **4 0 0 0 0**

Lauer Lasersatz & Cut Service Ellerstraße 180,40227 Düsseldorf Telefon (0211) 720309 Fax (0211) 722912, Mailbox 24 Std. (0211) 722822 per Modem **T. B. E. L.D. ON** 

Ultre/Linotype Hell, Polaroid CI 5000

Linotype-Hell UX 70 Diabelichter CI 5000

Trommelscans, auf Wunsch mit Montage, Info Dokumenten, Highspeedmodem, Datenarchivierung auf DAT-Streamer Tape (2GB), Blitzservice, Plottservice.

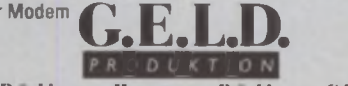

R u d i g e r • II a n » e n • R u d i g e r G b R genaue Filme. Alles Inhouse, vom Satz übers Litho bis zum Prüfdruck. Die Spezialisten für komplexe Farbseiten. Professionelle Veredelung Ihrer Dateien und Vorlagen durch Fachpersonal für alle Produktionsstufen. Leistungsfähiger Trommelscanner und kalibrierte Belichter für tonwert-

Farbscans bis 5000 dpi für Auf- und Durchlicht, 3D Bildbearbeitung, Retusche, Separation und (Dia-)Belichtung, Konzeption, Gestaltung Layoutsatz, Massensatz, Korrekturlesen, Beratung, Kaffee, Express-

und Overnight-Service, Farbausdrucke.

Hell UX Imagesetter, Scanservice/Wechselplatte (Trommelscanner - 4000 dpi), Bild/Text/<br>
Übernahme von Kodak Photo CD Bilddaten. Monatoe. 4C-Separation & Belichtung von 1.09N. SL. Didot Übernahme von Kodak Photo CD Bilddaten, Monatge, 4C-Separation & Belichtung von 1 09N, SL, Didot<br>Trommelscans, auf Wunsch mit Montage, Infort Dokumenten, Highspeedmodem, Datenarchivierung auf DA

Ultre 70 24 Stunden Belichtungsservice, Blitzservice: Didot, Calamus, DAs Vektor und PostScript. Datenübermittlung: DFÜ/Mailbox, Syquest, opt Medien (a.A.|, Farbdruck-, Farbscan- und Layoutservice, Druckabwicklung, SW-Vertrieb. Weitere Leistungen auf Anfrage.

> Belichtungss. f. Calamus 1.09/SL, Didot u. Retouche Professional, PostScript- u. Diabelichtungen, Druckverbindliche Farbproofs, Scanserv. b. 1200 dpi/30 bit, Auf- u. Durchsicht, Satz, Layout, Entwurf, Konzeption u. kompl. Druckabwicklung, Beratung, Hard- u. Software.

AGFA ACCUSET **LA U E R** Belichtungen in Litho-Qualität bis 355 mm, keine Zeitzuschläge,<br>Linotype/Hell UX 70 **LA U E R** Calamus, DA's Layout, Farbseparationen, Scanservice, Photo CI<br>Satz + Layout, Schneid-Plott-Service für Calamus, DA's Layout Farbseparationen, Scanservice, Photo CD, Satz + Layout, Schneid-Plott-Service für Schrift und Grafik von allen LASERSATZ gängigen Vektorformaten.

## **Belichter-Rubrik**

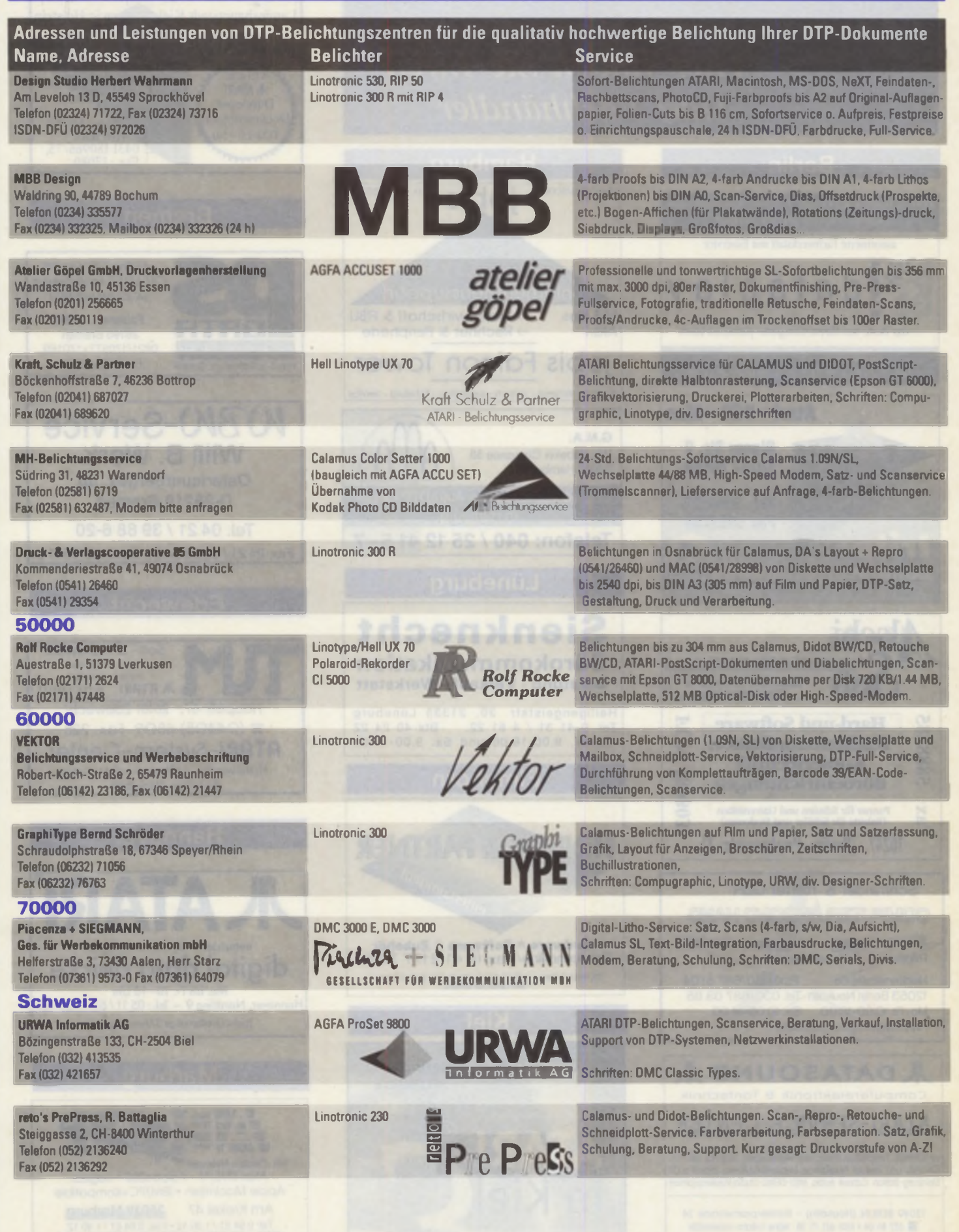

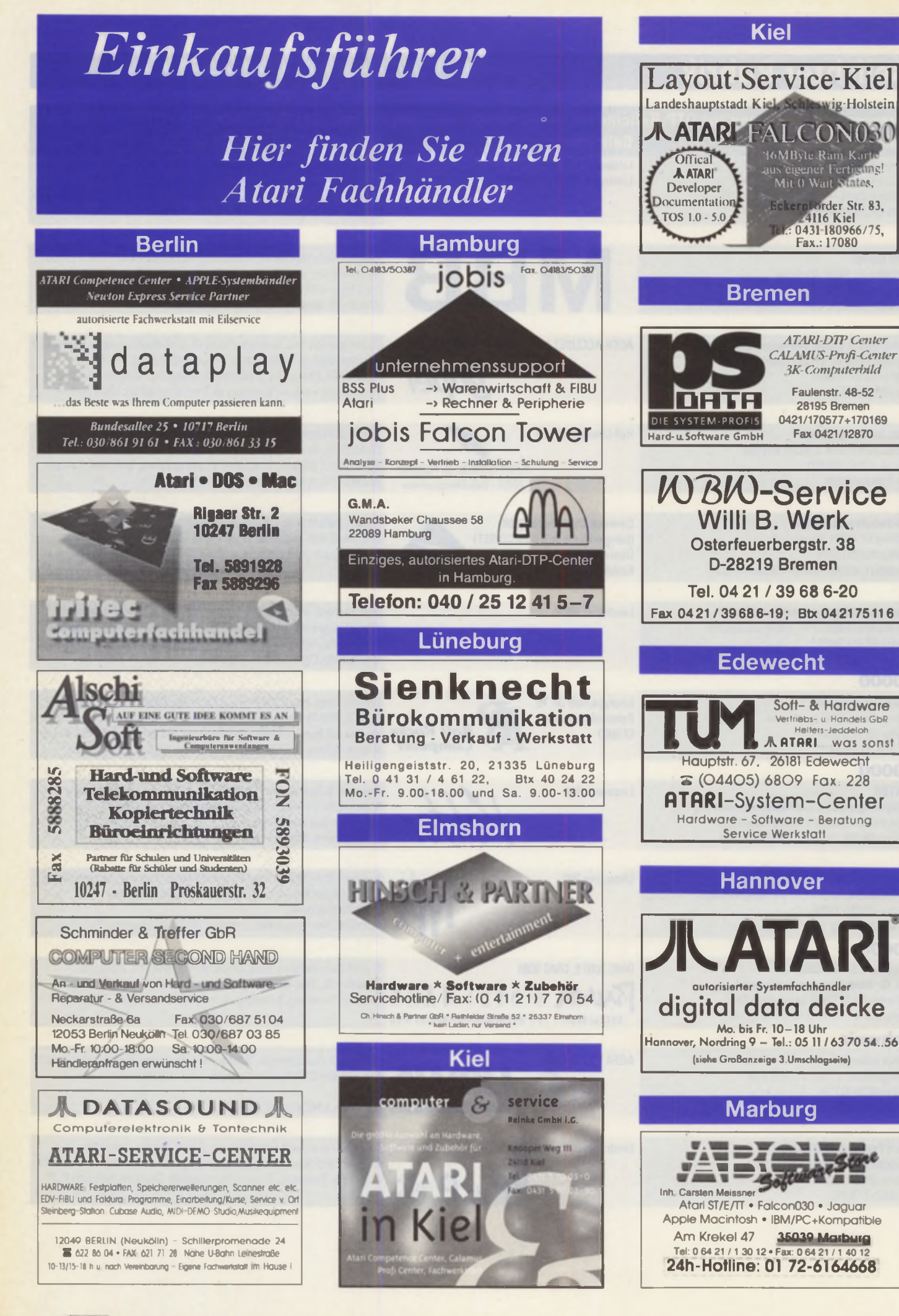

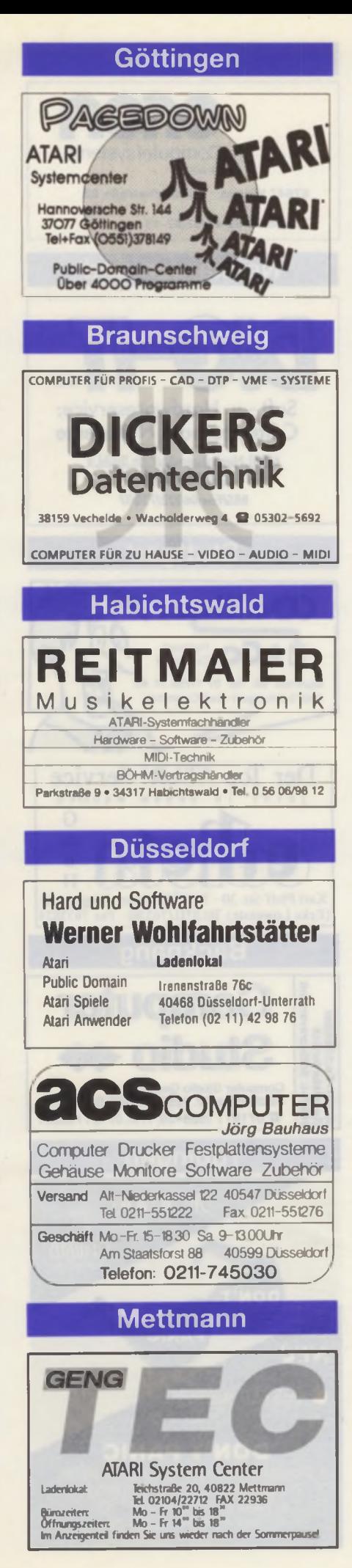

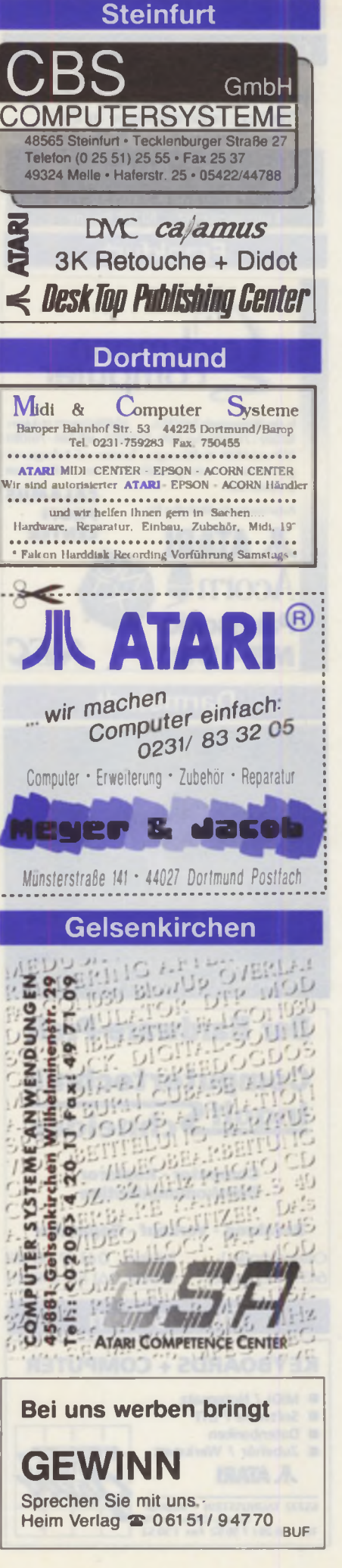

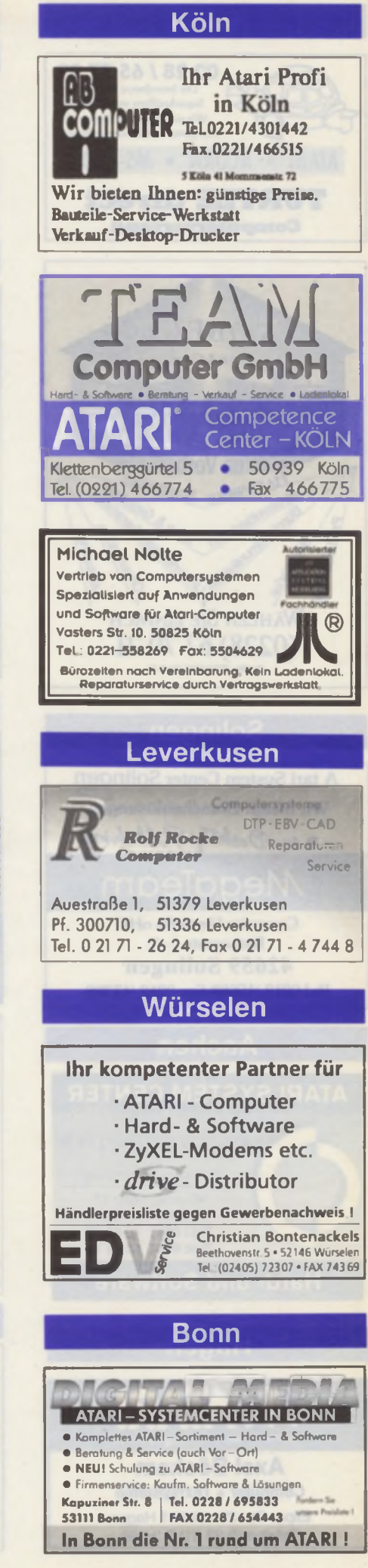

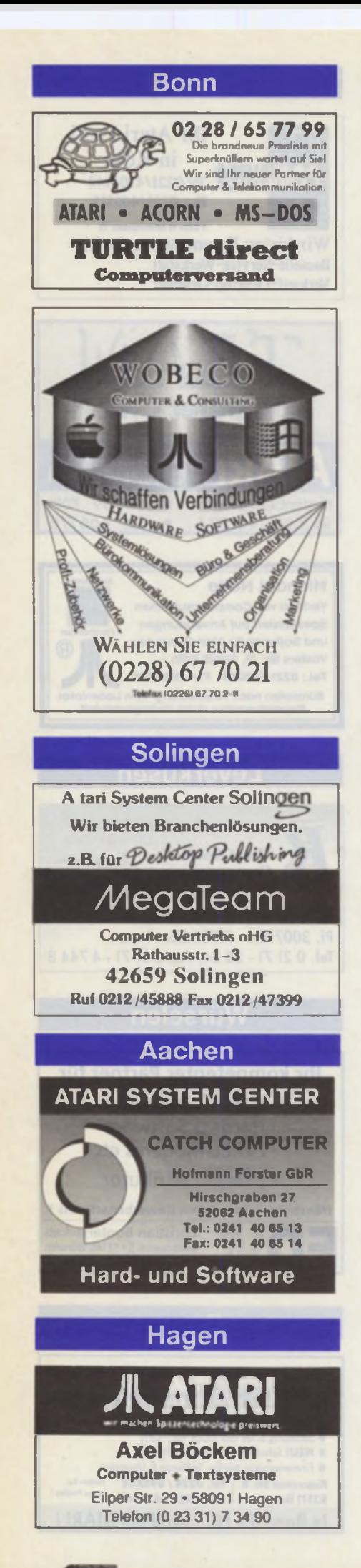

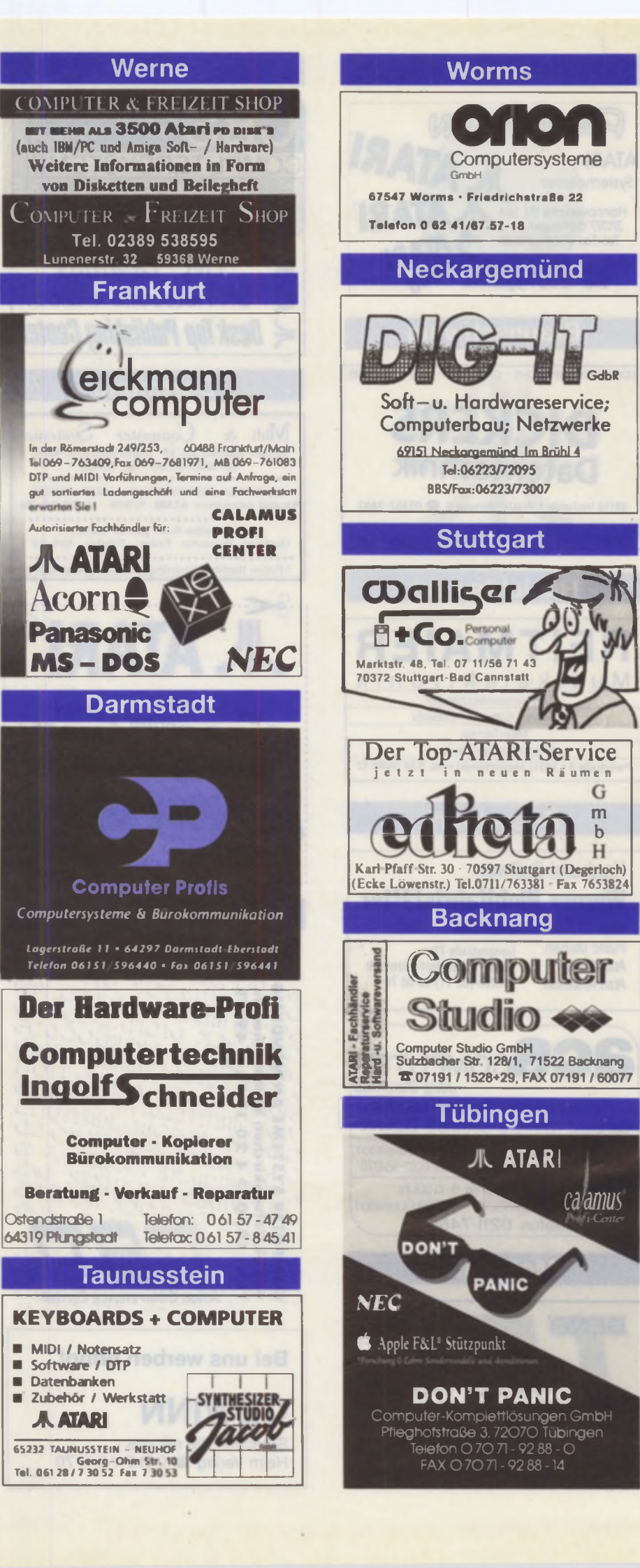
<span id="page-72-1"></span><span id="page-72-0"></span>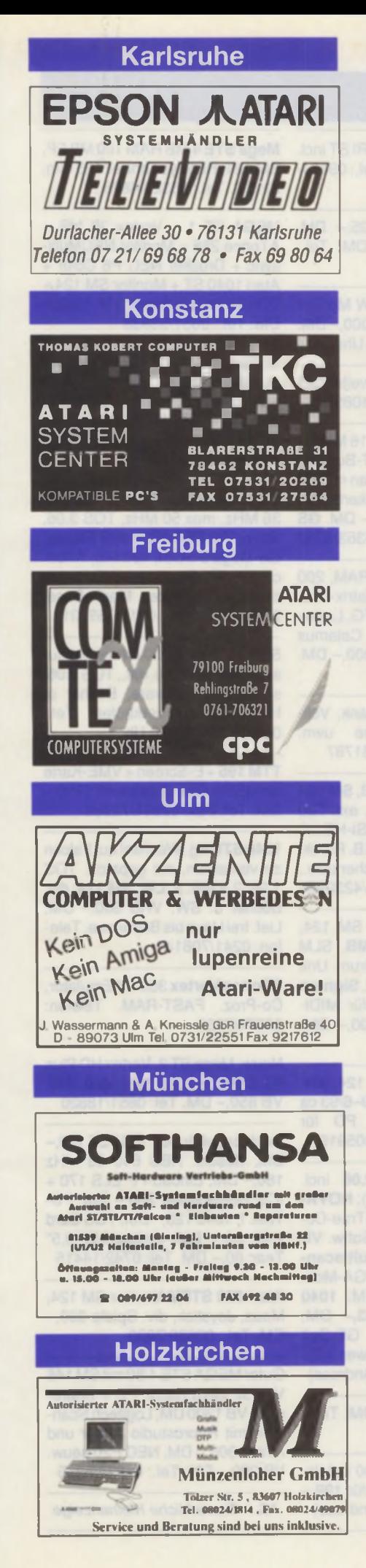

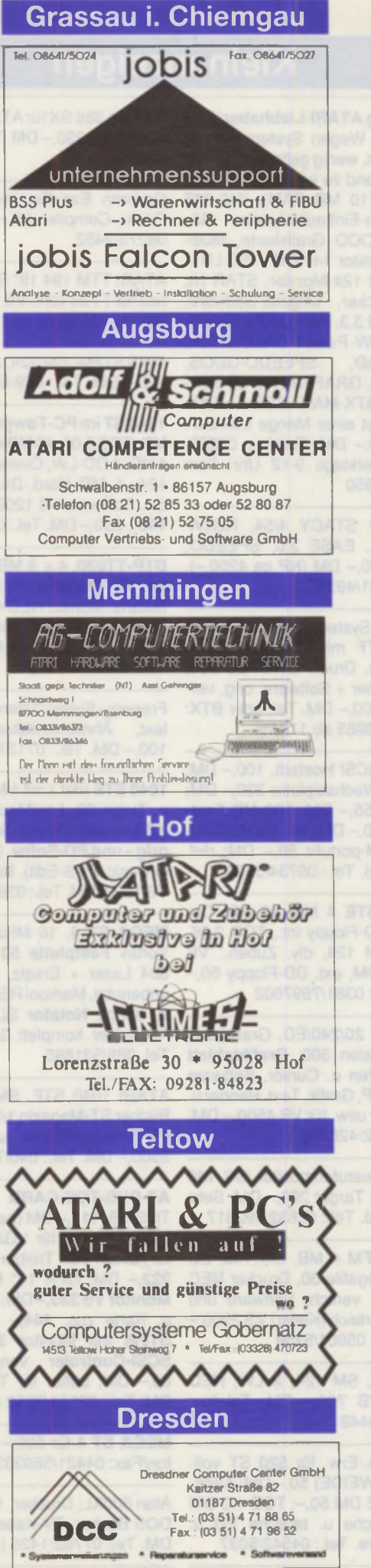

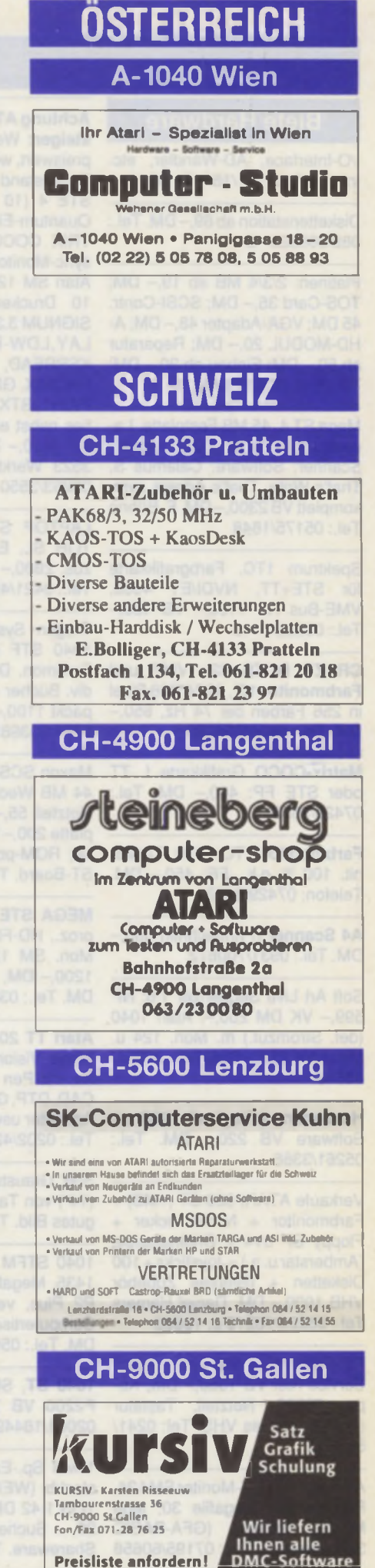

### **Kleinanzeigen**

#### **Biete Hardware**

l/O-lnterface, AD-Wandler, etc. Info: Tel.: 07131/161151 \*G

Diskettenstation ab 89.- DM. Tel.: 089/806823 \*G

Platinen: 2/3/4 MB ab 19,- DM; TOS-Card 35,- DM; SCSI-Contr. 45 DM; VGA-Adapter 48,- DM; A-HD-MODUL 20,- DM; Reparatur ab 50,- DM; Einbau ab 30,- DM; Tel.:/Fax: 07931/8390 \*G

Mega ST 4,45 MB Festplatte, Laserdrucker SLM 605, Handy-Scanner; Software: Calamus S, That's Write, That's Adress uvm. komplett VB 2300,- DM. F. Bühne Tel.: 05175/1848

Spektrum 1TC, Farbgrafikkarte für STE+TT, NVDI/ET 4000, VME-Bus NP 1100,- VB 450,- Tel.: 05652/3140

CRAZY DOTS 32k VME und Farbmonitor 15", 1024\*768 Pixel in 256 Farben bei 74 Hz, 650,- DM. Tel.: 040/2704055

oder STE FP: 400,- DM. Tel.: 07429/3553

Farbmonitor-PTC 1426 TT-Monit. 100 % o.k., FP: 450,- DM. Telefon: 07429/3553

A4 Scanner (Printtechnik) 600,- DM. Tel.: 0931/700672

Soft Art Live Sequenzer 1.6; NP 599,- VK DM 250,-. Atari 1040 (def. Stromzuf.) m. Mon. 124 u. Maus VK 250,- DM. Tel.: 07361/ 88618

Handscanner Logitech 3265 mit Software VB 220,- DM. Tel.: 05261/3366

Verkaufe ATARI 520 ST (1MB) + Farbmonitor + Nadeldrucker + Floppy SF 314 + Originalspiele (Amberstar u. a.) + Joysticks + 100 Disketten + diverses Zubehör VHB 1000,- DM. Daniel Hamers Tel.: 06224/16213 **0**. 10866

Für Falcon: 14 MB von Layout-Service-Kiel VB 1050 .- DM, Kopro 68882, Netzteil, Tastatur (auch ST), alles VHS. Tel: 0241/ 513493

Atari 1040 STFM-Monitor SM 124, Farbmonitor; Megafile 30, jede Menge Software (GFA-BASIC 3.5). Preis VS. Tel.: 07195/60658

Achtung ATARI-Liebhaber/Aufsteiger: Wegen Systemwechsel preiswert, wenig gebraucht und in Topzustand zu verkaufen: Mega-STE 4 (10 MB RAM), 240 MB Quantum-Einbaufestplatte, MA-TRIX COCO Grafikkarte, Multisync-Monitor 14" CM 1450 LR + Atari SM 124 Monitor, STAR NL 10 Drucker, Original-Software: SIGNUM 3.3, PAPILLON, OVER-LAY, LDW-Power-CALC, NVDI,<br>KSPREAD. SPEEDO-GDOS. SPEEDO-GDOS, PHÖNIX, GRAFFITTITI, CYBER-PAINT, BTX-MANAGER u.v. Utilities nebst einer Menge Literatur. FP 3450,- DM. Telefon: 02253/ 3523 Werktags 9-12 Uhr; Fax: 02253/3550

LAPTOP STACY 4/54, NOTA-TOR SL, EASE 3.0, SPEEDO, zus. 2800,- DM (NP ca 4200,-). Tel.: 0421/493302

Wegen Systemwechsel: ATARI 1040 STF mit TOS 1.4, Orion Farbmon. Druck. STAR LC 200, div. Bücher + Software, orig, verpackt 1100,- DM. Tel. oder BTX: 0751/353985 ab 17 Uhr

Matrix-COCO Grafikkarte f. TT Maxon SCSI Hostadt. 100,- DM; 44 MB Wechselplatte 330,- DM; Netzteil 55,- DM; 100 MB Festplatte 200 - DM; div. Rohlaufwerke; ROM-portuhr 50,- DM; def. ST-Board. Tel.: 09734/5630

> MEGA STE 4 MB, 48 HD, Coproz., HD-Floppy int., TOS 2.06, Mon. SM 124, div. Zubeh.: VB 1200,- DM, ext. DD-Floppy 50,- DM. Tel.; 0381/7697002

> Atari TT 20/240/ED, Grafikkarte Mega Vision 300, Grafiktablett A4 mit Pen u. Cursor, Software CAD, DTP, Grafik, Text, Render u. Animator usw. für VB 4500,- DM. Tel.: 0202/426780

> S/W Graustufenmonitor GS 148 (14") von Target 200,- DM. Sehr gutes Bild. Tel.: 02632/492617

> 1040 STFM 4 MB, SM 146, SC 1435, Megafile 30, Drucker NEC P2 Plus, versch. Software und Computertisch (Kiefer) VS 2900,-DM. Tel.: 05601/8258

> 1040 ST, SM 124, 2 LW. NEC P2200 VB 700,- DM. Telefon: 02064/18449

> 1 MB Sp.-Erw. für 520 ST vollsteckb. (WEIDE) 50,- DM; Kaos-TOS 1.42 DM 50,-; TOS 1.0 DM 20,-. Suche u. tausche PD u. Shareware. Tel.: 04542/5037

ATonce 386 SX für ATARI ST incl. Handbuch 230,- DM. Tel.: 09131/ 990754

Omikron EasyGemlib 25,- DM, Omikr.-Compiler 55,- DM. Tel.: 08273/2452

ATARI TTM 194 19" S/W Monitor neu für TT zu verk. VB 1000,- DM. Tel : 02721/6178 ab 18 Uhr

1040 STFM, SM 124, zweites LW 350,- DM. Tel.: 069/4940855

1040 ST im PC-Tower, 16 MHz, 4 MB, TOS 2.06,40 MB AT-Bus HD, 1 HD, 1 DD-LW, Overscan mit SM 124, 1 MB Hard.-Druckerbuffer, div. Software VB 1200,- DM. GS 148 f. 200,- DM. Tel.: 05353/5250

DTP-TT030, 4 + 8 MB RAM, 200 MB FP, Megafile 44, Matrix-Grafikkarte, Monitor NEC 4FG, Laserdrucker SLM 605, inkl. Calamus SL + viele Fonts, VB 8000,- DM. Tel.: 0521/137540

Freeway-Super-Datenbank, Volltext, Ahnlichkeitssuche uvm. 100,- DM. Tel.: 07131/81787

1040 STE (def.) mit 4 MB. SM 124 u. Turbo 20, LogiMaus, ext. 720 KB-LW, ext. 120 MB-SCSI-HD mit orig.- und PD-Softw. (z.B. Purek, O-Basic, PKS-Edit), Bücher usw., VB 1000, DM. Tel.:0361/4230984

MEGA ST 4, 16 MHz, SM 124, Vortex Festplatte 50 MB. SLM 804 Laser + Ersatz, Drum Unit unbenutzt, Markoni RB 2. Signum 2, Script, Notator SL für MIDI-Anwender komplett 2500,- DM. Tel. 089/531895

ATARI 1040 STF, SM 124, div. Bücher ST-Magazin 1/89-6/93 ca 45 Disk.-Originale u. PD für 2500,- DM. Tel.: 040/7005919

AT-BUS-TOS-CARD 2.06 incl. TOS VB: 111,-DM (neu); NOVA-VGA-Adapter für VGA-True-Color Karten incl. Treiber-Softw. VB 222,- DM; GFA 14" Multiscan-Monitor VB 333,- DM; VGA-Mon. u. Karte zus. 444,- DM; 1040 STFM mit Monitor 333,- DM; SCSI-Controler von GE-Soft 89,- DM; Lüfter für Tower 10,— DM. Tel.: 02551/7952 (Andreas)

MEGA ST 4 für 500,- DM. Telefon/Fax: 04421/569333

Atari 800XL, Drucker, 100 Spiele, DOS Bücher, TV-Kabel für 199,- DM. Tel. 07762/1426 (Andreas)

Mega STE 4 MB RAM 100 MB FP. SM 124. Handyscanner 105 mm, 32 GS. Tel.: 05323/4826

MEGA ST 1 + Vortex 30 MB + ATonce 286 + Monitor NECMultisync + Drucker NEC P6 Color + Atari 1040 ST + Monitor SM 124 + DD-Floppy-Laufwerk VM 1500,- DM. Tel.; 0651/53933

An Bastler: Verk. TT Zubeh.: Floppy, Maus, Monit. ST Zub., Software: Script 3.1: 100,- DM, NVDI 2.11:40,- DM + Porto + Verp. Tel.: 02565/3395 M. Wittland, Blikkesch 3, 48599 Gronau

Mega ST 4, Big Tower, PAK 68/3 36 MHz, max 50 MHz, TOS 3.06, Nova-256 FED-Kit, 4 MB Floppy, Ge-Mega 5 SCSI, 120 MB, ATonce 386 SX, Fastram 14" Farbmultisync, TeleOffice, Magix-Ease, 2700,- DM. Tel.: 0911/7592318

SM 124 Megafile 30 (ohne Gehäuse), Floppies int. u. ext., TOS 2.06, sowie div. Software, Bücher u. Hardware zu verkaufen. Tel.: 04523/7616 ab 20 Uhr

TTM 195 + E-Screen + VME-Karte für MEGA STE, 2 Jahre alt 1200,-DM. Tel./Fax: 02651/72096

1040 STF wg. Wechsel auf Falcon zu verkaufen, mit gepatch. TOS 1.04; 2,5 MB; 2. LW; SM 124; div. Bücher u. SW. VHB 600,- DM; Lief, frei Haus bis Bodensee. Telefon: 0241/708144

ATonce Vortex 386 SX Emulator, Co-Proz. FAST-RAM. Telefon: 09871/7835

Neuw. Mega ST 2, Vortex HD Plus 60, SM 124, LW., Tast., orig. SW . VB 850,- DM. Tel: 0651/18820

Desktopgehäuse f. 1040 ST 120,-DM, Beschl. HBS 640 28 MHz 180,- DM, Einbau-FP ELS 170 + ICD Hostadapter 280,- DM, PC-Tast. f. 1040 120.- DM, TOS Card 2.06 80,- DM, Einbau-LW 3,5" Teac 60,- DM. Tel: 0742/14415

Atari 520 STFM Monitor SM 124, Maus, Joystick, div. Spiele 300,- DM. Tel.: 02689/7808

Guter MEGA STE 4/80 mit SM 146 V. 3/92 dazu reichl. PD + Shareware VB 1300 DM, Logitech Scanman mit Reprostudio Junior und Avanti 300,- DM, NEC P20 neuw. VB 300,- DM. Tel.: 04934/6276

\*G = *Gewerbliche Kleinanzeige*

### **Kleinanzeigen**

#### **Biete Hardware**

Mega STE 4/48, FPU, SM 146 1000,- DM; ext. HD Floppy 75,- DM; W.platte SQ 3105 S (105 MB) im Minitower, SCSI u. DMA Port, SCSI Tools Jun., Medium 1000,-DM; Signum 3.3 Riemann2, Pure Pascal 1.1; ACSpro je 150,- DM; Poison, NVDI je 30.- DM; Crazy Sounds 50,— DM; Lasy Shell3, EXOTIC, Little Boot, Darkstar je 10,- DM; Signum3 Buch, ATARI Profibuch je 40,- DM; Signum3 Einst. Buch 10,- DM ; 40\*ST-Computer; 35\*TOS mit Disk; ST-Magazine, ST-Journale zus. 2800,- DM. Telefon: 06293/8488, Fax: 06293/1557

Atari TT 8 MB, 120 MB Festplatte, VB 4200,- DM, Eizo 21" Monitor s/w VB 1300,- DM, Wechselplatte 40 MB + 2 Medien VB 600,- DM, Laser SLM 804 VB 800,- DM, Flachbettscanner Epson GT 6000 VB 1400- DM, Mega ST 2 mit NEC Multisync II + 80 MB Festplatte VB 1000,- DM. Tel.: 0231/ 451507 ab 18 Uhr

Atari 520+ In Towergehäuse eingebaut, verstärktes Netzteil, 2 HD Teak Diskettenlaufwerke, 40 MB Seagate SCSI Festplatte, 2 MB RAM, TOS Vers. 2.06, DCF 77 Uhr, 2 zusätzliche Steckdosen über Relais von Frontseite schaltbar, Easyprommer, Businterface, Monitor SM 124, Programme: Harlekin, Devpac Assembler, GFA Basic Interpreter, Discus, 1st Word plus, usw. ST Computer Zeitschriften ab Nr. 1 für 850,- DM. Tel.: 02689/7808

Atari TT 030 mit Mega Vision 300 Grafikkarte (Auflösung bis 1280 x 1024, bei 67 Hz noninterlaced und 256 Farben), 80 MB FP; Programme: PCB Layout plus usw. 2100,-DM. Telefon: 02689/7808

Falcon 030 14 MB RAM. 80 MB FP, Screenblaster ll/NVDI 2.5; That's Write 3.1g; Overlay; Calamus SL; Druckertreiber für HP Drucker, Font Disk Nr. 2; Modul Font Jongleur; XBoot 3.1; Disk Utility 4.1; Datamat, Adimens 3.1 u.a. gesamt NP über 6687,- DM. Preis VB ab 19 Uhr zu erreichen Tel.: 0221/743791

Atari 1040 STFM, 1 MB RAM + SM 124,48 MB Festplatte, ca. 150 Programme und viel Zubehör, Zeitschriften, Bücher etc. VB 500,- DM; Papyrus V 2.2 für 100,- DM. Telefon: 07392/8740 (ab 19 Uhr)

Co-Prozessor-Karte für Mega ST That's Write 3.1e 250,- DM, Cy-68881, VHB 130,- DM. Tel.: 06150/81088

Wegen Systemwechsel: TT 030 4 MB, 170 MB HD, in Lighthouse-Tower, 1/2 Jahr alt, kaum gebraucht, 2900,- DM. Tel./Fax: 04421/569333

1040 STF (2.5 MB, TOS 1.04), SM 124, Megafile 20, NEC P6 zusammen 1000 - DM VHB (auch einzeln; Preise a. A.). Tel.: 06421/ 85586; Fax: 284850 (Dr. Thiel)

#### **Biete Software**

MIDI CENTER SAAR 06824/7151 **NOTATOR CENTER LOGIC 2.0** 829,-; LOGIC AUDIO MODUL Falcon 279,-; SOUNDDIVER 1.5 529,-; CUBASESCORE 21, 839,-CUBASE AUDIO Falcon, FDI 1389- Vorführung jeden Samstag *'G*

Atari PD Software je 1,60 DM, Abo 1,30 DM, alle Serien + Falcon, Pool (ab 2330) 6,- DM, Kat. 3 DM, PD-Wacker, Parkstr. 3, 42549 Velbert, Telefon/Fax: 02051/53217 \*G

Outline Art 3 für 300,- DM, Script 3.1 f. 80,- DM, Arabesque 80,- DM, True Paint 60,- DM, Signum 3 Buch 35,- DM, K-Spread light 50,- DM, Didot CFN-Editor 50,- DM, Top Secret 30,-DM. Tel.: 04934/6276

Screenblaster (Falcon) 50,- DM. Tel.: 07131/81787

Signum 3 neueste Vers. 150,- DM. Megapaint V.6 für 100,- DM. Tel.. 0581/75638

MultiTOS + Speedo GDOS zus. 90,- DM. Tel.: 0541/432032

Modellbahnsteuerung u.a. für Märklin und Selectrix Gleisbildund Fahrplansteuerung, Fahrstr., Rückmeldung, Anfahrverz. usw. Otmar Birn, Knoblochstr. 51, 74078 Heilbronn

Pure Pascal 100 - DM. Telefon: 0371/252607

Signum 3.3 f. 250,- DM. Telefon: 04421/136087

ergo! 1.5 nur 50,-DM (Upgrade möglich), GFA-Basic 3.6 f. 90,- DM, ACSpro (NP 398,-) für 150,-DM, CompoScript (Postscriptausgabe auf jedem Drucker, NP 598,- DM) für 150,- DM. Tel.: 06151/23720

Press 1.61 f. 160,- DM, XBoot III 40,- DM, FirstWord plus 350,- DM, Wordflair II 60,- DM, Creator 1.0 f. 30,- DM (komplett 500,- DM). Tel.: 06407/8109

Biete bzw. tausche Spezialfont zur Gestaltung mehrfarbiger Headlines in Signum!3.3. Tel.: 02941/15737 (12-13 o. 21 -22 Uhr)

Verkaufe Studio Cranach Prevision org. verp. Preis VB. Tel.: 07321/41458 ab 17 Uhr

CALAMUS S (neueste Version) + Paint&Draw-Modul + 2 Fontdisk. kompl. 480,-DM VHB. Tel.: 06203/82626

DTP-Komplett-Paket: Calamus 1.09 + SL, Didot Lineart, Mega Paint2, XBoot, Lavadraw, Retouche Prof. 750,- DM (auch einz.). Tel.: 0231/451507 ab 18 Uhr

BTX-Manager f. 80,- DM. Tel.: 0231/451507 ab 18 Uhr

Wegen Syst.wechs. Calamus SL mit DTP-Disk. 350,- DM, Phönix 3.0 f. 170,- DM, Kobold 60,- DM, That's Write 3.1 170,-DM, E-Copy, E-Backup je 40,- DM, Tele Office 40 - DM, Megapaint 100,-DM, Chagall C 170,- DM, div. Baut., Rauch Tel.: 07031/652607

MultiGEM 2 für 60,-DM. Tel.: 06150/81088

That's Write 3, und amerik. WB 1.5 Preis VHB. Joachim Telefon: 0551/73012

#### **Suche Hardware**

Suche Mega ST 2/4 ohne Zusatzeinbauten mit Tast. und Bildschirm SM 124 für 500,- DM. Tel.: 040/7458097 ab 16 Uhr

TT m. Großbildschirm + mindest.: Tower, 12 MB RAM, 240 MB Platte, HD-Floppy, evtl. Wechselplatte oder entspr. auf Falcono. Eaglebasis. Tel.: 06406/4943

Falcon 030, kann ohne RAM und HD sein, nehme auch def. Gerät oder Platine. Biete Lynx mit 10 Spielen 100 % O.K. Tel.: 0161/ 4323207 ab 16 Uhr, Holm; dringend für die Schule

Mega ST 4 o. Mega STE 4 günstig. Tel.: 02303/68251

HandyScanner 32/256 GS für 520 ST+ mit Sottw.l Tel.: 0841/76957

#### **Suche Software**

Suche Atari ST Master Calc (Calc-Progr. v. Markt & Technik), neueste Vers. für Betriebssystem 1.4. H. Vater, Lautersh.-Str. 1, 67280 Ebertsheim, Tel.: 06359/2018

GFA-Basic 3.0 (Itp & Cmpl) mit Handbüchern (mögl. Orig.) usw! Tel.: 0841/76957

Formel-X gesucht. Telefon: 06150/81088

Suche: Harlekin II. Telefonnummer: 0202/555634

Suche Omikron Basic Compiler. Tel.: 06222/50487 ab 18.30 Uhr

Suche ADIMENS u. TALK ab 2.3. Tel.: 07082/60871 o. 40041

Suche Textprogr. für 520+ Protext o. Protext plus mit Handbuch. Tel.: 02333/81414

Suche Genealogie-Software für Atari STE, A. Zöhner Hauptstr. 54, 25791 Linden. Tel.: 04836/8425

Suche Schachprogramme (Falcon). Tel.: 0821/993057

#### **Verschiedenes**

ST Computer 6/86-91, TOS 5/90- 91, ST Magazin (68000er) 8/87- 91 gebunden! Tel.: 0931/700672

ST-Bücherv.a. M&T günstig. Tel.: 0931/700672

Falcon 16 MB RAM. 84 MB HD, 256 MB Ext. HD, Farbmon., HP 510, Signum 3, Papilion, Busiman, Notator Logic 500 GM Songs, diverses, 3000,- DM VB. Tel.: 0383/022130

Mortville Manor frz./Freedom dt., 3 Joyst., Omikron. Comp. 3.06, STAR LC 10C. Tel.: 069/438094

Tausche Atari Portfolio incl. parallel-lnterface und 64 kB Memorycard (originalverpackt, fast unbenutzt) gegen 520 ST+ oder 1040 ST. Tel.: 05323/82142

Zum halben Preis: Infinity One, Oxyd Magnum, Timeworks Publ. (DTP) 2.0,14" Graustufenmonitor Target (GS 148). Tel.: 02632/ 492617

Falcon gegen TT (Preisausgleich VB). Tel.: 02632/492617 u. 42949

\*G = *Gewerbliche Kleinanzeige*

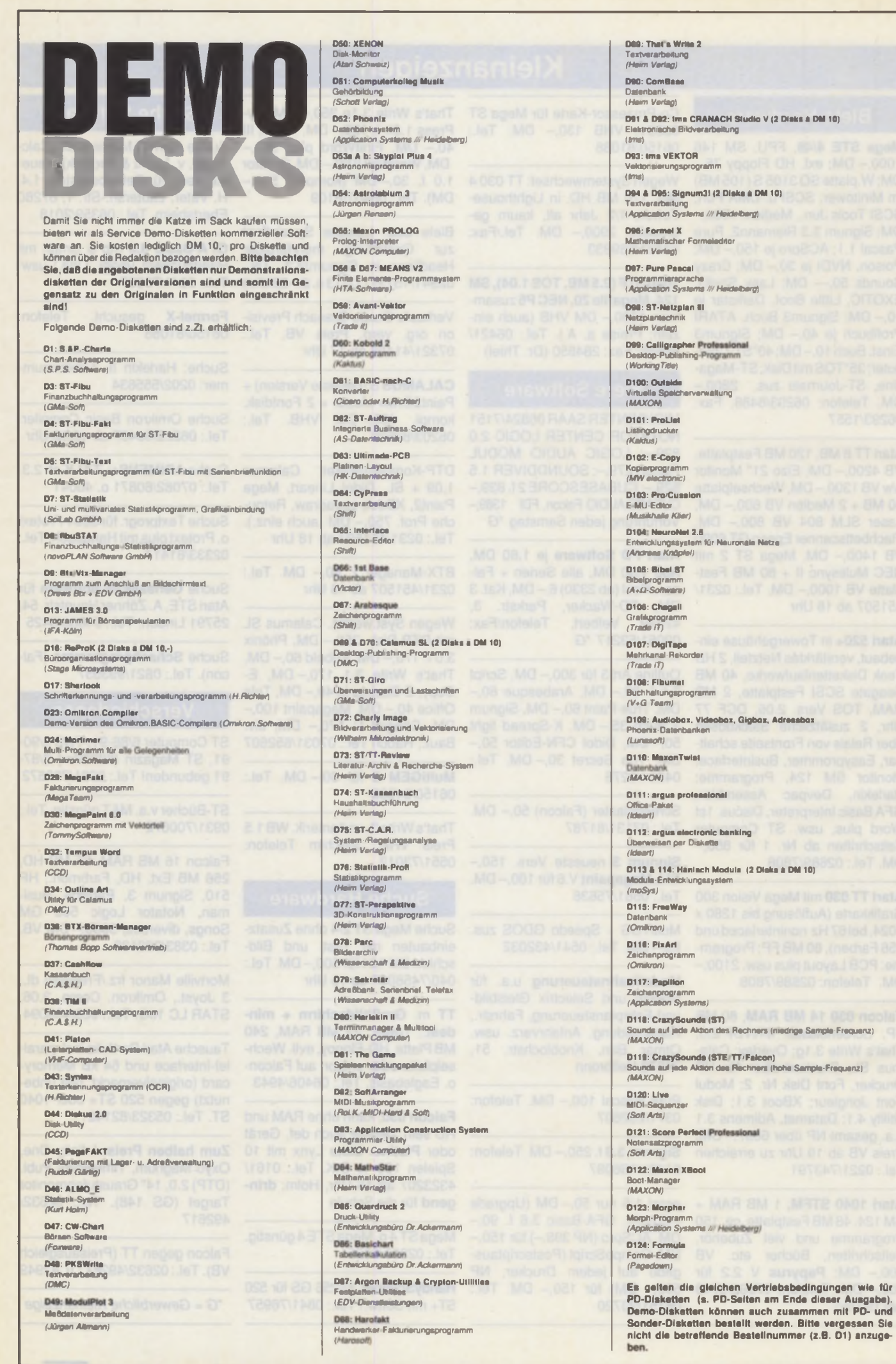

#### **Audioprogrammierung per Dcntl()**

Anfang Mai: Fez-A-Bit-Zeit. Auch dieses Jahr hatten sich auf der Veranstaltung in Berlin-Wuhlheide viele, aber eben nicht alle Firmen aus der deutschen ATARI-Szene eingefunden. Im Kinosaal konnte man sich in Ruhe allerlei interessante Neuentwicklungen wie den Jaguar mit Tempest 2000 oder die Linux-Portierung für TT und Falcon ansehen. Über letztere werden wir sicherlich in Zukunft öfter berichten. Man kann auf jeden Fall davon ausgehen, daß man schon in wenigen Monaten damit prima wird arbeiten können.

In den Ausstellungsräumen herrschte dagegen drangvolle Enge. Wer auf der Suche nach einem Schnäppchen war, konnte hier vieles entdecken (ATARI 7800er-Spielkonsole mit Ballblazer-Modul: 65 DM. Im Freien lachte die Sonne, und so war es kein Wunder, daß man so manchen Aussteller öfter beim Erfrischungsstand traf als am "Arbeitsplatz".

Fazit: "Ersatzmessen" sind für die Händler allemal interessant: sie können mit Messeangeboten mal wieder das Geschäft so richtig ankurbeln Insgesamt täte es der Branche aber sicherlich gut, wenn die Anstrengungen etwas besser gebündelt würden und dann wirklich alle verbliebenen Firmen zu einer etwas größeren Veranstaltung kommen würden. Dabei wäre es sicherlich nicht falsch, einen etwas zentraler gelegenen Ort zu finden.

Auf jeden Fall steht fest, daß das CD-ROM seinen Durchbruch geschafft hat. An jedem zweiten Stand gingen CDs über den Tisch, darunter bereits die zweite Shareware-Sammlung von Bernd Lohrum. Bei den Laufwerken dominieren zur Zeit die SCSI-Lösungen, zumal die Preise dafür immer weiter fallen. Die Firma Gellermann & Fellmuth aus Berlin zeigte dennoch auf, daß man auch die besonders günstigen Geräte von Mitsumi am ATARI zum Laufen bringen kann (per interner TOS-Steckkarte oder - ohne Eingriff ins Gerät - über die parallele Schnittstelle). Compo hingegen nutzt dafür den ROM-Port. Man wird sehen, welche dieser Lösungen am Ende einen hinlänglichen Preisunterschied zur SCSI-Lösung bringt.

Womit wir wieder beim Thema CD-ROM-Programmierung angelangt wären. Im letzten Heft hatte ich ja bereits die MetaDOS-Aufrufe zur Audioprogrammierung dokumentiert. Diesen Monat folgt nun die "modernere" Variante über die MetaDOS-Funktion *Metaioctlf*) bzw. die GEMDOS-Funktionen *Dcntl()* und *Fcntl().* Die einzelnen Funktionen und Datenstruk-

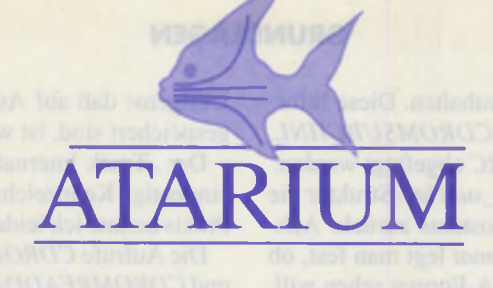

turen lehnen sich an das Programmier-Interface von SunOS (SUNs Unix-Version) an. SUN wiederum hat sich bei den meisten Details sinnvollerweise an dem orientiert, was SCSI-CD-ROMs ohnehin an Informationen von sich geben. Damit sind die Audiofunktionen erheblich flexibler und leistungsfähiger als das, was AT ARI ursprünglich im Rahmen der Meta-DOS-XBIOS-Funktionen vorgesehen hatte. Die hier vorgestellten Definitionen sind soweit wie möglich kompatibel, so daß man C-Programme, die etwas mit dem CD-ROM anstellen, sehr leicht portieren kann.

Bevor ich mich den einzelnen Funktionen zuwende, soll noch darauf eingegangen werden, welche Treiber dieses Interface unterstützen. ATARIsCDARGEN.BOS kennt die Funktion *Metaoctlf)* gar nicht. ISO9660F.DOS hingegen benutzt eine der Funktionen, um Multisession-CDs unterstützen zu können. Damit reicht es, den BOS-Treiberdurcheinen leistungsfähigeren zu ersetzen, um Multisession-Betrieb möglich zu machen. Ab MetaDOS-Version 2.40 unterstützt ISO9660F.DOS auch die GEMDOS-Funktion Dcntl(), in der die Funktion direkt an die Metaioctl()-Funktion des zuständigen BOS-Treibers weitergereicht wird.

Die hier dokumentierten Opcodes werden bereits von den BOS-Treibem zweier Hersteller unterstützt: CD-Tool (Hard & Soft, für alle handelsüblichen Laufwerke an ACSI oder SCSI) und die Treiber für die bereits oben erwähnten Interfaces der Gellermann & Fellmuth GbR.

*CDROM READOFFSET* liefert die Blocknummer der neuesten Session einer CD zurück (wenn es sich bei der eingelegten CD um keine Multisession-CD handelt, sollte man also eine Null zurückgeliefert bekommen). ATARIs ISO9660F. DOS verwendet diesen Wert, um das "richtige" Verzeichnis zu finden.

*CDROMPA USE* unterbricht das aktuelle Audio-Kommando, *CDROMRESUME* setzt es fort.

*CDROMPLAYMSF* startet die Audiowiedergabe. Dazu übergibt man einen Zeiger auf eine *cdrom\_msf-*Struktur, in die Anfangs- und Endzeitpunkt in MSF-Notation eingetragen sind. *CDROMPLA Y-TRKIND* tut dasselbe, nur übergibt man hier eine cdrom\_ti-Struktur, in der Startund Endposition in Track/Index-Schreib-

weise eingetragen sind. Bei den meisten Audio-CDs aus dem POP-Bereich sind die Tracks nicht weiter eingeteilt. Viele Klassik-CDs haben aber auch innerhalb der Tracks noch eine feinere Einteilung in "Indices". Achtung: nicht jedes CD-ROM kann gezielt Indizes ungleich Eins ansteuem!

Mit *CDROMREADTOCHDR* und *CD-ROMREADTOCENTRY* kann man sich Informationen über den Aufbau der CD beschaffen. Dabei füllt *CDROMREAD-TOCHDReinecdromjochdr-Slrukluraus,* in der der erste und letzte Track der CD eingetragen werden. Mit *CDROMREAD-TOCENTRY* kann man dann genauere Informationen über die einzelnen Tracks erfragen. *CDROM\_LEAD OUT* (OxAA) dient dabei als spezielle Track-Nummer, die Auskunft über das "Ende" der CD gibt und beispielsweise dazu gebraucht wird, die Länge des letzten Tracks zu berechnen.

Die *cdrom\_tocentry-Struktur besteht aus* Eingabedaten (die vordem Aufruf initialisiert werden müssen) und Ausgabedaten. *cdte\_track* enthält die Track-Nummer, *cdte\_format* die Konstante *CD ROM\_LBA* oder *CDROM\_MSF* (je nachdem, ob man die Ausgabewerte im LBA- oder MSF-Format haben will).

*CDROMSTOP* stoppt das Laufwerk (wird von Hard&Softs CPX-Modul "Stop & Lock" benutzt). *CDROM START* startet es wieder und zieht dazu nötigenfalls die Schublade wieder ein. *CDROMEJECT* fährt die Schublade aus.

*CDROMVOLCTRL* und *CDROM AU-DIOCTRL* machen es möglich, die Lautstärken und Kanalzuordnungen der einzelnen Audiokanäle zu verändern. Dabei ist die Funktion *CDROMAUDIOCTRL* flexibler, weil sie es ermöglicht, auch die aktuellen Einstellungen zu erfragen (dazu in der cdrom audioctrl-Struktur den Wert *set* auf Null setzen). Bei *CDROMVOL-CTRL* hingegen ist dies nicht vorgesehn, dafür ist die Funktion aber zum entsprechenden SunOS-Aufruf kompatibel. Achtung: das Verstellen der Lautstärke ist nicht bei allen Geräten möglich!

 $CDROMPRE VENT REM OVAL$  und *CDROMALLOWREMOVAL* sperrt den Auswurf des Geräts bzw. gibt ihn wieder frei. Dies kann nützlich sein, wenn das CD-ROM an einem öffentlich zugänglichen Ort steht und man dem CD-Klau Vorbeugen will. Diese Funktionen werden ebenfalls von Hard&Softs CPX-Modul "Stop&Lock" benutzt.

Neben den eigentlich PCM-Daten enthält eine Audio-CD noch einige "Subchannels". Der Q-Channel kann dabei die aktuelle Position (das sind die Daten, die ein CD-Player als aktuelle Zeit anzeigt), einen Mediencode und einen Trackcode enthalten. Diese Informationen können über die Opcodes *CDROMSUBCHNL, CDROMGETMCN* und *CDROMGETT1SRC* abgefragt werden.

*CDROMSUBCHNL* liefert in der *cdrom\_subchnl-Slruktur* die aktuellen Positionsdaten sowie den Audiostatus zurück. Achtung: mit dem Eingabeparameter *cdsc\_format* legt man fest, ob man die Track-Adressen im MF- oder LBA-Format sehen will. *cdsc\_audiostatus* ist entweder eine der fünf Konstanten (siehe Abbildung) oder Null, wenn diese Information nicht verfügbar ist. *cdsc\_adr* und *cdsc\_ctrl* haben dieselben Werte wie bei den Inhaltsverzeichnisfunktionen. *cdsc\_trk* und *cdsc\_ind* geben die aktuelle Track- und Indexnummer an. *cdsc\_absaddr* und *cdsc\_reladdr* schließlich zeigen die absolute Position bzw. die relative Position innerhalb des Lieds an.

Haben Sie sich schon mal darüber gewundert, daß bei manchen Audio-CDs unmittelbar vor dem Liedanfang die relative Uhr rückwärts läuft? Das ist genau der in *cdsc\_reladdr* angegebene Wert!

**CDROMGETMCN** liefert die "Media Catalog Number" zurück. Rein theoretisch sollte dies eine schöne Möglichkeit sein, jede CD einwandfrei zu identifizieren. In der Praxis findet man diese Angabe leider auf den allerwenigsten CDs.

Übrigens: daß auf Audio-CDs irgendwo Interpreten und Titel gespeichert sind, ist wirklich nur ein Gerücht. Leider!

Der "Track International Stanard Recording Code" soll eine eindeutige Kennzeichnung für einzelne Tracks darstellen. Inder Praxis konnte ich leider keine CD mit dieser Information finden.

Die Aufrufe *CDROMREADMODE1*, CDROMREADMODE2 und *CDROMREADDA* dienen dem Lesen von Sektoren in einem spezifischen Format. Als Parameter wird ein Zeiger auf eine cdrom\_read-Struktur übergeben. Modus-1-Sektoren sind 2048 Bytes groß und werden auf "normalen" CD-ROMs benutzt. Modus-2-Sektoren werden bei XA-CDs verwendet und enthalten 2336 Bytes (zum Beispiel: Photo-CD ohne Fehlerkorrektur oder Video-CD). Die DA-Sektoren von Audio-CDs sind 2352 Bytes groß und enthalten pro Sektor 588 Samples im 16-Bit-Stereo-PCM-Format. Wiederum Achtung: nicht alle CD-ROMs können alle diese Sektortypen lesen, und nicht alle Treiber bieten solche Funktionen an.

Damit wäre unser Exkurs in die CD-ROM-Programmierung vorläufig beendet. Mal sehen, was es in zwei Monaten nach der Sommerpause für Neuigkeiten gibt: zumindest eine neue MiNT-Version sollte dann eigentlich verfügbar sein!

*Julian F. Reschke*

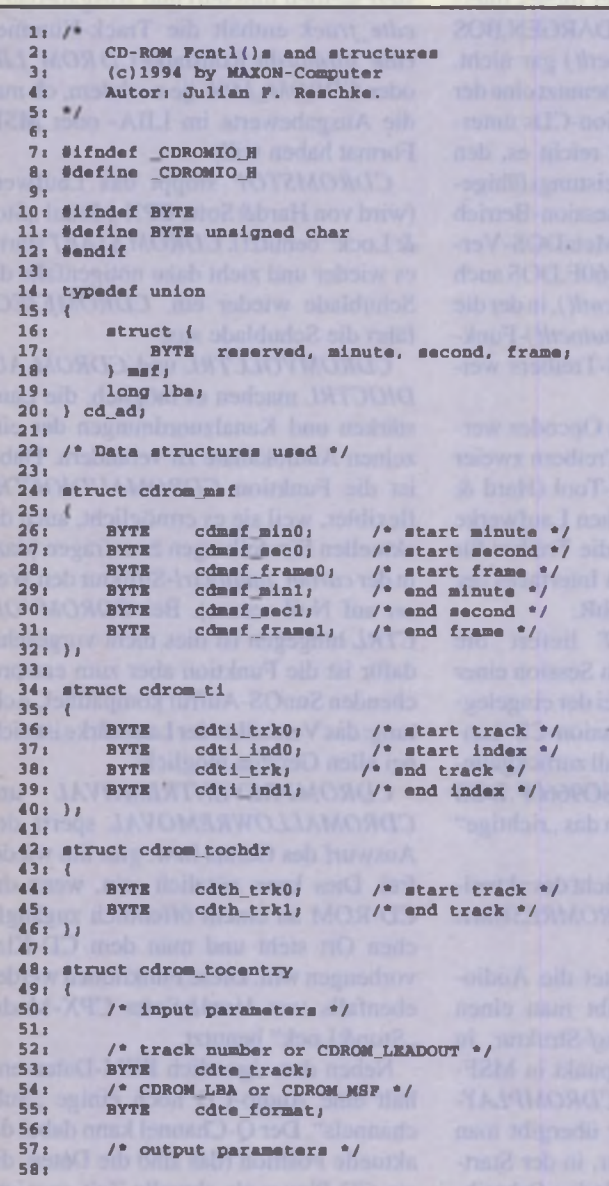

```
59: /* the SUBQ channel encodes 0: nothing.
 60: 1: position data, 2: MCN, 3: ISRC,<br>61: else: reserved */
 61: else: reserved<br>62: unsigned cdt
                         cdte_adr:4;
 63:
 64: /* bit 0: audio with pre-emphasis.<br>65: bit 1: digital copy permitted.
            bit 1: digital copy permitted.
 66: bit 2: data track.
 67: bit 3: four channel */<br>68: unsigned cdte_ctrl:4;
                            cdte_cetr1:4;69:
 70: /* currently not set */<br>71: BYTE cdte datamode:
 71: BYTE cdte_datamode;
72: /* track start */
 73: cd_ad dte addr;
 74:
 75:
 76: struct cdrom_subchnl
 77: <
             78: / * input parameters */
 79:
 80: /* CDROM MSF or CDROM_LBA */<br>81: BYTE cdsc format:
            BYTE cdsc_format;
 82:
 83: /* output parameters */
 84:
 85: BYTE cdsc_audiostatus; /* see below */<br>86: unsigned cdsc_resvd: 8: /* reserved */
  86: unsigned cdsc_resvd: 8; /* reserved */
87: unsigned cdsc_adr: 4; / * see above */
 88: unsigned cdsc_ctrl: 4; /* see above */<br>89: BYTE cdsc_trk; /* current track */<br>90: BYTE cdsc_ind; /* current index */
  89: BYTE cdsc_trk; /* current track */
90: BYTE cdsc_ind; / * current index */
  91: cd_ad cdsc_absaddr; /* absolute address */
92: cd_ad cdsc_reladdr; /* track rel. addr. */
 93: );
 94:
 95: struct cdrom mcn
 96: {<br>97:
 97: BYTE mcn_audiostatus; /* see above */<br>98: /* Media catalog number as ASCII string */
 98: /* Media catalog number as ASCII string<br>99: PYTE = mcn mcn(23);
                    mcn_mcn[23];
100: );
101:
102: struct cdrom_tisrc
103: {<br>104:104: /* input parameters */
105:
            BYTE tisrc_track; /* track number */
17:<br>108:
            /* output parameters */
109:
110: BYTE tisrc_audiostatus; /* see above */<br>111: /* Track International Standard
111: /* Track International Standard<br>112: Recording Code (ASCII) */
            Recording Code (ASCII) */
113: BYTE tisrc tisrc[23];
114: )/
115:
116: struct cdrom volctrl
```
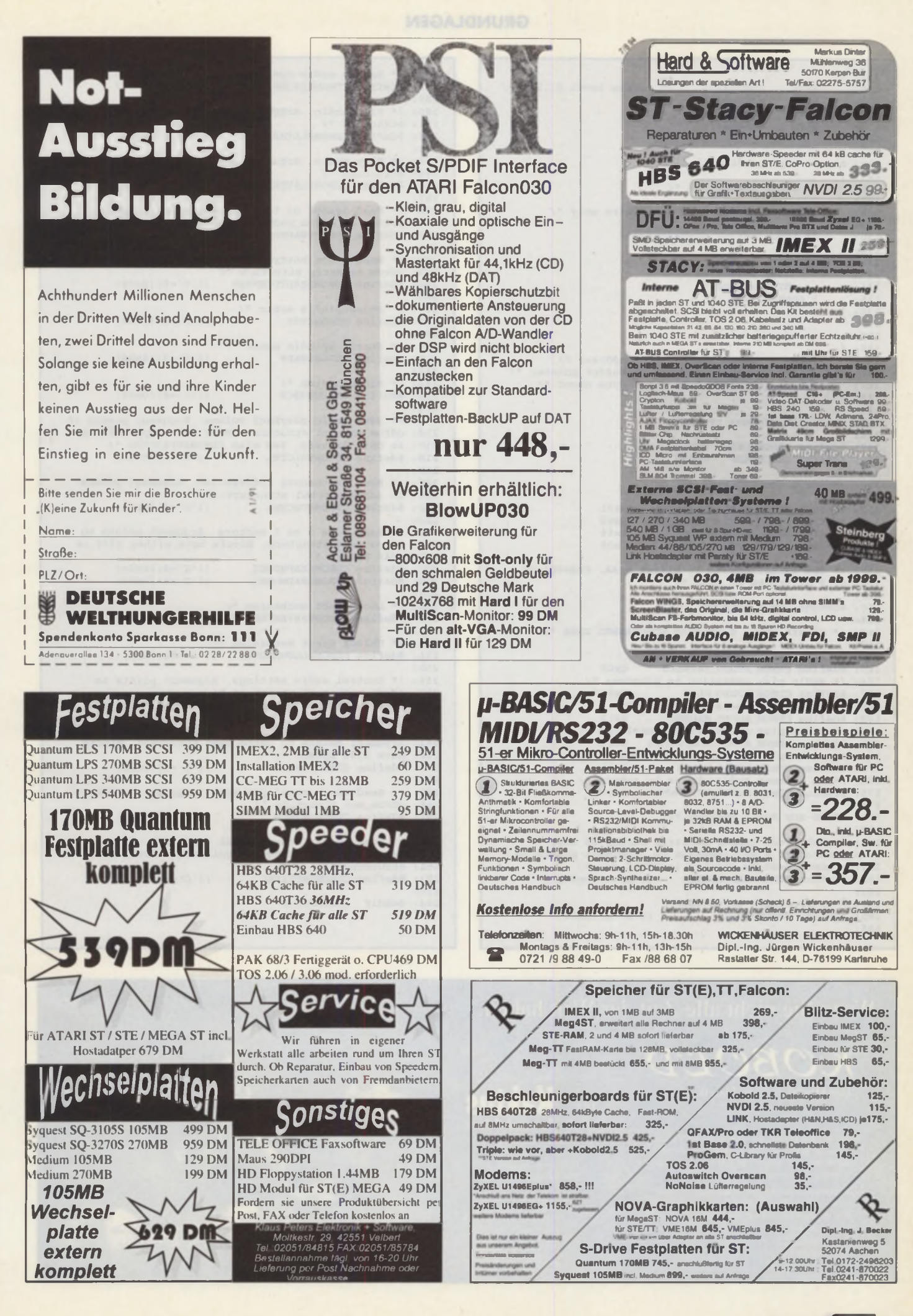

**GRUNDLAGEN**

 $117:$  (<br> $118:$ 118: BYTE channelO; /\* volume level 0..255 \*/ 119: BYTE channel1;<br>120: BYTE channel2; 120: BYTE channel2;<br>121: BYTE channel3; channel3;  $122: }$ 123: 124: struct cdrom\_audioctrl  $125:$  {<br> $126:$ 126: /• input parameters \*/  $127:$ <br> $128:$ short set;  $/$ \* 0 == inquire only \*/ 129:<br>130: 130: /\* input/output parameters *\* /* 131:<br>132: 132: struct {<br>133: BYTE 133: BYTE selection;<br>134: BYTE volume; 134: BYTE volume;<br>135: > channel[4]; 135: } channel[4]; 136: ); 137: 138: struct cdrom read 139: ( 140: long cdread\_lba; /\* address \*/ 141: char \*cdread\_bufaddr; /\* buffer pointer *\* /* 142: long cdread buflen; /\* byte count \*/  $143: 11$ 144: 145: /\* CD-ROM address types \*/ 146: 147: «define CDROM\_LBA 0x01 148: #define CDROM\_MSF 0x02 149: 150:  $/$ \* SUB Q control bits \*/ 151: 152: #define CDROM\_AUDIO\_EMPHASIS 0x01<br>153: #define CDROM\_COPY\_PERMITTED 0x02 154: #define CDROM\_DATA\_TRACK 0x04<br>155: #define CDROM\_FOUR\_CHANNEL 0x08 155: #define CDROM FOUR CHANNEL 156: 157: /\* The leadout track is always OxAA, regardless<br>158: of # of tracks on disc \*/ 159: 160: «define CDROM\_LEADOUT OxAA 161: 162: /\* return value from READ SUBCHANNEL DATA \*/ 163: 164: /\* audio status not supported \*/<br>165: #define CDROM AUDIO INVALID 0x00 165: #define CDROM\_AUDIO\_INVALID 166: /\* audio play operation in progress \*/<br>167: #define CDROM AUDIO PLAY 0x11 167: #define CDROM\_AUDIO\_PLAY 168: /\* audio play operation paused \*/ 169: «define CDROM\_AUDIO\_PAUSED 0x12 170: /\* audio play successfully completed •/ 171: #define CDROM\_AUDIO\_COMPLETED 0x13 172: /\* audio play stopped due to error  $\degree/$ <br>173: #define CDROM AUDIO ERROR 0x14 173: #define CDROM\_AUDIO\_ERROR 174: /\* no current audio status to return \*/<br>175: #define CDROM\_AUDIO\_NO\_STATUS 0x5 176: 177: /\* CD-ROM Fcntl opcodes \*/ 178: 179: /• Get block number of firat sector in last 180: session of a multisession CD. Argument points to 181: a LONG. Used by Atari's iso9660f.dos \*/<br>182: #define CDROMREADOFFSET (('C'«8)|0x00) 182: #define CDROMREADOFFSET<br>183: 183: 184: /\* Pause audio operation •/ 185: «define CDROMPAUSE (('C'«8)10x01) 186:

187: /\* Resume audio operation \*/<br>188: #define CDROMRESUME (('C'«8)|0x02) 188: #define CDROMRESUME 189: 190: /\* Play audio. Argument points to cdrom\_msf<br>191: structure \*/ 191: structure \*/ 192: #define CDROHPLAYMSP ((\*C'«8)I 0x03) 193: 194: /\* Play audio. Argument points to cdrom\_ti 195: structure \*/ 196: «define CDROMPLAYTRKIND (('C'«8)I 0x04) 197: 198: /\* Read header of table of contents. Argument 199: points to cdrom\_tochdr structure \*/<br>200: #define CDROMREADTOCHDR (('C'<8)|0x05) 200: #define CDROMREADTOCHDR  $201:$ 202: /\* Read a toe entry. Argument points to 203: cdrom\_tocentry structure \*/ 204: #define CDROMREADTOCENTRY (('C'«8)I 0x06) 205: 206: /\* Stopsspindle motor \*/<br>207: #define CDROMSTOP (('C'=8)|0x07) 207: #define CDROMSTOP 208: 209: /\* Starts spindle motor \*/ 210: #define CDROMSTART (('C'=8)|0x08)  $211:$ 212: /\* Eject medium \*/ 213: #define CDROMEJECT  $((C * 8) | 0x09)$ 214: 215: /\* Sets audio playback volume. Argument points to 216: cdrom\_volctrl structure. Only for compatibility 217: to Unix drivers, see also CDROMAUDIOCTRL \*/ 218: #define CDROMVOLCTRL (('C'«8)|0x0a) 219: 220: /\* Read subchannel information. Argument points 221: to cdrom\_subchnl structure. \*/<br>222: #define CDROMSUBCHNL (('C'=8)|0x0h) 222: #define CDROMSUBCHNL 223: 224: /\* Read Mode 2 or 1 sectors. Argument points to 225: cdrom\_read structure. Blocks have either 2336 or 226: 2048 bytes. •/ 227: #define CDROMREADMODE2 (('C'«8)|0x0c)<br>228: #define CDROMREADMODE1 (('C'«8)|0x0d) 228: #define CDROMREADMODE1 229: 230: /\* Lock eject mechanism \*/ 231: «define CDROMPREVENTREMOVAL ((#C'«8) I0x0e) 232: 233: /\* Unlock eject mechanism \*/ 234: #define CDROMALLOWRMOVAL (('C'«8)|OxOf) 235: 236: /\* Control audio settings. Argument points to 237: cdrom\_audioctrl structure \*/<br>238: #define CDROMAUDIOCTRL (('C'-8)|0x10) 238: #define CDROMAUDIOCTRL 239: 240: /\* Read Digital Audio (red book) sectors. 241: Argument points to cdrom\_read structure. Blocks  $242:$  have  $2352$  bytes.  $*/$ <br> $243:$  #define CDROMREADDA  $($  ('C'«8)|0x11) 244: 245: /\* Read media catalog number. Argument points to 246: cdrom\_mcn structure \*/ 247: «define CDROMGETMCN (('C'«8)I 0x13) 248: 249: /\* Read track international standard 250: recording code. Argument points to cdrom\_tisrc structure 252: #define CDROMGETTISRC (('C'«8)|0x14) 253:<br>254: #endif CDROMIO H

Wenn Sie nicht alle Zeit der Welt haben..,

*K O B O C V*

Der Hochleistungs-Dateikopierer

Der KOBOLD läuft auf allen Alari ST/TT untl Falcon ab einer Auflösung von 640 x 200 Punkten (ST-Mittcl) und kostet 139 DM (Ausland nur

bei uns oder bei Ihrem Fachhandlcr Wenn Sie mehr über ihn erfahren möchten, dann fordern Sie unser kostenloses Informalionsmaterial an..

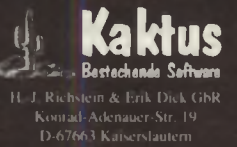

Ingland System Solulions<br>17 10 Blackwater Street ( GB-) anden SE22 KRS<br>Tel: 081) 693-3355, Fax. -6936

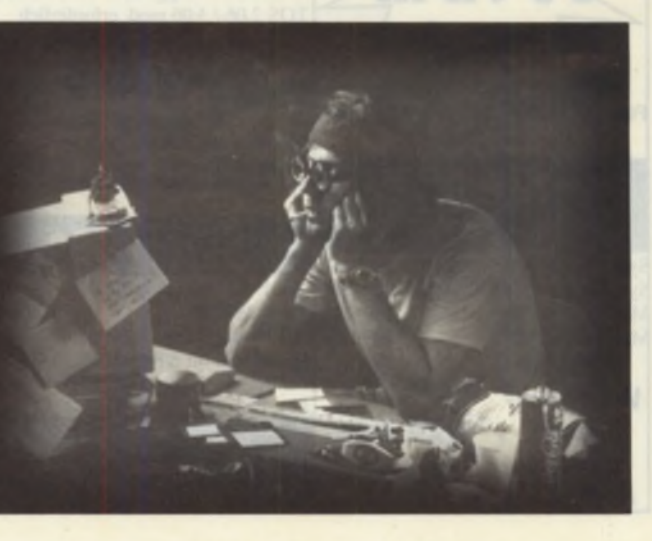

# **A u fg e p e p p t**

## IDE-Platte nach Wahl

**Die meisten Festplattentreiber für den ATARI sind recht wählerisch, wenn es um die Ansteuerung von IDE-Platten geht. So versteht sich insbesondere AHDI nur dann mit IDE-Geräten, wenn diese in der Lage sind, dem Treiber auf Anfrage ihre Geometrieparameter mitzuteilen. Dies ist aber bei einigen Modellen nicht der Fall.**

U nd es sind nicht nur Platten älteren Datums, die AHDI in Verlegenheit bringen. Auch einige aktuelle Typen von Western Digital und Conner machen Probleme. Wer noch nicht mit IDE-Platten am ATARI konfrontiert wurde und lediglich Erfahrungen mit SCSI-Platten gesammelt hat, wird sich wundem, daß es überhaupt Schwierigkeiten gibt. Schließlich lassen sich SCSI-Platten in der Regel ohne besondere Tricks an den ATARI anschließen, wobei ein ST natürlich mit einem SCSI-Host-Adapter ausgerüstet sein muß. Aber IDE ist halt nicht dasselbe wie SCSI, wie wir gleich sehen werden.

#### *Gebremste Intelligenz*

Genügt es bei SCSI-Platten, daß der Festplattentreiber zum Lesen und Schreiben von Sektoren lediglich Angaben über die gewünschte Sektomummer an die Platte schickt, erwartet eine IDE-Platte weitere Informationen. Übergeben werden muß die genaue Position des Sektors auf der Platte, also neben der Sektomummer auch die Nummer des Zylinders und des Kopfes, der für den gewünschten Sektor zuständig ist. Die intelligenteren SCSI-Platten hingegen berechnen sich diese Daten ohne die Hilfe des Festplattentreibers aus der Sektomummer.

Es mag nun der Eindruck aufkommen. daß die Ansteuerung von IDE-Platten umständlicher ist. als es bei SCSI-Platten der Fall ist. Schließlich muß der Treiber bei IDE-Geräten einige der Aufgaben übernehmen, die SCSI-Platten von sich aus erledigen können. In Wirklichkeit ist jedoch das Gegenteil der Fall. Das IDE-Interface ist nämlich recht simpel aufgebaut. sowohl was die Hardware als auch was die Ansteuerung per Software betrifft. Es genügt, in einige wenige Hardware-Register die gewünschten Daten zu schreiben. und die Übertragung beginnt. Dabei holt der Prozessor die Daten direkt vom Bus ab bzw. versorgt beim Schreibzugriff entsprechende Register der IDE-Hardware mit den benötigen Daten.

Der SCSI-Standard ist da deutlich anspruchsvoller und fordert, daß ein gewisses Busprotokoll eingehalten wird. Daher sind bei SCSI-Platten sehr viel mehr Aktionen notwendig, bevor man mit Daten versorgt wird. Dies kann dazu führen, daß die Übertragung kleiner Datenblöcke über den SCSI-Bus selbst bei einer schnellen Platte vergleichsweise langsam abläuft. Gerade bei kleinen Datenmengen nimmt das SCSI-Busprotokoll verhältnismäßig viel Zeit, verglichen mit der reinen Übertragungszeit. in Anspruch, was beim IDE-Bus nicht der Fall ist.

Moderne IDE-Platten im 3 l/2-Zoll-Format erlauben am Falcon übrigens überraschend hohe Übertragungsraten von bis zu 2.3 MByte/s und übertreffen damit sogar das Leistungsvermögen des SCSI-Busses von Falcon und TT.

#### *Ausgetrickst*

Zurück zur Schattenseite einiger Platten. Damit ein Treiber in der Lage ist, Sektornummem in die zugehörigen IDE-Geometriedaten umzurechnen, mußerdie physikalischen Parameter der jeweiligen Platte kennen. Diese lassen sich über das IDE- Kommando IDENTIFY DRIVE ermitteln. das vom Treiber während des Boot-Vorgangs an die Platte abgeschickt wird. Als Antwort liefern die meisten IDE-Platten eine ganze Latte von plattenspezifischen Informationen, zu denen auch Angaben über die Zahl der Köpfe. Sektoren und Zylinder der Platte gehören. Manche Platten liefern bei IDENTIFY DRIVE jedoch keine oder falsche Geometriewerte mit dem Resultat, daß mit diesen Daten keine korrekte Umrechnung, also auch kein sinnvoller Plattenzugriff möglich ist.

Um AHDI trotz ungültiger Parameter verwenden zu können, ist es notwendig, daß die korrekten Parameter direkt in die Treiberdatei gepatcht werden. Auch die in HDX integrierten Treiberroutinen müssen diese Prozedur über sich ergehen lassen, damit die Platte überhaupt partitioniert werden kann. Um eine problematische IDE-Platte mit AHDI ohne Einschränkungen nutzen zu können, reicht es aber nicht aus, lediglich den eigentlichen Treiber zu palchen. Soll von dieser Platte gebootet werden, ist eine weitere Manipulation notwendig. Um den Treiber beim Boot-Vorgang überhaupt von der IDE-Platte laden zu können, müssen auch dem Ladeprogramm die Plattenparameter bekannt sein. Daher ist ein modifizierter Root-Sektor erforderlich, der wie schon AHDI bereits im Vorfeld mit den korrekten Geometrieparametem versehen werden muß.

#### *Wir schreiten zur Tat*

Das Programm AHDI2IDE bringt AHDI und den Root-Sektor einer IDE-Platte auf Vordermann. Die Anwendung läuft in mehreren Schritten ab. die einer modifizierten Partitionierung und Treiberinstallation mit HDX und HINSTALL entsprechen. Legen Sie zunächst eine Kopie der Originaldiskette mit der ATARI-Treiber-Software in Floppy A und starten sie das Patch-Programm. AHDI2IDE geht davon aus. daß die Treiberdiskette mindestens die folgenden Programme enthält:

A:\AUTO\AHDI.PRG A:\HDX\HDX.PRG A:\HINSTALL\SHDRIVER.RAW

Beim Start prüft AHDI2IDE zunächst, ob sich die IDE-Einheit 0 bereits ansprechen läßt, ob also schon ein Festplattentreiber für den IDE-Bus installiert ist. Falls nicht, gibt das Programm die Plattenparameter so auf dem Bildschirm aus. wie sie von der Festplatte per IDENTIFY DRIVE geliefert wurden. Sie haben nun die Möglichkeit, für die Zahl der Zylinder, Köpfe und der Sektoren pro Spur neue Werte vorzugeben. Um welche Daten es sich handeln muß. ist dem Datenblatt der jeweiligen Platte zu entnehmen. Nach der Eingabe der Daten und einer Sicherheitsabfrage werden die AHDI- und HDX-Programmdateien gepatcht. und AHDI2IDE beendet sich.

Nun ist es Ihre Aufgabe, die IDE-Platte mit dem modifizierten HDX auf der Treiberdiskette zu partitionieren. Dieser Schritt wäre mit dem unveränderten HDX schon gar nicht mehr möglich gewesen, da HDX genau wie AHDI nur dann auf eine IDE-Platte zugreifen kann, wenn diese brauchbare Geometrieparameter liefert. Unter der Voraussetzung, daß die Plattenparameter innerhalb von AHDI2IDE korrekt eingegeben wurden, läßt sich die IDE-Platte dagegen fehlerfrei ansprechen und kann partitioniert werden. Nach dem Partitionieren starten Sie AHDI von Diskette und installieren anschließend mit HINSTALL den gepatchten Festplattentreiber auf Ihrer Boot-Partition. Soll nicht von der IDE-Platte gebootet werden, ist die Sache damit bereits erledigt. Sie sind nun im Besitz einer AHDI-Version, die speziell für Ihre IDE-Platte gepatcht wurde. Aber Vorsicht: Dieser AHDI kann nicht mit IDE-Platten betrieben werden, die eine abweichende Geometrie aufweisen, denn schließlich sind im Treiber die Parameter einer ganz bestimmten Platte fest vermerkt.

#### *Booten gefällig?*

Um von der partitionierten Platte booten zu können, ist ein zusätzlicher Schritt erforderlich. Beim Booten wird durch Programme auf dem ausführbaren Root- und Boot-Sektor der Festplatte die Treiberdatei SHDRIVER.SYS nachgeladen, die von HINSTALL auf der Platte installiert wird. Die Treiberdatei läßt sich aber nur dann laden, wenn bereits beim Booten, also noch vor dem Laden der Datei, die Parameter der Platte vom Betriebssystem ermittelt werden konnten. Ist dies nicht der Fall, muß der Root-Sektorder Platte derart modifiziert werden, daß die Plattenparameter dort fest eingetragen werden. Diese Aufgabe erledigt AHDI2IDE dann, wenn das Programm nach dem Start feststellt, daß bereits ein Zugriff auf die IDE-Einheit 0 möglich ist. In diesem Fall wird nach der Abfrage der Plattenparameter nicht, wie oben erläutert, die Treiber-Software gepatcht, sondern es wird nach einer Sicherheitsabfrage ein neuer Root-Sektor auf die IDE Einheit 0 geschrieben, der die korrekten Plattenparameter enthält und dadurch ein Booten von der IDE-Platte erlaubt. Unabhängig vom Root-Sektor ist ein Booten vom IDE-Bus normalerweise nur dann möglich, wenn Ihr ATARI mit TOS 2.06 oder neueren Versionen ausgestattet ist. Ältere TOS-Varianten können den IDE-Bus nicht ansprechen, sind also nicht in der Lage, den Root-Sektor der Platte zu laden. Ähnlich sieht es bei MagiX! 2.0 aus. Auch hier kann nicht vom IDE-Bus gebootet werden. Spätestens mit dem Erscheinen von MagiX! für den Falcon030 wird sich dies natürlich ändern.

Ein positiver Nebeneffekt des von AHDI2IDE erzeugten Root-Sektors ist, daß sich mit ihm unabhängig von der verwendeten IDE-Platte schneller vom IDE-Bus booten läßt, als es mit dem Standard-Root-Sektor möglich wäre. Dies liegt daran, daß der Plattentreiber von TOS über den XBIOS-Aufruf DM Aread geladen wird. DM Aread ist beim IDE-Bus jedoch langsamer als die neue Laderoutine im von AHDI2IDE erzeugten Root-Sektor. Daß auch bei ungültigen Plattenparametem ein Zugriff zumindest auf den Roostektor jeder IDE-Platte möglich ist, liegt übrigens daran, daß dieser Sektor unabhängig von der Plattengeometrie stets auf Zylinder 0, SektorO, Kopf 0 zu finden ist. Das Laden des Root-Sektors gelingt daher stets unabhängig von den Geometriedaten einer Platte.

#### *Randbemerkungen*

Programme, die wie AHDI2IDE einen Patch durchführen, sind prinzipbedingt in einem gewissen Maße unsauber. So ist die einwandfreie Funktion von AHDI2IDE nur dann gewährleistet, wenn sich der Code von AHDI und HDX an der Stelle, die von AHDI2IDE gepatcht wird, nicht ändert. Zur Zeit versteht sich AHDI2IDE mit allen AHDI-Versionen ab AHDI 5.00, einschließlich der aktuellen Version AHDI 6.061.

Ein neuer Root-Sektor darf von AHDI2IDE nur auf Platten geschrieben werden, die vorher voll ATARI-kompatibel partitioniert wurden. Dies trifft in der Regel nicht auf Platten zu, die mit der Festplatten-Software von ICD eingerichtet wurden. Erst neuere Versionen dieser Software erlauben ein ATARI-konformes Format.

Was die Übersetzung der C- und Assembler-Quelltexte zu AHDI2IDE angeht, kann diese ohne Änderung mit dem Pure-C-Compiler und -Assembler erfolgen. Andere C-Compiler sollten aber ebenfalls mit den Quellen klarkommen.

### *Aller guten Dinge sind zwei*

Nachdem nun die Verwendung beliebiger IDE-Platten am Falcon030 und mit entsprechenden I DE-Host-Adaptern auch am ST/ STE recht problemlos möglich ist, mag man mit dem Gedanken spielen, gleich zwei solcher Platten am ATARI betreiben zu wollen. (Mehr als zwei Platten läßt der IDE-Bus übrigens nicht zu.) Wer dies vorhat, sollte jedoch wissen, daß AHDI nur die IDE-Einheit 0 unterstützt. Zwei IDE-Platten (Master und Slave) lassen sich dagegen mit Festplattentreibem von Fremdanbietem ansprechen, speziell mit HuSHI und HDDRIVER. Diese Treiber unterstützen darüber hinaus das XHDI-Protokoll [ 1 ], das u.a. komfortable Möglichkeiten zur Kommunikation mit Festplatten bietet. *US (mit Hilfe von Informationen von Jens Fellmuth)*

*Literatur: [ I I Julian F. Reschke, "Die XHDI-Spezifikation", ST-Magazin 6/92*

```
1: /* Listing 1; AHDI2IDE.C<br>2: (c)1994 by MAXON-Compu
    (c)1994 by MAXON-Computer
3: Autor: Uwe Seimet
4: */ 17: IDENTIFY DRIVE geliefert werden */
5: 18:
6: #include <stdlib.h>
7: #include <stdio.h>
8: #include <string.h>
9: #include <tos.h>
10: 23: int heads;
11: #define FALSE 0
12: #define TRUE 1
13: 26: int spin(1 and 2015) and species and spin(1 int spt) . And the spt spin(1 int spin(1 int spin(1 int sp
```
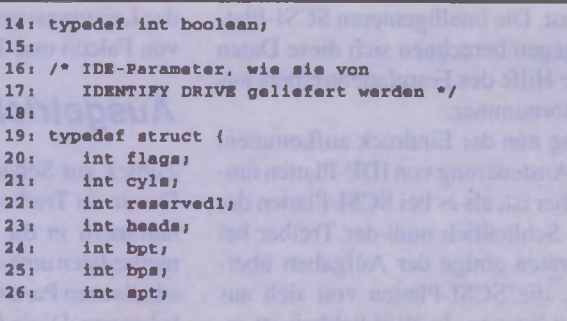

# **Tips für Kids & Zocker**

**präsentiert vom MAXON-Shop**

## **Art4Kids**

Das gabs noch nie: ein Malprogramm, das speziell fiir Kinder entwickelt wurde. Schöne bunte Bedienung, die sehr schnell zu erlernen ist und aufgrund der vielen Möglichkeiten viel Spaß macht. Sämtliche Funktionen werden mit Klängen unterlegt: So quietscht der Radierer, gluckert der Füllbefehl, und bei der Funktion

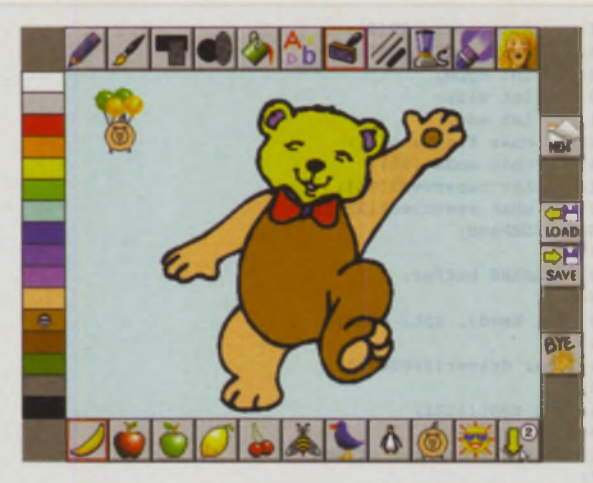

zum Zeichnen von Regentropfen möchte man instinktiv den Schirm aufspannen. Ein richtig schönes und lehrreiches Programm für Kinder ab ca. 4 Jahren, das (wie bei der Eisenbahn) auch den Eltern gefallen dürfte.

# **Oxyd™ magnum!**

"Spiel des Jahres 1993", Computer & Pädagogik e.V.

Für Oyxd-Anfänger und alte Oxyd-Hasen gleichermaßen interessant. Oxyd™ magnum!, mit gewagten Kombinationen aus neuen und altbekannten Spielelementen. Für alle, die nicht genug bekommen können und fiir alle, die nicht aus der Übung kommen wollen. Jetzt auch in einer hochauflösenden, farbigen Version fiir ATARI Falcon und'IT lieferbar!

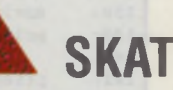

Endlich! Ein gut gestaltetes und spielstarkes Skatprogramm. SKAT bietet einen nahezu menschlichen Spielpartner, der in seiner Spielweise menschliche Züge aufweist und lernfähig ist (neuronale Netze). Spielt nach den offiziellen Regeln des Deutschen Skatverbandes mit I.istenfiihrung.

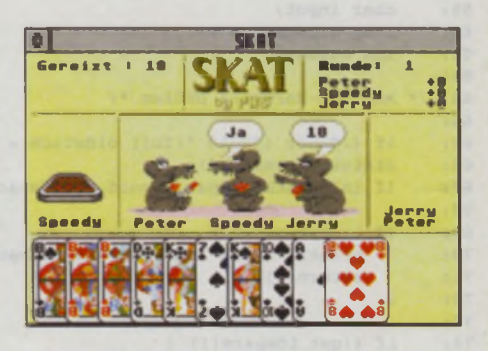

Kartenfreunde aufgepaßt. PATIENCEN bietet sechs verschiedene hübsch gestaltete Patiencen in einem Programm.

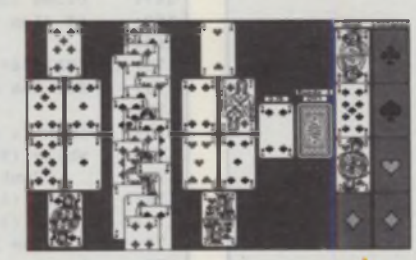

DM 98,-

DM 65,-

DM 65,-

DM 25,-

DM 35,-

**PATIENCEN A** Mühle & Dame

Die Brettspiel-Klassiker als spielstarker Computergegner. Jeweils verschiedene Spielvarianten mit verschiedenen Spielbrettern.

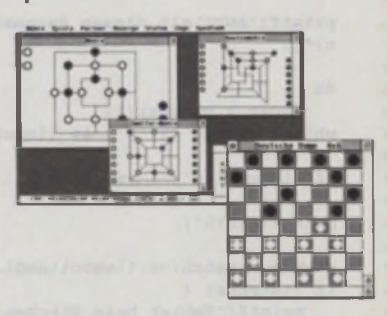

### **Bestellcoupon**

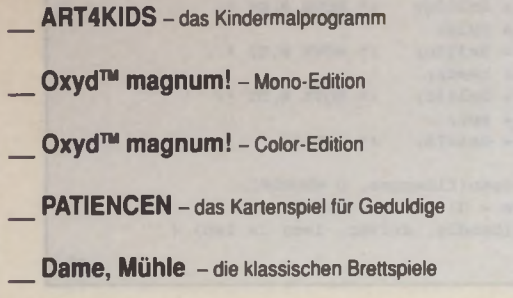

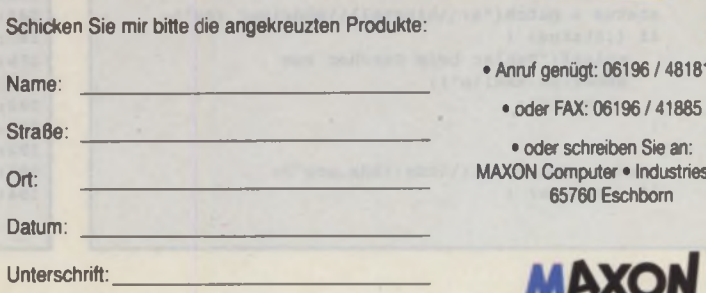

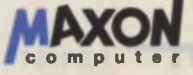

96 / 481811

n Sie an: Industriestr. 26 hborn

**GRUNDLAGEN**

```
27: int reserved2[3]; \begin{array}{|c|c|c|c|c|c|}\hline 110: & \text{printf('Fehler bather Mather Qum HDX.PRGl\&n');}\ \hline 28: & \text{char serial[20]}, & \text{return(0)}\end{array}28: char serial[20]; 111: \frac{1}{12}; 111: \frac{1}{12}; 111: \frac{1}{12}; 112: 1
29: int type; 30: int size; 112: 113: 113: 113: 114:30: int size; 31: integral \frac{113:}{114:}31: int ecc; 13: 114: return(0); 13: 15: ) (*) main (*)32: char firmware[8]; 115: /* main */<br>33: char model[40]; 116:33: char model[40];<br>34: int reserved3[82];
                                                           117: boolean get_idepars()
35* char reserved4[256]; 118: (
                                                           319: long oldstack = 0;<br>120: int status;
37:<br>38: IDEPARS buffer;<br>38: IDEPARS buffer;<br>120: char dummy(40];
38: IDEPARS buffer; 121: char dummy[40];
 39 a 122:
40: int heads, spt, cyls; 123: /* Plattenparameter holen */<br>41:
41. 124: 124: 124: 124: 124: 124: 124: 124: 124: 124: 124: 124: 124: 124: 124: 124: 124: 124: 124: 124: 124: 124: 124: 124: 124: 124: 124: 124: 124: 124: 124: 
42: char driver[1000001]; 125: if (!Super ((void *)1L)) oldstack = Super (0L);<br>43: status = identify(&buffer);
43: 126: status = identify(&buffer);
44: int root[512]; 127: if (oldstack) Super ((void ')oldstack);
45* 128:
46: /* Funktions-Prototypen */ 129: if (status) return(FALSE);
47 a 130:
48: boolean get idepars(void); 131: buffer.reserved3[0] = 0;
49: boolean patch(char "filename); 132: printf("Aktuelle Parameter von IDE-Einheit
50: boolean install_root(void); O:\n\n"); 0:\n\n"); 0:\n\n");
51: The state of the state of the state of the state of the state of the state of the state of the state of the state of the state of the state of the state of the state of the state of the state of the state of the state 
52: extern int testide(void);<br>53: extern int identify(IDEPARS *buffer);<br>135: printf('Köpfe: %s\n", dummy);
53: extern int identify(IDEPARS 'buffer); 135: 135:
54: extern int start[], end[];<br>55: extern char idenars[2]; 136: sprintf("Sektoren pro Spur: %s\n",
                                                                  printf("Sektoren pro Spur: %s\n", dummy);
56: 138: sprintf(dummy, "%d", buffer.cyls);<br>57: int main() 139: 139: printf("Zvlinder: %s\n\n\n\n', dummy)
57: int main() \begin{array}{c} 139: \text{print}(\text{?zylinder: } \$\text{sn}\n) \text{?} \\ 58: \end{array}58: { 140:
59: char input; 141: printf("Neue Parameter:\n\n");<br>60: long oldstack = 0; 142: printf("Köpfe: ");
60: long oldstack = 0; 142: \frac{142}{143}61: int status; 143: scanf("\d", &beads); 143: scanf("\d", &beads); 143: scanf("\d", &beads);
                                                                  62* 144: printf("Sektoren pro Spur: ");
63: /* Auf IDE-Hardware prüfen */ 145: scanf("%d", &spt);<br>64: printf("Zylinder: ");
64: 12 (18uper ((void ")1L)) oldstack = Super (0L); 146: printf("Zylinder: "<br>65: 1f (18uper ((void ")1L)) oldstack = Super (0L); 147: scanf("%d", &cyls);
65: if (!Super ((void *)1L)) oldstack « Super (0L); 147: 56: status = testide(); 148:66: status = testide();<br>67: if (oldstack) Super ((void *)oldstack);<br>149:
67: if (oldstack) Super ((void *)oldstack); 149: return(TRUE); 150: ) /* get idepare
68: 150: ) /* get idepars */<br>69: 1f (lstatus) { 150: ) /* get idepars */
       1f (!status) {
70: printf("Keine IDE-Hardware vorhanden!\n"); 152: /* Treiberdatei patchen */<br>71: 153:
71: r = t \ln(0);<br>
72: 1
72: ) (154: boolean patch(filename) (154: boolean patch(filename) (154: 155: char *filename)
                                                           155: char *filename;<br>156: \{74: if (!get_idepars()) { 156:<br>75: printf("Fehler beim Holen der 157: 157:
         printf("Fehler beim Holen der 157; long len;
         Plattenparameter!\n"); 158: int handle;
76: return(0); 159: char 'ident;
77: ) 160: int 4 dummy;
 78 a 161 a 161 a 161 a 162 a 163 a 164 a 164 a 165 a 166 a 167 a 168 a 169 a 169 a 169 a 169 a 169 a 169 a 16
 79* / * IDE-Treiber bereits installiert? */ 162: printf( "Patche %s\n", filename);
 80: 163*
81: if ( ! Rwabs( 8, root, 1, 0, 18)) < 164: handle = open(filename, 0_RD0NLY);
82: install_root(); \begin{array}{|c|c|c|c|c|c|}\n\hline\n83: & \text{if (handle < 0) return (PAL8E)}\n\hline\n83: & \text{return (0)}\n\end{array}83: return(0); 166: len a read(handle, driver, 1000001);<br>84: } 167: close (handle);
 84: ) 367: close (handle);<br>85: 168: 1f (len < 0) ret
85: \frac{168}{168}; \frac{1f}{169} (len < 0) return(FALSE);
       printf("AHDI mit diesen Parametern patchen? (j/ |169: 110:
                                                           170: /* *CP2024*-Kennung dient als Anhaltspunkt<br>171:   für das Auffinden der zu patchenden Segu
87: 171: für das Auffinden der zu patchenden Sequenz 188: der Auffinden der zu patchenden Sequenz \frac{171}{172}88: do 172.
89: input = gatchar();<br>90: while ((input = 'j') 44 (input = 'n'));<br>90: while (TRUE) {
90: while ((input != 'j') kk (input != 'n')); <br>91: 175:
91: 175: ident = memchr(ident, 'C', len-(ident-driver));<br>92: if (input != 'j') return(0); 176: if (ident == NULL) return(FALSE);
92: if (input != 'j') return(0); 176: if (ident == NULL) return(FALSE);<br>93: 177: if (istracemo(ident. "CP2024", 6))
93: \frac{177:}{178:} if ( !strncmp(ident, "CP2024", 6)) break;<br>94: printf("\n\n"); \frac{178:}{178:} else ident++;
94: printf("\n\n"); 178: eise identified \frac{178}{179}:
 95: 179: )
96: status = patch("a: Wauto Wahdi.prg"); 190:<br>97: 1f (istatus) { 181:
97: if ( Istatus) {<br>98: printf ( "Fehler beim Patchen vom AHDI.PRG|\n");<br>182:
          printf( "Fehler beim Patchen vom AHDI.PRO!\n"); | 182:<br>return(0); 183:
99: return(0); 183: dummy = (\text{int}^{\bullet}) (\text{ident}-74); 184: dummy = (\text{int}^{\bullet}) (\text{ident}-74); 184: dummy (0) = 0 \times 303c_1 /* MO
100: \frac{184}{185} dummy[0] = 0x303c; /* MOVE #,D0 */<br>101: \frac{185}{185} dummy[1] = cyle;
101:<br>102: status = patch('a:\\hinstall\\shdriver.raw'); 185: dummy[1] = cyls;<br>102: status = patch('a:\\hinstall\\shdriver.raw'); 186: dummy[2] = 0x323c;
102: status = patch("a: \\hinstall\\shdriver.raw"); \begin{bmatrix} 186: \text{dummy}[2] = 0x323c; \text{ /}^2 \text{ MOVE } 0.5 \end{bmatrix} */<br>103: if (istatus) {
                                                                  dummy[3] = heads;
104: printf("Fehler beim Patchen vom \text{dBB: } \quad \text{d} \text{ummy[4]} = 0 \text{x343c}; /* MOVE #,D2 */
         SHDRIVER.RAW!\n"); 189: dummy[5] = spt;<br>return(0); 190: dummy[6] = 0x4e
105: return(0); 106: 190: dummy[6] = 0x4e75; /* RTS */<br>106: )
106: ) 191:
107: 192: handle = open( filename, O.WRONLY);
108: status = patch("a: \\hdx\\hdx.prg"); 193: 193: 194:1094: 194: 194: 194: 100: 194: 100: 100: 100: 100: 100: 100: 100: 100: 100: 100: 100: 100: 100: 100: 100: 100: 100: 100: 100: 100: 100: 100: 100: 100: 100: 10
```
 $\rightarrow$ 

```
195: close(handle); 36: "Rootprogramm für Booten von IDE-Bus<br>196: seturn(FALSE); 37:
196: return(FALSE);<br>197: )
197: ) 38: globl start,end,idepars<br>198: close (handle); 39: 39:
198: close (handle);<br>199:
199: 199: 100 start: 100 start: 100 start: 100 start: 100 start: 100 start: 100 start: 100 start: 100 start: 100 start: 100 start: 100 start: 100 start: 100 start: 100 start: 100 start: 100 start: 100 start: 100 start: 100
        return(TRUE);<br>
<sup>2</sup> patch */ 42; bra.s .srstart 42; bra.s .srstart 42; bra.s .srstart
201: ) /* patch */ 202: 42;
202: And the second contract of the second contract of the second contract of the second contract of the second
203: /* Neues Rootprogramm installieren */ 44: .srstart:clr.l pun_ptr<br>204: 45: belg (2, drvbits+3)
205: boolean install_root() \begin{array}{|c|c|c|c|c|}\n\hline\n\text{206: } & & & & \\
\hline\n206: & & & & \\
\hline\n\end{array} 16: movem.l d3/d5,-(sp)
206: (<br>207: char input, 207: char input, 49: move 8-1,-(sp)207: char input;<br>208: int lan checksum = 0;<br>208: int lan checksum = 0;<br>\begin{bmatrix} 48 : 49 : 49 : 49 \end{bmatrix} from #BIOS
208: int len, checksum = 0; 209: \frac{49:}{50:} \frac{49:}{49:} \frac{49:}{40:} \frac{49:}{40:} \frac{49:}{40:} \frac{49:}{40:} \frac{49:}{40:} \frac{49:}{40:} \frac{49:}{40:} \frac{49:}{40:} \frac{49:}{40:} \frac{49:}{40:} \frac{49:}{40:} \frac{209: register int i;<br>210:210:<br>211: printf("\n\nSoll ein neuer Rootsektor installiert | 52: bne.s .sre:
        printf("\n\nSoll ein neuer Rootsektor installiert 52: bne.s .srexit werden? (j/n)");<br>53: btst #0,40
212: \frac{1}{212}: \frac{1}{212}: \frac{1}{212}: \frac{1}{212}: \frac{1}{212}: \frac{1}{212}: \frac{1}{212}: \frac{1}{212}: \frac{1}{212}: \frac{1}{212}: \frac{1}{212}: \frac{1}{212}: \frac{1}{212}: \frac{1}{212}: \frac{1}{212}: \frac{1}{212}: \frac{1}{21213: do 55: tst.b d5<br>214: input = getchar();<br>36: beg.s.no
214: input = getchar();<br>215: while ((input != 'j') && (input != 'n'));<br>215: eor.b #$c0,d5 ;Maske wechseln
215: while ((input \begin{array}{c} 125: while ((input \begin{array}{c} 125: for \end{array} = 57: eor.b #$c0,d5 /Maske wechseln<br>216:
217: if (input != 'j') return(TRUB); 59: moveq #-$08,dl 318:
219: /* Parameter für IDE-Einheit 0 eintragen */ \begin{bmatrix} 61 \\ 220 \end{bmatrix} \begin{bmatrix} 61 \\ 62 \end{bmatrix}220: 1depars(0) = heads;<br>221: 1depars(0) = heads;<br>221: 1depars(0) = heads;
        221 idepars [0] = heads; 221 ;Präferenz TOS ;Präferenz TOS ;Präferenz ToS ;Präferenz ToS ;Präferenz ToS ;Präferenz ToS ;Präferenz ToS ;Präferenz ToS ;Präferenz ToS ;Präferenz ToS ;Präferenz ToS ;Präferenz ToS ;Präfere
222: idepars[1] = spt; 64;
223: 65 .dma: move.b d5,d2
224: /* Rootprogramm kopieren */ 66 beq.s .test2
225: 67 .testl: btst #0,(aO) ;Booten mit Präferenz
226: len = (int)(end-start); 227: for (1=0; 1<1<sup>2</sup>+1<sup>3</sup>); 227: for (1=0; 1<sup>3</sup>+1<sup>4</sup>); 2001[1] = start[i]; 69: and b d1,(a0)
227: for (i=0; i<len; i++) root[i] = start[i]; 69:
228: 70 cmp.b (a0),d2
229: /* Rootsektor ausführbar machen */ 71 beq.s .srtos
230: 231: \text{for } (i=0, 1<255, \text{ checksum} \leftarrow \text{root}[1 \leftarrow 1], 72: .novall:lea 12(a0),a0
231: for (i=0, 1<255; checksum += root(i \rightarrow \cdot));
232: root[1] = 0x1234-checksum; 74: bra.s .srexit
233: 75 .test2: btst #0,(aO) ;Booten ohne Präferenz
234: /* Neuen Rootsektor zurückschreiben */ 76 beq.s .noval2
235: 77 and.b dl,(aO)
236: if (Rwabs(9, root, 1, 0, 18)) return(FALSE); 78 bne.s .srtos
237* 79 .noval2:lea 12(a0),a0
238: return(TRUE); 80 dbra d0,.test2
239: ) /* install_root */
```

```
1: * Listing 2; AHDIBOOT.S 88: move #$e0,d7
 2: * (c)1994 by MAXON-Computer 89 .srret: rts
 4: 91 moveq #l,d5
 5x BIOS - 13 92x lea start+512(pc),a4
 6: KBSHIFT = 11 93: bsr.s .srread 94: bsr.s .srread 94: bsr.s .srread
 7: 94 tst dO
 8: XBIOS = 14 \begin{array}{|c|c|c|c|c|c|c|c|c|} \hline \text{8:} & \text{35:} & \text{bne .} \text{aravit} \end{array}<br>9. TMAREAD = 42 \begin{array}{|c|c|c|c|c|c|c|c|c|} \hline \text{9:} & \text{35:} & \text{move.} & \text{a4.} & \text{a0.} & \text{a1.} & \text{a2.} & \text{a3.} & \text{a4.} & \text{a5.} & \text{a6.} & \text{a7.} & \text{9: DMAREAD = 42 \begin{array}{|c|c|c|c|c|c|c|c|} \hline \end{array} 96: 96: 97:
10: 11. *Einige Svatemvariablen 11. *Einige Svatemvariablen 11. *Einige Svatemvariablen
11: * Einige Systemvariablen
12: 99: archk: add (a0)*,d0<br>13: bootdev = $446
13: bootdev = $446 100: dbra d1,.srchk<br>14: hz 200 = $4ba
14: hz_200 x $4ba 101: cmp #$1234,dO<br>15: drybits = $4c2 102: bne arexit
15: \frac{drv}{dr} = 4c2 102: bne .srexit ;nicht ausführbar-<br>16: sysbase = $4f2
16: sysbase = $4f2 . 103: 103: 104: 104: 104:
17: pun_ptr = $516 \boxed{104:} lea .tostest(pc),a5
18: p_{\text{cook}} = $5a0 105: p_{\text{cook}} = $10, 43/45 movem.1 (sp)+,d3/d5
19: 19: 106: 1mp (a4) ;Bootprogramm ausführen<br>20: "Hardware-Register, von Atari
20: *Hardware-Register, von Atari 107 ... 107: .srread:btst #4,4<br>21: *nicht dokumentierte IDE-Register :-) 108: bne.s .sride
21: *nicht dokumentierte IDE-Register :-) 108: bne.s .sride ;Booten von IDE-Bus-<br>22:
22: \frac{109}{110} move d4,-(sp)<br>23: \frac{109}{110} move d4,-(sp)
23: gpip = $fffffa01 \frac{110}{111} peak (a4) peak (a4) peak (a4) peak (a4) peak (a4) peak (a4) peak (a4) peak (a4) peak (a4) peak (a4) peak (a4) peak (a4) peak (a4) peak (a4) peak (a4) peak (a4) peak (a4) peak (a4) peak (
24: 111: move d5,-(sp)<br>25: ided: = $fff00000 ;Data Register (R/W) 112: move 1 d6,-(sp)
25: idedr = $fff00000 ;Data Register (R/W) 26: ideac = $fff00009 ;Sector Count (R/W) 112: move #DMARRAD,-(sp)
26: idesc = $fff00009 ;Sector Count (R/W) 27: idesn = $fff0000d ;Sector Number (R/W) 114: trap #XBIOS
27: idesn = $fff0000d ;Sector Number (R/W) 28: \text{1dec1 = $fff00011 }, Cylinder Low (R/W) 115: \text{1ea } 14(\text{sp}).\text{sp}28: idecl = $fff00011 ;Cylinder Low (R/W) \begin{array}{|l|l|} \hline 115: & 1ea \\ 29: & 116c. & 116. & 116. \\\hline \end{array}29: idech = $fff00015 ;Cylinder High (R/W) 116:<br>30: ideadh = $fff00019 ;Drive/Head (R/W) 117:
30: idesdh = $fff00019 ;Drive/Head (R/W) 117:<br>31: idecr = $fff0001d :Command Register (W) 118: *Die folgenden Routinen entstanden in
31: idecr = $fff0001d ;Command Register (W) 32: idear = $fff0001d ;Status Register (R)
33: idedor = $fff00039 ;Device Control (W) 120
```

```
bclr #2, drvbits+3
                                                                 53: btst #0,d0 ;Shift rechts?<br>54: beg.s .noshift ;nein-
                                                                 216: 58 .noshift:moveq #3,d0
                                                                 218: lea start+$lc6(pc),aO<br>21: cmp.1 #'DMAr',d3 ;Booten von SCSI/IDE-Bus?
                                                                  82
.tostest:clr _bootdev
                                                                 .srexit:movem.l (sp)+,d3/d5 
                                                                 83: move.1 sysbase, a0
Usting 1: Der C-Quelltext zu AHDI2IDE 84 move.1 $18(a0),dO
                                                                        85 swap dO
                                                                 86: cmp.1 #$19870422.dO ;altes TOS?
                                                                 87: bcc.s. arret ;nein-
                                                                 30: .srtos: move.l 4(a0),d6
                                                                 119: *Anlehnung an Ideen von Jens Fellmuth 120:34: ideasr = $fff00039 . ; Alternate Status (R) \longrightarrow 121: . sride: lea idepars(pc), a6 \longrightarrow
```
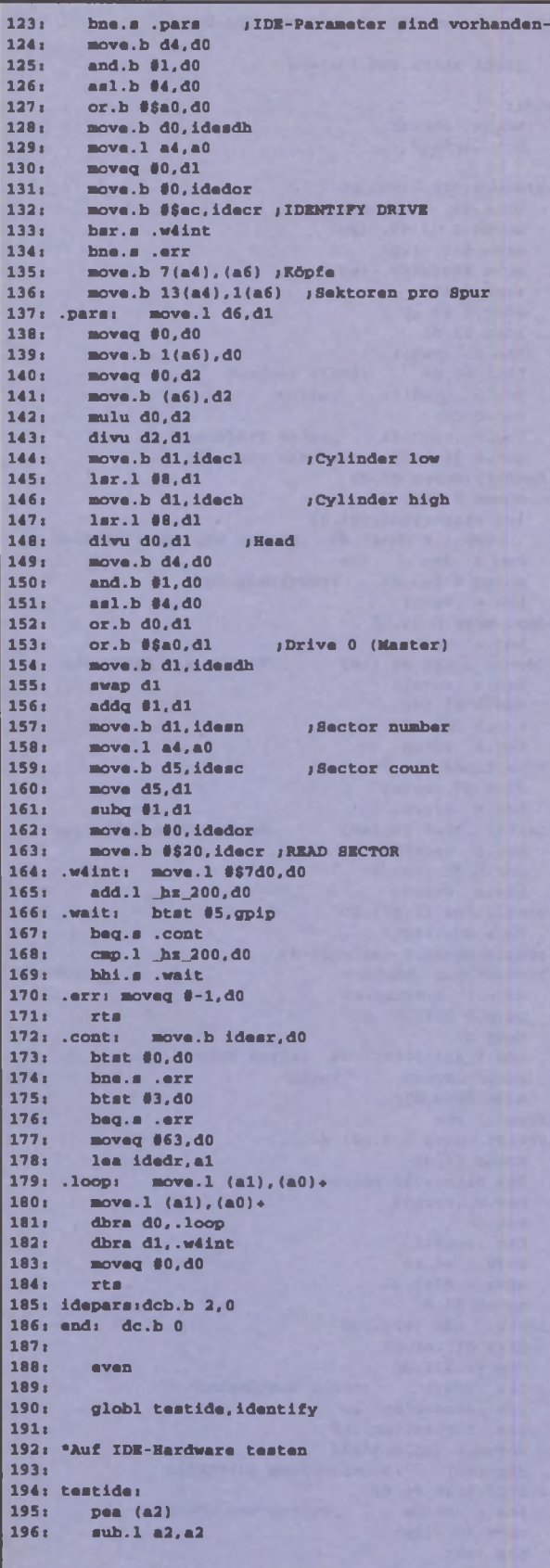

197: move.l p\_cookies,d0<br>198: beg.s nocook 198: beq.s nocook 199: 200: move.l d0,a0 201: cook: movem.l (a0)+,d0-dl 202: tmt.1 d0 203: beq.s nocook 204: cmp.l #'\_CPU",d0 bne.s cook 206: cmp #10,dl 207: bcs.s nocook 208: movec vbr,a2 209: 210: nocook: 211: moveq #0,d0<br>212: move sr,-(sp move  $ar,-(ap)$ 213: ori #\$0700,sr 214: move.l sp,al 215: move.l \$08(a2),a0 216: move.1 #nide, \$08(a2)<br>217: tat.b idecl 217: tst.b idecl<br>218: moveq #-1,d 218: moveq #-l,d0 219: nide: move.l a0,\$08(a2) 220: move.1 al,sp<br>221: move (sp)+,sr move (sp)+,sr 222: 223: move.1 (sp)+,a2 224: rts 225: 226: identify: 227: pea (a2) 228: move.l a0,al 229: move.b #\$a0,idesdh 230: moveq #-l,d0 231: tst.b idedor 232: ble.s idret 233: move.b #0,idedor<br>234: move.b #\$ec,idecr 234: move.b #\$ec,idecr /IDENTIFY DRIVE<br>235: move.l #500,d0<br>236: ber wait2 235: move.l #500,dO bar wait2<br>bmi.s idret 237: bmi.s idret 238: btst #3,dO 239: beq.s idret 240: bar.s readbuf 241: moveq #0,d0 242: idret: move.l (ap)+,a2 243: rts 244: 245: 'Daten von IDE-Bus abholen 246: 247: readbuf: 248: move.l al,a0 249: move #255,dO 250: , lea idedr,a2 251: rloop: move (a2),(al)+ 252: dbra dO,rloop 253: move.l a0,al 254: rts 255: 256: •IDE-Interrupt abwarten 257: 258: w4int: 259: move.l #\$7d0,dO 260: wait2: add.l Jiz\_200,d0 261: wide: btst #5,qpip 262: beq.s wcont 263: cmp.l \_Jis\_200,dO 264: bhi.s wide 265: moveq #-l,d0 266: rts 267: wcont: moveq #0,d0 268: move.b idesr,d0 269: wret: rts

*Listing 2: Der Assembler-Quelltext zu AHDI2IDE*

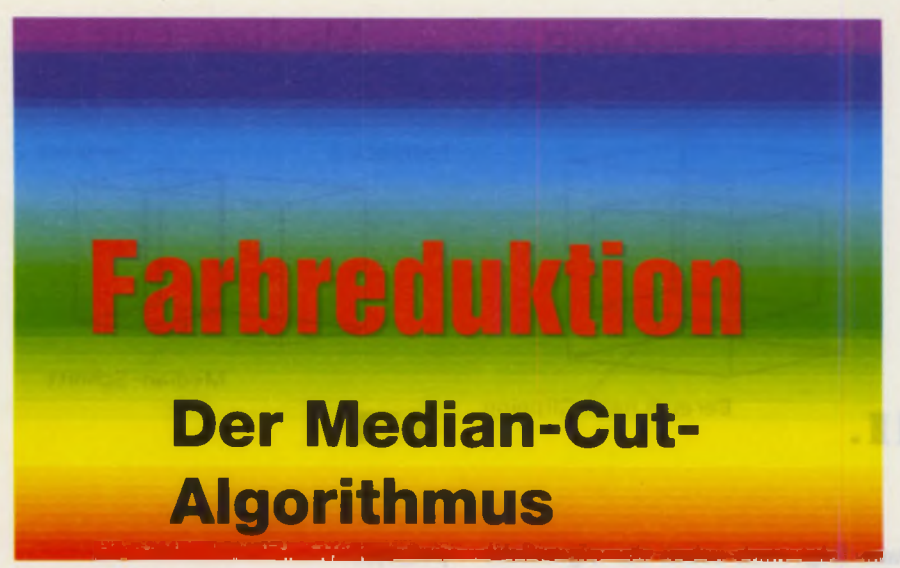

**In der April-Ausgabe 1993 hatte ich mich bereits zum Thema Farbreduktion ausgelassen. Damals erklärte ich den Floyd-Steinberg-Algorithmus, mit dem Farbfehler über das gesamte Bild verteilt und so ausgeglichen werden. Nun wäre es natürlich sinnvoll, diese Farbfehler von vornherein möglichst gering zu halten, indem man die Farbpalette an das darzustellende Bild anpaßt. Genau hier setzt der Median-Cut-Algorithmus an.**

in True-Color-Bild wird niemals 16 Millionen Farben benutzen. Es wäre zwar bei einem großen Bild (mind. 4096 x 4096) möglich, doch können wir bei einem natürlichen Bild davon ausgehen, daß es sich auf einige wenige Farben beschränkt. Wenn wir ein Bild von einem Gesicht haben, werden da z.B. nicht sonderlich viele Grüntöne enthalten sein zumindest nicht, wenn sich der Besitzer des Gesichts einigermaßen gut gefühlt hat.

Nach dieser Überlegung sollte es also möglich sein, die wichtigsten Farben herauszusuchen - oder -suchen zu lassen. Wie erkläre ich aber jetzt dem Computer, welche Farben für die Darstellung eines Bildes wichtig sind?

#### *RGB-Histogramm*

Zunächst sollten wir mal eine Häufigkeitsverteilung der im Bild vorkommenden Farben ermitteln. Eine derartige Häufigkeitsverteilung nennt man Histogramm. Eine Farbe setzt sich aus den Komponenten Rot, Grün und Blau zusammen. Die Intensität der einzelnen Grundfarben, also das Mischungsverhältnis, bestimmt die resultierende Farbe (z.B. für Gelb: 100% Rotanteil, 100% Grünanteil und0% Blauanteil).

Drei bestimmende Komponenten für eine Farbe, das kommt einem doch bekannt vor. Wenn man sich das geometrisch vorstellt, wird ein Punkt (die Farbe)

von drei Achsen bestimmt, nämlich Rot (x- Achse), Grün (y-Achse) und Blau (z-Achse). Die Farbe entspricht also einem Punkt in einem dreidimensionalen Raum. Man spricht deshalb auch von dem Farbraum oder RGB-Würfel (s. Bild 1).

Bei einem 24-Bit-True-Color-Bild steht für die Intensität der Grundfarben je ein Byte zur Verfügung. Die Intensität läßt sich also in einem Bereich von 0 bis 255 einstellen. Um die Farben zu zählen, legen wir uns ein dreidimensionales Array an, bei dem die Position im Array dem Mischverhältnis der Farbe entspricht. Da wir evtl. recht viele Punkte zählen müssen, ist jeder Eintrag in diesem Array vom Typ LONG. Wenn man jetzt den Speicherbedarf für ein solches Array berechnet, kommt man auf 64 Megabyte. Das ist ein bißchen zuviel. Wenn wir aber für jede Grundfarbe nur 5 Bit, also Werte von 0 bis 31, zulassen, kommen wir auf 128 Kilobyte. Das ist machbar, und der Qualitätsverlust ist nicht besonders groß.

### *Quantität ist nicht gleich Qualität*

So, jetzt wissen wir, welche Farben in dem Bild am häufigsten Vorkommen. Nun könnte man ja einfach die Farben ihrer Häufigkeit nach sortieren und die Farben, die am meisten Vorkommen, setzen. Wie die vorsichtige Formulierung schon ahnen läßt, ist das nicht der Weisheit letzter Schluß. Warum nicht?

Nehmen wir wieder unser Beispiel von dem Bild eines Gesichts. Es wird eine hohe Häufigkeit von Orangetönen haben. Vermutlich werden die Orangetöne so weit dominieren, daß die häufigsten Farben sich nicht sonderlich unterscheiden werden. Wir haben also, sagen wir mal, 16 fein abgestufte Orangetöne, mit denen wir die samtweiche Haut in allen Details darstellen können. Nun hat aber gerade dieses Gesicht ganz markante grüne Augen. Da Augen aber nicht so groß sind, der Grünanteil des Gesamtbildes also sehr gering ist, haben wir nur die Orangetöne, um sie darzustellen. Die Augen verlieren ihre Farbe. Wie man also sieht, sind die häufigsten Farben nicht zwingend die wichtigsten. Doch wie bringen wirdem Computer unser Ästhetikempfinden nahe?

#### *Median-Cut*

Die Idee ist, den RGB-Würfel in so viele Quader zu unterteilen, wie Farben zur Verfügung stehen. Bei der Bestimmung dieser Quader sollen die Häufigkeit und die Entfernung der Farben voneinander, also die Ähnlichkeit der Farben, eine Rolle spielen. Damit müßte man dann eine recht gleichmäßige Verteilung der Farben erreichen können, und unsere grünen Augen kämen auch zu ihrem Recht. Doch nun zur Praxis:

Zunächst muß die Häufigkeitsverteilung der Farben des Bildes, also das Histogramm, ermittelt werden. Das haben wir ja bereits gemacht. Dann wird der RGB-Würfel auf die tatsächlich vorkommenden Extrema geschrumpft. Man kann sich das etwa so vorstellen wie die Müllpresse in "Krieg der Sterne". Die Wände des Würfels wandern so lange nach innen, bis sie im Histogramm auf eine Farbe stoßen. Dadurch erhält man den kleinstmöglichen RGB-Quader, der alle vorkommenden Farben enthält. Wir haben also schon einmal unnötigen Ballast abgeworfen, den wir zur Farbermittlung nicht brauchen.

Dann suchen wir nach der längsten vorkommenden Kante. Ich habe dies deshalb so allgemein formuliert, weil wir später mehrere RGB-Quader haben werden und alle Kanten in die Suche einbezogen werden. An dieser Kante wird nun der Quader in zwei Teile geteilt. Da wir die längste Kante nehmen, erfüllt dieser Schritt die Forderung nach der Berücksichtigung des Farbabstandes. Wir erreichen damit, daß nachher nicht eine Farbe ein zu breites Spektrum abdecken muß - die Verteilung wird ausgewogen. Die Teilung soll so geschehen. daß beide Teile etwa gleich viele

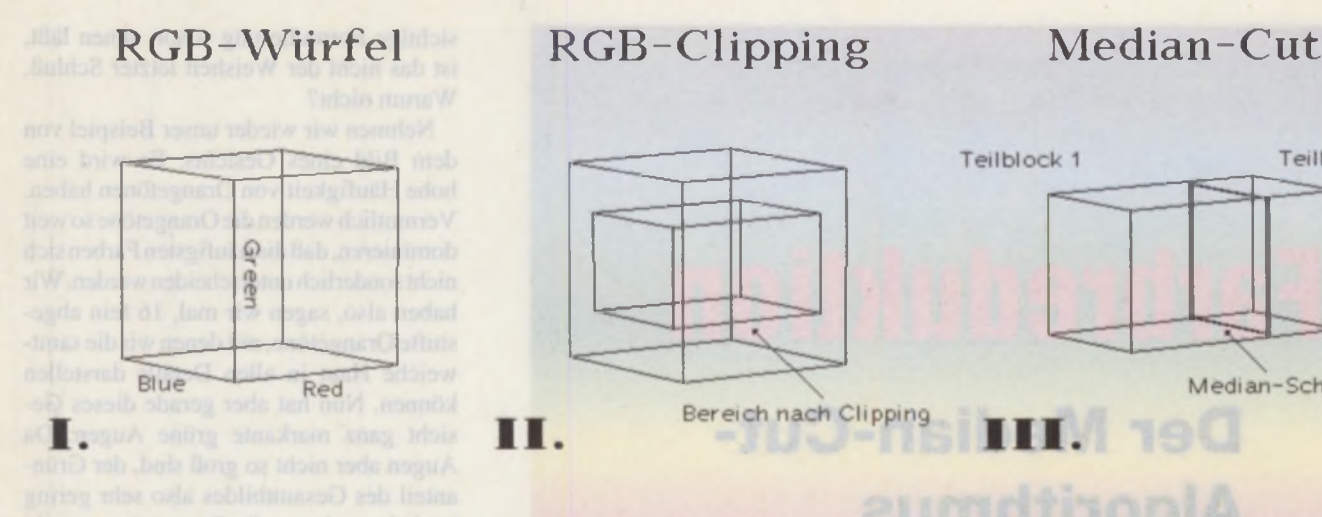

Punkte enthalten. Dadurch, daß nicht in der Kantenmitte geteilt wird, sondern die Farbhäufigkeit berücksichtigt wird, erreichen wir eine feinere Unterteilung der häufigeren Farben. Die Pfirsichhaut bleibt also eine Pfirsichhaut.

Diese beiden Teilquader werden jetzt wieder auf ihre Extrema geschrumpft, und die Prozedur fängt wieder von vome an. So erhalten wir pro Durchgang einen neuen RGB-Quader. Dies wiederholt sich, bis man so viele Quader hat, wie einem Farben zur Verfügung stehen. Der ursprüngliche RGB-Würfel ist jetzt unter Berücksichtigung der Häufigkeiten und der Farbabstände in so viele Teilquader segmentiert. wie uns Farben zur Verfügung stehen. und das ist genau das, was wir erreichen wollten. Jetzt müssen aus den Teilquadem nur noch die Farben ermittelt werden. Hierzu werden die in dem Quader vorkommenden Farben gemäß ihrer Häufigkeit gemittelt. Hier haben wir nochmals eine Berücksichtigung der Farbhäufigkeit. Nun sollte der Darstellung nichts mehr im Wege stehen.

#### *Das Programm...*

... ist in Pure C 1.1 geschrieben, sollte sich aber ohne Probleme auf andere ANSI-C-Compiler übertragen lassen. Zunächst ermittelt das Programm das Histogramm des Bildes. Hierzu werden die je acht Bit pro Farbanteil auf höchstens fünf Bit reduziert. Da es ziemlich unsinnig ist, eine Einstellungsmöglichkeit für 32768 Farben zu suchen, wenn die Hardware nur z.B. 4096 Einstellungen unterstützt, wird zunächst das Auflösungsvermögen der Farbpalette ermittelt. Daraus resultieren dann die tatsächlichen Dimensionen des Histogramms. (Aufeinem STE wären also die Dimensionen je 4 Bit für Rot. Grün und Blau.) Ein erfreulicher Effekt hiervon ist, daß das Programm auch auf dem ST recht schnell läuft, da die zu bearbeitende Datenmenge gering gehalten wird.

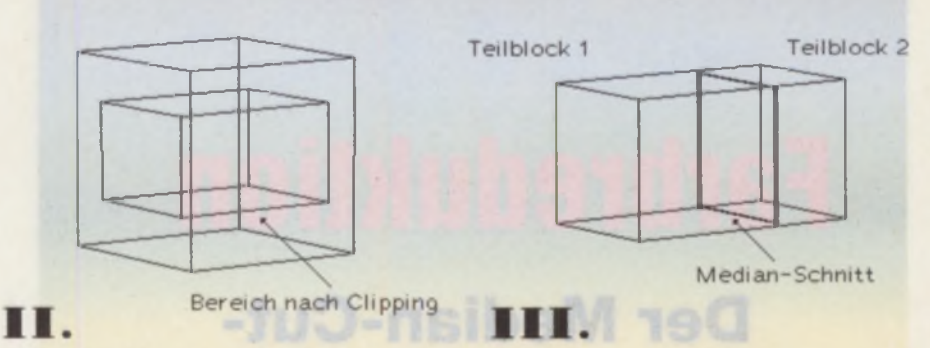

Dann folgt auch schon der eigentliche Median-Cut-Algorithmus. Dieser wird von der Funktion *median<sub>g</sub>cut* durchgeführt. Die Parameter hierbei sind:

#### *vdi\_handle*

das Handle der VDI-Workstation

#### *c o lo rs*

Anzahl der zur Verfügung stehenden Farben

#### *hist* $11$

Zeiger auf das Histogramm

#### *col tbl*[]

Hier steht nach dem Aufruf die ermittelte Farbpalette. Die Größe des Arrays muß *colors* \* 3 Worte sein. Sollten die Farben gesetzt werden, entsprechen die Positionen der Farben in dem Array dem korrespondierenden VDI-Farbindex. Für nicht gesetzte Farben steht dann eine -1 in Rot-, Grün- und Blauanteil.

#### *basis*

Hier steht das Wertesystem, auf das sich die Einträge in *col\_tbl* beziehen sollen. Dies wäre z.B. 1000 für VD1 (0-1000) oder 255 (0-255) für die meisten anderen Formate. **The anti-second and all the Formate.** 

#### *flog*

Steht hier der Wert I (SET\_COLORS), so werden die ermittelten Farben gleich in der aktuellen Farbpalette gesetzt. Hierzu findet ein Vergleich mit den bisher eingestellten Farben statt, so daß die Änderungen möglichst gering ausfallen. Steht hier eine 2 (SET\_HIST), so werden die eingestellten Farben zusätzlich im Histogramm gesetzt. Der Vorteil hierbei ist, daß beim Zeichnen des Bildes die für den RGB-Wert entsprechenden Farben aus diesem Array ausgelesen werden können und nicht immer neu berechnet werden müssen.

#### *pal infl I*

ln diesem Array stehen die Werte zur Beschaffenheit der Farbpalette. Das Array wird intern zur Berechnung der Farben benötigt. Zurück gibt die Funktion die Anzahl der eingestellten Farben oder FALSE im Fehlerfall.

Was in dem Programm auffällt, ist vielleicht die Tatsache, daß ich die überflüssigen Bits der RGB-Werte nicht einfach mit einer Shift-Operation ausblende, sondern recht umständlich mit Integer- divisionen und -multiplikationen die neuen RGB-Werte berechne. Dies geschieht, damit der Rundungsfehler bei der Berechnung der Farben möglichst gering bleibt.

#### *Schlußbemerkungen*

Das Anpassen der Farbpalette mit dem Median-Cut-Algorithmus ist in Kombination mit dem Floyd-Steinberg-Algorithmus eine Methode der Farbreduktion. die sehr befriedigende Ergebnisse erzielt. Wenn man die beiden Algorithmen miteinander kombiniert, sollte man allerdings das True-Color-Bild auf nicht weniger als 5 Bit pro Grundfarbe reduzieren, damit bei der Weiterverarbeitung mit dem Floyd-Steinberg-Algorithmus keine allzu gravierenden Rundungsfehler bei der Farbfehlerverteilung auftreten.

Die Darstellung mit diesen beiden Algorithmen ist recht zeitaufwendig und sollte deshalb nur zur endgültigen Umwandlung benutzt werden. Ansonsten müßten die beiden Algorithmen nach jeder Veränderung des Bildes neu angewandt werden. Wichtig ist hierbei auch, daß ein so berechnetes Bild sich nicht ohne erheblichen Informationsverlust in ein True-Color-Bild zurückwandeln läßt. Das entstandene Bild ist also kein Ersatz für das Original.

*Thomas Schütt* 

```
Is /* MED_CUT.C
2: Farbanpassung mit Median-Cut - Algorithmus
3s
4: Pure C 1.1<br>5: by Thomas
    by Thomas Schütt (c) MAXON Computer 1993 */
6s
7s /' Includes*/
8:
9: #include <portab.h>
10s #include <vdi.h>
11s #include <aes.h>
12: #include <stdlib.h>
13: Sinclude <string.h>
14: #include <stdio.h>
15<sub>i</sub>16s /* Defines */
17<sub>3</sub>18: #define BOOLEAN int
19: «define REG register 
20; #define TRUE 1
21: #define FALSE 022: #define ERROR 3
23: «definemax(a, b) ((a) > (b) 7 (a) : (b))
24: * definemin(a, b) ((a) < (b) ? (a) : (b))
25s «define MAX_WIDTH 256 
26: #define MAX_HEIGHT 256
27.528: /* Flags für median_cut */
29s
30s «define SET.COLORS 1 
31: #define SET_HIST 2
32<sub>3</sub>33s /* Prototypen */
34:
35: LONG get.entry (WORD red, WORD green, WORD blue); 
36: VOID vdi_pal_inf (WORD vdihandle, WORD color,
37<sub>i</sub> WORD rgb inf []);
38: VOID get_rgbbits (WORD rgb_bits [),
39: WORD rgb_inf []);
40: VOID rgb.hist (LONG hist I], UBYTE *pic, WORDw,
41s WORD h, WORD pal_inf[] );
42: VOID cut_hist (LONG hist [ ], WORD rgb_blk [ ] );
43: VOID med_hist (LONG hist [], WORD axis,
44: WORD rgb blkl [], WORD rgb blk2[]45; VOID make.colors (WORD col tbl [ ], WORD colors,
46: LONG hist [], WORD basis,
47: WORD rgb blk [],
48: WORD pal_inf Cl)/
49: BOOLEAN set_colors (WORD vdi handle,
50: WORD fnd_colors,
51s WORD vdi_colors, WORD flag,
52: WORD col\_th1[],
53s WORD rgb_blk[), LONG hist []);
54: VOID set.hist (WORD color, WORD rgb_blk[],
55: LONG hist []);
56: WORD mediancut (WORD vdi handle, WORD col_tbl [], 
57: WORD colors, LONG hist [],
58: WORD flag, WORD basis,
59: WORD pal_inf []);
60: VOID display (WORD width, WORD height,
61s UBYTE *pic, LONG hist [],
62: WORD pal_inf [ ]);
63: VOID verlauf (WORD width, WORD height,
64: UBYTE *pic);
65:
66: /* Globale Variablen */
67 s
68: WORD handle;
69: WORD work_in [ 103 ], work_out [ 57 ];
70: WORD rgb.bits 13] /
71s
72: /* Das Programm */
73s
74: main ()
75: {
76: UBYTE *pic;
77s WORDi, d, width, height;
78: WORDpal_inf [3], *col_tbl;
79s LONG*hist, size;
80:
81: appl_init ();
82: handle = graf handle (6d, 6d, 6d, 6d);
83: for (i=0; i<103; i++)84: work in[1] = 1;85: work in[10] = 2;
86: v_opnvwk (work_in, &handle, work_out);
```
87: if  $(word[13] == 0 || work.out[39] == 0)$ 88: { 89: (VOID) form alert (1, 90: " [3] [Es wird keine Farbpalette unterstützt.] " 91s "(Abbruch]"); 92: return (0); 93: 1/\*if\*/ 94: if (work\_out  $[13] < 4$ ) 95: ( 96: (VOID) form\_alert (1, "[3] [Zu wenig Farben. ] " 97:  $"\; {Abbruch }$   $]$ ; 98: return (0); 99: )/\*if\*/ 100: v\_hide\_c (handle); 101: v clrwk (handle);  $102:$  width = min (work\_out  $[0] + 1$ , MAX WIDTH);  $103:$  height = min (work\_out  $[1] + 1$ , MAX HEIGHT); 104: if ((pic = (UBYTE \*) malloc (width \* height  $105:$  \* 3L)) == NULL) 106: return (ERROR); 107: vdi\_pal\_inf (handle, work\_out [13] - 1, 108: pal\_inf); 109: get \_rgbbits (rgb bits, pal\_inf); 110: size =  $(pal\_inf[0] + 1)$  \*  $(pal\_inf[1] + 1)$  $111:$  \* (pal\_inf [2] + 1); 112: if ((hist =  $(LONG^*)$  calloc (size,<br>113: sizeof  $(LONG))$ ) ==  $NULL$ )  $12eof (LONG)$  )) == NULL) 114: return (ERROR) /  $115:$  while (size  $> 0$ )  $116: \text{hist} \left[ - \text{size} \right] = 0L;$ 117: if  $((col\_tbl = (WORD *)$  calloc  $(work\_out [13]$ <br>118:  $*$  3L, sixeof  $(WORD))$ ) == NULL)  $*$  3L, sizeof (WORD))) == NULL) 119: return (ERROR); 120: puts ("Generating picture..."); 121: verlauf (width, height, pic); 122: puts ("Making histogram..."); 123: rgb\_hist (hist, pic, width, height, pal\_inf); 124: puts ("Median-Cut..."); 125: if (median cut (handle, col\_tbl, work\_out  $[13]$ , 126: hist,  $SRT$  HIST, 1000. hist, SET\_HIST, 1000,  $127:$  pal $int()$ 128: { 129: display (width, height, pic, hist, pal inf); 130: )/\*if\*/ 131: free (pic); 132: free (hist); 133: free (col tbl);  $134:$  evnt keybd (); 135: v clsvwk (handle);  $136:$  appl exit (); 137: return (0); 138: >/\* main \*/ 139: 140: /\* Berechnung Histogrannposition \*/ 141: 142 : LONG get\_entry (WORD red, WORD green, WORD blue) 143: ( 144: LONG entry;  $145:$  entry = red;  $146:$  entry «= rgb\_bits[1]; 147: entry == green; 148: entry <= rgb bits [2]; 149: entry += blue; 150: return (entry); 151: )/\* get\_entry \*/ 152: 153: /\* Abstufung der VDI-Farbpalette erfragen \*/ 154: 155: VOID vdi\_pal\_inf (WORD vdi handle, WORD color, 156: WORD rgb\_inf [ ]) 157: { 158: WORDi, rgb\_in[3], rgb\_out [3], old[3]; 159: (VOID) vq\_oolor (vdi handle, color, 0, old);  $160:$  for  $(1=0; 1<3; 1++)$ 161: {  $162:$  rgb\_in[i] = 1000;  $163:$  rgb\_inf $[1] = 0;$  $164:$   $1/°$  for  $^{\circ}$ 165: for  $(1-0; 1-3; 1++)$ 166: { 167: while (rgb\_in[i] > 0)  $\begin{array}{|l} 168: & (201) \hline 169: & \text{vm} \end{array}$ vs\_color (vdi handle, color, rgb\_in); 170: (VOID) vq\_color (vdi handle, color, 1, 171: rgb\_out);  $172:$  while  $(xgb_out[i]) > rgb_in[i])$ 

```
173: ( 259: j(11)--)
174: rgb_in[i] --;<br>175: vs_color(vdi_handle, color, rgb_in);<br>175: vs_color(vdi_handle, color, rgb_in);<br>261: f(12) =rgb_blk[i2];
175: vs_color (vdi handle, color, rgb_in) ; <br>176: (VOID) vg_color (vdi handle, color, 1, 262: j [12] --)
176: (VOID) vq_color (vdi_handle, color, 1, \frac{1}{263}: \frac{1262}{123}177: \frac{rgb\_out)}{264}; \frac{1263}{264};
179: rgb_in[i] = rgb_out [i]; 265: gotolabel2;
180: if (rgb_in[i] >0 II rgb_inf[i] > 0) 266: )/* for, for, for */
181: rgb_inf [i] 267: label2: 268: rgb_blk (268: rgb_blk)
182: )/^* while */ 268: rgb_b\text{blk[1+3]} = j(1);<br>183: )/^* for */ 269: )/^* for */
184: vs_color (vdi handle, color, old) ; 270: 270: 271: 271185: )/* vdi_pal_inf */<br>186:
187: /* Bitanzahl pro Farbe ermitteln */<br>188:
189: VOID get_rgbbits (WORD rgb_bits [ ], 275: 276: { 275: WORD rgb_inf [ ] } 276: {
190: WORD rgb_inf [] )<br>|191: (
191: (<br>192: WORDi, rgb_wrk[3];<br>192: WORDi, rgb_wrk[3];<br>278: LONG slice [32], sum = 0L;
192: WORD i, rgb_wrk[3]; 278: LONG slice[32] , sum = 0L;
193: for (i-0; i<3; i++) 279: axis 1 = (axis + 1) \ 3; 14+1 direction of the existence \begin{bmatrix} 279: \text{axial} = (\text{axial} + 1) \cdot 3; 3; \\ 280: \text{axial} = (\text{axial} + 2) \cdot 3; \\ 3 & \text{axial} = 2 \cdot 3; \\ 3 & \text{axial} = 2 \cdot 3 \cdot 3; \end{bmatrix}195: rgb_wrk[i] = rgb_inf[i];<br>196: rgb_bits[i] = 0;
196: rgb_bits[i] = 0;<br>197: while (rgb_wrk[i] > 0) 282: rgb_blk2 [j] = rgb_blk1 [j];<br>283: for (i[axis] = rgb_blk1[axis]
197: while (\text{rgb\_wrk}[i] > 0) 283: for (i [axis] - rgb blkl [axis];<br>198: (i) 284: (i) - (i) axis];
 199: rgb_bite[i] 285: i[axis] ♦♦)
 200: rgb_wrk[i] 1; 286: {
201: \frac{1}{202}; \frac{1}{202}; \frac{1}{202}; \frac{1}{202}; \frac{1}{202}; \frac{1}{202}; \frac{1}{202}; \frac{1}{202}; \frac{1}{202}; \frac{1}{202}; \frac{1}{202}; \frac{1}{202}; \frac{1}{202}; \frac{1}{202}; \frac{1}{202}; \frac{1}{202}; \frac{1}{20203: \frac{1}{289}: \frac{1}{289}: \frac{1}{289}: \frac{1}{290}; \frac{1}{290}; \frac{1}{289}; \frac{1}{290}; \frac{1}{281}; \frac{1}{290}; \frac{1}{290}; \frac{1}{290}; \frac{1}{290}; \frac{1}{290}; \frac{1}{290}; \frac{1}{290}; \frac{1}{290}; \frac{1}{29204: )/* get_rgbbits */ 290: 291:206: /* RGB-Histogramm erstellen */
207: 1\left[323:1\right] 1\left[3x1:32\right] \leftrightarrow)
208: VOID rgb_hist (LONG hist [], UBYTE *pic, WORD w, 294: {<br>209: WORD h, WORD pal_inf []) 295: slice [i|axis]] +=
209: WORD h, WORD pal_inf [] ) 295: 295: 296: 296:
211: WORDx, y, i, rgb[3]; 212: \frac{297}{298}: \frac{297}{100}; \frac{298}{298}; \frac{298}{100}; \frac{298}{298}; \frac{298}{100}; \frac{298}{298}; \frac{298}{100}; \frac{298}{298}; \frac{298}{298}; \frac{298}{298}; \frac{298}{298}; \frac{298}{29212: for (y=0; ych y \leftrightarrow)<br>213: for (x=0; xch y \leftrightarrow)<br>213: for (x=0; xch y \leftrightarrow) 299: )/* for */
213: for (x=0; x< w; x++)<br>214: (214: { 300:
215: for (1=0; 1<3; 1++) 301: sum /= 2;<br>216: (1=cob
        \frac{1}{202}: for \left(\frac{1}{2} = \text{rgb}_1\right) = \frac{1}{202}; \frac{1}{2} and \frac{1}{2} = \frac{1}{2} and \frac{1}{2} = \frac{1}{2} and \frac{1}{2} = \frac{1}{2} = \frac{1}{2} = \frac{1}{2} = \frac{1}{2} = \frac{1}{2} = \frac{1}{2} = \frac{1}{2} = \frac{1217: rgb[i] = *pic++;<br>218: rgb[i] = +(rgb[i] * pal inf(i]) / 255;<br>304: 1++)<br>304: 1+\text{rgb}[i] = * (\text{rgb}[i] * \text{pal}\_1 \text{inf}[i]) / 255;<br>\} / * \text{for} * / 304: \} + *)219: )/* for */ 305: {
 220: hist [get_entry(rgb[0] ,rgb[l],rgb[2 ])] 306: sum -* slice[j];
 221: )/*for, for*/ 307: if (sum <« 0L)
 222: )/* rgb_hist */ 308: break;
223: 309: )/* for */
224: /* RGB_ histogramm 'cutten' */ 225: 310: 311:226: VOID cut_hist (LONG hist [ ], WORD rgb_blk [ ]) 312: -j;227: {<br>313: rgb blkl [axis+3] = j;<br>314: rgb blkl [axis+3] = j + 1
229: for (i=0; 1<3; 1++) 315:<br>230: (315:
231: \quad 11 = (1 + 1) \times 3;<br>
232: \quad 12 = (1 + 2) \times 3;<br>
318:232: 12 = (i + 2) \ 3j<br>233: 25 = (i + 2) \ 318; VOID make_colors (WORD col_tbl [], WORD colors,
233: for (|1|= rgb_blk[1]; |319: LONG hist |1|, WORD basis, |319: LONG hist |1|, WORD basis, |320: MORD rob hik |1|, MORD pai
       \frac{1}{1} \frac{1}{2} \frac{1}{2} \frac{1}{2} \frac{1}{2} \frac{1}{2} \frac{1}{2} \frac{1}{2} \frac{1}{2} \frac{1}{2} \frac{1}{2} \frac{1}{2} \frac{1}{2} \frac{1}{2} \frac{1}{2} \frac{1}{2} \frac{1}{2} \frac{1}{2} \frac{1}{2} \frac{1}{2} \frac{1}{2} \frac{1}{2} 235: j(1) \leftrightarrow) 321: {
236: for (|[11] \text{ = } rgb_blk[11]; 322: WORD r, g, b, i, num; 323: 1000 mm, c_bist, rval
237: j[il) <■ rgb blk[il+3]; 323: LONG sum, c_hist, rval, gval, bval;
238: \frac{1}{12} \frac{1}{12} \frac{1}{12} \frac{1}{12} \frac{1}{12} \frac{1}{12} \frac{1}{12} \frac{1}{12} \frac{1}{12} \frac{1}{12} \frac{1}{12} \frac{1}{12} \frac{1}{12} \frac{1}{12} \frac{1}{12} \frac{1}{12} \frac{1}{12} \frac{1}{12} \frac{1}{12} \frac{1}{1239: for (j[12] = rgb_b)dk[i2];<br>240: j[12] \leftarrow rgb_b)k[12+3]240: \frac{1}{241} \frac{1}{241} \frac{1}{241} \frac{1}{241} \frac{1}{241} \frac{1}{241} \frac{1}{241} \frac{1}{241} \frac{1}{241} \frac{1}{241} \frac{1}{241} \frac{1}{241} \frac{1}{241} \frac{1}{241} \frac{1}{241} \frac{1}{241} \frac{1}{241} \frac{1}{241} 
242: {<br>243: if (hist [get_entry(j[0],j[1],j[2])]>0L) <br>243: if (hist [get_entry(j[0],j[1],j[2])]>0L) <br>229: r \leq x rgb_blk[num+3];
243: if (hist [get. entry (j [0], j [1], j [2]) ] >0L) 329:<br>244: coto labell; 330:244: gotolabell; 330: r^{++}<br>
245: 1/* for, for r^{+}246: labell: g \leftarrow \text{rgb\_blk}[\text{num-4}];
247: rgb_blk[i]=\frac{1}{2}[i]; 333: g<sup>44</sup>)<br>248: \frac{1}{2} for \frac{e^{4}}{2}248: )/* for */<br>249: 249: for (b = rgb_blk[num+2];<br>249: h \epsilon rgb_blk[num+5];
250: for (i=0; i<3; i\leftrightarrow)<br>
251: {<br>
337: {<br>
337: {
 251: ( 337: ( 337: ) 337: ( 337: ) 337: ( 337: ) 337: ( 337: ) 337: ( 337: ) 337: ( 337: ) 337: ( 337: ) 337: ( 337: ) 337: ( 337: ) 337: ( 337: ) 337: ( 337: ) 337: ( 337: ) 337: ( 337: ) 337: ( 337: ) 337: ( 337: ) 337: 
252: i1 = (i + 1) \ 3; 338: c_hist = hist [get_entry (r, g, b)];<br>
253: i2 = (i + 2) \ 3; 3; xval += (rgb_blk[num] + 1) * c_his
253: i2 = (1 + 2) \ 3)<br>254: for (|1] =rgb_blk[1+3];<br>254: for (|1] =rgb_blk[1+3];<br>254: for (|1] =rgb_blk[num+1] + 1) * c_his
254: for (j[i] = rgb_blk[i+3]);<br>255: j[i] > = rgb_blk[i]);<br>255: j[i] > = rgb_blk[i]);<br>341: bval += (rgb_blk[num+1] + 1) * c_bhistj;
255: j[1] >= rgb_blk[1]; 341: bval += (rgb_blk[num+2] + 1) * c_hist;<br>256: j[1] --)
          2561 - 1 342: sum +* c_hist;
257: for (j[i1] = rgb_blk[i133]; 343: )/^s for, for, for */<br>258: j[i1] > rgb_blk[i1]; 344:
          2[il] > rgb blk[il]; 344:
```
264: if  ${hat(get\_entry(j[0],j[1],j[2]))}$  265: goto label 2;  $269:$   $}/^*$  for  $*/$ <br> $270:$   $}/^*$  cut\_hist  $*/$ 1872: /\* Median-Teilung durchführen \*/<br>1873: 188: 274: VOIDmed\_hist (LONG hist [], WORD axis.  $280:$  axis2 =  $(axi = + 2) \times 3j$ <br>281: for  $(j=0; j<6; j++)$ 198:  $i$  [axis] <= rgb\_blkl[axis+3];<br>285: i[axis] ++)  $288:$  for  $(i$  [axis1] = rgb blkl [axis1]; 291: for  $(1$  [axis2] = rgb blkl [axis2];<br>292:  $1$  [axis2] <= rgb blkl [axis2+3]; 196: hist [get\_entry (1[0], 1[1], 1[2])];<br>297: sum += hist [get\_entry (1[0], 1[1], 1[1]  $311: if (j = right)$  blkl[axis\*3])  $314:$  rgb blk2 [axis] =  $j + 1$ ; 230: { 316: )/\* med hist \*/  $327: \t mum = i * 6;$  $331:$  for  $(g = rgh_h)$ k $(mu = +1)$ ;  $235: b \leftarrow \texttt{rgb\_blk}[\texttt{num+5}]$ ;

 $\rightarrow$ 

## **TECHNOBOX Drafter**

TECHNOBOX Drafter, das meistverkaufteste CAD-Programm für Atari-Computer, kommt jetzt für gnadenlose DM 99,- unter den Hammer! Mit Leistungsmerkmalen, bei denen einfach jeder schwach wird...

• Perspektivenmodul • Vollständige Bemaßung • Symbolverarbeitung • Schraffur frei einstellbar • Metafileausgabe für DTP • Zeichnungen bis DIN-AO • 9999 Ebenen verfügbar • Hohe Zeichengenauigkeit • Farbunterstützung • Treiber für Ausgabegeräte

Die beispielhafte Benutzerführung und die bestechende Ausgabequalität wird auch Sie beeindrucken. Ein Update auf die Windows-Version von TECHNOBOX Drafter ist übrigens jederzeit möglich. Also, bestellen Sie am besten gleich. Bevor wir es uns noch anders überlegen..

## *Chemograph Plus*

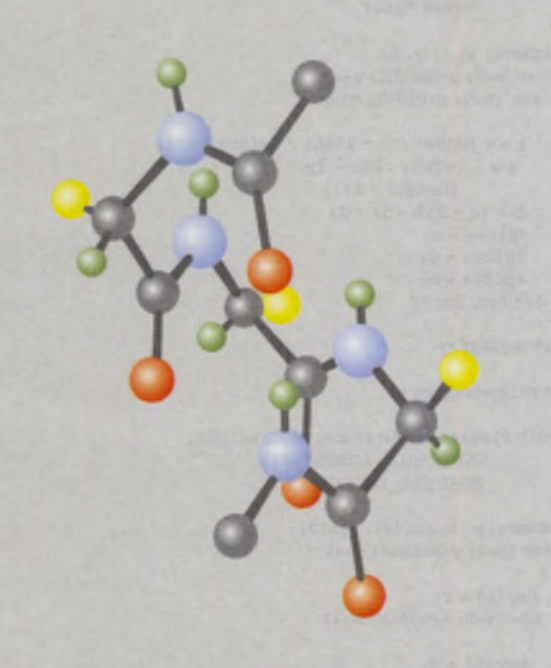

Chemograph-Plus, das bekannte professionelle Programm zum Erstellen von chemischen Strukturformeln bietet Ihnen wirklich alles, was das Chemikerherz begehrt.

nur DM 99

• Chemograph-Plus, Vollversion 5.0 • lauffähig auf allen Atari-Rechnern ab 1 MB Speicher, großbildschirmtauglich • Vollständige GEM-Umgebung • Erstellen von farbigen 2D- und 3D-Grafiken mit bis zu 256 Farben • Online-Hilfe • zahlreiche Zeichenhilfen • bequeme Undo-Funktion • leistungsfähige Textmodi, Textblöcke, Texteffekte • Zahlreiche Exportformate (Metafiles, IMG, TIFF), dadurch kompatibel zu vielen DTP-Programmen der Atari-, MS-DOS- und Mac-Welt • umfangreiche Formelbibliotheken • direkter Ausdruck in exzellenter Qualtität • Unterstützung aller gängigen Matrix- oder Laserdrucker

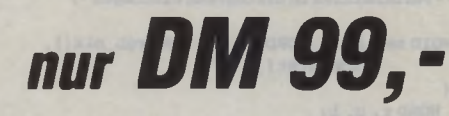

### **Heim Verlag GmbH**

**Heidelberger Landstr. 194 64297 Darmstadt - Eberstadt Telefon (0 6151)94 77-0** Telefax (0 61 51) 94 77-18

Bitte schicken Sie die angekreuzten Produkte an nebenstehende Adresse.

- □ TECHNOBOX Drafter, DM 99,-
- □ Symbolbibliothek, DM 24,80
- □ Chemograph Plus, DM 99,-
- □ Zahlung per beiligendem Scheck
- □ Zahlung per Nachnahme

Adresse:

Preis zzgl. DM 6,- Versandkosten unabhängig von der bestellten<br>Stückzahl, Ausland DM 10,-. Alle Preise sind unverbindlich empfohlen Verkaufspre

```
345: col_tbl[i*3] = (WORD) ( \rightarrow (((rval / sum) -1) * basis / pal_inf(0)), 430: WORD colors, LONG hist [], 431: WORD flag, WORD basis,
                 341: 341: 346: 341: 341: 341: 341: 341: 341: 341: 341: 341: 341: 341: 341: 341: 341: 341: 341: 341: 341: 341: 341: 341: 341: 341: 341: 341: 341: 341: 341: 341347: \text{col\_th}[i*3*1] = (WORD) (+(((grad / sum)<br>
-1) * basis) / pal\_inf[1]) (432: 433: (433: 0)
                 \begin{array}{|c|c|c|c|c|c|c|c|}\hline -1) & \text{barial } & \text{barial } & \text349: col_tbl(i*3+2) = (WORD) ( + (((bval / sum) 450: -1) * basis) / pal_inf (2])
350: - 1) * basis) / pal_inf[2]); 435: if ((rgb_blk « (WORD *) calloc (colors * 6L,
352: )/* make_colors */<br>353:
354: /* Setzen der Farben der Saturn der Farben der Farben der Saturn der Saturn der Saturn der Saturn der Saturn des Saturn der Saturn des Saturn des Saturn des Saturn des Saturn des Saturn des Saturn des Saturn des Satur
355: (berücksichtigt die alte Farbpalette)<br>356: */
356: */ 441: rgb_blk[5] = pal_inf [2];<br>357: 442: for (i=0; 1<sub>0</sub> \text{odd} \text{cm}^2 - 1; 1<sub>0</sub>)358: BOOLEAN set_colors (WORD vdi _handle. 443: {
359: WORD fnd_colors.<br>360: WORD vdi_colors. WORD flag.
                  360: WORD vdi_colors, WORD flag. 445: cut_hist (hist, \exp blk[i * 6]) ;<br>word col_tbl[], 446: for (j=0; j<=i; j++)
361: WORD col_tbl [], 161: 446: for (j=0; j \leq n; j \leftrightarrow j \leq n)<br>WORD rgb_blk [], 447: for (k=0; k < 3; k \leftrightarrow j \leq n)WORD rgb_blk(1, 447: for (k=0, k<3; k++)<br>LONG hist(1) 448: 48: 48: 48: 48: 48: 48: 48: 48: 48: 48: 48: 48: 48: 48: 48: 48: 48: 48: 48: 48: 48: 48: 48: 48: 48: 48: 48:362: LONG hist [] ) 448: if (d max < rgb_blk[j * 6 + k + 3]<br>363: ( - rgb_blk[j * 6 + k + 3]<br>364: NORDi, j, *vdi_thl, *index, col_ind; ( 430: { - f + k + 3)
364: WORD i, j, *vdi_tbl, *index, col_ind; 450: 450: 450: 450: 450: 451: 451:
366: if ((index = (WORD*) calloc (fnd_colors. 452: - rgb blk[j * 6<br>367: 453: \frac{1}{453}; \frac{1}{453}; \frac{1}{453}; \frac{1}{453}; \frac{1}{453}; \frac{1}{453}; \frac{1}{453}; \frac{1}{453}; \frac{1}{453}; \frac{1}{453}; \frac{1}{453}; \frac{\text{size of (WORD))}}{\text{min} = \text{NULL}} \frac{453 \text{ i} \text{ind max} = j * 6 \text{ }}{454 \text{ i} \text{if } j \neq 12 \text{ for } j \neq 6 \text{ }}368: return (FALSE);<br>369: if ((vdi_tbl = (WORD *) calloc (vdi_colors*3L,<br>455: if (d_max == 0)
369: if ((vdi_tbl = (WORD*) calloc (vdi_colors*3L,<br>370: sizeof (WORD)) == NULL) 456: return (i + 1);
                      \begin{array}{c|c|c|c|c|c} \texttt{sizeof (WORD))} & \texttt{== NULL} & & & \texttt{456:} & \texttt{return (i + 1)}; \\ \texttt{E)} & & & & \texttt{457:} & \texttt{k = ind max % 6}; \\ \end{array}371: return (FALSE);<br>372: for (1=0; 1<vdi colors; 1++) <br>458: ind max -= k;
372: for (\pm 0; \pm \text{cyl}) colors; \pm \leftrightarrow)<br>373: vg color (vdi handle, i, 0, avdi_tbl(i*3]);<br>459: med hist (hist, k, argb_blk(ind max),
373: vq_color (vdi handle, i, 0, &vdi_tbl(i*3]); 459: med hist (hist, k, &rgb_blk[ind max], 459: 460: 460: 47gb_blk[ind max], 479: 47gb_blk[ind max], 479: 47gb_blk[ind max], 47gb_blk[ind max], 47gb_blk[ind max], 47gb_blk[
374: for (i=0; i < fnd_{colorm} \t i++)<br>375: (
375: {<br>376: dmax = 3000001L;<br>376: dmax = 3000001L;<br>462: )/^6 for ^o/dmax = 3000001L;
377: for (j=0, j<sub>1</sub><i>odd</i> <i>co</i><i>norm</i> <math>j \leftrightarrow</math>) 463: 464:378: ( 464: make colors (col_tbl, i-fl, hist, basis.
379: if (vdi_tbl[j*3] !=-1)<br>380:      {
380: {<br>381: dx = col_tbl[i<sup>2</sup>3] - vdi_tbl[j<sup>2</sup>3];<br>381: dx = col_tbl[i<sup>2</sup>3] - vdi_tbl[j<sup>2</sup>3];
381: dr = col_tbl[1*3] - vdi_tbl[j*3]; 467: if (! set_colors (vdi handle, 1+1, colors, 468: dg = col_tbl[1*3+1] - vdi tbl[j*3+1]; 468: flag, col_tbl, rgb_blk,
         dg = col_{cbl}[i*3*1] - vdi_{cbl}[j*3*1];
383: db = col_tbl [i*3+2] - vdi_tbl [j*3+2]; 469: hist))<br>384: d = dx * dx + dq * dq + db * db; 470: i = -1;
384: d = dx * dx * dg * dg * db * db;<br>385: if (d < dmax)385: if (d < dmax) 471: free (rgb_blk);<br>386: (472: return (1+1);
386: { (1+1); dmax = d; (1+1); (39); dmax = d; (1); (1); (1); (1); (1); (1); (1); (1); (1); (1); (1); (1); (1); (1); (1); (1); (1); (1); (1); (1); (1); (1); (1); (1); 
                              332: 3/° median cut */
388: col_ind = j; 474: (1) 474: (1) 474: (1) 474: (1) 474: (1) 474: (1) 475:
389: )/* if */ 475: /* and a marie mark may nellated finds minister (275: /* Bild erzeugen */<br>390: )/* if */
390: )/*if*/<br>391: )/*for*/391: )/* for */ 477: VOID verlauf (WORD width, WORD height.
393: vdi_tbl [co1\_ind^3] = -1;<br>394: index[1] = col_ind;<br>394: index[1] = col_ind;<br>(480: WORDx, y, x, g, b;394: index[i] = colind;
395: vs color (vdi handle, col_ind. \begin{cases} 481: \text{for } (y=0; y \text{ the height } y \leftrightarrow) \\ 482: \text{for } (x=0; x \text{ with } x \leftrightarrow) \end{cases}397: if (flag — SET_HIST) 483: {
 398: set hist (col_ind, &rgb_blk[i*6], hist); 484: r - ♦ (WORD) ((x * 255L) / (width - 1));
 399: )/* for*/ 485: g • ♦ (WORD) (255 - (y * 255L) /
400: (height - 1));<br>401: for (1-0) i evali colors; 1++) (here (1-1); (1-0); (1-0); (1-0); (1-0); (1-0); (1-0); (1-0); (1-0); (1-0); (1-0); (1-0); (1-0); (1-0); (1-0); (1-0); (1-0); (1401: for (1=0, 1 cvdi colors; i++)<br>402: for (1=0, 1 c3z 1+402: for (j=0; j<3; j<4)<br>403: vdi thl[i*3+j] = -1;<br>403: vdi thl[i*3+j] = -1;
        vdi_tbl[i*3+j] = -1; 489:
404: for (i=0; 1 < \text{find colors} \ 1++) 490: •pic++= b;<br>405: for (j=0; j < 3; j++) 491: j * for, for e/
405: for (j=0; j<3; j++)<br>406: vdi thl (index (i) *3+
       vdi_tbl[index[i]*3+j] - col_tbl[i*3+j]; 492:
407: for (i=0; 1<vdi colors; i \leftrightarrow j (493: )/* verlauf */
408: for (j=0; j<3; j++)<br>409: col_thl[i°3+j] = vdi_thl[i°3+j];<br>409: col_thl[i°3+j] = vdi_thl[i°3+j];
       col\_th[(i*3+j] = vdi\_th1[i*3+j])410: free (vdi tbl); 496:
411: free (index); 412: return (TRUE); 412: return (TRUE); 412: return (TRUE); 412: return (TRUE); 412: \frac{497}{4981}413: 1/4 set colors */ 413: 1/4 set colors */ 499: WORD pal_inf (])
 414: 500: (
415: /• Farbindizies in Histogramn eintragen */ 501: WORD x, y, i, pxy [2], rgb[3);
416: 502: for (y=0; y<haight; y++)
417: VOID set_hist (WORD color, WORD rgb_blk(), 503: {
418: LONG hist (])
419: LONG high (1)<br>419: {<br>420: MORDx, g, h<br>420: MORDx, g, h<br>420: MORDx, g, h420: WORD r, g, b;<br>421: for (r=rgb_blk[0]; r<=rgb_blk[3]; r++) 507: pxy[0] = x;
421: for (r=rgb_b)lk[0]; r<=rgb_blk[3]; r++)<br>422: for (g=rgb_b)lk[1]; g< rgb_b)lk[4]; g< r++)<br>422: for (1=0; 1<3; 1<4)422: for (g=rgb_b1k[1]; g<srgb_b1k[4]; g++)423: for (\text{b-rgh\_blk[2]}, \text{b-c-rgh\_blk[5]}, \text{b+}) 509: \text{rgb}[i] = \{ (\text{pica} + \text{ph\_lnf[i]} ) / 255 \}424: hist (get_entry (x, g, b)] = color; \begin{bmatrix} 510: & \text{vmm} \text{ color} (hand1e, (WORD) hiet (get\_entry (425: )/* set_h let */ \\ 511: & \text{rgb}[0], ryb[1], ryb[2])] \end{bmatrix};
426: 512: V_pmarker (handle, 1, pxy);
427: /* Median-Cut Funktion */
428: 514: )/* for*/
429: WORD median_cut (WORD vdi_handle, WORD col_tbl [ ], 515: )/* display */
```

```
436: \texttt{sizeof (WORD)}) = WULL)<br>437: return (FALSE);
438: rgb blk[0] = rgb_blk[1] = rgb_blk[2] = 0;<br>439: rgb_blk[3] = pal_inf[0];
442: for (i=0; i<sub>co</sub>lorn-1; i++)<br>443: {
                  - rgb blk[j * 6 + k])
451: d_max = rgb_blk[j * 6 + k + 3]<br>452: - rgb_blk[j * 6 + k];
478: UBYTE *pic)<br>479: {
482: for (x=0) x-width; x \leftrightarrow)
498: UBYTE *pic, LONG hist (),
511: rgh[0], rgh[1], rgh[2])]\}<br>
512: v\_pmarkar (handle, 1, pxy);<br>
513: )/* for */
```
92 **IT""** 7/8/1994

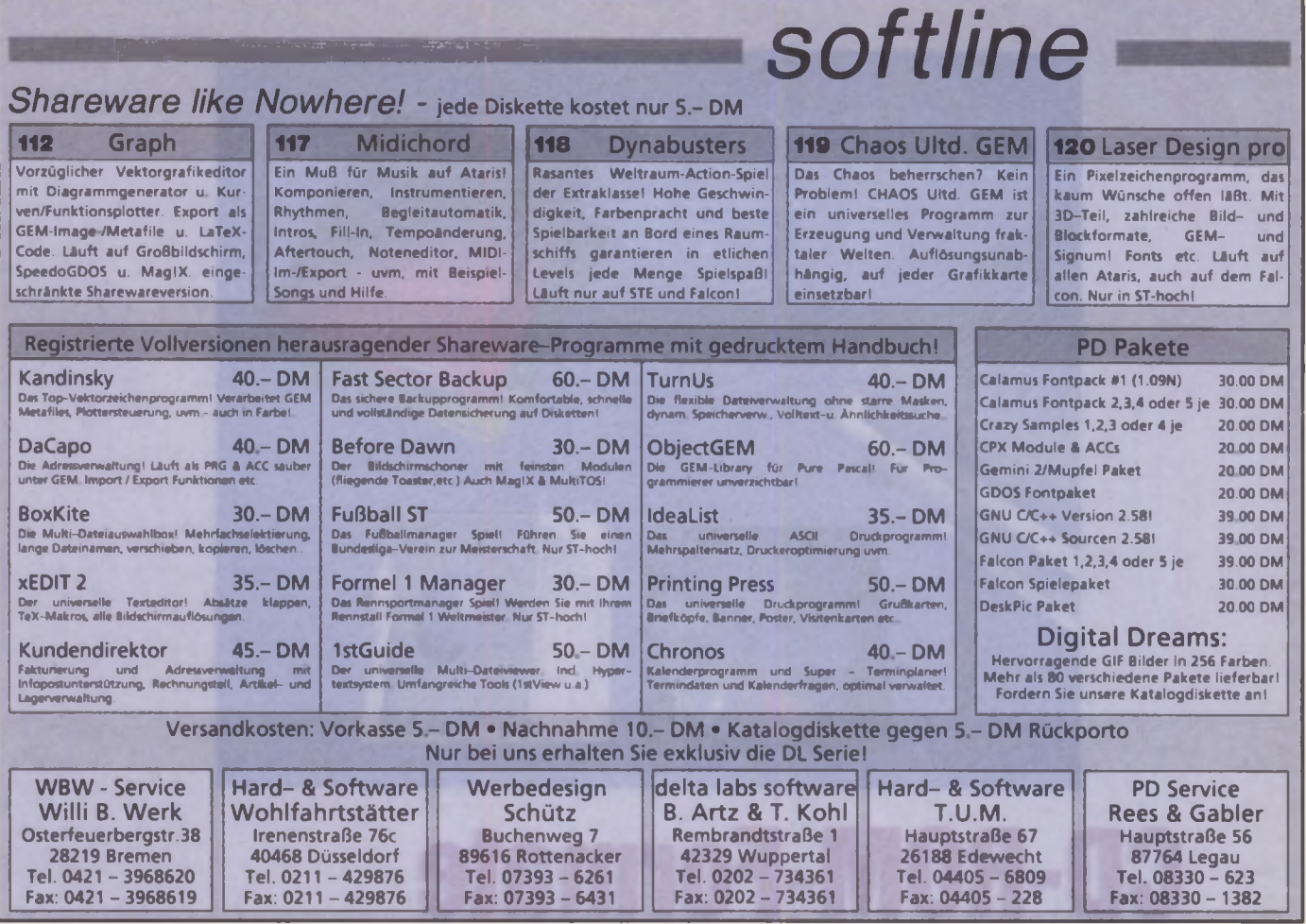

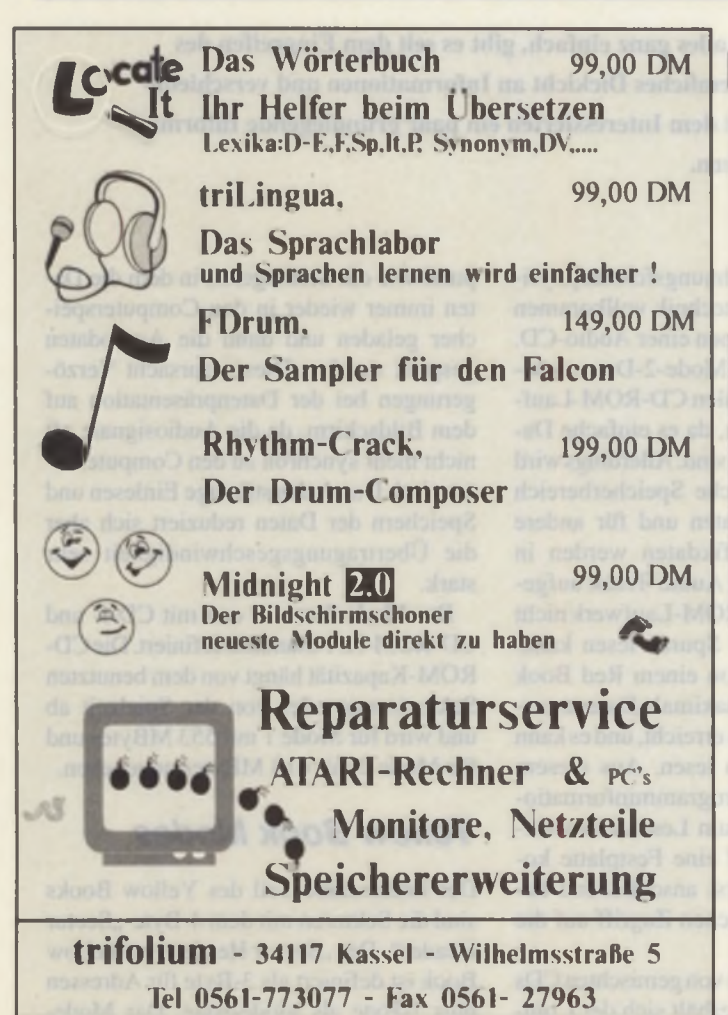

#### ECHTES MULTITASKING - DAS SMS2 BETRIEBSSYSTEM  $\bullet$   $\bullet$ **Der Anbruch einer n**

**SMS2 ist ein leistungsfähiges, objekt-orientiertes Betriebssystem mit eingebautem GUI, Hotkey-System und Netzwerk. SMS2 verwandelt sogar kleine ST's in Echtzeit-Systeme mit Workstation-Fähigkeiten.**

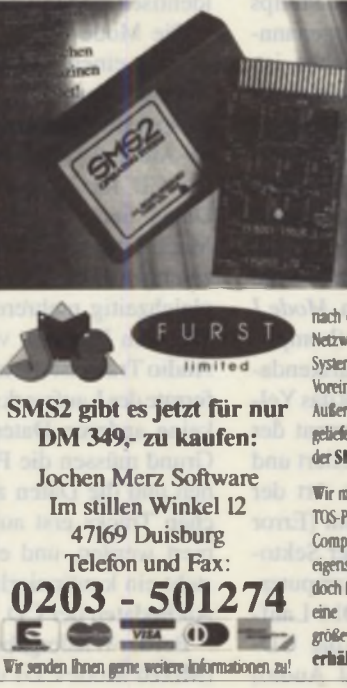

Aber was bedeutet das für den Anwender' Nun, Sie können Ihren Computer so benutzen wie SIE es möchten, und nicht so, wie Ihr Computer Sie zwingt Angenommen. Sie nutzen Ihren ST als ein Fax-Gent. Wenn Sie ein Fax empfangen, können Sie immer noch weiter in einer Textverarbeitung editieren und/oder eine Datenbank bearbeiten und/oder in einer Tabellenkalkulation rechnen Das Fax wird entfach im Hintergrund empfangen

> Dies eröffnet schier endlose Möglichkeiten für den Programmierer. Sie können Ihr gerade entwickelles Programm laufen lassen, wahrend Sie den Source-Code editieren und zur gleichen Zeit eine neue Version compilieren SMS2 ist eine wunderbare Entwicklungs-Umgebung

> SMS2 wird auf einem Einsleck Cartridge ausge liefert, der in alle ST und STE Modelle gesteckt werden kann - es läuft im Monochrome-Modus SMS2 benötigt keine komplexe Einstellung oder Installation Stecken Sie es ein. und 9 Sekunden

nach dem Einschalten ist ein SMS2 System bereit, indusiw Netzwerk Bereitschaft (ohne teuere Zusatz Hardware) Das System befindet sich im PER0M des Cartridges, so da£ Sie Voreinstellungen einfach ändern können, wenn Sie möchten Außerdem können System Erweiterungen auf Diskette nachgeliefert und selber neu programmiert werden, daher braucht der SMS2 Cartridge zum Update nicht zurückgesandt werden.

Wir möchten hervorheben, daß unter SMS2 keine GEM oder TOS-Programme laufen (sie laufen natürlich noch auf Ihrem Computer, solange Sie SMS2 nicht aktivieren) SMS2 ist ein eigenständiges Betriebssystem, das eine sehr mächtige und doch flexible Art von Compuiersystem darstellt Es gibt bereits eine Anzahl von kommerziellen Programmen und eine grögere Auswahl an PD Programmen, alles ist jetzt erhältlich und es ist SMS2-kompatibel

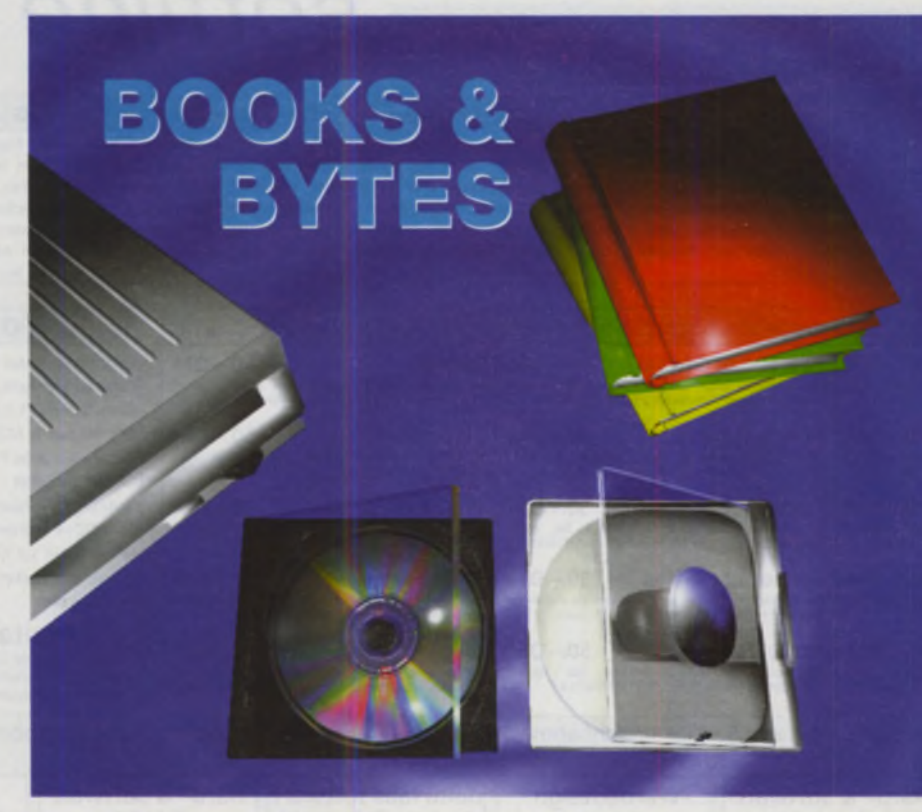

# **CD-ROM-Formate**

**War am Anfang mit der Audio-CD noch alles ganz einfach, gibt es seit dem Eingreifen des Computers in die CD-Entwicklung ein ziemliches Dickicht an Informationen und verschiedenen Formaten. Wir möchten nachfolgend dem Interessierten ein paar grundlegende Information rund um CDs und deren Formate liefern.**

D-ROM ist die Abkürzung für "Compact Disk Read Only Memory" und wurde 1985 von Philips und Sony spezifiziert, was im sogenannten "Yellow Book" festgeschrieben ist. Die CD-ROM ist eine Erweiterung der Musik-CD und wurde spezifiziert, um digitale Computerdaten auf der Compact-Disk abzulegen, auf der aber auch digitale Töne gespeichert werden können, die alledings in einem anderen Datenformat gespeichert sind. Die Datenformate sind durch die zwei neuen Sektorarten, *Mode 1* (Computerdaten) und *Mode 2* (komprimierte Musik- oder Video-/Grafikendaten) spezifiziert. Hierzu beschreibt das Yellow Book das physikalische Format der Daten, wie sie auf der CD organisiert und abgelegt werden, die durch die Art der Datenstruktur, der Fehlerkorrektur (Error Correction), durch die Anzahl der Sektoren und die Kodierungsart der Computerdaten definiert sind. Ein CD-ROM-Laufwerk für den Computer kann die CD-ROM und die CD-DA (Digital Audio)

lesen, da das Aufzeichnungsformat physikalisch und die Lesetechnik vollkommen identisch sind mit denen einer Audio-CD.

Die Mode-1- und Mode-2-Daten können von einem normalen CD-ROM-Laufwerk gelesen werden, da es einfache Datenspeicherungsmodi sind. Allerdings wird im Mode 1 der gleiche Speicherbereich der CD für Audiodaten und für andere Daten benutzt. Grafikdaten werden in Mode 1 separat vom Audio Track aufgezeichnet, da ein CD-ROM-Laufwerk nicht gleichzeitig mehrere Spuren lesen kann. Mit dem Einlesen von einem Red Book Audio Track ist die maximale Datentransferrate des Laufwerks erreicht, und es kann keine anderen Daten lesen. Aus diesem Grund müssen die Programminformationen und die Daten zum Lesen eines solchen Tracks erst auf eine Festplatte kopiert werden, und erst anschließend besteht ein kontinuierlichen Zugriff auf die Audiodaten der CD.

Bei der Wiedergabe von gemischten CDs (Mixed Mode CD) verhält sich der Computer wie ein Steuergerät, in dem die Daten immer wieder in den Computerspeicher geladen und dann die Audiodaten gespielt werden. Dies verursacht Verzögerungen bei der Datenpräsentation auf dem Bildschirm, da die Audiosignale oft nicht mehr synchron zu den Computerdaten sind. Durch das ständige Einlesen und Speichern der Daten reduziert sich aber die Übertragungsgeschwindigkeit sehr stark.

Der Mode 2 wurde erst mit CD-I- und CD-ROM-X A-Standard definiert. Die CD-ROM-Kapazität hängt von dem benutzten Sektorformat oder von der Spielzeit ab und wird für Mode 1 mit 553 MBytes und für Mode 2 mit 618 MBytes angegeben.

#### *Yellow Book Modes*

Der interessante Teil des Yellow Books sind die Sektoren mit dem 4-Byte-"Sector Header". Der "Sector Header" im Yellow Book ist definiert als 3-Byte für Adressen plus 1-Byte als Mode-Byte. Das Mode-

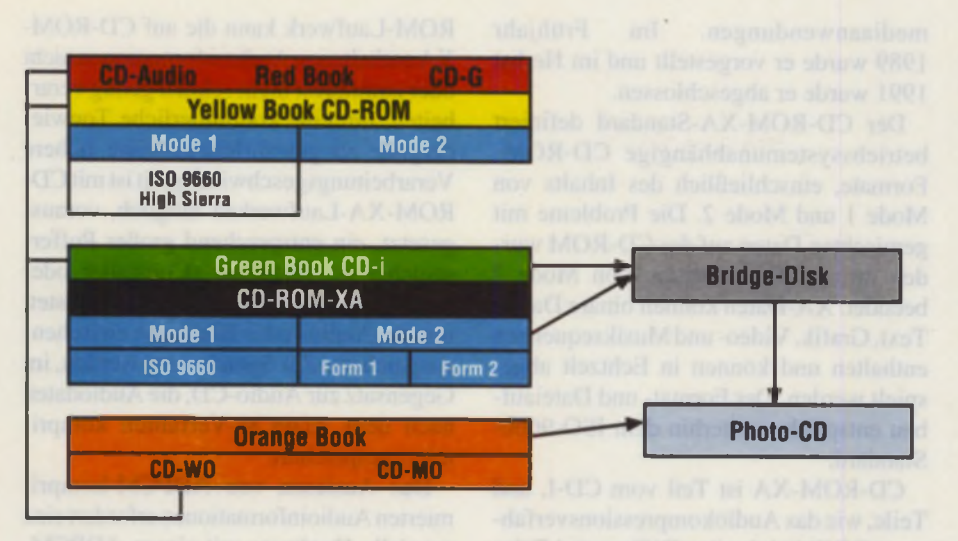

*Abb. I: Diese Standards zeigen den Weg, wie die Photo-CD geschrieben ist und mit welchem Typ von CD-Laufwerk sie gelesen werden kann.*

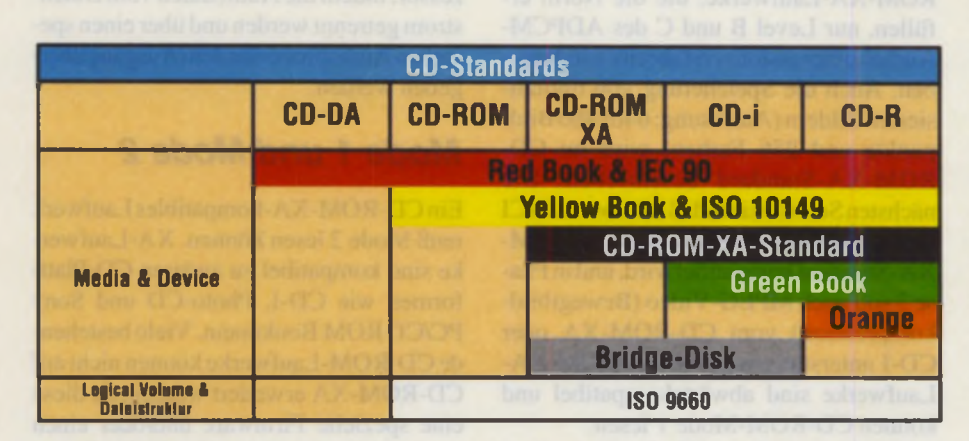

*Abb. 2: Diese Abbildung zeigt die verschiedenen CD-ROM-Produkte, wie CD-DA, CD-ROM, CD-ROM-XA, CD-I und CD-R und die Media- und Gerätebeschreihungen in den Rainbow Books.*

#### **Die Rainbow Books**

**Die einzelnen CD-ROM-Standards sind niedergeschrieben in den farbigen CD-ROM-Standard-Büchern der Firmen Philips und Sony, die auch als die sogenannten Rainbow Books (Red, Yellow, Green, Orange) bezeichnet werden. Der Erwerb dieser Rainbow Books ist nur etwas für Entwickler, aber es gibt auch öffentlich zugängliche Beschreibungen, die die CD-ROM-Technologien und das Konzept der verschiedenen CD-Modes beschreiben.**

#### *IEC 908*

Compact Disk Audio System Specification (Common Document equivalent to RED BOOK)

#### *ISO 9660*

Volume and file structure of CD-ROM for information interchange

#### *ISO 10149*

Optical Digital Data Disk Specification (Common Document equivalent to YEL-LOW BOOK), beschreibt die CD-ROM-Technologie, die Charakteristik der Disk und das Konzept von Mode-I- und Mode-2-Daten.

Byte definiert 3 Typen von Sektoren, die den Inhalt der Daten des Datenfeldes beschreiben. Die Sektorgröße ist bei Mode I und Mode 2 identisch, aber die verwendbare Datengröße von Mode l reduziert sich durch die erforderlichen Korrekturen.

#### Mode 0

Das Datenfeld beinhaltet nichts als Nullen.

#### Mode 1

Der Wert 1, bekannt als Mode 1, beschreibt die Speicherung von Computerdaten: 2048 Bytes pro Sektor und 280 Bytes für ECC/ EDC [Error Correction and Detection Code, dieser zusätzliche Fehlerkorrekturaufwand wurde von den Anwenderdaten (User-Sector-Data) weggenommen], 12 Bytes für Synchronisation, 8 Bytes Nullen (sind reserviert), 4 Bytes für denHeader (Sektor-Identifikation). Die CD-ROM-Mode-1 -Datentransferrate beträgt 150 KB/ s.

#### Mode-1-Sektor

Computerdaten benötigen eine höhere Datenintegrität als Musikdaten, darum sind zusätzliche Korrekturmaßnahmen (EDC/ ECC) erforderlich. Die nicht benutzten 8 Bytes (NULL) sind neu definiert durch CD-I und CD-ROM XA. Die überwiegende CD-ROM-Computer-Software benutzt Mode 1.

#### Mode 2

Der Wert 2 steht für den Mode 2, der eine CD-ROM ohne zusätzliche Korrekturmaßnahmen (ECC/EDC) definiert. Den Sektoren in Mode 2 stehen somit 2,336 Byte unkorrigierter Anwenderdaten zur Verfügung. Der Mode 2 im Yellow Book wurde für nicht so sensible Daten wie Musik(PCM Audio)-, Video- oder Bilddaten reserviert, also Daten, die ohne zusätzlichen Fehlerkorrekturaufwand auskommen. Mode 2 wurde weiter spezifiziert im "Green Book" in *Form I* und *Form 2* (CD-I-Daten) und wird ausschließlich im CD-ROM-XA-Standard verwendet. DieCD-ROM-Mode-2-Datentransferrate beträgt 172 KB/s.

#### Mode-2-Sektor

Mode 2 kann von einem normalen CD-ROM-Laufwerk.aber nur mit speziellen Software-Treibern, gelesen werden.

#### *Dateisysteme*

Der Nachteil des Yellow Books war. daß es die Dateistruktur für die CD-ROM nicht beschrieb. Dies führte dazu, daß einige CD-ROM-Produzenten eigene Dateisysteme für ihre CD-ROM entwickelten. Folglich waren in den Anfängen der CD-ROM-

Technik die Daten-CDs und die Laufwerke untereinander nicht kompatibel. Es mußten also erst internationale Standards bezüglich Datenstruktur und -Zugriff und ihre Schnittstellen geschaffen werden.

#### *ISO-9660*

Um einen einheitlichen Standard festzulegen, trafen sich alle an CD-ROM-Entwicklungen beteiligten Firmen im Hotel High Sierra Lodge, Lake Tahoe, Kalifornien, und erarbeiteten ein einheitliches CD-Format für die Datenspeicherung (Dateiaufzeichnungsverfahren), ähnlich einer Formatierung, genannt *High-Sierra-Format.* Dieses Format wurde modifiziert und erweitert und als ISO-9660-Standard festgeschrieben und ist damit heute ein Weltstandard. Das bedeutet, daß eine CD-ROM, sofern ihr Datenformat den ISO- %60-Spezifikationen entspricht, in jedem Laufwerk der verschiedenen Hersteller gelesen werden kann.

ISO-9660 definiert ein hierarchisches Dateisystem mit Verzeichnissen, Unterverzeichnissen und Pfaden. Der ISO-9660- Standard beschreibt zwei Levels, das *Inte rchange./Level I* (8 Buchstaben für den Namen und 3 Buchstaben für die Extension) und *Interchange/Level 2* (keine Einschränkung in der Namenslänge/z.B.: CDTV ist nicht kompatibel zu CD-ROM-Laufwerken).

Der Vorteil von ISO-9660 liegt darin, daß nicht für jede Anwendung eine eigene Treiber-Software geschrieben werden muß. Um ISO-9660-Dateien auf unterschiedlichen Betriebssystemen zu lesen, wird aber eine Betriebssystem-Software-Ergänzungerforderlich. ISO-9660 beinhaltet leider aber nur eine Inhaltstabelle ("Table of Contents"), wodurch die Daten nur als Single Session gespeichert werden können.

Die Dateistruktur der abgespeicherten Photo-CD-Bilder entspricht ISO-9660. nach dem Green Book, Mode 2, Form 1.

### *CD-ROM-XA (eXtended Architecture)*

Der CD-ROM-XA-Standard, auch als das Extended Yellow Book bezeichnet, ist eine Erweiterung des Yellow Books und wurde entwickelt, um eine Brücke zwischen dem Consumer-Markt (CD-I) und der Computerwelt (CD-ROM) herzustellen. Nachdem Philips und Sony das Multimediasystem CD-I (CD Interactive Media) spezifizierten, erweiterten Philips, Sony und Microsoft den CD-ROM-Standard zum CD-ROM-XA-Standard für Multimediaanwendungen. Im Frühjahr 1989 wurde er vorgestellt und im Herbst 1991 wurde er abgeschlossen.

Der CD-ROM-XA-Standard definiert betriebssystemunabhängige CD-ROM-Formate, einschließlich des Inhalts von Mode I und Mode 2. Die Probleme mit gemischten Daten auf der CD-ROM wurden mit der Spezifikation von Mode 2 beendet. XA-Daten können binäre Daten, Text, Grafik, Video- und Musiksequenzen enthalten und können in Echtzeit abgespielt werden. Der Format- und Dateiaufbau entspricht weiterhin dem ISO-9660- Standard.

CD-ROM-XA ist Teil vom CD-I, und Teile, wie das Audiokompressionsverfahren *ADPCM* (Adaptive Differential Pulse Code Modulation), sind Bestandteil vom CD-ROM-XA. Allerdings können CD-ROM-XA-Laufwerke, die die Norm erfüllen, nur Level B und C des ADPCM-Audiokompressionsverfahrens wiedergeben. Auch die Speicherung von digitalisierten Bildern (Auflösung: 640x480 Bildpunkte und 256 Farben) wird im CD-ROM -XA-Standard beschrieben. Die nächsten Schritte sind, daß Microsofts MCI (Media Control Interface) zum CD-ROM-XA-Standard kompatibel wird, und in Phase 3 soll auch MPEG-Video (Bewegtbildkompression) vom CD-ROM-XA oder CD-I unterstützt werden. CD-ROM-XA-Laufwerke sind abwärtskompatibel und können CD-ROM-Mode I lesen.

Der Vorteil dieser Technologie liegt darin, daß gemischte CDs mit unterschiedlichen Dateien, bestehend aus binären Daten, digitalen (komprimierten) Audiodaten, Sprache, Video, Text, Bild und Grafiken, erstellt werden können. Die gemischten Dateien können sich in zwei unterschiedlichen Sektoren (Form 1 und Form 2) befinden, die abwechselnd in Beziehung stehen und auf der gleichen Spur gespeichert sind, um diese Informationen separat oder kombiniert in Echtzeit wiederzugeben. Direkt hintereinander aufgezeichnete Audiodaten mit Daten oder Bildern werden als *Interleave-Audio* oder *lnterleaving* (Verschachtelung von Dateien und Sektoren) bezeichnet. Ohne Interleave-Audio müßten die Audiosequenzen auf die Festplatte oder in den Arbeitsspeicher ausgelagert werden, während CD-ROM-Daten gelesen werden. Interleaving ermöglicht also das Aufzeichnen von verschiedenen Datenformaten und Dateien direkt hintereinander in einer CD-Spur und die synchronisierte Wiedergabe von Sprache und Bild oder mehrsprachigen CDs in Echtzeit. Die Möglichkeit des Medienmix erklärt, warum das CD-ROM-XA-Format auch als das Multimediaformat bezeichnet wird. Ein normales CD-

ROM-Laufwerk kann die auf CD-ROM-XA enthaltenen Audioinformationen nicht oder zumindest nicht schnell genug verarbeiten, um eine kontinuierliche Tonwiedergabe zu gewährleisten. Eine höhere Verarbeitungsgeschwindigkeit ist mitCD-ROM-XA-Laufwerken möglich, vorausgesetzt, ein entsprechend großer Pufferspeicher ist verfügbar (Controller oder Laufwerk), der den Computer entlastet, um die Audio- oder Bilddaten zwischenzuspeichem. Zur Speicherung werden, im Gegensatz zur Audio-CD, die Audiodaten nach dem ADPCM-Verfahren komprimiert gespeichert.

Das Auslesen von ADPCM-komprimierten Audioinformationen erfordert eine spezielle Hardware mit einem ADPCM-Decoder. Ein CD-ROM-XA-Controller entlastet den Bus und den Computerprozessor, indem die Audiodaten vom Datenstrom getrennt werden und über einen speziellen Audioprozessordem Ausgang übergeben werden.

#### *Mode 1 und Mode 2*

Ein CD-ROM-XA-kompatibles Laufwerk muß Mode 2 lesen können. XA-Laufwerke sind kompatibel zu anderen CD-Plattformen wie CD-I, Photo-CD und Sony PC/CD ROM Bookmann. Viele bestehende CD-ROM-Laufwerke können nicht auf CD-ROM-XA erweitert werden, da diese eine spezielle Firmware und/oder einen bestimmten XA-Controller für das Lesen und Dekodieren der komprimierten Daten benötigen.

Abbildung 2 zeigt den Unterschied zwischen Mode-1- und Mode-2(CD-ROM-X A-Computerdaten oder Photo-CD-Bilddaten)-Sektoren. Der einzige Unterschied zwischen den Formaten besteht darin, daß die 8 Bytes (NULL oder Reserved) nach den 2048 Bytes der Anwenderdaten durch Versetzen vor den User-Sector-Data-Block von Mode 1 zu Mode 2 werden. Mode 1 hat sich hier nicht verändert und entspricht den Spezifikationen vom Yellow Book. Diese Ähnlichkeit veranlaßte einige Lieferanten, die Gerätetreiber-Software entwickeln, den vollständigen Mode-2-Sektor (2336 Bytes) zu extrahieren, um daraus die korrekten Anwenderdaten zu gewinnen.

#### **Mode-l-Sector**

Die meisten CD-ROM-Computerdaten sind Mode-1-Daten. Die 8 Bytes, die zwischen EDC und ECC verfügbar sind, sind in Mode 1 nur mit Nullen gefüllt. Mode 1 erlaubt nur einen Mode pro Spur und kann darum nicht für gemischte Daten benutzt werden.

#### **Mode-2-F orm-1 -Seclor**

Der einzige Unterschied zu Mode 1 ist, daß die 8 ungenutzten Bytes zwischen EDC und ECC herausgenommen und als Subheader hinter die 4 Header-Bytes gesetzt sind. Die 8 Bytes mehr in dem Daten-Header (Subheader) sind der Hinweis für XA und sagen dem auslesenden System, welche Art von Sektoren und Daten vorliegen.

#### **Mode-2-Form-l und -Form-2**

Die Sektorformate der CD-I-Spezifikation Mode 2 wurden übernommen und aufgeteilt in zwei unterschiedliche Sektorformate, genannt *Form I* für Daten und *Form 2* für Musik. Form 1 speichert ähnlich wie Mode 1 die Daten und wird für Daten mit hoher Datenintegrität eingesetzt. Form 2 wird für Video- und Audiodaten genutzt, die in 16 Audio-Kanäle und in 128 Byte Blöcke aufgeteilt sind. Die beiden unterschiedlichen Sektorformate und Datentypen können in einer Spur verschachtelt (Interleaving) sein. Die Speicherung der Audiodaten wird in das komprimierte Datenformat ADPCM verschlüsselt. Diese Methode ermöglicht, daß entweder 16 verschiedene Sprachen oder acht verschiedene Stereokanäle auf einer CD gespeichert werden können. Form 2 wurde auch in den Spezifikationen der Kodak-Photo-CD beschrieben. Sie benutzt gegenwärtig die X A-Mode-2-Form-1 - Architektur. X A-Laufwerke können nicht nur normale CDs lesen, sondern auch Photo-CDs mit der entsprechenden Software.

#### **Mode-2-Form-1 -Sector**

Form 1: 2048 User Bytes (Anwenderdaten) pro Sektor mit zusätzlichen EDC-/ ECC-Fehlerkorrekturen werden benutzt. Form 1 wird für Computerdaten eingesetzt und entspricht der CD-ROM-Mode-1-Sektorstruktur. Die Datenrate beträgt etwa 150KB/s und die Kapazität etwa 540 MB. Die Bilddaten der Photo-CD werden imCD-ROM-Mode-2-Form-l gspeichert. CD-ROM-XA-Laufwerke können Kodak-Portfolio-CDs (Bilder mit Interleave-Audio) an einem Computer abspielen. Einige Software-Gerätetreiber (Trantor Systeme) können Mode-2-Sektoren in Mode-1 -Treiber unterstützen.

#### **Mode-2-Form-2-Sector**

Form 2: 2328 User Bytes (Anwenderdaten) pro Sektor ohne zusätzliche EDC-/ ECC-Fehlerkorrekturen. Der größere User-Sector-Data-Bereich bietet etwa 13% mehr Speicherplatz und damit auch eine höhere Datentransferrate (1,4 KBit/s). Die Datentransferrate beträgt etwa 174KB/s und die Kapazität etwa 613,8 MB, Mode-2-Form-2 ist meistens identisch mit CD-ROM-Version Mode 1. Die reservierten 4 Bytes am Ende können für die Qualitätskontrolle während der Disk-Produktion benutzt werden. Das Problem mit dem Mode-2- CD-ROM-XA-Format ist, daß die meisten der ersten CD-ROM-Laufwerkgenerationen es aus zwei Gründe nicht lesen können.

1. Der 8-Byte-Subheader wird von dem Laufwerks-Controller nicht erkannt und wird als ein Teil der Daten gelesen.

2. Der Laufwerks-Controller ist nicht ausgelegt, um die verschiedenen Interleave-Formate zu lesen.

Einige ältere CD-ROM-Laufwerke können durch entsprechende Firmware-Änderungen auf XA-Kompatibiltät aufgerüstet werden. Der Vorteil der XA-Funktionen liegt darin, daß sie Daten mit MPEG, FSFMV oder ADPCM-Musik abspielen können. Durch die Verschiebung der 8- Bytes von Mode 1 zu Mode 2 haben sich auch die 2048 Bytes Anwenderdaten verschoben. Diese Ähnlichkeit ermöglicht einigen Gerätetreiberentwicklem, die zu lesenden Mode-2-Sektoren aus den 2336 Bytes unkorrigierten Daten herauszuziehen und die korrekten Anwenderdaten herauszunehmen. Damit ist es möglich, mit neuen Gerätetreibern ältere CD-ROM-Laufwerke so zu unterstützen, daß sie die Photo-CD lesen können. Aber damit werden die Korrekturmaßnahmen nicht mehr von der Controller-Hardware ausgeführt, sondern auf den Rechner verlagert. Jedoch ist die Rechnerzeit für die Korrekturen der EDC- und ECC-Werte mit den Software-Gerätetreibern sehr langsam, was die Leistungsfähigkeit (Lesegeschwindigkeit der Sektoren) der Laufwerke reduziert.

Um eine Photo-CD mit Interleave-Audio (Kodak Portfolio CD) lesen zu können, wird ein CD-ROM-X A-Laufwerk mit einem XA-Controller und XA-fähigen Software Gerätetreibern benötigt.

#### *Vorteile CD-ROM-XA*

Es besteht die Möglichkeit, zeitabhängige Daten, wie in Multimedia vorhanden, einzusetzen. Computerdaten und komprimierte Audiodaten sind in abwechselnden Sektoren, aber im gleichen Track, gespeichert. Mit einem entsprechenden Controller (Adapter-Karte) können die Audiodaten, separiert durch den Controller, separat ausgelesen werden, und nur die Computerdaten gehen über den Computer. CD-ROM-XA unterstützt ADPCM-Audio und einige Videoformate (CD-I spez.)

Die Redaktion ist weiterhin bemüht, im Rahmen der "CD-News" verschiedene CDs vorzustellen, die für den AT ARI sinnvoll sind. Unter anderem gibt es schon einige ATARl-spezifische CDs. Auf dem Markt befinden sich aber auch etliche CDs mit Sourcen. Bildern, Sounds und Fonts, die, obwohl für andere Systeme gedacht, auch für den ATARI-Anwender interessant sind. Des weiteren sind wir bemüht, funktionstüchtige Hardware-Konfigurationen vorzustellen.

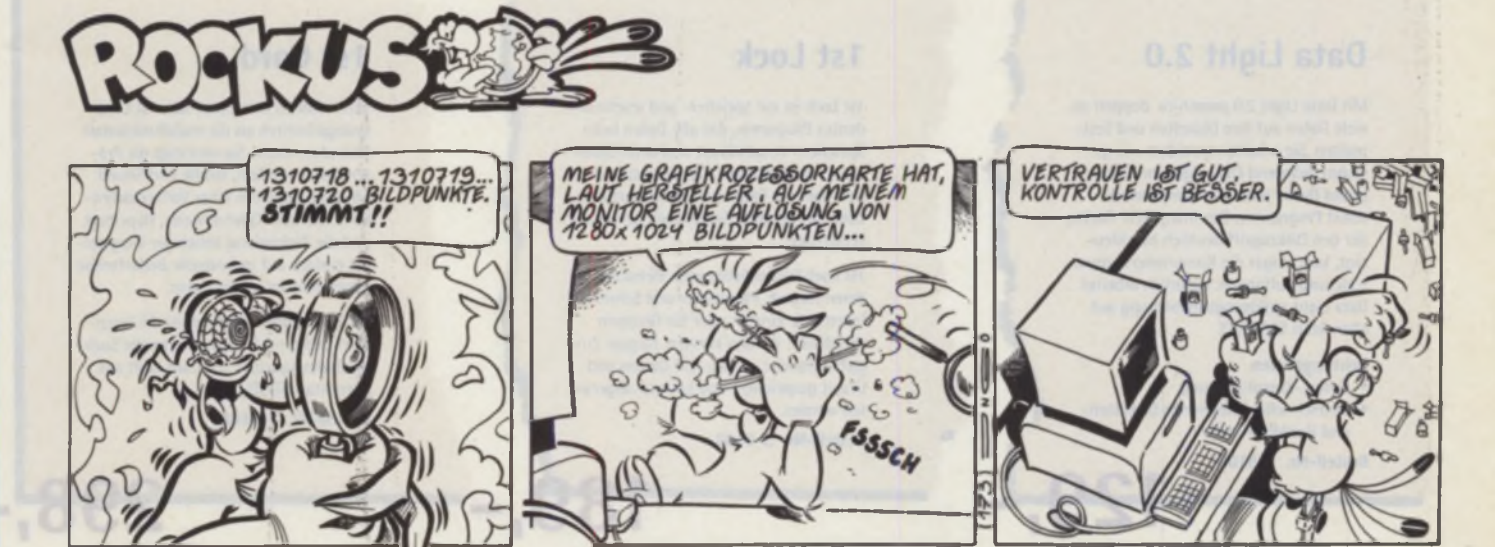

7/8/1994 *S T* <sup>97</sup>

*JH*

## **Zuverlässig und tausendfach bewährt. Unsere Software.**

Netzplan III ist ein Werkzeug für alle, die mit Projekten oder deren Leitung konfrontiert werden. Netzplan III ist dabei in fast allen Bereichen der Planung und Überwachung von Projekten einsetzbar. Mit Hilfe eines solchen Projektmanagement-Werkzeugs können z.B. Engpasse frühzeitig erkannt und so deren Ursachen beseitigt werden. Termin- und Ablaufplanung lassen sich an veränderten Situationen anpassen und mit der Resourcenplanung haben Sie die Kosten fest im Griff. Mit den grafischen Darstellungsmöglichkeiten behalten Sie immer

**Netzplan**

#### **Mathe STar 2.0**

Ein leistungsstarkes Mathematikprogramm, das Ihnen hilft, mathematische Zusammenhänge besser zu verstehen. Das Programm behandelt neben den vier Grundrechenarten, dem Lösen von linearen Gleichungen und Gleichungssystemen und der Berechnung von quadratischen Gleichungen auch die Themen Reihen, Zinsrechnung, Geometrie und Bruchrechnung. Zusätzlich wurde ein Funktionsplotter implementiert. Ein ca. 90 Seiten starkes Mathematikkompendium ist im Lieferumfang enthalten. Bestell-Nr. S-9111

### **Statistik Profi**

Statistik Profi ist ein leistungsfähiges Programm im Bereich der deskriptiven und analytischen Statistik. Das Modulkonzept macht das Programm für den Anwender übersichtlich und stellt ihm zahlreiche Verfahren zur Verfügung. Die Ergebnisse können größtenteils vollautomatisch in Grafiken dargestellt werden. Für komplexe Anwendungen steht eine leistungsstarke Programmiersprache zur Verfügung. Statistik Profi hat sich bereits in der Praxis bestens bewährt. Zahlreiche Institute zählen zu dem Anwenderkreis. Bestll-Nr. S-9090

**ST-Digital**

den Überblick. Bestell-Nr. S-9045

Der Logiksimulator für Atari-ST/STE/TT. Ein Programm, das zum Erstellen, Testen und Analysieren von digitalen Schaltungen dient. ST-Digital bietet eine komfortable GEM-Umgebung, umfassende Bauteilbibliotheken und Makrodefinitionen. Bestell-Nr. S-9009

### **ST-Analog**

ST-Analog ist ein Programm zum Entwickeln, Testen und Analysieren von analogen Schaltungen mit bis zu 6S Bauteilen pro Schaltung.

99ء

Bestell-Nr. S-9020

#### **Review 2.6**

Review ist ein relationales Datenbankprogramm, das speziell auf die Verwaltung von Literatur zugeschnitten ist Review vereinfacht und beschleunigt sowohl die Erfassung als auch die Recherche von Literatur erheblich. Anfallende Arbeiten - von der Beschreibung und Organisation der Zitate, über deren Suche bis zur Erstellung und Ausgabe von Literaturverzeichnissen - sind mit Review einfach durchzuführen. Auch brauchen Sie nicht auf die Zugriffsmöglichkeiten von Literaturdiensten zu verzichten. Mit Review haben Sie auch auf diese Zugriff. January 1996 and 1997 and 1998 and 1997 and 1998 and 1998 and 1998 and 1998 and 1998 and 1998 a

Bestell-Nr. S-9098 preisteuusis

### **Skyplot Plus IVb**

Das berühmte Astronomieprogramm der Spitzenklasse, das von vielen namhaften Instituten, Forschungszentren und Observatorien verwendet wird. Wer sich mit Astronomie beschäftigt und einen Atari ST/STE/TT oder Falcon besitzt, kommt um dieses Programm einfach nicht herum. Skyplot unterstützt alle Auflösungen, Farb- und Graustufendarstellung sowie MultiTOS und verfügt über PostScriptund GDOS-Ausgabe. Eine Demo-Version ist kostenlos erhältlich.

Skyplot TT Version DM 298.- (S-9097) Skyplot Coprozessor DM 248.- (S-9041) Skyplot ST s. unten (S-9013)

### **Data Light 2.0**

Mit Data light 2.0 passen ca. doppelt so viele Daten auf Ihre Disketten und Festplatten. Sie arbeiten trotzdem wie gewohnt, während Data Light im Hintergrund Daten jeder Art komprimiertselbst Programme. Der integrierte Cache, der den Diskzugriff deutlich beschleunigt, kann sogar die Komprimierungsverzögerung auffangen, natürlich arbeitet Data Light auflösungsunabhängig auf allen Atari ST/STE/TT

#### Leistungsdaten

- Online-Komprimierung
- Blitzschnelles integriertes Diskettenund Harddisk-Cache

**4 2 9 t1-**

Bestell-Nr. S-9109

Ist Lock ist ein Speicher- und resetresidentes Programm, das alle Daten beim Speichern verschlüsselt und beim Laden wieder entschlüsselt. Der Benutzer, der sich über ein Passwort authorisiert hat, kann das gesamte System wie gewohnt verwenden.

Ist Lock läßt beliebig viele Benutzer zu, deren Namen, Passwörter und Schreib-/ Leserechte einzeln oder für Gruppen spezifiziert werden können. Illegale Zugriffsversuche werden mit Datum und Urzeit gespeichert und können abgerufen werden.

Bestell-Nr. S-9103

### **1st Lock 1st Card**

Seit 4 Jahren behauptet sich Ist Card unangefochten als die multifunktionale Ideendatenbank. Sie vereinigt die Präsentation von Text, Grafik und Sound mit allen Vorteilen einer Volltextdatenbank, die über Querverweise. Hypertext und die Einbindung beliebiger Programme einfach auf individuelle Bedürfnisse zugeschnitten werden kann.

Ist Card wurde objektorientiert konzipiert und erreicht extrem schnelle Suchgeschwindigkeiten. Ist Card läuft auf allen Atari ST/STE/TT.

Bestell-Nr. S-9102

Preise sind unverbindlich empfohlene Verkaufspreise

*r s \$ .-*

## **Unsere Bücher.**

#### **Go Notator, go!**

ln diesem Buch von Bernd D. Hadeler werden Sie innerhalb kürzester Zeit lernen, mit dem NOTATOR SL, einem Sequenzer-Programm der Firma EMAGIC, umzugehen und Ihre eigene Musik zu komponieren, zu hören und vorzuspielen. Lassen Sie sich vom Autor an die Hand nehmen und probieren Sie Schritt für Schritt in leicht verständlicher Weise den Umgang mit dem NOTATOR SL Und während Sie probieren, ensteht schon der

erste Song! Alles ohne musikalische Vorkenntnisse, alles ohne viel Fach-Chinesisch, alles zielgerichtet, aber mit einem Zwinkern im Auge. Selbst Musiker, die schon mit dem NOTATOR SL umgehen, werden hier noch interessante Wege kennenlernen, die die Arbeit mit dem NOTA-TOR SL wesentlich erleichtern.

ca.220 Seiten, inclusive Diskette im Buch Bestell-Nr. B-466

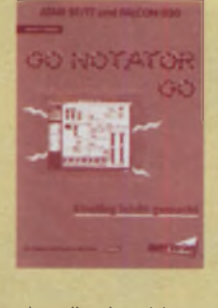

#### **Spiele selbst programmieren**

Wer bisher dem interessierten Anfänger ein Buch zur Spieleprogrammierung für den ATARI-Rechner nennen sollte, war überfragt. Dieses Buch beseitigt dieses Manko. Es zeigt dem interessierten Anfänger, was er bei der Programmierung seines ersten Spieles beachten sollte und erklärt Schritt für Schritt den Aufbau eines Spieles anhand vieler Beispiele. Dem

fortgeschrittenen stellt das Buch das entsprechende Know-How zur Verfügung, um professionelle Effekte, wie man sie von guten Spielen kennt, in seinen eigenen Programmen zu verwenden. Für alle Umsteiger von anderen Rechnersystemen hilft es, gewohnte Effekte auf den Atari zu konvertieren.

ca. 250 Seiten, inclusive Diskette im Buch Bestell-Nr. B-465

## und FALCON 030

**ATARI ST/STE/TT** 

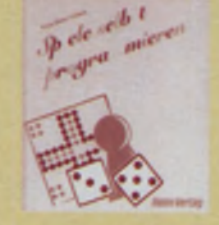

**-59J,**

## **Unsere Hardware.**

 $49 -$ 

#### **AT-Speed C16**

Der AT-Speed C16 ist der leistungsstarke DOS-Emulator für die Atari ST und STE Serie aus dem Heim Verlag. Er legt mit 16 MHz Taktfrequenz und einem Norton-Faktor von 8.2 powermäßig los. Durch

den Steckplatz für einen mathematischen Coprozessor sind noch enorme Leistungssteigerungen bei rechenintensiven Programmen möglich. Bestell-Nr. H-103

#### **Falcon Speed**

Der Falcon Speed ermöglicht Ihnen professionelles Arbeiten unter DOS und Windows 3.1 auf dem Atari Falcon. Der Einbau erfolgt durch einfaches Aufstecken

der Platine auf den Erweiterungsport. Mit einem Norton Faktor von 12, Unterstützung von 8 MB Ram und VGA-Farbgrafik-Emulation ist der Falcon Speed auch anspruchsvollen Anwendugen gewachsen. Bestell-Nr. H-104

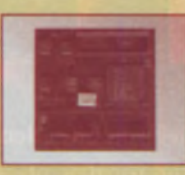

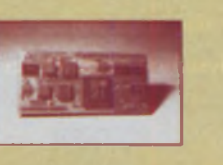

**4 9 8 Î-**

### **Champ Mouse**

Diese Opto-Mechanische Maus mit einer unglaublich hohen Auflösung von 360 dpi ist optimal geeignet für anspruchsvolle Grafikund DTP-Anwender. Durch Ihr ergonomisches Design liegt Sie hervorragend in der Hand und

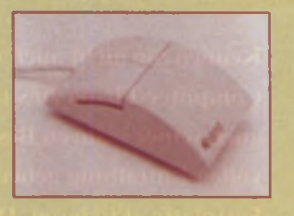

 $\kappa$ ra

**3 9 ,-**

I

ermöglicht ein ermüdungsfreies Arbeiten. Sie ist hochwertig verarbeitet und dank Ihrer Mikroschalter und der antistatischen Präzisionskugel sehr langlebig. Die Maus ist umschaltbar zwischen Atari und Amiga. Bestell-Nr. H-201

L

### *Helm Verlag GmbH*

Heidelberger Landstraße 194 64297 Darmstadt-Eberstadt Tel. (0 61 51) 94 77-0 Fax (0 61 51) 94 77-18

Bitte senden Sie mir die unten stehenden Produkte zu. Preis zzgl. 6,- Versandkosten. Ich zahle Q per Scheck/bar □ Nachnahme

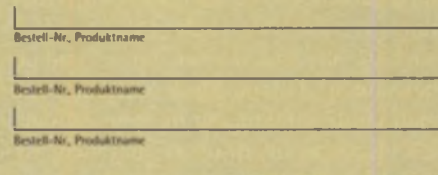

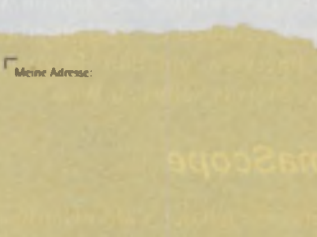

**Sv**

Preise sind unverbindlich empfohlene Verkaufspreise

/>í///A *Screen eye K¡ht es diesmal \.-i- ausgelassen auf der I ried llils 2.*

- ' 7 -

*i\** **% / r\** *r z s* **i C s** x \_ « M » A Y \* « • \* \

r \* | |

**1 :**

Kennen Sie nicht auch das Gefühl, vor der jüngsten Ausgeburt einer von uns allen **mehr oder m**inder geschätzen C om puter-Firm a /u sitzen und plöl/lieli von der Krage überfallen zu werden, oh sie dieses **Ihnen** anvertraute Gerät auch seiner n äh ren Bestimmung Zufuhren. der in Ihre Hände gelegten Leistung auch wirklich **die** Möglichkeit der vollen Entfaltung geben? Wie Sie dann panisch eines dieser wunderhübschen Multimediaprogramme auf Ihrer Festplatte aktivieren, Dinge anklicken, um andere Dinge einer wie auch immer gearteten Bestimmung zuzutühren, und das ¡11 Feilt/eil? I nd trotzdem ist ¡11 Ihnen im m er noch diese bohrende Frage: Ist das alles? Könnte **ich** nicht mehr tun? Kann mein Falcon es?

(The Innovator of NEW line) und wird unsdeo-Hardware einweihen. Zudem gibt es noeh ein Interview mit ihm. Doch nun kommt der Meister seihst /u \\ ort:

### $C$ *inemaScope*

Diesmal möchte ich der Y¡den-Hardware des Falcon ein wenig zu Leihe rücken, und zwar mit dem allgemein beliebten, aber "CinemaSeope-HlTekt". Die Grundidee dieses Effektes ereah sich vor einiger Zeit

aus der Frage, ob es auf dem Falcon nichtmöglich wäre, auch 111 den Rändern Grafik darzustellen. ohne jedoch die effektive Xuflösung zu verändern. Sprich: die bisherigen Trauerrand" Vidcomodi (520x200. (>40\2(X)etc.) des I aleon 111 die Breite zu ziehen so daß sieh auch ST-Programme, die von einer der allen Slundard-ST-Auflösungen ausgehen, in einem "Quasi-Overscan" betreiben lassen, was speziell bei Vektorgrafikspielen einen nicht zu unlet schätzenden zusät/liehen Unterhalauch für alle anderen bekannten (und unbekannten) Faleon-Modi nutzbar. Speziell Gralikeffekte. die im konventionellen Oxerscan überproportional mehr Reehenleistung benötigen würden. lassen sich so einfach und schnell "aulblasen".

Aber warum die Bezeichnung "Cinemaeiner Grundeigenschaft des Effektes zu ohne Vergrößerung der Aullösungdas Bild in die Breite zu ziehen, dadurch entstehen am oberen und unteren Rand die Cinenia-Scope-typischen Streifen, wie man sie aus dem Fernsehen her kennt.

#### *Das Prinzip...*

... ist denkbar einfach: dem Videochip des Falcon werden zwei Takte angeboten. aus denen sieh die Zeit, in der ein Pixel in einer Zeile dargestellt wird, direkt (bzw. über Modifikaton durch Vorteiler) ableitet. Gehen wir einmal davon aus, daß ein Pixel in einer Nieht-CinemaScope-Auflösung

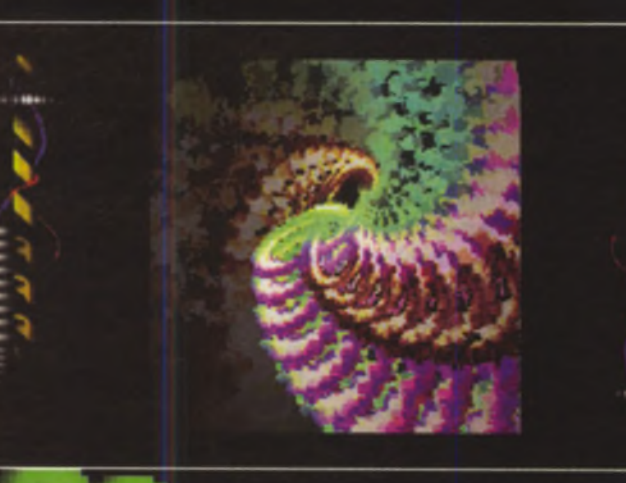

Das neue LAZER-Demo hat supercoole Effekte.

*So stellen sieh die I. \ / l R-Jiings den Cyberspace vor.*

**X ' "**

*t* **- ~ 4 f** *Jf*

**/ TT** u jk *y*

des Falcon die Breite von I (in diesem Fall wird das Videosubsystem mit 32 Megahertz getaktet) habe. Der zweite ohne Zusatz-Hardware zu erreichende Videogründwas bedeutet: die Dauer eines Pixels unter 25.175 MHz ist circa 1.27mal länger als unter 32 MHz (32MHz/25.175 MHz) 1.27). Ein solches Pixel ist sozusagen I 27mal "breiter" als unter dem "Standard" - Videotakt. Rechnen wir doch mal kurz: gehen wir von einer normalen horizontalen Bildschirmauflösung von 320 Pixeln aus. dann haben wir unter CinemaScope eine Bildsehirmbreite von 1.27\*320 Pixel  $=$  406 "normale" Pixel-Breiten. Voilà!

Das eben Beschriebene ist natürlich nur die Grundlage für CinemaScope. Durch den veränderten Videoerundtakt verschiebt

sich naturheb auch das gesamte restliche Taktverhalten des Videosubsystems. Umnun auch wirklich ein vernünftiges Bild auf den Monitor zu bekommen, sind eine Reihe von mehr oder w eniger komplizierten Berechnungen vonnöten, damit das Timing des Bildschirmaulbaus auch w irkjedoch nur ein paar kleine Befehlsfolgen vorstellen, die eine CinemaScopc-Auflösung auf dem Falcon einstellen. Die gesamten Zusammenhänge des Videosubsystems zu erklären, würde den Rahmen dieses Artikels leider deutlich sprengen wenn Sie jedoch Interesse an einer ausführlichen Register- und Programmieranleitung des Videosystems in Form eines der nächsten Grundlagenatlikel haben sollten. dann senden Sie mir eine E-Mail oder

*Bunte Balle aus I \ 121 Rs \utowasehen Verholen"•*

schreiben Sie an die ST-Computcr-Re-

### *Das Listing*

Im I isting sehen Sie einige kurze Belehlslolgen für CinemaScope für die Standard-ST-niedrig-AuHösung (nur für RGB-Monitore/Fernseher). Natürlich bilden diese w enigen Zeilen noch kein komplettes ausführbares Programm, es sind lediglich die Kernroutinen für die Programmierung der Videoregister. Schreiben Sie doch auf Basis dieser kurzen Routinen ein kleines Progriimmchen. das CinemaScope einschaltet. bevor es ein altes ST-Spiel lädt (die ja fast alle in ST-niedrig laufen). Wenn Sie ein Vektorgrafikspiel auf diese Weise "aufblasen". werden Sie merken, daß dieser

Overscan den Falcon (fast) keine Rechenzeit kostet und alte Spiele ein neues Flair bekommen...

Zum Schluß noch eine Warnung: Spielen Sie im Interesse Ihres Monitors nicht mit den oben aufgeführten Registern herum, da es dadurch zu irreparablen Schäden an Ihrem Datensichtgerät kommen kann. Versuchen Sie bitte auch nicht, diese Routinen auf einem VGA-Monitor laufen zu lassen: es wird nicht funktionieren, da die Werte speziell auf RGB/TV-Monitore zugeschnitten sind und Ihr VGA-Monitor seinen Dienst quittieren könnte. Bester Dank geht noch an Christian Cartus (Chris of Aura) für seine komplette Videoregisterdokumentation (ich sage nur: Screens-Pain für alle!).

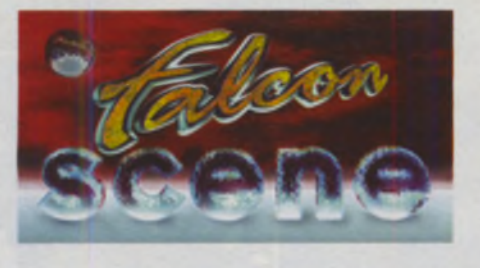

Für Fragen, Anregungen und Kritik können Sie mir unter "Mark Fechtner@HB2. maus.de" eine E-Mail zukommen lassen; das gilt natürlich auch, wenn Sie einfach nur mit "The Independent" in Kontakt treten wollen.

> *The Innovalor of NEWIine & A.-t- of CREAM*

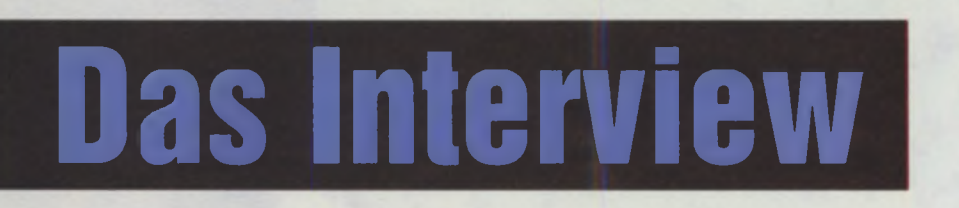

**t:** Erzähle doch bitte mal, wie Du zu den Maschinen aus Bits und Bytes gekommen bist.

TIN: Zum Computern bin ich gekommen, als ich in frühester Jugend (ich glaube ich war elf oder so) irgendwo einen irrsinnig kompliziert aussehenden Kasten herumstehen sah und partout herausfinden wollte, wie zum Henker das Ding denn nun eigentlich funktionierte, wozu es gut sein sollte und überhaupt. Genau weiß ich es bis heute nicht (denn es war 'ne Art PC ...). Nach kurzen Abenteuern mit PET, C64, TA PC8/16 und PCs beschritt ich schließlich den Pfad der Tugend und wandte mich dem ATARI-ST zu. Dann holte ich mir den Raubvogel ins Haus ...

**t:** Und daß der bei Dir nicht einstaubt, liegt wohl nahe. Jetzt möchte ich mal wissen, was hinter dem Begriff "Independent" steht, der ja auch in meinem letzten Artikel sehr oft gefallen ist?

TIN: Die Idee zu "The Independent" wurde vor ca. vier Jahren von Thorsten Kappe (seines Zeichens Programmierer bei uns) und meiner Wenigkeit aus der Taufe gehoben. Es ging ganz einfach darum, eine Dachorganisation zu schaffen, die sich nicht nur auf die "alteingesessenen" Gruppen stützte, sondern auch relativ neuen und unbekannten Leuten, die nichtsdestotrotz vielversprechend waren, die Möglichkeit geben sollte, aus einem großen Erfahrungspool schöpfen zu können. Nach dem Zusammenbruch der deutschen "Alliance", die Du und ich ja beide am Anfang unserer Laufbahn frequentiert hatten, fehlte etwas frischer Wind, da andere

Dachgruppen sich als sehr festgefahren erwiesen. AlsThorsten und ich schließlich auf diversen Messen und Treffen das allgemeine Interesse an der Idee "The Independent" zu spüren bekamen, fingen wir zusammen mit Frank Kurpiela und Christian Ohmstede (heute beides Grafiker bei AUR A/Independent) an, die Gruppe unter den Gesichtspunkten des freien Erfahrungsaustausches und natürlich des Spaßes aufzubauen. Inzwischen vereinigt "The Independent" 9 Gruppen aus 4 Ländern (Frankreich, Belgien, Österreich, Deutschland) mit insgesamt über 60 Mitgliedern.

**t:** Da ich die meisten Independent-Mitglieder kenne, kann ich sagen, daß ihr ein Haufen echt netter und lustiger Leute seid, das paßt so gar nicht in das Klischee des einsamen, weltfremden Hackers.

TIN: Der Spaß an der Sache ist auch eines unserer Hauptanliegen. Wir wollen in Kontakt mit den ATARI-Fans weltweit bleiben und uns nicht in einem Elfenbeinturm verschanzen, wie es leider so viele "alteingesessene" Gruppen getan haben und immer noch tun. Prinzipiell haben wir für jede Art von Zusammenarbeit ein offenes Ohr und hoffen auch, durch unsere "Fried Bits"-Treffen, unsere fast schon penetrante Präsenz bei ATARI-Messen und andere von uns unterstützte Partys etwas von unserer Motivation übertragen zu können.

**t:** Stichwort Motivation: Was reizt Dich eigentlich an der Demoschreiberei? Für "normale" Menschen sieht das stundenlange Rumprogrammieren ja ziemlich langweilig aus.

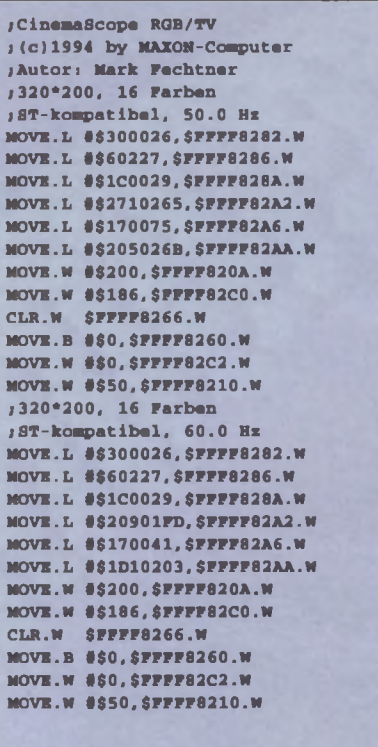

TIN: Demos zu programmieren macht einfach Spaß. Es ist ein ziemlich kreatives Hobby (versuch' mal, einen Grafiker ständig von neuen Demoeffekten überzeugen zu müsse, das verlangt viel Kreativität...), und irgendwo ist es auch eine Herausforderung, Dinge zu machen, die nach Aussage von gewissen Leuten schlichtweg unmöglich sind ...

**t:** Cool, das erinnert an alte ST-Zeiten, aber der Falcon ist doch schnell, hat genügend Farben, Hardwarescrolling und Digisound, kann er denn nun tatsächlich mehr, als man auf den ersten Blick vermutet?

TIN : Er kann es. Laß' Dir das von einem erklärten Assembler-Enthusiasten gesagt sein. Wie der geneigte Leser sicher schon befürchtet haben wird, gehöre ich zu jenen Leuten, die immer mit einem hübsch-wissenden Lächeln "Demoprogrammierung" auf die Frage antworten, was sie mit ihrem Computer nun eigentlich genau machen und sich dann schamlos an der Verwirrung ihres Gegenübers weiden.

Nachdem Du in dem ersten Artikel dieser Reihe den werten Lesern den Begriff "Demoszene" nähergebracht hast und der letzte einen kleinen Einblick in die Aktivitäten der demoschaffenden Gemeinde gegeben hat, plauderte ich an dieser Stelle mal ein wenig aus dem Programmiemähkästchen. Also liebe Leser, entstauben Sie Ihren Assembler und folgen Sie mir in das Reich der kleinen (aber feinen) Programmiertricks auf dem Falcon030.

**t:** Danke für das Gespräch!

## Der Tupfer auf dem "i"

**In diesem Monat enthält die Diskette folgende Programme bzw. Dateien:**

Wer Spaß am ATARI sucht, der ist diesmal mit der Mega-Disk gut bedient, denn sieben kleine Programme für den Auto-Ordner bzw. für die Accessory-Liste warten auf ihre mehr oder minder sinnvollen Einsätze. Lassen Sie sich überraschen von Schneegestöber, lästigen Fliegen, einer widerspenstigen Maus und einem lustigen Kobold im Mülleimer. Und wenn sich einmal gar nichts tut, probieren Sie es mal mit den beiden Maustasten.

Musikfreunde finden ebenfalls ein reiches Betätigungsfeld mit den beiden Songs im MIDI-File-Format, die beispielhaft sind für eine ganze Reihe guter Arrangements. Ausführliche Anleitungen und eine kurze Einführung in die Begriffe des MIDI-Musikers sorgen für einen problemlosen Einstieg in die Welt der MIDI-Musik.

Im ATARIUM ging es diesmal um die Einbindung von Audio-CD-Funktionen in eigene Programme. Die dazu notwendige C-Header-Datei befindet sich auf der Mega-Disk. Damit erhält man die nötige Grundausstattung, um Audio-CDs vom Computer aus abzuspielen und zu steuern.

Farbanpassung mit dem Median-Cut-Algorithmus. Neben dem kompletten Listing findet sich auch das ausführbare Beispielprogramm auf die Mega-Disk.

#### **AHDI NACH IDE**

Damit man keine Probleme bei der Verwendung von AT-Bus-Festplatten am Falcon030 oder (per AT-Bus-Adapter) an anderen ATARI-Computern bekommt, empfiehlt es sich, das Patch-Programm aus unserem Grundlagenartikel zu verwenden. Es ändert den ATARI-Treiber und die Formatier-Software so. daß auch IDE-Platten älteren Datums verwendet werden können.

Die Mega-Disk ist unter folgender Adresse gegen DM 10. inkl. Versandkosten zu beziehen bei:

PSH Medienvertriebs GmbH Georgenstraße 38b. 64297 Darmstadt. Tel.: (06151) 9477-0

## Die Drei Musketiere

#### **STARTHILFE GEFÄLLIG?**

Mit MAXON XBoot 3.1 können Sie Ihren Rechner optimal auf Ihre individuellen Bedürfnisse und der Ihrer Programme einstellen. Aus AUTO-Ordner-Programmen, Accessories, CPX-Modulen. Desktop- bzw. Newdesk-lnfos. Assign.sys-Dateien etc. lassen sich mit XBoot sogenannte SETs zusammenfassen. Durch diese Aufteilung brauchen Sie für jede Ihrer Anwendungen auch nur genau das Laden, was Sie gerade benötigen Nebenbei ermöglicht XBoot auch den Autostart beliebigerGEM-Programme (auch unter TOS 1.00 und 1.02). Unter MultiTOS sind mehr als sechs Accessories anwählbar. XBoot läßt sich komplett über Tastatur oder Maus bedienen

**DM 89.-' Update von XBoot 1.x auf 3.1 DM 40.-**Update von XBoot 3.x auf 3.1 DM 20.-

#### **VIRTUELLE SPEICHERERWEITERUNG**

OUTSIDE 3 ermöglicht die virtuelle Speicherverwaltung auf Festplatte und erweitert den ArbeitsspeicherdesATARITTsbzw.FALCON-030s damit um bis zu 512MByte Sie benötigen keine zusätzliche RAM-Erweiterung. Programm und Anwender merken davon nichts, alles läuft wie bisher - nur eben mit schier unbegrenztem Speicher. OUTSIDE 3 läuft mit allen Fest- und Wechselplatten etc. (ACSI, SCSI. IDE). Im Lieterumtang ist ein eigener Plattentreiber (XHDI-Protokoll) enthalten, der optional genutzt werden kann. Auch Programme, die nicht im TT-RAM laufen, können unter OUTSIDE mit max. 16 MByte arbeiten Integriertes ROMSPEED macht Programme bis zu 30% schneller.

DM 99.-<sup>'</sup> Upgrade auf Version 3 DM 40.-

#### **APPLICATION CONSTRUCTION SYSTEM**

Bei dem ACSpro-System handelt es sich um ein obiektorientiertes Entwicklungs-Tool für alle ATARI-Computer. Durch seinen Einsatz wird Entwicklungszeit und damit verbundene Arbeit gespart, denn ACSpro gestaltet nicht nurdie Programmoberfläche, sondern sorgt auch für deren Funktion. Lästige Aufgaben wie Bildschirmrestaurierung bei Fensterüberlagerung, die Verwaltung eines eigenen Desktops. Menüs in Fenstern u.v.m. werden von

ACSpro erledigt, ebenso die Text- und Grafik ausgabe in Fenster. Einen weiteren Entwicklungsschritt nimmt ACSpro mit der Bereitstellung eines Editor-Moduls ab. das auf einfachste Weise in eigene Programme integriert werden kann. Das obiektorientierte Konzept von ACSpro erlaubt auch das Nachladen einzelner eigener Programmodule und deren Kommunikation untereinander. ACSpro unterstützt Turbo C, Pure C und Pure Pascal **DM 398.-'**

• Alle Preise sind unverbindliche Preisempfehlungen Bei Nachnahmebest NN-Gebühr von DM 8 - fällig Auslandsbestellung

**MAXON Computer GmbH** Industriestr. 26 D-65760 Eschborn Tel. 06196/481811 Fax 06196/41885

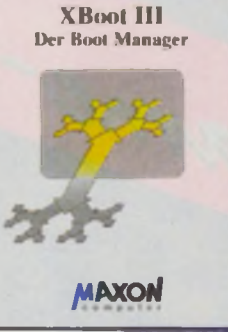

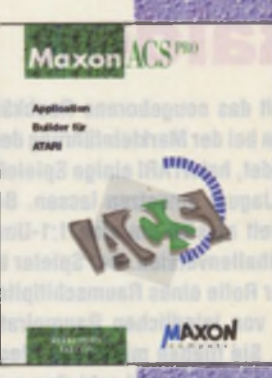

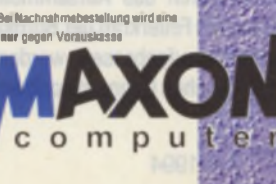

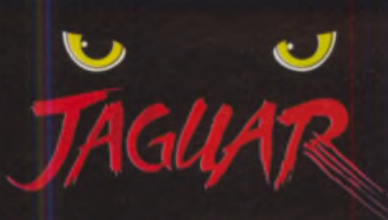

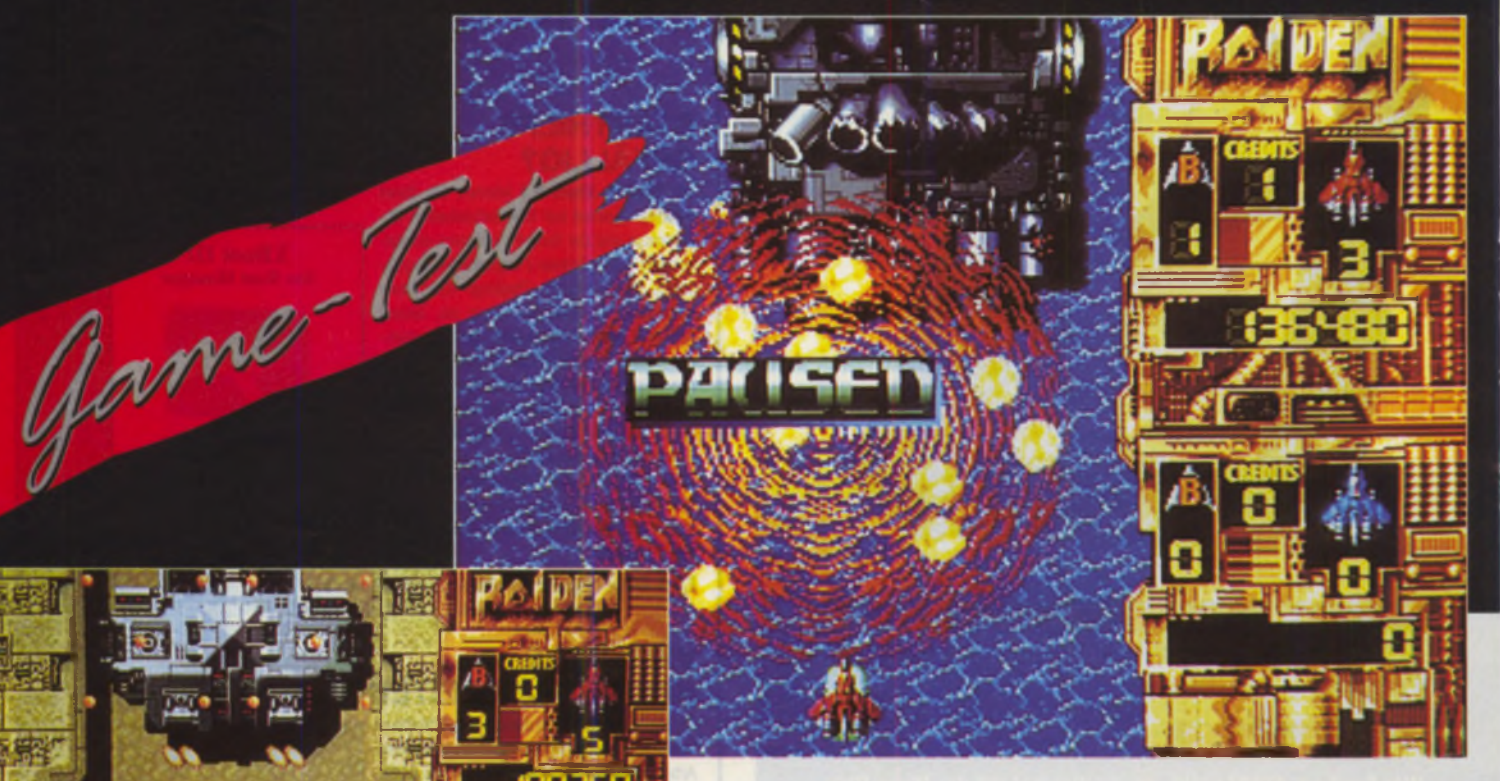

## **Raiden**

**Damit das neugeborene Raubkätzchen nicht schon bei der Markteinführung den Hungertod erleidet, hat ATARI einige Spieleklassiker auf** den Jaguar umsetzen lassen. Bei "Raiden" **handelt es sich um eine 1:1-Umsetzung der Spielhallenversion. Der Spieler befindet sich in der Rolle eines Raumschitfpiloten, der die Erde von feindlichen Raumpiraten befreien muß. Sie fliegen mit Ihrem Flieger über das besetzte Gebiet und schießen auf alles, was Ihnen vor die Bordkanone kommt. Falls Sie ein zweites Joypad zur Hand haben, dann können Sie im Zwei-Spieler-Modus einen Freund als Flügelnachbarn einsetzen.**

Zu Spielbeginn stehen als Bewaffnung nur eine mickrige Bordkanone und ein paar Bomben zur Verfügung. Durch das Aufsammeln von Power-Ups kann die Feuerkraft der Bordkanone jedoch wesentlich aufgebessert werden. Genügt bei den schwachen Gegnern noch ein Treffer, um sie zu erledigen, so müssen die stärkeren Gegner schon mehrfach getroffen werden, um sie erst im Brand und dann außer Gefecht zu setzen. Selbst die stark gepanzerten Gegner lassen sich mit den Doppel-, Dreifach- oder Lasergeschützen problemlos aus

dem Weg räumen. Für die Zerstörung von Munitions- und Treibstoffdepots gibt es Orden, die durch ihr Aufsammeln in Bonuspunkte umgerechnet werden. Zum erfolgreichen Beenden eines Levels muß noch der Stageboss, der in Form einer Riesenfestung auftaucht, durch intensiven Beschuß ausgeschaltet werden kann. Hierbei leisten die Bomben eine gute Hilfestellung. Während der Detonation der Bombe wird der feindliche Geschoßhagel abgeblockt, und wir können dem Bösewicht mit der Bordkanone unbeschadet zusetzen. Die Landschaften der insgesamt acht Levels wurden grafisch sehr abwechslungsreich gestaltet. Der Flug geht über Wiesen, Wälder, Felder, Meere und Strände. Die fliegenden Gegner werfen Schatten auf den Untergrund, und von den Bodenzielen bleiben nach erfolgreichem Abschuß nur noch Trümmerteile liegen. Der sichtbare Bildausschnitt stellt allerdings nur einen Teil des Einsatzgebietes dar. Beim Erreichen des Bildschirmrandes scrollt der sichtbare Ausschnitt in die ensprechende Richtung weiter. Etwas störend wirkt der übergroße Statusbalken am rechten Bildschirmrand. Aufgrund der Verwendung der Original-LevelDaten ließ sich dieser allerdings nicht vermeiden, denn bei der Automatenversion wurde der Bildschirm hochkant eingebaut, und so waren die Programmierer an dieses Format gebunden. Der Schwierigkeitsgrad läßt sich durch die Anzahl der Wiederholungsspiele (2,5 oder 8 Credits) einstellen. Pro Spiel dürfen fünf Raumschiffe "verschlissen" werden. Die Musikuntermalung und die Gefechtsgeräusche sind identisch mit den Originalsounds und erreichen bestenfalls Durchschnittswerte.

Unterm Strich ist "Raiden" eine gut gelungene Jaguar-Konvertierung und bietet viel Spaß im Zwei-Spieler-Modus. Es bleibt aber, trotz des einstellbaren Schwierigkeitsgrades, für richtige Shoot'em Up-Spezialisten nur eine Zwischenmahlzeit.

*RF*

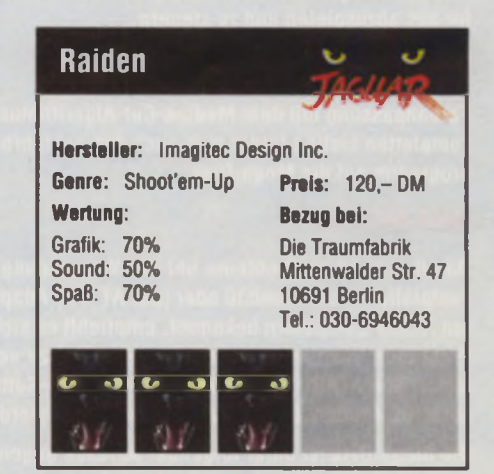

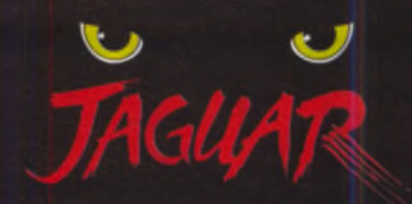

## **Tempest 2 0 0 0**

Als Jeff Minter im Jahre 1981 \_Tem**pest" der Öffentlichkeit vorstellte, wußte er noch nicht daß sich das Spiel**

**einmal zu einem Meilenstein in der Video-Spiele-Geschichte entwickeln würde. Damals setzten Grafik und Spieleprinzip neue Maßstäbe. Heute wird die Grafik von Spielefreaks nur noch mit einem müden Lächeln bedacht. Auf dem Jaguar-Cartridge befinden sich allerdings neben einer 1:1-Umsetzung des Ur-Tempest (Tempest Traditional) noch drei andere Ver**sionen des Kult-Shoot'em-Up. In "Tempest **Plus" können Sie wahlweise alleine, mit Unterstützung des Rechners (Droide) oder eines Mitspielers Ihre Galaxien gegen den Alienan**sturm verteidigen. In "Tempest Duel" können **Sie im Zweikampf gegen einen Mitspieler Ihre Reaktionsfähigkeit auf die Probe stellen. Der eigentliche Hit auf dem Cartridge ist jedoch "Tempest 2000" . Im Vergleich zu Ur-Tempest handelt es sich hier um einen total neugestalteten Spielmodus. Doch dazu später mehr Details.**

Das Spielprinzip ist in jedem Modus gleich. Sie müssen Ihre Galaxie gegen heranfliegenden Außerirdische verteidigen. Die Spielfigur bewegt sich dabei nur auf dem oberen Rand der Einflugschneise der feindlichen Wesen. Die Aliens stürmen in den einzelnen Gängen der Einflugschneise nach oben und versuchen, Sie mit ihren Waffen vom Rand herunterzuschießen. Ihre Verteidigung erfolgt mit Hilfe der Bordkanone und des "Super Zappers". Hinter diesem

phantasievollen Namen verbirgt sich eine Art Superwaffe, die alle Feinde, die sich zum Zeitpunkt des Auslösens in der Galaxie befinden, vernichtet. Der "Super Zapper" kann allerdings nur einmal pro Galaxie verwendet werden. Folglich sollte sein Einsatz wohl überlegt sein und nur in ausweglosen Situationen erfolgen. Im dem überarbeiteten 2000er-Modus wurde die Anzahl der hinterhältigen Feindtypen von sechs auf zehn erhöht. Jeder Feindtyp hat eine andere Angriffsstrategie. Um hier eine Überlebenschance zu haben, sollte versucht werden, möglichst viele Power-Ups (nur in Tempest 2000) einzusammeln. Neben einer stärkeren Bordkanone oder Bonuspunkten kann man durch einen schußstarken Droiden, eine hilfreiche Sprungoption oder Warp-Punkte belohnt werden. Nach dem Aufsammeln von drei Warp-Punkten wird einer von insgesamt drei Bonus-Levels aktiviert. Wird ein Bonus-Level erfolgreich durchgespielt, werden zur Belohnung fünf Galaxien übersprungen und 20.000 Zähler dem Punktekonto gutgeschrieben. Eine weitere Neuerung von "Tempest 2000" ist die "Melt-O-Vision"-Grafik. Große Buchstaben zeigen wichtige Spielaktionen an und zerspringen nach kurzer Zeit in eine bunte Pixel-Flut. Durch eine gleichzeitige akustische Untermalung entsteht beim Spieler der Eindruck, sich mitten im Geschehen zu befinden. Insgesamt warten 100 Galaxien auf ihre Befreiung von der Alien-Herrschaft. Danach gibt's den "Beastly Mode" mit noch schnelleren Bösewichtern und den gleichen 100 Galaxien. Während des Fluges durch die Galaxien sorgen drei umschaltbare Zoomeinstellungen für gute Übersicht. Die wahlweise abschaltbare Musikuntermalung erfolgt je nach Level durch hitverdächtige Techno- und Reggaesongs in CD-Qualität (natürlich Stereo).

Mit den farbenprächtigen Feinden und Galaxien in "Tempest 2000" zeigt der Jaguar endlich seine Krallen, und auch sein Brüllen hört sich mittlerweile recht ordentlich an. "Tempest 2000" ist ein sehr gut gelungenes Remake des Klassikers.

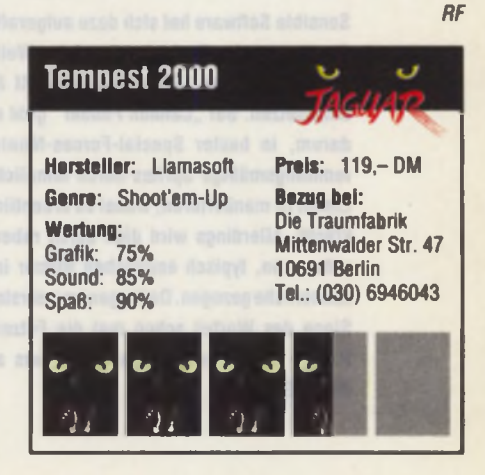

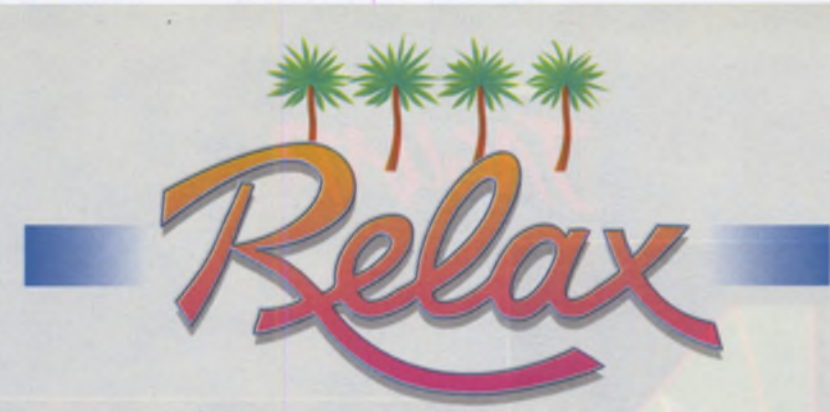

#### A D L U D E N D U M

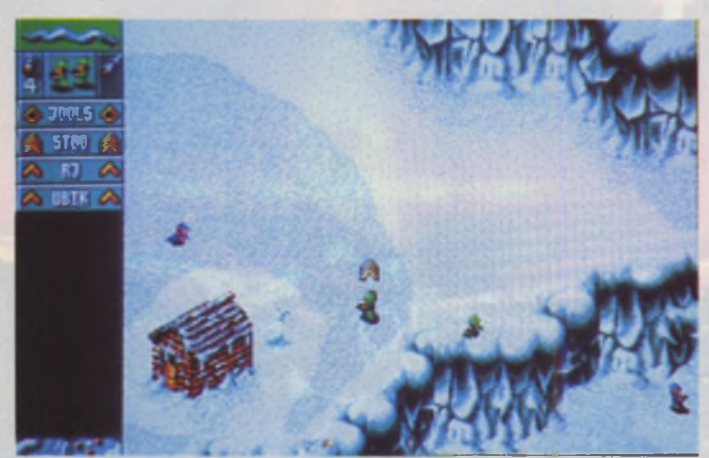

Grafik Sound **Spaß** Ges. Cannon Fodder Herstaller: Sensible Software/Virgin Genre: Action-Spiel Rechnertyp:  $X$  ST  $\times$  STE Q TT  $\times$  FalconO30 (mil Backward) Monltortyp Farbe/TV Steuerung Maus Samtiges: Minimum 520 KB Speicher, keine Festplatte möglich. 3 Disketten Preis: 69 95 DM Bezugsquelle: Spielraum.WOhrstraBe 17. 91054 Erlangen. Tel.: (09131) 205093

#### **Cannon Fodder**

**Sensible Software hat sich dazu aufgerafft, das meistverkautte Amiga-Spiel des Weihnachtsgeschäftes 1993 für den ATARI ST** umzusetzen. Bei "Cannon Fodder" geht es **darum, in bester Special-Forces-Manier lemmingsmäßige Sprites durch feindliche Linien zu manövrieren, wobei es ordentlich kracht. Allerdings wird dies durch rabenschwarzen. typisch englischen Humor ins Lächerliche gezogen .Dafliegenim wahrsten Sinne des Wortes schon mal die Fetzen. Nähere Erläuterungen sparen wir uns an dieserstelle.**

So steuert man "seine" Leute mit der Maus, läßt sie laufen, schießen, Granaten werfen und Panzerfäuste abfeuern, immmermit dem Ziel der totalen Zerstörung der gegnerischen Einrichtungen. Im weiteren Spielverlauf ist es sogar möglich, sich die Fortbewegung durch diverse Fahrzeuge wie

Jeeps, Panzer, Schneemobile etc. zu erleichtern. womit wir bei den unterschiedlichen Landbeschaffenheiten wären, als da sind Dschungel. Wüste und Arktis. Jede davon hat selbstverständlich so ihre Tücken, z.B. Treibsand. Sümpfe, spiegelglatte Eisflächen (lustige Rutschpartie) usw. Weiterhin kann man den kleinen "Rambos" auch die Einteilung in bis zu drei voneinander unabhängige Gruppen befehlen, wodurch das recht aktionslastige Game einen leichten bis mittleren Strategieeinschlag bekommt, der in dieser Form dem Spielspaß keinesfalls abträglich ist. Auch der Umfang der zahlreiche Missionen wird für wochenlange Motivation sorgen, die vom nicht gerade niedrigen Schwierigkeitsgrad zusätzlich aufrechterhalten wird.

Technisch kann man sich bedauerlicherweise nicht so positiv über das Dargebotene äußern, da die Hardware des STE gar nicht unterstützt wird und der Falcon erst recht nicht. Auf diesem läuft "Cannon Fodder" nur unter Zuhilfenahme des ST-Emulators "Backward", welcher als PD- oder Shareware-Version u.a. auch bei der untengenannten Bezugsadresse erhältlich ist. Man hätte sich wirklich ein wenig mehr Mühe geben können, denn im Gegensatz zum Amiga wurden auf dem ST "witzige" Details weggelassen. Doch nicht nur Detailmangel macht sich bemerkbar, auch in bezug auf die soundmäßige Ausführung. diverse Samples und Hintergrundgeräusche hat man sich nicht gerade mit Ruhm bekleckert. Das ist aber verschmerzbar, denn der Spielablauf wurde nicht verändert. Die Grafik kann man durchaus als gut bezeichnen.

Allen Strategie-Freaks (ab 16 Jahre, mit einer gehörige Portion schwarzem Humor) ist "Cannon Fodder" nur zu empfehlen. An Sensible Software geht trotz der technischen "Ausrutscher" ein Lob, daß sie sich noch um unsere ATARIs kümmern. Abschließend wäre zu bemerken, daß man dieses Spiel (wie auch alle anderen) nicht zu ernst nehmen sollte, denn durch die "humoristischen" Einlagen werden militärische Aktivitäten ordentlich auf die Schippe genommen, was wohl auch von den Programmieren beabsichtigt ist.

*Bernd Quermann/Martin Lethaus/RF*

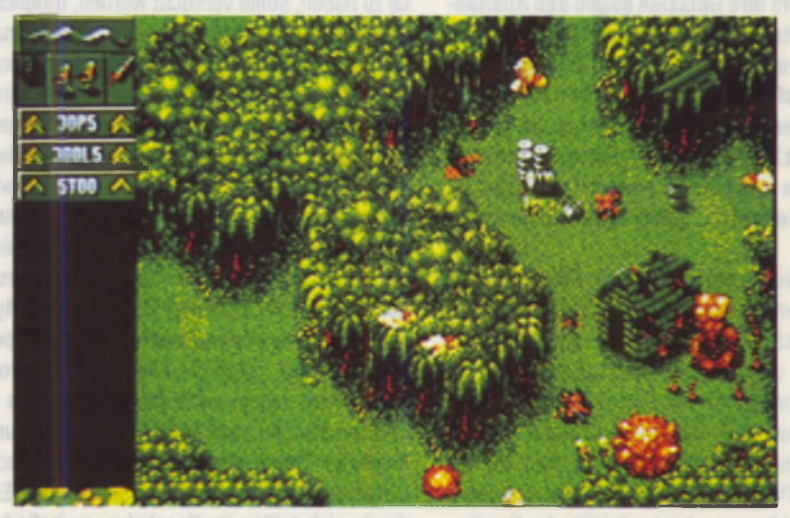

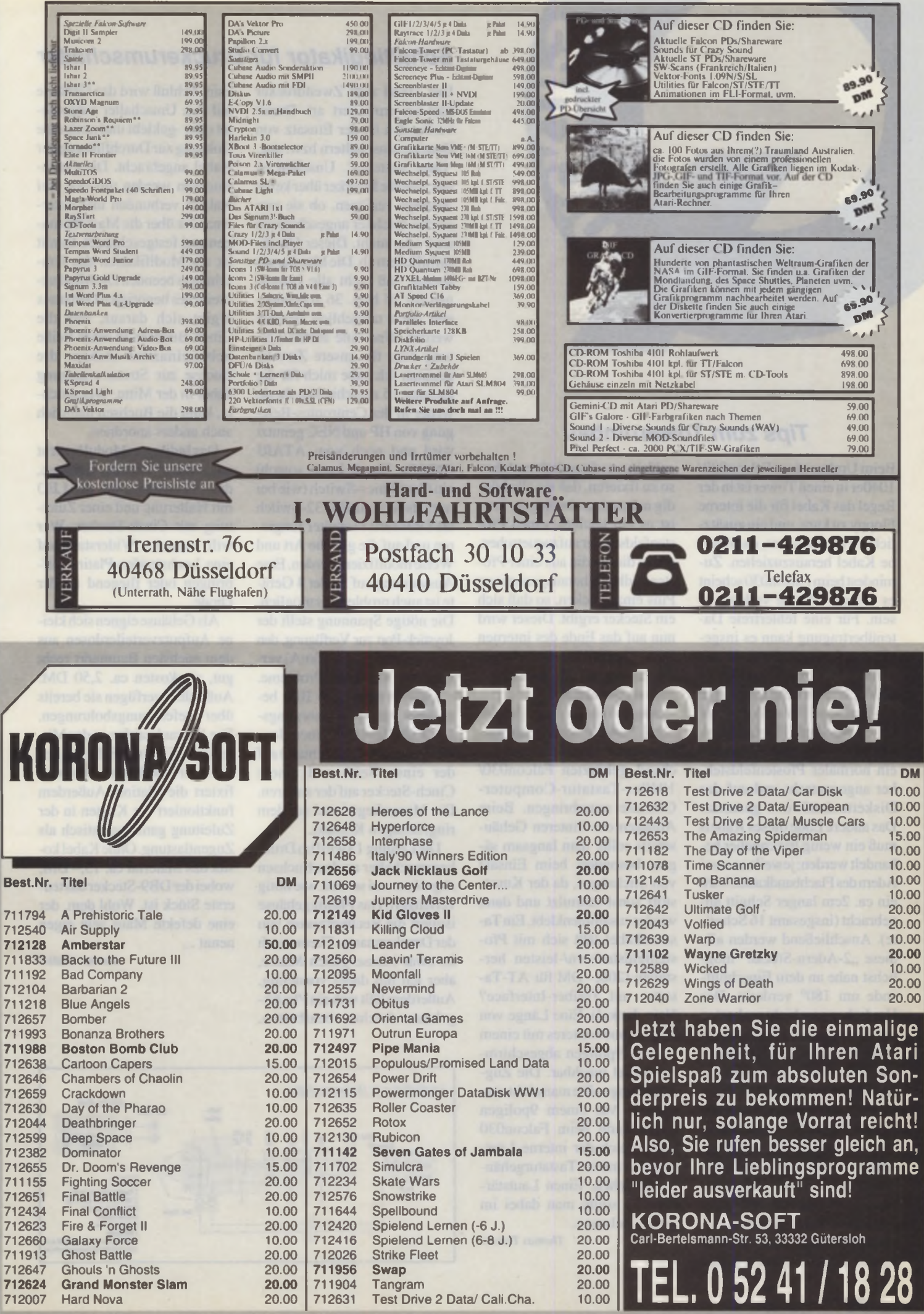

Es gelten uneere allgemeinen Liefer- und Zahlungebedingungen, Preise (inid. MwSI) zuzüglich DM 6.- Versandkosten sowie Nachnahmebetrag, Ausland nur gegen Vorkasse zuzügl DM 12,- Versandkoster

712631 Test Drive 2 Data/ Cali.Cha. 10.00

712007 Hard Nova

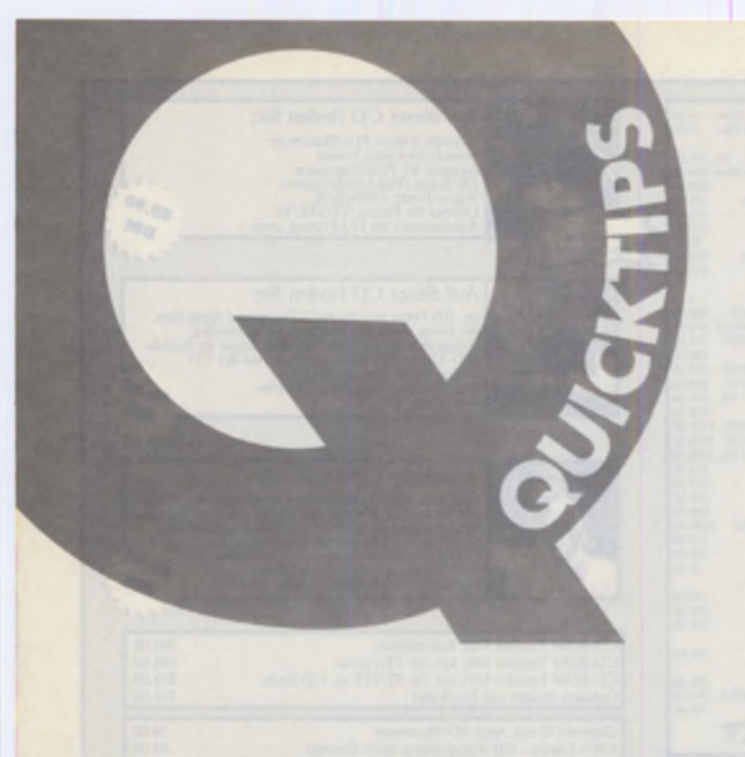

#### *Tips zum Towerumbau*

Beim Umbau eines Falcon()30/ 1040er in einen Tower ist in der Regel das Kabel für die interne Floppy zu kurz, und ein zusätzliches Problem ist es, das interne Kabel herauszuziehen. Zumindest beim Falcon030 scheint es auf der Platine verlötet zu sein. Für eine fehlerfreie Datenübertragung kann es insgesamt auf maximal ca. 60 cm verlängert werden. Werhierbei Geld sparen möchte, fertigt sich das benötigte Spezialkabel aus einem 34poligen Flachbandkabel an. An das eine Ende wird ein normaler Pfostenfeldstekker angequetscht und auf das Diskettenlaufwerk gesteckt. Das andere Ende dieses Kabels muß ein wenig trickreicher behandelt werden: jeweils an zwei Adem des Rachbandkabels wird ein ca. 2cm langer Schnitt angebracht (insgesamt 16 Schnitte). Anschließend werden alle diese "2-Adern-Stücke" möglichst nahe an dem Einschnittende um 180° verdreht. Das Umdrehen geschieht am besten mit einer kleinen Flachzange. Danach wird das jeweilige Adempaar am besten mit einem Lineal oder Geodreieck festgeklemmt, das senkrecht stehend immer um ein weiteres, umgedrehtes Adempaar weitergeschoben wird, damit sich die Adem nicht wieder zurückdrehen. (Sysiphus läßt grüßen!). Ein zuvor bereitgelegtes Gewebeklebeband wird nun von beiden Seiten um das Kabel geklebt, um die gedrehten Adem so zu fixieren, daß sie alle bündig nebeneinander liegen. Jetzt ist es ein leichtes, einen Pfostenfeldstecker aufzuquetschen. um in diesen die aus einer Pfostenfeldleiste herausgezogenen Pins einzustecken, so daß sich ein Stecker ergibt. Dieser wird nun auf das Ende des internen Diskettenflachbandkabels gesteckt, um dieses wunschgemäß zu verlängern.

Abgesetzte Tastatur: die original Tastatur kann man problemlosen in einem entsprechend gekürzten Falcon030/ 1040er-Tastatur-Computer-Gehäuse unterbringen. Beim Absägen des hinteren Gehäuseteils sollte man langsam sägen, besonders beim Einsatz von Stichsägen, da der Kunststoff sonst schmilzt und dann wiederzusammenklebt. Ein Tastaturkabel läßt sich mit Pfostenfeldsteckem/-leisten hersteilen (200,- DM für AT-Tastatur mit Treiber-Interface? Nein danke!). Eine Länge von 2m ist ohne weiteres mit einem 7- oder 9poligen abgeschirmten Kabel machbar. Die Zugentlastung sollte man nicht vergessen! Mit einem 9poligen Kabel kann beim Falcon030 auch gleich der interne Lautsprecher mit ins Tastaturgehäuse umziehen. Einen Lautstärkeregler sollte man dabei im Tower belassen.

*Thomas Tresser*

#### *Schaltindikator für Druckerumschalter*

Der Trend zum Zweitdrucker hält unvermindert an. Damit verbunden ist der Einsatz von Druckerumschaltem bzw. sog. 'Data Switches'. Unschön ist nur, daß die Drucker über keine Anzeige verfügen, ob sie nun an den Rechner angeschlossen sind oder nicht. Dieser Quicktip hilft dem ab. Die Idee beruht darauf, daß nicht alle Leitungen der 25 bzw. 36 vorhandenen auch tatsächlich benutzt werden. Und eine solche Leitung wird für unsere Zwecke genutzt. Ich habe mich für die Leitung 15 entschieden, da sie weder in der Centronics-Belegung von HP und NEC genutzt wird und noch vom ATARI (DB25). Damit kann sowohl ein Centronics-Switch (wie bei mir) als auch ein RS232-Switch als Druckerumschalter fungieren und auf die gleiche Art und Weise modifiziert werden. Eine Ausweitung auf 3 oder 4 Geräte ist auch problemlos möglich. Die nötige Spannung stellt der Joystick-Port zur Verfügung, den geringen Strom (ca. 10mA) verkraftet er auch ohne Probleme.

Entsprechend dem Bild benötigen wir als Versorgungskabel ein Kabel mit einem Joystick-Stecker (DB9 female) auf der einen Seite und einem Cinch-Steckerauf der anderen. Die Masse liegt dabei auf dem ringförmigen Kontakt.

Die Leitung 15 wird im Drukkerumschalter an den Buchsen abgelötet und so weit wie nötig verlängert. Das Plastikgehäuse isoliert die Rechnermasse von der Druckermasse. Theoretisch ist zwar Masse gleich Masse, aber ich bin dabei vorsichtig. Außerdem läßt sichein Plastikgehäuse leichter bearbeiten.

Zum Schluß wird das Gehäuse auf den Umschalter aufgenietet oder -geklebt und noch eine Bohrung zur Durchführung der Kabel angebracht. Die Cinch-Buchsen werden mit den drei Kabeln verbunden und untereinander über die Masseleitungen und festgeschraubt. Damit ist die Modifikation des Umschalters beendet. Die Mindestbreite des benötigten Gehäuses ergibt sich daraus, daß die Cinch-Buchsen in einer Reihe nebeneinander stehen, die Buchse zur Stromversorgung dabei in der Mitte. Wer möchte, kann die Buchsen natürlich auch anders anordnen.

Das Indikator-Modul besteht aus einem kleinen Gehäuse, dem Vorwiderstand, der LED mit Halterung und einer Zuleitung mit Cinch-Stecker. Wer will, kann den Widerstand auf eine Lochstreifen-Platine aufbringen oder fliegend an der Diode.

Als Gehäuse eignen sich kleine Aufputzverteilerdosen aus dem nächsten Baumarkt recht gut, sie kosten ca. 2,50 DM. Außerdem verfügen sie bereits über Befestigungsbohrungen. Der Schraubzapfen in der Mitte stört bei kleinen Schaltungen wie hier überhaupt nicht und fixiert die Platine. Außerdem funktioniert ein Knoten in der Zuleitung ganz fantastisch als Zugentlastung. Ohne Kabel kostet das Material ca. 15,- DM, wobei der DB9-Steckerdas teuerste Stück ist. Wohl dem, der eine defekte Maus sein eigen nennt...

*Thomas Müller*

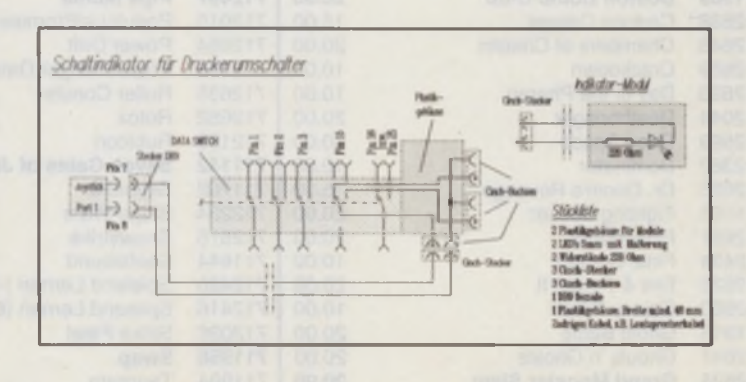
## **INSERENTENVERZEICHNIS**

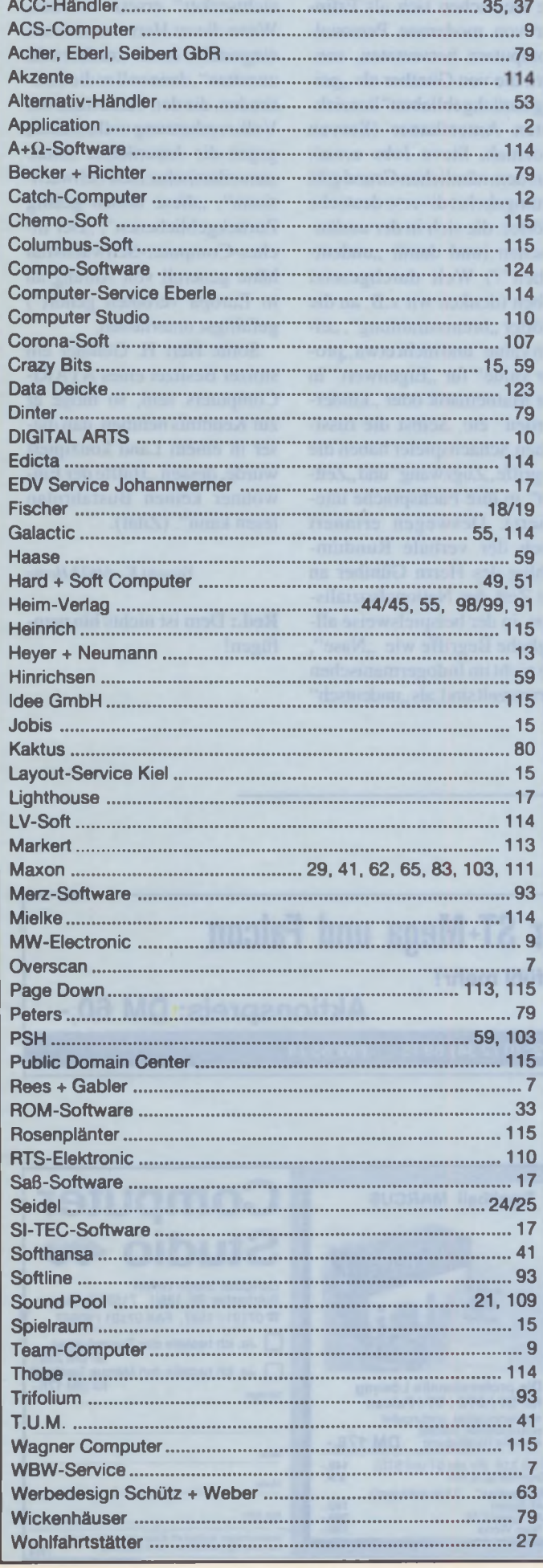

# Sound Pool

**M usik und M IDI Software** Für ATARI ST/TT/Mega STE und Falcon 030

# **Freestyle Pro 3.5**

Die bewährte MIDI-Arrangier Software für Studio, Homrecording oder live auf der Bühne. Freestyle erzeugt professionelle Begleitungen mit stilechten Rhythmen und zündenden Breaks. Auf der Bühne wird Freestyle zur universellen Begleitautomatik für alle MIDI-Keyboards!

5 Begleitspuren. Akkord und Melodiespur. 59 versch. Akkordtypen, **Kreestyle** MIDI Fernsteuerung. Style Editor mit Eventedit. Clipboard. MIDI-File Im- und Export und Recordmode 1

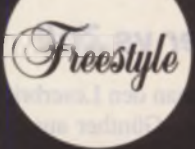

MIDI-File Player mit 16 Tracks für Standard MIDI-Files, Text- und Lyricsfunktion.

Inklusive 40 Styles und 2 Disketten mit über 100 Songbeispielen

**DM 498,-**

Dazu die riesige Style Bibliothek im General MIDI Standard: Über 100 Styles aus allen Stilrichtungen und für jeden Geschmack.

Style Set mit acht Styles für Freestyle Arranger Software nur **DM 69,-**

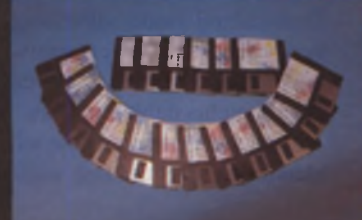

# **Guitar Dreams**

Das Trainingsprogramm für Gitarristen und Gitarrenlehrer Interaktive Akkord- und Skalenbibliothek und Rhythmusgitarren-Editor mit MIDI-Ausgabe! Über 50 Skalen und 100 Akkordtypen. Darstellung für Linkshänder, frei setzbarer

Kapodaster, Open Tuning, Ausdruck von Skalen. Noten und Leadsheets, beim Abspielen synchrone Griffbrettdarstellung. Testbericht in: *luseshe luni 14 legither Dreams* ST-Computer. Ausgabe Juni '94

Sommerpreis 1994 **nur DM 248,-**

Zwei nützliche Helfer für jedes MIDI Studio:

• MM1 MIDI Multi Port mit 8 zusätzlichen MIDI-Ausgängen. Das Gerät wird an die parallele Druckerschnittstelle angeschlossen, nur DM 498,-

• The K..AT Fernbedienung für ATARI Computer nur DM 198,- **" Z a**

**Bestelladresse und Info-Hotline:** SoundPool

Postfach 1112 74 373 Zaberfeld **Fon** 07046-90215 **Fax** 07046-90315

#### **LESERBRIEFE**

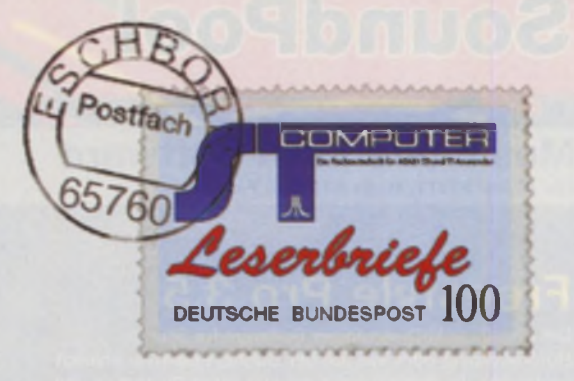

### *Meter vs Zoll*

Wenn man den Leserbrief des Herrn H. Günther aus Rastatt liest, kann man sich des Verdachtes nicht erwehren, daß es sich hierbei um einen "Ewiggestrigen" handelt, der aber offenbar auch nicht zu den geistigen Brandstiftern des in Deutschland wieder salonfähig gewordenen Rechtsextremismus gezählt werden kann, da geistig nichts dahintersteckt.

Zunächst einmal möchte ich klarstellen, daß die fast weltweit gültige Längeneinheit ..Meter" und die daraus abgeleiteten Größen dm, cm, mm. Um, nm. pm etc. keineswegs ..deutsche" Einheiten sind, wie Günther fälschlicherweise behauptet, sondern im Jahre 1791 von der französischen Akademie der Wissenschaften ("Académie Française des Sciences) imZugederfranzösischen Revolution eingeführt wurde. Auch die in der Computerwelt standardisierte Einheit "Zoll" zur Größenangabe von Disketten hat insofern eine unbedingte

Existenzberechtigung, als nicht die Deutschen sich als Erfinder von modernen Personalcomputern hervortaten, sondern die von Günther als "geistig zurückgeblieben" bezeichneten Amerikaner (Steven Wozniak, Steve Jobs u.v.a). AusdemnämlichenGrundgibt es umgekehrt diverse deutsche Wörter, die sich in der ausländischen (und damit "undeutschen"?) Welt durchgesetzt haben (denken wir z.B. an die Wörter "bremsstrahlung", "eigen value" und nicht etwa "proper value" für "Eigenwert" in der Mathematik oder "kindergarden" etc. Selbst die russischen Schachspieler haben die Begriffe .Zugzwang" und .Zeitnot" in ihre Fachsprache integriert). Deswegen erinnert mich der verbale Rundumschlag des Herrn Günther an die Zeit des Nationalsozialismus, in der beispielsweise alltägliche Begriffe wie "Nase", die nicht im Indogermanischen verwurzelt sind, als ..undeutsch"

verpönt waren und durch "Gesichtserker" ersetzt wurden. Wenn dieser Herr von sich aus eingesteht, er sei "nicht mehr zu retten", dann soll er die Haßtiraden, die den Tatbestand der Volksverhetzung voll erfüllen, gegen die Amerikaner (Zitat: ,.amerikanischer Inch-Schwachsinnn", "diese armen geistig Zurückgebliebenen", "Der Inches-Computer-Schwachsinn hätte generell von Anfang an in Europa verboten gehört") gefälligst unterlassen.

Sollte Herr H. Günther ein stolzer Besitzer eines ATARI-Computers sein, so möge er zur Kenntnis nehmen, daß dieser in einem Land konzipiert wurde, dessen "Hälfte der Einwohner keinen Busfahrplan lesen kann". (Zitat).

*Yasushi K., 44623 Herne*

**Red.:** Dem ist nichts hinzuzufügen!

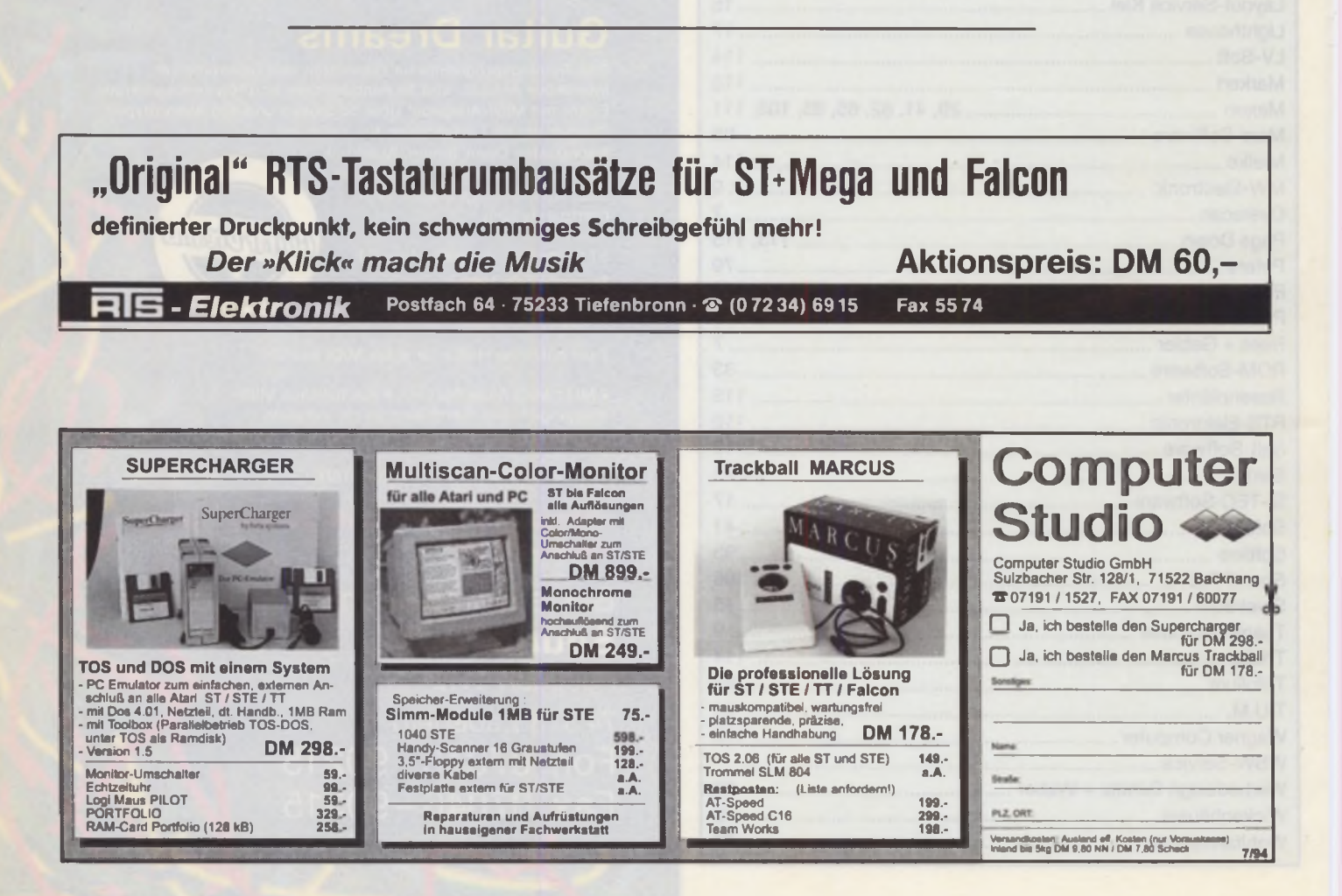

# ATARI **POWER TIPS**

präsentiert vom MAXON-Shop

*Wenn Sie noch ohne Multitasking arbeiten, dann kann Ihnen nur eines helfen:*

### Of"0 •World**p DM149,-**

Das schnelle Multitasking-Paket für ATARI mit den vielen Extras und einem luxuriösen Desktop.

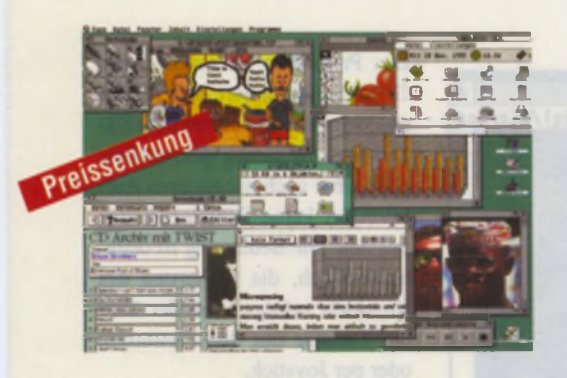

- MagiX! 2: Multitasking-Betriebssystem, schnelleres v GEMDOS, VDI und AES
- EASE 3: Alternativer und komfortabler Desktop, sowie Shell für TOS-Programme
- Icon Constructor: Zum Entwerfen von Programm-Icons
- FlexDisk<sup>MAGD</sup>: flexible RAM-Disk
- Correct<sup>MAGIX</sup>: Harddisk-Check

# **▲ Maxon Mega-DTP-Paket**

Sensationelle Zusammenstellung bewährter Programme zum Schlagerpreis:

Das professionelle Paket zum Erstellen von Layouts aller Art, Briefbögen, Geschäftspapiere, Anzeigen, Zeitschriften, Plakate,... Calamus ist der Marktfiihrer im ATARI Deskiop-Publishing. Rahmenorientiertes Layouten mit beliebig großen hochauflösende Vektor-Schriften, Grafikeinbindung (Vektor und Bitmap), u.v.m. Mit OUTLINE Art entwerfen Sie hochwertige Vektorgrafiken zum Einbinden in Calamus-Dokumente. Mit dem CALAMUS FONTEDITORlassenädi eigene hochwertige Vektorschriften für Calamus erzeugen. Zahlreiche Fonts runden dieses einzigartige Paket ab. Für alle ATARI ST/SIE/TT mit monochromem Bildschirm und mind. 1 MB RAM

### **Der 1000 DM-Spar-Tip**

Besitzer des Maxon Mega-DTP-Paketes können - wollen Sie auch in Farbe arbeiten - jederzeit auf die aktuelle Farbversion CALAMUS SL umsteigen, und zwar für sagenhafte 298,- DM! Dabei sparen Sie weit mehr als 1000 DM.

# Das Maxon Mega-DTP-Paket **besteht aus**

- **X Calamus 1.09N X** Calamus Fonteditor
- 
- **Outline Art 1.1**
- **X** Fontsammlung für sensationelle Preissenkung

#### **DM 155,-** ÎчÄ **EN UND KLICKEI** I d \* 0 ٠ *'S!* □ < i des CALAMUS  $\mathbb{C}[\mathcal{H}]$ **B.C DMC** 181  $\frac{1}{2}$

*Calamus, Outline Art und der Fonteditor. Ein starkes Gespann.*

# **Tempus WORD**

Zum Schreiben benötigt man ein zuverlässiges Programm, das auch hohen Ansprüchen gerecht wird. Berühmt durch seine Geschwindigkeit, seine Zuveriässigkeit und seine Vielfalt bei Briefen, Büchern und wissenschaftlichen Arbeiten. Unterstützt alle bekannten Font-Typen des ATARI.

# **Avant VEKTOR**

Als weiteres Schmankerl präsentieren wir Avant Vektor, das bislang nur zu einem weitaus teureren Preis erhäldich war. Beinhaltet einen sehr umfangreichen Vektor-Editor, mit vielfältigen und komfortablen Zeichenfünktionen. Ferner einen hervorragenden Vektorisierer, der Bitmap-Grafiken in Vektoren umsetzt. Das alles zu einem sensationellen Preis.

# **Zum Schnäppchenpreis**

Das Maxon Mega-DTP-Paket - Layoutprogramm, Grafikorogramm, Fonteditor und Fontsammlung DM 155,-Grafikprogramm, Fonteditor und Fontsammlung

Tempus WORD 2.8<sup>Junkor</sup> - das klassische Textsystem<br>für anspruchsvolle Anwender. DM 178,für anspruchsvolle Anwender.

Avant Vektor 1.2 - Zeichenprogr. mit Vektorisierer DM 99,-

MagiX!-WORLD Pro - Multitaskingsystem DM 149,-

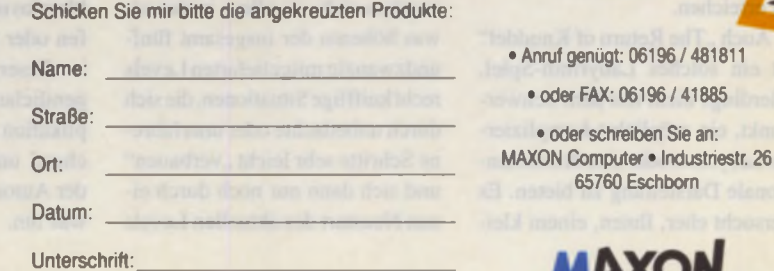

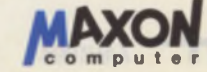

• oder schreiben Sie an:

65760 Eschborn

Angebote solange Vorrat reicht. Änderungen und Irrtümer vorbehalten

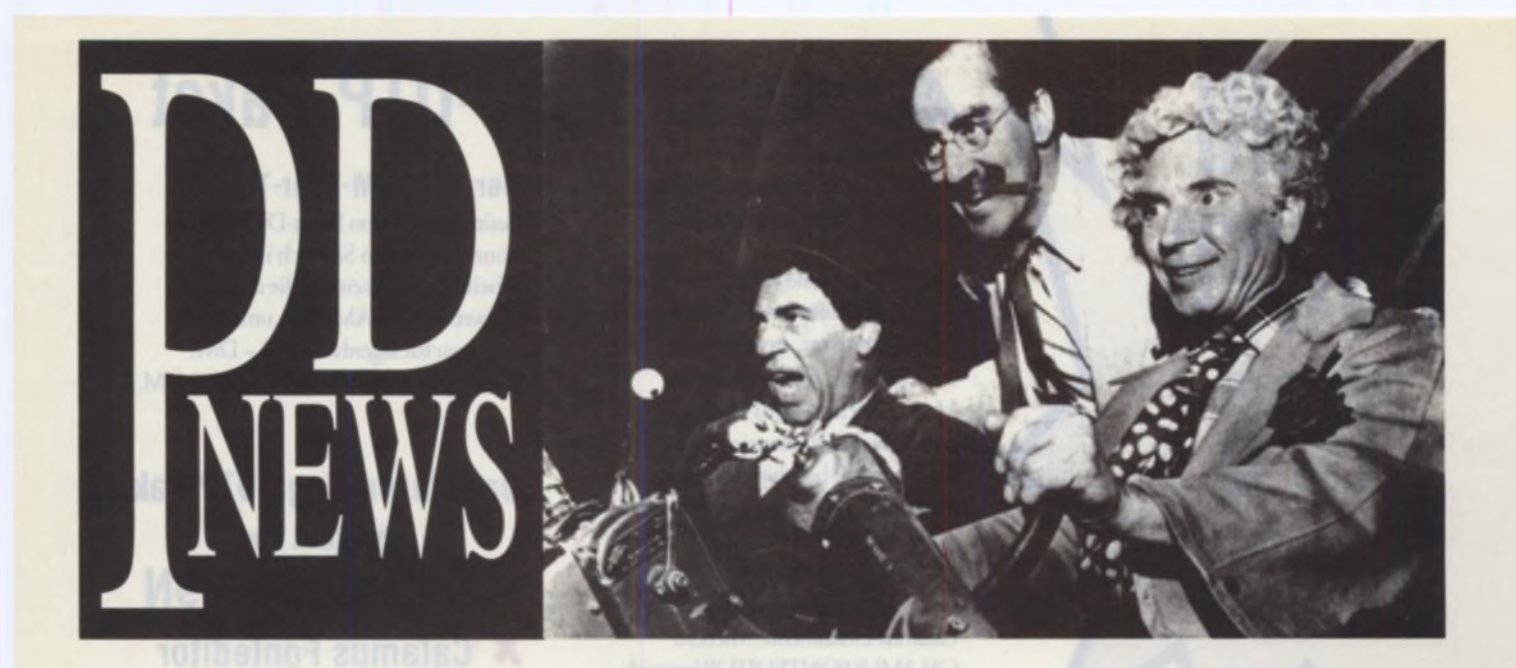

**Sie sind beliebt bei jung und alt. Sie verbreiten überall gute Laune. Sie sind innovativ, kreativ und überdies völlig uneigennützig. Und sie erscheinen jeden Monat in der PD-NEWS - die besten Programme aus der PD-Serie der ST-Computer.**

# **Der Knuddel schlägt zurück**

Zu den ältesten Spielegattungen für Computer neben den Action-Spielen im Stile des Pac-Man zählen sicherlich die Labyrinth-Spiele. Ziel ist es dabei immer, die Spielfigur von einer möglichst ungünstigen Startposition zum Ausgang zu führen, ohne sich dabei nicht noch tiefer in den Gängen zu verirren. Je nach Komplexität gibt es diese Spiele nicht nur mit dreidimensionaler Darstellung, sondern vor allem auch noch mit Unmengen von Monstern und Hindernissen, die es dem Spieler noch schwerer machen, den Ausgang zu erreichen.

Auch ..The Return of Knuddel" ist ein solches Labyrinth-Spiel, allerdings nicht mit dem Schwerpunkt, ein möglichst kompliziertes Labyrinth odereine dreidimensionale Darstellung zu bieten. Es versucht eher, Ihnen, einem klei-

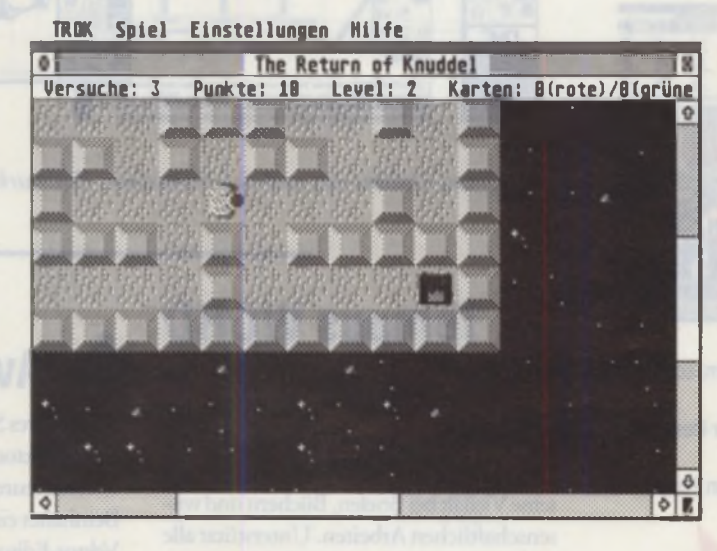

nen pelzigen Wesen, einem Knuddel eben, das Leben durch Unmengen an Schaltern, Teleportem, sich verändernden Wänden und vielen anderen Kleinigkeiten nicht unerheblich zu erschweren. Dabei ergeben sich vor allem in den etwas höheren der insgesamt fünfundzwanzig mitgelieferten Levels recht knifflige Situationen, die sich durch unbedachte oder unerfahrene Schritte sehr leicht "verbauen" und sich dann nur noch durch einen Neustart des aktuellen Levels

lösen lassen. Mehrere Anläufe pro Level sind nichts Ungewöhnliches.

Und sollten Ihnen die mitgelieferten Levels nicht genügen, so können Sie sich auch mit dem mitgelieferten Level-Editor problemlos neue Spielebenen erschaffen oder erschaffen lassen. Leier ist dieser, im Gegensatz zum eigentlichen Spiel, keine GEM-Applikation und auch dementsprechend unkomfortabel. Hier wird der Autor aber sicherlich noch etwas tun.

Das Programm ist sauber unter GEM programmiert und für die monochrome und die mittlere ST-Stardard-Auflösung geschrieben, sollte aber auch mit anderen Auflösungen keine Schwierigkeiten machen. Die Bedienung ist denkbar einfach, die Steuerung des Knuddels erfolgt entweder über die Tastatur mit den Pfeiltasten oder per Joystick.

..The Return of Knuddel" ist ein kleines aber feines Labyrinth-Geschicklichkeitsspiel, das für die Liebhaber dieses Genres unverzichtbar ist und durch den Level-Editor auch nach den ersten fünfundzwanzig Ebenen noch viel Spaß macht.

*EB*

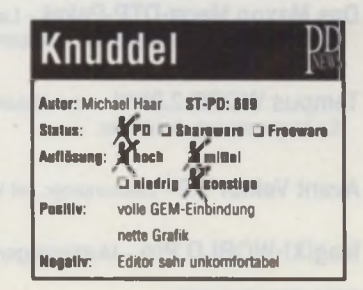

# Das Alias-Prinzip

Sicherlich kennen Sie das Problem, das alle Besitzer einer Festplatte irgenwann einmal bekommen: Es gibt zuviele Dateien und Unterordner, als daß man sich noch einfach und schnell zurechtfinden könnte. Gerade bei großen Platten tritt dieses Phänomen recht schnell auf, und das große Geklicke nach dem gesuchten Program beginnt...

Es gibt viele Ansätze, dieses Manko zu beheben: Desktops wie das vielbenutzte Gemini oder der neue ATARI-Desktoperlauben die Installation von Icons auf dem Schreibtisch, Menüprogramme bieten alle wichtigen Programme in einem Menü an. Die Methode, wichtige Programme auf dem Schreibtisch abzulegen, hat sicherlich seine Vorteile, aber die Schreibtisch-

**Batel Index Extras** 圃 問 .<br>1931 – Frank Frankrij, američki politik, američki politik, američki politik († 1879)<br>2031 – Frankrij Helle, američki politik († 1879) u  $\Box$ **SENANG IN 1989**<br>1945962 Agtes honotzt durch & Chjakta

oberfläche ist recht begrenzt, und schon ab wenigen Programmen wird es problematisch, Menüprogramme müssen extra aufgerufen werden.

Das winzige Programm, Virtual Drive" von Achim Settelmaier begegnet diesem Problem einmal von einer ganz anderen Seite: es meldet sich wie eine RAM-Disk unter einem neuen Laufwerksbuchstaben an und richtet hier ein virtuelles Laufwerk ein. In diesem können über eine Eintragung in einer Konfigurationsdatei alle wichtigen Dateien, eingeblendet" wer-

 $59 -$ 

 $239 -$ 

 $279 -$ 

 $79$ 

 $169 -$ 

 $172 -$ 

m

 $24 -$ 

 $39<sub>z</sub>$ 

79.

 $239 -$ 

399

.89,

.99,

 $345 -$ 

 $115.$ 

**Oryd Magnum** 

**Ray Start 2.8** 

**Speede GDOS** 

**Studie Photo** 

**Falcon Speed** 

Falcon Wings

**NVDI Falcan** 

32MHz-Erwaiterung

**Screen Resolution Card** 

Technolox Drafter

**Symbolichliothek dans** 

**Tes Time** 

toXis

Tram

Pu Art

den, ganz ähnlich einem "Alias", einer Stellvertreterdatei, wie Sie sie vielleicht bereits von Unix oder dem Macintosh kennen. Allerdings sind auf dem virtuellen Laufwerk keine Ordner erlaubt, es werden einfach nur alle in der Liste angegebenen Dateien im Wurzelverzeichnis zur Verfügung gestellt.

Sie können sich also in diesem virtuellen Laufwerk eine Sammlung aller wichtigen Programme oder Dateien anfertigen und sie von dort aus auf einfachste Art und Weise starten oder öffnen, ohne sich durch endlose Ordnerhierarchien zu klicken. Sobald eine Datei auf dem virtuellen Laufwerk angesprochen wird, übergibt, Virtual Drive" dem Betriebssystem den echten Pfad- und Dateinamen. so daß mit dem Original weitergearbeitet wird.

Leider hat Gemini 1.2 Probleme mit "Virtual Drive", es meldet grundsätzlich einen Lesefehler beim Versuch, ein Programm vom virtuellen Laufwerk zu starten. Der original ATARI-Deskto macht allerdings keinerlei Schwierigkeiten. **EB** 

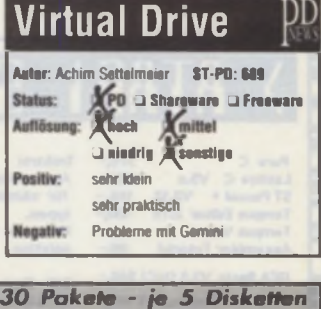

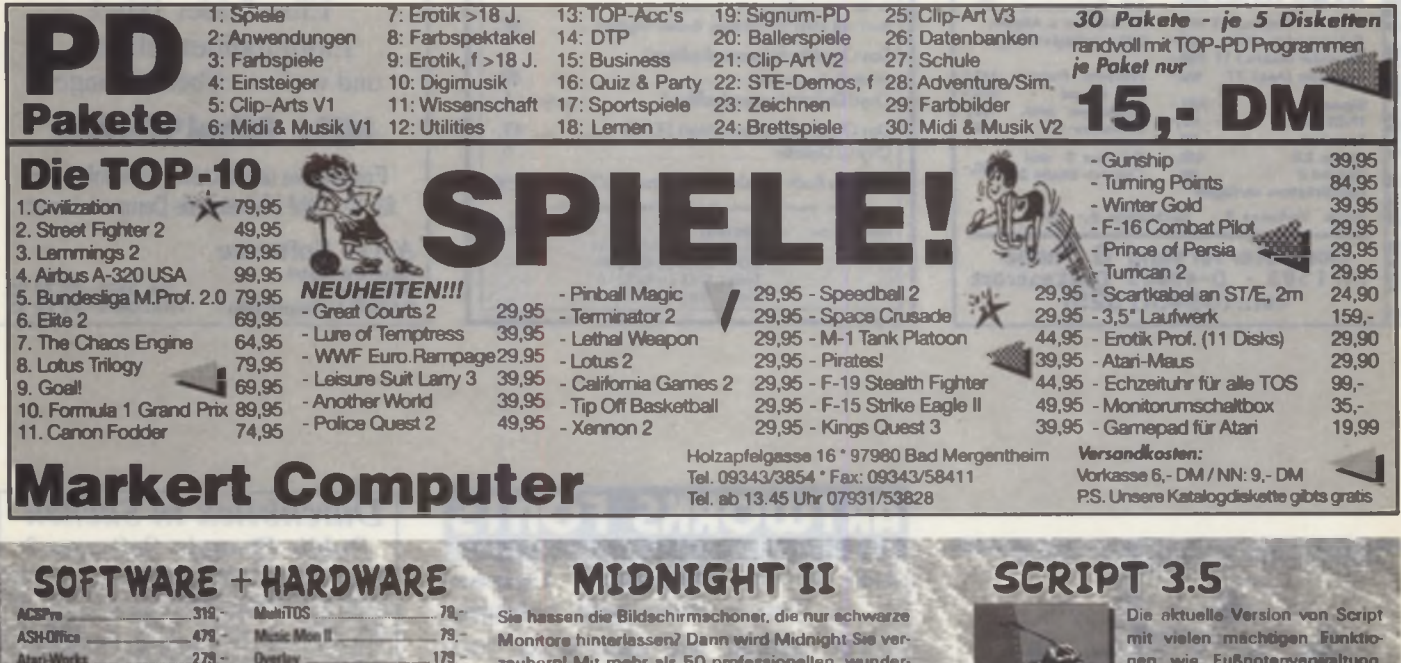

**Colomus Bige Pack**  $135.$ ograph plut<br>| Saunds II ,79 **Crazy S** ES. **23.02**  $772$ DA's Vektor Pre 390 149 **Diskus 270** ur 93 a. 94  $B3$ 99  $138.$ 99. inity One 79 **B-Atan im PC** 798 iusa Desktoppi 159, 549. **Musica** br World pro  $108 -$ 79

schönen und farbenfrohen Modulen bietet Midnight eine unterhaltsame Alternative zu dem ewi gen Schwarz des Monitors. Und das schönate: Nebenbei' schont es auch noch den Monitor! Jetzt in der neuen Version 2.0x  $99. -$ 

## RESTPOSTEN

593

 $795 -$ 

 $298 -$ 

349

ATARI SLM 804 ATABI SI M 605 **ATARI 1040 STF ATARI 1040 STFN** MATRIX 49am (19") Muniter plus Grafikkerts für MEGA ST ... 998 -Jode Mange Software zu Sublanderprogent **Bitte auxiliarische Liste aufordern!** 

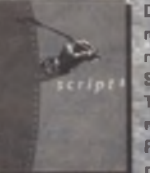

Serienbriefe, Rechnen im Text, Tabellenersteltung, Dezimaltrennan. Verwendung von Speedo Fonts, das RTF-Format etc. und nicht zuletzt auch die verfüg-

bare Schriftenvielfalt machen das Programm auch für den Vielschreiber interessant. Selbstverstandlich wird Script nach wie vor weiter entwickelt! Und für Studenten sogar zum Hammerpreis von nur DM 179,  $239 -$ 

### PAGEDOWN

Hannoversche Str. 144 - 37077 Göttingen Tel: (0551) 372 603 - Fax: (0551) 378 149

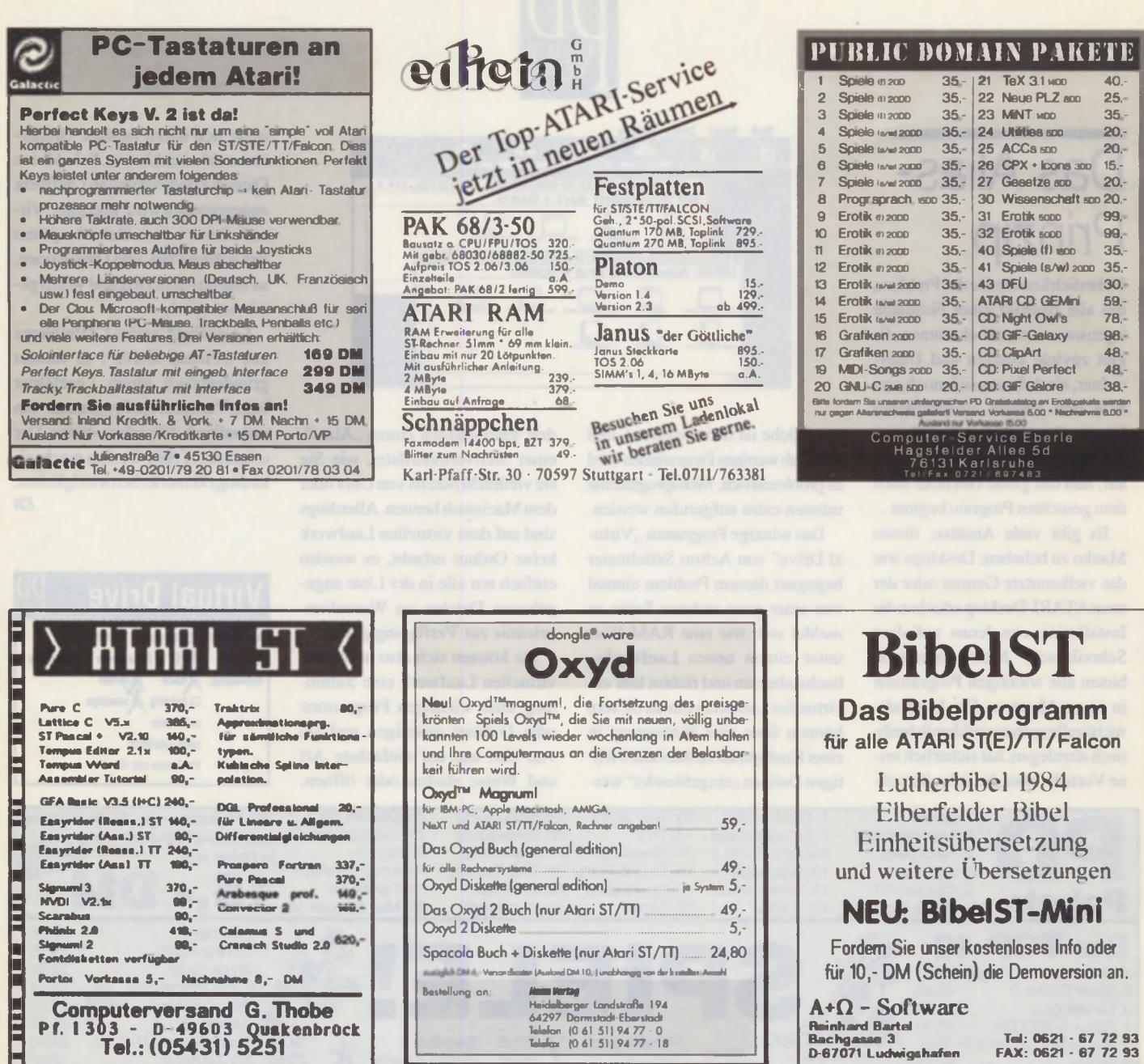

Computerversand G. Thobe<br>Pf. 1303 - D-49603 Quakenbrück<br>Tel.: (05431) 5251

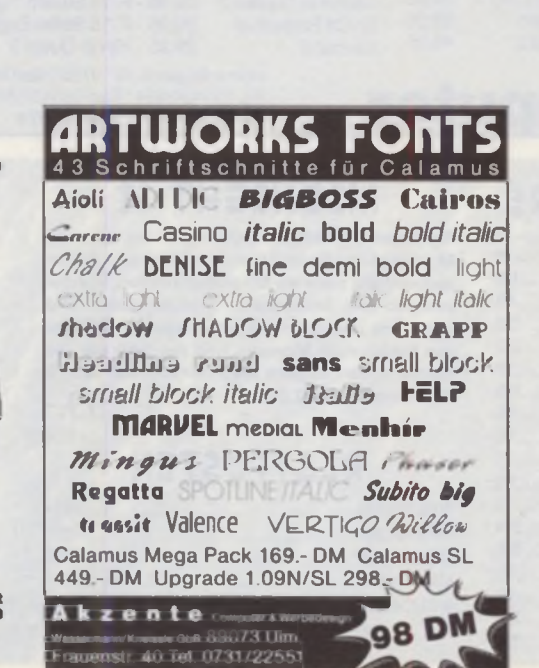

Telefon (0 61 51) 94 77 - 0<br>Telefon (0 61 51) 94 77 - 18

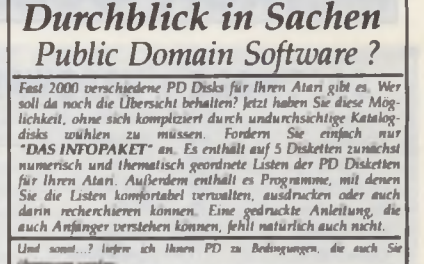

Tel: 0621 - 67 72 93<br>FAX: 0621 - 67 72 93

- $\begin{tabular}{llllll} \textbf{0. DAS} & \textit{INTOPAKET} & \textit{ist} & \textit{toobil} & \textit{data} & \textit{sumifusamidase} \\ \textit{Informationspaker round sum. Abari PO and critical as of science.} & \textit{Disaketer asionalized} & \textit{inifabide Progusume, disc} \\ \textit{Die endlich auch (indent ioume, in.a.)} & \textit{inifabide Progusume, disc} \end{tabular}$ She enamen anch putaen normen, co.n.)<br>Sie erhalten en für nur 10 DM Vorkasse (Bar, Scheck ader<br>Marken) (Nur die Listen samt Hilfupegs auf 2 Disks: S DM) <sup>1</sup> PD Disketten aus den großen Serien einzeln schon für 5.00 DM, natürlich Staffelgreise, im Aba schon ab 3.00 DM
- .<br>Nicht die größte PD Sammlung, dafür ober eine der Besten ihrer<br>Art. Lassen anch Sie sich DAS INFOPAKET nicht entgehen, es  $\mathbb{C}$

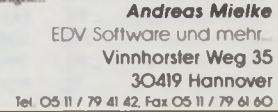

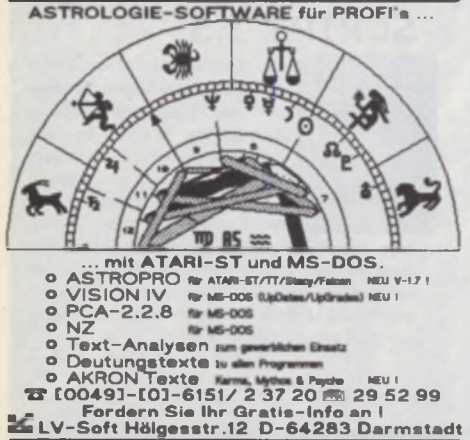

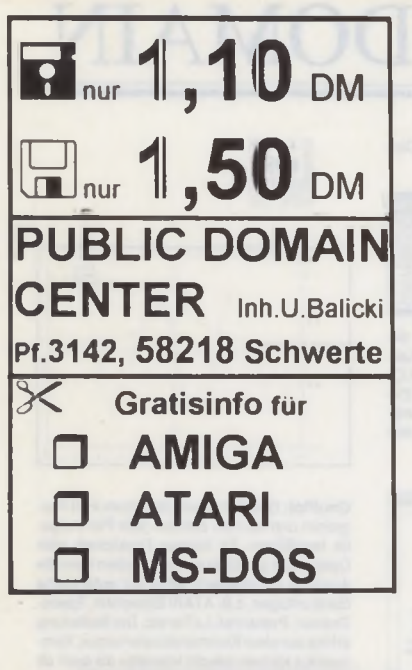

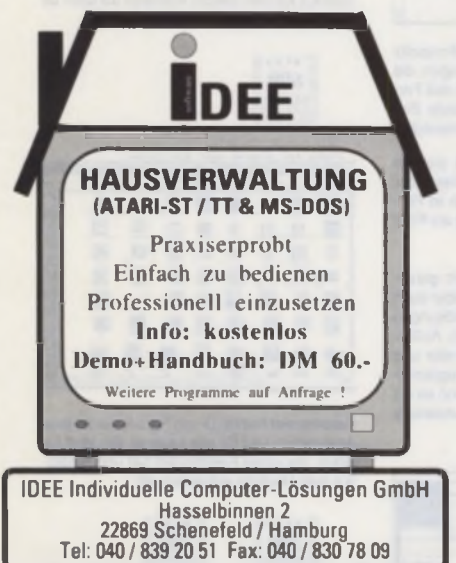

Händlerverzeichnis bitte anfordern.

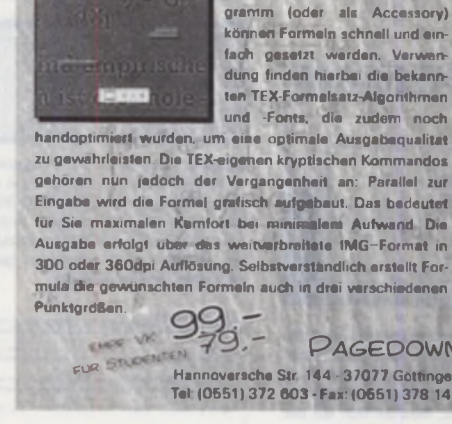

RMULA

# **F0RMULA DER FORMEISETZER**

Formeln setzen kann jetzt jeder! Im sehr komfortablen GEM-Programm (oder als Accessory) können Formeln schnell und einfach gesetzt werden. Verwendung finden hierbei die bekannten TEX-Formelsatz-Algorithmen und -Fonts, die zudem noch

zu gewährleisten. Die TEX-eigenen kryptischen Kommandos gehören nun jedoch der Vergangenheit an: Parallel zur Eingabe wird die Formel grafisch aufgebaut. Das bedeutet für Sie maximalen Komfort bei minimalem Aufwand Die Ausgabe erfolgt über das weitverbreitete IMG-Format in 300 oder 360dpi Auflösung. Selbstverständlich erstellt Formula die gewünschten Formeln auch in drei verschiedenen

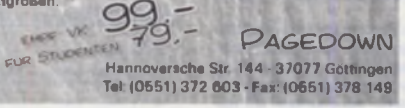

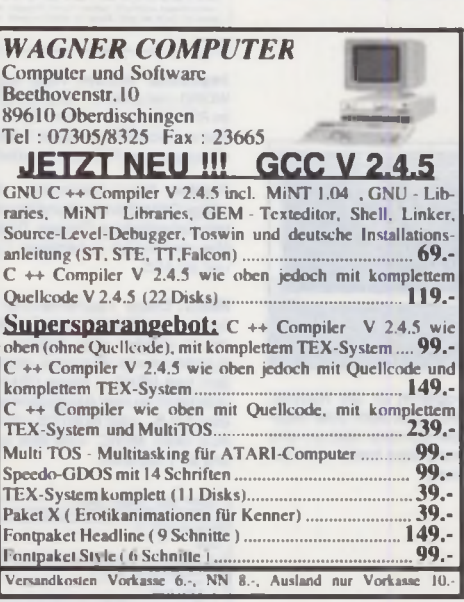

**GFA-Programmierung m.** *erg o ¡pro* → *schneller fertig!* — ► *« n e A n , S f u r f i f* — ► *c w H ty v t,* — ► *f o f r w u 'P 'u x y u u H H te !*

Preisliste (Diskette) kostenios

网络电话路 网络阿拉斯阿拉斯阿拉斯阿拉斯阿拉斯阿拉斯阿拉斯阿拉斯阿拉斯

Chemo Soft

**26121 O ld e nb u rg L inde n ho fsgarte n 1 Telefon & BTX (0441 ) 82851 FAX 86019**

橘饼为抽结场脑间医防为病肠肠肠肌切除汤

Seit 5 Jahr **Sys** 

15T Card<br>DataClar Frawilliay<br>Salat upti<br>WOI 2.5

 $\frac{1}{100}$   $\frac{1}{100}$ 

ich<br>in 1-34 je onljongisur<br>Jol. Partn. Maslar DA S Picture<br>DA y Vaktor<br>DA S Vektor Pro<br>DA S OTP System BW<br>DA S OTP System CD<br>Kad

slamu<br>MC Sh

Interessieri? Dann fordern Sie einficht ausführliche Infos<br>an (auch zu unseren anderen Produkten für GFA-Basic).<br>Oder lassen Sie sich die **Desmo** für **10 DM** kommen.<br>Oder bestellen Sie gleich. Für 148,-DM erleben Sie ah<br>so Versandlusten 5 DM bei Vorkane (V-Scheck). 8 DM bei Nachn

64297 Darmstadt

Dipl. Ing. Christol Schurdt. Tel. Fax.: 06151 596875

**Columbus Soft** Kinzigweg I

**KATARI TT030 Großbildschirm** Der monochrom Großbildschirm ist direkt an den ATARI TT030 anschließbar Er erlaubt ergonomisches Arbeiten bei<br>1280 x 960 Punkten mit 72 Hz. 1698 DM

Computertechnik Rosenplanter GmbH<br>Wagenstieg 5 D-37077 Göttingen D-37077 Göttingen<br>Fax: 377242 Tel 0551-377021

*Sie sind auf der Suche nach einer vernünftigen Datenbank? -*

**ATARI FTO 30 in eingegetrage** 

*zum Preis von DM 97" ist ganau das Richtige für Sie Lassen Sie sich dieses Spitzenprogramm bei Ihrem Fachhändler vorführen' Gerne senden wir Ihnen auch ein Demo mit original Handbuch für DM 28" oder kostenloses Informationsmaterial zu*

Eicherheit : Rechnan : Bild- und Textintegr<br>
M A **M A Text (2008)**<br>
M A Text and Eraction : Valitariaushe : Ploeteitlasten : Valitariaushe : Rechnan : Market<br>
Marketing : Miklen ner Modern : Only Text and Text and Text (20 sit \* Rechnen \* Bild- und Texti<del>ntegrat</del>io Scrienbriefe • Diagrammeratellung • Datensbylsich • Sucher<br>
und Ersetzen • Vellisationshe • Flosteltasten • Integrierter<br>
Texteditor • Serlieren nach fürf Feidern • Drucken in allen<br>
Variationen • Wählen per Modern • Oobur

> *MAXIDAT ist das Optimum im Bereich der Adreß- und Kundenverwaltung!*

**lixV H Softwarehaus Alexander Heinrich • Postfach 1411 • D 67603 Kaiserslautern • Tel: 0631-20101 und 0171-4322738 • PAX: 0631-29644**

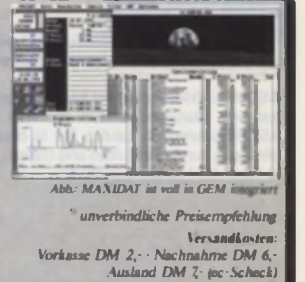

# ST-COMPUTER PUBLIC DOMAIN

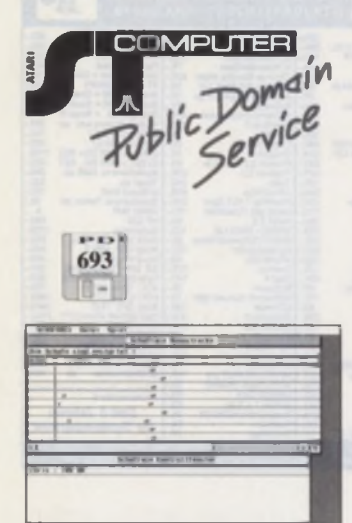

Schafrennen: Der Sinn dieses Spiels ist die sinnlose Verwertung dessen, was in unserer Gesellschaft so wichtig ist. Setzen Sie von einem geringen Startkapital ausgehend unent-wegt auf die Rennschafe und vermehren Sie geschickt ihr Geld, bis Sie als Mann/Frau des Highscores in die Bestenliste eingehen.

Ouest: Ein Adventure-Spiel mit Maussteuerung. Laufen Sie durch die Gänge und lösen Sie dieses Rollenspiel Drei Levels sind ohne Einschränkungen spielbar. Gegen Entrichtung von 15 DM erfolgt die Zuweisung eines Paß-wortes. welches das Betreten der weiteren Levels ermöglicht. (S. ST-Hoch)

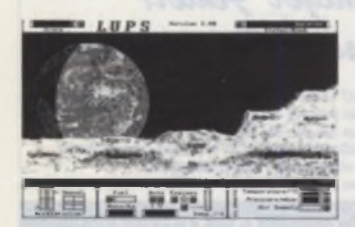

Lunar Parcel Service: Das Spiel LUPS (Lunar Parcel Service) ist eine Mondfährensimulation, bei der es sowohl auf Geschicklichkeit und gute Nerven als auch auf Planung und Strategie ankommt. Erkunden Sie mit Ihrer Mondfähre das weitverzweigte Höhlensystem und versorgen Sie die Mondstationen mit allen angeforderten Waren. Mit der Zeit werden Sie auch mit immer schwierigeren Sonderaufträgen betraut, durch die Sie vielleicht einmal Ihren Traum verwirklichen können - nämlich die Einstufung -ELITE- zu erreichen. (S. ST-Hoch)

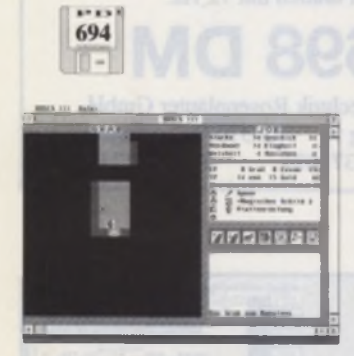

HASCS III: Willkommen im frei kopierbaren Grab von Manuleos' und in der Welt der HASCS-Rollenspiele. Laufen Sie in diesem Rollenspiel durch die Ruinen und Gänge, um das Grab des Manuleos zu finden.

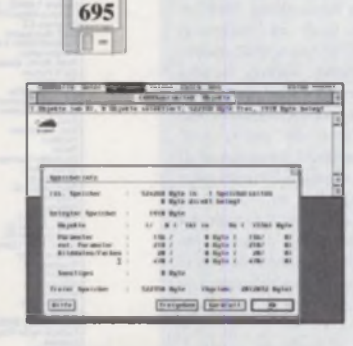

CHAOSultd GEM: Berechnung von Fraktalen unter GEM. Gleichzeitig können die Bilder vom<br>Programm verwaltet werden. Es handelt sich<br>hier um die Weiterentwicklung des Program-<br>mes CHAOSultd 5.02. welches sich auf der<br>PD-Nr. 576 befindet. Die vorliegende Version läuft jetzt auf allen Auflösungen ab 640 x 200 Punkten.

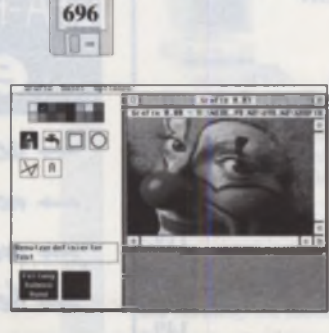

Grafix: Ein Malprogramm für alle Rechner welches auch als ACC und auch unter Multi-TOS läuft. Es handelt sich zwar noch um eine<br>Vorversion, aber auch diese bletet schon ein aber auch diese bletet schon ein paar nette Funktionen.

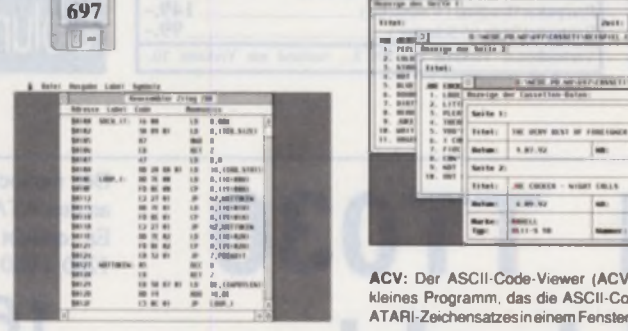

Multi-Print 570: MULTI-PRINT ist ein Utility für die ATARI ST-Serie und EPSON LQ-500-/ 570-Drucker. Es ermöglicht den Ausdruck von Programm-Listings, die Einstellung von verschiedenen Druckerfunktionen, die Eingabe und den Druck von kurzen Texten sowie das Abspeichern und Einlesen von denselben Es ist sowohl als Accessory als auch als Programm lauffähig.

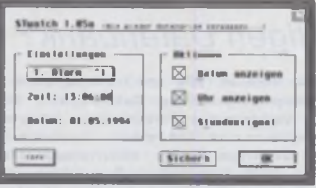

DISK2PCE: DISK2PCE ist ein Programm/Accessory für die ATARI ST-Serie, das formatier-te 720K-Disketten so konvertiert, daß Sie auch von Macintosh PC Exchange gelesen beschrieben werden können. Sie sind natür-lich damit auch MS-DOS- und OS/2-kompatibel und können nach wie vor auf dem ATARI ST eingesetzt werden. Ausführbare ST-Disketten werden nicht konvertiert, ebenso Disketten mit mehr als 720K Kapazität

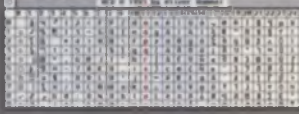

Casseti: Casseti ist ein Programm für die ATARI ST-Serie zum Drucken von Musikkassetten-Einlegern mit EPSON LQ-500 und LQ-570 sowie dazu kompatiblen Druckern. Die gedruckten Einleger müssen noch ausgeschnit-ten werden und können dann gefaltet den originalen Einleger ersetzen.

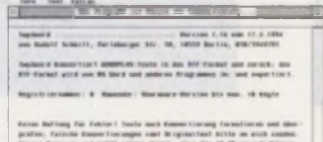

1wp2word: Wandelt Texte aus Microsofts

WORD und anderen Textverarbeitungen, die im RTF-Format speichern können, in das Format von WordPlus. Fast alle Textattribute. Einrückungen und Fußnoten werden unterstützt.

FileMon: Neuer Dateimonitor. Hält sich an gültige GEM-Standards und benutzt fliegende, tastaturbedienbare Dialoge. Dadurch ist File-Mon sehr einfach zu bedienen. Läuft als PRG und als ACC.

MEKC: Dieser Taschenrechner läuft garantiert in jeder ST-Auflösung. Er sollte aber auch mit so ziemlich allen anderen Auflösungen zurechtkommen (Bigscreen getestet). Außer-dem liegt MEKC in einem GEM-Fenster und unterbricht so nicht den gesamten Programmablauf (z.B. unter MultiTOS oder wenn es als ACC läuft). MEKC 0.99 läuft als Accessory und als Programm. Farb-Icons: Hunderte von Farb-Icons für jede

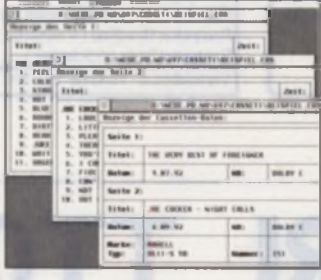

ACV: Der ASCII-Code-Viewer (ACV) ist ein eines Programm, das die ASCII-Codes des ATARI-Zeichensatzes in einem Fenster anzeigt.

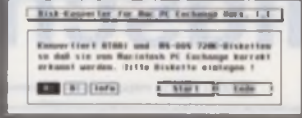

ST-Watch: Die ultimative Uhr. Lauffähig als PRG/ACC unter hoffentlich allen TOS-Versionen und Auflösungen. Kann Uhr und Datum mit Wochentag im GEM-Fenster zeigen, sich 5 Alarme merken und zu jeder vollen Stunde ein Signal geben Benutzt fliegende Dialoge, die auch tastaturbedienbar sind.

Reassembler-Paket: Reassembler-Paket zur Analyse von 8-Bit-Microcontroller und 8-Bit-CPU-Software inkl. PurePascal-GEM-Quell-text. Es stehen folgende sechs 8-Bit Reasem bler mit GEM-Oberfläche zur Verfügung: INTEL 8051/52/252/535, INTEL 8048-Serie. INTEL8080/85. ZILOG Z80. MOSTEK/ROCK WELL 6502, MOTOROLA 68HC11

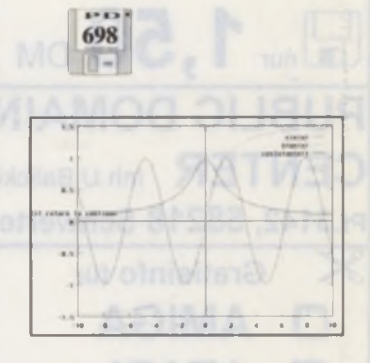

GnuPlot: GnuPlot ist ein ultimatives Plot-Programm und kann so ziemlich jede Plot-Aufgabe bewältigen. Es können Funktionen oder Datensätze geplottet werden. Zudem kann die Ausgabe auf praktisch jedes nur erdenkliche Gerät erfolgen. z.B. ATARI Bildschirm. Epson-Drucker. Postscript. LaTex etc. Die Bedienung erfolgt aus einer Kommandozeile heraus. Kommandos können sowohl interaktiv als auch ab File gelesen werden.

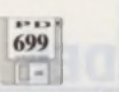

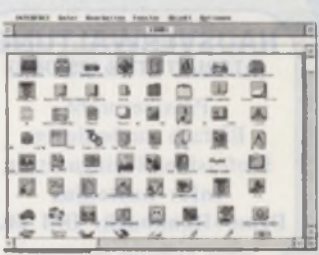

Anwendung und für alle Anlässe Ein Muß für jeden, der einen Farbmonitor hat und zusätz lich sein Desktop aufwerten will.

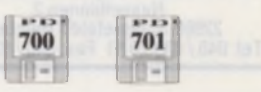

Autowäschen verboten: Begleitend zur Fal-con-Scene-Serie in der ST-Computer kommen hier nun ein paar Demos von der Fried Bits II. Der Sieger hieß "Autowäschen verbo-ten". und den finden Sie auf Disk Nr 700 und 701. In der Demo befinden sich über 31 Effekte. darunter eine komplette 3D-Welt, ein 3D-Flipper. Echtzeit-Morphing. Comanche-Flug. Animation usw. (FC. 1.44MB-HD)

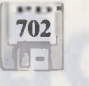

Strange Circumstances: Demo von der Fried Bits II. In dieser Demo sind diverse Truecolor Effekte zu bestaunen. (FC. 1.44MB-HD)

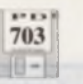

Plastik Vibration: Demo von der Fned Bits II. In der Demo laufen viele Vektorgrafiken und ein Comanche-ähnlicher Hubschraubersimulator. (FC. 1.44MB-HD)

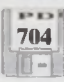

Weltschmerz: Demo von der Fried Bits II. Diese Demo sollte Kunst sein, nicht coding power. mal was anderes. Sollte die Demo nicht laufen. Systemuhr ändern, denn man soll sie nur nachts sehen können. Also etwa ab 19:00 Uhr und aus dem RGB- oder TV- mode starten.

# ST-COMPUTER PUBLIC DOMAIN

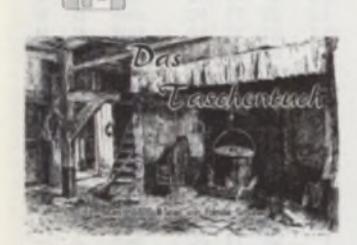

705

Das Taschentuch - Hascs II: Sie haben eine Wette abgeschlossen, und nun müssen Sie sich in die Burg schleichen, um das Taschentuch der Prinzessin Mimosina zu entwenden Es gibt 5 Wege dorthin, für jeden Charakter Aber so eilig ist es gar nicht. Sie können ruhig erst einen kleinen Stadtbummel machen und die Leute anguatschen. Vielleicht bekommen Sie ja ein paar nützliche Hinweise, wa Ihr Weg losgeht.

O-Games: Bei den O-Games handelt es sich um ein paar einfach gestaltete Spiele, die von der Idee her nichts neues bieten. Allerdings<br>sind sie so klein gehalten, daß sie immer in den Speicher passer

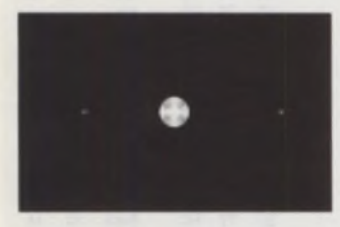

Star Trek: Sie sind Kommandant eines Raum schiffes. Versuchen Sie nun das feindliche<br>Schiffmit Ihren Torpedos zu treffen. Schaffen Sie das, bekommen Sie einen Punkt gutgeschrieben. Verlassen Sie den Bildschirm oder fliegen Sie in die Sonne, bekommt Ihr Gegner die Punkte.

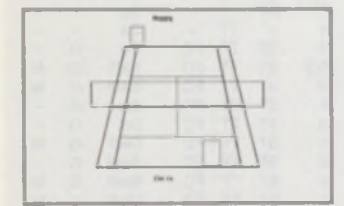

Tennis: Ein sehr einfach gehaltenes Tennis programm. Die Steuerung erfolgt mit Joysticks

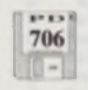

Bombs and Bugs: Esgeht um zwei (oder drei) niedliche, kleine Käfer, die sich in einem Laby rinth gegenseitig in die Luft sprengen wollen Dies klingt zwar alles sehr martialisch, aber ist ja nur ein Computerspiel

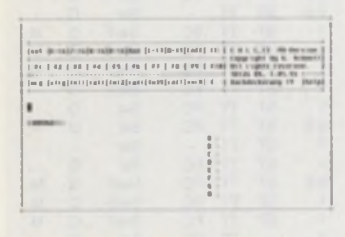

Calc: Simulation eines programmierbaren Taschenrechners mit Ein- und Ausgabernög<br>lichkeiten und wählbarer Genauigkeit.

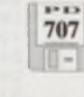

HP-520-Treiber 1, 1st Word.: Für wissen schaftliche Arbeiten ist es vorgeschrieben, den Text mit 11/2 Zeilen Abstand zu schreiben Fußnoten dagegen mit 1 Zeile Abstand. Der vorliegende Treiber HP\_520\_1.HEX hilft da hei

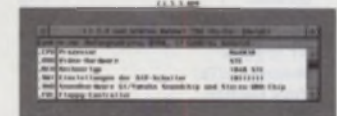

CJ: CJ ist ein Programm, das den Inhalt des Cookie Jars anzeigt und interpretiert. Der Coo kie Jar wird ab TOS 1.06 (STE) automatisch<br>installiert und ermöglicht so den einfachen Zugriff auf verschiedenste Informationen über die Hard- und Software des Rechners.

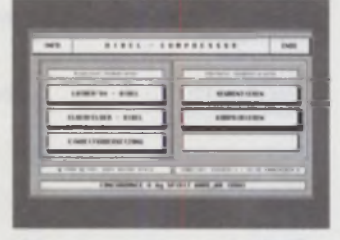

Compressor: Auf Disk 668 stellten wir schon ein Programm mit dem Namen Decoder vor.<br>Hier ist nun das Gegenstück mit der Möglichkeit. ASCII-Dateien in CCD-Dateien zu kom primieren

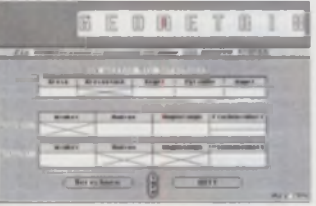

Geometrix: Dieses Programm hilft Ihnen, bei runden Körpern die lehlenden Größen zu fin-<br>den: Natürlich müssen auch hier und da ein paar Ausgangsparameter eingegeben werden.

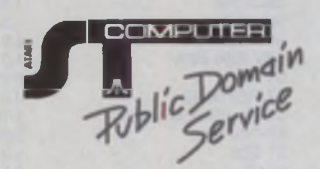

#### 1. Schriftliche Bestellung

- Der Unkostenbeitrag für eine Diskette beträgt DM 10,-
- Hinzu kommen Versandkosten von DM 5.-(Ausland DM 15.-)
- Bezahlung per Scheck oder Nachnahme
- Im Ausland nur Vorauskasse möglich
- Bei Nachnahme zuzüglich DM 8,- Nachnahmegebühr
- Ab einem Bestellwert von DM 100,- entfallen die Versandkosten (DM 5.- bzw. DM 15.-).
- Der Versand kann aus technischen Gründen ausschließlich gegen Nachnahme oder Vorauskasse erfolgen.

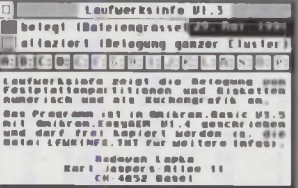

Laufwerksinfo: Laufwerksinfo zeigt die Bele gung von Festplattenpartitionen und Disketten<br>numerisch und als Kuchengrafik an.

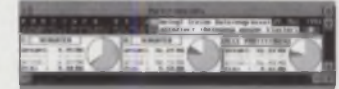

Partinfo: Dieses Programm zeigt auf einen Blick die verfügbare Speicherkapazität aller Partitionen einzeln und als Gesamtheit an. Diese Information wird zugleich als Kuchengrafik (Tortendiagramm) und numerisch (Werte in Megabyte) in einem GEM-Fenster ausgeben

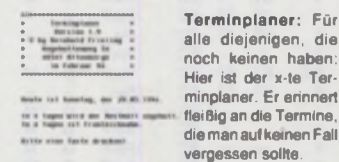

alle diejenigen, die noch keinen haben: Hier ist der x-te Ter-<br>minplaner. Er erinnert fleißig an die Termine. die man auf keinen Fall vergessen sollte

**UPDATES** 

- 620 625 Sidus Astrum 1.99M
- 636 **Moskito Kontext 2.0**
- 673 **MCAD240** 680 **EDITEX**
- 
- 689 Virtual Drive 1.5.4
- 693 Schafrennen 3.6

Mit dem Erscheinen dieser Ausgabe befinden sich automatisch die aktuellen Versionen auf den **Disketten.** 

#### **ABKÜRZUNGEN**

ST = für ATARI-ST, TT = für ATARI-TT. STE = für 1040-/ Mega-STE,  $FC = Falcon$ .

ohne Angabe = alle Systeme

ST-Hoch = Auflösung ST-Hoch (640x400, sw)

 $sw = nur monochrom$ . **1 = nur Farbe** 

 $S =$ Shareware 1MB = mind 1MB erlorderlich

# **Machen Sie mit!**

Möchten Sie ein selbstgeschriebenes Programm in unsere PD-Sammlung geben, um es auch anderen Usern zugänglich zu machen? Kein Problem. Schicken Sie es uns auf einer Diskette zu, samt einer Bestätigung, daß es von Ihnen geschrieben wurde und frei von Rechten Dritter ist. Bei Fragen steht Ihnen die Redaktion gerne zur Verfügung.

> **MAXON Computer - ST-Computer-PD** Industriestraße 26 · D-65760 Eschborn

# **DIREKT-VERSAND**

Die original PD-Disketten unserer Sammlung gibt es nur direkt bei MAXON Computer.

#### 2. Telefonische Bestellung

**MAXON Computer** 'PD-Versand' Tel.: 0 61 96 / 48 18 11 Fax: 0 61 96 / 4 18 85 Mo-Fr 9<sup>00</sup> - 13<sup>00</sup> und 14<sup>00</sup> -17<sup>00</sup> Uhr

- Lieferung erfolgt per Nachnahme

#### Adresse:

**MAXON Computer** 'PD ST-Computer' **Industriestraße 26** D-65734 Eschborn

Nutzen Sie die Kontakt karte in diesem Heft

### **Immer up to date**

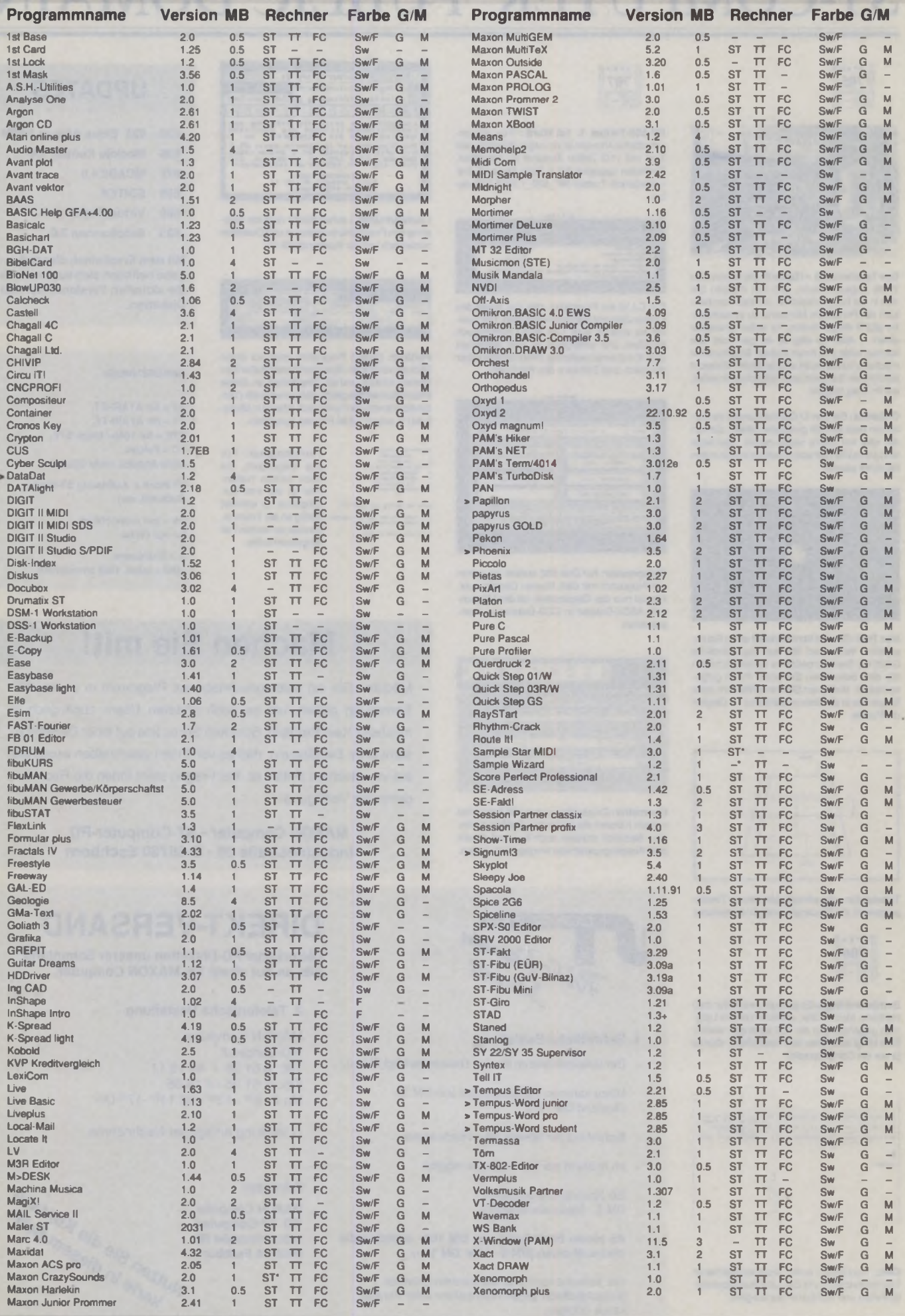

Irrtum Vorbehalten! Daten-Legende: x MB = lauffähig ab x MB; ST = ST, STF, STE, Mega ST/STE ('benötigt STE-Sound); TT = alle TTs; FC = Falcon; Sw = monochrom; F = Farbe; G = Großbildschirm; M = MultiTOS-kompatibel; > = Änderung gegenüber der letzten Ausgabe.

# Für ATARI ST, STE, TT und Falcon030

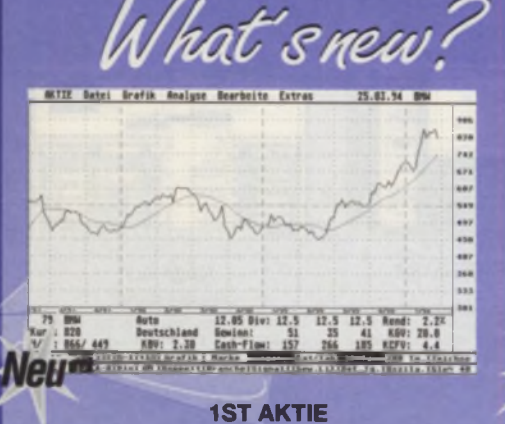

#### **Chart-Analyse und Depoterwaltung**

Extrem lisistungsstarkes Aktienprogramm für den ATARI. Für Profis und die, die in die Materie hineinschnuppern wollen. 1st Aktie bielet: Einfache Bedienung, komfortable Daterieningale, 1-8 Jahres-Charis, bis 2000 Charitate

SD 104 (ST<sup>3</sup>, TT<sup>3</sup>, F<sup>3</sup>) DM 40.-

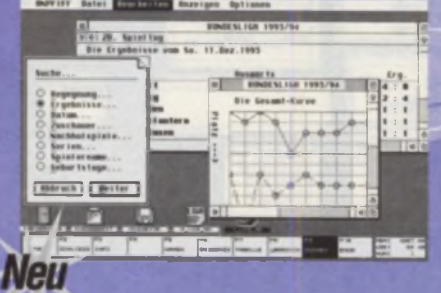

#### **ANPFIFF**

Liga-Manager mit allen Daten der Saison 93/94 Luga-Wannaper mit allem Daten der Salaon 93/94<br>Rechtzeitig zum Endspurk der Fußball-Bundssiga kommt AN-<br>PFIFF. Es verwaltet auf extrem beguerne Weise die Daten rund<br>um jede Liga, sei es Fußball, Handball oder sonst eine Sp

 $(ST, TT, F)$ 

**Neu** 

Ver DM 30.

*COMMENT* z,

 $2501$ 

**ARROW 1.1** Raytrace

b, VeF

#### **MONOKLIN 2.0** Grafische Molekül-Darstellung

Grateche, numero pelatrone i von australian de la Verschiedene Projektionen Zoomenvon Mo-Iskubin und flexible (australian Rother Schlatten scheldt zahlrenn voll versichten von Wolfert zahlrenn voll versichten von Wolfert z

**SD 80** (ST, TT, F) DM 40.-

Adi **CU GEM-CALCPLUS 4** 

Tabellenkalkulation

GEM-CALCplus ist eine flexible und sehr leistungsfähige Tabellenkalkulation. Neben zahlreichen mathematischen und statistischen Funktionen bietet es eine exzellente Grafikausgabe

der Daten.<br>Maria de Mersian 4: Auflösungsunabhängig, da-her lauffähig auf Graftkerweiterungen (PixelWon-der, Overscan) und Großbildschirm. Speichern<br>von IMG-Format zur Übertragung von Graftken<br>von IMG-Format zur Übertragun

 $(ST,TT,F)$  DM 35.-

**CENTIMET** 

der Dat

**SD 44** 

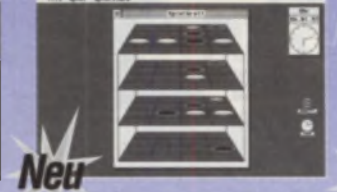

**SD 103** 

#### **TIC TAC TOE 3D** 3D-Brettspiel

Wurde optimiert für Multitasking-Betrieb, Las-<br>sen Sin das Programm denken, während Sie

Spinestans sell Warnames ist die Bedeuteng von<br>Tict act de bekannt. Die ver Programm gehit aber<br>eine Dimension weiter, es spalel im diversions and<br>sionalen Raum, so daß die 4 in einer Reihen<br>uber die Ebenen c<br>in bielet dab

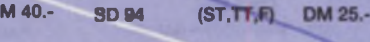

**AND AND ARRESTS AND RESIDENCE INDEX**  $-20$ **WE** FID Libered fort<br>FID Effette 4 坑 扁 --------Master Hikett video 25 25 25 26 26 ------ MANOW **Neu** 

### **MASTER ETIKETT 3**

Etikettendruck **Etikettendruck**<br> **Etikettendruck**<br>
2000. Diskettenaufkeber: neart, VHS-Video, Video<br>
2000. Diskettenaufkeber: Bequeme Eingabe. Abspielder<br>
beschriftete Aufkleber. Bequeme Eingabe. Abspielder<br>
lesen des Directories bei Dis

```
(ST<sup>3</sup>, TT<sup>3</sup>, F<sup>3</sup>) DM 35.-
SD28
```
UPDATES von älteren Programmversion sind, falls nicht<br>anders erwähnt, sind generell für 15,- DM erhältlich.<br>Senden Sie dazu Ihre Original-Disk ein. Zuzüglich Versand<br>(Inland 5.- DM, Ausland 15.- DM)<br>MAXON Computer, Industr

**Updates** 

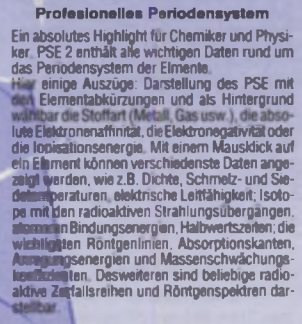

**PSE<sub>2</sub>** 

SD 108 (ST, TT, F) DM 40.-

#### **SDISK 1.55 / 2.55** Der Floppy Speeder

Neue Version des Proppy - Speeders mit leistungs-<br>Starkern Kopierprogramm und optionaler Echt-zeitkodierung (V 2.55) der Platte.<br>SDISK ersetztdie Roppy-Routinendes TOS durch<br>sigene, wesentlich schnellere. Im Gegensatz zu C

DM 20.-**SD 89**  $(ST, TT, F)$ 

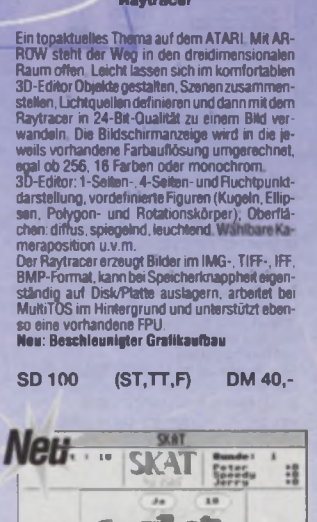

Jerry **SKAT** 

Endlich! Ein gut gestaltetes und spielstarkes<br>Skatprogramm. SKAT bietet einen nahezu<br>menschlichen Spielpartner, der in seiner Spiel-weise menschlichen Zuge aufweist und lerrifahig<br>tist (neuronale Metze). Das Programm spiel der Kontrollen Schrift (1988)<br>Leden Spiel and Spiel and Spiel and Spiel and Spiel and Spiel and Spiel and Spiel and Spiel and Spiel and Spiel and Spiel and Spiel and Spiel and Spiel and Spiel and Spiel and Spiel and Spiel das

SD 105 (ST, TT, F) DM 40.-

# Erlesenes

T.  $\mathbf{v}$ 

#### **DSP-KIT 1.09** Digitale Signalverarbeitung

Spatialized and distribution of Fallin Control of Fallin Squation (Section of Science Coch) including the science of the section of Science and distribution of Spatialized and distribution of State and distribution of Stat

leu

SIZING T.

**ABCOEFGH** 

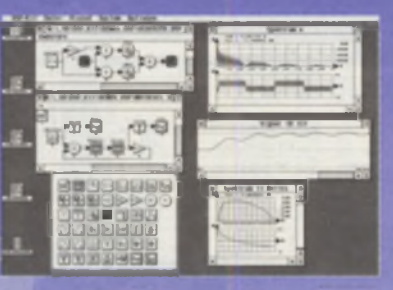

Alles ast vollständig GEM-konform (mit WINX<br>max, 31 Fenster) und sehr leicht zu bedienen<br>Dasideale Werkzeug (oder auch die ideale Spel-<br>wiese) für den Nachrichten- und Regelungstech-<br>niker, der "selbst ausprobieren" möchte

Earho

 $G/M$ 

SD 93 (ST, TT, F) DM 40.-

PUBLIC PAINTER 2 Grafikprogramm

ш B

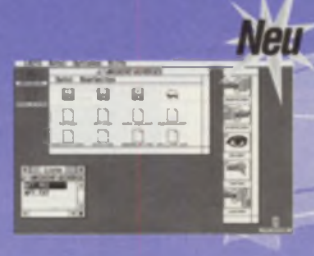

Programmname

#### LAZY-SHELL 3.1

Die LAZy-Shell integreert beliebige Daleinpacker<br>(z.e.L.HARC, ARC, ZOO) zu einem einzigen leicht<br>hadenbaren Programm. Keine komplizierlen<br>Parameterangaben mehr, sondern einfaches<br>Auswählen der Daleien aus einer Liste und B 200 bel<br>C MultiTOS/MagiX!-Anpar

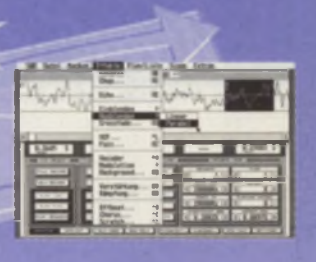

Version MB Rechner Farbe G/M

#### **SAM 4.7 Sample-Studio**

Universialist Sample-Tonstudio for alle 8-88-<br>Sampler Leistungstarker Editor mit zahlreichen<br>Effekleri und Filler Samples lassen sich zu einem<br>Ablaufplan zusammenflugen. Somt wird aus we-<br>nigen Samples ein kompletter Song.

SD 68 (ST<sup>3</sup>, TT<sup>3</sup>) DM 30.-

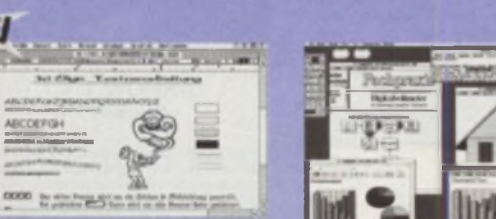

#### **1ST SIGN 1.1 Textverarbeitung**

 $q_{\text{obs}}$ 

Ansputeisvolus TeckyslammithodrisisvOrum<br>qualität Prodosnaus (1/90) Textpositionisvung,<br>automatischer Umbruch, Tabulatoren, Einrük-<br>kuman, Blockundicionen, Kapitelhänarichie, Seinrük-<br>temilistaristik Grafikelinbindung (IMG patibten Druckern f t bis zu zehn SIGNUM-Zei- ! in einem Dokument. Samt Spooler und Makrogenerator

Neu: Anpassung tur MultiTOS/MaglXI. Druck auf FALCON laufgrund eines Fehlers m TOS 4 konnte bislang nicht gedruckt werden) SD 90 (ST.TT.F) DM 40.-

#### ICSIM 3.0 **Digitalsimulator**

Let the maximuliert das Verhalten von logi-<br>Verbindung and Schaltenberg, Bausteine und<br>Schaltenpen (Schaltenberg, 1986)<br>Schaltenpen sich som (Isicht<br>The Phots unsets to Bern Verschleben<br>Versichen Ausgabg von Logi traballen

### **Der Versand**

Sonderdisks können Sie telefonisch oder schriftlich bestellen, oder nutzen Sie ein-fach die Bestellkarle in diesem Heft. Versandkosten: Inland DM 5,-. Ausland DM 15,-.

Versandk.treiabBestellwert von DM 100.- MAXON Computer • Industriestraße 26 D-65760 Eschborn . Tel. 06196/48 1811

## **Die Philosophie**

Ik-Hardcopy-Roubnen

ARIADNE 3 Objektorientiertes Zeichnen Jedes Grafikobjekt kann mit Doppelklick geöff-<br>net werden, worauf eine neue Zalchenebene be-<br>reitgestellt wird. Die Objektedlit dieser Ebene<br>Hönnen dann kwadeaim geöffnet werden usw.

Natürlich ist Ariadne auch als normales Zeichen-<br>programm einsetzbar und bietet durch die Ob-<br>jeldonenbertheit besondere Möglichkeiten Aus-<br>gabe auch auf 24-Nadeldrucker und HP-Laser,<br>Disk-Hardcopy-Routlinen,

Sonderdisks beinhalten Programme aus den verschiedensten Bereichen (z.B. Utilities, Grafik, Schulung. Spiele) und ermög-lichen den Anwendern. qualitativ hochwertige Software zu einem kostengünstigen Preis zu erhalten. Eine Anleitung befindet sich auf der jeweiligen Diskette. *Sonderdisks sind® by MAXON*

# $-2$ 38 f2

 $(ST,TT,F)$ 

DM 40,-

#### TOOLBOX Zeichenaccessory

Toolbox Hart are Schermin und Accessory und<br>ist daher immer zur Stelle, wenn man mail schendis<br>eixdae immer zur Stelle, wenn man mail schendis<br>eixdae Anspruchsvolles zeichnen will. Toolbox<br>wählte Funktionen, ist schendi, s

**SD \$5** (ST, TT, F<sup>3</sup>) DM 35.-

# DELITE<br>GEM-Shell für GFA-BASIC

entry and Biller (Schiffe entry).<br>The Contract Contract Contract Contract Contract Contract Contract Contract Contract Contract Contract Contract Contract Contract Contract Contract Contract Contract Contract Contract Cont

SD 25 (ST, TT, F) DM 25.- SD 08 ST, TT, F) DM 30. SD 84 (ST, TT, F) DM 40.- SD 88 (ST, TT, F) DM 25.-

### **Zeichenerklärung Updates**

- 
- TT alle ATARI TT F Falcon030 Besonderheiten:
- 
- ' nur für Monochrommonitor (SM124=640'400 bzw. ST 3 alle monochrome Auflösun

# **AUTOREN**

Häulig werden wir von Programmie-<br>rerngefragt, welche Programme für die Sonderdisks interessant wären. Prinzipiell sind alle guten Programme für diese Serie geeignet, einen Überblick bekommt man ja auf diesen Seiten. Lassen Sie sich nichtabsch recken, wenn es bereits ein ähnliches Programm gibt, auch sind wir für neue Ideen völlig offen. Als Autor erhalten Sie eine attraktive Umsatzbeteiligung. Lassen Siedoch mal was von sich hören. Schreiben Sie an:

#### **MAXON Computer**

**"Sonderdisk-Autor' Industriestr. 26 • D-65760 Eschborn oder rufen Sie uns einfach an. Tel. 06196/481811**

#### DARKSTAR

**animierter Bildschirmschoner** Bildschirrmschoner, die das Bild dunkelschalten<br>sind out, daher gibt as jest DiARKSTAR, Dieser<br>bletet nach einer einstellbaren Zeit entweder ein-<br>her Piug durch den Westraum mit animienten<br>Starnen oder berechnete Figuren,

UPDATES von älteren Programmversion<br>sind, talls nicht anders erwähnt, generell<br>für 15.- DM erhältlich.<br>Senden Sie dazu ihre Original-Disk ein.<br>Zuzüglich Versand (Inland 5.- DM, Austand 15.- DM)

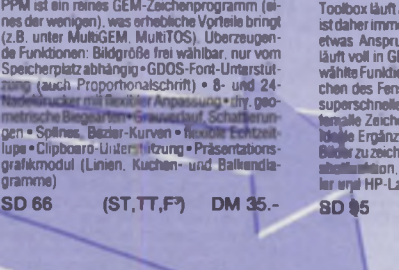

**SD 92** 

**II für GFA-BASIC**

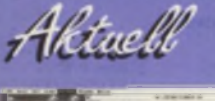

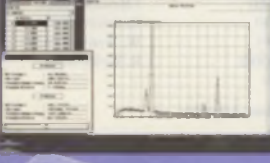

#### **DPF** Data-Plotter<br>Messwertanalyse Messwertanalyse

DPE dient zur Darstellung von Messreinen, Das<br>odi in GEM eingebundene Programm erlaubt<br>diense Dasstellungsarten, iog. Maßstab, auto-<br>mateche Skalierung, Bereichsauswahl per Maus,<br>Regression (Lin, Pot, Exp, Log), Darstellun

**SD 83 (ST, TT, F)** DM 35.- **SD 76 (ST, TT, F)** DM 30.- **SD 77 (ST<sup>3</sup>, TT<sup>\*</sup>, F<sup>2</sup>) DM 30.- SD 59 (ST<sup>3</sup>, TT, F)** DM 35.-

# Uittices

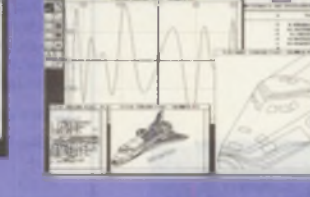

#### **GEMPLOT**

**Funktion\*-Plotter/Zeichenprogramm** Suchten Sie nicht immer schon ein Zeichenpro-<br>gramm oder einen Funktions-Piotter, der nicht<br>nur die Auflösung das Bildschirms bietet son-<br>dem die Julie Druckerauffosung? Mit GEMPILOT<br>haben Sie es gefunden. Bildformat bis<br>3

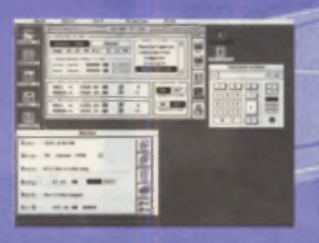

#### **HAUSHALT-MANAGER Der private Finanzverwalter**

Der Haushalt-Manager st ein Programm zum<br>Verwalten der und Finanzen. Sämtliche Ein-<br>mahmen und Aussensein hatt man damit fest in<br>Griff. Festiostenre multimitig, Bilanzbrung, Ord-<br>nen nach Kategorien (z.B. 1972, Computer, L

Neu VI .5: E weiterte Druckmöglichkeite. Bilanz-

Bestseller

Stab! l»\ M f t t a Mari »f/TT

**Jetzt mit aktuellen Richtlinien für** 1993 Der Steuerbotse errorgiecht die Americijung der<br>kompletien, coalden Skauer af alterning und geformann (Lohn-), Gehaltsempfanger, Rentner, Ge-<br>mann (Lohn-), Gehaltsempfanger, Rentner, Ge-<br>Wer in der 92° er Version ist die B

1

\* ••• •• .

ᇂ -FINISH

M H

 $\frac{1}{\sqrt{2}}$ 

 $-12$ 

185

 $\frac{1}{2}$ 

 $-24$ 

H

**TEL** 

schemmen in Serang<br>Serangang Stations

Constitute League 11, 1974

**Mandaton profession first 1999** 

**STEUERLOTSE 93**

MultiTeX 5.2 bietet umfang-<br>reiche neue Grafikmöglich-<br>keiten mit dem CSG Level 2.<br>MultiTeX 5.2 läuft auf allen<br>Atari ST/STE/TT und allen<br>bekannten Grafikkarten und<br>Farbe oder Schwarzweiß.

*r \* 7 f r*  $\cup$  i

**1** *" 4 m* <sup>M</sup>  $DathST$ 

# DATIST 2.5

GraflkensagenmehralslOOOZahlen,dahersollte Festplattenoptimierung eines Zeichenprogramms, sodaß sich beschriften oder vielfältig manipulie-ren lassen Variable Druckeranpassung (z.B. Epson 9N/24N. NEC 24N. IBM PPR 24N. IBM AGM 24N. HP Laser. Atari-LaseriT >

**SD 40 (ST', TT', F') DM 25.- SD 51** 

Verechiedenes

KARTEYE Karteikasten

KARTEY's stain dektronischer Karteilkasten der Transfering (1976)<br>The Communication of the Englished Control of the Englished Control of the Englished Control of the Englished Control of the Englished Control of the Englis

Die Daten lassen sich in frei gestaltbarer Listen-form ausgeben (z.B Telefon- oder Geburtstags-liste) oder sogar in einem Serienbrief verwen-

den.<br>Passwortschutz, Funktionstasteobelegung und<br>eine kleine Schreibmaschine runden das Paket ab

**SD 85** 

(ST', TT') DM 35.-

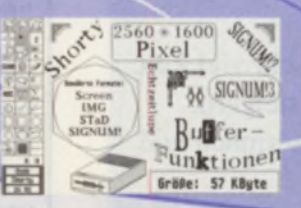

### **SHORTY**

**Kompaktes Grafikprogramm** Zeichenprogramm als Programm und Access-<br>sory. Jederzeit erreichbar - auch aus SIGNUMI2<br>und SIGNUM31 zu starten. SHORTY ist kom-<br>pakt (57K), schnell und verfügt über zahlreiche<br>luxuriose Zeichenoperationen (2.8. turtocschn

Ideal für die kleine (aber feine) Grafik zwischendurch

SD 67 (ST, TT, F') DM 25.-

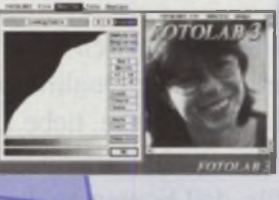

**MULTIT<sub>E</sub>X 5.2** TeX In GEAMJmgebong J**ettt** komplett an MultiTOS angepaßt. Editie-<br>ren, TeXen, Drucken, gleichzeitig im Hinter-

System der Spitzenklasse ist TeX<br>anerkannt Ob Sie komplizierte Ta-<br>nathematische Formeln setzen, die<br>neteines automatischen Inhalts- und<br>suchen.<br>suchen.

#### **FOTOLAB3 Digitale Bildverarbeitung**

FOTOLAB bietet: Digitale Filter (Schärfe erhörden)<br>hen, Konturen verstärken, Giläten, Antialiasing,<br>Weichzeichnen), Grauwertmanipulationen (Hel-<br>ligkeit, Kontrast, Lookly-Tables), sowie Rastern<br>(flexible Rasterung für div.

SD 70 (ST, TT, F) DM 40.- SD 102 (ST, TT<sup>+</sup>, F) DM 30.-

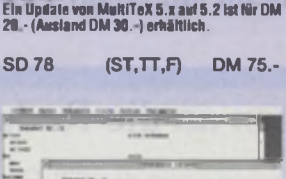

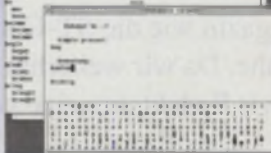

#### LEHRER **Internationaler Vokabeltrainer**

Flexibler Vokabeltrainer für fast alle Sprachen<br>Zahlreiche Vokabeln sind bereits enthalten: eng-<br>lische Grundvokabeln, Spezialbegriffe und un-<br>regelmäßige Verben, französische Grundreita-<br>beln und Verben sowie griechische ängt die Vokabeki ab, woberer auch fast richtige<br>Übersetzungen erkennt und lästige Vorsilbes<br>(wie to) auf Wunsch ignoriert. LEHRER läßt sich<br>mit eigenen Wörtern erweitern.

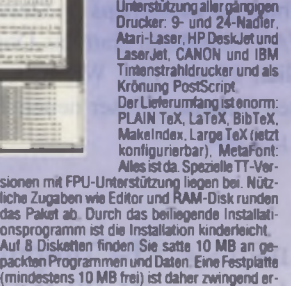

mar.  $10 - 10$ 

e Cap

H -

# **Präsentationsgrafik CRDNE HDB**<br> **Präsentationsgrafik Festplattenoptimierung**

man sich bei der Auswertung von Daten auf Da-<br>
Mach Markethonic Christenburg von Daten auf Da-<br>
1957 verlassen. Datisfe stellt line Daten als Ku-<br>
chan-, Reihen-, Balken-, Siluten- und Liniengra-<br>
Datei (Cluster) oft weil

(ST.TT.F) DM 20.

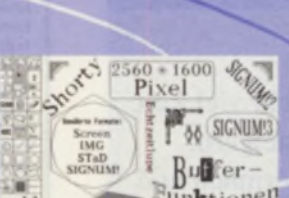

## In der nächsten ST-Computer lesen Sie unter anderem:

# **Gute** Optik

Das Angebot an grafik verarbeitender Software hat sich etwas gelichtet. Einige Programme sind ver-

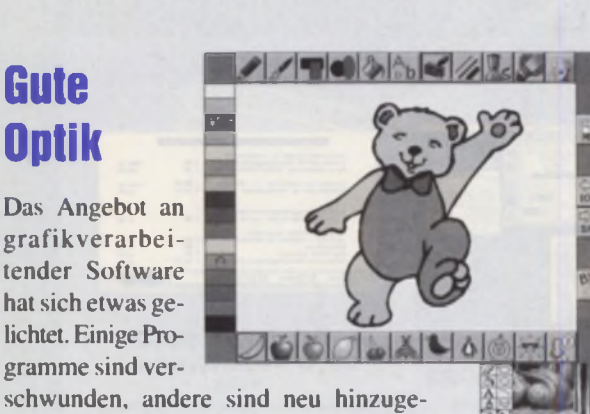

kommen. ln unserem Grafik-Special wollen wir eine Übersicht über die im Augenblick auf dem Markt befindliche Grafik-Software für ATARls liefern und herausstellen, welche Programme sich für welchen Zweck eignen.

# Schnelle Verbindung

Eine neue Generation von Modems steht vor der Tür. v.FAST nennt sich der Standard, der für eine neue Ära in der Datenfernübertragung sorgen soll. Statt den bisher üblichen 14.400 bps (v.32bis) leisten v.FAST-Modems glatt das Doppelte, nämlich 28.800 bps. Wir haben die allerersten Vertreter dieser neuen Technologie getestet.

Die nächste ST-Computer erscheint am 26.08.1994.

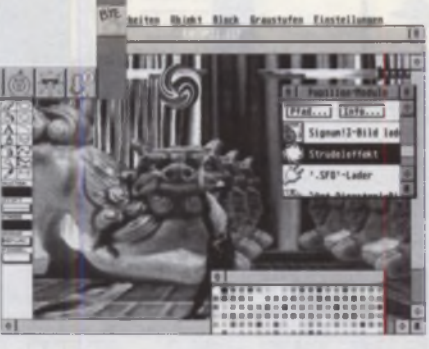

# Klare Töne

Schier unübersichtlich ist inzwischen das Angebot an MIDI-Sequenzern für ATARI-Computer. ln den letzten Jahren haben sich etliche neue Programme zu den Marktführem hinzugesellt, um ihnen das Leben schwerer zu machen. Der musikmachende Anwender kann davon allerdings nur profitieren, denn für fast jeden Anwendungszweck und Geldbeutel ist inzwischen etwas dabei. Wir versuchen Klarheit in das verwirrende Angebot zu bringen und stellen eine Auswahl an Programmen noch einmal kurz vor.

# **Fragen an die Redaktion**

Ein Magazin wie die ST-Computer zu erstellen kostet sehr viel Zeit und Mühe. Da wir weiterhin Vorhaben, die Qualität zu steigern, haben wir Redakteure eine große Bitte an Sie, liebe Leserinnen und Leser:

Bitte haben Sie Verständnis dafür, daß Fragen an die Redaktion nur donnerstags von 14<sup>00</sup>-17<sup>00</sup> Uhr unter der Rufnummer 06196/ 481814 telefonisch beantwortet werden können. Außerdem besteht die Möglichkeit, Fragen in die Redaktions-Mailbox per Modem zu senden. Die Box ist unter der Nummer 069/292966 rund um die Uhr mit den Parametern 8N1 zu erreichen.

Natürlich können wir Ihnen keine speziellen Einkaufstips geben. Wenden Sie sich in diesem Fall bitte an einen Fachhändler. Wir können nur Fragen zur ST-Computer beantworten.

*Vielen Dank für Ihr Verständnis!*

#### **Impressum ST-Computer**

Chefredakteur: Harald Egel (HE)

Redaktion: Harald Egel (HE) Christian Möller (CM)

#### Redaktionelle Mitarbeiter:

E. Böhnisch (EB) C. Borgmeier (CBO) 1. Brümmer (IB) S Dettloff (SD) M. Ficht (MF) J. Funcke (JF) **R. Fröhlich (RF)** J Heller (JH )

D. Johannwemer (DJ) C.Kluss (CK) C.P.Lippert (CPL) J.Reschke (JR ) U. Seimet (US) W. Weni**ger** (WW)<br>R. Wolff (RW)

Autoren dieser Ausgabe:

H.Henke C.Opd **D.Reitter** F.Schneider T.Schütt

K.Tennemann

Redaktion: MAXON Computer GmbH Postfach 59 69. D-65734 Eschborn Industriestr. 26. D-65760 Eschborn Tel.: 061 96/48 18 14 (Do 14-17 Uhr) FAX : 061 96/4 II 37

Vertag: PSH Medienvertriebs GmbH Georgenstr. 38 b D-64297 Darmstadt Tel.: 0 61 51 / 94 77-23 FAX : 061 51*1*94 77-25 + 94 77-18 **V e rla g s le itu n g :**

H. J. Heim Anzeigenleitung: H. Arbogast 0 61 51 / 94 77-23

Anzeigenbetreuung: K. Sterna 0 61 51 / 94 77-22

Anzeigenpreise: nach Preisliste Nr.9. gültig ab 1.1.94 ISSN 0932-0385

Grafische Gestaltung: Manfred V. Zimmermann. Gerd Hedrich

**Titelgestaltung** Axel Weigend Fotografie: Christian Möller

Illustration: Manfred V. Zimmermann

Produktion: B. Kissncr Druck: Frotscher Druck GmbH

Lektorat: V. Pfeiffer

Bezugsmöglichkeiten: ATARI-Fachhandel. Zeitschriftenhandel. Kauf- und Warenhäuser oder direkt heim Verlag

ST Computer erscheint 11 x im Jahr Einzelpreis: DM 8,-. ÖS 64.-, SFr 8,-. Lit 7500.- Jahresahonnement: DM 80.- Europ. Ausland: DM 130,- Luftpost: DM 238, ln den Preisen sind die gesetzliche MWSt, und die

Zustellgebühren enthalten.

Manuskripteinsendungen:

Programmlistings, Bauanleitungen und Manuskripte werden von der Redaktion gerne angenommen. Sie müssen frei von Rechten Dritter sein. Mit seiner Einsendung gibt der Verfasser die Zustimmung zum Abdruck und der Vervielfältigung auf Datenträgern der MAXON Computer GmbH. Honorare nach Vereinbarung. Für unverlangt eingesandte Manuskripte wird keine Haftung übernommen.

#### Urheberrecht:

Alle in der ST-Computer erschienenen Beiträge sind urheberrechtlich geschützt. Reproduktionen gleich welcher Art. ob Übersetzung. Nachdruck. Verv ielfältigung oder Erfassung in Datenverarbeitungsanlagen sind nur mit schriftlicher Geneh-migung der MAXON Computer GmbH oder des Heim Verlags erlaubt.

#### Veröffentlichungen:

Sämtliche Veröffentlichungen in der ST-Computer erfolgen ohne Berücksichtigung eines eventuellen Patentschutzes, auch werden Warennamen ohne Gewährleistung einer freien Verwendung benutzt.

#### Ilaftungsauvschlult:

Für Fehler in Text, in Schaltbildern. Aufbauskizzen. Stücklisten usw.. die zum Nichtfunktionieren oder evtl. zum Schadhaftwerden von Bauelementen führen, wird keine Haftung übernommen.

© Copyright 1994 by PSH Medien Vertriebs GmbH

同 同

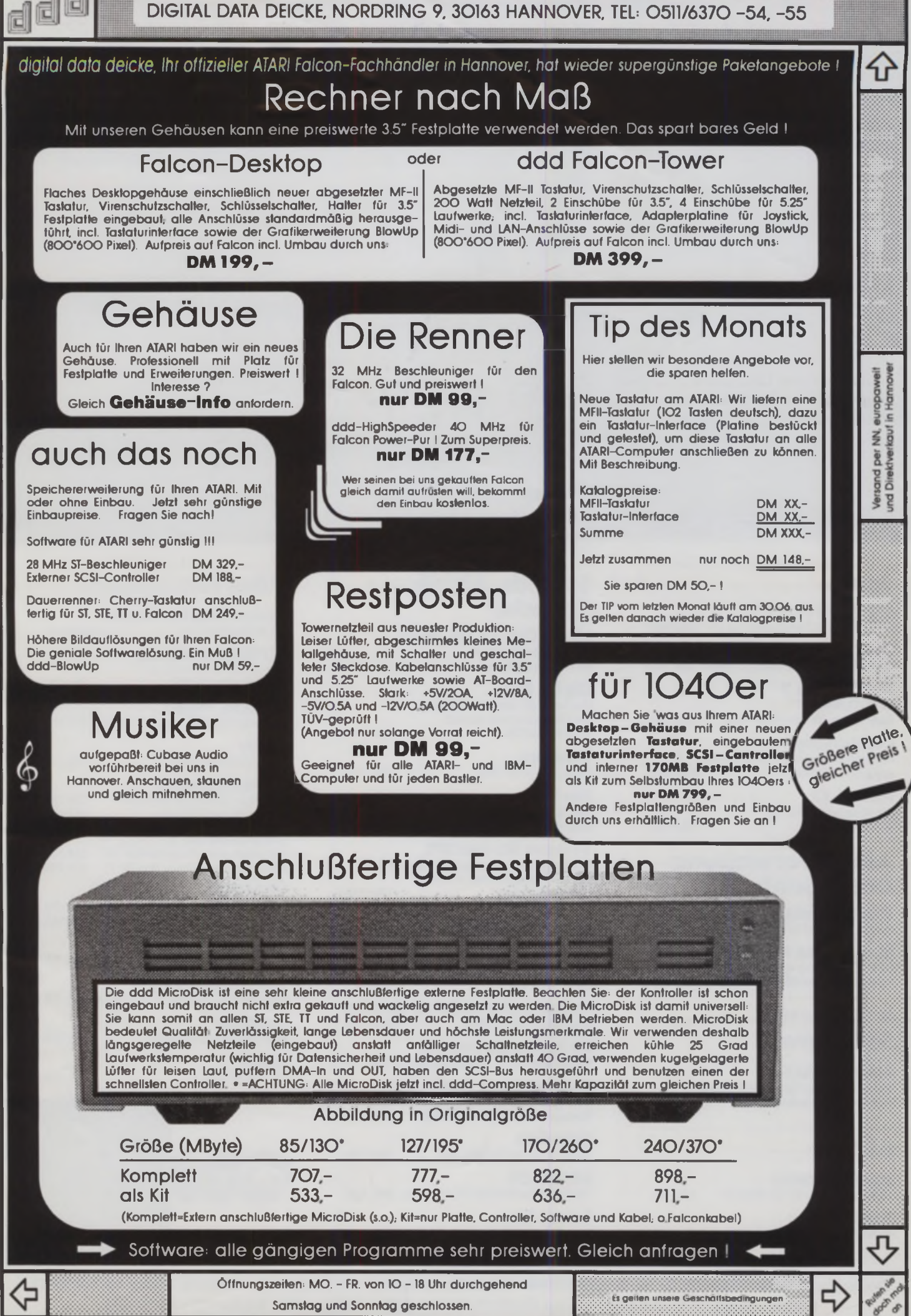

digital data deicke, einer der weltweit größten Anbieter im ATARI-Bereich rät Achten Sie auf guten technischen Support und eine erreichbare Hotline. Es zahlt sich aus

# aunen, zupacken, loslegen

# **Power CD Volume I**<br>CD-ROM mit bekanntenn TOS-Programmen,

Demos und starken Billi- und Sound Daten *DM* **79,-**

# **Fontpaket Gold**

100 Schriften: 19 Schnitte Bodoni,<br>11x Cooper, 9 Goudy u. v. m.<br>in Bitstream-Speedo-Qualität **DM 99** 

# F**ont**paket Office

**GillSans, Frutiger...), 19 Schmitte Futura.**<br>Initte Caslon u.v. m. in<br>Initial Speedo-Qualität Schnitte Caslon u.v. m. in Bitsteam-Speedo-Qualität

### **Text**

**1ST Word Plus 4.0** ST/TT/FALCON Text-Dauerbrenner DM 199,-

**That's Write Classic** 1 MB Textarbeiter m. Vektorschriften DM 99,-

**That's Write 3** für ST/TT/FALCON Profi-System für gestaltete Texte DM 399,-

**CompoScript** Postscriptdateien auf TOS Rechnern ausgeben & drucken DM 199,-

**Formel X2** Die einfache Formel auf ST/TT/FALCON DM 148,-

### **L** *Adressverwattung***—I** *Datenbank*

**That's Adress II** Adress-Profi zum Sofortstart DM 199,-

**Mail Service II** Portooptimierung und Adreßkonvertierung für den TOS-Profi DM 399,-

### **Integrierte** *Software*

**ATARI WORKS**

Textverarbeitung, Datenbank, Tabellenkalkulation mit Businessgrafik

### **Bilder**

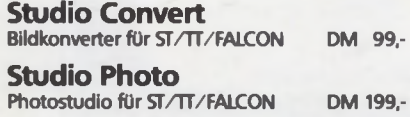

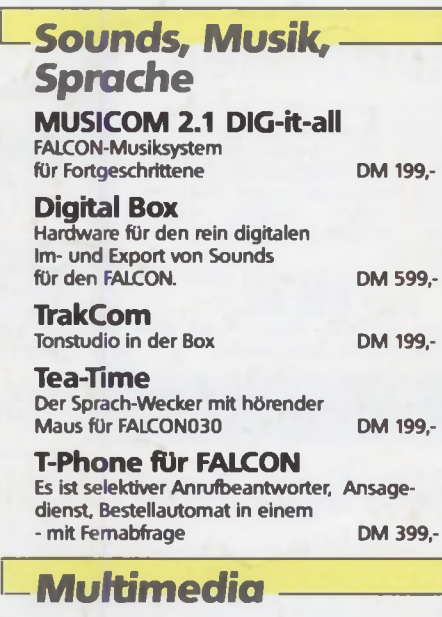

#### **Overlay** Videotitler und Animateur für ST/TT/FALCON DM 199,-

**Hypermediamodul zu Overlay** Interaktive Präsentation

**FU Player für Overlay** FU-Animationen in Overlay abspielen DM 79,-

**Overiay 3 in 1 Pack** Overlay mit Hypermediamodul und dem FU-Animations-Player im bundle

**FalcoGen** Genlock für ST/STE/FALCON DM 799,-

**MULTIGEN** GENLOCK für FALCON/TT/PC/Mac DM 998,-

**ScreenEye** Echtzeit-Videodigitizer mit Live-Video- Einblendung für FALCON DM 499,-

# **Alles fürs System**

**Falcon Afterburner040**<br>Falcon-Nachbrenner<br>auf Anfrage Falcon-Nachbrenner

**CD-ROM-Interface** Mitsumi-CD-Laufwerke am ROM-Port für alle STs ab 149,-

**FALCON Speed** Der eingebaute PC für den FALCON DM 499.-

**Tabby**<br>Das Mini-Grafiktablett **DM 149,-**

**Screenblaster II** 300%iger Bildschirm für Falcon DM 149, im Bundle mit NVDI-Disk DM 199,-

**OverScan ST/TT** Bildschirm ohne Trauerrand für ST DM 120,-<br>Bildschirm ohne Trauerrand für TT DM 249,-Bildschirm ohne Trauerrand für TT

**VRAM030** Preisw. RAM für 68030-TOS Rechner DM 99, im Bundle mit NVDI-Disk DM 149,-

**MultiTOS** ATARI-Multitasking DM 99.-

**SpeedoGDOS ?** VektorschriftGDOS für ST/TT/FALCON DM 99.- **Interface**

Resource Construction Kit DM 129,-**Zoom**

Der Icon-Editor DM 69.-

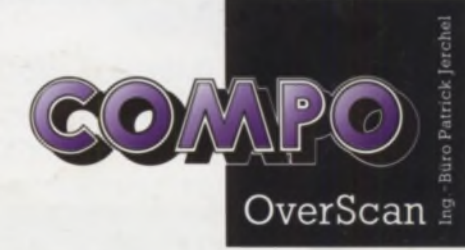

**Deutschland: Telefon 030-623 82 92 & 0241-83098 - Niederlande: Telefon 04454-638 88 - Schweiz: Telefon 01-784 89 47 France: Telefon 1 - 47 359 966 - United Kingdom: Telefon 0487 - 35 82 - USA: Telefon 415 - 35 50 862**

**Alle Preise sind unverbindliche Verkaufspreise. Irrtum und Änderung Vorbehalten. Fordern Sie Detail-Informationen anl**